## 配置审计

# 用户指南

文档版本 01 发布日期 2023-12-30

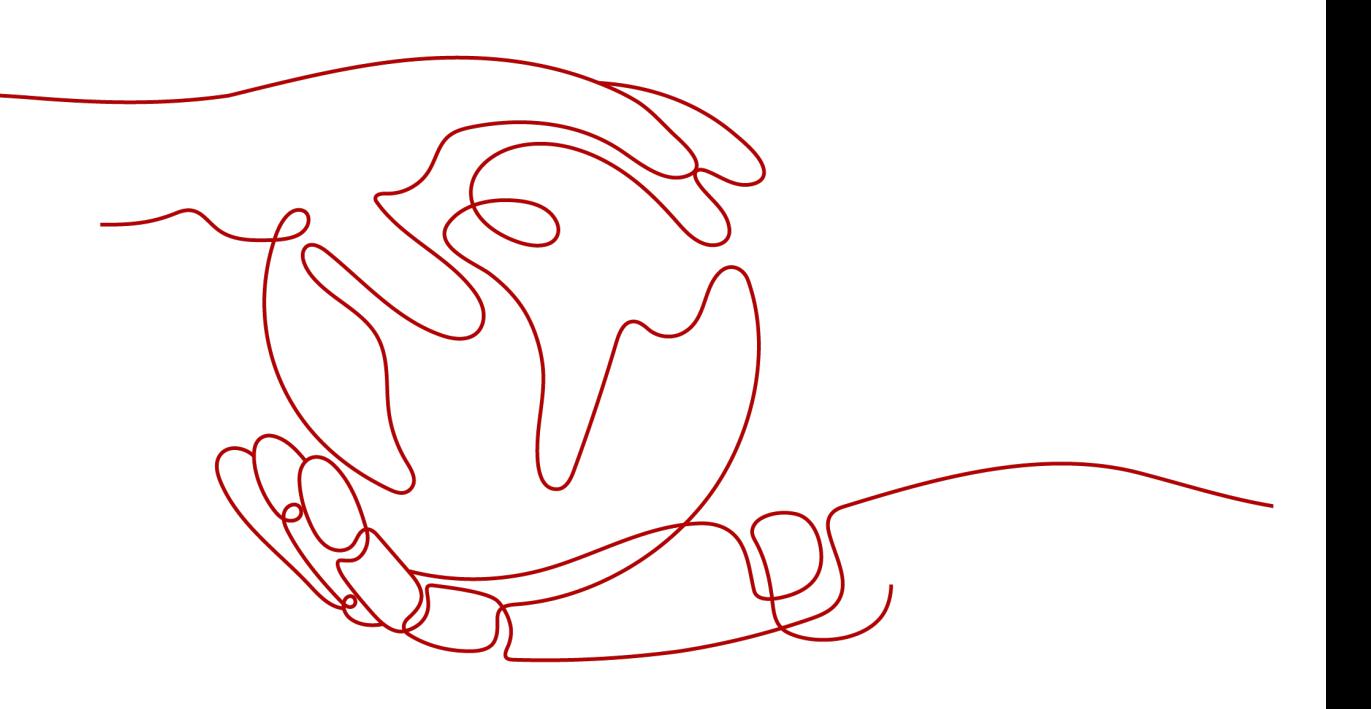

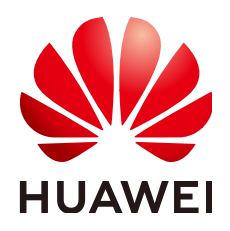

#### 版权所有 **©** 华为技术有限公司 **2024**。 保留一切权利。

非经本公司书面许可,任何单位和个人不得擅自摘抄、复制本文档内容的部分或全部,并不得以任何形式传 播。

#### 商标声明

**、<br>HUAWE和其他华为商标均为华为技术有限公司的商标。** 本文档提及的其他所有商标或注册商标,由各自的所有人拥有。

#### 注意

您购买的产品、服务或特性等应受华为公司商业合同和条款的约束,本文档中描述的全部或部分产品、服务或 特性可能不在您的购买或使用范围之内。除非合同另有约定,华为公司对本文档内容不做任何明示或暗示的声 明或保证。

由于产品版本升级或其他原因,本文档内容会不定期进行更新。除非另有约定,本文档仅作为使用指导,本文 档中的所有陈述、信息和建议不构成任何明示或暗示的担保。

安全声明

### 漏洞处理流程

华为公司对产品漏洞管理的规定以"漏洞处理流程"为准,该流程的详细内容请参见如下网址: <https://www.huawei.com/cn/psirt/vul-response-process> 如企业客户须获取漏洞信息,请参见如下网址: <https://securitybulletin.huawei.com/enterprise/cn/security-advisory>

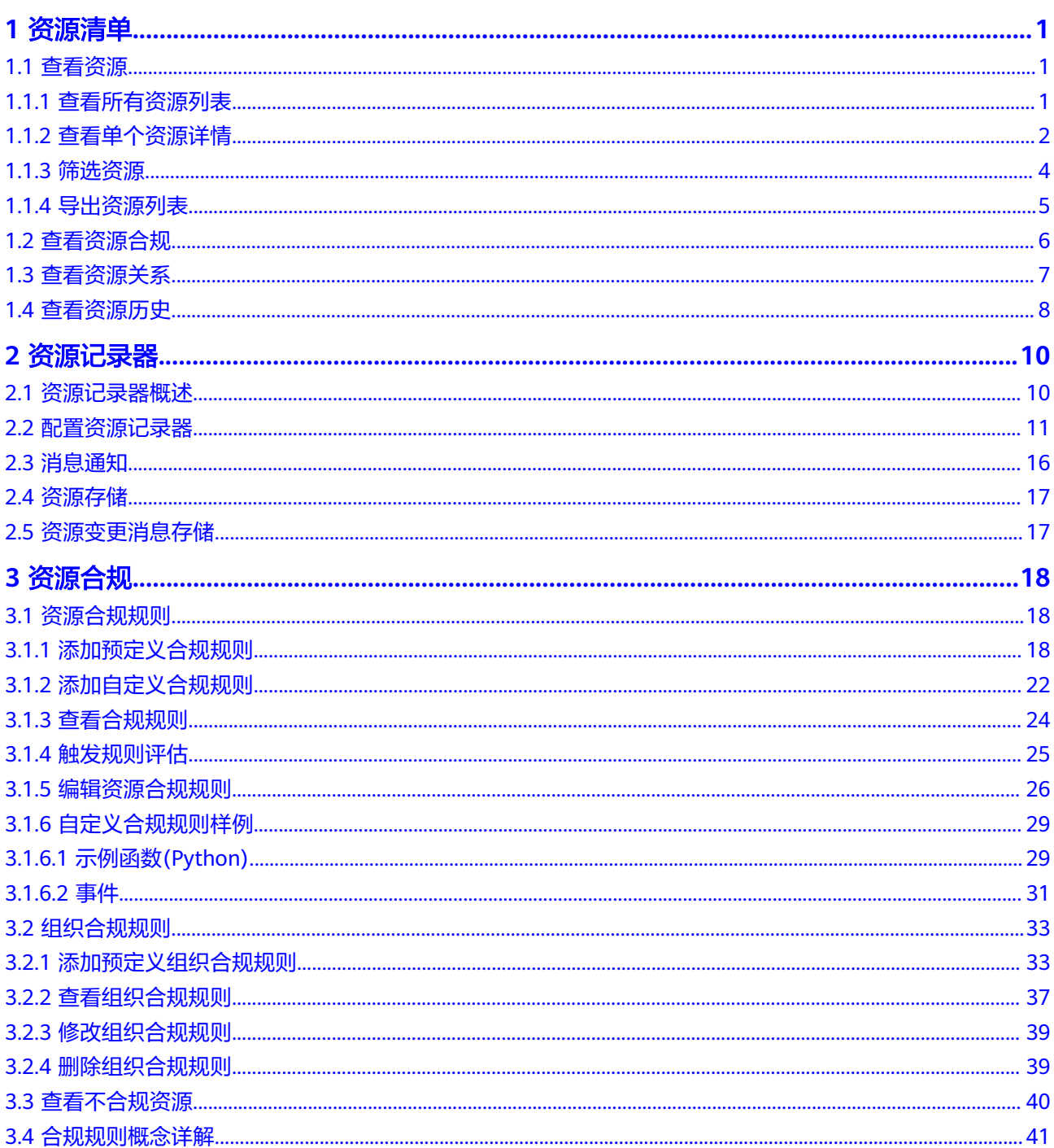

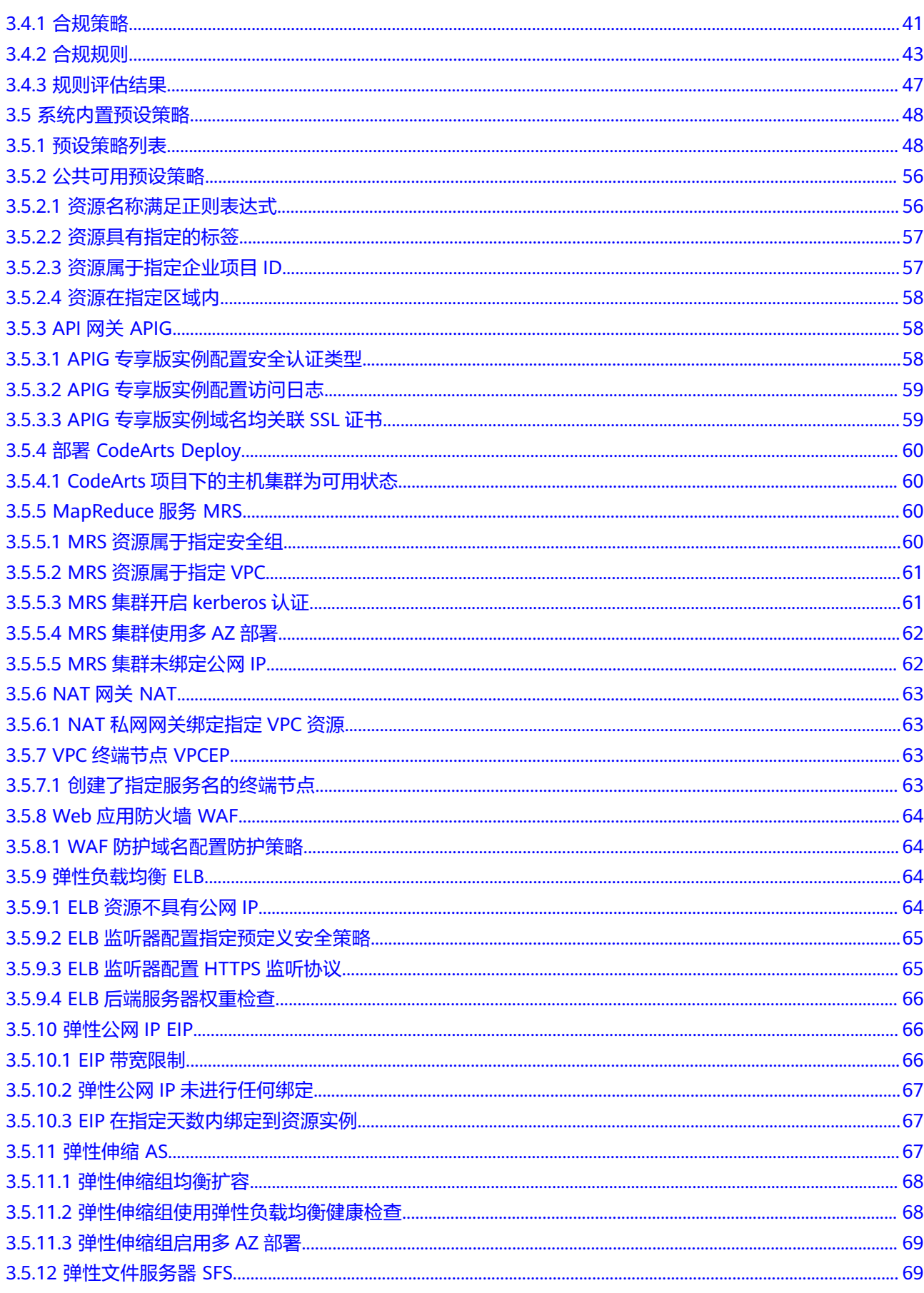

 $\overline{iv}$ 

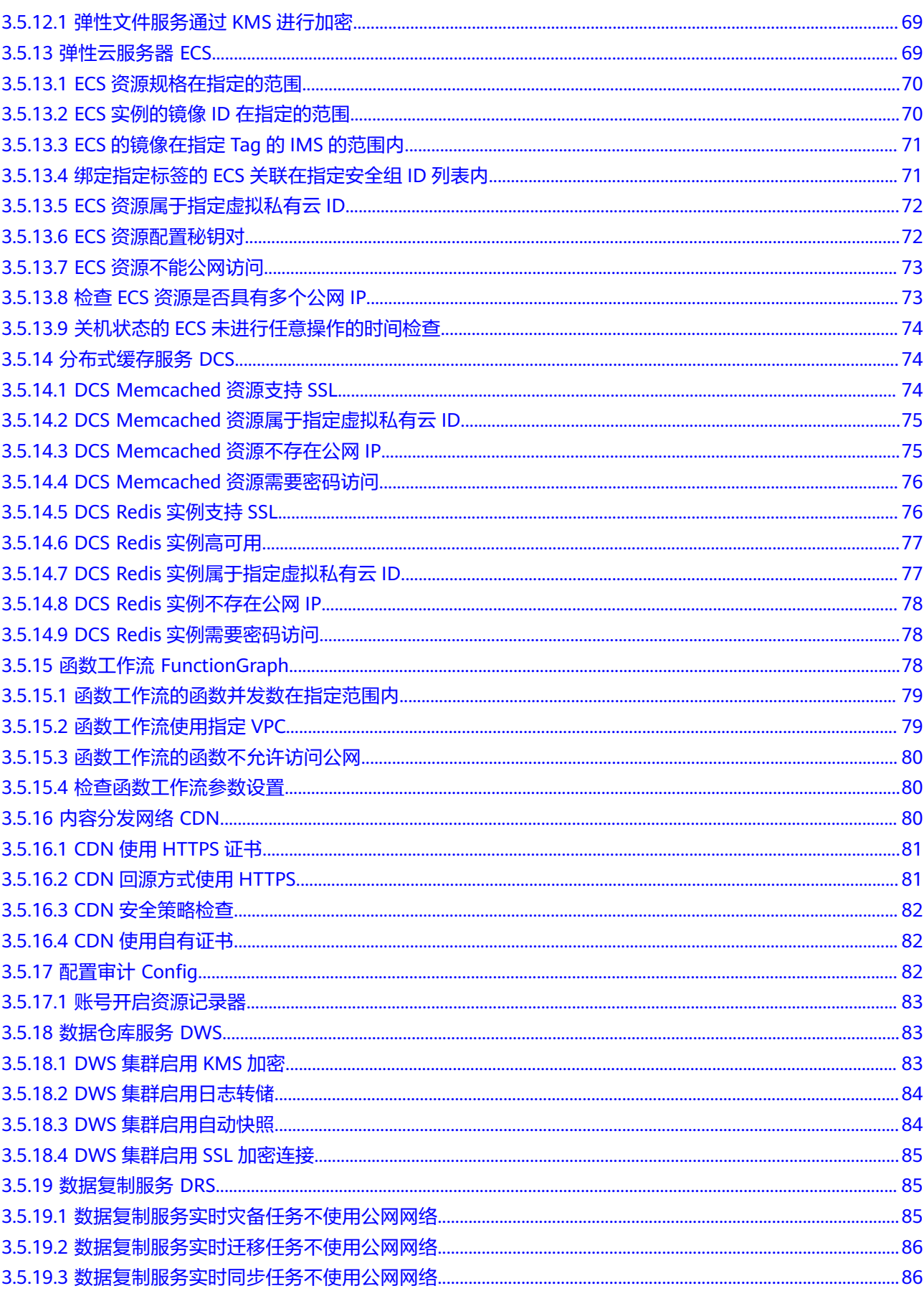

目录

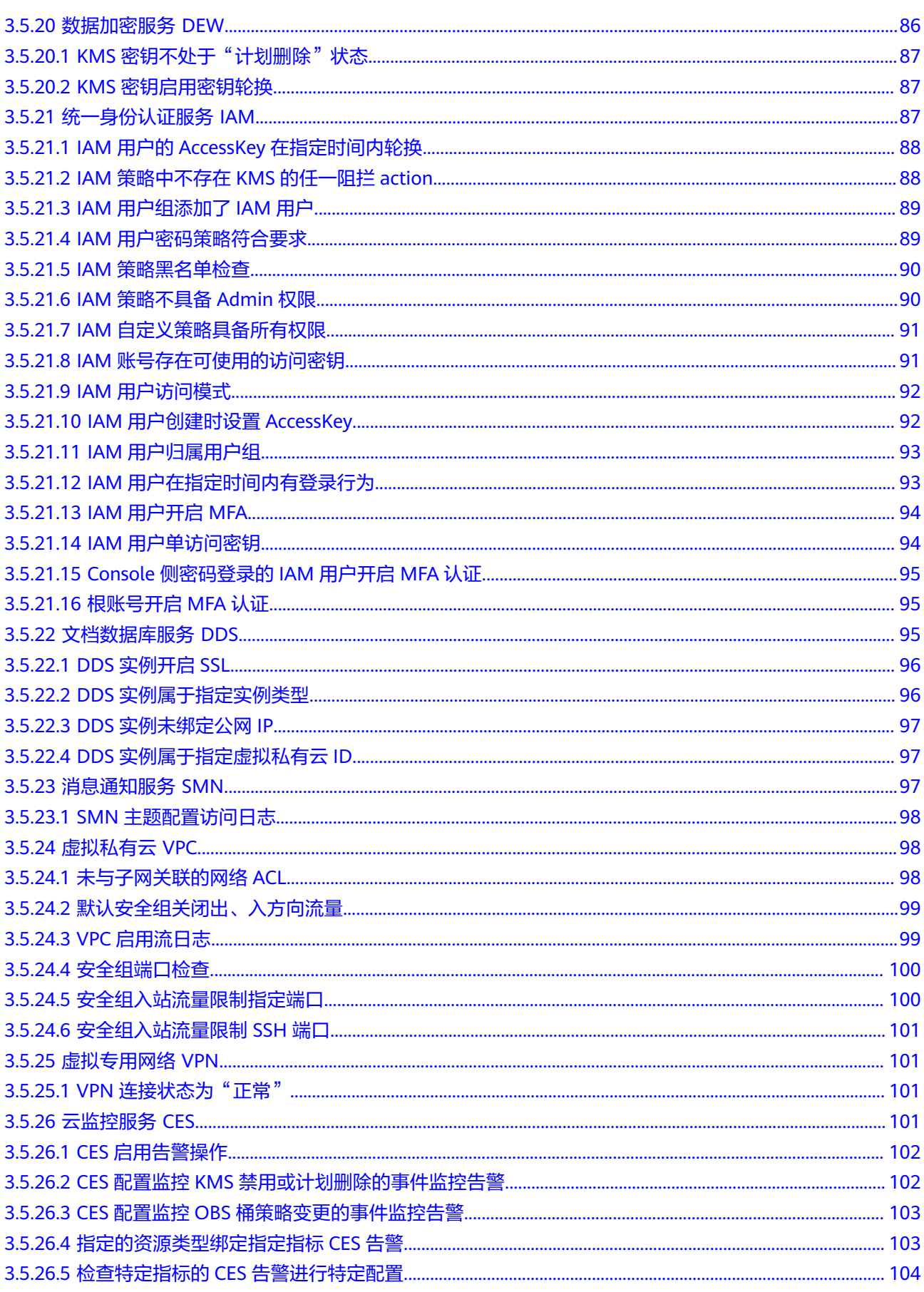

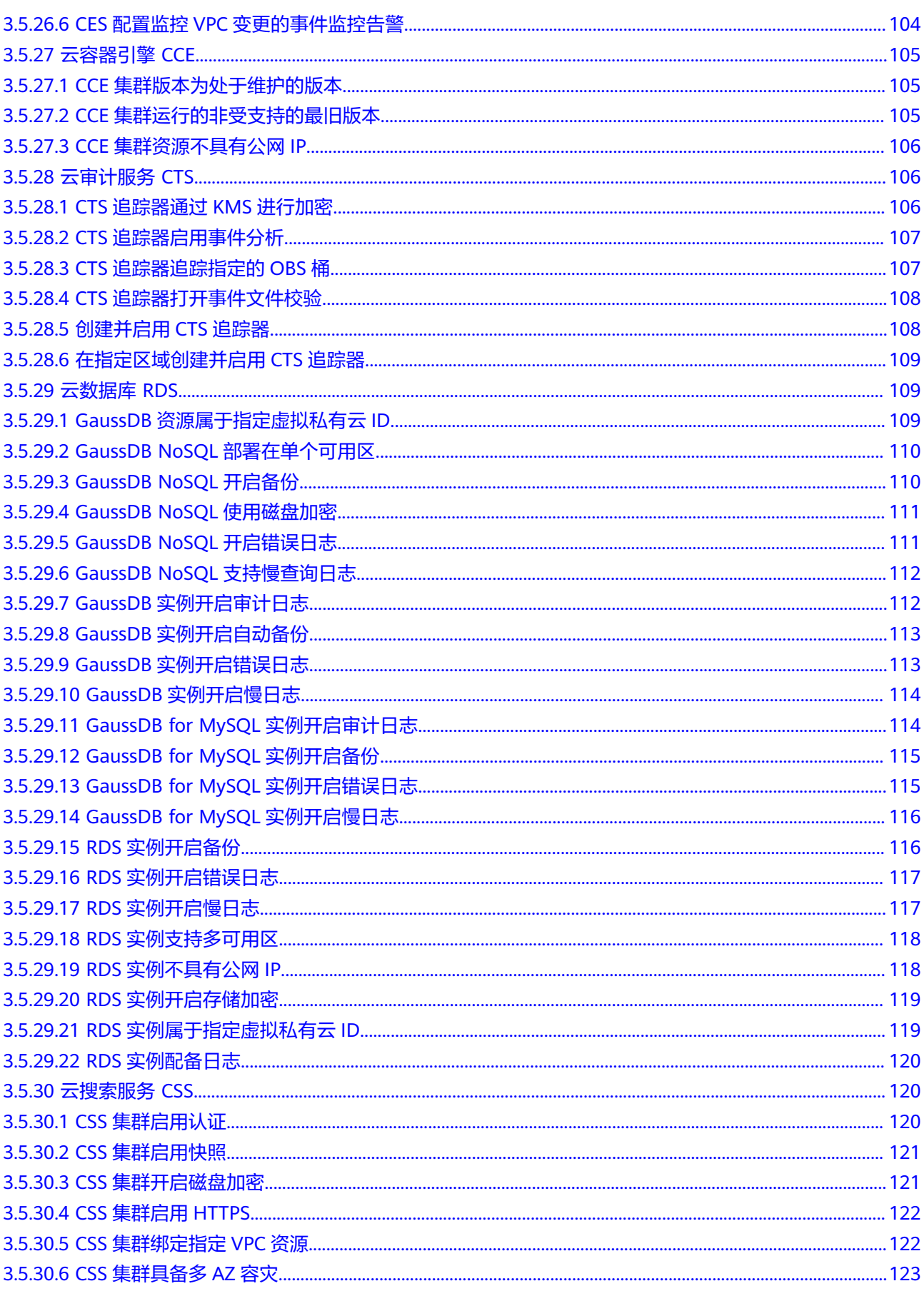

目录

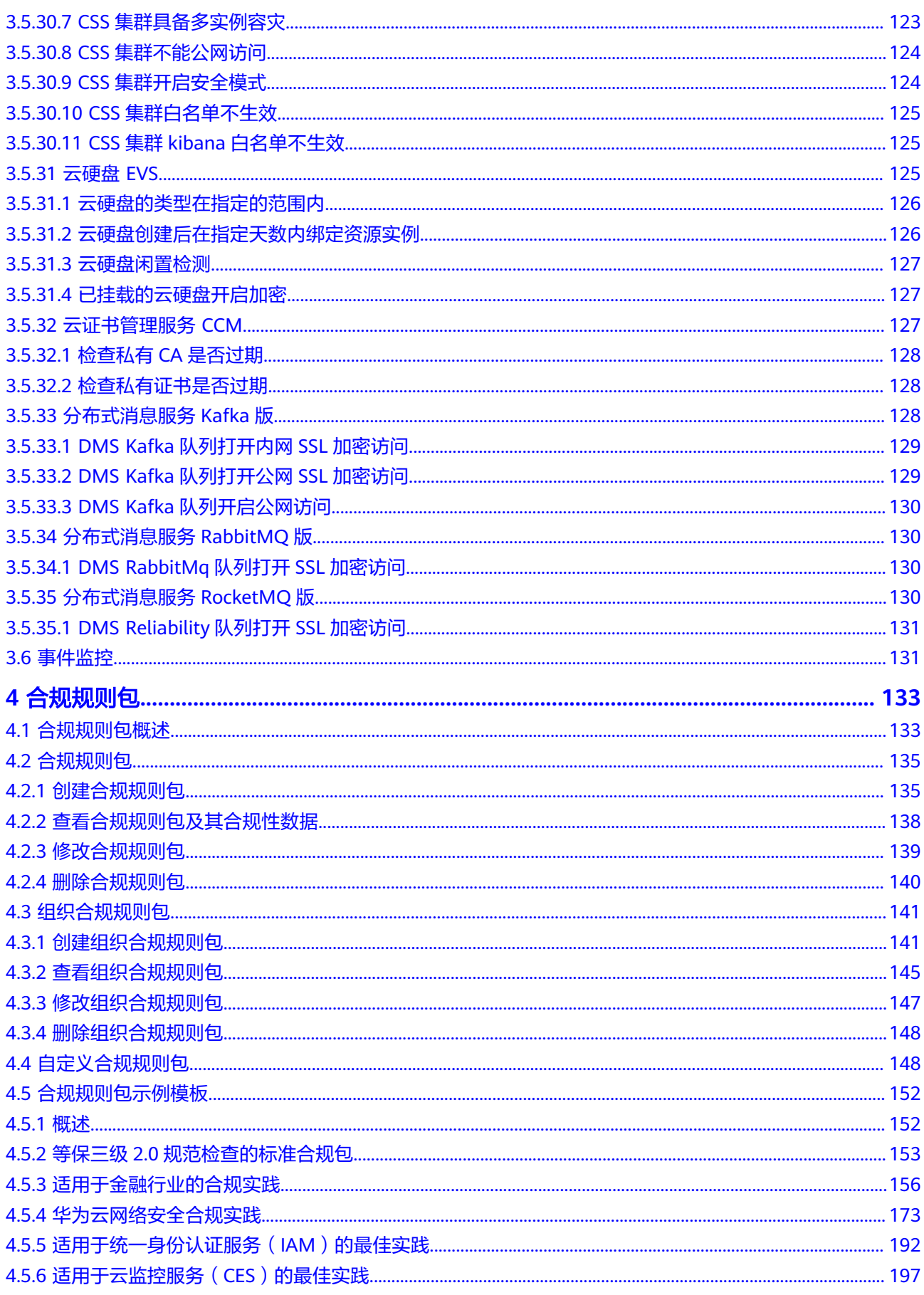

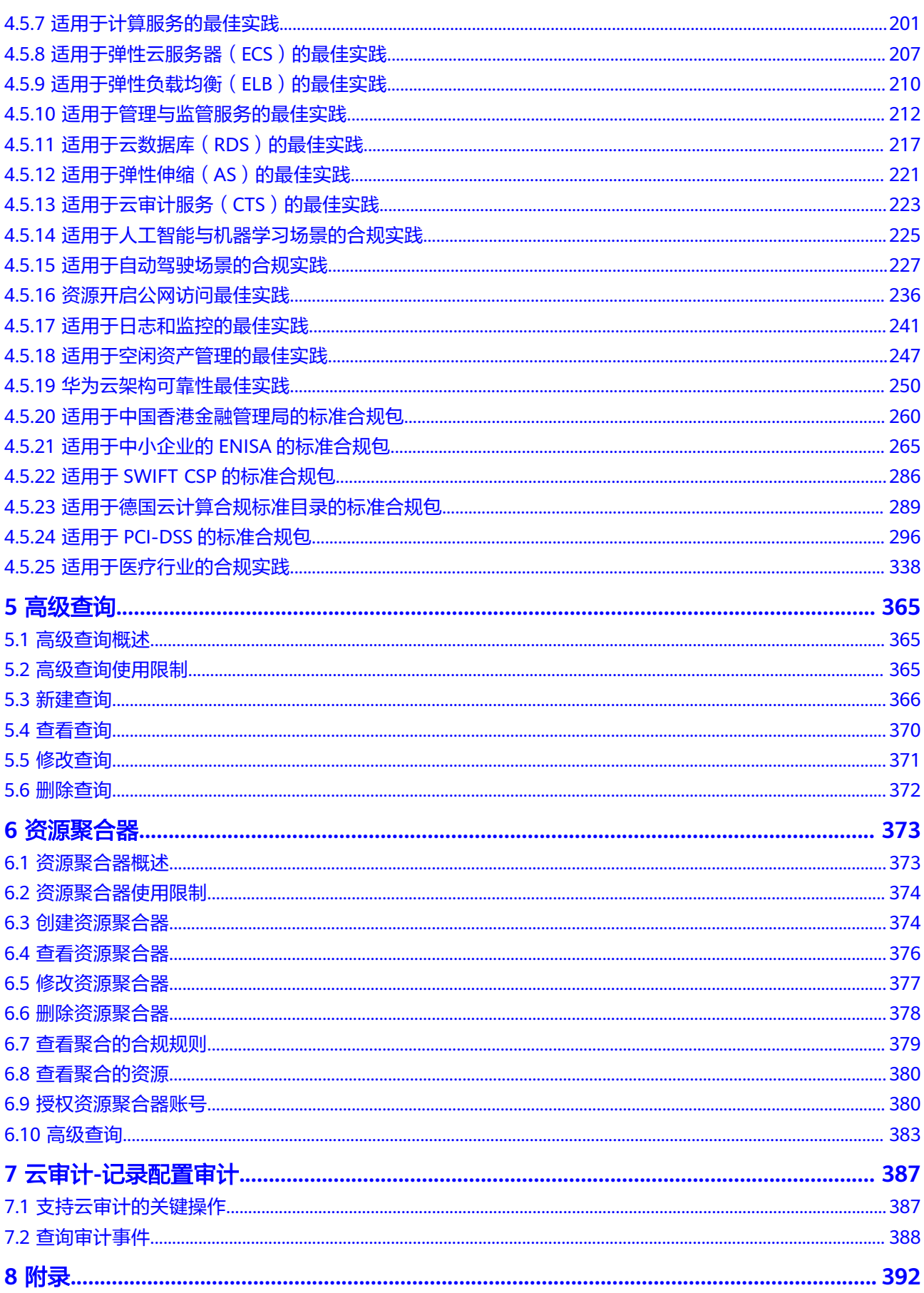

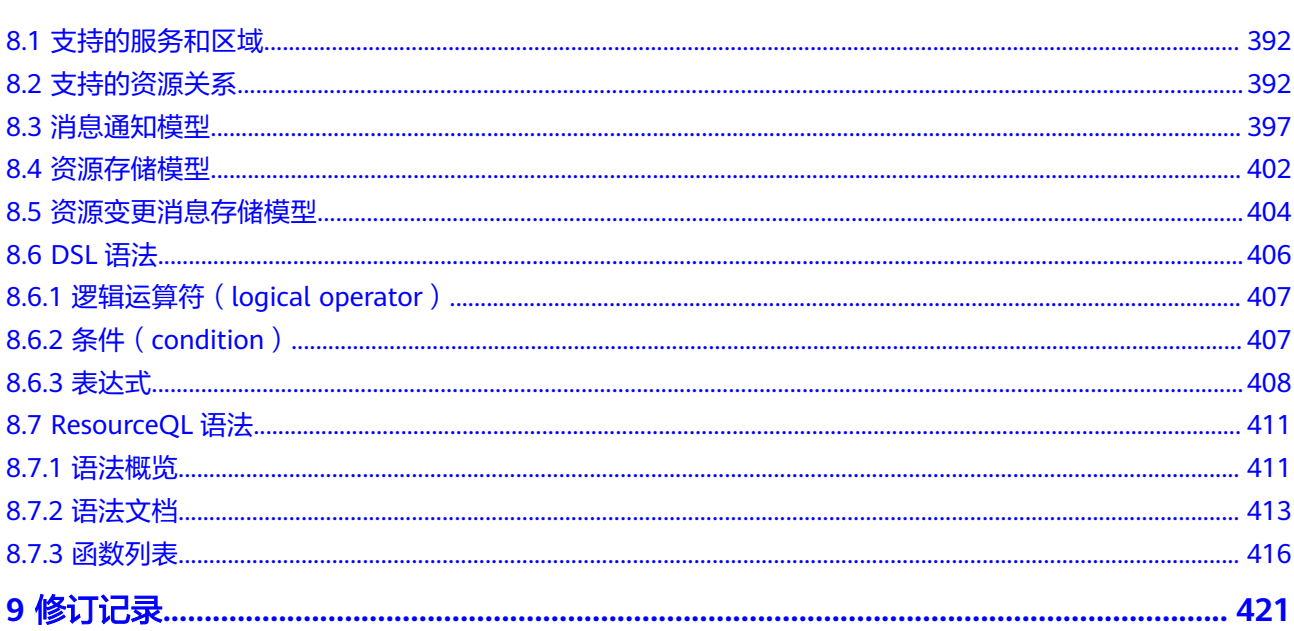

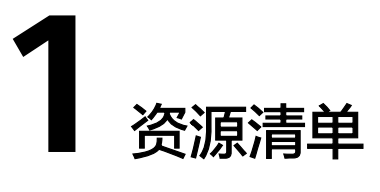

## <span id="page-11-0"></span>**1.1** 查看资源

## **1.1.1** 查看所有资源列表

## 操作场景

如果您需要查看当前账号下的资源,可以通过"资源清单"页面查看。

### 须知

资源数据同步到Config存在延迟,因此资源发生变化时不会实时更新"资源清单"中 的数据。对于已开启资源记录器的用户,Config会在24小时内校正资源数据。 资源清单中的资源数据依赖于资源记录器所收集的资源数据,如果相关资源无法在资 源清单页面查询到,请确认资源记录器是否开启,或该资源类型是否被资源记录器收 集资源数据,如何[配置资源记录器](https://support.huaweicloud.com/usermanual-rms/rms_04_0200.html)。

如您未开启资源记录器且需查看您拥有的资源信息,请前往<mark>我的资源</mark>页面查看。

### 操作步骤

- 步骤**1** 登录管理控制台。
- **步骤2** 单击页面左上角的 ——图标,在弹出的服务列表中,选择"管理与监管"下的"配置审 计 Config",进入 "资源清单"页面。

"资源清单"页面默认展示您拥有资源的服务,下方的资源列表默认展示您拥有的全 部资源。

<span id="page-12-0"></span>图 **1-1** 查看资源默认页面

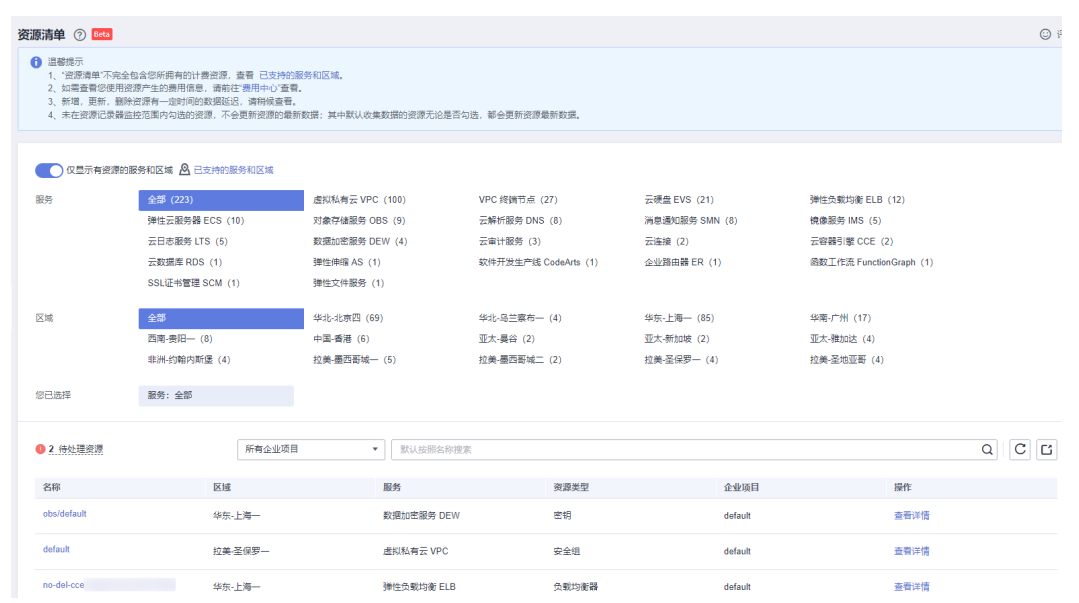

步骤**3** 您可以通过关闭"仅显示有资源的服务和区域"开关,查看配置审计支持的所有服 务。

图 **1-2** 查看配置审计支持的所有服务

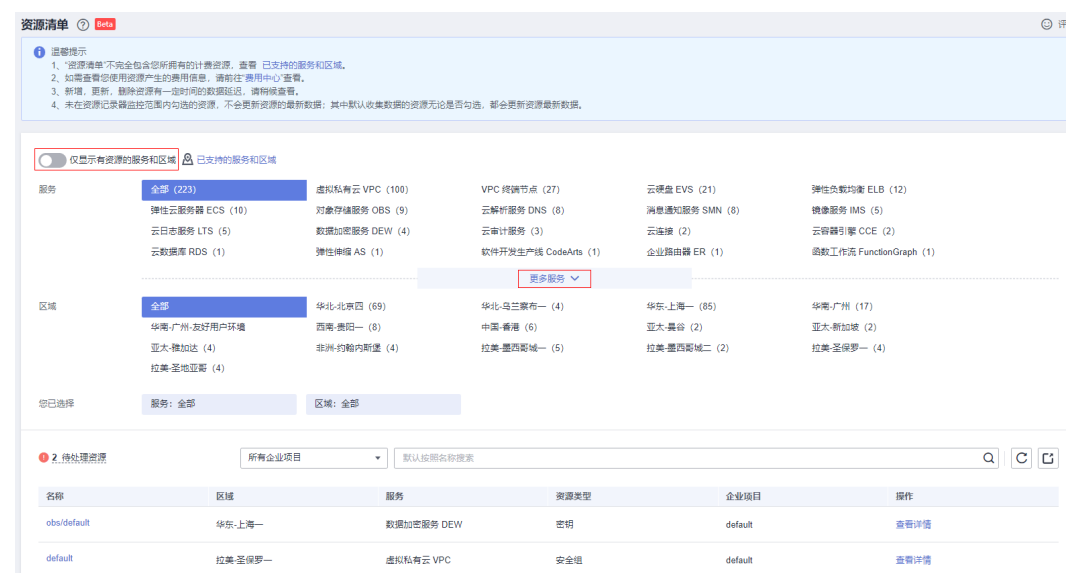

步骤**4** 单击页面左上方的"已支持的服务和区域"按钮,界面将显示当前已支持的全部服 务、资源类型和区域等信息。

**----**结束

## **1.1.2** 查看单个资源详情

#### 操作场景

"资源清单"页面的资源列表默认展示资源的部分属性,如果您需要查看某个资源的 资源详情,可按如下操作查看。

#### 图 **1-3** 资源列表

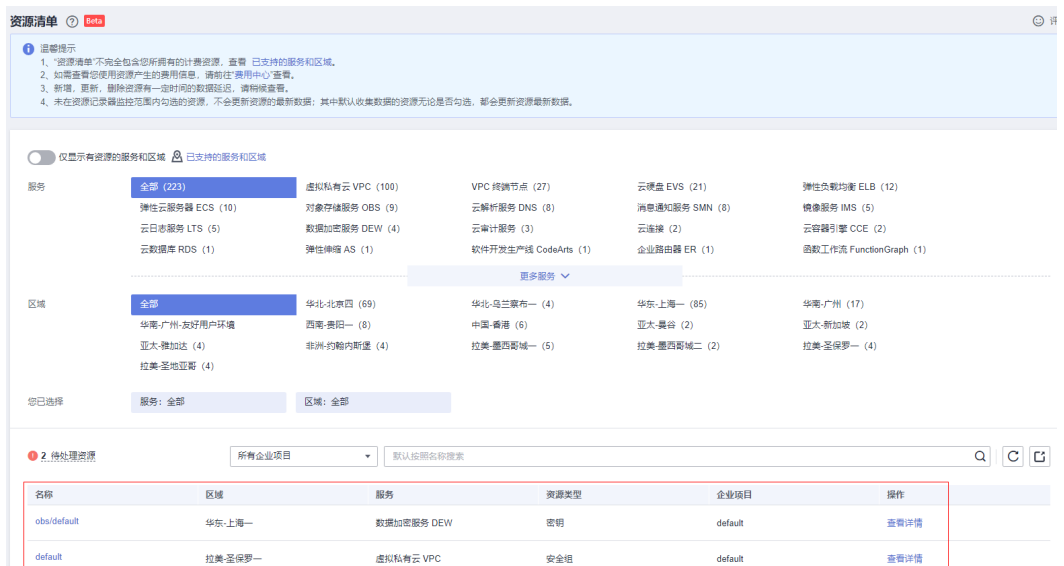

### 操作步骤

- 步骤**1** 登录管理控制台。
- 步骤2 单击页面左上角的 <sup>——</sup>图标,在弹出的服务列表中,选择"管理与监管"下的"配置审 计 Config",进入"资源清单"页面。
- 步骤**3** 在"资源清单"页面的资源列表中,单击需要查看的资源名称,进入资源概览页。 可以查看资源概览、资源合规、关联资源、资源时间线。
	- 图 **1-4** 查看资源概览

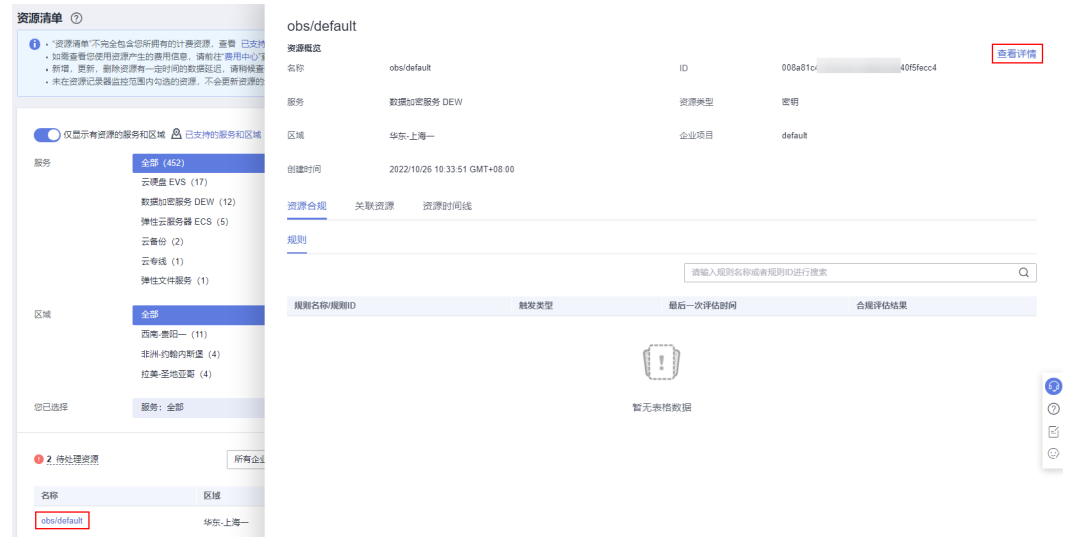

步骤**4** 单击资源概览右上角的"查看详情",跳转到资源对应服务的控制台,查看该资源的 详情。

也可以通过单击资源列表操作列的"查看详情",查看该资源的详情。

**----**结束

## <span id="page-14-0"></span>**1.1.3** 筛选资源

## 操作场景

在"资源清单"页面,您可以通过选择服务、资源类型和区域来筛选资源,其中全局 级服务无需选择区域。如需进行更精细的资源筛选,您还可以通过在页面中部的搜索 框中输入搜索条件,快速定位到目标资源。

本章节为您介绍如何通过搜索框快速定位目标资源。

### 目前支持的筛选条件

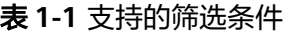

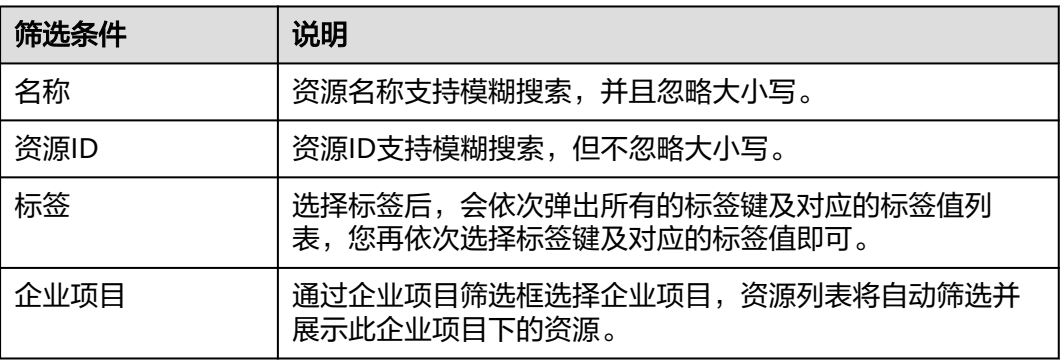

### 说明

根据企业项目筛选资源的功能必须要[先开通企业项目](https://support.huaweicloud.com/usermanual-em/pm_topic_0002.html)才可以使用。

### 操作步骤

- 步骤**1** 登录管理控制台。
- 步骤**2** 单击页面左上角的 图标,在弹出的服务列表中,选择"管理与监管"下的"配置审 计 Config",进入"资源清单"页面。
- 步骤**3** 在"资源清单"页面中部可通过企业项目筛选资源,还可通过名称、资源ID和标签搜 索资源。

#### <span id="page-15-0"></span>图 **1-5** 筛选资源

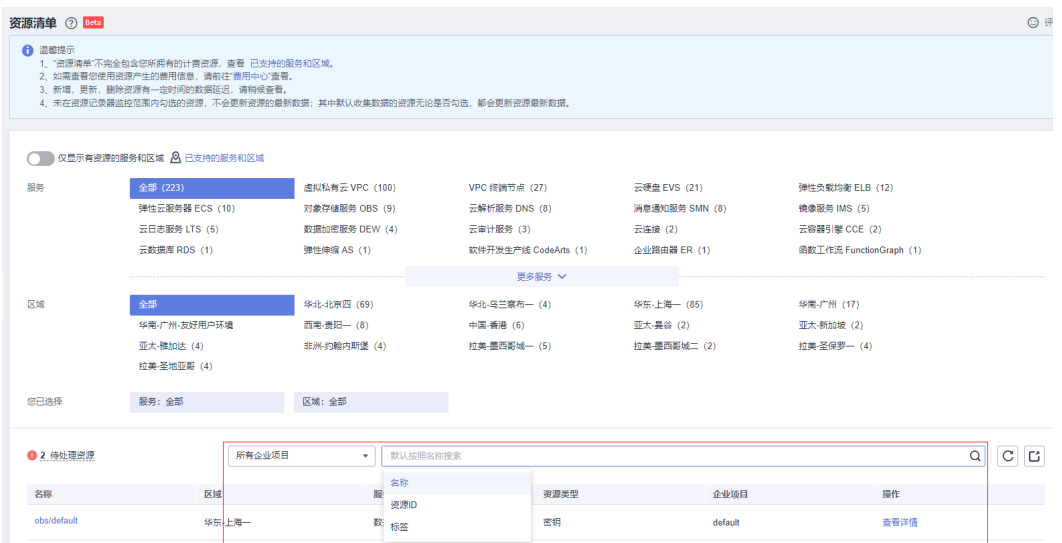

**步骤4** 单击搜索框中的<sup>Q</sup> 图标, 筛选出您需要查看的资源。

**----**结束

## **1.1.4** 导出资源列表

## 操作场景

在"资源清单"页面筛选出需要查看的资源后,您可以导出资源列表。

## 操作步骤

- 步骤**1** 登录管理控制台。
- 步骤2 单击页面左上角的 <sup>——</sup>图标,在弹出的服务列表中,选择"管理与监管"下的"配置审 计 Config",进入"资源清单"页面。

步骤**3** 筛选出需要查看的资源后,单击搜索框右侧的 图标,导出资源列表。

#### <span id="page-16-0"></span>图 **1-6** 导出资源列表

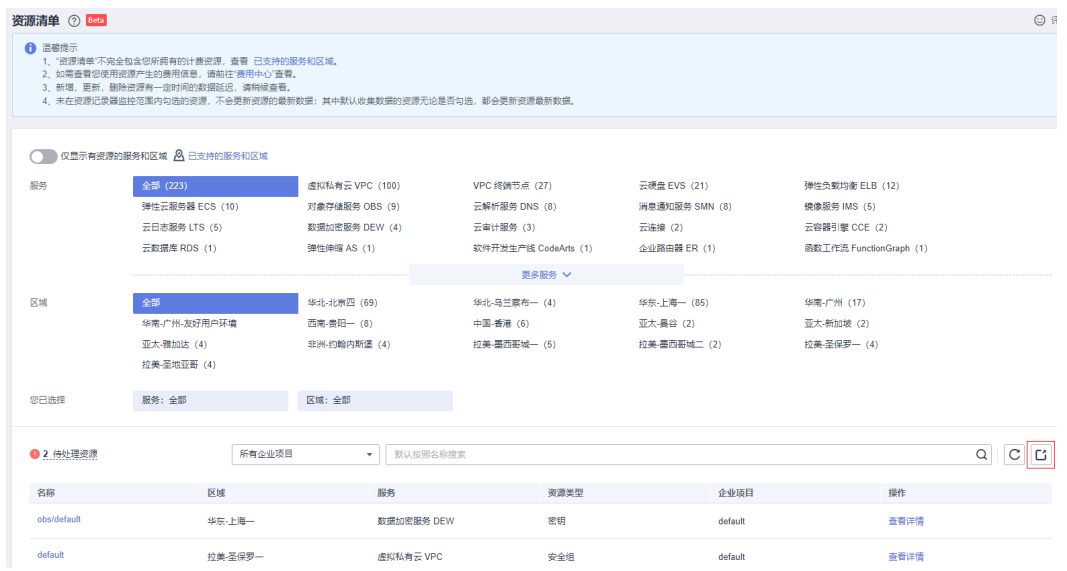

**----**结束

#### 说明

导出的文件格式为Excel格式,文件中将包含您筛选出的全部资源的特定资源属性。

## **1.2** 查看资源合规

### 操作场景

资源合规特性用于评估您的资源是否满足合规要求,当您的资源在某一合规规则的评 估范围内,您可以在资源概览页查看该资源的合规性信息。

### 操作步骤

步骤**1** 登录管理控制台。

- **步骤2** 单击页面左上角的 ━━ 图标, 在弹出的服务列表中, 选择"管理与监管"下的"配置审 计 Config",进入"资源清单"页面。
- 步骤**3** 在"资源清单"页面的资源列表中,单击需要查看的资源名称,进入资源概览页。
- 步骤**4** 选择"资源合规"页签,规则列表中展示评估当前资源的全部合规规则及其评估结果 等信息。
- 步骤**5** 单击规则列表中的某一规则名称,系统跳转至该合规规则详情页。

#### <span id="page-17-0"></span>图 **1-7** 查看资源合规信息

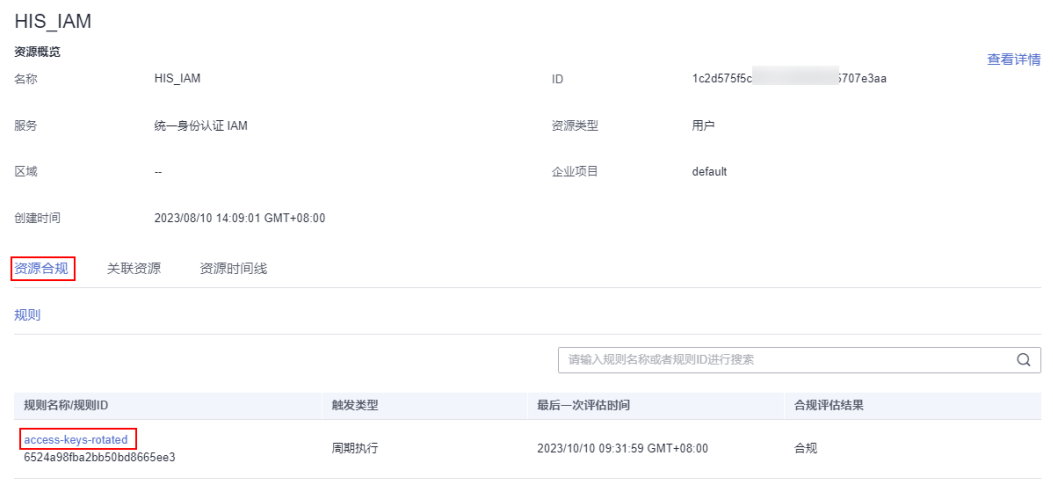

**----**结束

## **1.3** 查看资源关系

### 操作场景

资源关系记录了您在华为云上的不同资源之间的关联情况。例如云硬盘与云服务器之 间的绑定关系,云服务器与虚拟私有云之间的归属关系等。借助资源关系,您可以方 便地掌握您在云平台上拥有的所有资源的组成结构和依赖关系。

我们为大部分资源都定义了与其相关的资源关系,您可以参阅<mark>支持的资源关系</mark>来了解 目前支持的资源关系。

### 操作步骤

步骤**1** 登录管理控制台。

- **步骤2** 单击页面左上角的 ——图标,在弹出的服务列表中,选择"管理与监管"下的"配置审 计 Config", 进入"资源清单"页面。
- 步骤**3** 在"资源清单"页面的资源列表中,单击需要查看的资源名称,进入资源概览页。
- 步骤**4** 选择"关联资源"页签,可查看关联的全部资源。

将鼠标悬停在关联资源的资源名称上方,界面将显示此资源的信息以及资源关系。

步骤**5** 在"关联资源"页签右上角,可以切换以列表或拓扑图的形式显示关联资源。

#### <span id="page-18-0"></span>图 **1-8** 查看关联资源

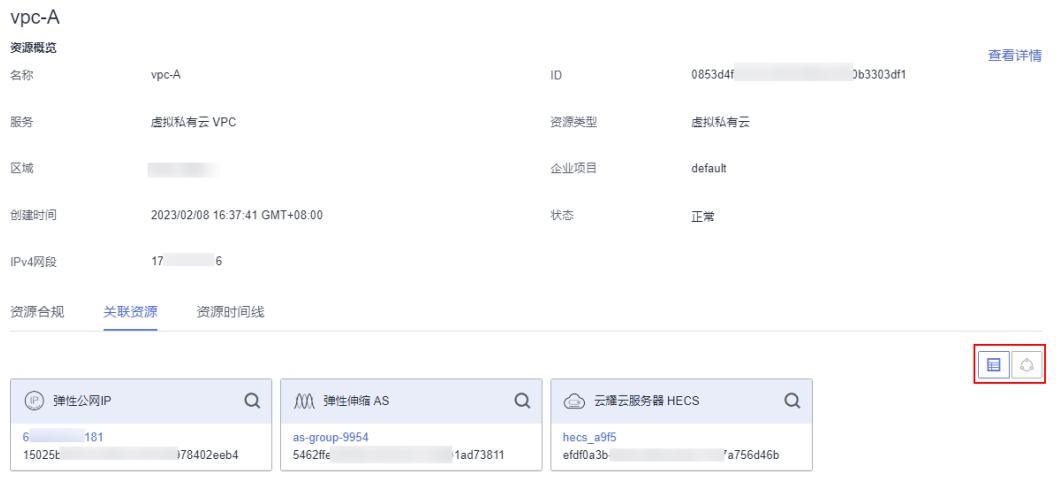

#### **----**结束

#### 说明

您可以通过单击关联资源页签中对应资源的名称,跳转至此资源的概览页查看相关信息。

## **1.4** 查看资源历史

### 前提条件

只有开启并配置了资源记录器,才会记录资源的历史变更信息。关于资源记录器请参 [阅资源记录器。](https://support.huaweicloud.com/usermanual-rms/rms_04_0000.html)

### 操作场景

资源历史是过去某段时间内资源不同状态的集合。资源发生任何属性的变化和资源关 系的变化,都会在资源时间线中生成一条记录,该记录会包含资源变更情况的详细信 息,默认的保存期限为7年。

#### 操作步骤

- 步骤**1** 登录管理控制台。
- **步骤2** 单击页面左上角的 ━━ 图标,在弹出的服务列表中,选择"管理与监管"下的"配置审 计 Config",进入"资源清单"页面。
- 步骤**3** 在"资源清单"页面的资源列表中,单击需要查看的资源名称,进入资源概览页。
- 步骤**4** 选择"资源时间线"页签,查看资源变更的历史记录。
- 步骤**5** 在"资源时间线"页签的右上角设置筛选时间。

"资源时间线"页面默认展示过去3个月的资源变更历史记录。

您也可以通过单击"查看JSON"来查看此时资源的所有属性。

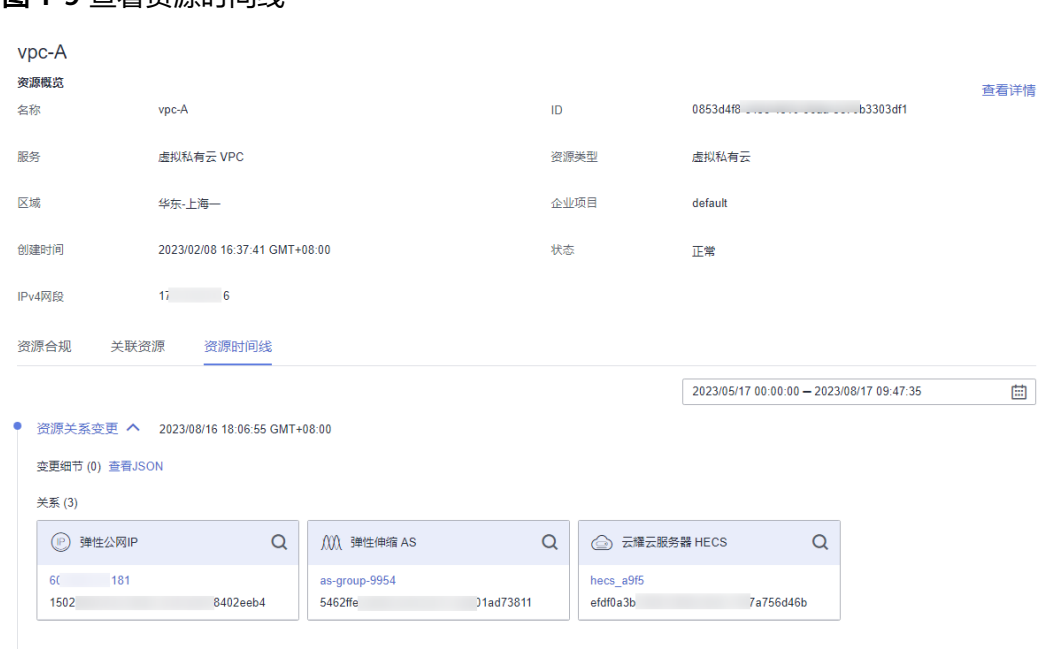

图 **1-9** 查看资源时间线

**----**结束

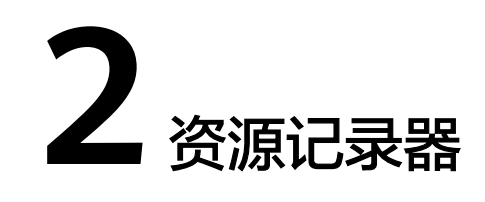

## <span id="page-20-0"></span>**2.1** 资源记录器概述

## 概述

资源记录器为您提供面向资源的配置记录监控能力,帮您轻松实现海量资源的自主监 管,用来跟踪您在云平台上的资源变更情况。

资源记录器可以为您提供以下功能:

- 在资源被创建、修改或删除时发送通知给您;
- 在资源关系发生变更时发送通知;
- 对资源变更消息进行定期(6小时)存储;
- 对资源快照进行定期(24小时)存储。

资源记录器支持的资源,请参阅[支持的服务和区域。](https://support.huaweicloud.com/usermanual-rms/rms_06_0100.html) 资源记录器[支持的资源关系](https://support.huaweicloud.com/usermanual-rms/rms_06_0200.html),请参阅支持的资源关系。

## 约束与限制

- 开启并配置资源记录器时, ["主题](#page-23-0)"和"[资源转储"](#page-22-0)至少需要配置一个。
- 在配置资源记录器时,配置了"主题",但只创建了SMN主题,未添加订阅以及 执行请求订阅,在资源发生变更时,将无法收到消息通知。
- 未在资源记录器监控范围内勾选的资源,不会更新资源的最新数据。
- 资源记录器收集到的资源配置信息数据默认保留7年(2557天)。

### 须知

Config服务的相关功能均依赖于资源记录器收集的资源数据,不开启资源记录器将会 影响其他功能的正常使用,例如资源清单页面无法获取资源最新数据、合规规则无法 进行准确的资源评估、资源聚合器无法聚合源账号的资源数据等,因此强烈建议您保 持资源记录器的开启状态。

## <span id="page-21-0"></span>**2.2** 配置资源记录器

### 操作场景

您必须先开启资源记录器,然后才可以配置并使用资源记录器来跟踪云平台上的资源 变更情况。

资源记录器配置完毕后,您可以随时修改资源记录器的配置或关闭资源记录器。

说明

开启、配置、修改资源记录器必须拥有Config配置资源记录器的[权](https://support.huaweicloud.com/productdesc-rms/rms_01_0600.html)限,关于Config权限请参阅权 [限管理](https://support.huaweicloud.com/productdesc-rms/rms_01_0600.html)。

本章节包含如下内容:

- 开启并配置资源记录器
- [修改资源记录器](#page-24-0)
- [关闭资源记录器](#page-25-0)
- [跨账号授权](#page-25-0)
- [资源变更消息和资源快照转储至](#page-26-0)**OBS**加密桶

### 开启并配置资源记录器

开启并配置资源记录器后,当您的资源变更(被创建、修改、删除)、资源关系变更 时,您均可收到通知,同时还可对您的资源变更消息和资源快照进行定期存储。

- 步骤**1** 登录管理控制台。
- 步骤**2** 单击页面左上角的 图标,在弹出的服务列表中,选择"管理与监管"下的"配置审 计 Config",进入"资源清单"页面。
- 步骤**3** 单击左侧的"资源记录器",进入"资源记录器"页面。
- 步骤4 打开资源记录器开关,在弹出的确认框中单击"是",资源记录器开启成功。

<span id="page-22-0"></span>图 **2-1** 开启资源记录器

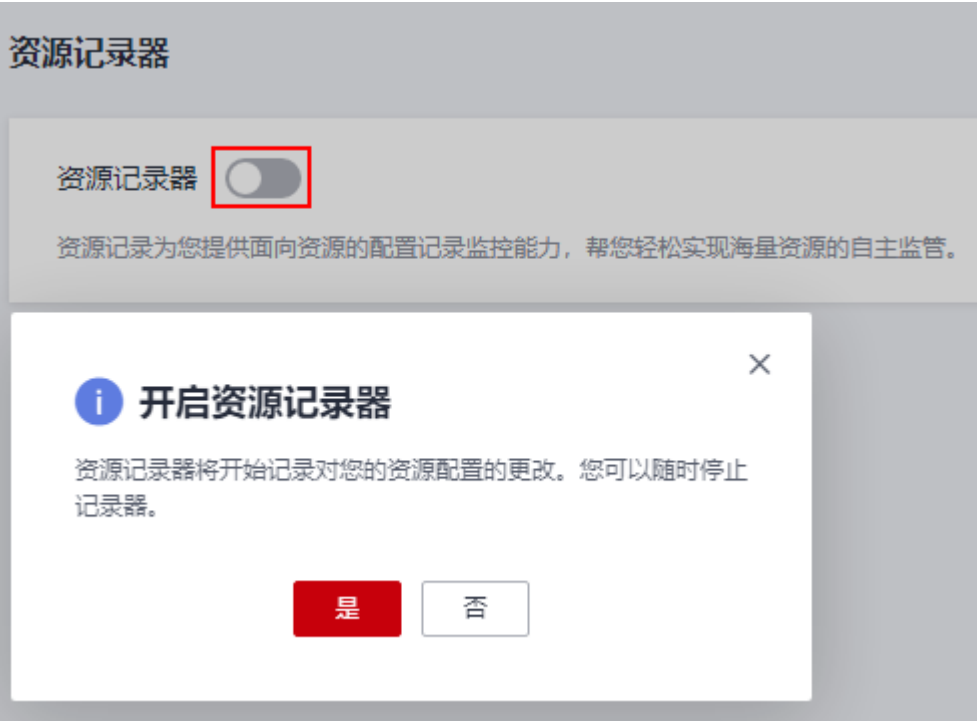

步骤**5** 选择资源的监控范围。

默认情况下,资源记录器的监控范围会覆盖当前所有支持的资源。您可以修改资源记 录器的监控范围,选择指定的资源类型进行监控。

#### 图 **2-2** 选择监控范围

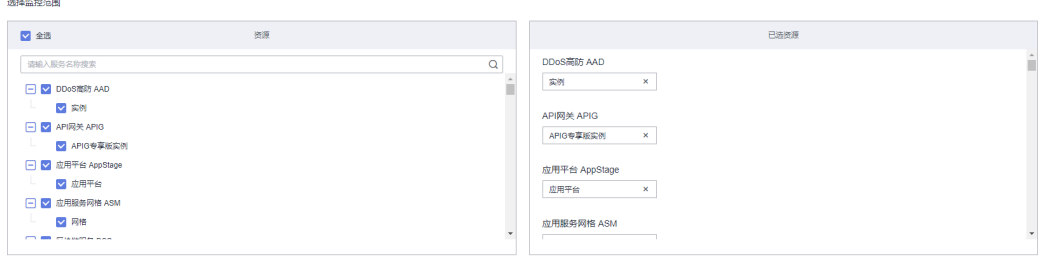

步骤**6** 配置资源转储。

选择OBS桶,用于存储资源变更消息及资源快照。如无OBS桶,则需先创建OBS桶,详 [见《对象存储服务用户指南》](https://support.huaweicloud.com/usermanual-obs/zh-cn_topic_0045829088.html)。

● 配置当前账号下**OBS**桶:

选择您账号下的OBS桶,用于存储资源变更消息及资源快照,如果用于转储的 OBS桶指定了前缀,则还需添加桶前缀。如您的账号下无OBS桶,则需先创建OBS 桶,详见[《对象存储服务用户指南》。](https://support.huaweicloud.com/usermanual-obs/zh-cn_topic_0045829088.html)

● 配置其他账号下**OBS**桶:

选择"另一账号的桶", 并输入区域ID和桶名称, 如果用于转储的OBS桶指定了 前缀,则还需添加桶前缀。需先使用其他账号对当前账号授予相关OBS桶的权 限,具体操作请参见<mark>跨账号授权</mark>。

#### <span id="page-23-0"></span>说明

开启资源记录器时,如果指定了当前账号或其他账号下的OBS桶,Config会向目标OBS桶中写入 一个名为ConfigWritabilityCheckFile的空文件,此文件用来验证资源转储是否能够成功写入OBS 桶。

#### 图 **2-3** 配置资源转储

#### 资源转储

将配置信息存储至您指定的对象存储服务OBS中。

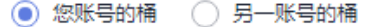

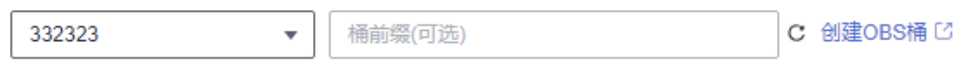

#### 步骤**7** 配置数据保留周期。

资源记录器收集到的资源配置信息数据默认保留7年(2557天),您可以将配置信息数 据设置自定义保留周期,自定义数据保留周期的可设置范围为最短30天,最长7年  $(2557)$ 。

#### 说明

虽然Config使用SMN和OBS发送资源变更消息通知和存储资源变更消息及资源快照,但Config 自身也会保存资源的历史变更信息。此处配置的数据保留时间仅针对于Config,不会对SMN和 OBS存储的数据产生影响。

当您配置数据保留周期后,Config会在指定周期内保留您的资源历史数据,超出指定周期的数据 将会被删除。

#### 图 **2-4** 配置数据保留周期

#### 数据保留周期

- ) 将配置信息数据保留7年 (2557天) ◎ 将配置信息数据设置自定义保留周期
	-

请输入数据保留周期

数据保留周期最短30天,最长7年 (2557天)。

步骤**8** 开启并配置消息通知(SMN)主题。

打开主题开关,选择主题所在区域和主题名,用于接收资源变更时产生的消息通知。 如无SMN主题,则需先创建SMN主题,详见<mark>《消息通知服务用户指南 》</mark>。

● 配置当前账号下消息通知主题:

选择"您自己的主题",并选择主题所在区域和主题名,用于接收资源变更时产 生的消息通知。如无SMN主题,则需先创建SMN主题,详见《消<mark>息通知服务用户</mark> [指南》](https://support.huaweicloud.com/usermanual-smn/zh-cn_topic_0043961401.html)。

● 配置其他账号下消息通知主题:

选择"另一账号的主题",并输入主题URN。需先使用其他账号对当前账号授予 相关SMN主题的权限,具体操作请参见<mark>[跨账号授权](https://support.huaweicloud.com/usermanual-rms/rms_04_0200.html#rms_04_0200__section95911732882)</mark>。

#### <span id="page-24-0"></span>说明

创建SMN主题后,还需执行"添加订阅"和"请求订阅"操作,消息通知才会生效。详见<mark>《消</mark> [息通知服务用户指南》](https://support.huaweicloud.com/usermanual-smn/smn_ug_0008.html)。

图 **2-5** 配置 SMN 主题

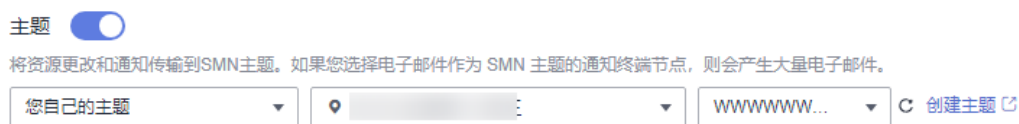

#### 步骤9 进行授权,选择"快速授权"或"自定义授权"。

- **快速授权:** 将为您快速创建一个名为"rms\_tracker\_agency"的委托权限,该权 限是可以让资源记录器正常工作的权限,包含调用消息通知服务(SMN)发送通 知的权限和对象存储服务(OBS)的写入权限(例如SMN Administrator和OBS OperateAccess权限)。由于快速授权的委托中并不包含KMS的相关权限,因此资 源记录器无法将资源变更消息和资源快照存储到"使用KMS方式加密的OBS桶" 中。如有需要,您可以在委托中添加对应权限(KMS Administrator)或使用自定 义授权,具体请参[见资源变更消息和资源快照转储至](https://support.huaweicloud.com/usermanual-rms/rms_04_0200.html#rms_04_0200__section1414618337911)**OBS**加密桶。
- 自定义授权:您可自行在统一身份认证服务(IAM)中创建委托权限,并进行自 定义授权,授权对象为云服务RMS,但必须包含可以让资源记录器正常工作的权 限(调用消息通知服务(SMN)发送通知的权限和对象存储服务(OBS)的写入 权限)。如果需要将资源变更消息和资源快照存储到"使用KMS方式加密的OBS 桶"中,还需要添加KMS的密钥管理员权限(KMS Administrator),具体请参见 [资源变更消息和资源快照转储至](https://support.huaweicloud.com/usermanual-rms/rms_04_0200.html#rms_04_0200__section1414618337911)**OBS**加密桶。创建委托详见[《统一身份认证服务](https://support.huaweicloud.com/usermanual-iam/iam_06_0004.html) [用户指南》](https://support.huaweicloud.com/usermanual-iam/iam_06_0004.html)。

说明

此处的授权为委托授权,授权消息通知服务(SMN)的发送通知权限和对象存储服务 (OBS)的写入权限给Config服务,允许资源记录器将消息通知发送到您的SMN主题和将 资源变更消息以及资源快照存储到您的OBS桶。

图 **2-6** 授权

#### 将权

允许资源记录器将信息发送到您的SMN消息通知服务和对象存储服务。

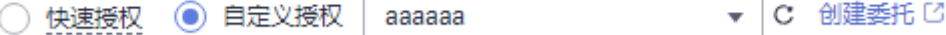

步骤**10** 配置完成后,单击"保存"。

步骤11 在弹出的确认框中单击"是",资源记录器配置成功。

#### **----**结束

#### 修改资源记录器

资源记录器开启并配置完成后,您可以随时修改资源记录器的配置。

步骤**1** 进入"资源记录器"页面。

<span id="page-25-0"></span>步骤**2** 单击页面上方的"修改资源记录器"。

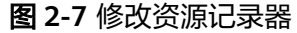

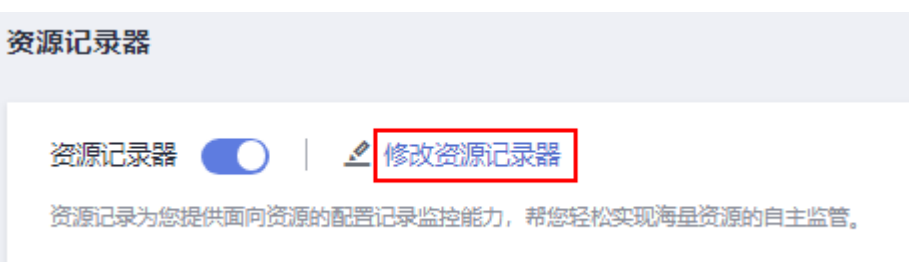

- 步骤**3** 修改资源记录器的相关配置。
- **步骤4** 修改完成后,单击页面下方的"保存"。
- 步骤5 在弹出的确认框中单击"是",资源记录器的配置修改成功。

**----**结束

### 关闭资源记录器

如您不再需要使用资源记录器记录资源变更情况,您可以随时关闭它。

- 步骤**1** 进入"资源记录器"页面。
- 步骤**2** 关闭资源记录器开关。
- 步骤3 在弹出的确认框中单击"确认",资源记录器的关闭成功。

#### 图 **2-8** 关闭资源记录器

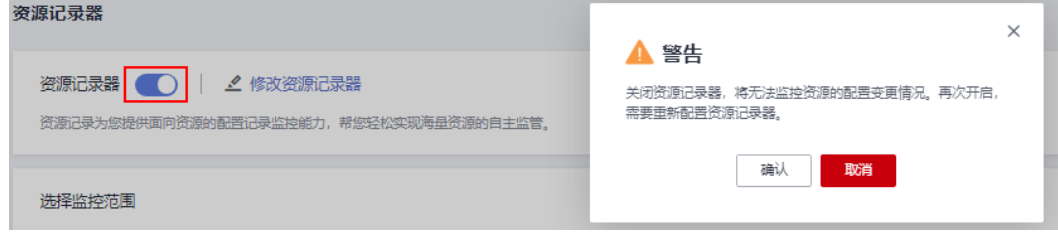

**----**结束

## 跨账号授权

- 跨账号授予**SMN**主题发送通知的权限
	- a. 用授权账号登录管理控制台,进入对应区域的SMN服务控制台。
	- b. 参[考设置主题策略](https://support.huaweicloud.com/usermanual-smn/zh-cn_topic_0043394891.html)对待授权账号授予相关SMN主题的权限。
- 跨账号授予**OBS**桶存储文件的权限
	- a. 用授权账号登录管理控制台,进入OBS管理控制台。
	- b. 参[考自定义创建桶策略\(](https://support.huaweicloud.com/usermanual-obs/obs_03_0141.html)**JSON**视图)对待授权账号授予相关OBS桶的权限。 将如下策略添加到桶策略中:

```
{
"Statement": [
```
<span id="page-26-0"></span>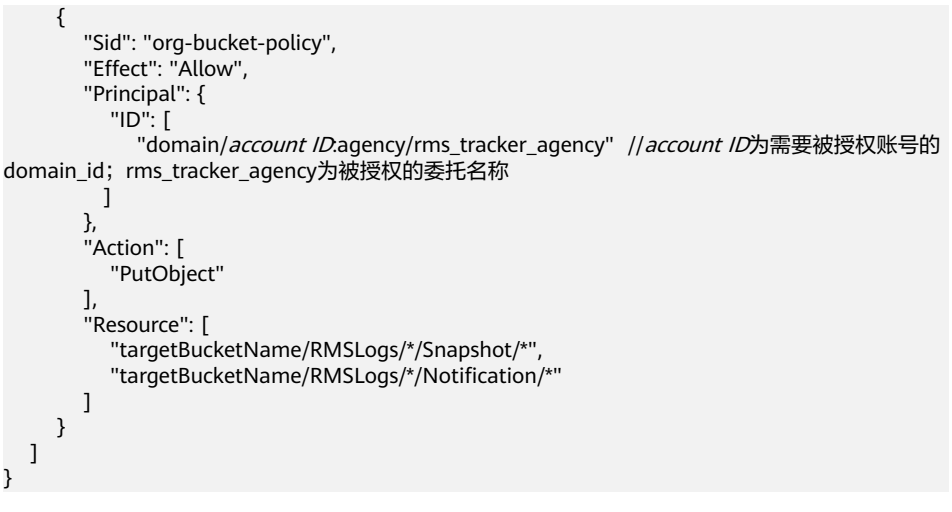

说明

桶策略的授权对象是创建资源记录器时使用的委托,授权资源为资源记录器转储的文 件路径(如果在配置资源记录器时为转储的OBS桶指定了前缀,则资源记录器转储的 文件路径也需添加相应前缀),授权操作为写入文件到OBS桶所需的PutObject操 作。

### 资源变更消息和资源快照转储至 **OBS** 加密桶

● 使用**SSE-OBS**方式加密的**OBS**桶

如果您需要将资源变更消息和资源快照存储至使用SSE-OBS方式加密的OBS桶, 无需其他操作,只需选择对应OBS桶进行存储即可。

#### ● 使用**SSE-KMS**默认密钥方式加密的**OBS**桶

如果您需要将资源变更消息和资源快照存储至使用SSE-KMS默认密钥方式加密的 OBS桶,则需要在对资源记录器的委托中新增KMS的管理员权限(KMS Administrator)。

#### ● 使用**SSE-KMS**自定义密钥方式加密的**OBS**桶

如果您需要将资源变更消息和资源快照存储使用SSE-KMS自定义密钥方式加密的 OBS桶,则需要在对资源记录器的委托中新增KMS的管理员权限(KMS Administrator)。

另外,如果您选择将资源变更消息和资源快照存储至其他账号的使用SSE-KMS自 定义密钥方式加密的OBS桶,则除了需要在对资源记录器的委托中新增KMS的管 理员权限(KMS Administrator), 还需要在被存储的OBS桶的密钥中设置密钥的 跨账号权限。具体可参考以下步骤:

- a. 用授权账号登录管理控制台,进入数据加密服务的"密钥管理"界面。
- b. 单击目标自定义密钥的别名,进入密钥详细信息的授权页面。
- c. 参考<mark>创建授权</mark>对待授权账号授予其使用相关自定义密钥的权限。
	- "被授权对象"选择"账号",并输入待授权账号的账号ID。
	- "授权操作"勾选"创建数据密钥"。

## **2.3** 消息通知

您在开启资源记录器并成功配置消息通知(SMN)主题(创建主题 -> 添加订阅 -> 请 求订阅)后,当发生资源变更时,消息通知会推送消息到您所配置的SMN主题。

<span id="page-27-0"></span>关于SMN的相关操作,具体请参见[《消息通知服务用户指南》。](https://support.huaweicloud.com/usermanual-smn/smn_ug_0008.html)

目前,消息通知服务支持Config以下几种类型的消息通知:

- 资源变更(创建/修改/删除)的消息通知;
- 资源关系变更的消息通知;
- 资源变更消息存储完成的消息通知;
- 资源快照存储完成的消息通知。

如果您想了解关于资源变更消息通知的后台代码示例,请参见<mark>消息通知模型</mark>。

## **2.4** 资源存储

您在开启资源记录器,并成功配置OBS桶后,资源记录器会定期(24小时)将资源快 照文件存储到您配置的OBS桶中。

如果您想了解关于资源存储的后台代码示例,请参见<mark>资源存储模型</mark>。

## **2.5** 资源变更消息存储

您在开启资源记录器,并成功配置消息通知(SMN)主题(创建主题 -> 添加订阅 -> 请求订阅)和对象存储桶(OBS)后,Config会定期(6小时)将您的资源变更消息存 储到您配置的OBS桶中。

如果您想了解关于资源变更消息存储的后台代码示例,请参[见资源变更消息存储模](https://support.huaweicloud.com/usermanual-rms/rms_06_0600.html) [型](https://support.huaweicloud.com/usermanual-rms/rms_06_0600.html)。

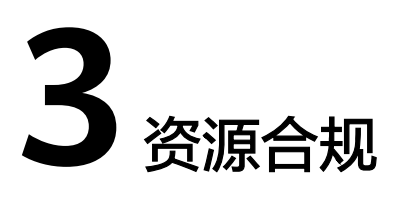

## <span id="page-28-0"></span>**3.1** 资源合规规则

## **3.1.1** 添加预定义合规规则

### 操作场景

资源合规特性帮助您快速创建一组合规规则,用于评估您的资源是否满足合规要求。 您可以选择Config提供的系统内置预设策略或自定义策略,并指定需要评估的资源范 围来创建一个合规规则; 合规规则创建后,有多种机制<mark>触发规则评估</mark>,然后查看合规 规则的评估结果来了解资源的合规情况。

本章节指导您如何使用系统内置的预设策略来快速添加资源合规规则。

## 约束与限制

每个账号最多可以添加500个合规规则。

### 须知

仅被资源记录器收集的资源可参与资源评估,为保证资源合规规则的评估结果符合预 期,强烈建议您保持资源记录器的开启状态,不同场景的说明如下:

- 如您从未开启过资源记录器,则资源合规规则无法评估任何资源数据。
- 如您已开启资源记录器,但仅在资源记录器监控范围内勾选部分资源,则资源合规 规则仅会评估所选择的资源数据。
- 如您开启资源记录器并勾选全部资源,但后续又关闭资源记录器,则资源合规规则 仅会评估资源记录器由开启到关闭期间收集到的资源数据。

关于如何开启并[配置资源记录器](https://support.huaweicloud.com/usermanual-rms/rms_04_0200.html)。

### 操作步骤

步骤**1** 登录管理控制台。

- **步骤2**  单击页面左上角的 图标,在弹出的服务列表中,选择"管理与监管"下的"配置审 计 Config",进入 "资源清单" 页面。
- 步骤3 单击左侧的"资源合规",进入"资源合规"页面。
- **步骤4** 在"规则"页签下单击"添加规则",进入"基础配置"页面,基础配置完成后,单 击页面右下角的"下一步"。

#### 图 **3-1** 添加合规规则-基础配置

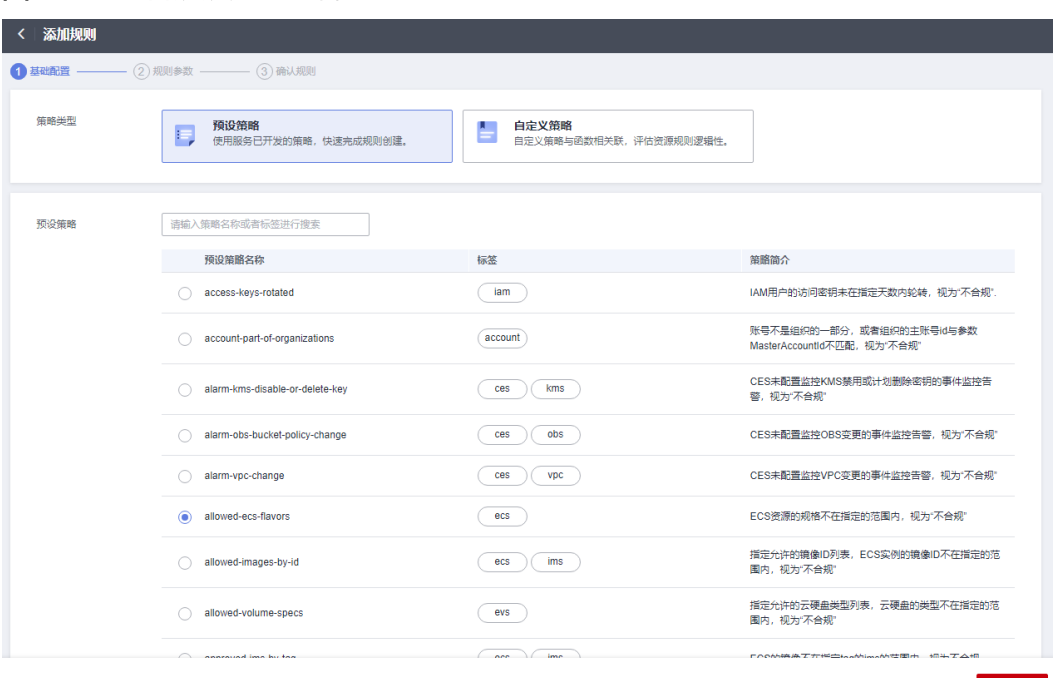

相关参数配置,详见表**1** 基础配置参数说明。

#### 表 **3-1** 基础配置参数说明

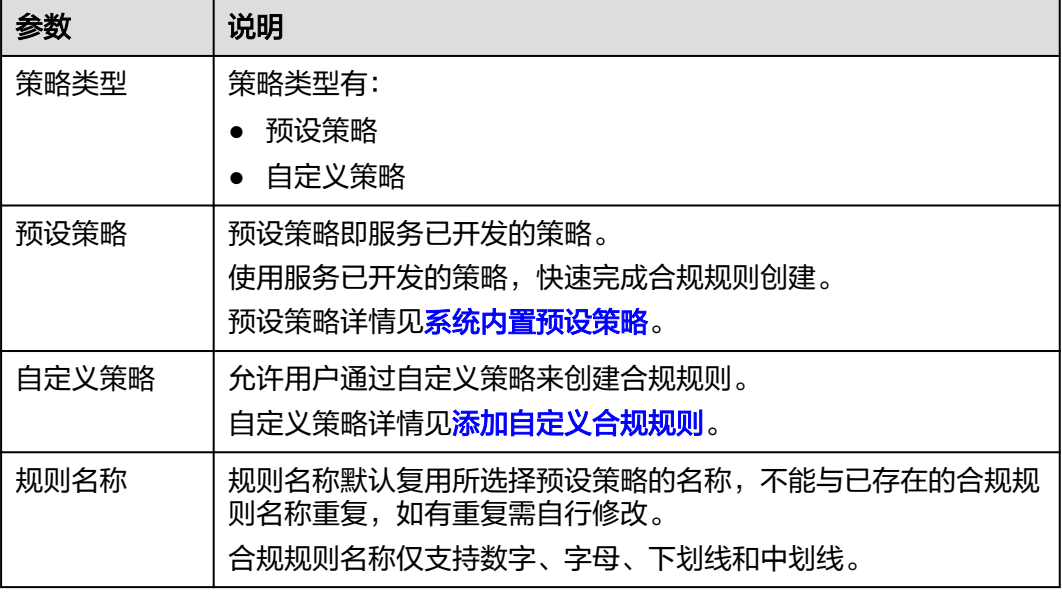

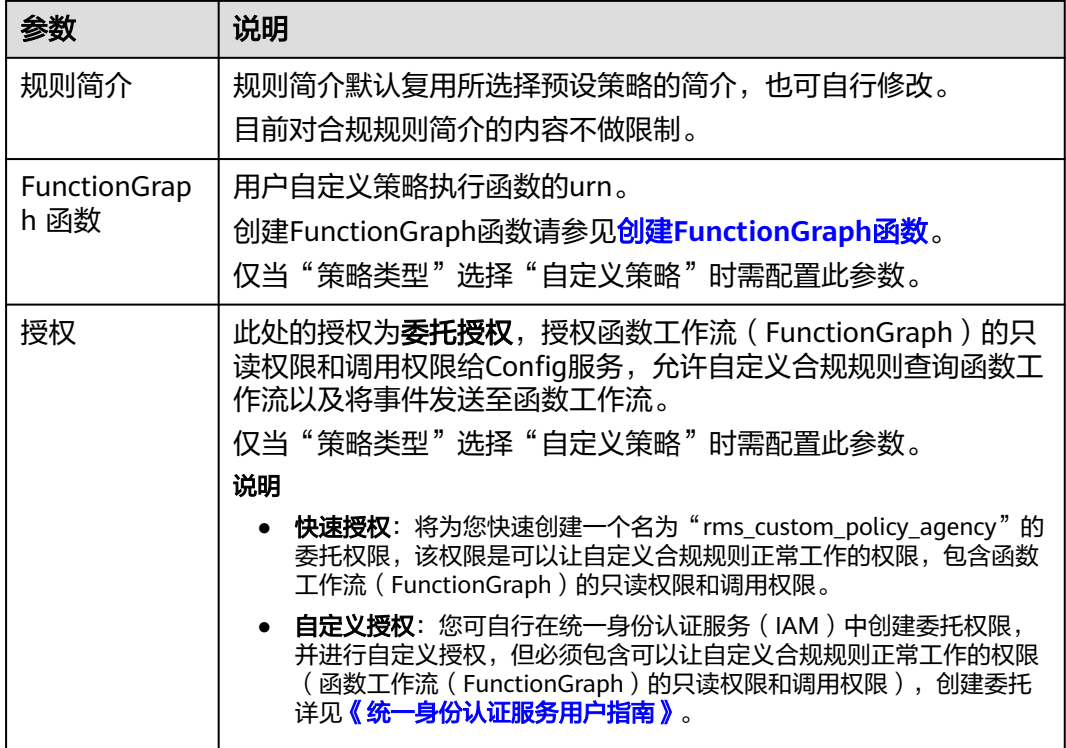

步骤5 进入"规则参数"页面,规则参数配置完成后,单击"下一步"。

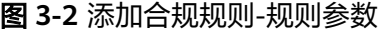

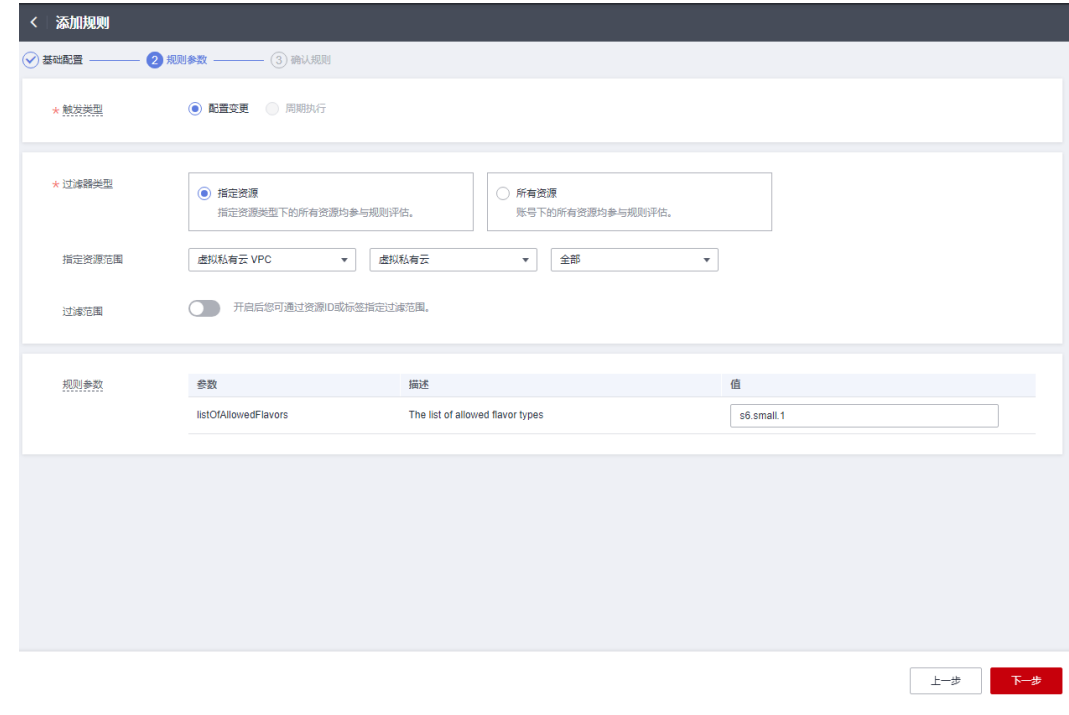

相关参数配置,详见表**2** [合规规则参数说明](#page-31-0)。

#### <span id="page-31-0"></span>表 **3-2** 合规规则参数说明

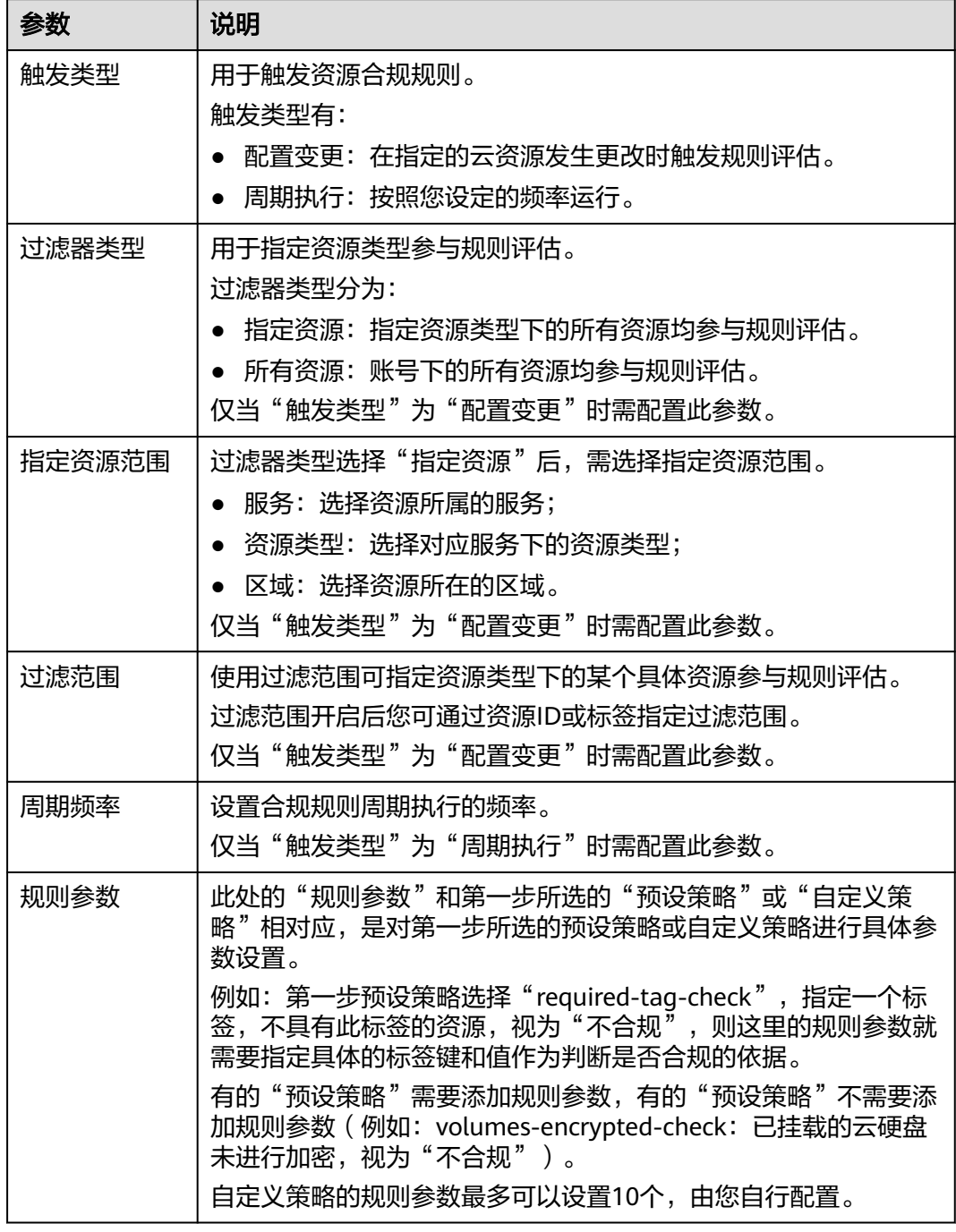

## **步骤6** 进入"确认规则"页面,确认规则信息无误后,单击"提交"按钮,完成合规规则添 加。

#### <span id="page-32-0"></span>图 **3-3** 添加合规规则-确认规则

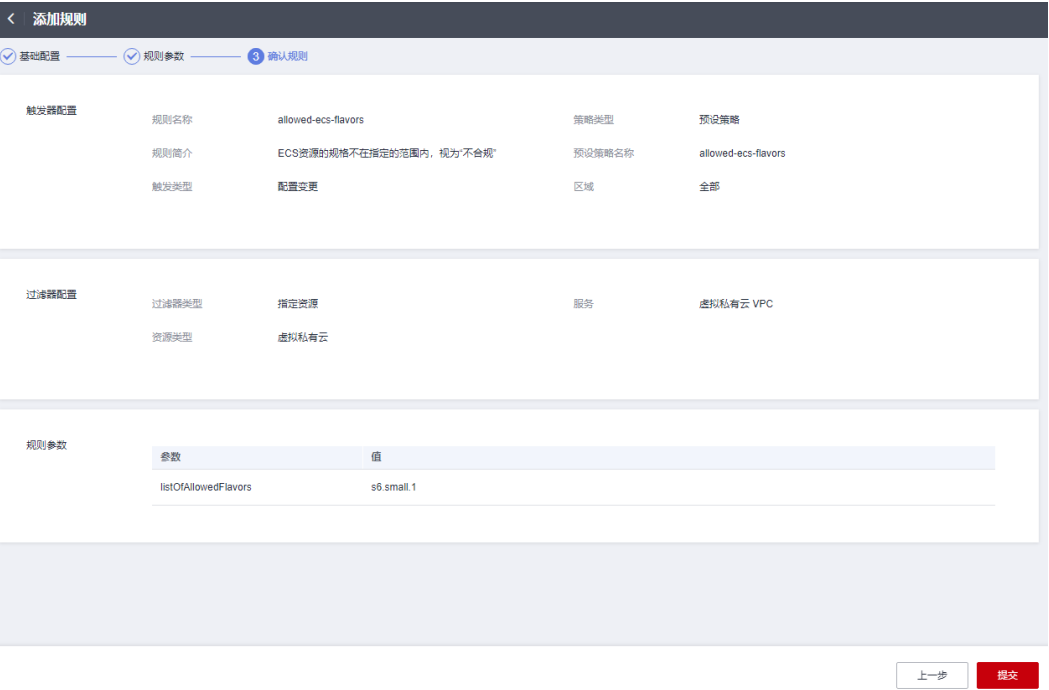

图 **3-4** 查看创建的合规规则

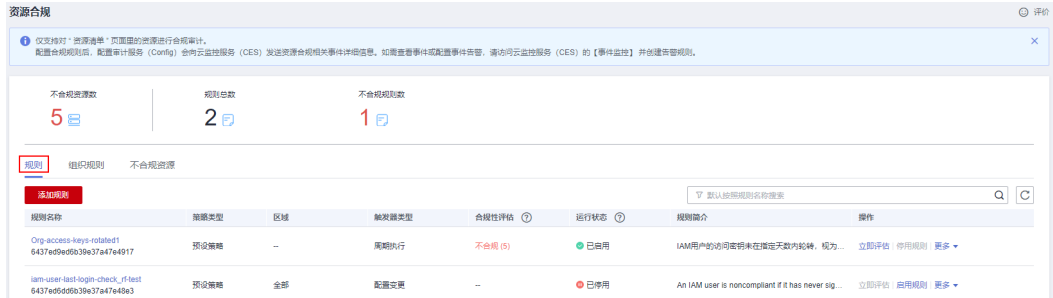

#### 说明

合规规则创建后会立即自动触发首次评估。

**----**结束

## **3.1.2** 添加自定义合规规则

## 操作场景

当Config提供的系统内置预设策略不能满足检测资源合规性的需求时,您可以通过编 写函数代码,添加自定义策略来完成复杂场景的资源审计。

自定义策略是一个用户开发并发布在函数工作流**[FunctionGraph](https://support.huaweicloud.com/productdesc-functiongraph/functiongraph_01_0100.html)**上的函数。将合规规 则和函数相关联,函数接收Config发布的事件,从事件中接收到规则参数和Config服 务收集到的资源属性;函数评估该规则下资源的合规性并通过Config的OpenAPI回传 Config服务合规评估结果。合规规则的事件发送因触发类型为配置变更或周期执行而 异。要了解如何使用FunctionGraph函数以及如何开发它们,请参阅 《**[FunctionGraph](https://support.huaweicloud.com/usermanual-functiongraph/functiongraph_01_0110.html)**用户指南》。

#### 须知

仅被资源记录器收集的资源可参与资源评估,为保证资源合规规则的评估结果符合预 期,强烈建议您保持资源记录器的开启状态,不同场景的说明如下:

- 如您从未开启过资源记录器,则资源合规规则无法评估任何资源数据。
- 如您已开启资源记录器,但仅在资源记录器监控范围内勾选部分资源,则资源合规 规则仅会评估所选择的资源数据。
- 如您开启资源记录器并勾选全部资源,但后续又关闭资源记录器,则资源合规规则 仅会评估资源记录器由开启到关闭期间收集到的资源数据。

关于如何开启并[配置资源记录器](https://support.huaweicloud.com/usermanual-rms/rms_04_0200.html)。

本章节指导您如何通过自定义策略来添加资源合规规则,主要包含如下步骤:

- 1. 创建**FunctionGraph**函数;
- 2. 添加自定义合规规则。

#### 创建 **FunctionGraph** 函数

- **步骤1 登录<u>函数工作流控制台</u>,在左侧的导航栏选择"函数 > 函数列表"。**
- 步骤**2** 单击右上方的"创建函数",进入"创建函数"页面。
- 步骤**3** 选择"创建空白函数","函数类型"选择"事件函数",并配置IAM委托。IAM委托 授权给函数工作流(FunctionGraph),且需要包含权限 "rms:policyStates:update"。
- 步骤**4** 配置完成后单击"创建函数",页面跳转至代码配置页面,继续配置代码源。
- 步骤5 在代码框中写入评估函数,完成后单击"部署"。

评估函数的代码示例可参考示例函数**[\(Python\)](#page-39-0)**。

- 步骤**6** 选择"设置",按需修改常规设置中的"执行超时时间"和"内存",并配置"并 发"。
- **步骤7** 完成后单击"保存"。

具体请参[见创建事件函数](https://support.huaweicloud.com/usermanual-functiongraph/functiongraph_01_1441.html)。

**----**结束

#### 添加自定义合规规则

步骤**1** 登录管理控制台。

- **步骤2** 单击页面左上角的 ━━ 图标,在弹出的服务列表中,选择"管理与监管"下的"配置审 计 Config", 进入"资源清单"页面。
- 步骤**3** 单击左侧的"资源合规",进入"资源合规"页面。
- 步骤**4** 单击页面中部的"添加规则",进入"基础配置"页面。
- 步骤**5** "策略类型"选择"自定义策略",配置相关参数并进行授权,授权方式可以选择 "快速授权"或"自定义授权",配置完成后单击"下一步"。
- <span id="page-34-0"></span>● 快速授权: 将为您快速创建一个名为"rms custom policy agency"的委托权 限,该权限是可以让自定义合规规则正常工作的权限,包含调用函数工作流 (FunctionGraph)的获取函数和异步执行函数的权限。
- 自定义授权: 您可自行在统一身份认证服务 (IAM) 中创建委托权限, 并进行自 定义授权,授权对象为配置审计(Config),授权内容为:

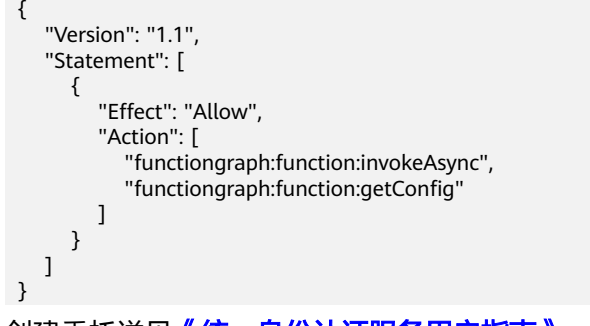

#### 创建委托详见**《统一身份认证服务用户指南 》**。

图 **3-5** 添加合规规则-自定义策略

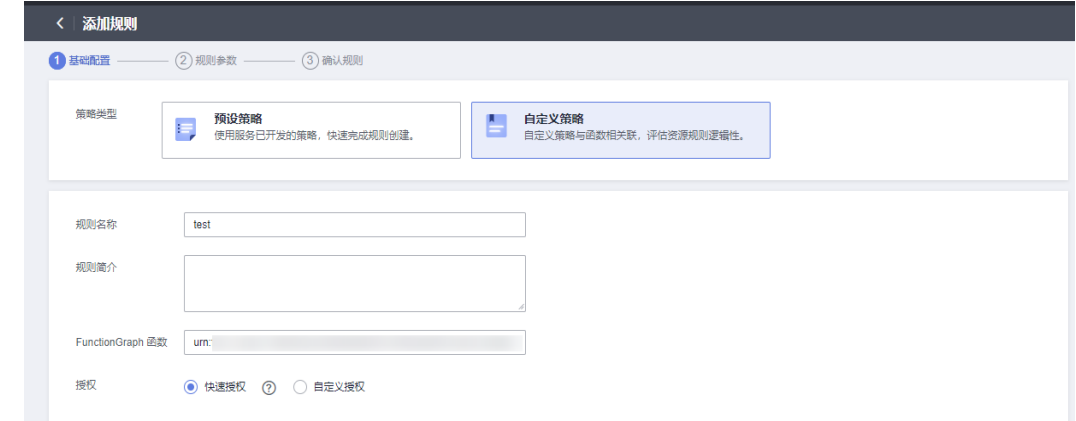

步骤6 进入"规则参数"页面,规则参数配置完成后,单击"下一步"。

步骤**7** 进入"确认规则"页面,确认规则信息无误后,单击"提交"按钮,完成自定义合规 规则创建。

**----**结束

## **3.1.3** 查看合规规则

### 操作场景

资源合规规则添加完成后,您可以在规则列表中查看所有已添加的合规规则,进入规 则详情页可查看规则的评估结果和规则详情配置等信息。

在规则详情页的右上角,您还可以进行触发规则评估(立即评估)、修改规则(编辑 规则)、停用/启用规则、删除规则操作。

#### 操作步骤

步骤**1** 登录管理控制台。

- <span id="page-35-0"></span>步骤2 单击页面左上角的 — 图标,在弹出的服务列表中,选择"管理与监管"下的"配置审 计 Config", 进入"资源清单"页面。
- 步骤**3** 单击左侧的"资源合规",进入"资源合规"页面。
- 步骤**4** 在"规则"页签下的列表中,可查看所有已添加的合规规则以及其运行状态、合规评 估结果等信息。
- 步骤**5** 在规则列表中单击合规规则的规则名称,进入"规则详情页"。

页面左侧为此合规规则评估结果的详细信息,页面右侧为此合规规则的配置详情。

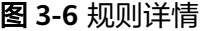

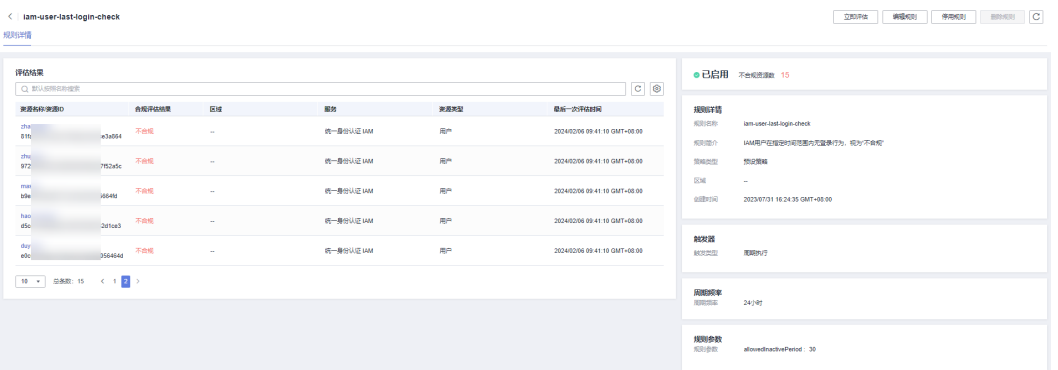

#### 说明

合规规则的运行状态分为:

- 已启用:表示此合规规则可用。
- 已停用:表示此合规规则已停用。
- 评估中:表示正在使用此合规规则进行资源评估。
- 提交中:表示自定义合规规则正在提交评估任务给FunctionGraph函数。

当规则评估正在进行中时,规则的运行状态显示为"评估中",当规则评估结束后,规则的运行 状态变为"已启用",此时可查看规则评估结果。

**----**结束

## **3.1.4** 触发规则评估

#### 操作场景

触发规则评估的方式包括自动触发和手动触发。

● 自动触发

新创建一个合规规则时,会触发此规则的评估任务。 合规规则更新时,会触发此规则的评估任务。 合规规则被重新启用时,会触发此规则的评估任务。 当触发类型为"配置变更"时,合规规则范围内的资源发生变更,则会将该规则 应用到此资源上,进行评估。 当触发类型为"周期执行"时,系统将按照您设定的频率,触发此规则的评估任 务。
### 手动触发

如果您想立即使用已有合规规则进行规则评估,可随时手动触发规则评估,具体 操作请参见如下步骤。

当调用"**[run-evaluation](https://support.huaweicloud.com/api-rms/rms_04_0510.html)**"接口时,会触发此合规规则的评估任务。

## 约束与限制

合规规则仅评估资源记录器收集的资源数据,不同场景的说明如下:

- 如您从未开启过资源记录器,则触发规则评估后,合规规则不会评估任何资源。
- 如您已开启资源记录器,但仅在资源记录器监控范围内勾选部分资源,则触发规 则评估后,合规规则仅会评估您所选择的资源。
- 如您开启资源记录器并勾选全部资源,但后续又关闭资源记录器,则触发规则评 估后,合规规则仅会评估资源记录器由开启到关闭期间收集到的资源数据。

## 操作步骤

- 步骤**1** 登录管理控制台。
- **步骤2** 单击页面左上角的 ━━ 图标,在弹出的服务列表中,选择"管理与监管"下的"配置审 计 Config", 进入"资源清单"页面。
- 步骤**3** 单击左侧的"资源合规",进入"资源合规"页面。
- **步骤4** 在"规则"页签下的合规规则列表中,单击合规规则操作列的"立即评估"。
- 步骤5 在弹出的确认框中,单击"确认",立即触发此合规规则的规则评估。

### 图 **3-7** 手动触发规则评估

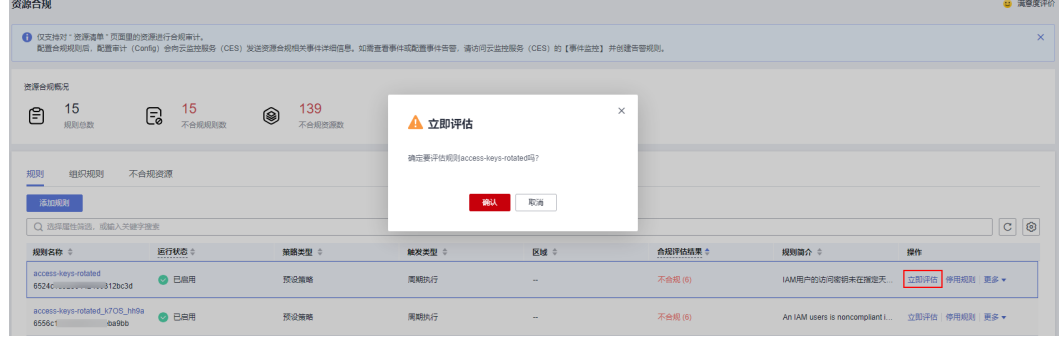

**----**结束

# **3.1.5** 编辑资源合规规则

### 操作场景

资源合规规则添加完成后,您可以随时对其进行修改、停用、启用、删除操作。

您可以在规则列表的操作列或规则详情页中进行这些操作,本章节以规则列表的操作 为例进行说明,包含如下内容:

### ● [停用合规规则](#page-37-0)

- <span id="page-37-0"></span>● 启用合规规则
- [修改合规规则](#page-38-0)
- [删除合规规则](#page-38-0)

### 说明

托管合规规则不支持进行修改、停用、启用、删除操作,托管合规规则是由组织合规规则或合规 规则包创建的,其中由组织合规规则创建的托管规则只能由创建规则的组织账号进行修改和删除 操作,由合规规则包创建的托管规则可以通过更新合规规则包进行参数修改,且只能通过删除相 应合规规则包来进行删除。具体请参见<mark>组织合规规则[和合规规则包](#page-143-0)</mark>。

### 停用合规规则

- 步骤**1** 登录管理控制台。
- **步骤2** 单击页面左上角的 ━━ 图标,在弹出的服务列表中,选择"管理与监管"下的"配置审 计 Config",进入"资源清单"页面。
- 步骤**3** 单击左侧的"资源合规",进入"资源合规"页面。
- 步骤**4** 在"规则"页签下的合规规则列表中,单击启用状态的合规规则操作列的"停用规 则"。
- 步骤5 在弹出的确认框中,单击"确认",停用此合规规则。

#### 图 **3-8** 停用规则

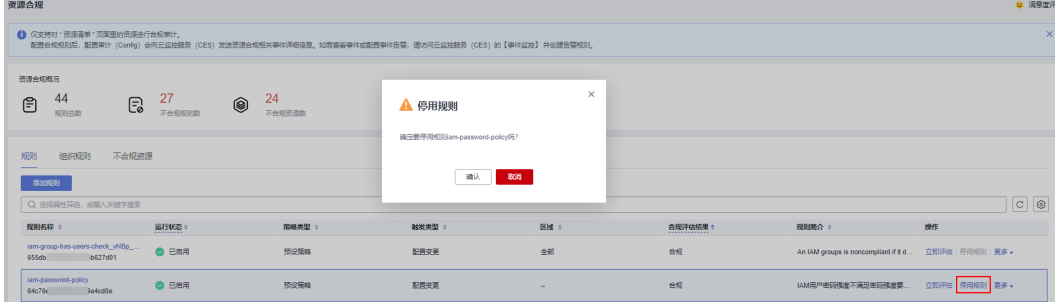

**----**结束

## 启用合规规则

- 步骤**1** 登录管理控制台。
- **步骤2** 单击页面左上角的 ━━ 图标,在弹出的服务列表中,选择"管理与监管"下的"配置审 计 Config", 进入"资源清单"页面。
- 步骤**3** 单击左侧的"资源合规",进入"资源合规"页面。
- 步骤**4** 在"规则"页签下的合规规则列表中,单击停用状态的合规规则操作列的"启用规 则"。
- 步骤**5** 在弹出的确认框中,单击"确认",启用此合规规则。

#### <span id="page-38-0"></span>图 **3-9** 启用规则

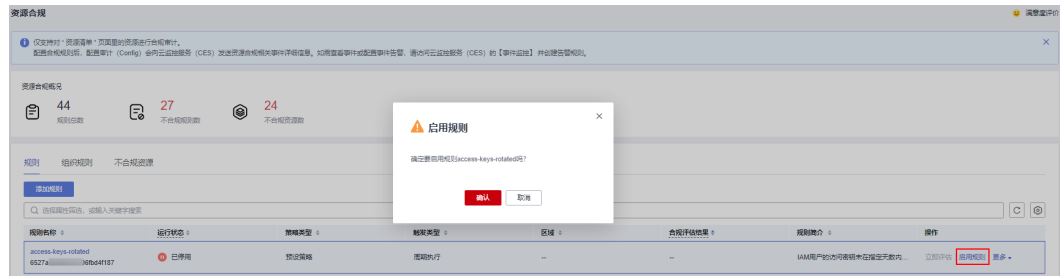

**----**结束

### 修改合规规则

- 步骤**1** 登录管理控制台。
- 步骤**2** 单击页面左上角的 图标,在弹出的服务列表中,选择"管理与监管"下的"配置审 计 Config",进入"资源清单"页面。
- 步骤**3** 单击左侧的"资源合规",进入"资源合规"页面。
- 步骤4 在"规则"页签下的合规规则列表中,单击合规规则操作列的"更多>编辑规则"。

#### 图 **3-10** 编辑规则

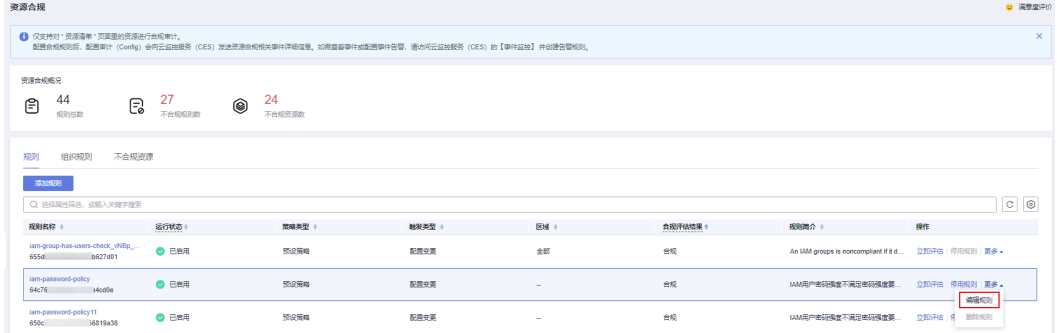

- **步骤5** 进入"编辑规则"页面,修改"规则名称"和"规则简介"后,单击"下一步"。
- 步骤**6** 修改"规则参数"的相关配置后,单击"下一步"。
- 步骤7 确认规则修改无误后,单击"提交",此合规规则的配置修改完成。

**----**结束

### 删除合规规则

删除合规规则前需先停用该规则。

- 步骤**1** 登录管理控制台。
- 步骤2 单击页面左上角的 ——图标,在弹出的服务列表中,选择"管理与监管"下的"配置审 计 Config",进入"资源清单"页面。
- 步骤**3** 单击左侧的"资源合规",进入"资源合规"页面。

<span id="page-39-0"></span>步骤**4** 在"规则"页签下的合规规则列表中,单击停用状态的合规规则操作列的"更多>删除 规则"。

#### 图 **3-11** 删除规则

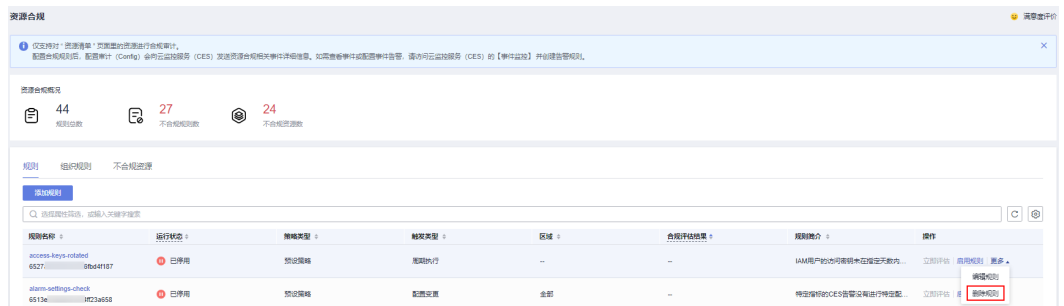

步**骤5** 在弹出的确认框中,单击"确定",此合规规则删除完成。

**----**结束

# **3.1.6** 自定义合规规则样例

## **3.1.6.1** 示例函数**(Python)**

### 评估由配置变更触发的示例函数

Config服务检测到自定义合规规则范围内的资源发生更改时,会调用函数的示例如 下:

import requests import http.client import time requests.packages.urllib3.disable\_warnings()

def get\_policy\_resource(domain\_id, resource): return { "domain\_id": domain\_id, "region\_id": resource.get("region\_id"), "resource\_id": resource.get("id"), "resource\_name": resource.get("name"), "resource\_provider": resource.get("provider"), "resource\_type": resource.get("type") } ''' 合规规则评估逻辑:返回"Compliant"或"NonCompliant"。 本示例中,当资源类型为ecs.cloudservers,且该ecs的vpcId字段不是合规规则参数所指定的vpcId时,会返回不合 规,否则返回合规。 ''' def evaluate\_compliance(resource, parameter): if resource.get("provider") != "ecs" or resource.get("type") != "cloudservers": return "Compliant" vpc\_id = resource.get("properties", {}).get("metadata", {}).get("vpcId") return "Compliant" if vpc\_id == parameter.get("vpcId") else "NonCompliant" def update\_policy\_state(token, domain\_id, evaluation):

```
 endpoint = "https://rms.myhuaweicloud.com"
```

```
 url = "{}/v1/resource-manager/domains/{}/policy-states".format(endpoint, domain_id)
```

```
 return requests.put( 
     url=url headers={ 
          "X-Auth-Token": token 
      }, 
      json=evaluation, 
      verify=False, 
   ) 
def handler(event, context): 
   resource = event.get("invoking_event", {}) 
   parameters = event.get("rule_parameter") 
   compliance_state = evaluate_compliance(resource, parameters) 
  requests = {
       "policy_resource": get_policy_resource(event.get("domain_id"), resource), 
       "trigger_type": event.get("trigger_type"), 
       "compliance_state": compliance_state, 
      "policy_assignment_id": event.get("policy_assignment_id"), 
       "policy_assignment_name": event.get("policy_assignment_name"), 
       "function_urn": event.get("function_urn"), 
       "evaluation_time": event.get("evaluation_time"), 
       "evaluation_hash": event.get("evaluation_hash") 
   } 
    for retry in range(3): 
      response = update_policy_state(context.getToken(), event.get("domain_id"), requests) 
      if response.status_code == http.client.TOO_MANY_REQUESTS: 
         print("TOO_MANY_REQUESTS: retry again") 
         time.sleep(1) 
      else: 
         if response.status_code == http.client.OK: 
            print("Update policyState successfully.") 
         else: 
            print("Failed to update policyState.") 
            print(response.json()) 
         break
```
## 评估由周期执行触发的示例函数

```
Config针对周期执行的自定义合规规则,会调用函数的示例如下:
import requests
import http.client 
import time 
requests.packages.urllib3.disable_warnings() 
def get_policy_resource(domain_id, resource): 
   return { 
      "domain_id": domain_id, 
      "region_id": resource.get("region_id"), 
      "resource_id": resource.get("id"), 
      "resource_name": resource.get("name"), 
     "resource_provider": resource.get("provider"), 
      "resource_type": resource.get("type") 
   } 
.....
合规规则评估逻辑:返回"Compliant" 或 "NonCompliant"。
本示例中, 当账号设置的登录会话失效时间大于30分钟, 会返回不合规, 否则返回合规。
实现方式是调用IAM服务的接口ShowDomainLoginPolicy。
"""
def evaluate compliance(token, domain id):
   endpoint = "https://iam.cn-north-4.myhuaweicloud.com" 
   url = "{}/v3.0/OS-SECURITYPOLICY/domains/{}/login-policy".format(endpoint, domain_id)
```

```
 r = requests.get( 
      url=url, 
      headers={ 
 "X-Auth-Token": token, 
 "User-Agent": "API Explorer", 
         "Content-Type": "application/json;charset=UTF-8" 
      }, 
      verify=False, 
   ) 
   session_timeout = r.json().get("login_policy", {}).get("session_timeout", 60) 
   return "NonCompliant" if session_timeout > 30 else "Compliant" 
def update_policy_state(token, domain_id, evaluation): 
    endpoint = "https://rms.myhuaweicloud.com" 
   url = "{}/v1/resource-manager/domains/{}/policy-states".format(endpoint, domain_id) 
   return requests.put( 
      url=url, 
      headers={ 
         "X-Auth-Token": token 
      }, 
      json=evaluation, 
      verify=False, 
   ) 
def handler(event, context): 
   resource = event.get("invoking_event", {}) 
   if resource.get("name") != "Account": 
      return 
   compliance_state = evaluate_compliance(context.getToken(), event.get("domain_id")) 
   requests = { 
       "policy_resource": get_policy_resource(event.get("domain_id"), resource), 
       "trigger_type": event.get("trigger_type"), 
       "compliance_state": compliance_state, 
     "policy_assignment_id": event.get("policy_assignment_id"),
       "policy_assignment_name": event.get("policy_assignment_name"), 
       "function_urn": event.get("function_urn"), 
       "evaluation_time": event.get("evaluation_time"), 
       "evaluation_hash": event.get("evaluation_hash") 
   } 
    for retry in range(3): 
      response = update_policy_state(context.getToken(), event.get("domain_id"), requests) 
      if response.status_code == http.client.TOO_MANY_REQUESTS: 
        print("TOO_MANY_REQUESTS: retry again")
         time.sleep(1) 
      else: 
         if response.status_code == http.client.OK: 
            print("Update policyState successfully.") 
         else: 
            print("Failed to update policyState.") 
            print(response.json()) 
         break
```

```
3.1.6.2 事件
```
## 由配置变更触发的评估的示例事件

当触发自定义合规规则时,Config服务会发送一个事件来调用该自定义合规规则的函 数。下面的事件演示自定义合规规则被某个ecs.cloudservers的配置变更所触发。

```
{ 
  "domain_id": "domain_id",
```

```
 "policy_assignment_id": "637c6b2e6b647c4d313d9719",
```
"policy\_assignment\_name": "period-policy-period",

```
 "function_urn": "urn:fss:region_1:123456789:function:default:test-custom-policyassignment:latest", 
  "trigger_type": "resource", 
  "evaluation_time": 1669098286719, 
  "evaluation_hash": "3bf8ecaeb0864feb98639080aea5c7d9", 
  "rule_parameter": { 
   "vpcId": { 
    "value": "fake_id"
   } 
  }, 
  "invoking_event": { 
   "id": "5e0d49c8-7ce0-4c31-9d92-28b05200b838", 
   "name": "default", 
   "provider": "vpc", 
   "type": "securityGroups", 
   "tags": {}, 
   "created": "2022-11-07T12:58:46.000+00:00", 
   "updated": "2022-11-07T12:58:46.000+00:00", 
    "properties": { 
     "description": "Default security group", 
     "security_group_rules": [ 
      { 
        "remote_group_id": "5e0d49c8-7ce0-4c31-9d92-28b05200b838", 
        "ethertype": "IPv6", 
        "security_group_id": "5e0d49c8-7ce0-4c31-9d92-28b05200b838", 
        "port_range_max": 0, 
        "id": "19f581bc-08a7-4037-ae59-9a6838c43709", 
        "direction": "ingress", 
       "port_range_min": 0
      }, 
      { 
        "ethertype": "IPv6", 
        "security_group_id": "5e0d49c8-7ce0-4c31-9d92-28b05200b838", 
        "port_range_max": 0, 
        "id": "75dae7b6-0b71-496f-8f11-87fb30300e18", 
        "direction": "egress", 
        "port_range_min": 0 
      } 
    ] 
   }, 
 "ep_id": "0", 
 "project_id": "vpc", 
   "region_id": "region_1", 
   "provisioning_state": "Succeeded" 
 } 
}
```
## 由周期执行触发的评估的示例事件

{

Config以您指定的频率(如每24小时)评估您的账号时,它会发布一个事件。下面的 示例事件演示自定义合规规则被周期执行所触发。

```
 "domain_id": "domain_id", 
  "policy_assignment_id": "637c6b2e6b647c4d313d9719", 
  "policy_assignment_name": "period-policy-assignment", 
  "function_urn": "urn:fss:region_1:123456789:function:default:test-custom-policyassignment:latest", 
  "trigger_type": "period", 
 "evaluation_time": 1669098286719, 
 "evaluation_hash": "3bf8ecaeb0864feb98639080aea5c7d9", 
  "rule_parameter": {}, 
  "invoking_event": { 
  "id": "domain_id"
   "name": "Account", 
   "provider": null, 
   "type": null, 
   "tags": null, 
   "created": null, 
   "updated": null, 
   "properties": null,
```
<span id="page-43-0"></span> "ep\_id": null, "project\_id": null, "region\_id": "global", "provisioning\_state": null } }

# **3.2** 组织合规规则

# **3.2.1** 添加预定义组织合规规则

### 操作场景

在使用资源合规时,如果您是组织管理员或Config服务的委托管理员,您可以添加组 织类型的资源合规规则,直接作用于您组织内的成员账号中。

当组织资源合规规则部署成功后,会在组织内成员账号的规则列表中显示此组织合规 规则。且该组织合规规则的修改和删除操作只能由创建规则的组织账号进行,组织内 的其他账号只能触发规则评估和查看规则评估结果以及详情。

您可以选择Config提供的系统内置预设策略或者自定义策略来创建组织类型的资源合 规规则,本章节指导您如何使用系统内置的预设策略来快速添加组织合规规则。

## 约束与限制

- 每个账号最多可以添加500个合规规则。
- 非组织成员账号无法在Config控制台的"资源合规"页面中看到"组织规则"页 签。

### 须知

仅被资源记录器收集的资源可参与资源评估,为保证资源合规规则的评估结果符合预 期,强烈建议您保持资源记录器的开启状态,不同场景的说明如下:

- 如您从未开启过资源记录器,则资源合规规则无法评估任何资源数据。
- 如您已开启资源记录器,但仅在资源记录器监控范围内勾选部分资源,则资源合规 规则仅会评估所选择的资源数据。
- 如您开启资源记录器并勾选全部资源,但后续又关闭资源记录器,则资源合规规则 仅会评估资源记录器由开启到关闭期间收集到的资源数据。

关于如何开启并[配置资源记录器](https://support.huaweicloud.com/usermanual-rms/rms_04_0200.html)。

### 操作步骤

- 步骤**1** 以组织管理员账号或者Config服务的委托管理员账号登录管理控制台。
- **步骤2** 单击页面左上角的 图标,在弹出的服务列表中,选择"管理与监管"下的"配置审 计 Config"。
- 步骤**3** 单击左侧的"资源合规",进入"资源合规"页面。

### 步骤**4** 选择"组织规则"页签,单击"添加规则",进入"基础配置"页面,基础配置完成 后,单击"下一步"。

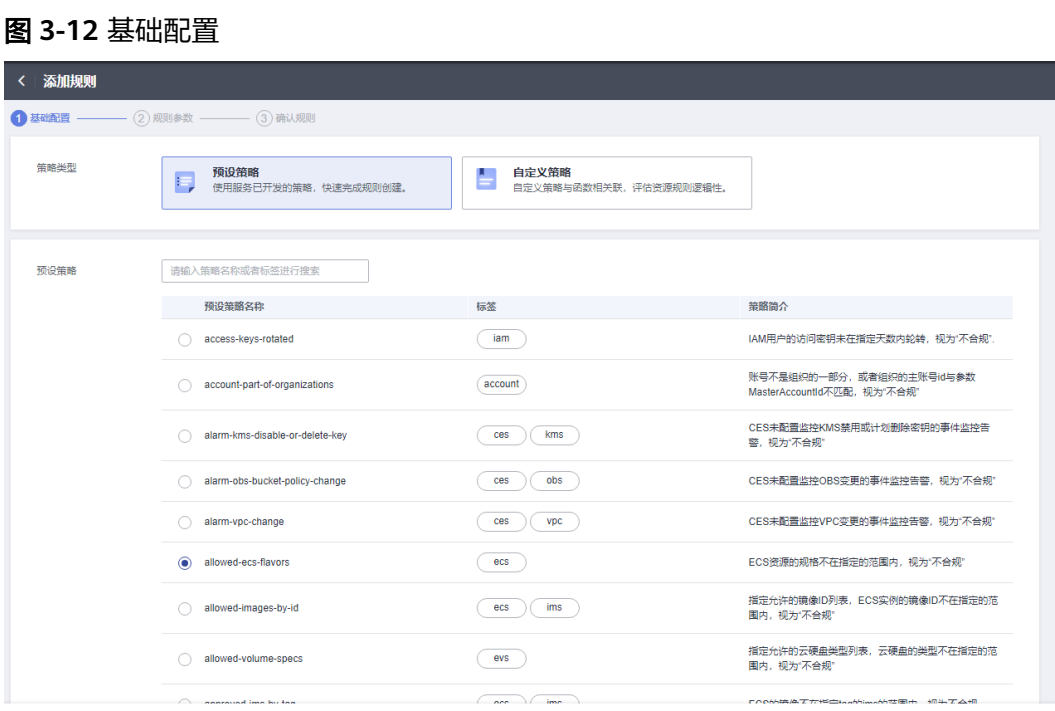

### 相关参数配置,详见表**3-3**。

### 表 **3-3** 基础配置参数说明

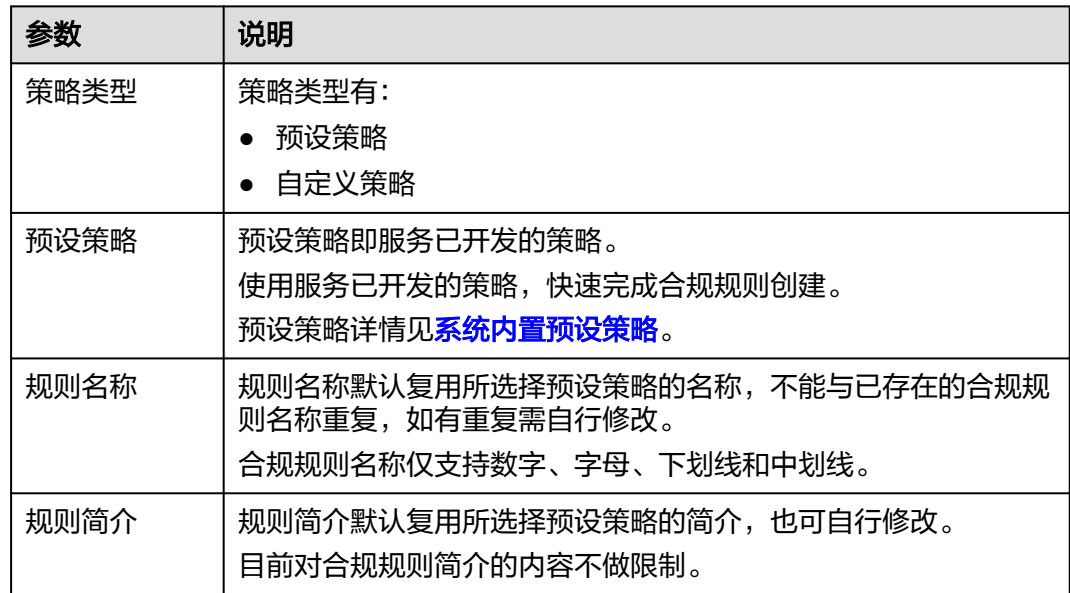

**步骤5** 进入"规则参数"页面,规则参数配置完成后,单击"下一步"。

### 图 **3-13** 规则参数

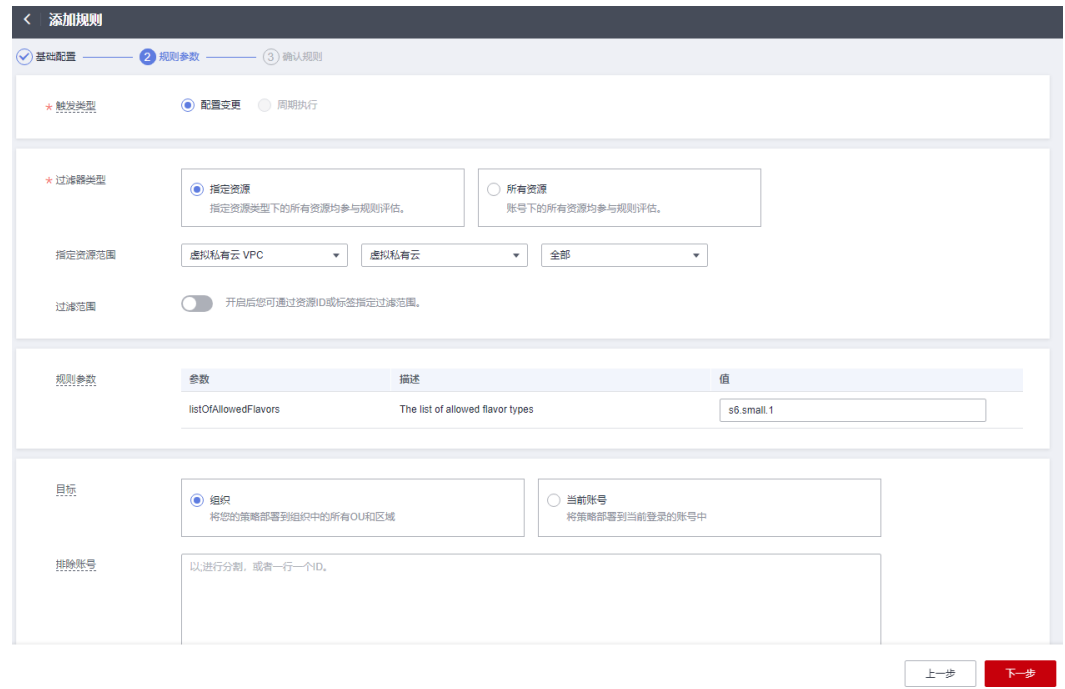

## 相关参数配置,详见表**2** 合规规则参数说明。

表 **3-4** 合规规则参数说明

| 参数     | 说明                           |  |  |  |
|--------|------------------------------|--|--|--|
| 触发类型   | 用于触发资源合规规则。                  |  |  |  |
|        | 触发类型有:                       |  |  |  |
|        | 配置变更:在指定的云资源发生更改时触发规则评估。     |  |  |  |
|        | 周期执行:按照您设定的频率运行。             |  |  |  |
| 过滤器类型  | 用于指定资源类型参与规则评估。              |  |  |  |
|        | 过滤器类型分为:                     |  |  |  |
|        | 指定资源:指定资源类型下的所有资源均参与规则评估。    |  |  |  |
|        | ● 所有资源: 账号下的所有资源均参与规则评估。     |  |  |  |
|        | 仅当"触发类型"选择"配置变更"时需配置此参数。     |  |  |  |
| 指定资源范围 | 过滤器类型选择"指定资源"后,需选择指定资源范围。    |  |  |  |
|        | 服务: 选择资源所属的服务;               |  |  |  |
|        | 资源类型: 选择对应服务下的资源类型;          |  |  |  |
|        | 区域:选择资源所在的区域。                |  |  |  |
|        | 仅当"触发类型"选择"配置变更"时需配置此参数。     |  |  |  |
| 过滤范围   | 使用过滤范围可指定资源类型下的某个具体资源参与规则评估。 |  |  |  |
|        | 过滤范围开启后您可通过资源ID或标签指定过滤范围。    |  |  |  |
|        | 仅当"触发类型"选择"配置变更"时需配置此参数。     |  |  |  |

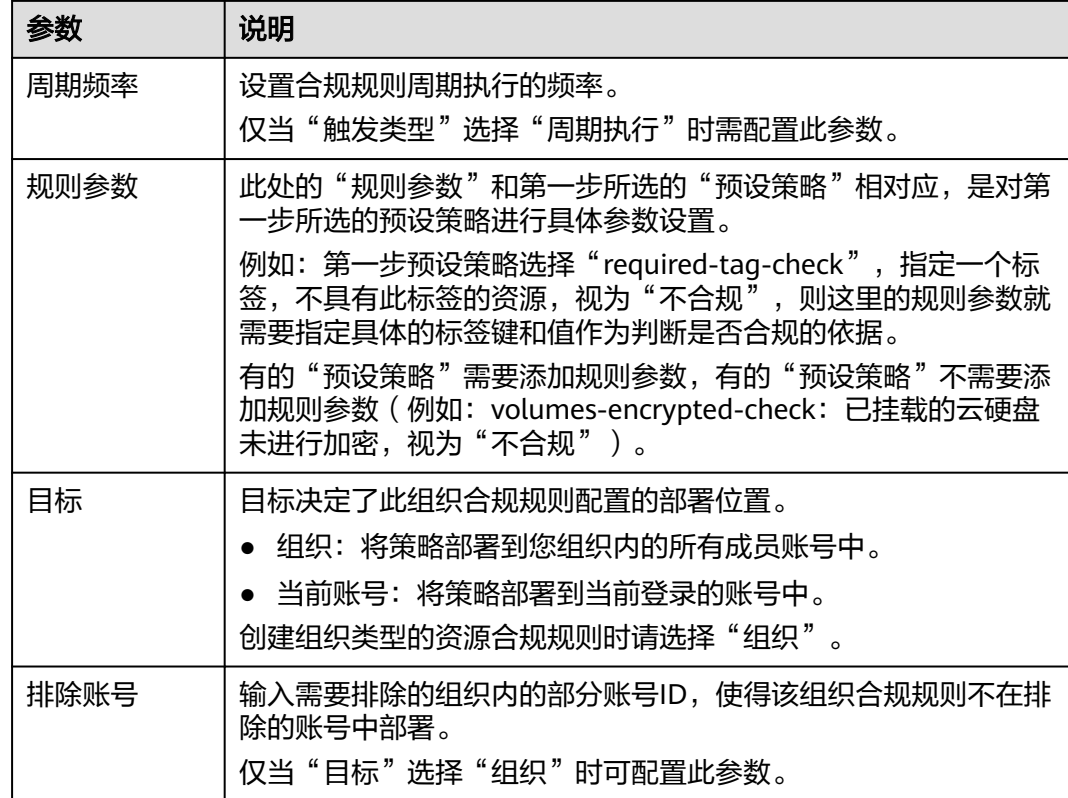

步骤**6** 进入"确认规则"页面,确认规则信息无误后,单击"提交"按钮,完成预定义组织 合规规则的创建。

### 图 **3-14** 确认规则

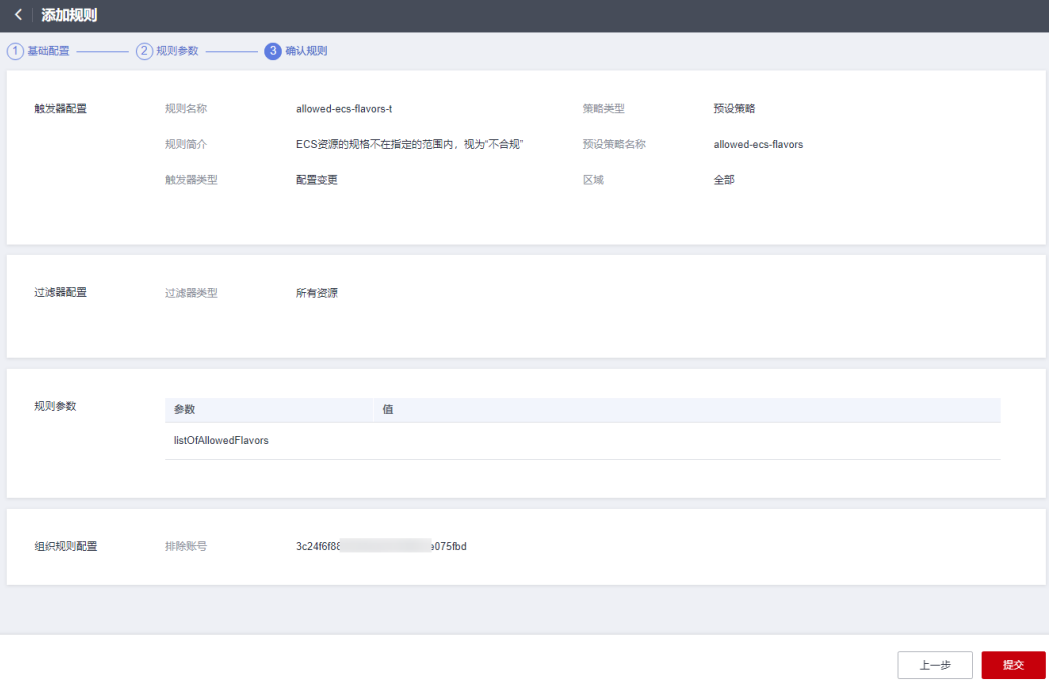

### 图 **3-15** 查看创建的组织合规规则

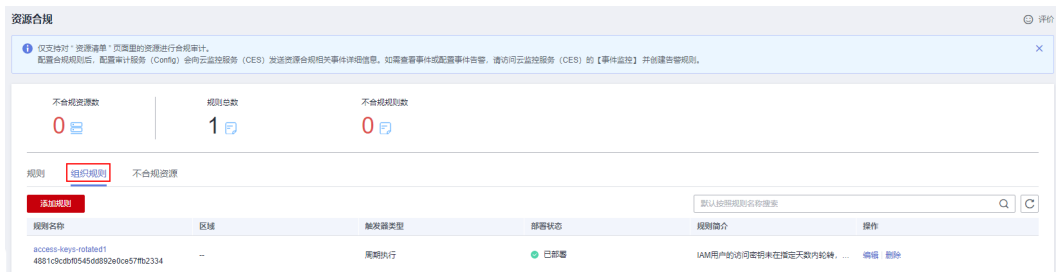

### 说明

合规规则创建后会立即自动触发首次评估。

**----**结束

### 触发规则评估

组织内的成员账号触发组织合规规则评估可参考: [触发规则评估。](#page-35-0)

# **3.2.2** 查看组织合规规则

### 操作场景

组织合规规则添加完成后,您可以参考以下步骤查看组织合规规则的列表和详情。

本章节包含查看组织合规规则和[查看部署至成员账号中的组织合规规则](#page-48-0)两部分内容。

### 查看组织合规规则

组织合规规则添加完成后,您可以查看该组织合规规则的详情。

- 步骤**1** 使用创建组织合规规则的组织账号登录管理控制台。
- 步骤**2** 单击页面左上角的 图标,在弹出的服务列表中,选择"管理与监管"下的"配置审 计 Config"。
- 步骤**3** 单击左侧的"资源合规",进入"资源合规"页面。
- 步骤**4** 选择"组织规则"页签,单击规则列表下的具体规则名。

### 图 **3-16** 查看组织合规规则

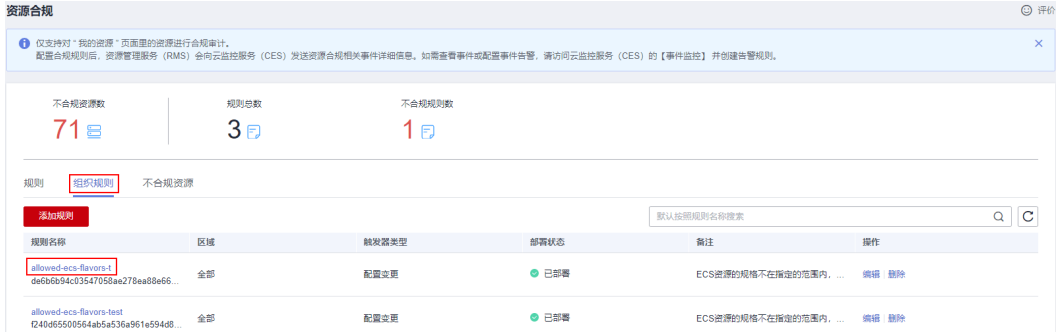

<span id="page-48-0"></span>步骤**5** 进入"规则详情页",页面左侧显示此规则作用的成员账号列表和部署状态以及排除 账号列表,页面右侧显示合规规则详情。

#### 说明

创建组织合规规则的组织账号只能看到自己添加的组织合规规则,无法看到组织内其他账号添加 的组织合规规则。

### **----**结束

### 查看部署至成员账号中的组织合规规则

当组织资源合规规则部署成功后,会在组织内成员账号的规则列表中显示此组织合规 规则。且该组织合规规则的修改和删除操作只能由创建规则的组织账号进行,组织内 的其他账号只能触发规则评估和查看规则评估结果以及详情。

- 步骤**1** 以组织成员账号登录管理控制台。
- 步骤**2** 单击页面左上角的 图标,在弹出的服务列表中,选择"管理与监管"下的"配置审 计 Config"。
- 步骤3 单击左侧的"资源合规",进入"资源合规"页面。
- **步骤4** 在"规则"页签下,单击合规规则列表中的某个具体组织合规规则名称,进入"规则 详情页"。

页面左侧为合规规则评估结果,页面左侧为合规规则详情。

#### 图 **3-17** 查看部署至成员账号中的组织合规规则

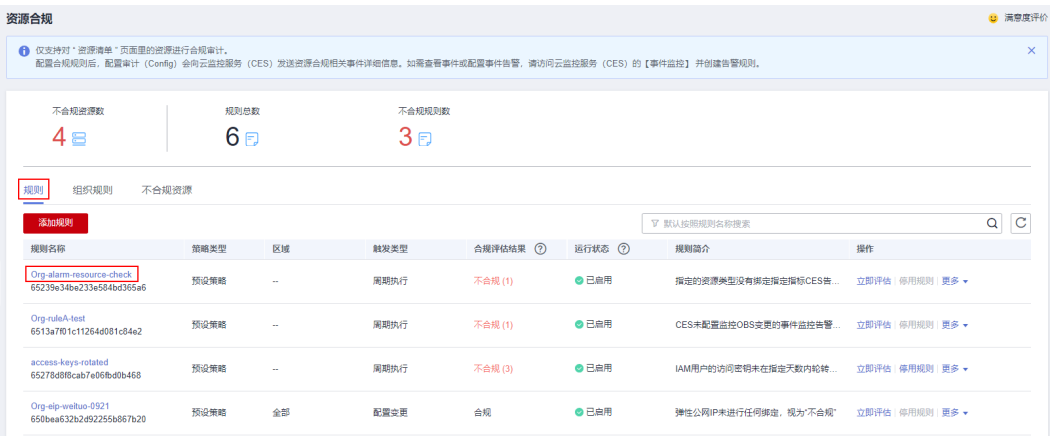

#### 说明

当组织合规规则部署成功后,会在组织内成员账号的规则列表中显示此组织合规规则,系统将自 动在规则名称前添加"Org-"字段。

组织内的成员账号只能触发此规则的评估和查看规则评估结果以及详情,不支持修改、停用和删 除规则的操作。

#### **----**结束

# **3.2.3** 修改组织合规规则

## 操作场景

组织合规规则添加完成后,您可以随时修改组织合规规则的规则名称、规则简介和规 则参数。

### 操作步骤

- 步骤**1** 使用创建组织合规规则的组织账号登录管理控制台。
- 步骤**2** 单击页面左上角的 图标,在弹出的服务列表中,选择"管理与监管"下的"配置审 计 Config"。
- 步骤**3** 单击左侧的"资源合规",进入"资源合规"页面。
- **步骤4** 选择"组织规则"页签,在规则列表中单击操作列的"编辑"。

### 图 **3-18** 编辑组织合规规则

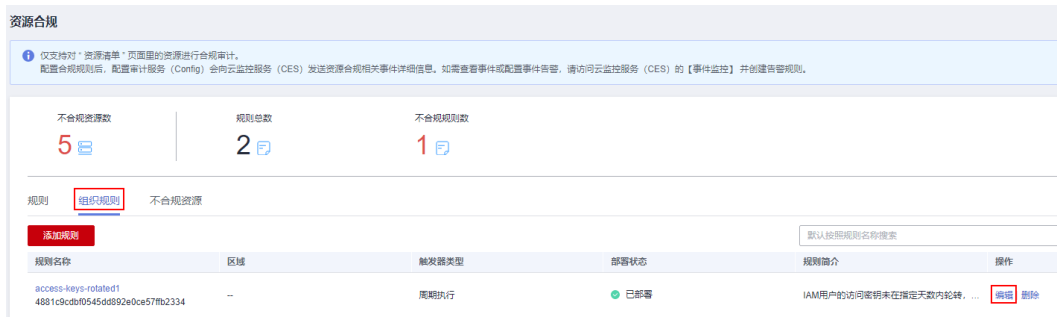

**步骤5** 进入"编辑规则"页面,修改"规则名称"和"规则简介"后,单击"下一步"。

- 步骤**6** 修改"规则参数"后,单击"下一步"。
- **步骤7** 确认规则修改无误后,单击"提交"。

#### **----**结束

## **3.2.4** 删除组织合规规则

### 操作场景

如果您不需要使用某个组织合规规则时,您可以删除此规则。

### 操作步骤

- 步骤**1** 使用创建组织合规规则的组织账号登录管理控制台。
- **步骤2** 单击页面左上角的 ——图标,在弹出的服务列表中,选择"管理与监管"下的"配置审 计 Config"。
- 步骤**3** 单击左侧的"资源合规",进入"资源合规"页面。

**步骤4** 选择"组织规则"页签,在规则列表中单击操作列的"删除"。

**步骤5** 在弹出的"删除规则"对话框中,单击"确认"。

组织合规规则删除后,此规则部署的成员账号的规则列表中也将自动删除此规则。

图 **3-19** 删除组织合规规则

| 资源合规                                                     |       |                                                                                                   |          |                               | ◎ 评价     |
|----------------------------------------------------------|-------|---------------------------------------------------------------------------------------------------|----------|-------------------------------|----------|
| ← 仅支持对"资源清单"页面里的资源进行合规审计。                                |       | 配置合规规则后,配置审计服务 (Config) 会向云监控服务 (CES) 发送资源合规相关事件详细信息。如需查看事件或配置事件告警,请访问云监控服务 (CES) 的【事件监控】并创建告警规则。 |          |                               | $\times$ |
| 不合规资源数                                                   | 规则总数  | 不合规规则数                                                                                            |          |                               |          |
| 5 <sub>8</sub>                                           | 1日    | 1 F.                                                                                              |          |                               |          |
| 规则<br>组织规则                                               | 不合规资源 | <b>A 删除规则</b>                                                                                     | $\times$ |                               |          |
| 添加规则                                                     |       | 确定要删除规则access-keys-rotated1吗?                                                                     |          | 默认按照规则名称搜索                    | $Q$ $C$  |
| 规则名称                                                     | 区域    |                                                                                                   |          | 操作<br>规则简介                    |          |
| access-keys-rotated1<br>4881c9cdbf0545dd892e0ce57ffb2334 |       | 取消<br>确认                                                                                          |          | 编辑 删除<br>IAM用户的访问密钥未在指定天数内轮转, |          |

**----**结束

说明

单击规则列表下的具体规则名,进入"规则详情"页面,在页面右上角单击"编辑规则"和"删 除规则"按钮,也可以对此规则进行编辑和删除操作。

# **3.3** 查看不合规资源

### 操作场景

当您添加并启用了多个合规规则时,您可以在"资源合规"页面中的"不合规资源" 页签查看当前账号下全部不合规资源的信息。

### 操作步骤

- 步骤**1** 登录管理控制台。
- 步骤2 单击页面左上角的 ——图标,在弹出的服务列表中,选择"管理与监管"下的"配置审 计 Config", 进入"资源清单"页面。
- 步骤**3** 单击左侧的"资源合规",进入"资源合规"页面。
- 步骤**4** 选择"不合规资源"页签,列表中展示当前账号下全部的不合规资源信息。
- 步骤**5** 单击列表中某一资源的名称,界面展示该资源的概览信息。

### 图 **3-20** 查看不合规资源

| 资源合规                                                                           | system                                                     |                                       |                               |               |  |
|--------------------------------------------------------------------------------|------------------------------------------------------------|---------------------------------------|-------------------------------|---------------|--|
| 1 仅支持对"资源清单"页面里的资源进行合规审计。<br>配置合规规则后,配置审计 (Config) 会向云监控服务 (CES) 发送资源合规相关事件详细值 | 密源概念<br>名称<br>ID<br>system                                 | a0a596d0e<br>379c7b53-                |                               | 查看详情          |  |
| 资源合规概况                                                                         | 勝<br>云审计服务                                                 | 资源类型<br>追踪器                           |                               |               |  |
| 28<br>24<br>44<br>G<br>◉<br>₿<br>不合规规则数<br>不合规资源数<br>规则总数                      | <b>COMMERCIAL</b><br>区域                                    | 创建时间<br>2023/04/03 11:09:52 GMT+06:00 |                               |               |  |
|                                                                                | 美联资源<br>资源合规<br>资源时间线                                      |                                       |                               |               |  |
| 不合規避源<br>规则<br>组织规则                                                            | 规则                                                         |                                       |                               |               |  |
| Q 选择属性筛选,或输入关键字搜索                                                              | Q 选择属性筛选,或输入关键字搜索                                          |                                       |                               | $C$ $\otimes$ |  |
| 英语名称英源ID:                                                                      | 报酬名称规则(D):                                                 | ●690本型: ○                             | 最后一次评估时间:                     | 合理师估结果 ::     |  |
| system<br>379c7b53-a<br>4cfa0a596d0e                                           | Org-cts-Its-enable<br>332b4072a<br>648a                    | 配置变面                                  | 2023/12/12 19:58:01 GMT+08:00 | 不合规           |  |
| system<br>Scc5475d-0<br>-9:6822366946                                          | kms-not-scheduled-for-deletion<br>le2c97c0<br><b>Gddaf</b> | 配置变更                                  | 2023/12/12 19:57:51 GMT+08:00 | 台规            |  |
| system<br>74e9d570-<br>2a12cf519e18                                            | 10 ▼ 忌条数: 2 く<br>$\mathbb{R} \rightarrow$                  |                                       |                               |               |  |

**<sup>----</sup>**结束

# **3.4** 合规规则概念详解

# **3.4.1** 合规策略

合规策略是一个可以用于评估资源是否合规的逻辑表达式。将合规策略应用到资源上 时,可以评估出这个资源是否符合合规策略中的要求。

合规策略本身只是一个静态的逻辑,如果想要让其生效,必须将合规策略指定到一个 具体的范围(如:通过设置过滤器来指定具体的资源范围)上,即生成一个具体的合 规规则。

使用JSON表达式来表示一个合规策略定义,如表**1**所示。

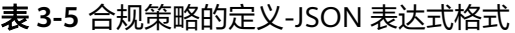

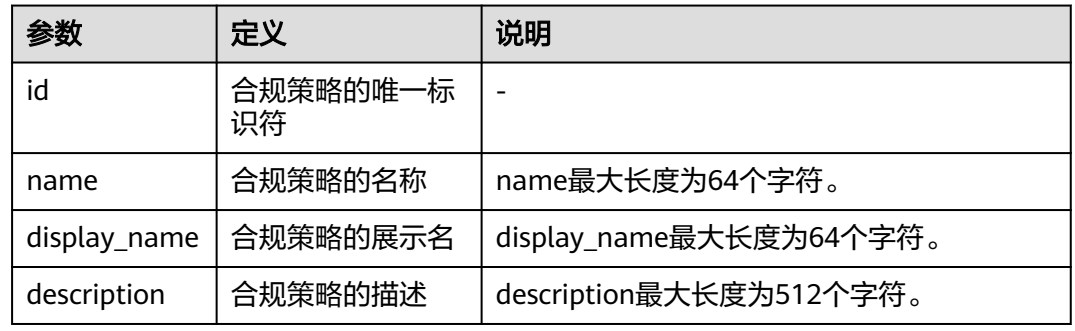

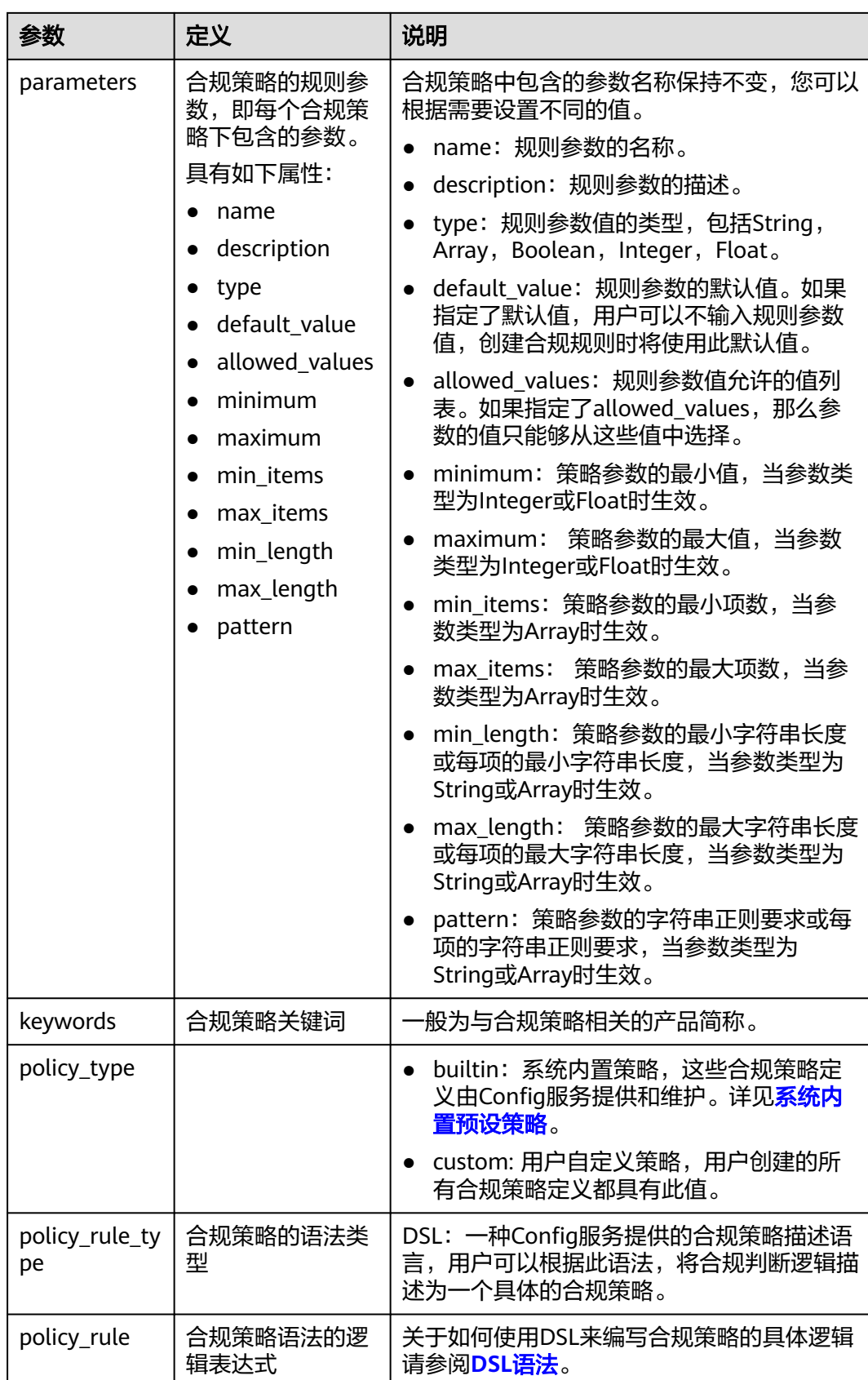

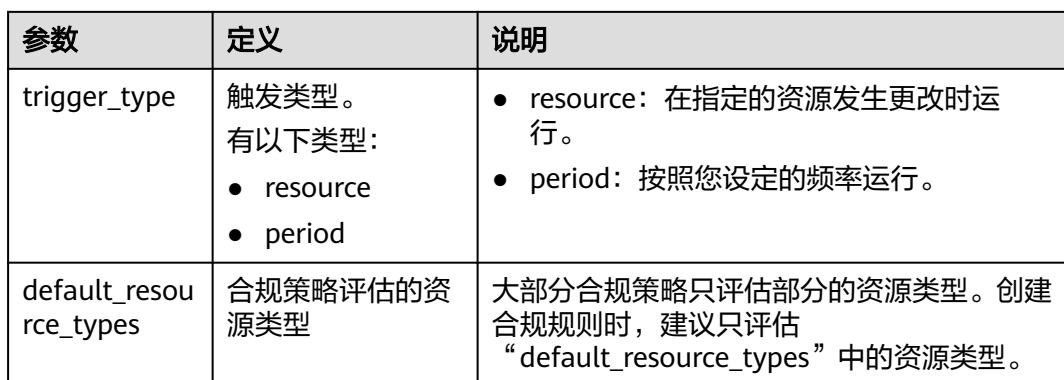

### 如下JSON表示了一个用于检查ECS实例的镜像ID是否在指定范围内的合规策略:

```
{
  "id": "5fa265c0aa1e6afc05a0ff07",
  "name": "allowed-images-by-id",
 "description": "指定允许的镜像ID列表, ECS实例的镜像ID不在指定的范围内, 视为"不合规"",
  "parameters": {
   "listOfAllowedImages": {
 "name": "null",
 "description": "The list of allowed image IDs",
     "type": "Array"
     "allowed_values": null,
     "default_value": null,
   }
  },
  "keywords": [
   "ecs",
   "ims"
  ],
  "policy_type": "builtin",
  "policy_rule_type": "dsl",
 "trigger_type": "resource",
 "policy_rule": {
   "allOf": [
     {
       "value": "${resource().provider}",
       "comparator": "equals",
       "pattern": "ecs"
    },
     {
     "value": "${resource().type}",
 "comparator": "equals",
 "pattern": "cloudservers"
     },
     {
     "value": "${resource().properties.metadata.meteringImageId}",
      "comparator": "notIn",
      "pattern": "${parameters('listOfAllowedImages')}"
    }
   ]
  },
}
```
### 更多样例详见[自定义合规规则样例](#page-39-0)。

# **3.4.2** 合规规则

通过指定合规策略和合规策略所应用的范围(如:在某一区域的某些资源)来构成合 规规则。

使用JSON表达式来表示一个合规规则定义,如表**3-6**所示。

### 表 **3-6** 合规规则的定义-JSON 表达式格式

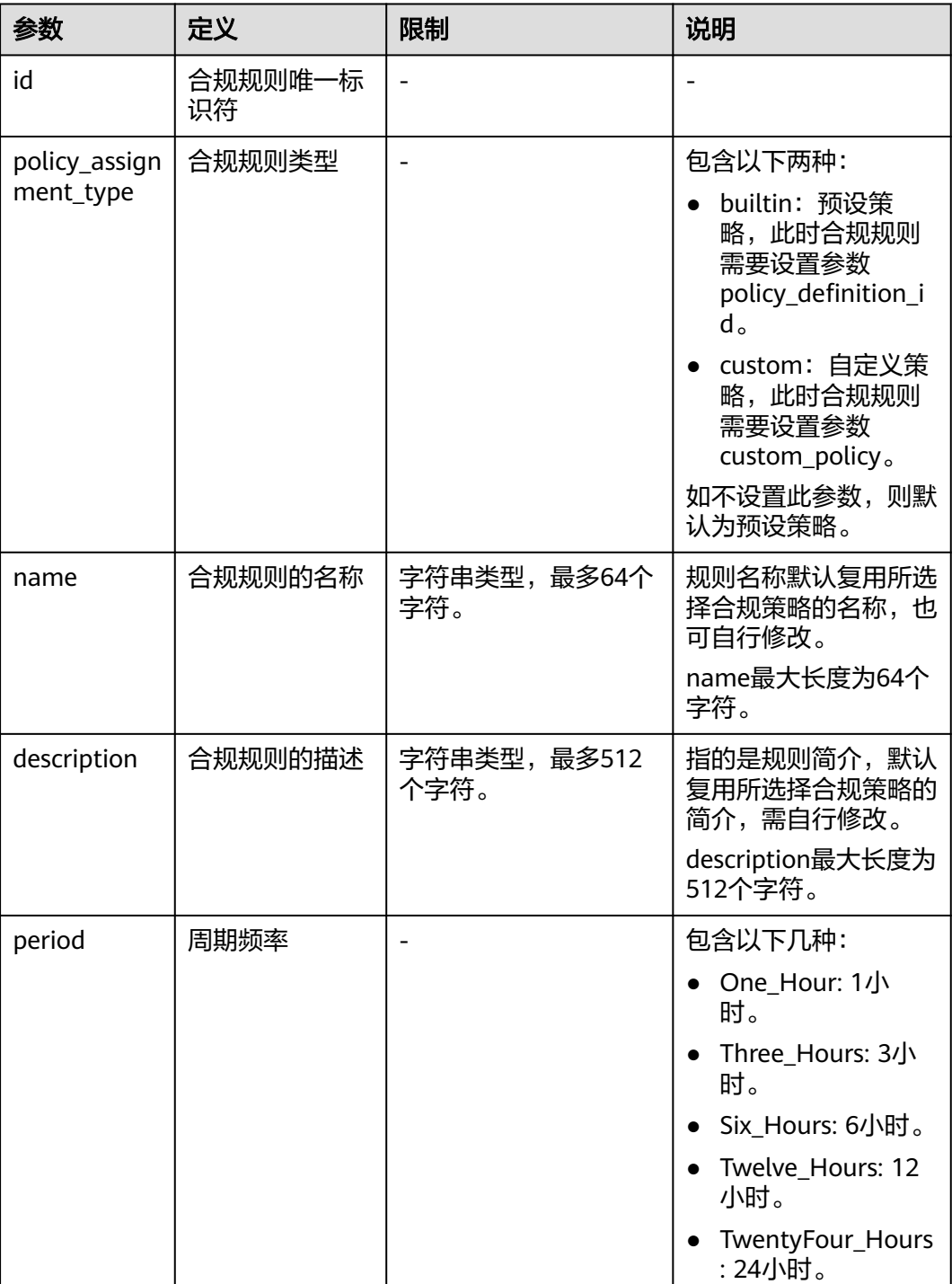

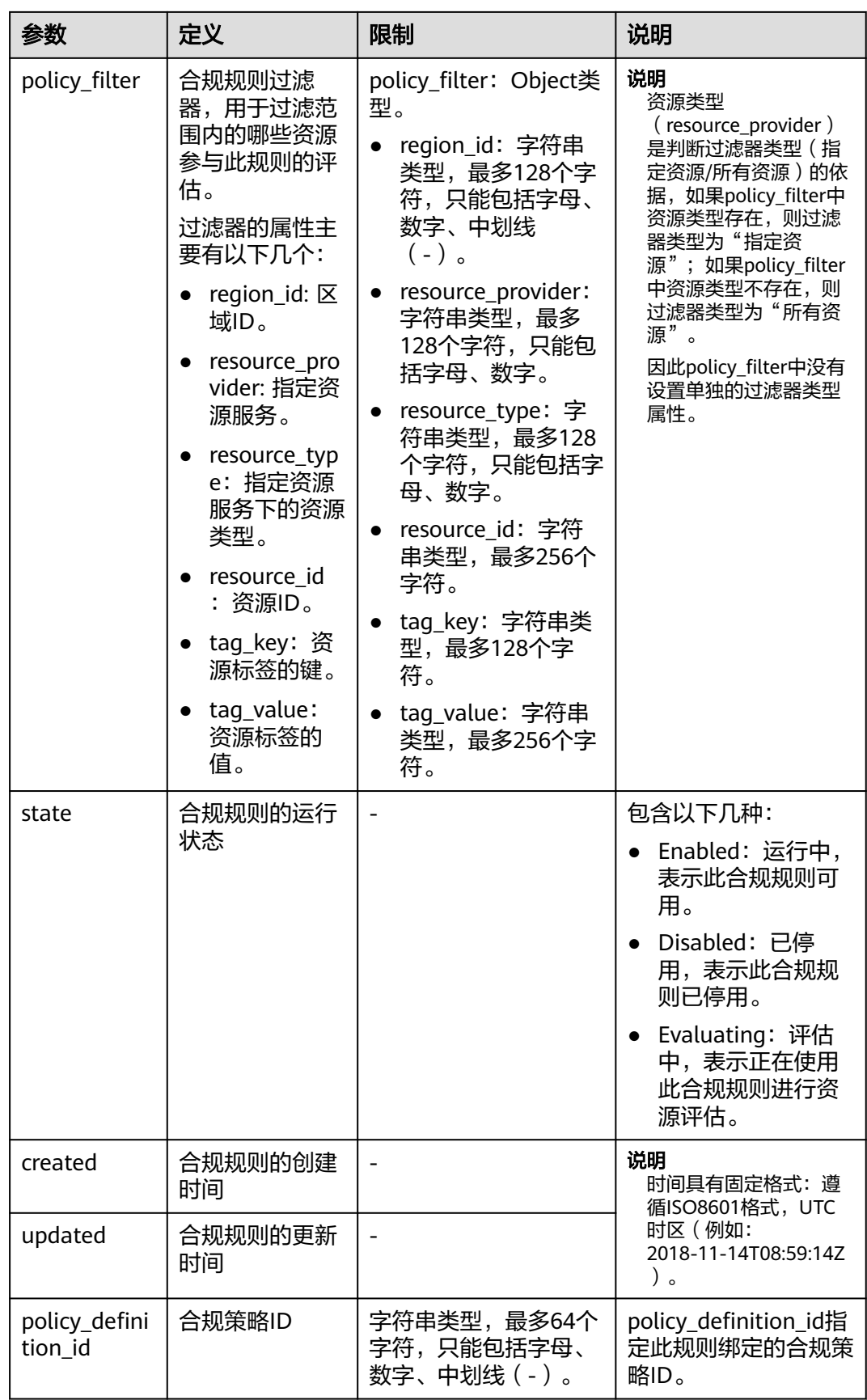

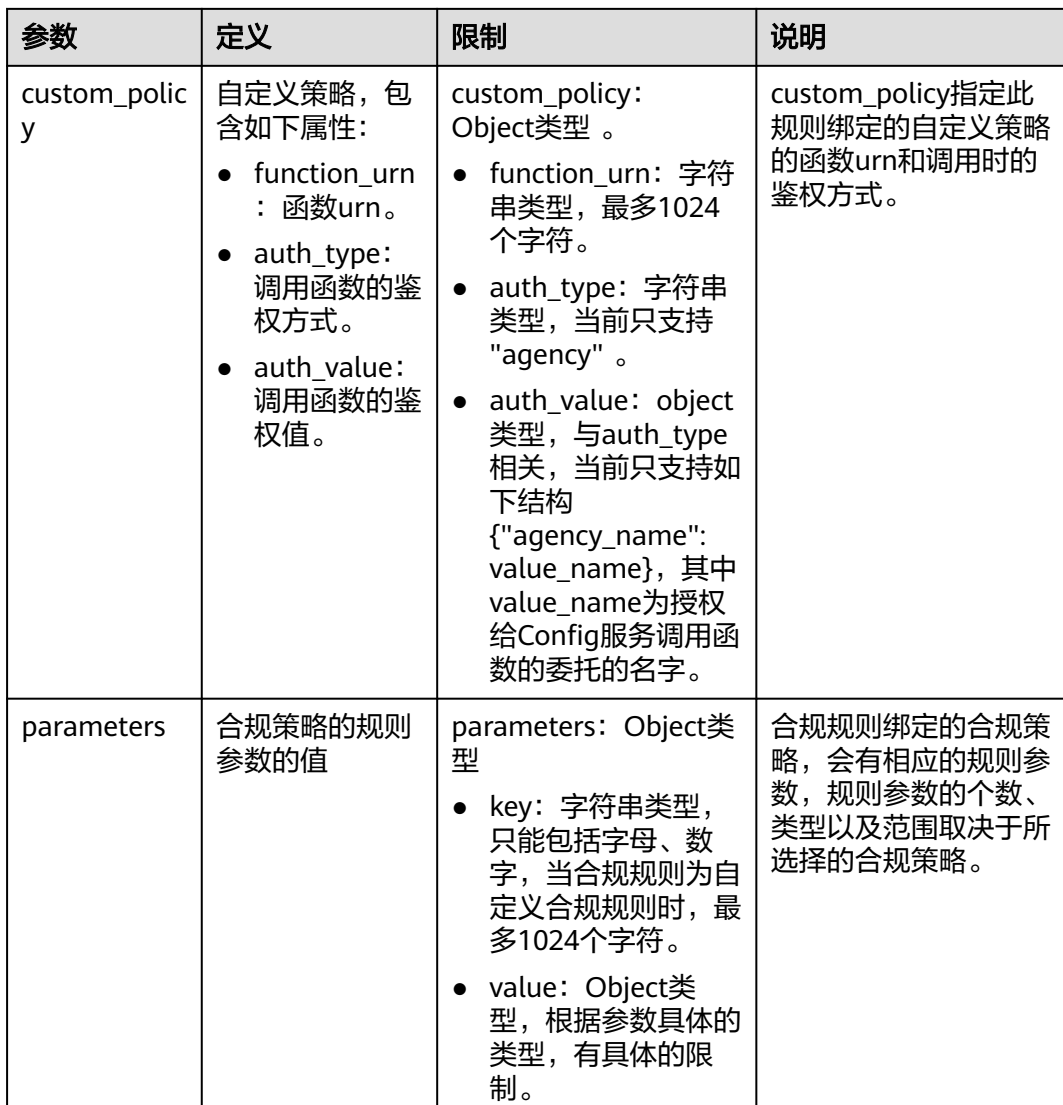

### 说明

为避免循环评估的行为,合规规则不支持评估配置审计服务的合规规则和合规规则包两种资源类 型。

如下JSON表示了一个用于检查在区域1的弹性云服务器是否具有tag (env: production)标签的预设策略:

```
{
  "id": "5fcd8696dfb78231e6f2f899",
 "name": "required-tag-check",
"description": "指定一个标签,不具有此标签的资源,视为"不合规"",
 "policy_filter": {
 "region_id": "regionid_1",
 "resource_provider": "ecs",
 "resource_type": "cloudservers",
 "tag_key": "env",
     "tag_value": "production"
  },
  "period": null,
  "state": "Enabled",
  "created": "2020-12-07T01:34:14.266Z",
```

```
 "updated": "2020-12-07T01:34:14.266Z",
  "policy_definition_id": "5fa9f89b6eed194ccb2c04db",
  "parameters": {
 "specifiedTagKey": {
 "value": "a" },
      "specifiedTagValue": {
      "value": []
   }
 }
}
```
如下JSON表示了一个用于检查在区域1的弹性云服务器的自定义合规规则:

```
{
  "id": "719d8696dfb78231e6f2f719",
  "name": "test_consume_policy",
 "description": "指定一个标签,不具有此标签的资源,视为"不合规"",
 "policy_filter": {
 "region_id": "regionid_1",
      "resource_provider": "ecs",
      "resource_type": "cloudservers",
      "tag_key": null,
      "tag_value": null
  },
  "period": null,
  "state": "Enabled",
  "created": "2022-07-19T01:34:14.266Z",
  "updated": "2022-07-19T01:34:14.266Z",
  "policy_definition_id": null,
  "custom_policy": { 
   "function_urn": "urn:fss:regionid_1:projectidforpolicy:function:default:test_consume_policy:latest", 
   "auth_type": "agency", 
   "auth_value": {"agency_name": "rms_fg_agency"}
 },
 "parameters": {
      "vpcId": {"value": "allowed-vpc-id"}
   }
 }
}
```
# **3.4.3** 规则评估结果

当触发规则评估后,会生成相应的评估结果(PolicyState)。

使用JSON表达式来表示一个评估结果,如表**3-7**所示。

表 **3-7** 规则评估结果-JSON 表达式格式

| 参数                | 定义              | 说明                               |
|-------------------|-----------------|----------------------------------|
| domain_id         | 账号ID            | 用于区分用户。规则评估结果的<br>domain_id不会为空。 |
| resource id       | 评估结果所属资源的<br>ID |                                  |
| resource name     | 评估结果所属资源的<br>名称 |                                  |
| resource_provider | 资源所属的服务         |                                  |
| resource_type     | 资源类型            |                                  |

<span id="page-58-0"></span>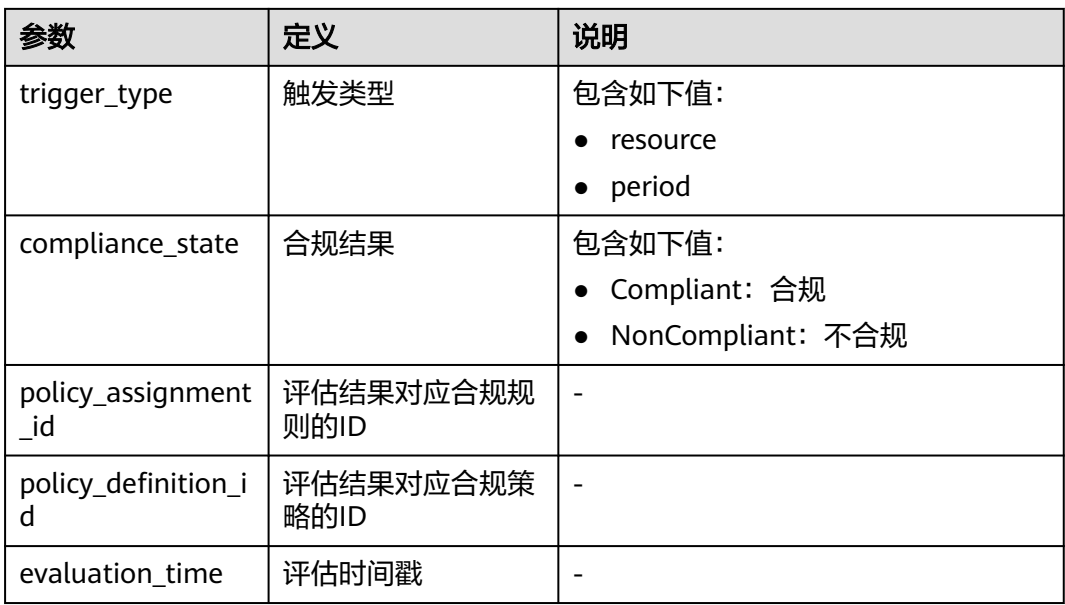

### 如下JSON表示了一个不合规的评估结果:

{ "domain\_id": "domainidforpolicy",

- "resource\_id": "special-ecs1-with-public-ip-with-tag",
- "resource\_name": "ecs1-with-public-ip-with-tag",
- "resource\_provider": "ecs",
- "resource\_type": "cloudservers",
- "trigger\_type": "resource",
- "compliance\_state": "NonCompliant",
- "policy\_assignment\_id": "5fa9f8a2501013093a192b07", "policy\_definition\_id": "5fa9f8a2501013093a192b06",
- "evaluation\_time": 1604974757084 }

# **3.5** 系统内置预设策略

# **3.5.1** 预设策略列表

当您在配置审计控制台添加合规规则时,可以直接选用系统内置的预设合规策略。

当前配置审计服务支持的预设策略如下表所示。

### 表 **3-8** 配置审计支持的预设策略

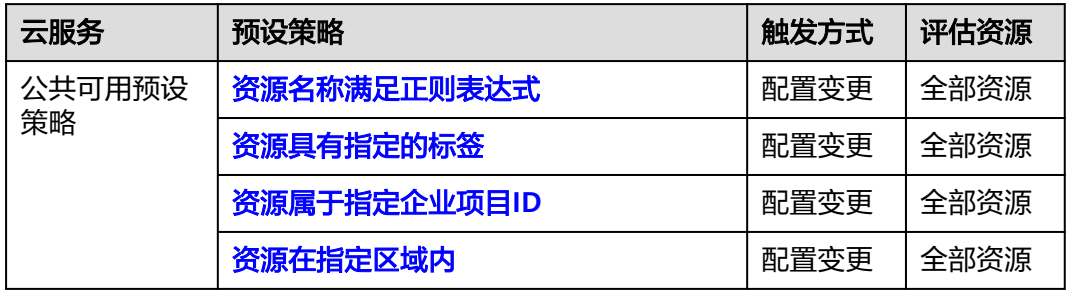

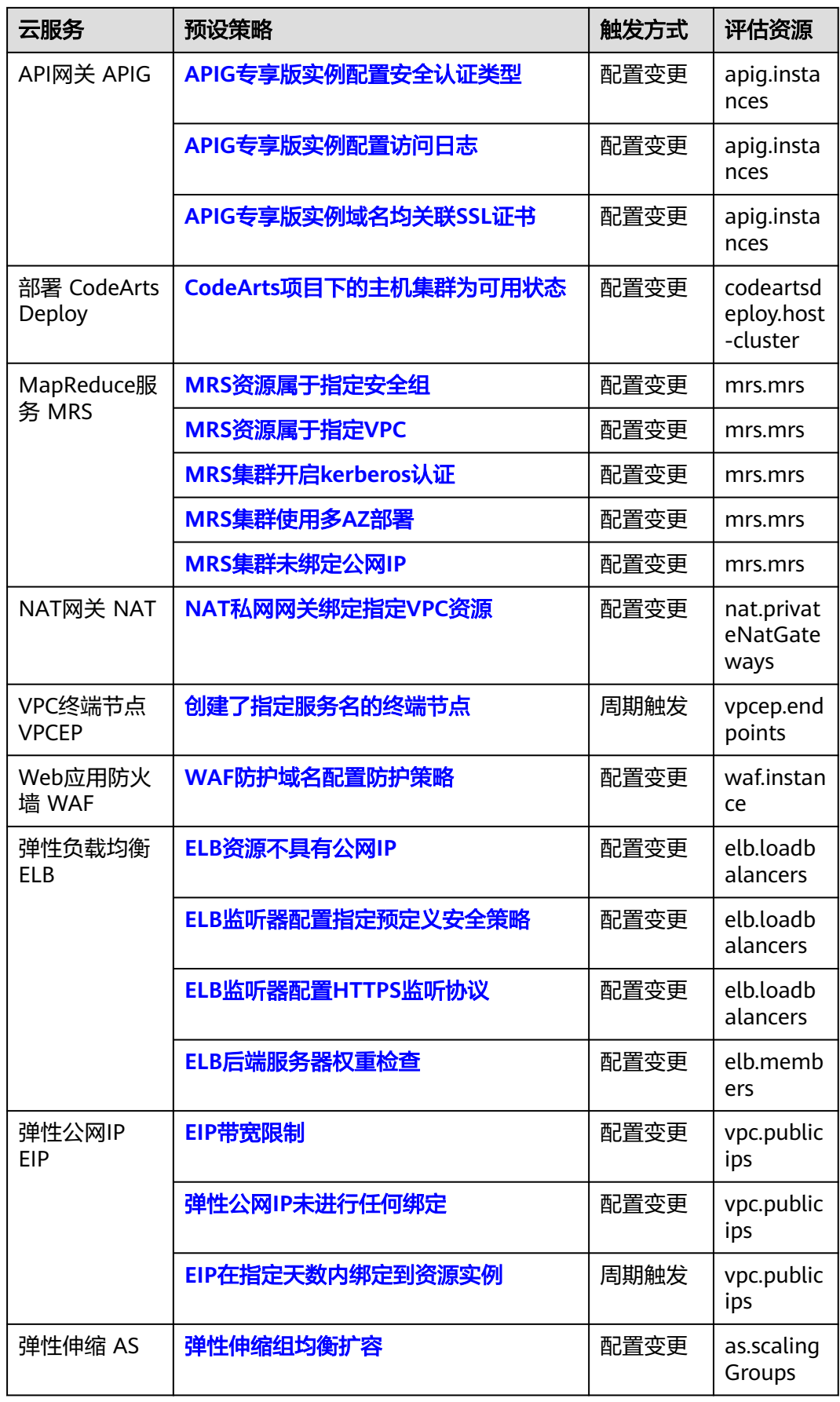

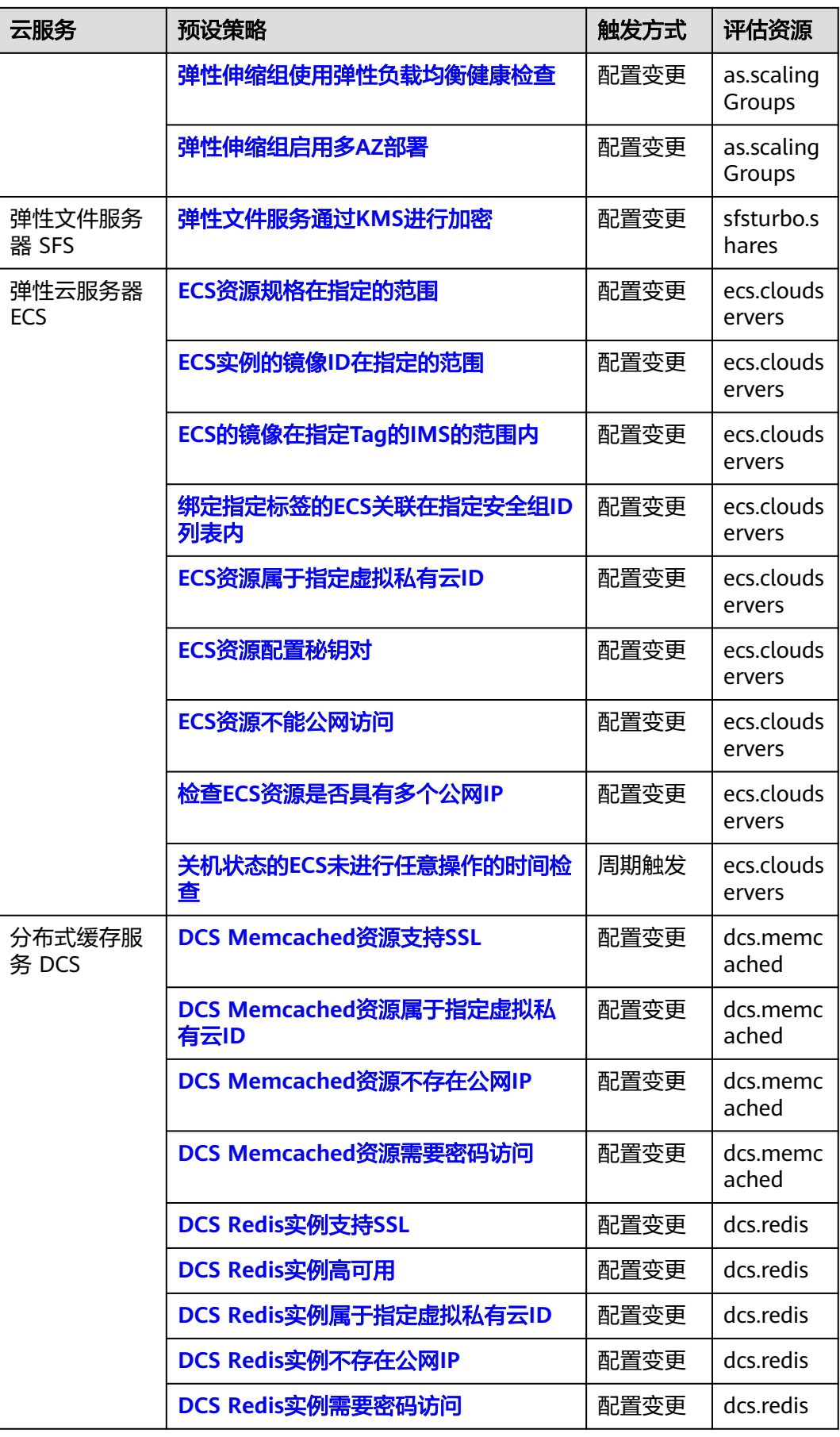

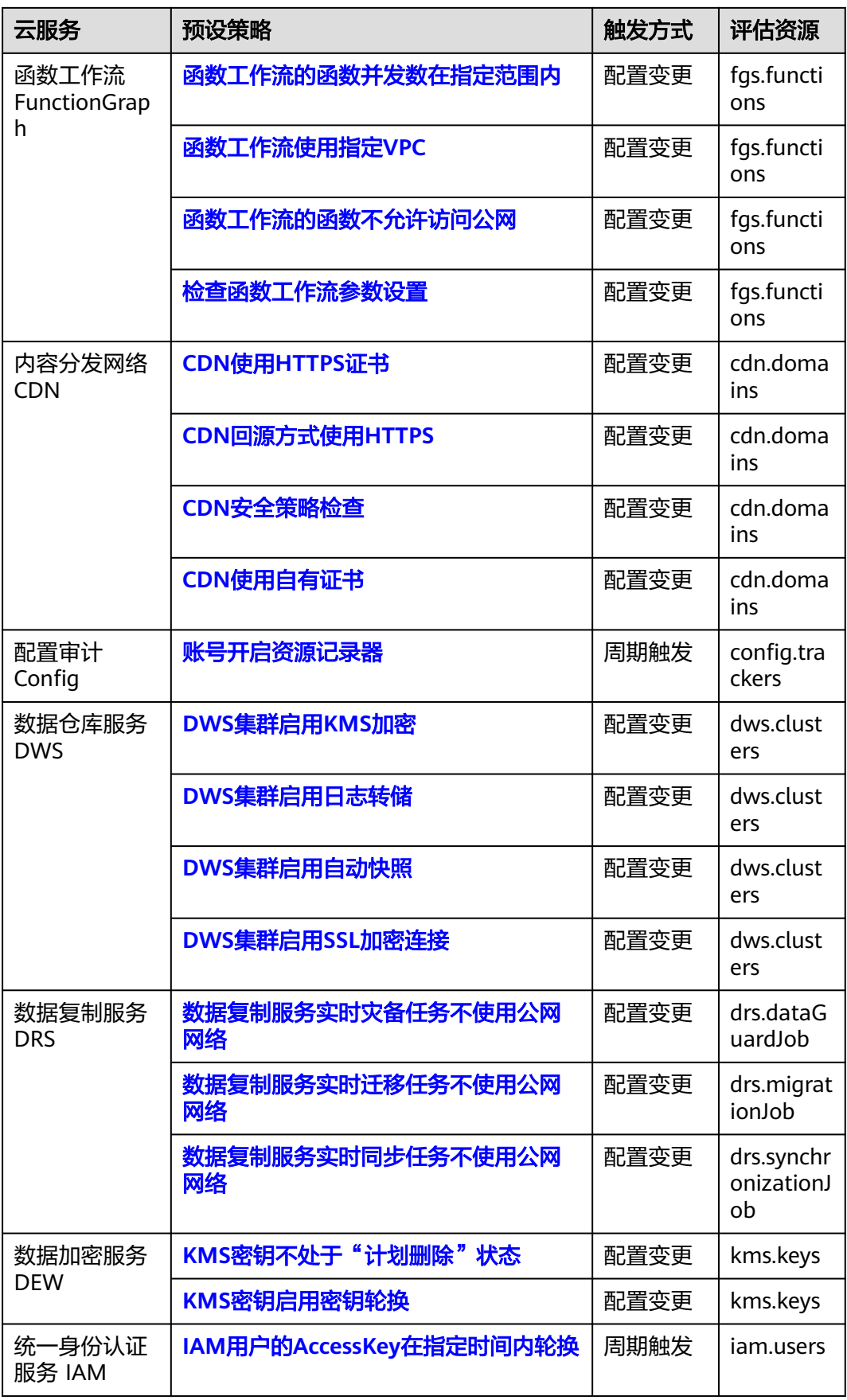

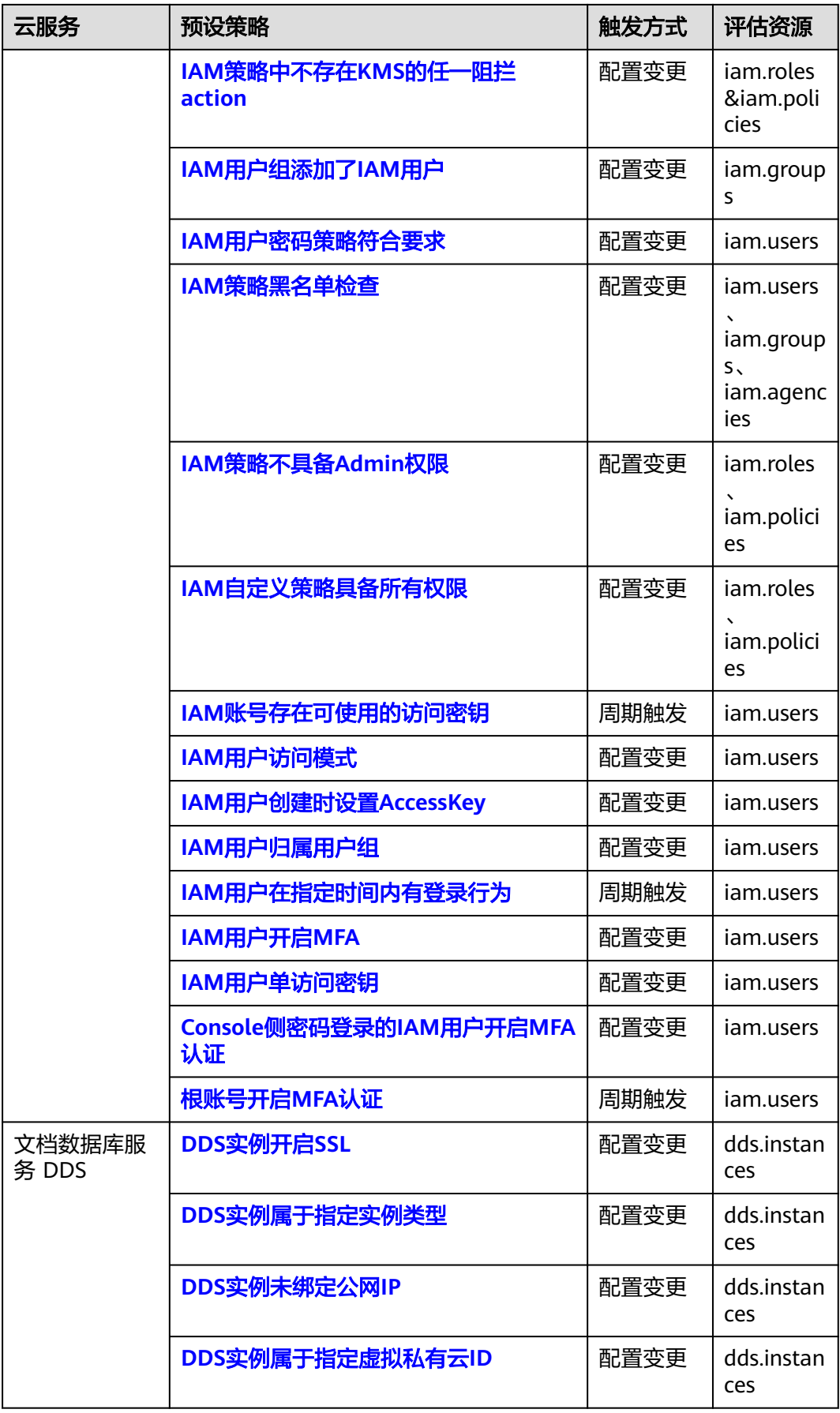

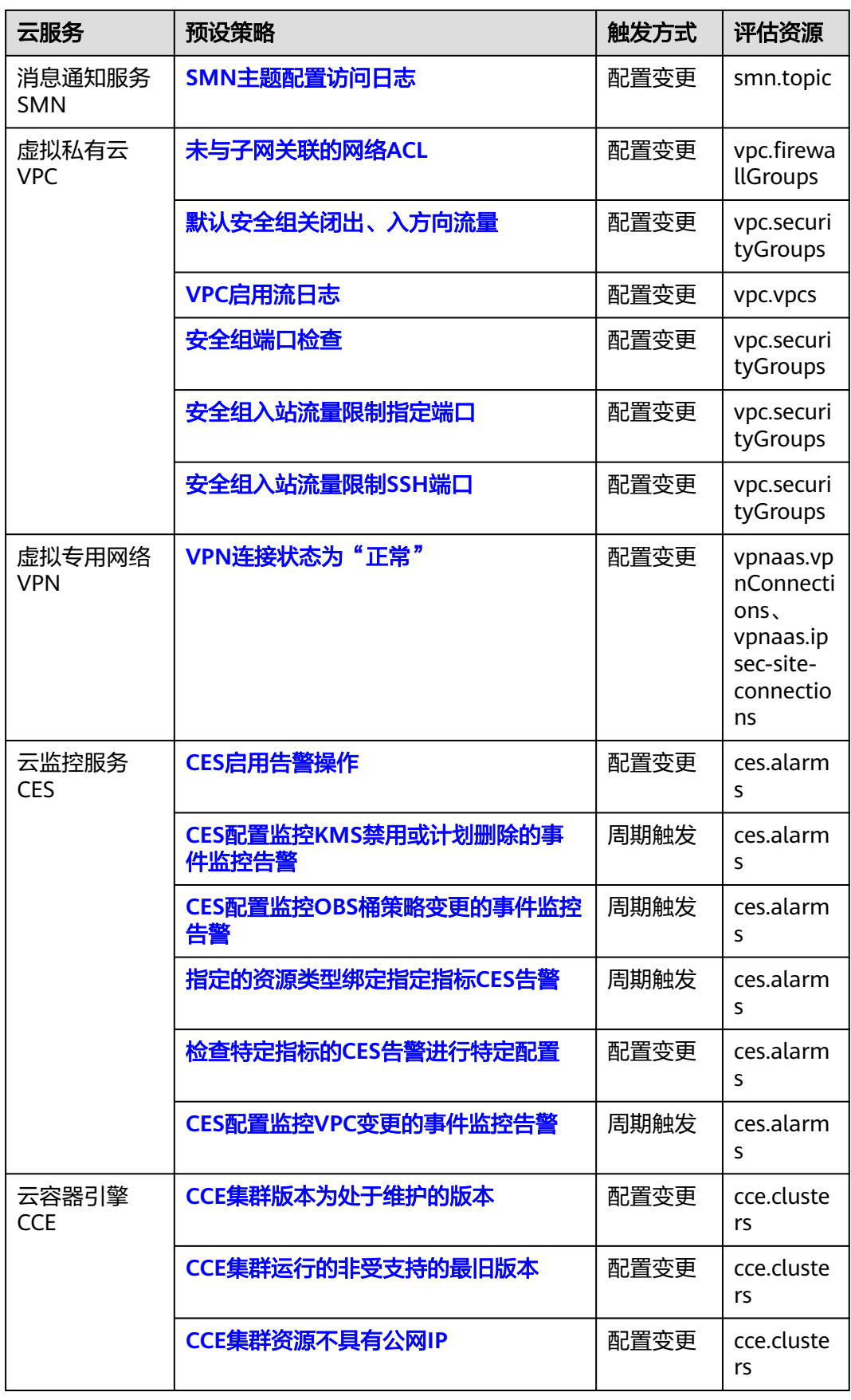

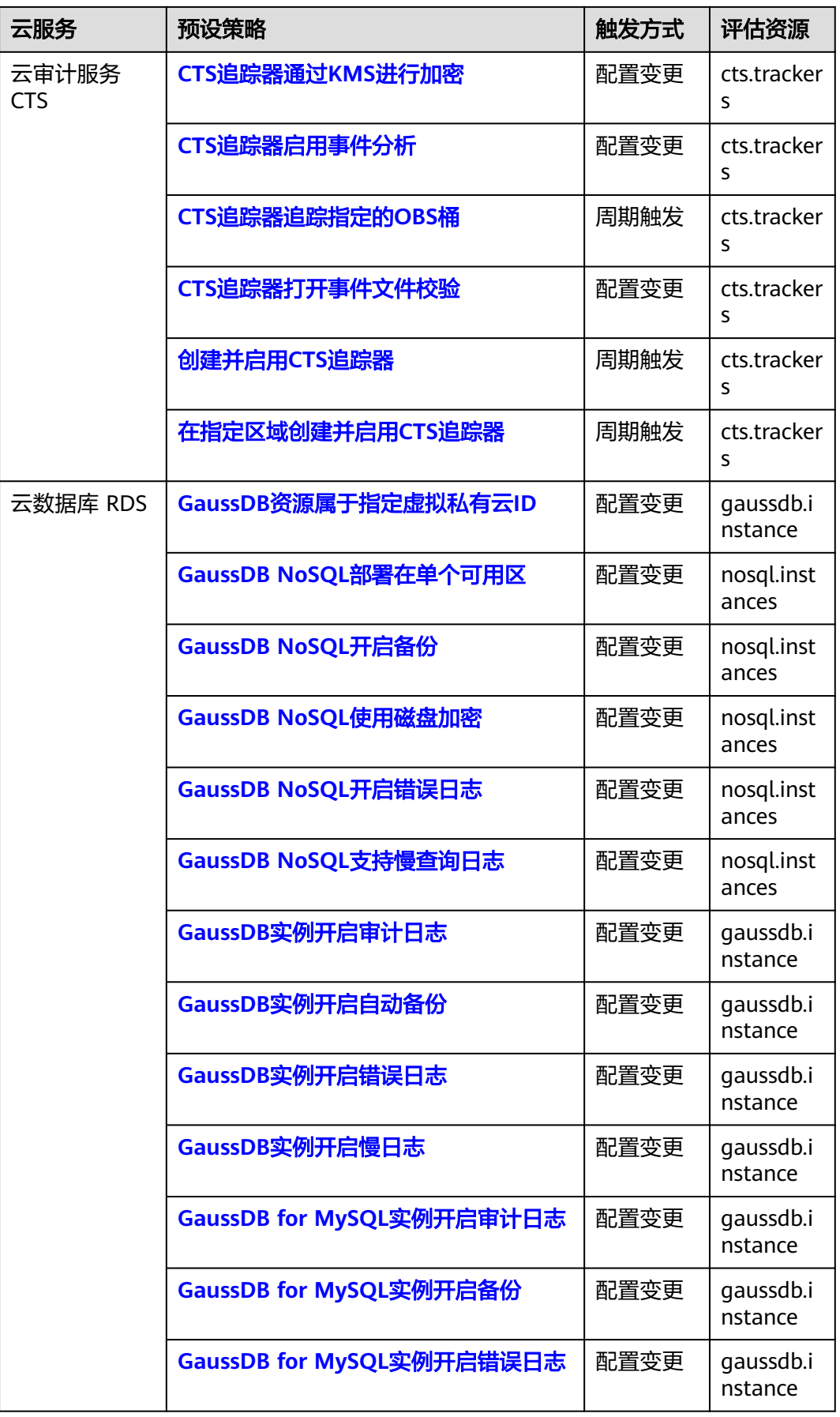

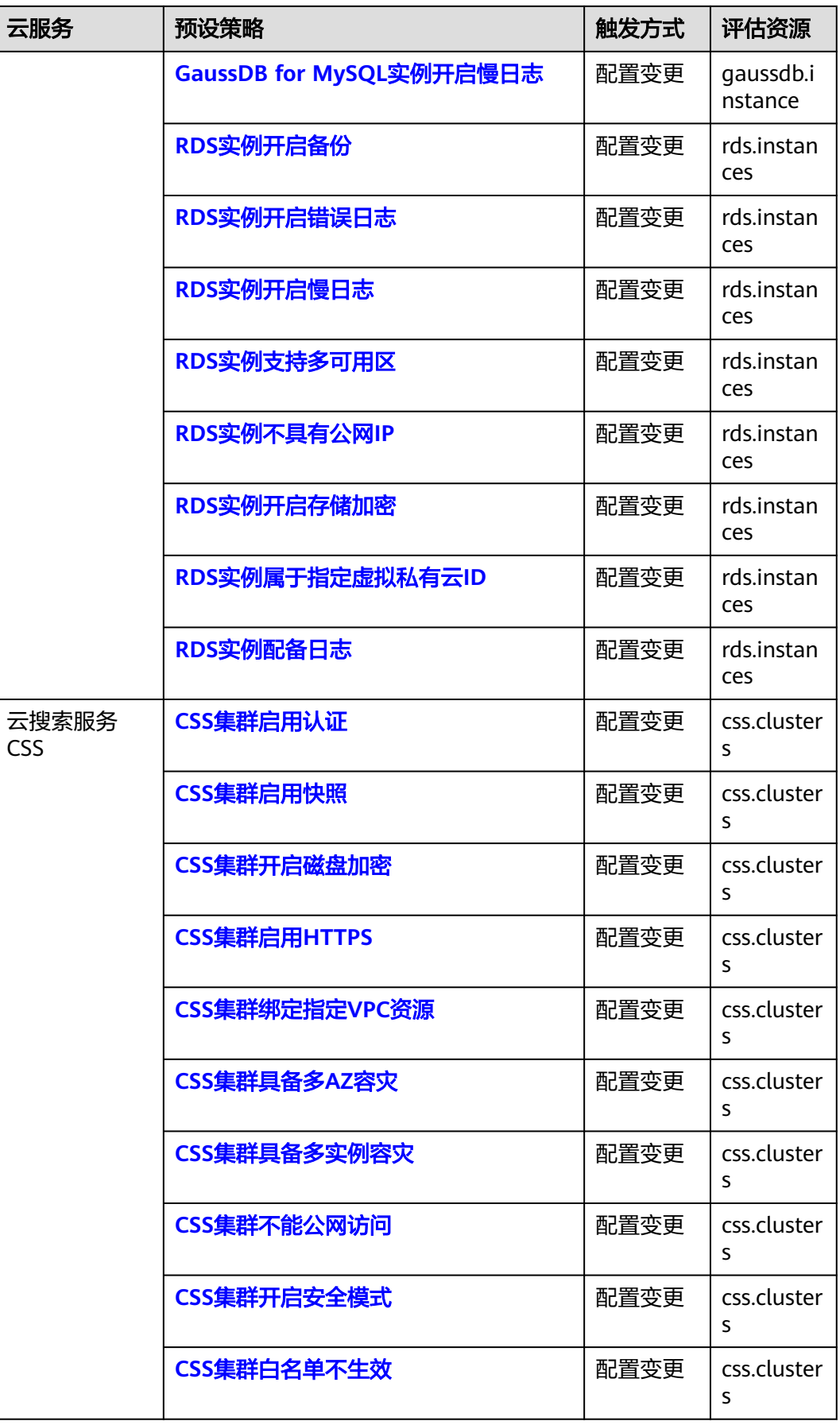

<span id="page-66-0"></span>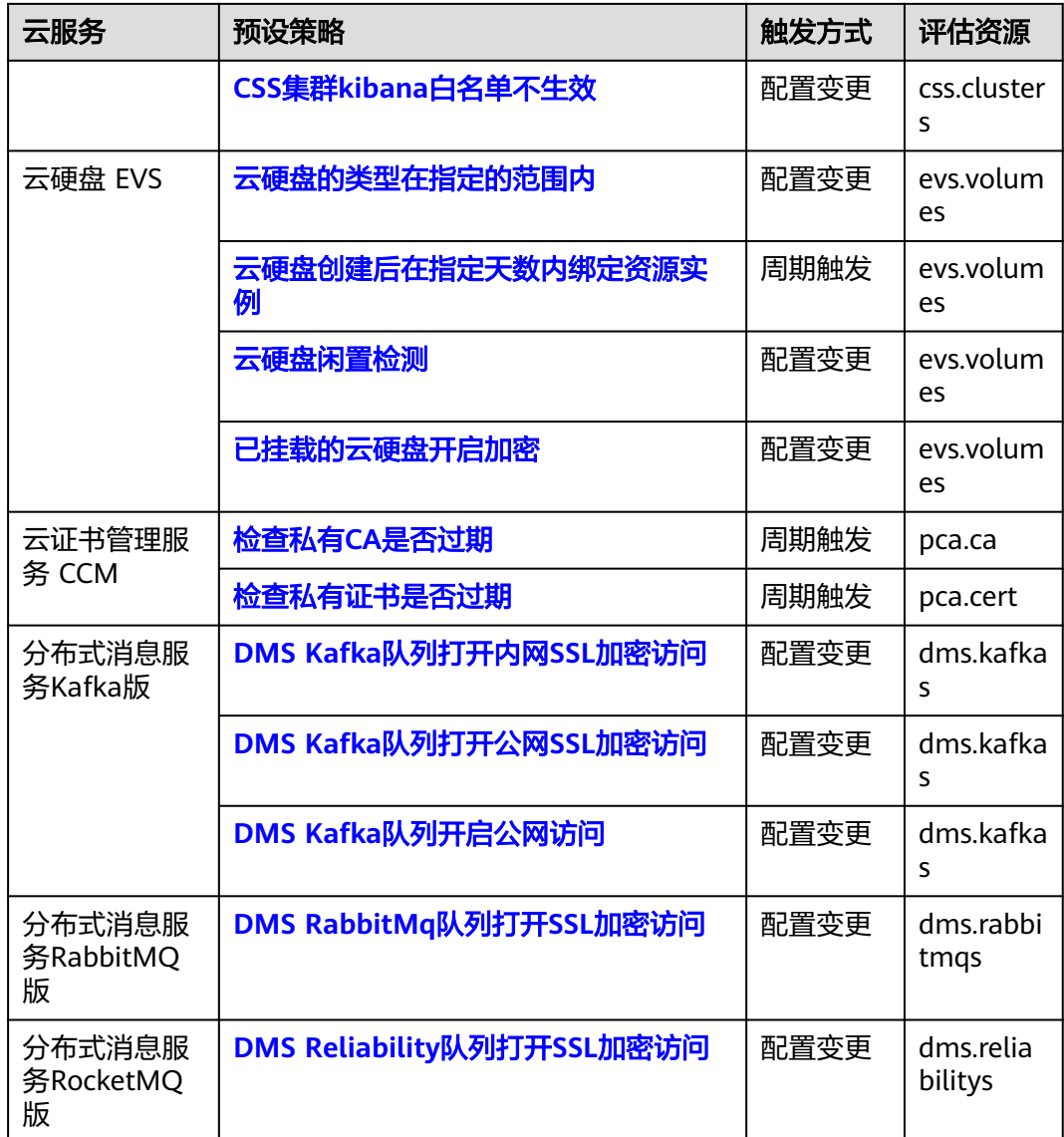

# **3.5.2** 公共可用预设策略

# **3.5.2.1** 资源名称满足正则表达式

## 规则详情

### 表 **3-9** 规则详情

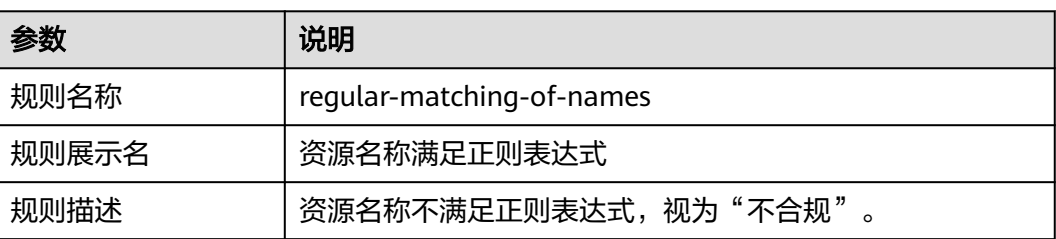

<span id="page-67-0"></span>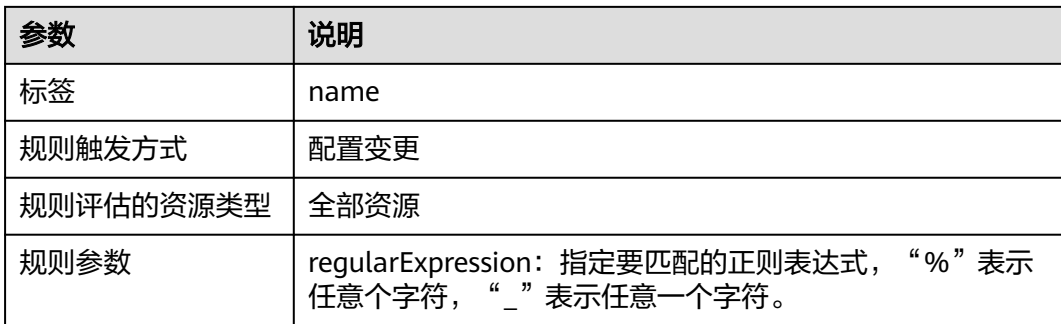

## **3.5.2.2** 资源具有指定的标签

## 规则详情

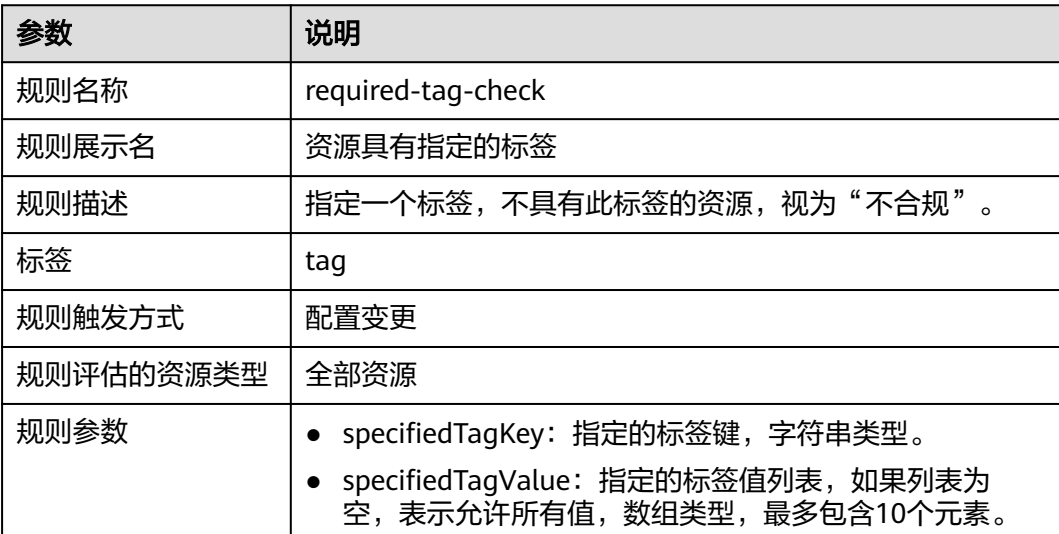

### 表 **3-10** 规则详情

### 说明

OBS、NAT资源暂不支持标签相关的检查能力,即不支持使用此合规规则进行资源合规检查。

# **3.5.2.3** 资源属于指定企业项目 **ID**

## 规则详情

### 表 **3-11** 规则详情

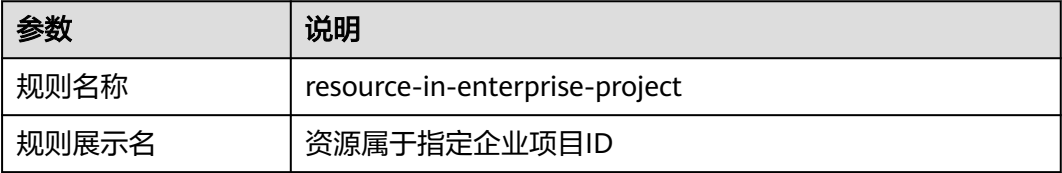

<span id="page-68-0"></span>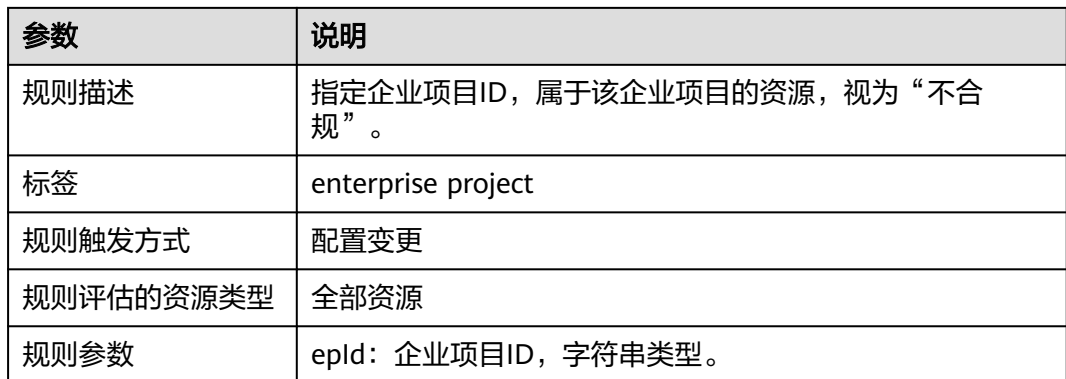

## **3.5.2.4** 资源在指定区域内

## 规则详情

### 表 **3-12** 规则详情

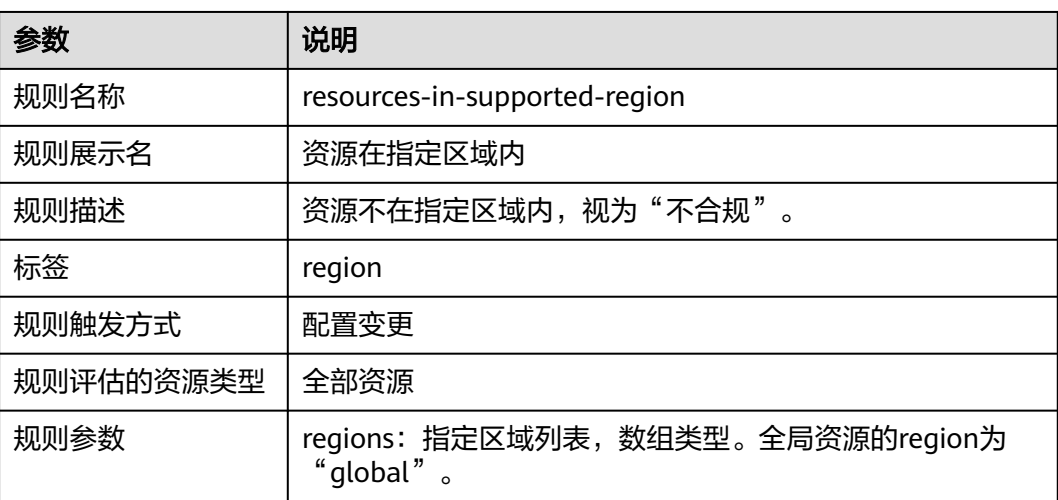

# **3.5.3 API** 网关 **APIG**

## **3.5.3.1 APIG** 专享版实例配置安全认证类型

## 规则详情

### 表 **3-13** 规则详情

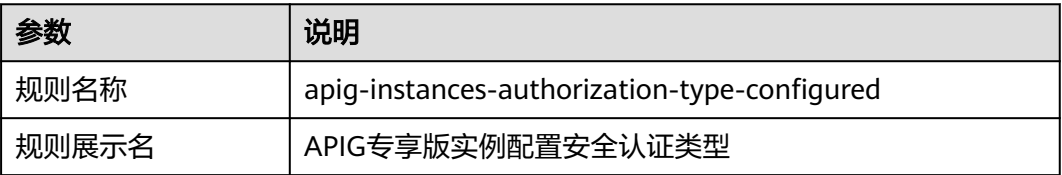

<span id="page-69-0"></span>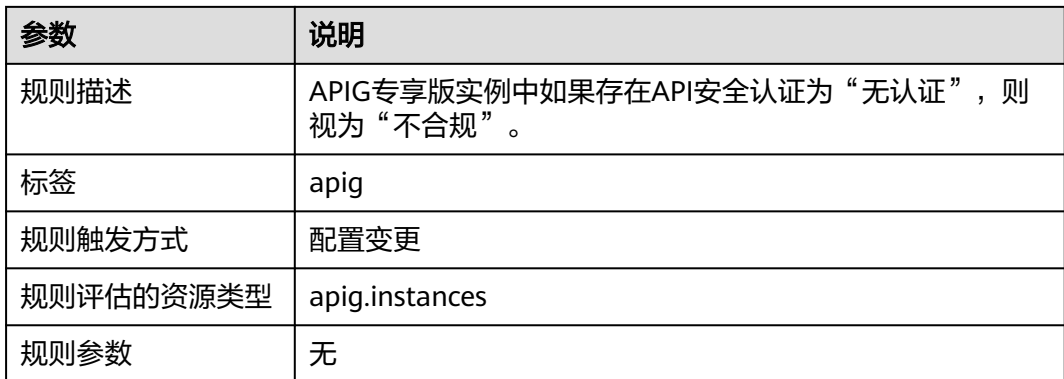

# **3.5.3.2 APIG** 专享版实例配置访问日志

## 规则详情

### 表 **3-14** 规则详情

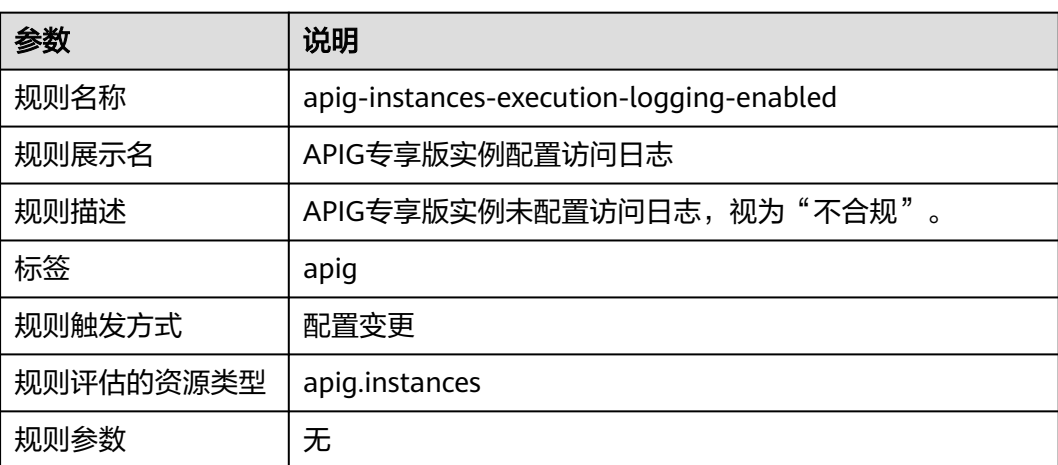

# **3.5.3.3 APIG** 专享版实例域名均关联 **SSL** 证书

# 规则详情

### 表 **3-15** 规则详情

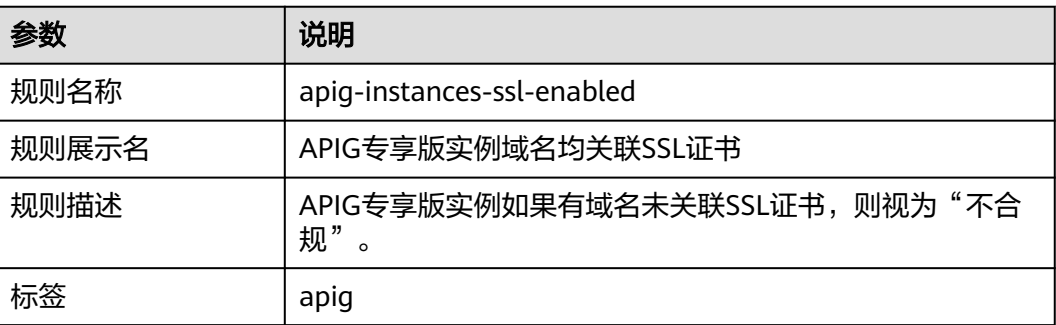

<span id="page-70-0"></span>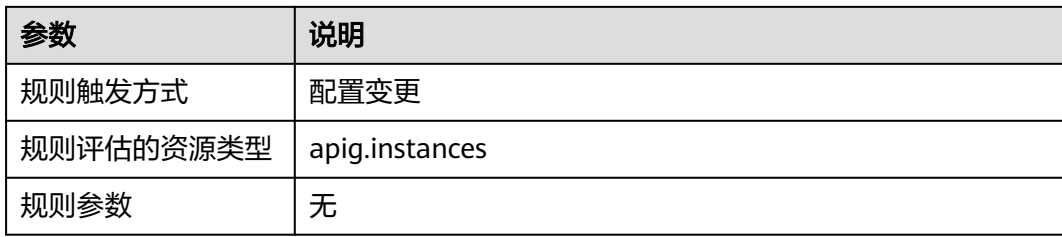

# **3.5.4** 部署 **CodeArts Deploy**

# **3.5.4.1 CodeArts** 项目下的主机集群为可用状态

## 规则详情

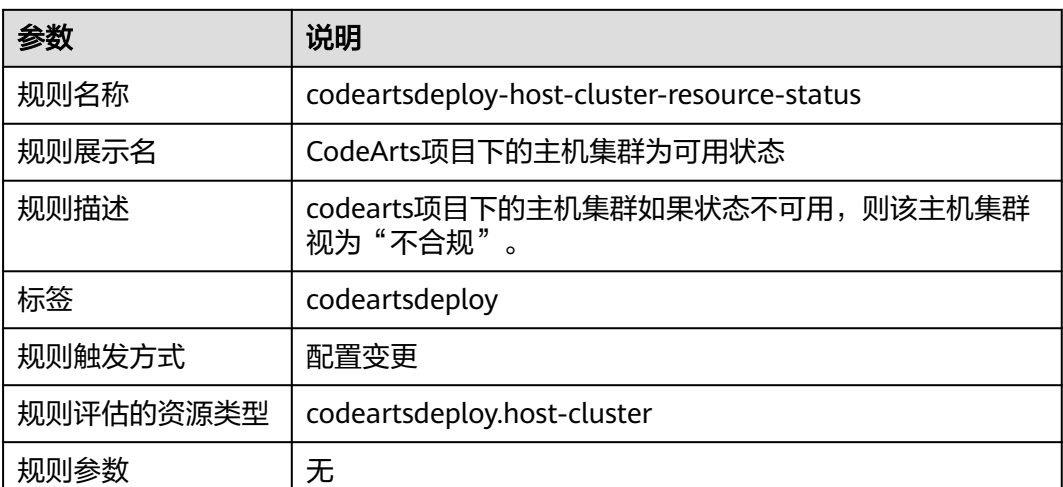

### 表 **3-16** 规则详情

# **3.5.5 MapReduce** 服务 **MRS**

# **3.5.5.1 MRS** 资源属于指定安全组

## 规则详情

### 表 **3-17** 规则详情

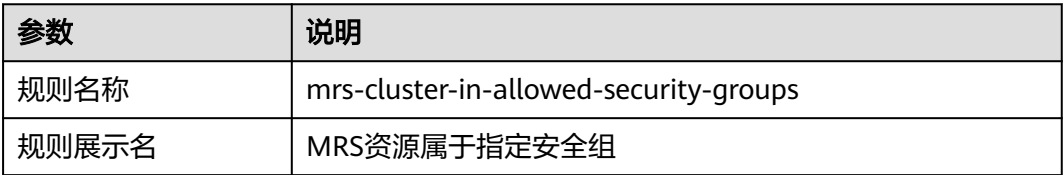

<span id="page-71-0"></span>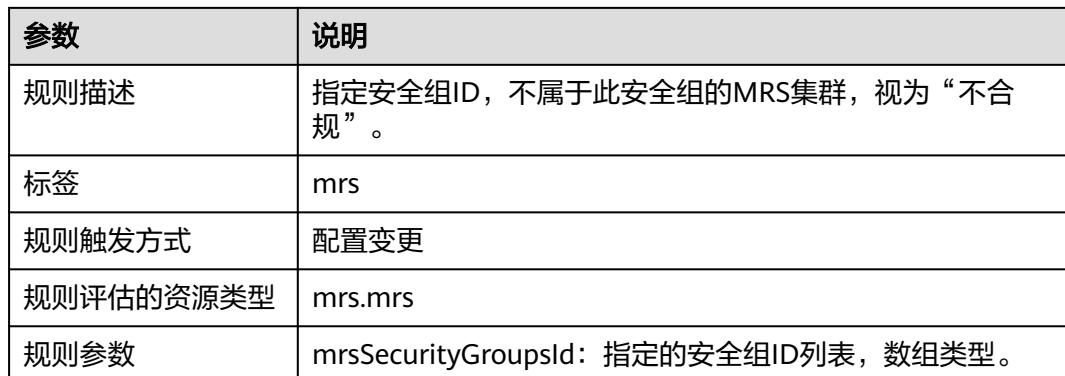

## **3.5.5.2 MRS** 资源属于指定 **VPC**

## 规则详情

### 表 **3-18** 规则详情

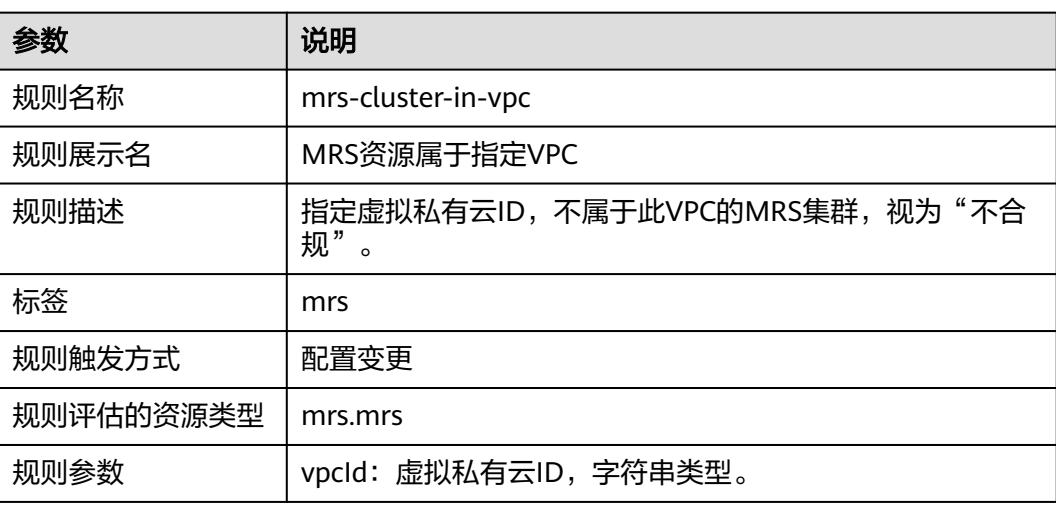

# **3.5.5.3 MRS** 集群开启 **kerberos** 认证

## 规则详情

### 表 **3-19** 规则详情

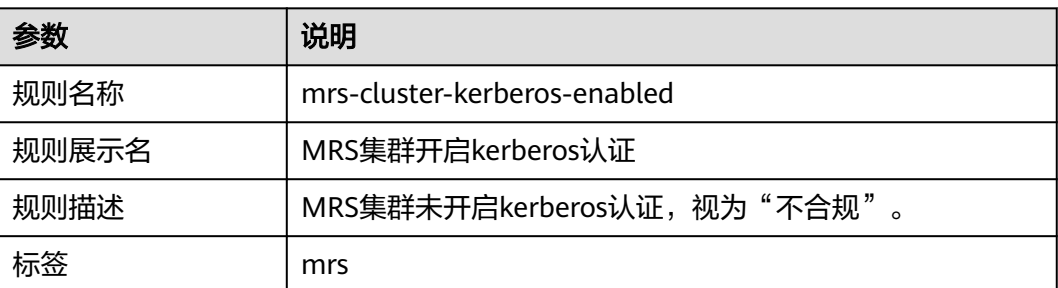
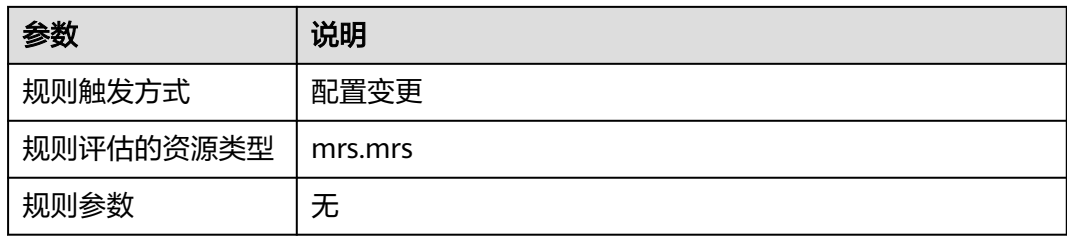

## **3.5.5.4 MRS** 集群使用多 **AZ** 部署

#### 规则详情

#### 表 **3-20** 规则详情

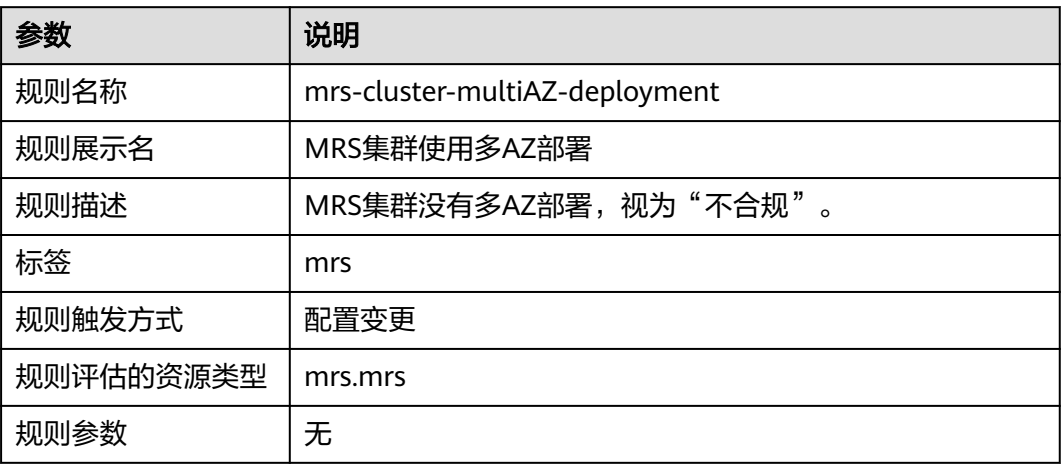

#### **3.5.5.5 MRS** 集群未绑定公网 **IP**

## 规则详情

#### 表 **3-21** 规则详情

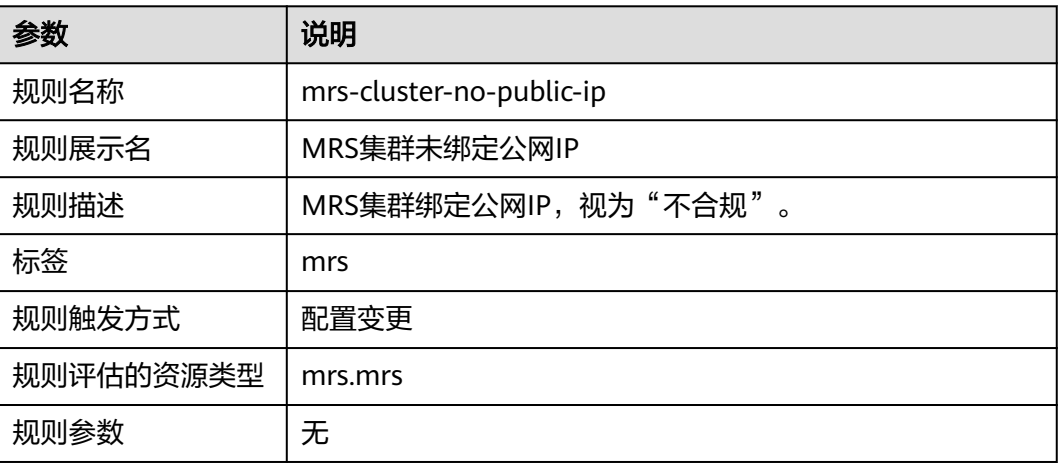

# **3.5.6 NAT** 网关 **NAT**

#### **3.5.6.1 NAT** 私网网关绑定指定 **VPC** 资源

#### 规则详情

#### 表 **3-22** 规则详情

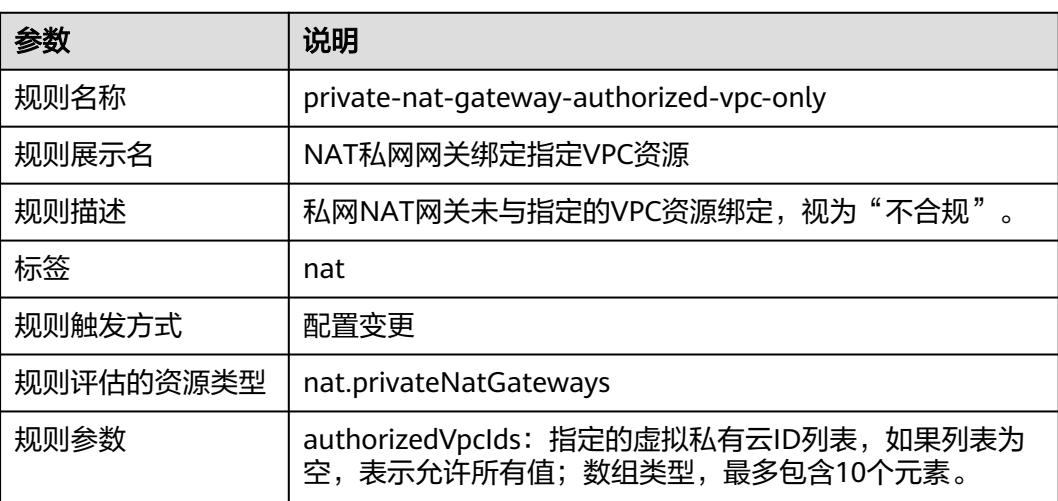

# **3.5.7 VPC** 终端节点 **VPCEP**

## **3.5.7.1** 创建了指定服务名的终端节点

## 规则详情

#### 表 **3-23** 规则详情

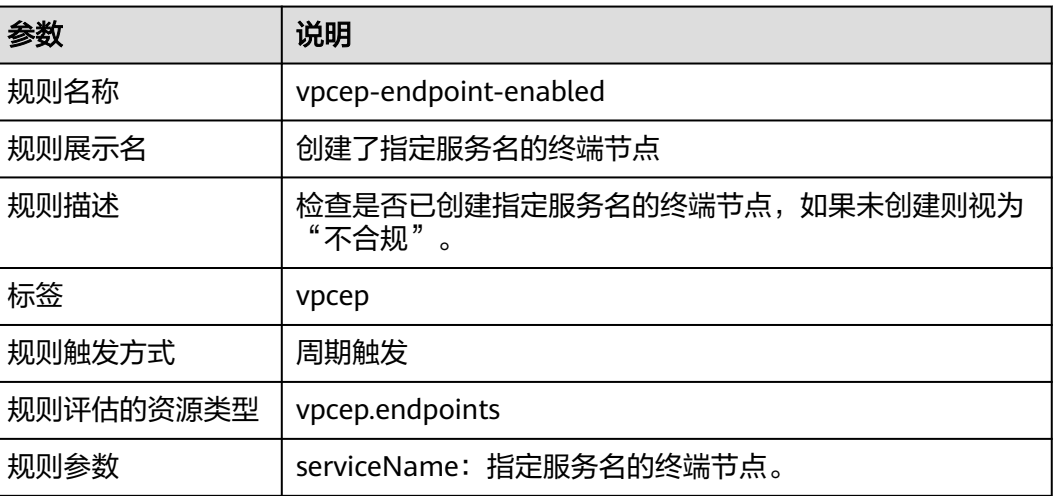

# **3.5.8 Web** 应用防火墙 **WAF**

#### **3.5.8.1 WAF** 防护域名配置防护策略

#### 规则详情

#### 表 **3-24** 规则详情

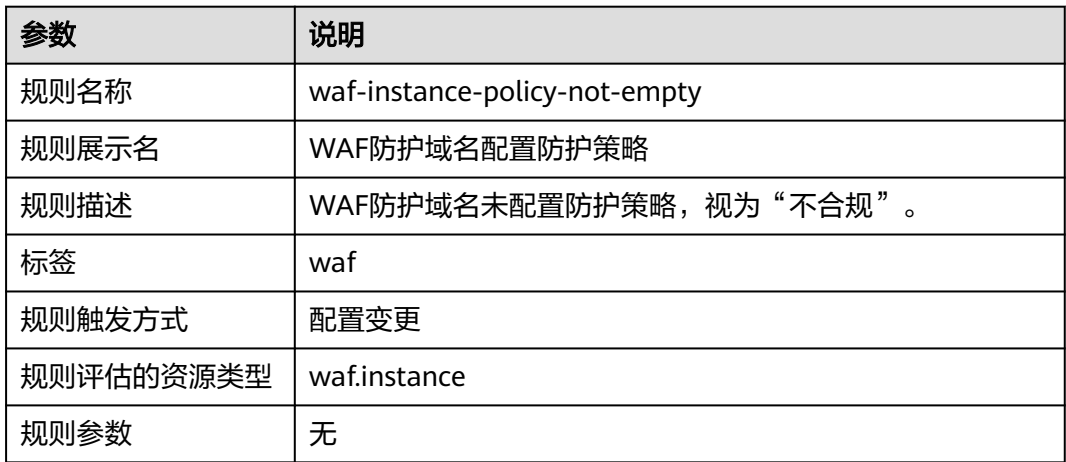

# **3.5.9** 弹性负载均衡 **ELB**

## **3.5.9.1 ELB** 资源不具有公网 **IP**

## 规则详情

#### 表 **3-25** 规则详情

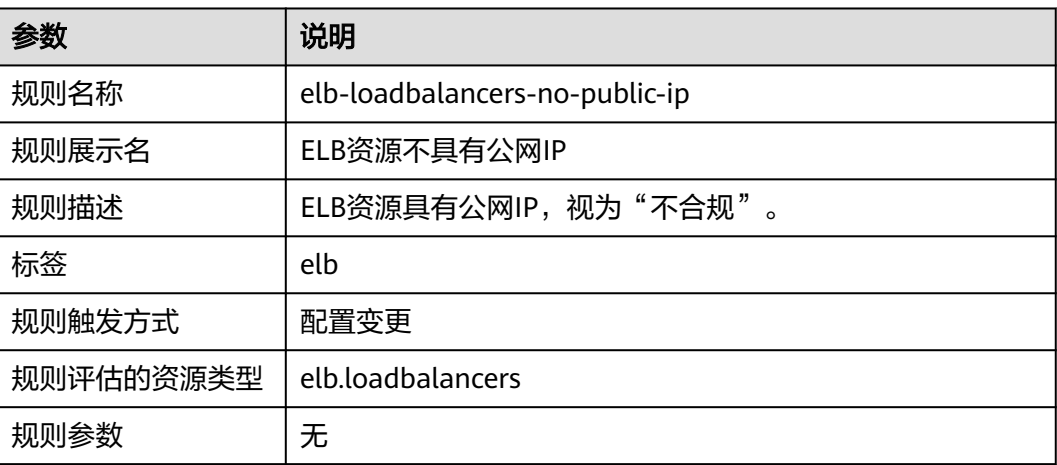

# **3.5.9.2 ELB** 监听器配置指定预定义安全策略

## 规则详情

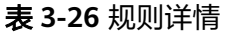

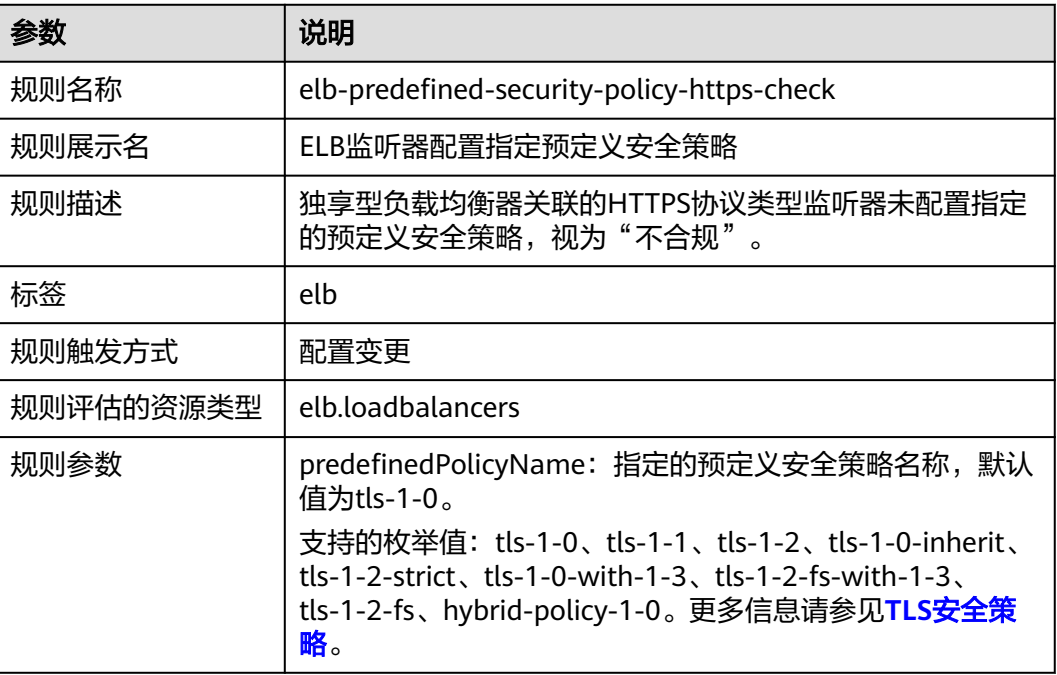

## **3.5.9.3 ELB** 监听器配置 **HTTPS** 监听协议

### 规则详情

#### 表 **3-27** 规则详情

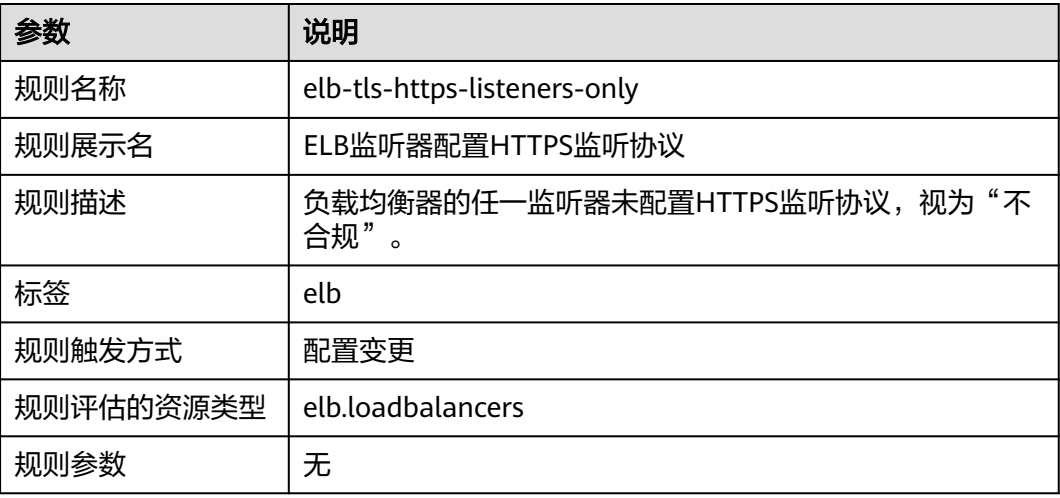

#### **3.5.9.4 ELB** 后端服务器权重检查

#### 规则详情

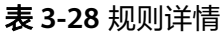

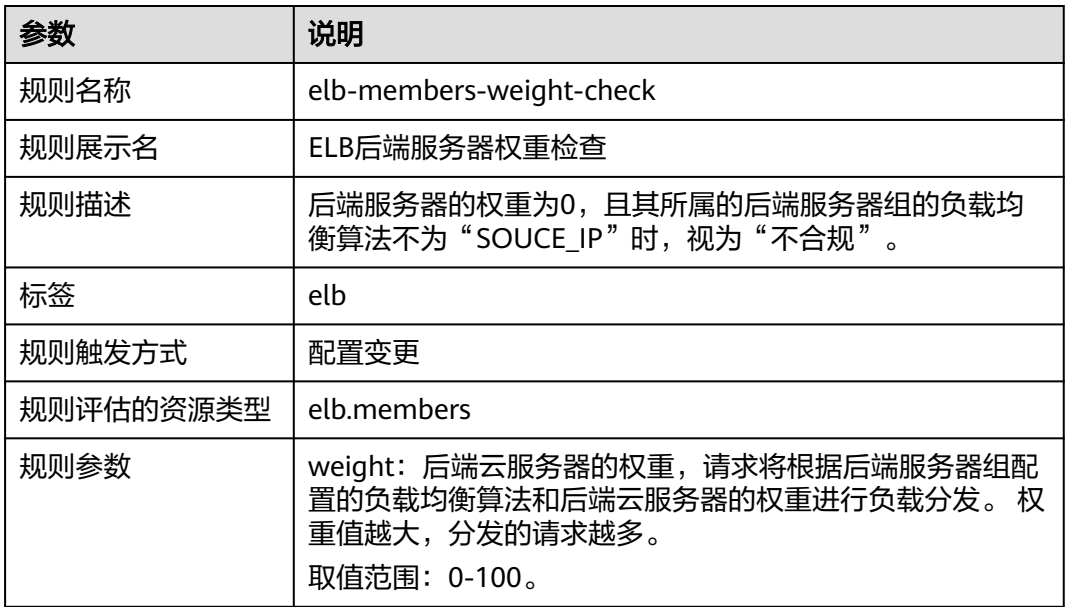

# **3.5.10** 弹性公网 **IP EIP**

## **3.5.10.1 EIP** 带宽限制

## 规则详情

#### 表 **3-29** 规则详情

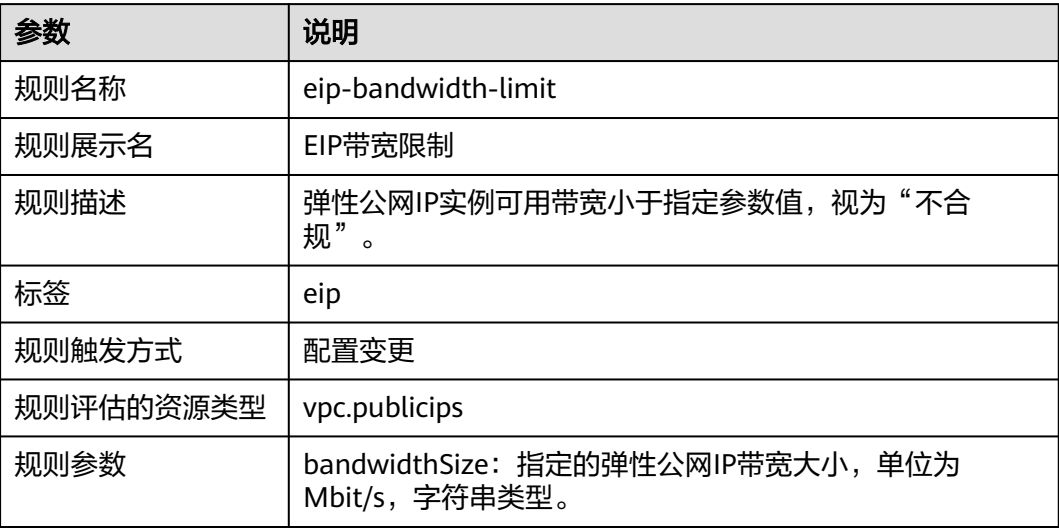

## **3.5.10.2** 弹性公网 **IP** 未进行任何绑定

### 规则详情

#### 表 **3-30** 规则详情

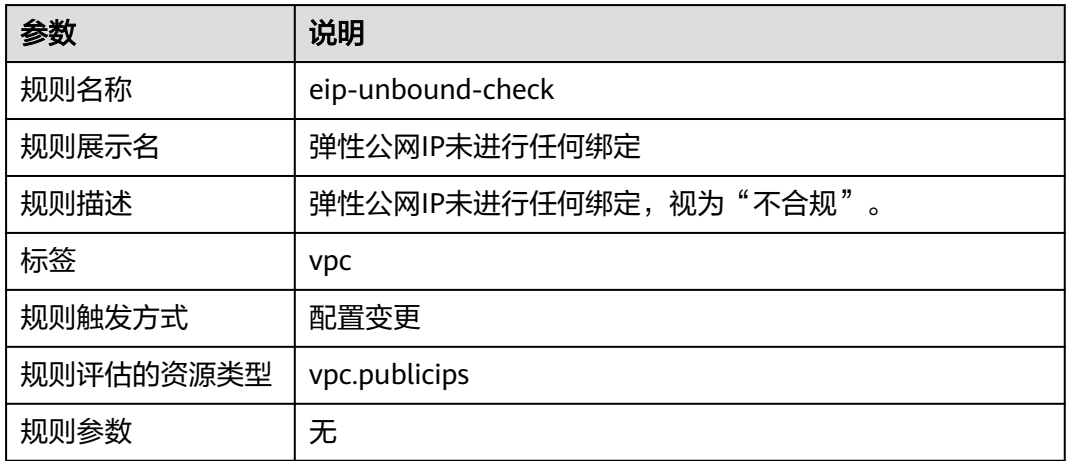

#### **3.5.10.3 EIP** 在指定天数内绑定到资源实例

# 规则详情

#### 表 **3-31** 规则详情

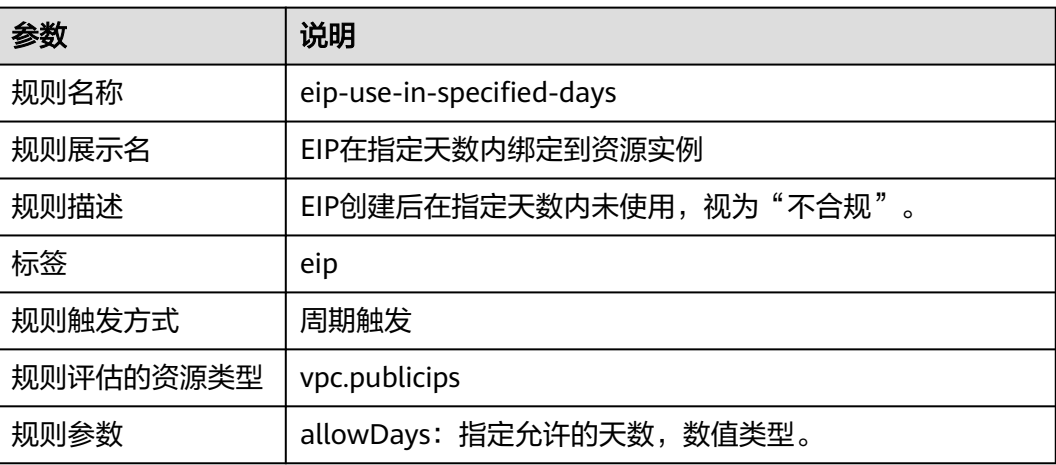

# **3.5.11** 弹性伸缩 **AS**

#### **3.5.11.1** 弹性伸缩组均衡扩容

## 规则详情

表 **3-32** 规则详情

| 参数        | 说明                                                                      |
|-----------|-------------------------------------------------------------------------|
| 规则名称      | as-capacity-rebalancing                                                 |
| 规则展示名     | 弹性伸缩组均衡扩容                                                               |
| 规则描述      | 弹性伸缩组扩缩容时,没有使用<br>"EQUILIBRIUM_DISTRIBUTE"优先级策略,视为"不合<br>规"<br>$\Omega$ |
| 标签        | as                                                                      |
| 规则触发方式    | 配置变更                                                                    |
| 规则评估的资源类型 | as.scalingGroups                                                        |
| 规则参数      | 无                                                                       |

## **3.5.11.2** 弹性伸缩组使用弹性负载均衡健康检查

#### 规则详情

#### 表 **3-33** 规则详情

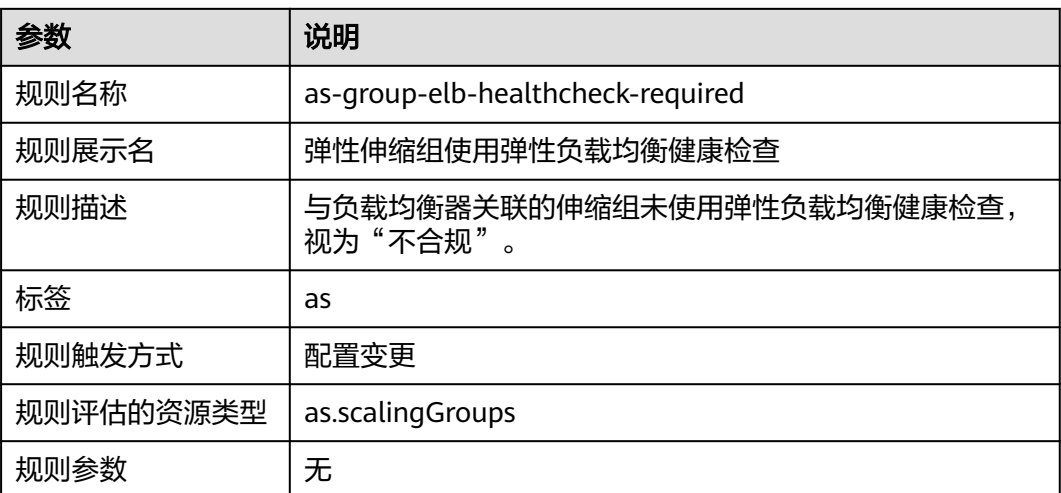

#### **3.5.11.3** 弹性伸缩组启用多 **AZ** 部署

## 规则详情

#### 表 **3-34** 规则详情

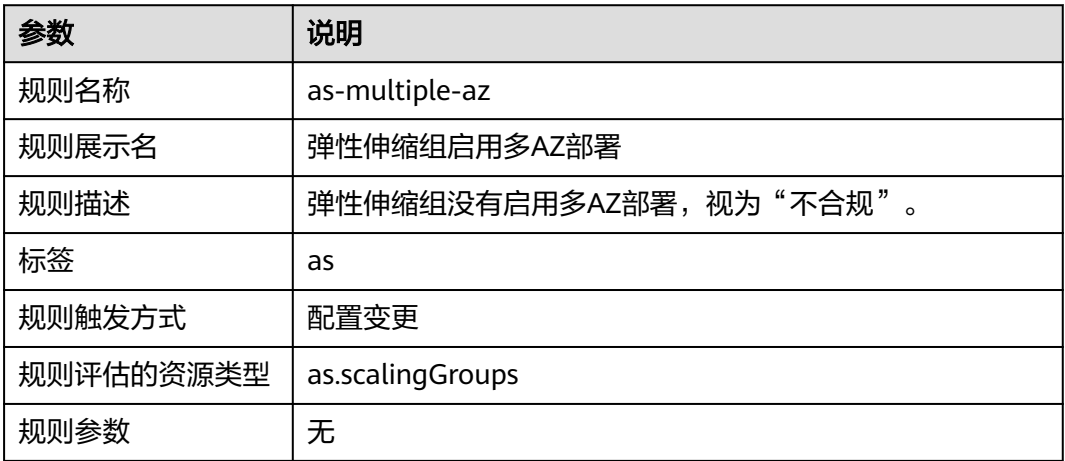

# **3.5.12** 弹性文件服务器 **SFS**

# **3.5.12.1** 弹性文件服务通过 **KMS** 进行加密

#### 规则详情

#### 表 **3-35** 规则详情

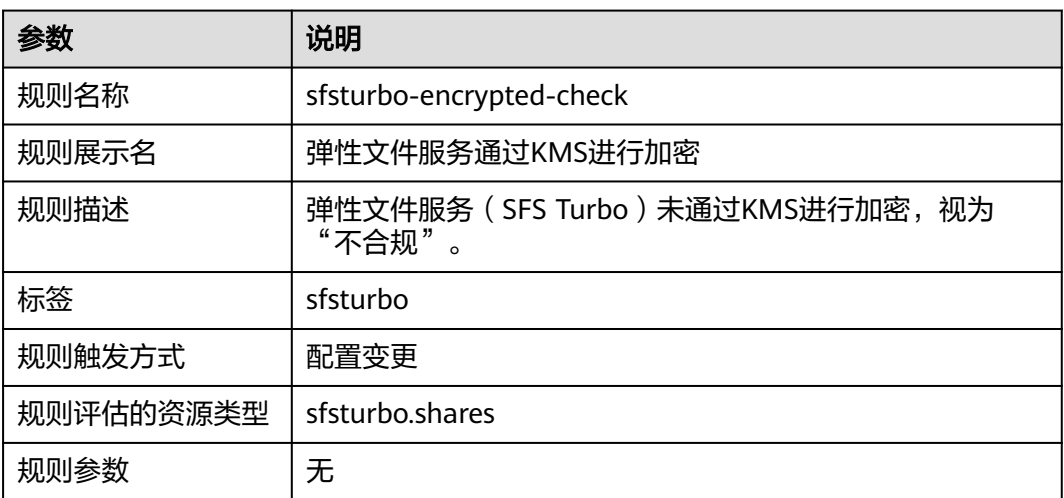

# **3.5.13** 弹性云服务器 **ECS**

## **3.5.13.1 ECS** 资源规格在指定的范围

## 规则详情

#### 表 **3-36** 规则详情

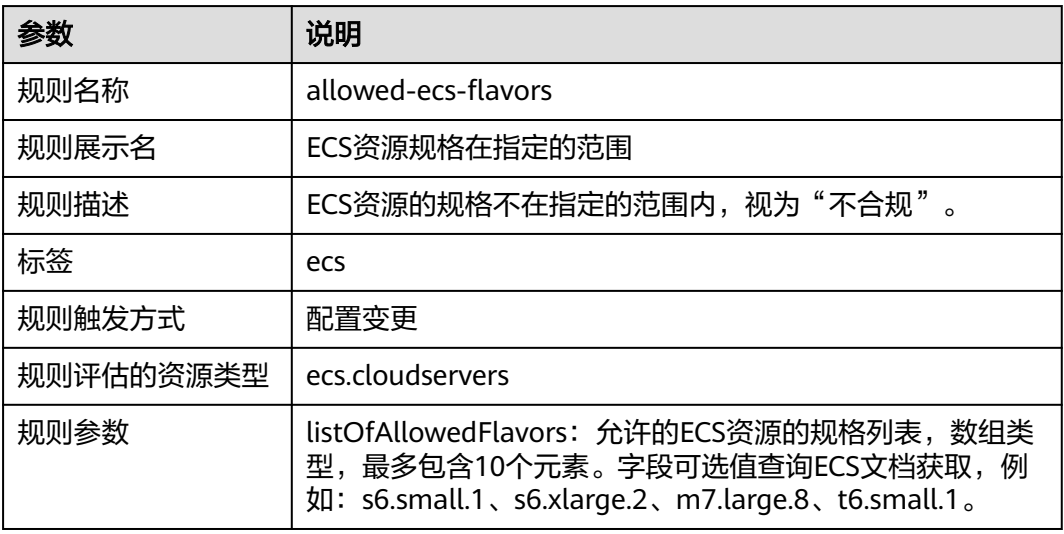

## **3.5.13.2 ECS** 实例的镜像 **ID** 在指定的范围

# 规则详情

#### 表 **3-37** 规则详情

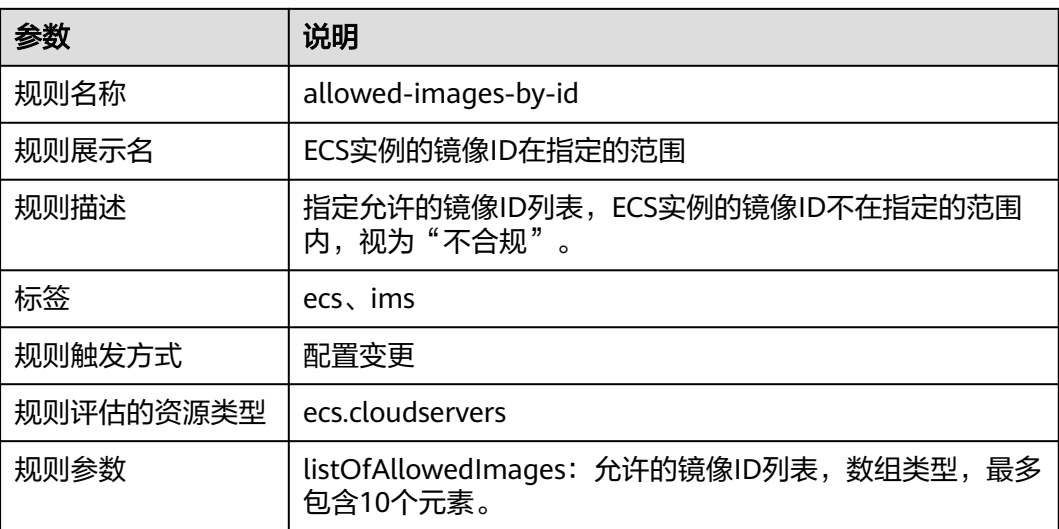

## **3.5.13.3 ECS** 的镜像在指定 **Tag** 的 **IMS** 的范围内

### 规则详情

#### 表 **3-38** 规则详情

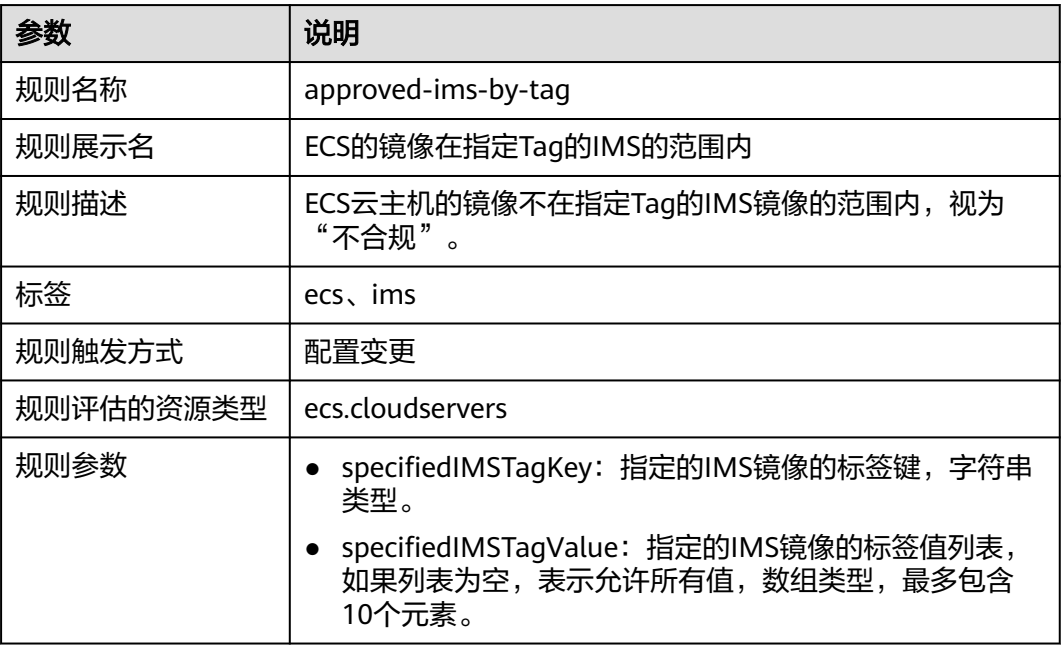

# **3.5.13.4** 绑定指定标签的 **ECS** 关联在指定安全组 **ID** 列表内

#### 规则详情

#### 表 **3-39** 规则详情

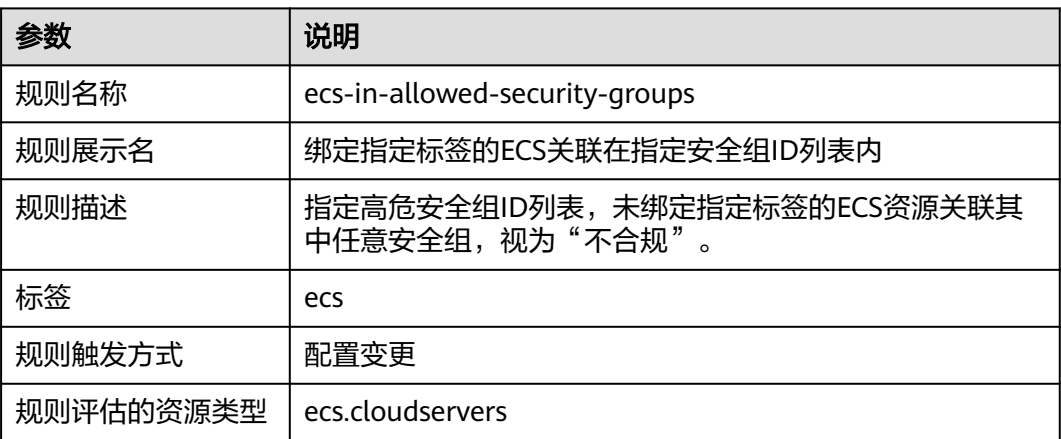

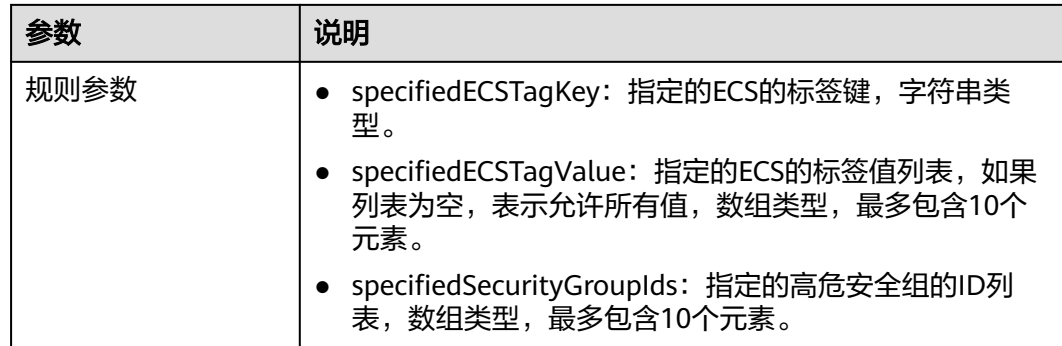

## **3.5.13.5 ECS** 资源属于指定虚拟私有云 **ID**

#### 规则详情

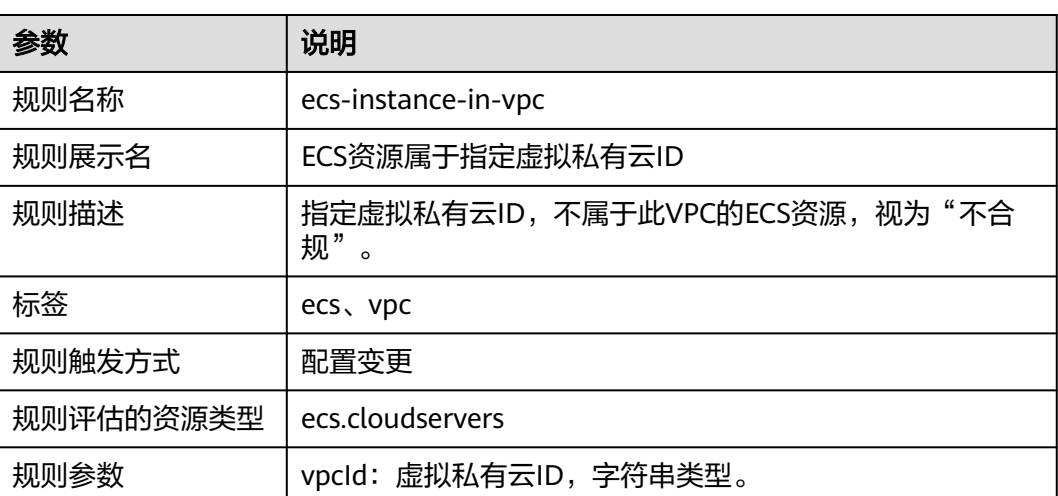

#### 表 **3-40** 规则详情

## **3.5.13.6 ECS** 资源配置秘钥对

## 规则详情

#### 表 **3-41** 规则详情

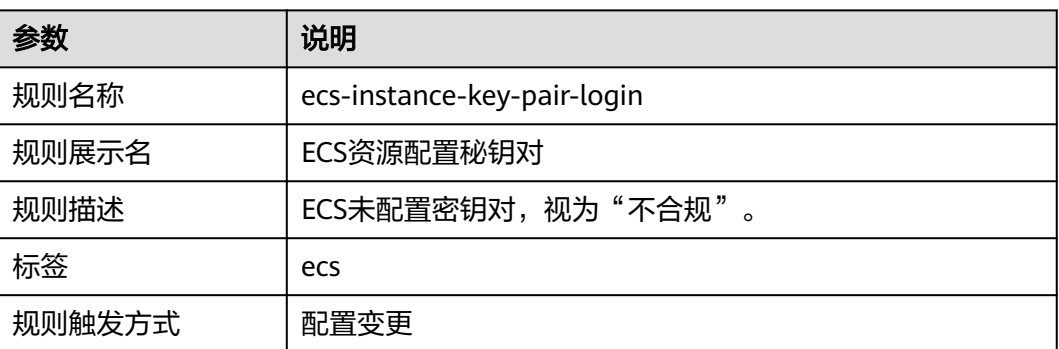

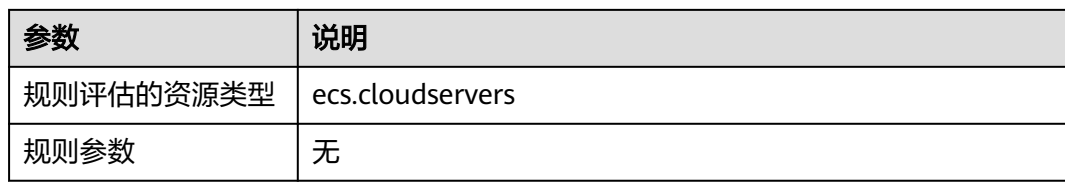

# **3.5.13.7 ECS** 资源不能公网访问

## 规则详情

#### 表 **3-42** 规则详情

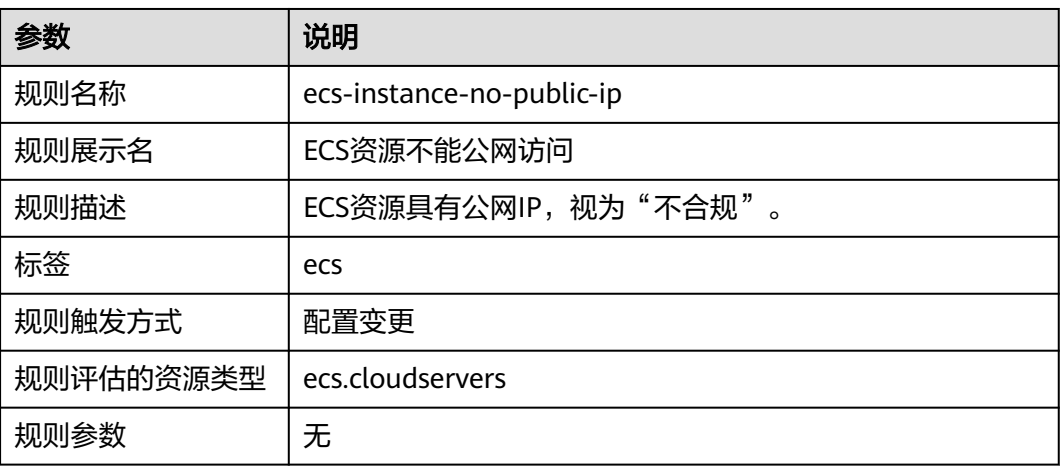

# **3.5.13.8** 检查 **ECS** 资源是否具有多个公网 **IP**

## 规则详情

#### 表 **3-43** 规则详情

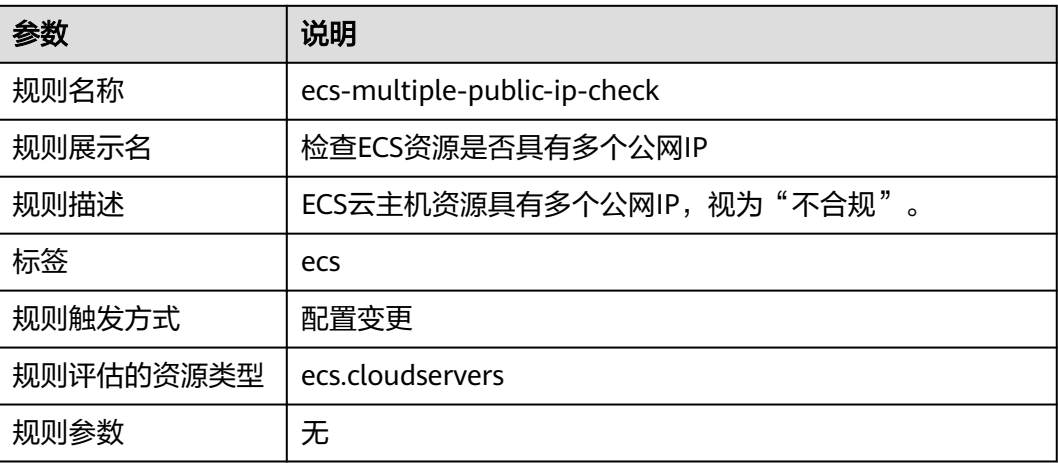

## **3.5.13.9** 关机状态的 **ECS** 未进行任意操作的时间检查

## 规则详情

表 **3-44** 规则详情

| 参数        | 说明                                         |
|-----------|--------------------------------------------|
| 规则名称      | stopped-ecs-date-diff                      |
| 规则展示名     | 关机状态的ECS未进行任意操作的时间检查                       |
| 规则描述      | 关机状态的ECS云主机未进行任何操作的时间超过了允许的<br>天数,视为"不合规"。 |
| 标签        | ecs                                        |
| 规则触发方式    | 周期触发                                       |
| 规则评估的资源类型 | ecs.cloudservers                           |
| 规则参数      | allowDays: 指定允许的天数,字符串类型。                  |

# **3.5.14** 分布式缓存服务 **DCS**

#### **3.5.14.1 DCS Memcached** 资源支持 **SSL**

## 规则详情

#### 表 **3-45** 规则详情

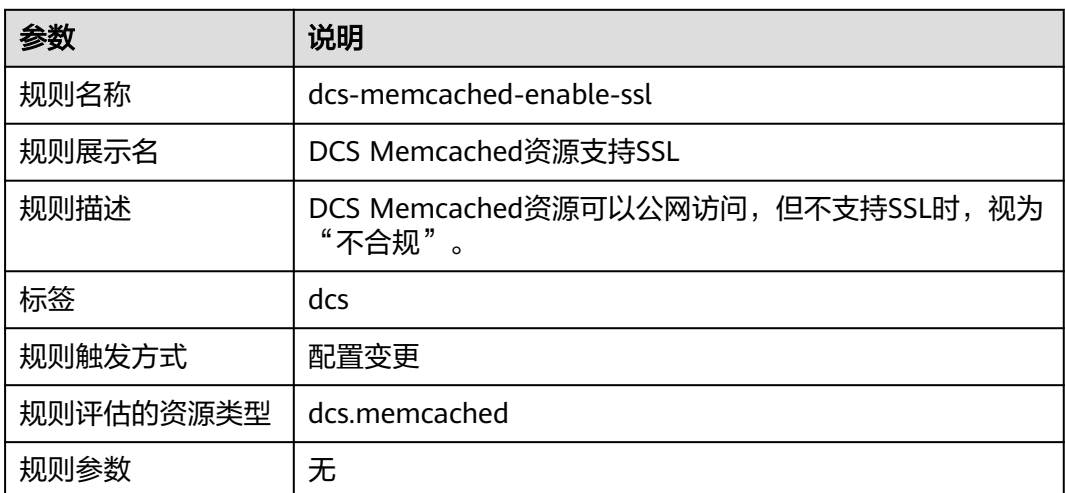

## **3.5.14.2 DCS Memcached** 资源属于指定虚拟私有云 **ID**

## 规则详情

#### 表 **3-46** 规则详情

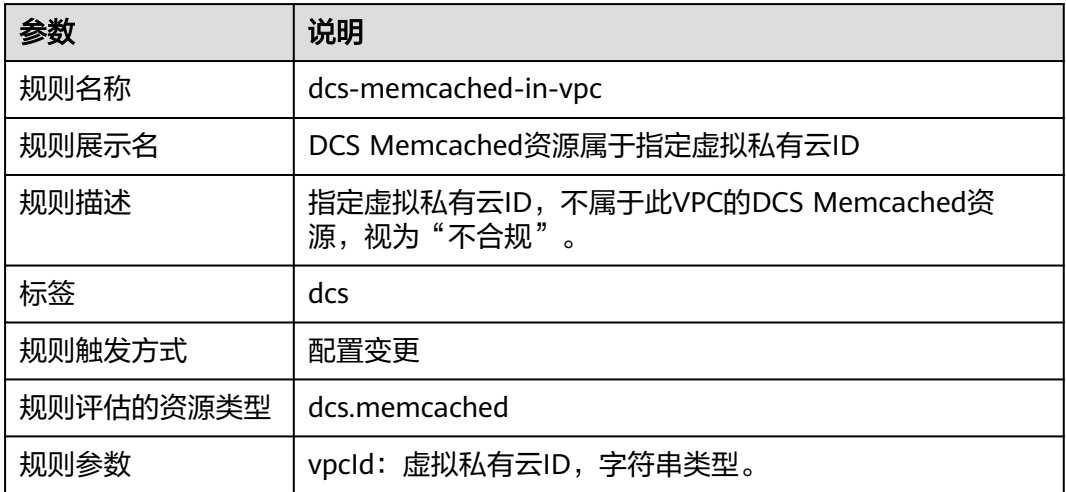

## **3.5.14.3 DCS Memcached** 资源不存在公网 **IP**

### 规则详情

#### 表 **3-47** 规则详情

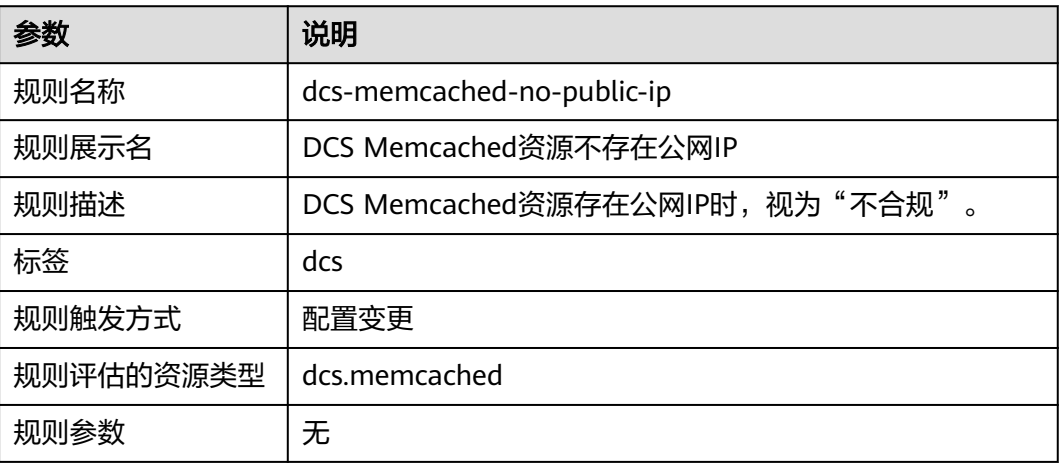

# **3.5.14.4 DCS Memcached** 资源需要密码访问

## 规则详情

#### 表 **3-48** 规则详情

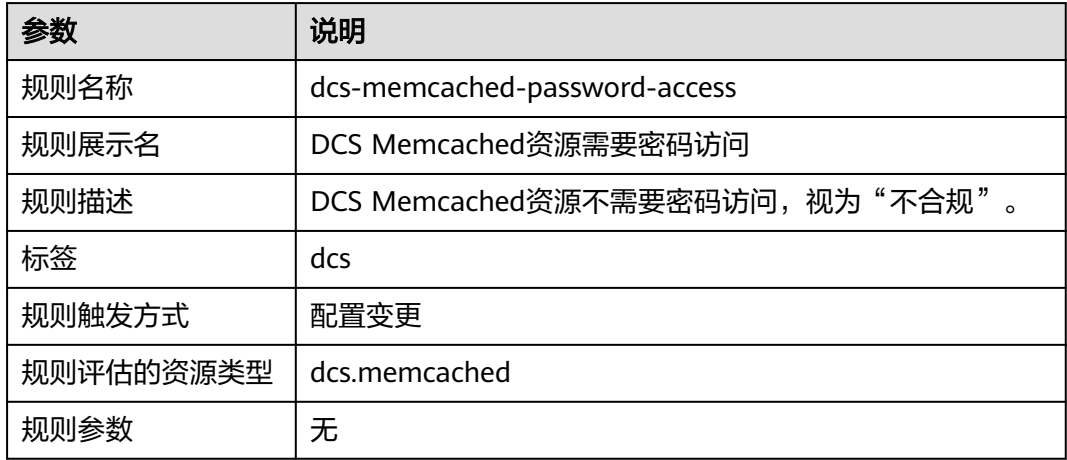

## **3.5.14.5 DCS Redis** 实例支持 **SSL**

## 规则详情

#### 表 **3-49** 规则详情

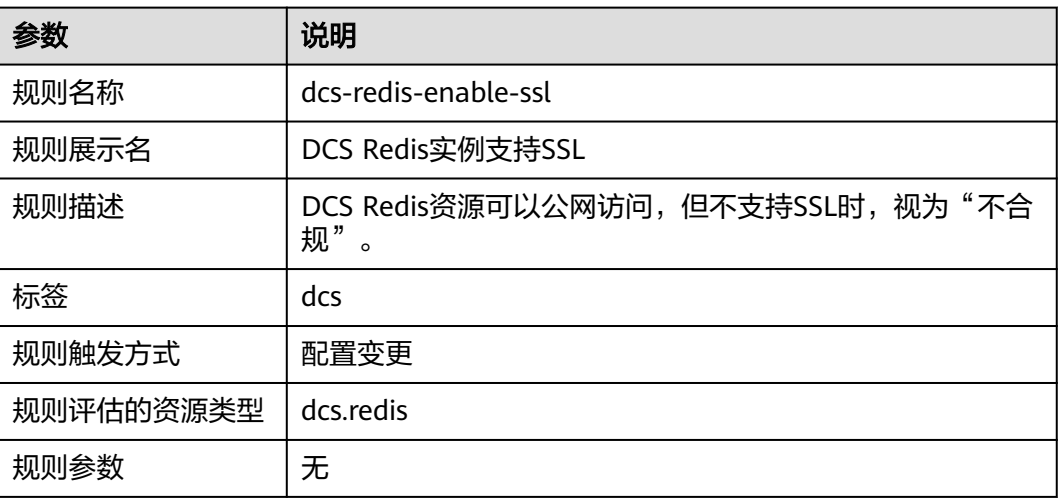

## **3.5.14.6 DCS Redis** 实例高可用

### 规则详情

#### 表 **3-50** 规则详情

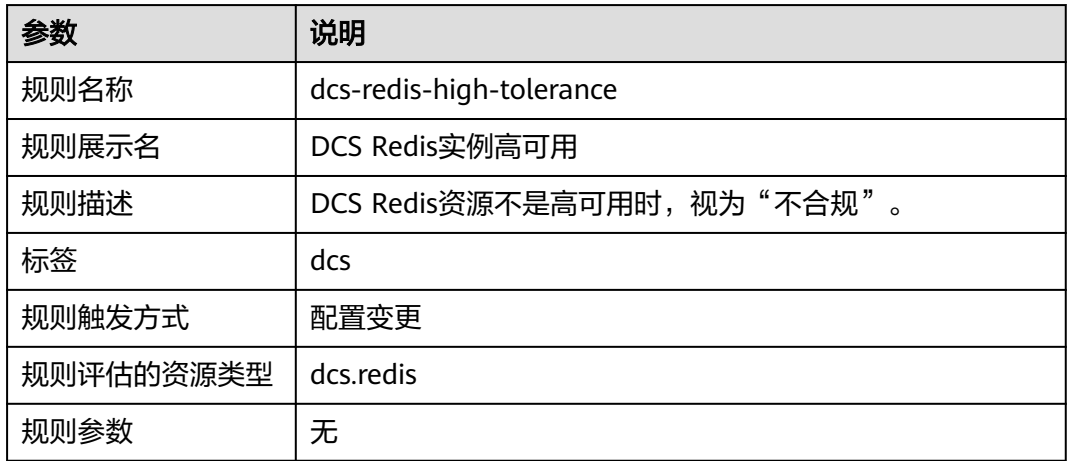

## **3.5.14.7 DCS Redis** 实例属于指定虚拟私有云 **ID**

## 规则详情

#### 表 **3-51** 规则详情

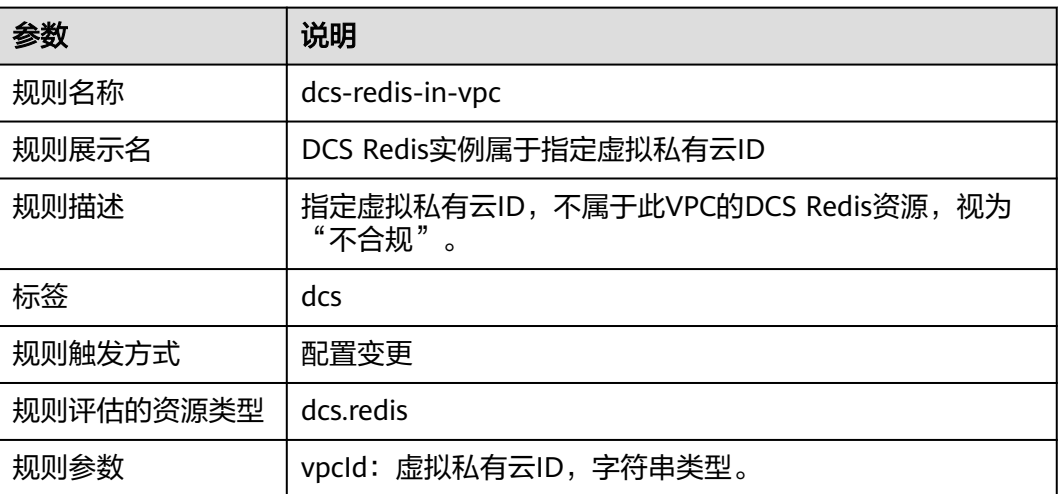

## **3.5.14.8 DCS Redis** 实例不存在公网 **IP**

## 规则详情

#### 表 **3-52** 规则详情

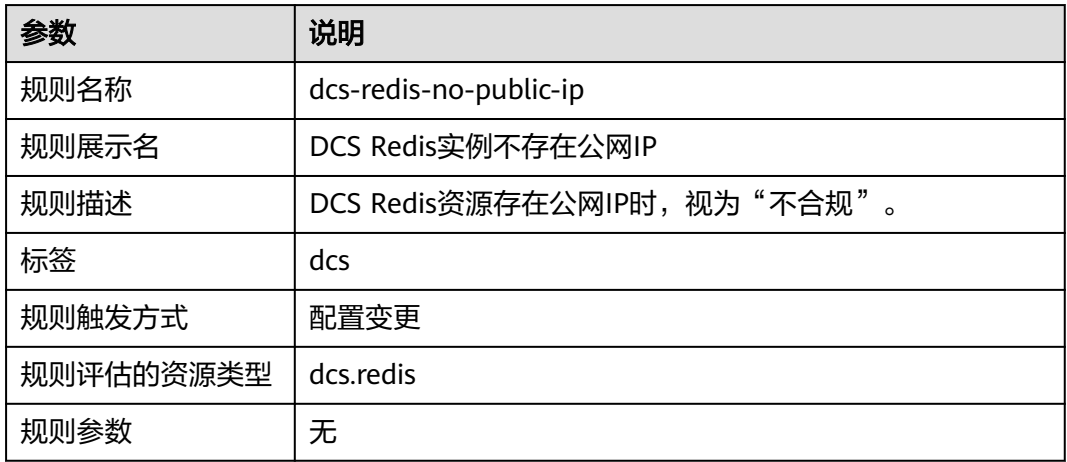

## **3.5.14.9 DCS Redis** 实例需要密码访问

#### 规则详情

#### 表 **3-53** 规则详情

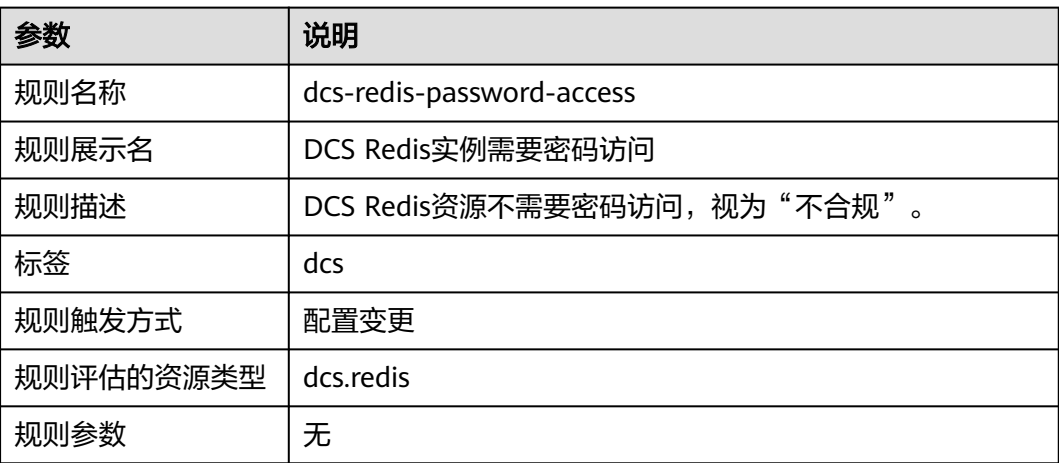

# **3.5.15** 函数工作流 **FunctionGraph**

# **3.5.15.1** 函数工作流的函数并发数在指定范围内

## 规则详情

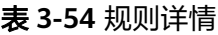

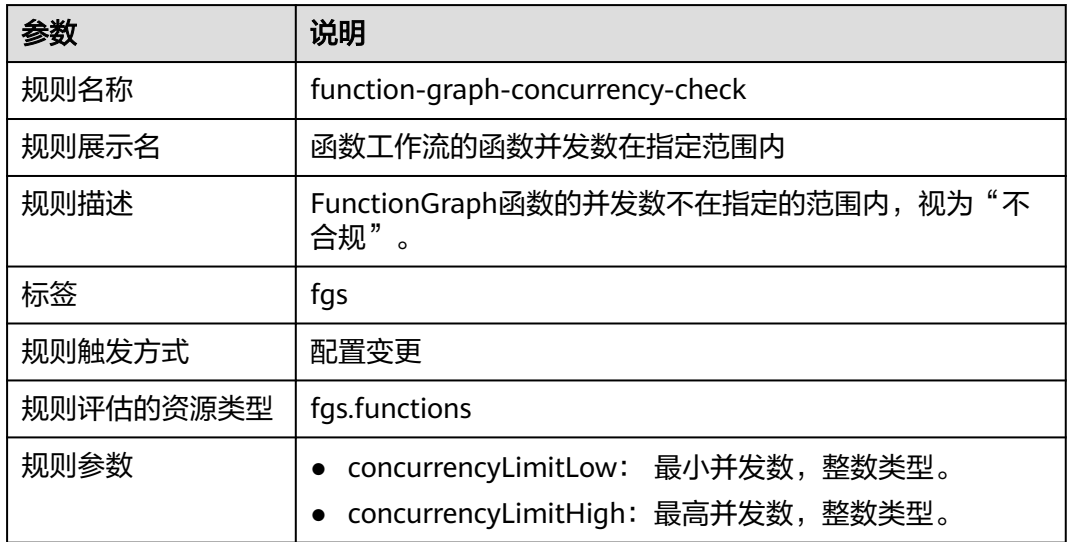

# **3.5.15.2** 函数工作流使用指定 **VPC**

#### 规则详情

#### 表 **3-55** 规则详情

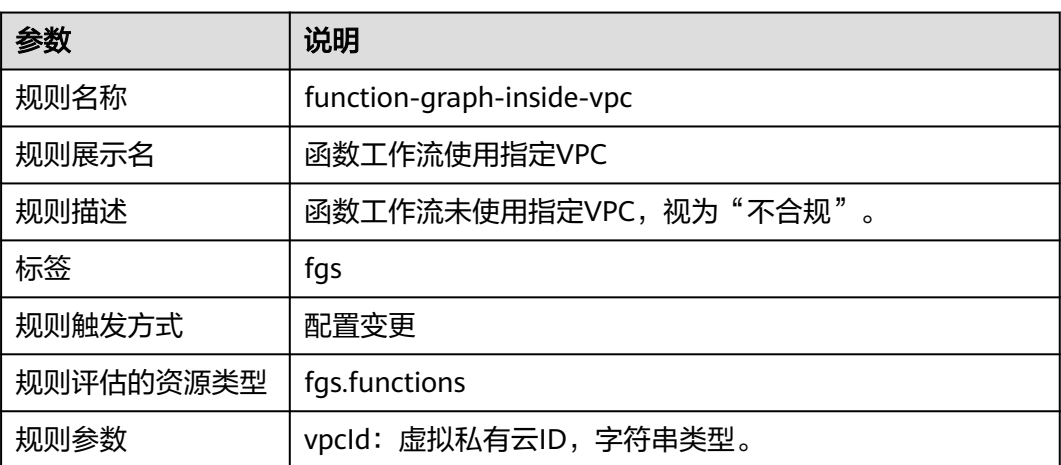

## **3.5.15.3** 函数工作流的函数不允许访问公网

## 规则详情

#### 表 **3-56** 规则详情

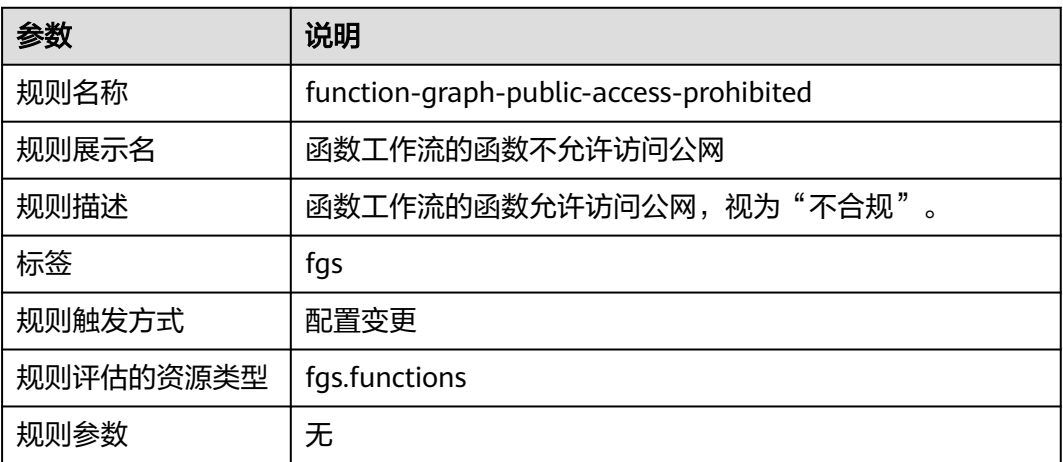

## **3.5.15.4** 检查函数工作流参数设置

#### 规则详情

#### 表 **3-57** 规则详情

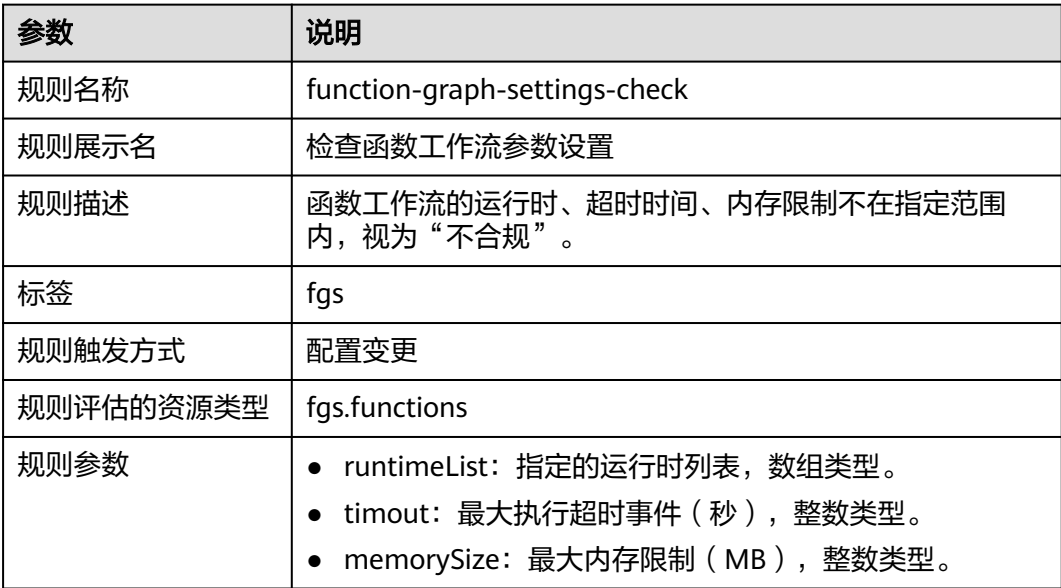

# **3.5.16** 内容分发网络 **CDN**

## **3.5.16.1 CDN** 使用 **HTTPS** 证书

## 规则详情

#### 表 **3-58** 规则详情

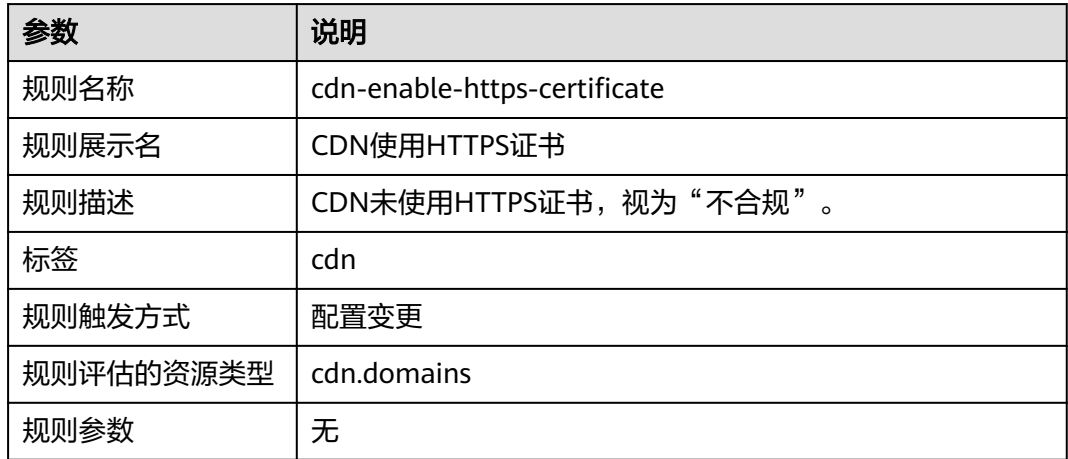

# **3.5.16.2 CDN** 回源方式使用 **HTTPS**

## 规则详情

#### 表 **3-59** 规则详情

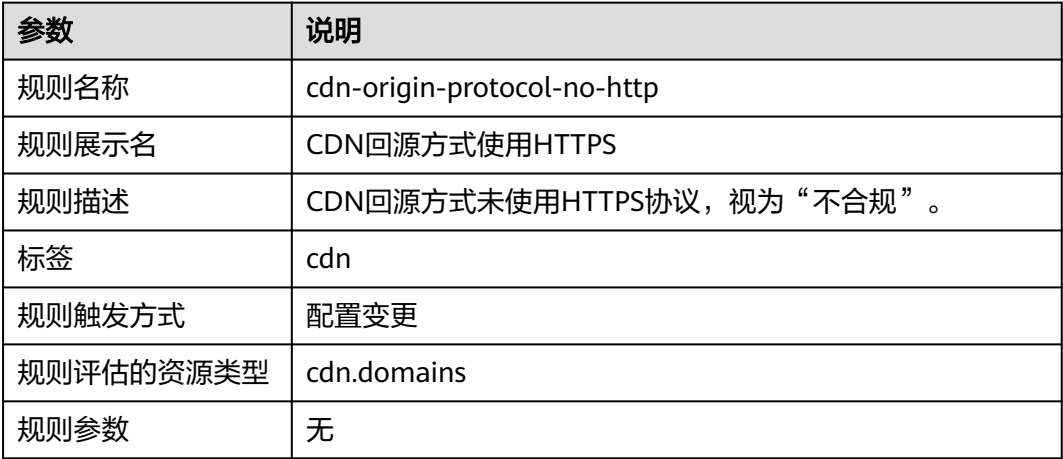

#### **3.5.16.3 CDN** 安全策略检查

## 规则详情

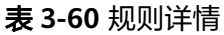

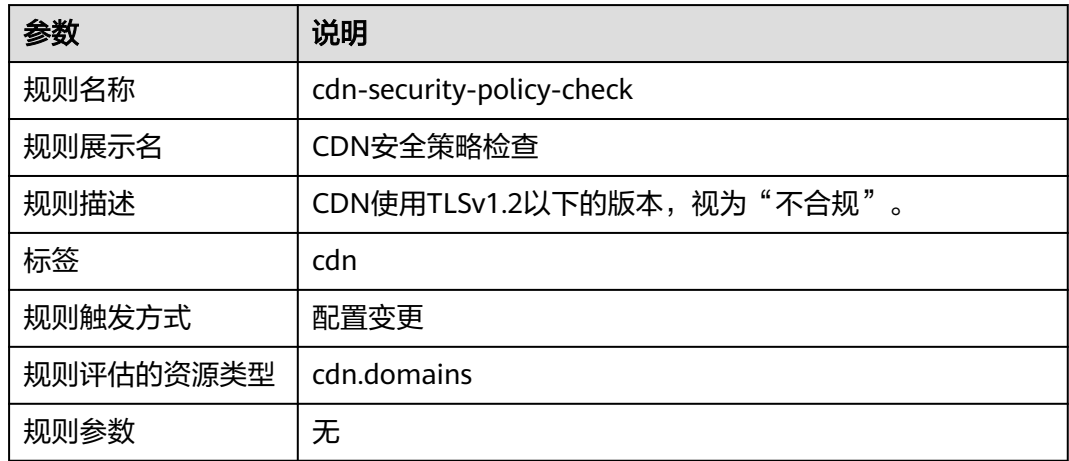

### **3.5.16.4 CDN** 使用自有证书

## 规则详情

#### 表 **3-61** 规则详情

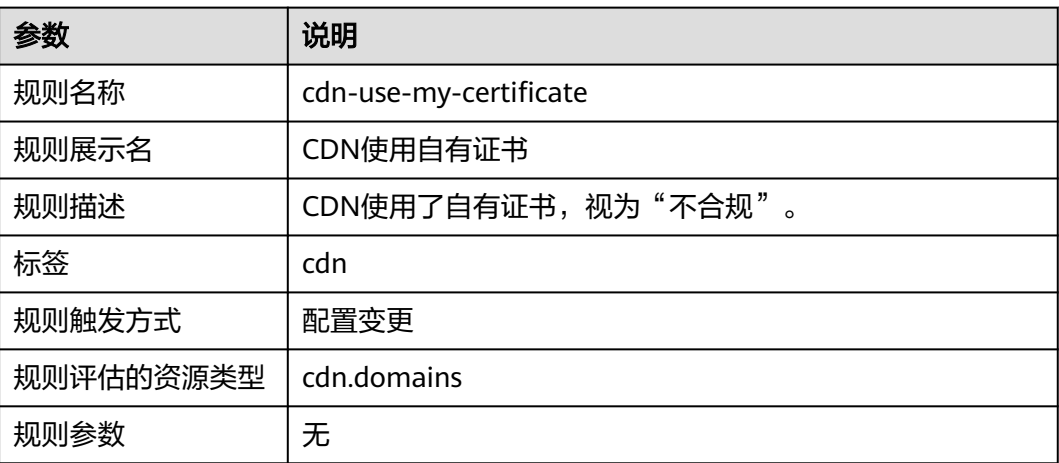

# **3.5.17** 配置审计 **Config**

#### **3.5.17.1** 账号开启资源记录器

## 规则详情

表 **3-62** 规则详情

| 参数        | 说明                           |
|-----------|------------------------------|
| 规则名称      | tracker-config-enabled-check |
| 规则展示名     | 账号开启资源记录器                    |
| 规则描述      | 如果账号未开启资源记录器,视为"不合规"。        |
| 标签        | config                       |
| 规则触发方式    | 周期触发                         |
| 规则评估的资源类型 | config.trackers              |
| 规则参数      | 无                            |

# **3.5.18** 数据仓库服务 **DWS**

#### **3.5.18.1 DWS** 集群启用 **KMS** 加密

## 规则详情

#### 表 **3-63** 规则详情

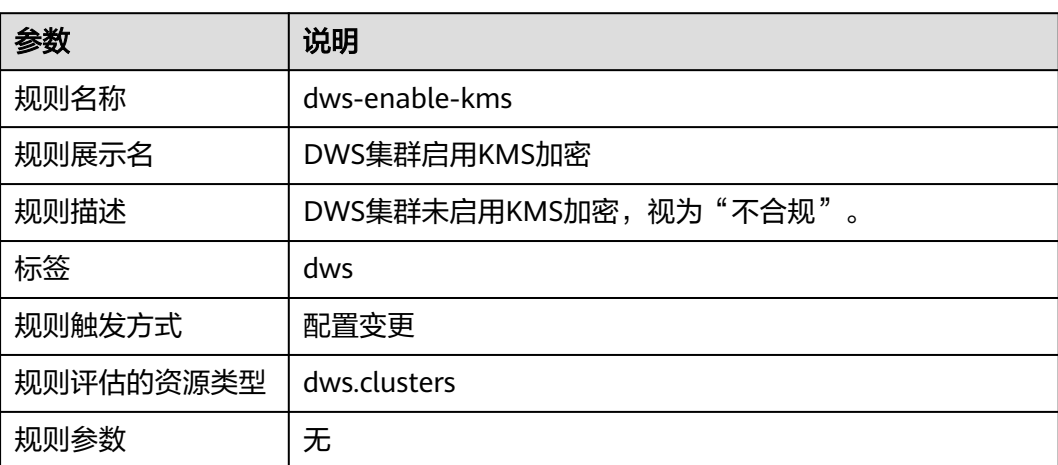

## **3.5.18.2 DWS** 集群启用日志转储

## 规则详情

#### 表 **3-64** 规则详情

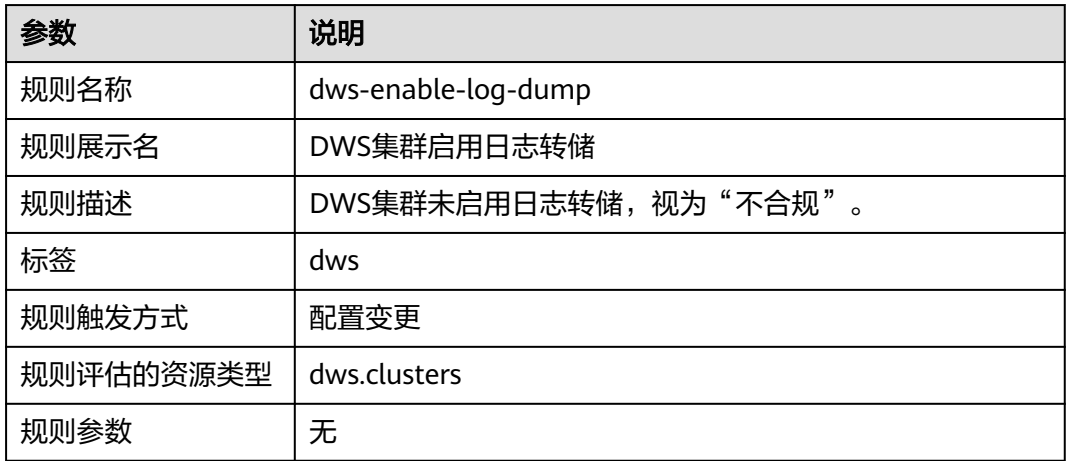

### **3.5.18.3 DWS** 集群启用自动快照

## 规则详情

#### 表 **3-65** 规则详情

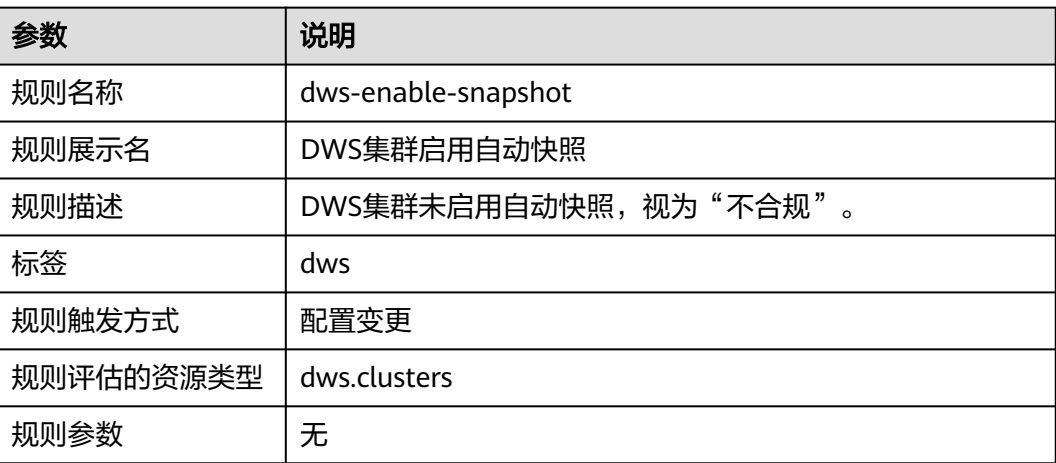

## **3.5.18.4 DWS** 集群启用 **SSL** 加密连接

### 规则详情

表 **3-66** 规则详情

| 参数        | 说明                        |
|-----------|---------------------------|
| 规则名称      | dws-enable-ssl            |
| 规则展示名     | DWS集群启用SSL加密连接            |
| 规则描述      | DWS集群未启用SSL加密连接, 视为"不合规"。 |
| 标签        | dws                       |
| 规则触发方式    | 配置变更                      |
| 规则评估的资源类型 | dws.clusters              |
| 规则参数      | 无                         |

# **3.5.19** 数据复制服务 **DRS**

#### **3.5.19.1** 数据复制服务实时灾备任务不使用公网网络

## 规则详情

#### 表 **3-67** 规则详情

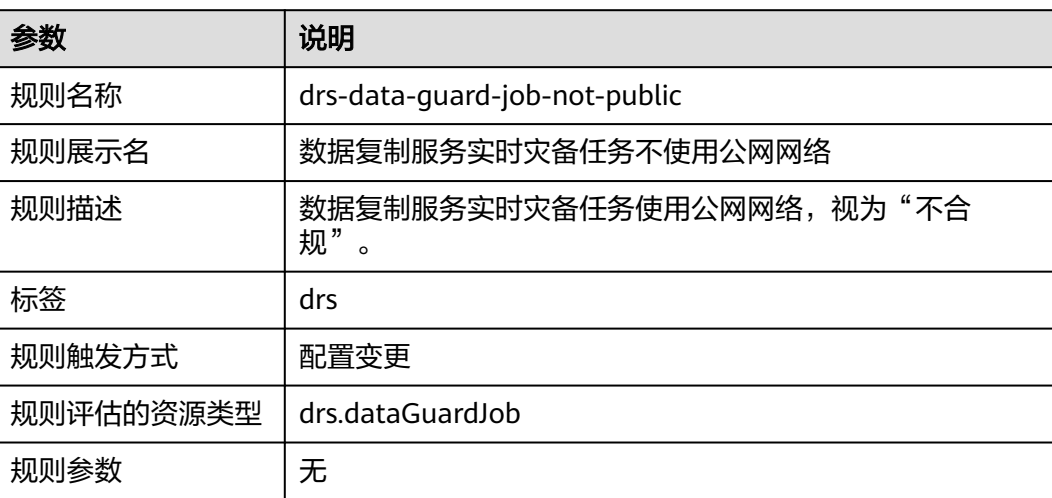

## **3.5.19.2** 数据复制服务实时迁移任务不使用公网网络

## 规则详情

表 **3-68** 规则详情

| 参数        | 说明                                         |
|-----------|--------------------------------------------|
| 规则名称      | drs-migration-job-not-public               |
| 规则展示名     | 数据复制服务实时迁移任务不使用公网网络                        |
| 规则描述      | 数据复制服务实时迁移任务使用公网网络,视为"不合<br>规"<br>$\Omega$ |
| 标签        | drs                                        |
| 规则触发方式    | 配置变更                                       |
| 规则评估的资源类型 | drs.migrationJob                           |
| 规则参数      | 无                                          |

## **3.5.19.3** 数据复制服务实时同步任务不使用公网网络

#### 规则详情

#### 表 **3-69** 规则详情

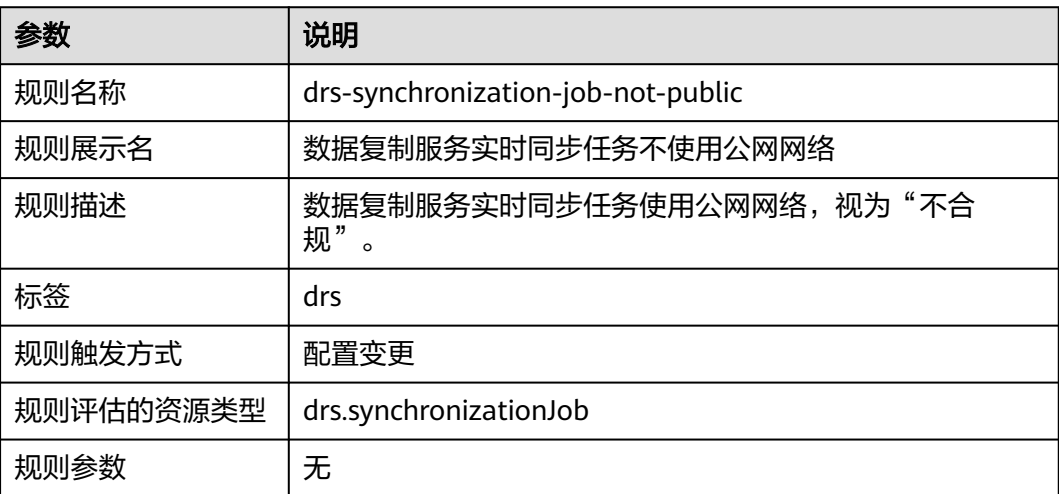

# **3.5.20** 数据加密服务 **DEW**

# **3.5.20.1 KMS** 密钥不处于"计划删除"状态

### 规则详情

#### 表 **3-70** 规则详情

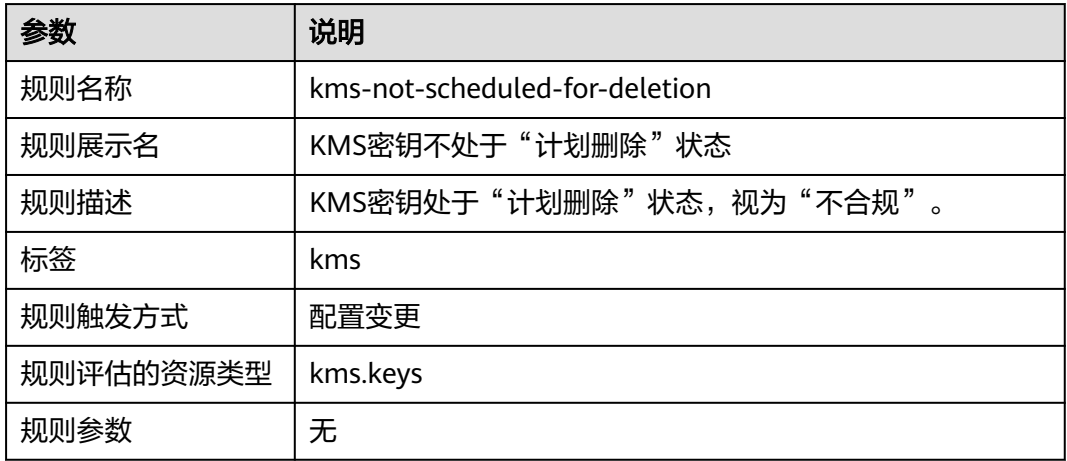

### **3.5.20.2 KMS** 密钥启用密钥轮换

## 规则详情

#### 表 **3-71** 规则详情

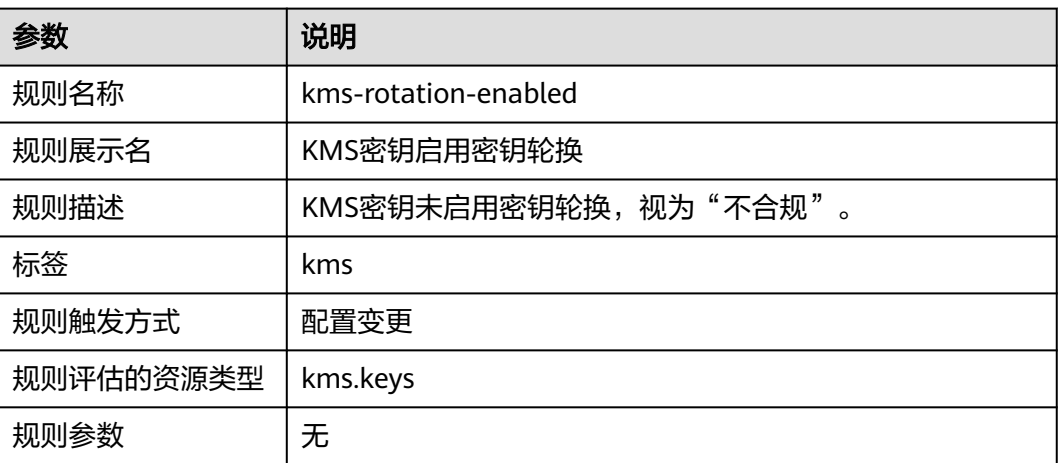

# **3.5.21** 统一身份认证服务 **IAM**

# **3.5.21.1 IAM** 用户的 **AccessKey** 在指定时间内轮换

## 规则详情

#### 表 **3-72** 规则详情

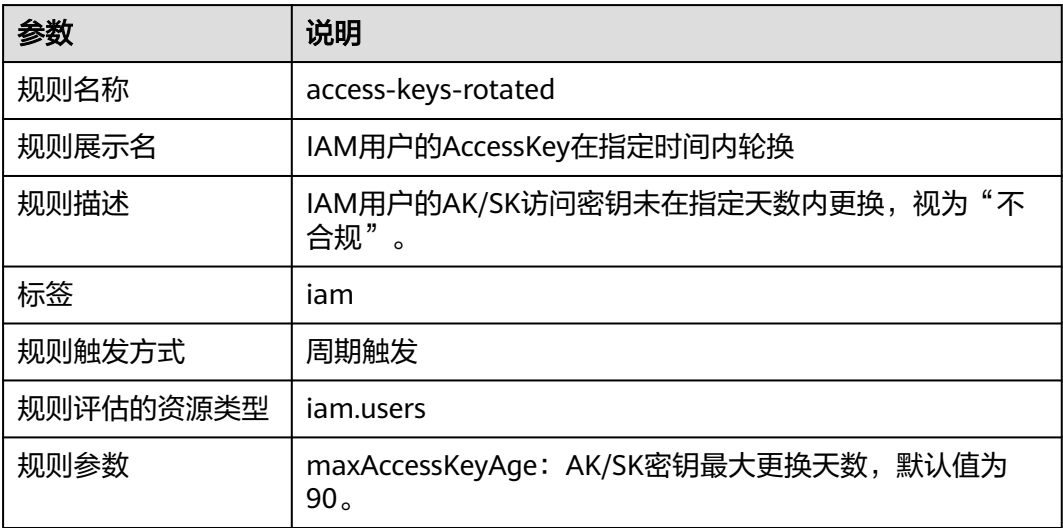

# **3.5.21.2 IAM** 策略中不存在 **KMS** 的任一阻拦 **action**

# 规则详情

#### 表 **3-73** 规则详情

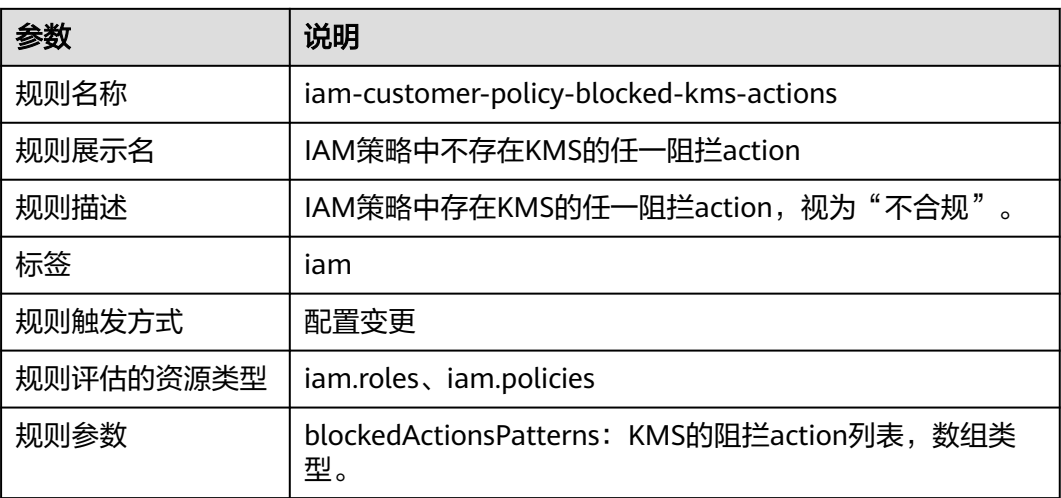

## **3.5.21.3 IAM** 用户组添加了 **IAM** 用户

## 规则详情

#### 表 **3-74** 规则详情

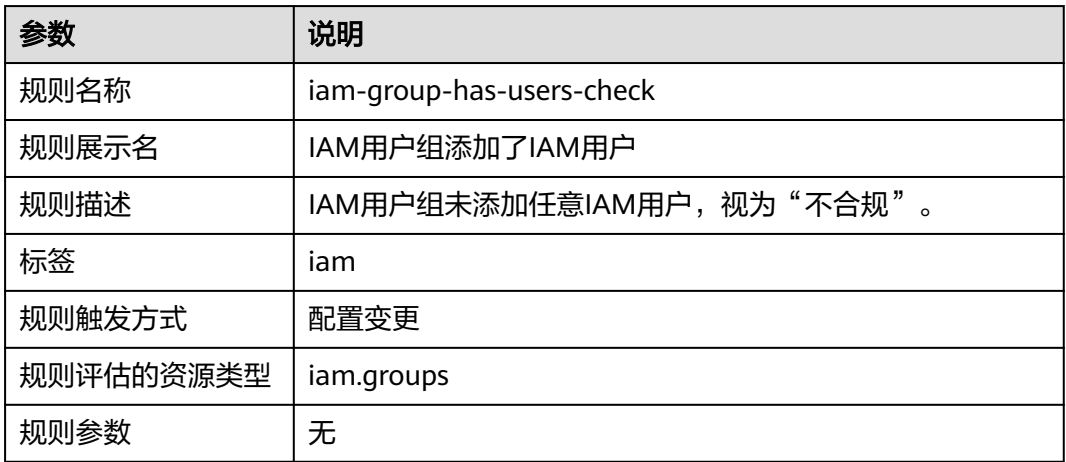

## **3.5.21.4 IAM** 用户密码策略符合要求

## 规则详情

#### 表 **3-75** 规则详情

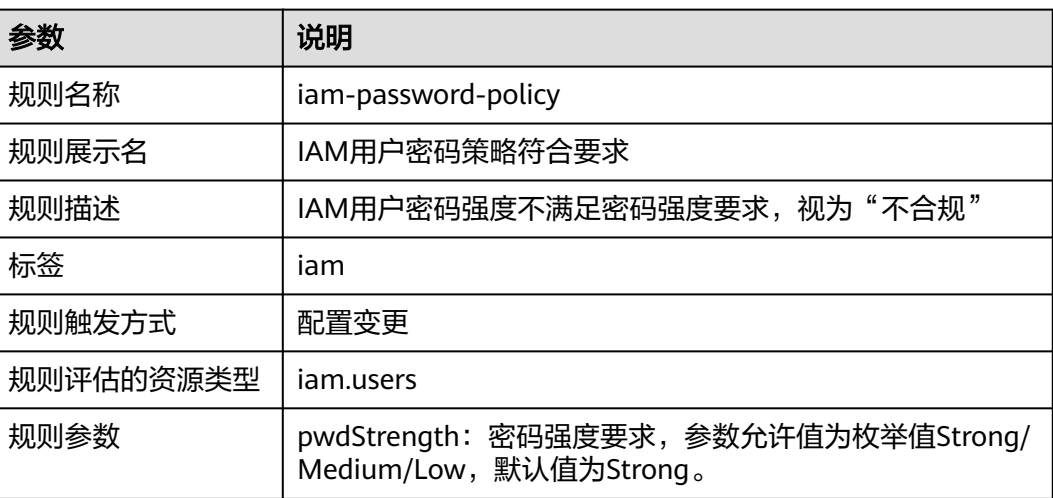

## **3.5.21.5 IAM** 策略黑名单检查

## 规则详情

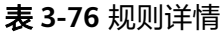

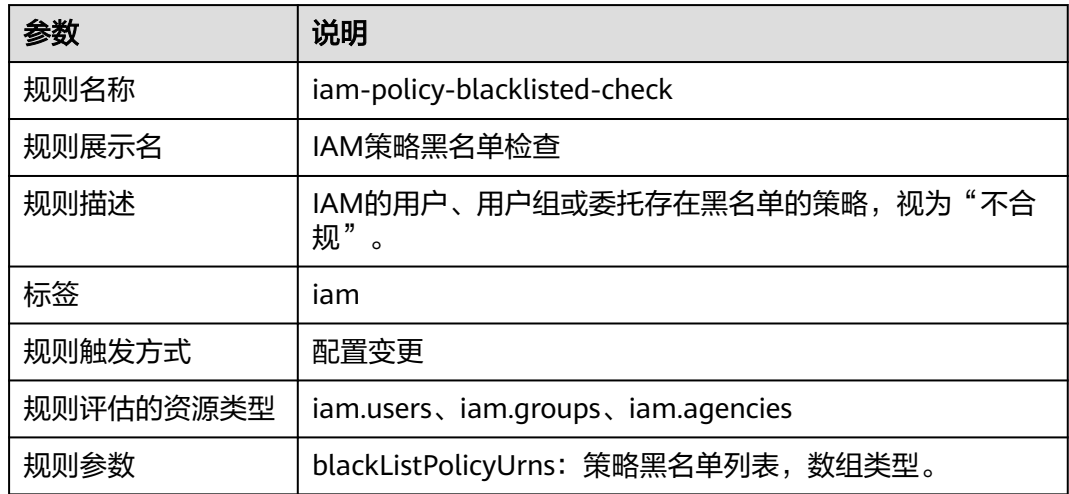

## **3.5.21.6 IAM** 策略不具备 **Admin** 权限

# 规则详情

#### 表 **3-77** 规则详情

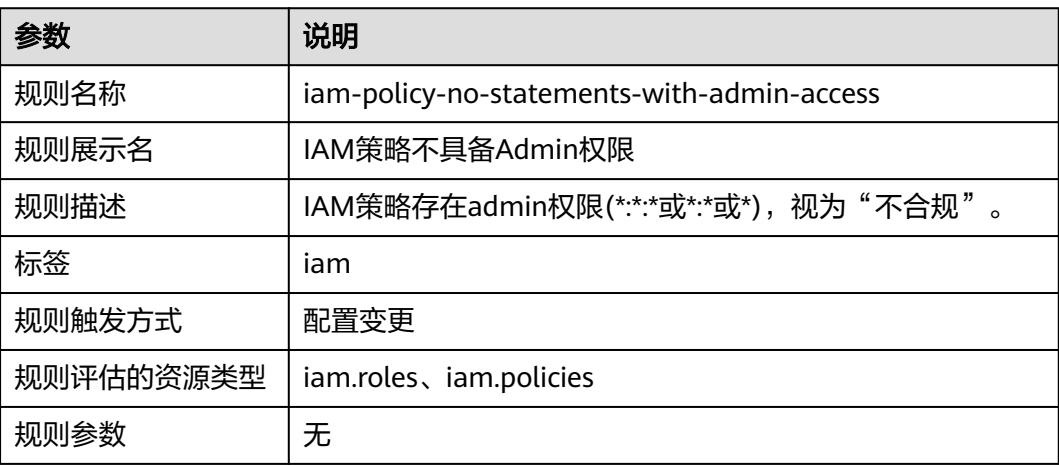

## **3.5.21.7 IAM** 自定义策略具备所有权限

## 规则详情

#### 表 **3-78** 规则详情

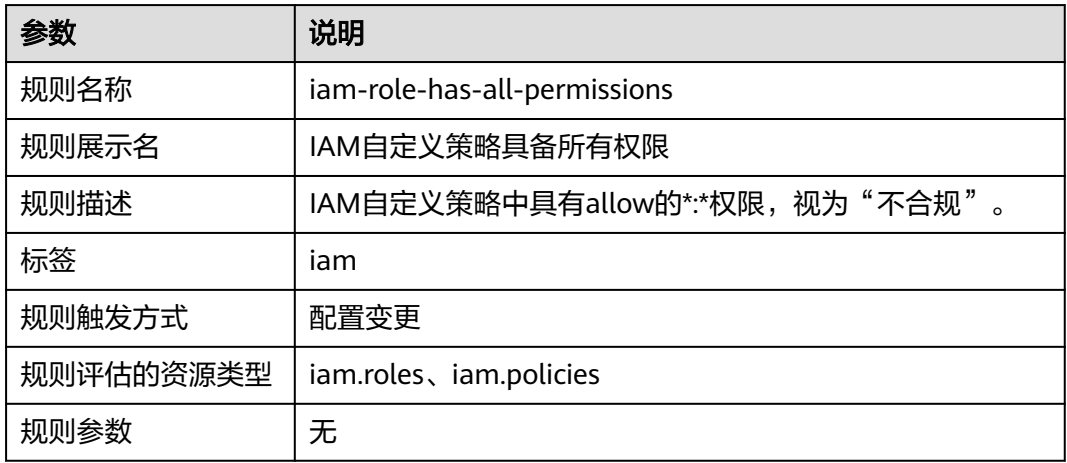

## **3.5.21.8 IAM** 账号存在可使用的访问密钥

## 规则详情

#### 表 **3-79** 规则详情

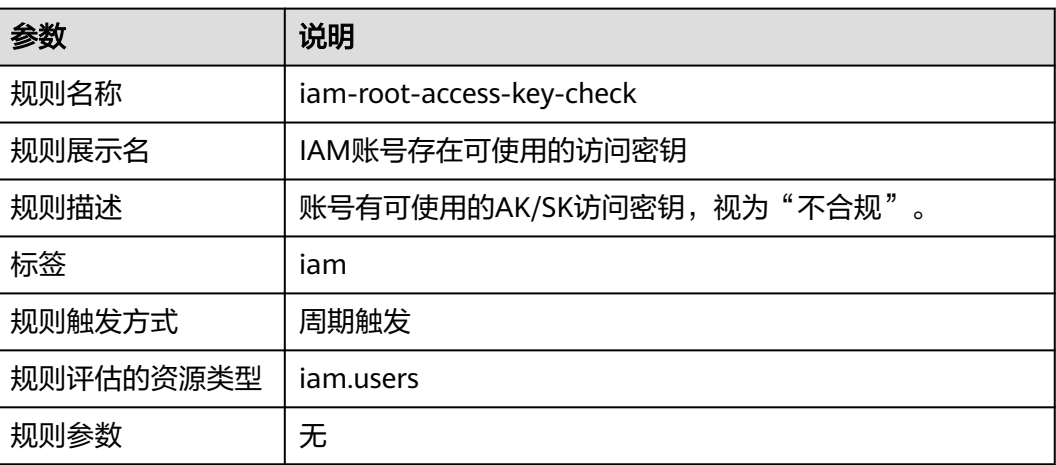

#### **3.5.21.9 IAM** 用户访问模式

## 规则详情

#### 表 **3-80** 规则详情

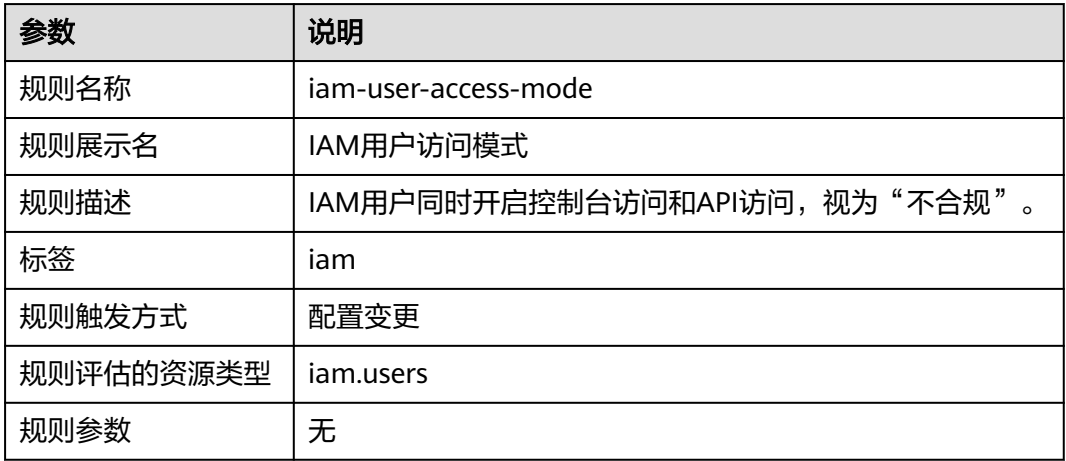

### **3.5.21.10 IAM** 用户创建时设置 **AccessKey**

## 规则详情

#### 表 **3-81** 规则详情

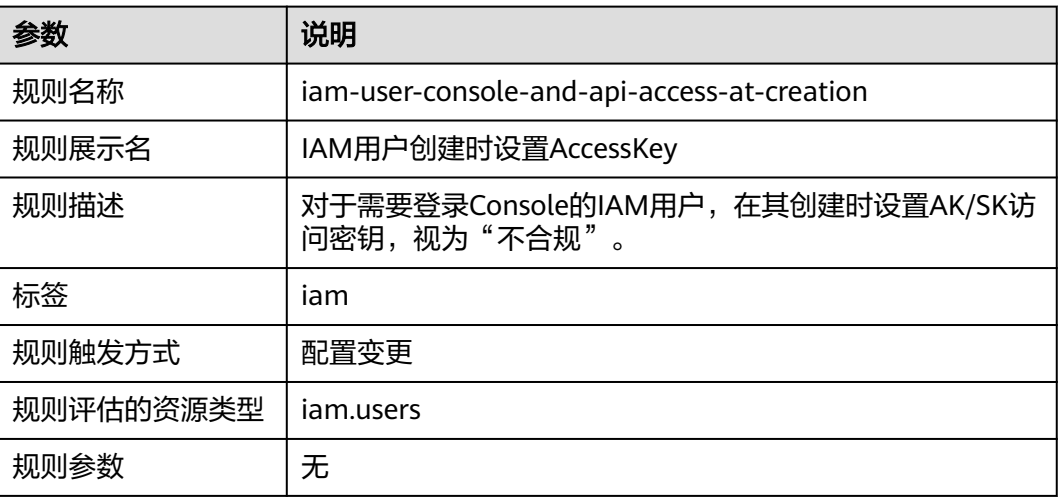

#### **3.5.21.11 IAM** 用户归属用户组

### 规则详情

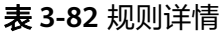

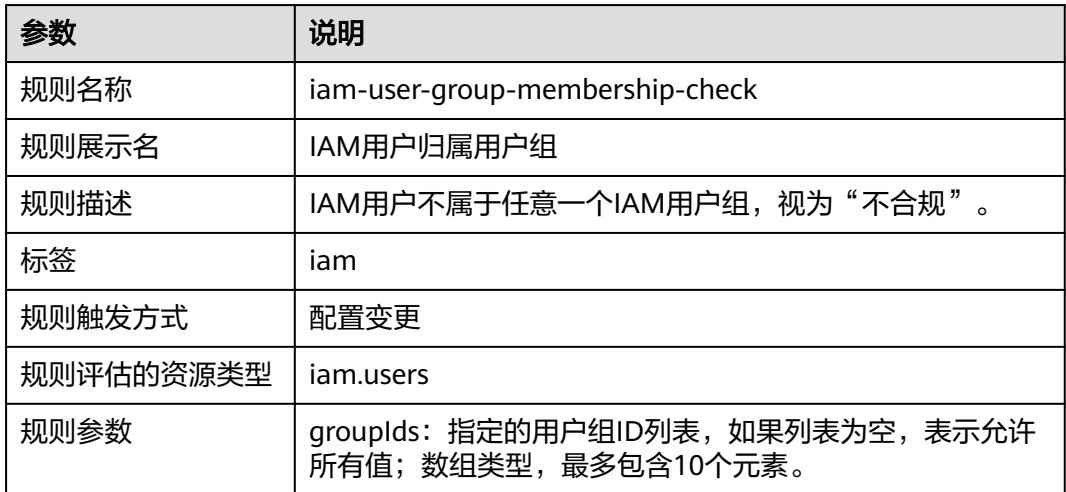

# **3.5.21.12 IAM** 用户在指定时间内有登录行为

#### 规则详情

#### 表 **3-83** 规则详情

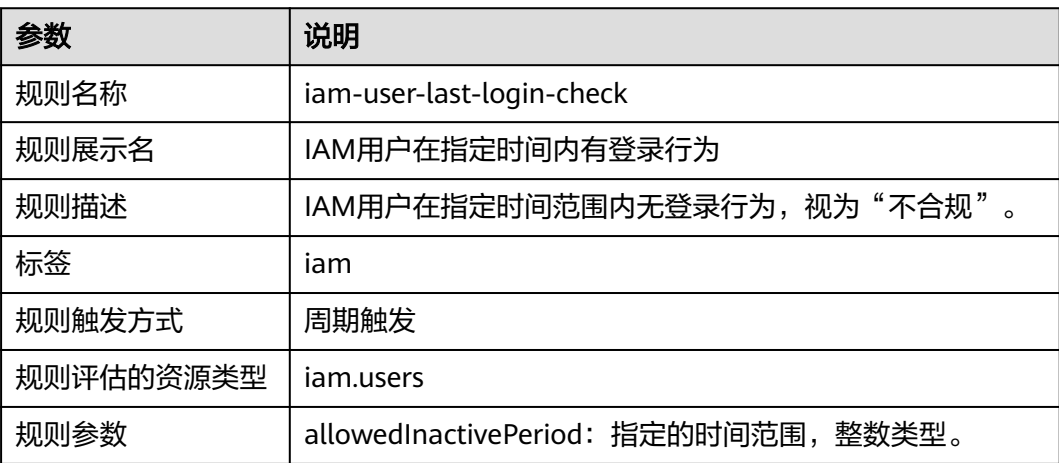

#### **3.5.21.13 IAM** 用户开启 **MFA**

## 规则详情

#### 表 **3-84** 规则详情

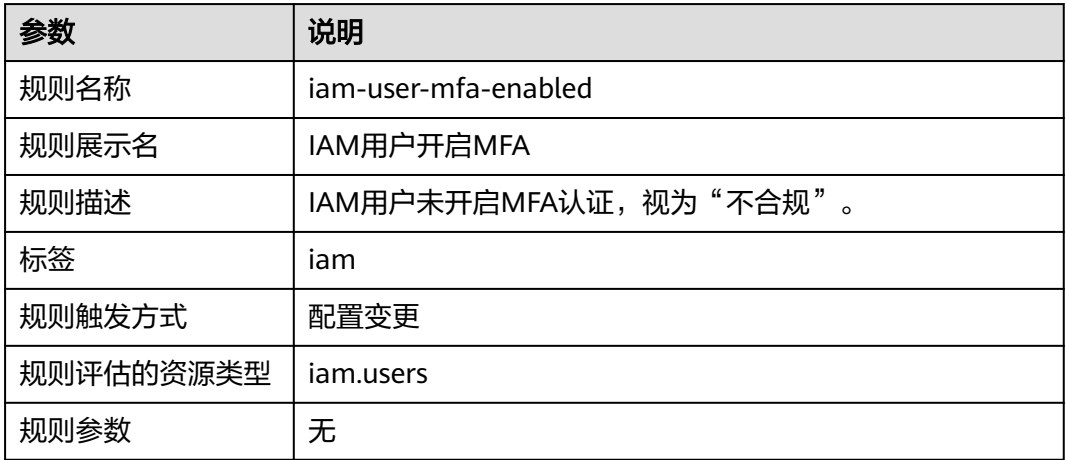

# **3.5.21.14 IAM** 用户单访问密钥

## 规则详情

#### 表 **3-85** 规则详情

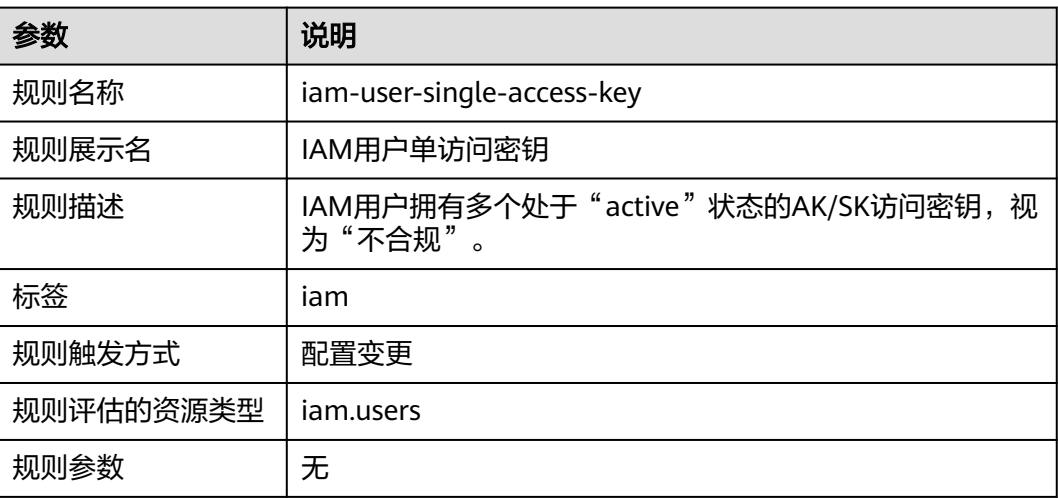

## **3.5.21.15 Console** 侧密码登录的 **IAM** 用户开启 **MFA** 认证

## 规则详情

#### 表 **3-86** 规则详情

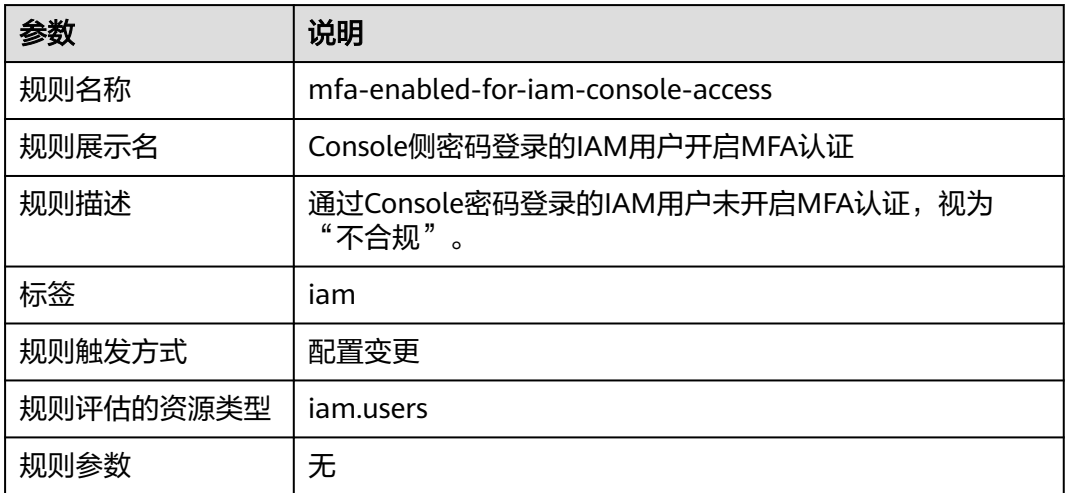

# **3.5.21.16** 根账号开启 **MFA** 认证

#### 规则详情

#### 表 **3-87** 规则详情

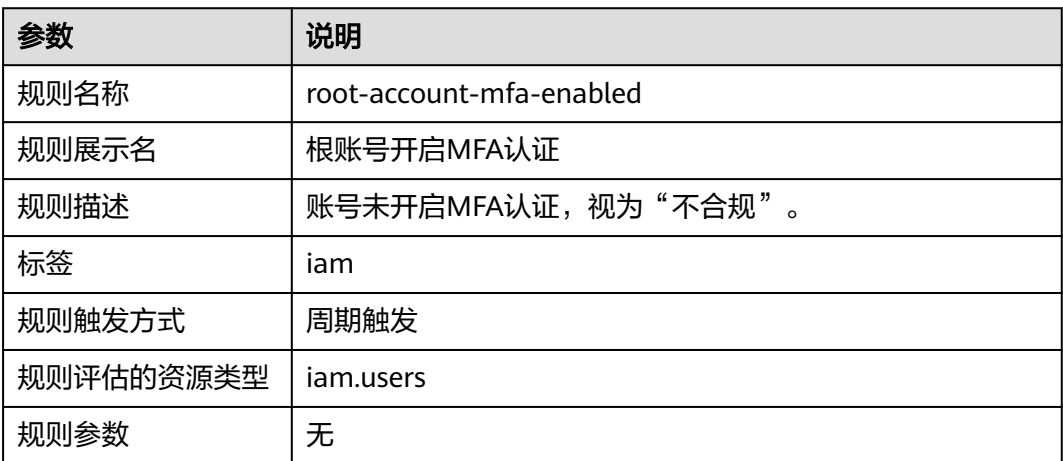

# **3.5.22** 文档数据库服务 **DDS**

#### **3.5.22.1 DDS** 实例开启 **SSL**

## 规则详情

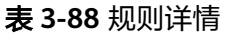

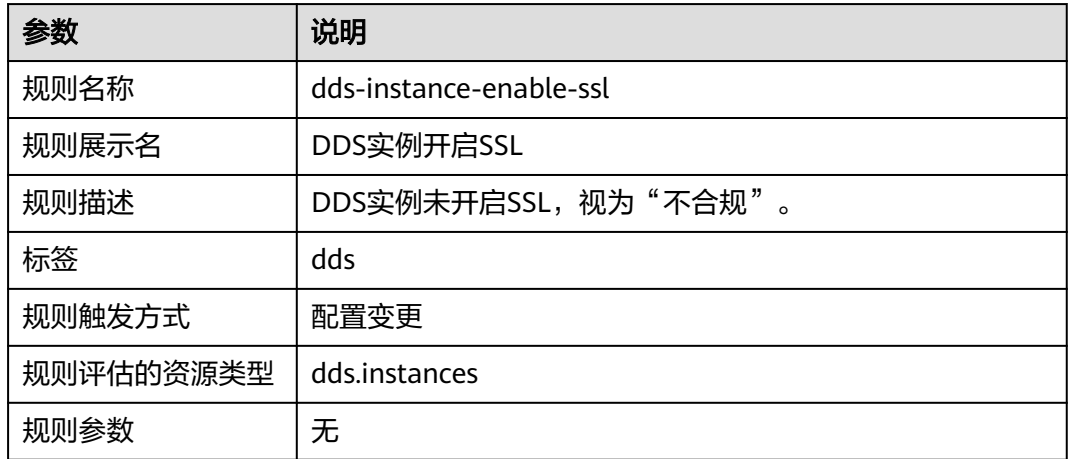

## **3.5.22.2 DDS** 实例属于指定实例类型

## 规则详情

#### 表 **3-89** 规则详情

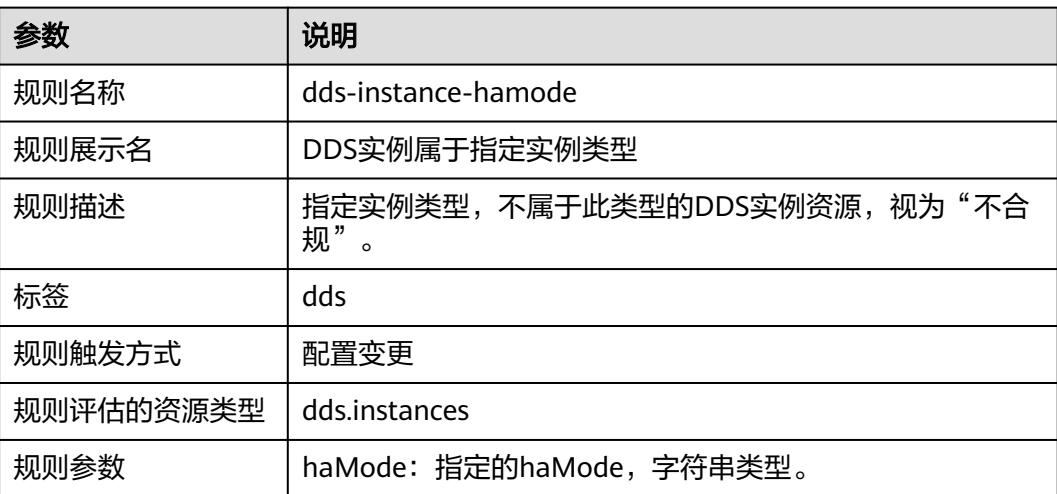

#### **3.5.22.3 DDS** 实例未绑定公网 **IP**

### 规则详情

#### 表 **3-90** 规则详情

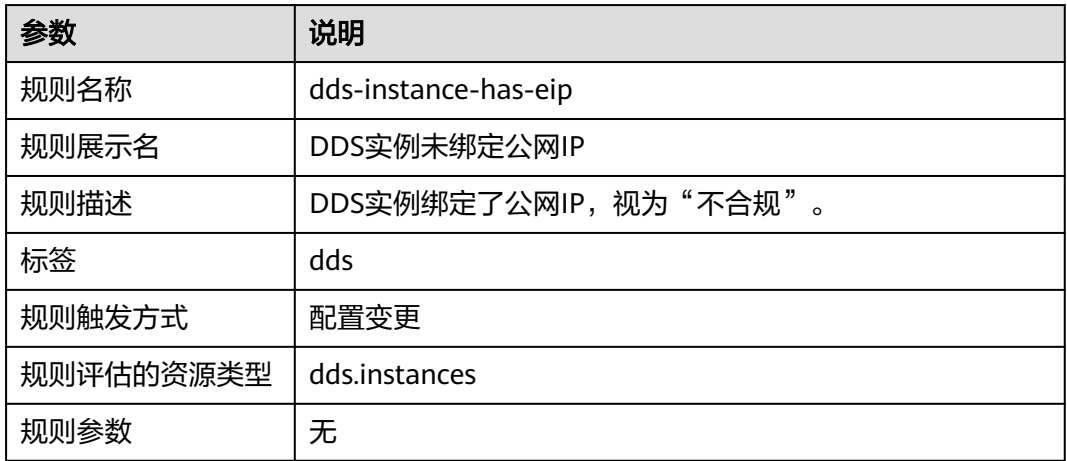

### **3.5.22.4 DDS** 实例属于指定虚拟私有云 **ID**

# 规则详情

#### 表 **3-91** 规则详情

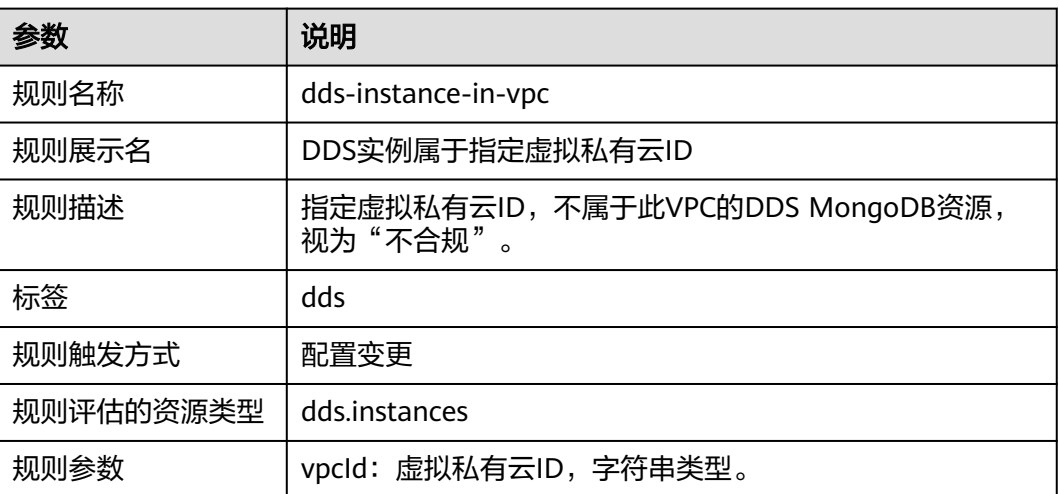

# **3.5.23** 消息通知服务 **SMN**
## **3.5.23.1 SMN** 主题配置访问日志

#### 规则详情

表 **3-92** 规则详情

| 参数        | 说明                     |
|-----------|------------------------|
| 规则名称      | smn-lts-enable         |
| 规则展示名     | SMN主题配置访问日志            |
| 规则描述      | SMN主题未配置访问日志, 视为"不合规"。 |
| 标签        | smn                    |
| 规则触发方式    | 配置变更                   |
| 规则评估的资源类型 | smn.topic              |
| 规则参数      | 无                      |

# **3.5.24** 虚拟私有云 **VPC**

## **3.5.24.1** 未与子网关联的网络 **ACL**

## 规则详情

#### 表 **3-93** 规则详情

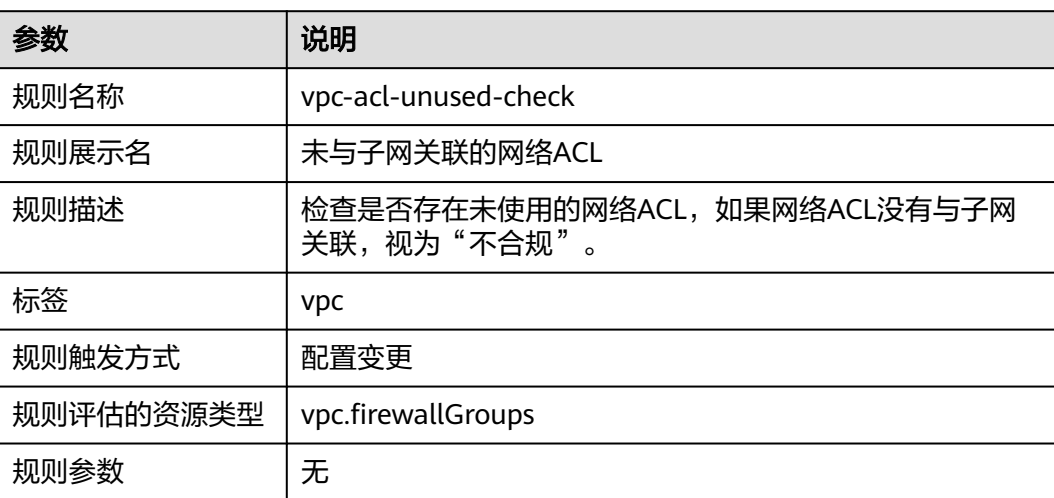

## **3.5.24.2** 默认安全组关闭出、入方向流量

## 规则详情

#### 表 **3-94** 规则详情

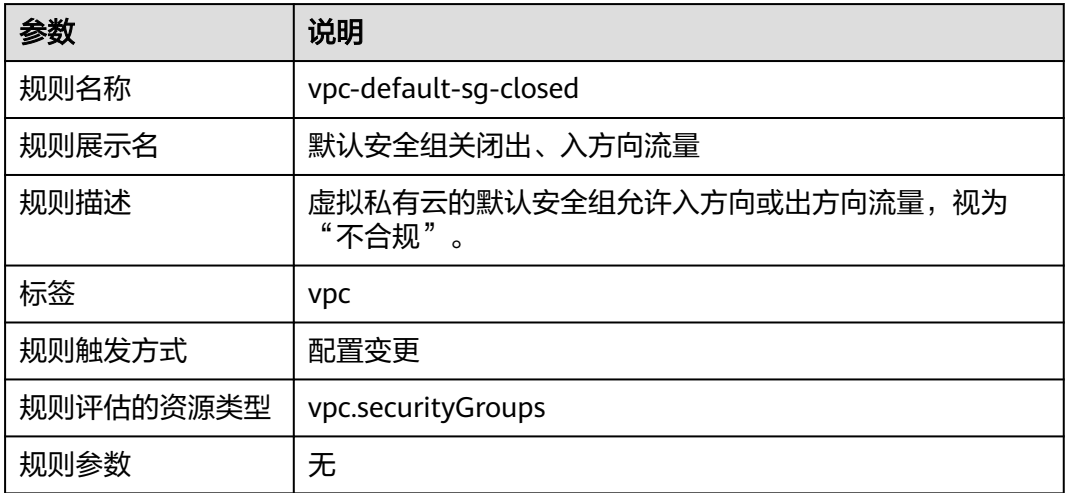

## **3.5.24.3 VPC** 启用流日志

#### 规则详情

#### 表 **3-95** 规则详情

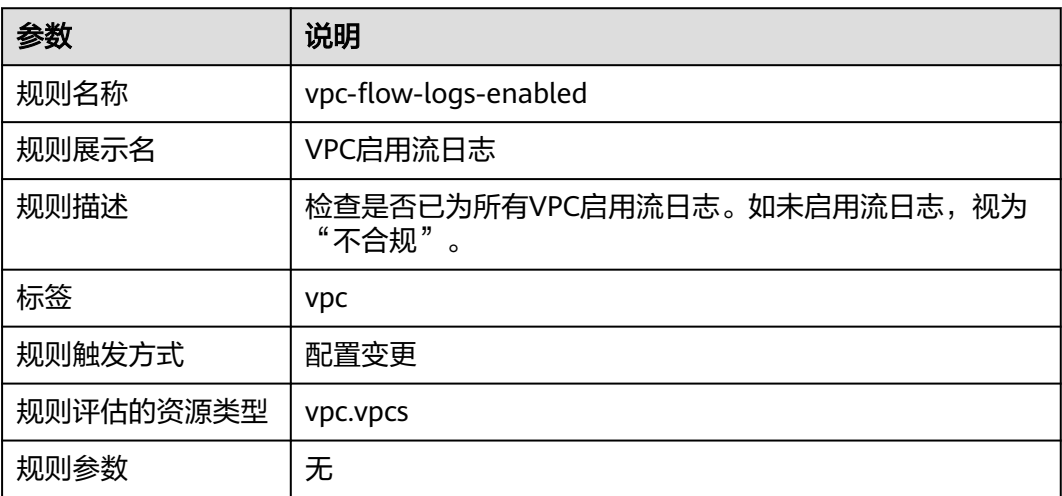

#### **3.5.24.4** 安全组端口检查

#### 规则详情

#### 表 **3-96** 规则详情

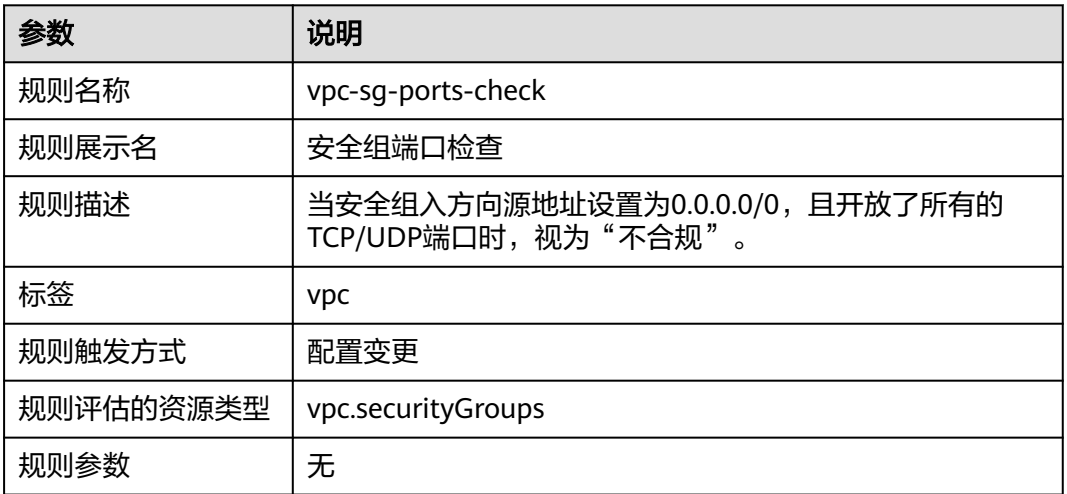

## **3.5.24.5** 安全组入站流量限制指定端口

#### 规则详情

#### 表 **3-97** 规则详情

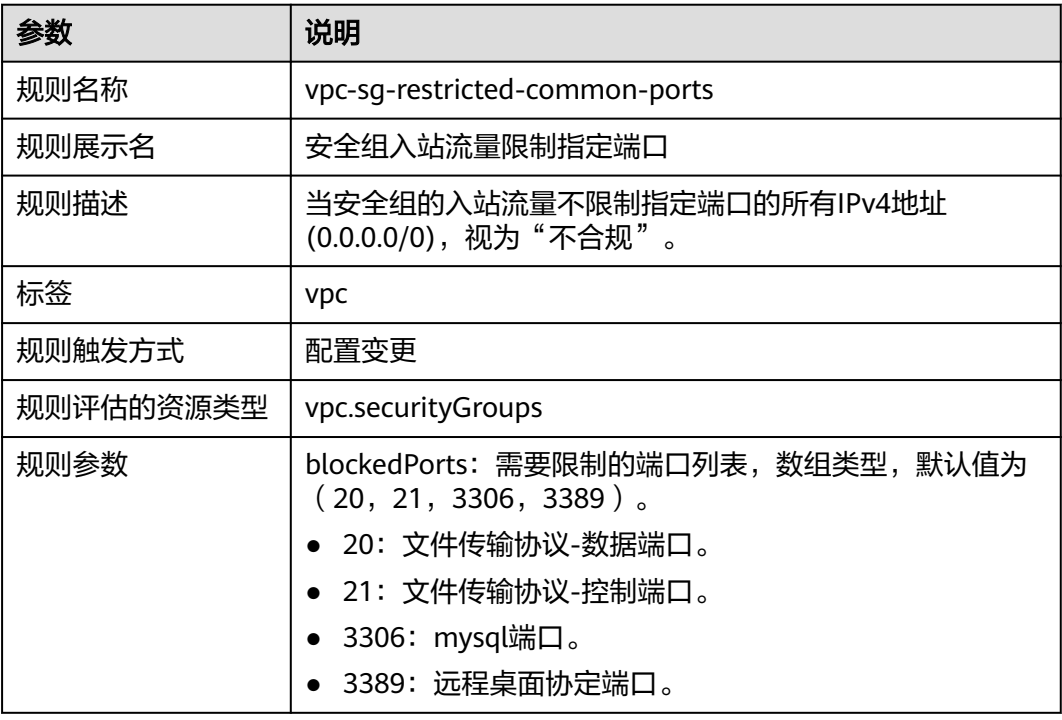

## **3.5.24.6** 安全组入站流量限制 **SSH** 端口

#### 规则详情

#### 表 **3-98** 规则详情

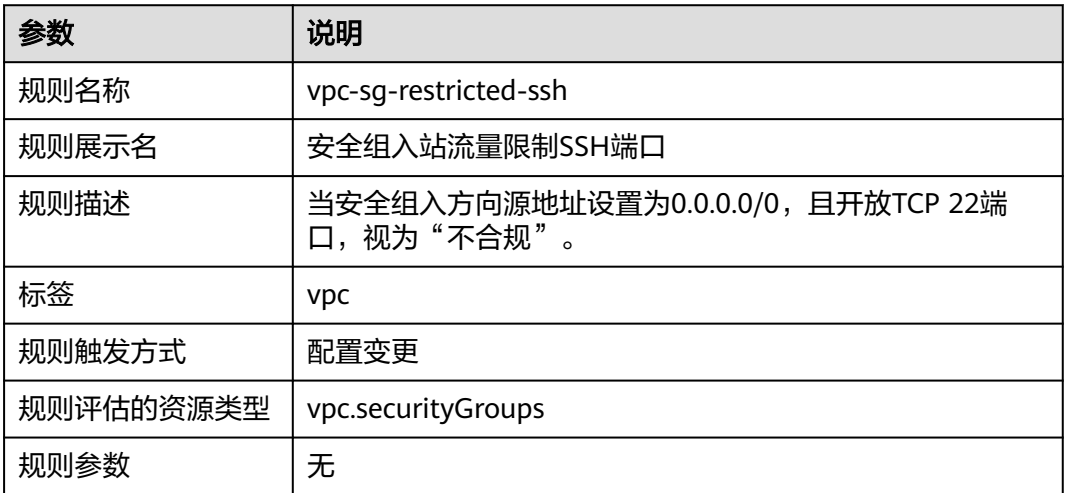

# **3.5.25** 虚拟专用网络 **VPN**

#### **3.5.25.1 VPN** 连接状态为"正常"

#### 规则详情

#### 表 **3-99** 规则详情

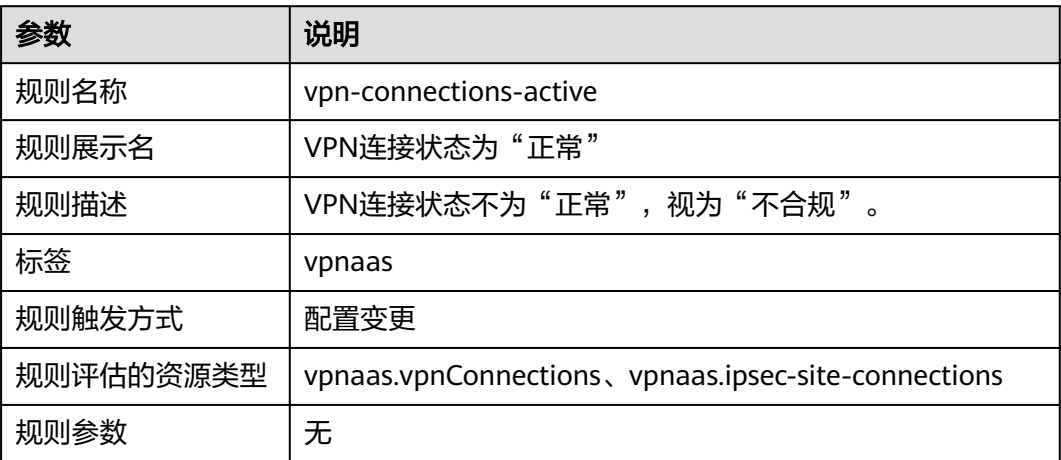

# **3.5.26** 云监控服务 **CES**

#### **3.5.26.1 CES** 启用告警操作

## 规则详情

表 **3-100** 规则详情

| 参数        | 说明                         |
|-----------|----------------------------|
| 规则名称      | alarm-action-enabled-check |
| 规则展示名     | CES启用告警操作                  |
| 规则描述      | CES告警操作未启用, 视为"不合规"。       |
| 标签        | ces                        |
| 规则触发方式    | 配置变更                       |
| 规则评估的资源类型 | ces.alarms                 |
| 规则参数      | 无                          |

## **3.5.26.2 CES** 配置监控 **KMS** 禁用或计划删除的事件监控告警

## 规则详情

#### 表 **3-101** 规则详情

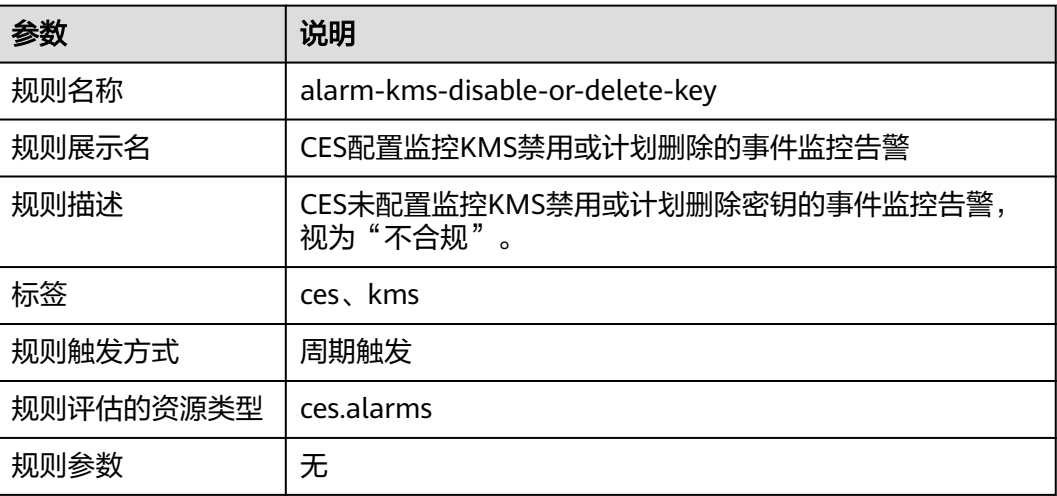

## **3.5.26.3 CES** 配置监控 **OBS** 桶策略变更的事件监控告警

## 规则详情

表 **3-102** 规则详情

| 参数        | 说明                                  |
|-----------|-------------------------------------|
| 规则名称      | alarm-obs-bucket-policy-change      |
| 规则展示名     | CES配置监控OBS桶策略变更的事件监控告警              |
| 规则描述      | CES未配置监控变更OBS桶策略的事件监控告警,视为"不<br>合规" |
| 标签        | ces, obs                            |
| 规则触发方式    | 周期触发                                |
| 规则评估的资源类型 | ces.alarms                          |
| 规则参数      | 无                                   |

## **3.5.26.4** 指定的资源类型绑定指定指标 **CES** 告警

#### 规则详情

#### 表 **3-103** 规则详情

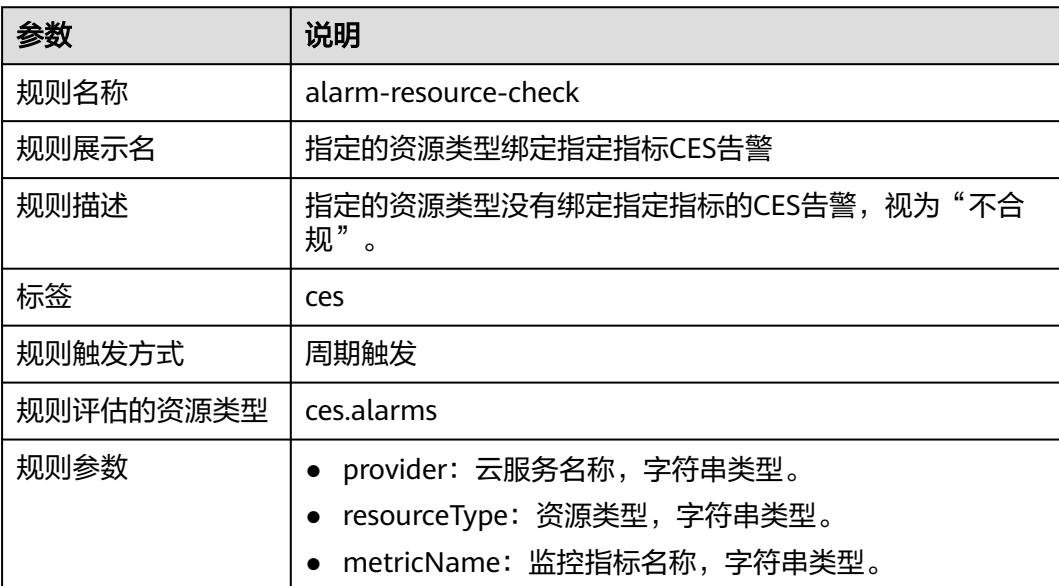

## **3.5.26.5** 检查特定指标的 **CES** 告警进行特定配置

## 规则详情

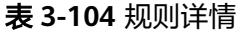

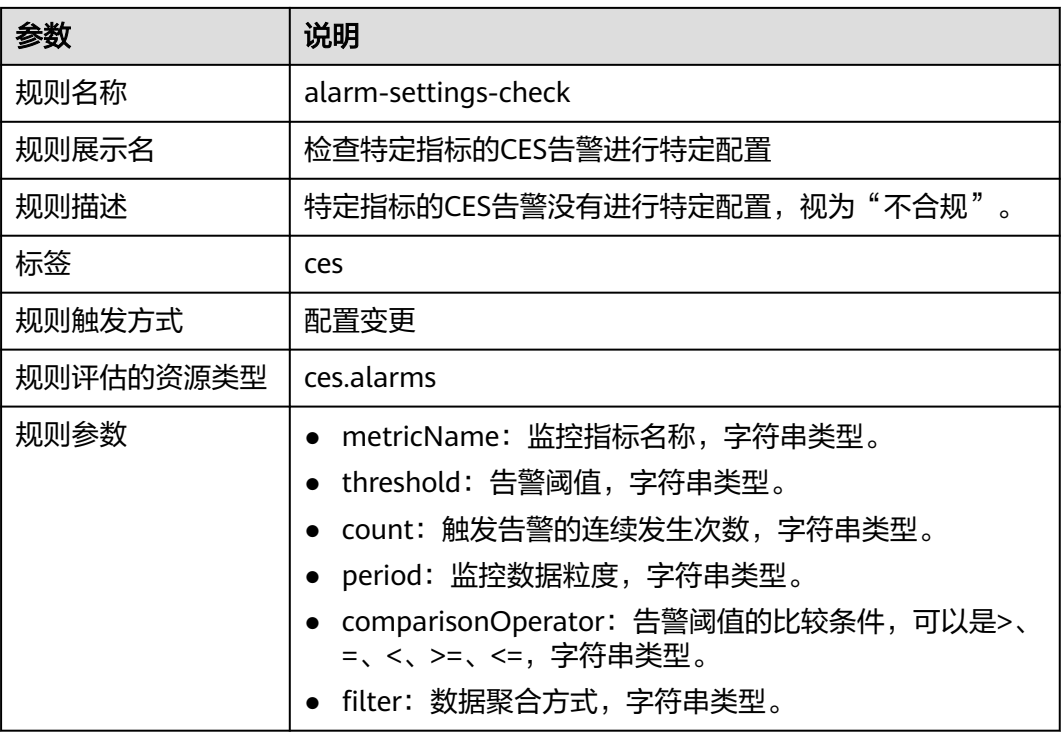

## **3.5.26.6 CES** 配置监控 **VPC** 变更的事件监控告警

## 规则详情

#### 表 **3-105** 规则详情

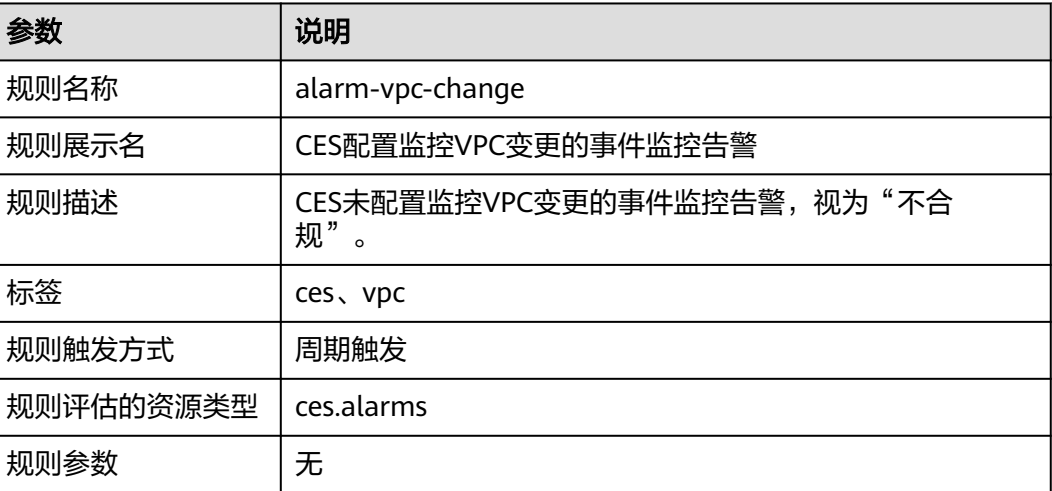

# **3.5.27** 云容器引擎 **CCE**

#### **3.5.27.1 CCE** 集群版本为处于维护的版本

#### 规则详情

#### 表 **3-106** 规则详情

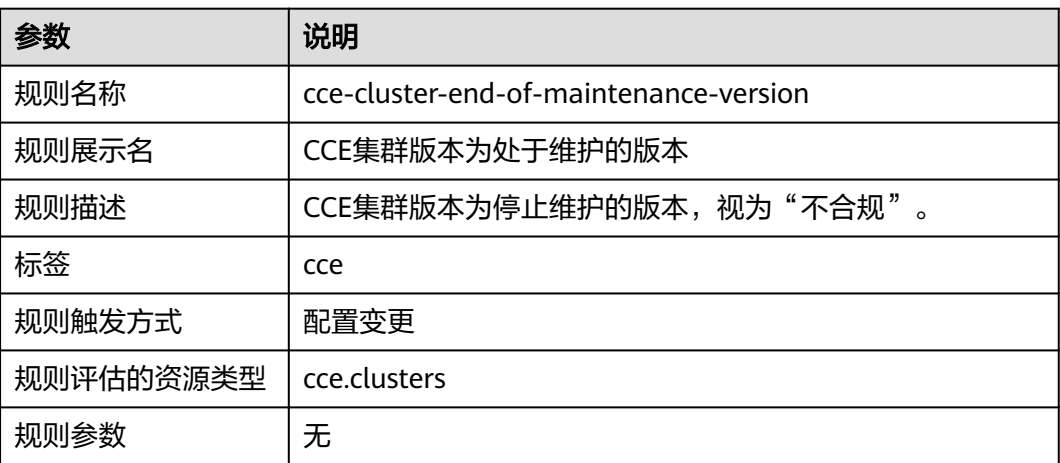

## **3.5.27.2 CCE** 集群运行的非受支持的最旧版本

#### 规则详情

#### 表 **3-107** 规则详情

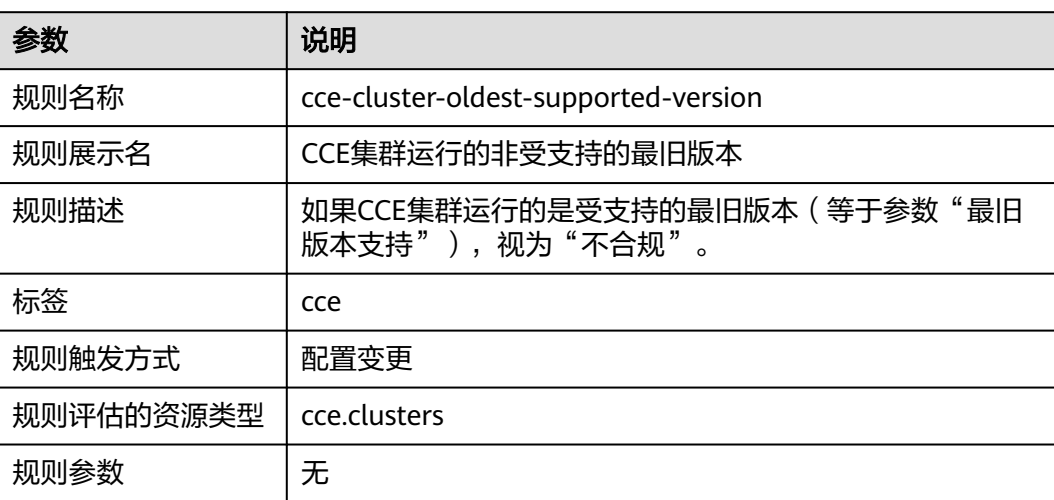

## **3.5.27.3 CCE** 集群资源不具有公网 **IP**

#### 规则详情

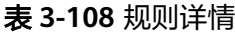

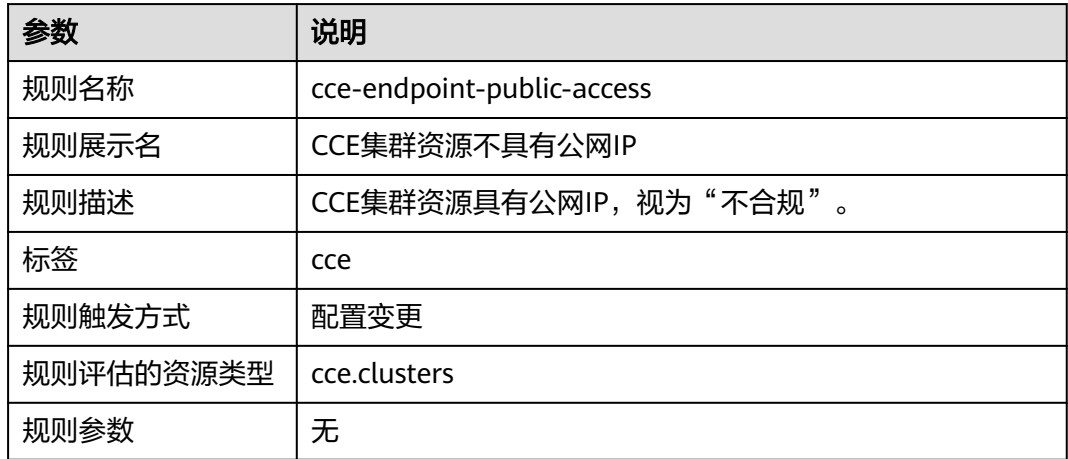

# **3.5.28** 云审计服务 **CTS**

#### **3.5.28.1 CTS** 追踪器通过 **KMS** 进行加密

## 规则详情

#### 表 **3-109** 规则详情

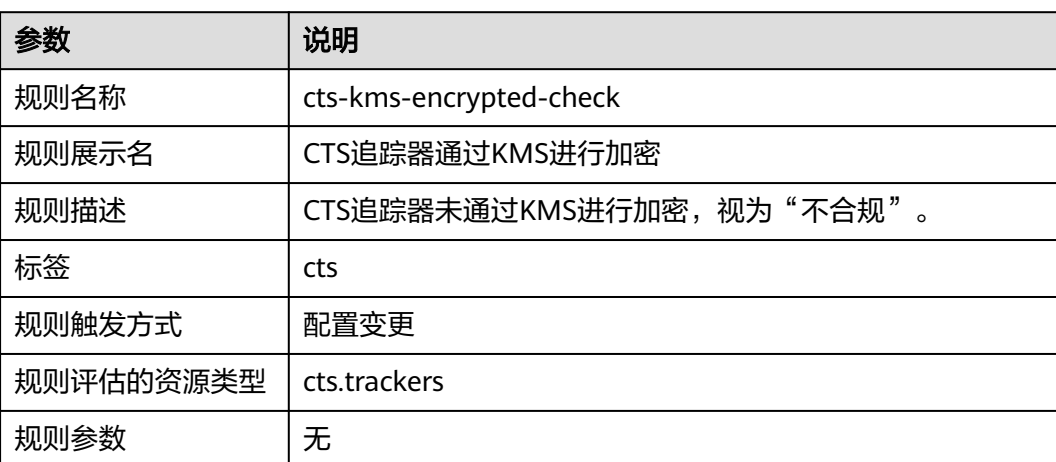

## **3.5.28.2 CTS** 追踪器启用事件分析

#### 规则详情

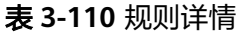

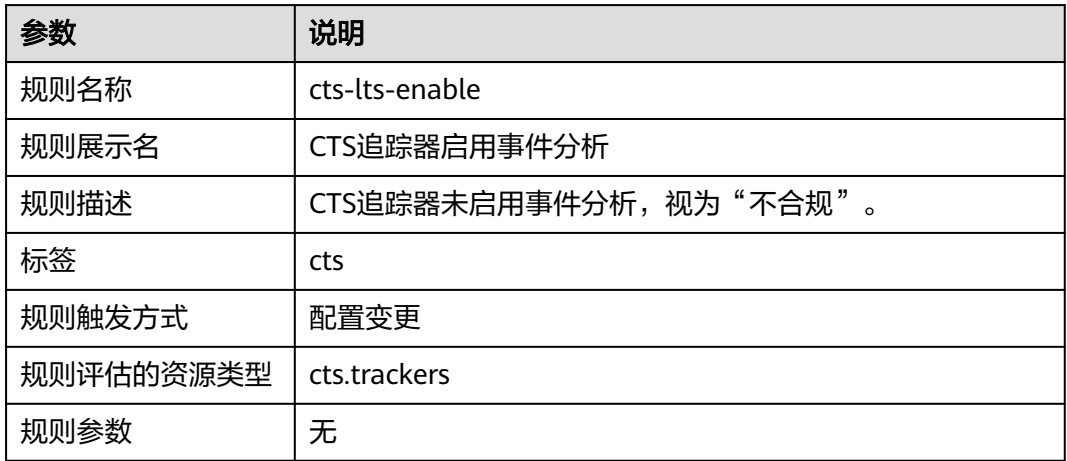

## **3.5.28.3 CTS** 追踪器追踪指定的 **OBS** 桶

## 规则详情

#### 表 **3-111** 规则详情

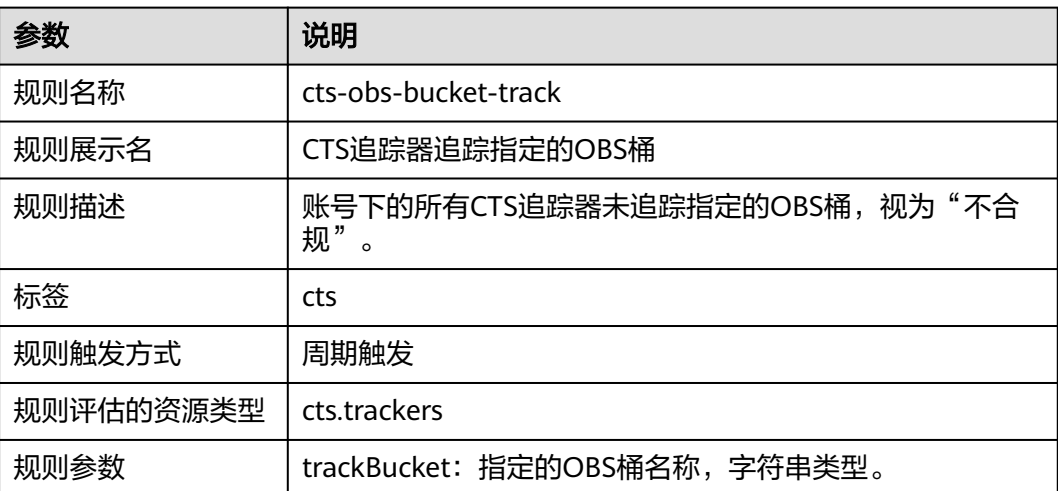

## **3.5.28.4 CTS** 追踪器打开事件文件校验

## 规则详情

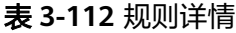

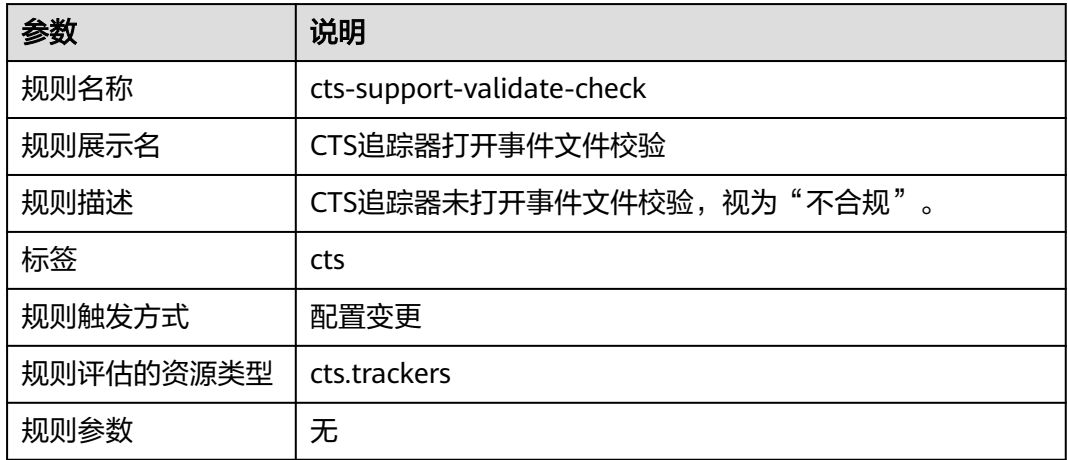

## **3.5.28.5** 创建并启用 **CTS** 追踪器

## 规则详情

#### 表 **3-113** 规则详情

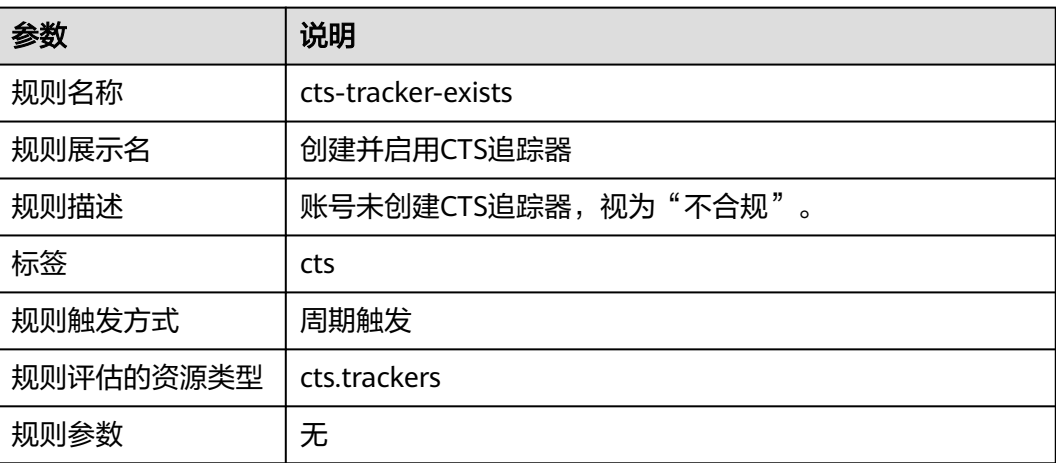

## **3.5.28.6** 在指定区域创建并启用 **CTS** 追踪器

#### 规则详情

表 **3-114** 规则详情

| 参数        | 说明                                            |
|-----------|-----------------------------------------------|
| 规则名称      | multi-region-cts-tracker-exists               |
| 规则展示名     | 在指定区域创建并启用CTS追踪器                              |
| 规则描述      | 账号未在指定Region列表创建CTS追踪器, 视为"不合<br>规"<br>$\sim$ |
| 标签        | cts                                           |
| 规则触发方式    | 周期触发                                          |
| 规则评估的资源类型 | cts.trackers                                  |
| 规则参数      | regionList: 指定的Region列表,数组类型。                 |

# **3.5.29** 云数据库 **RDS**

#### **3.5.29.1 GaussDB** 资源属于指定虚拟私有云 **ID**

## 规则详情

#### 表 **3-115** 规则详情

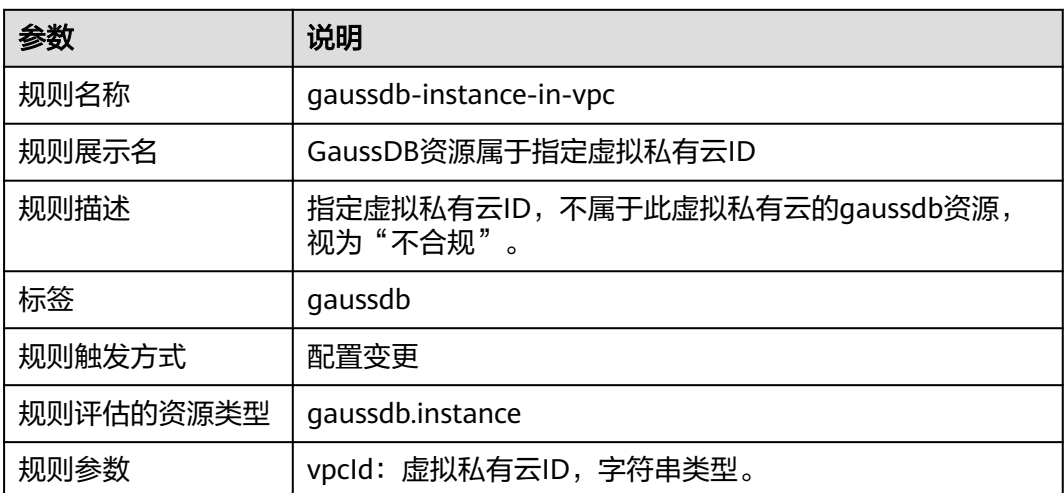

## **3.5.29.2 GaussDB NoSQL** 部署在单个可用区

## 规则详情

#### 表 **3-116** 规则详情

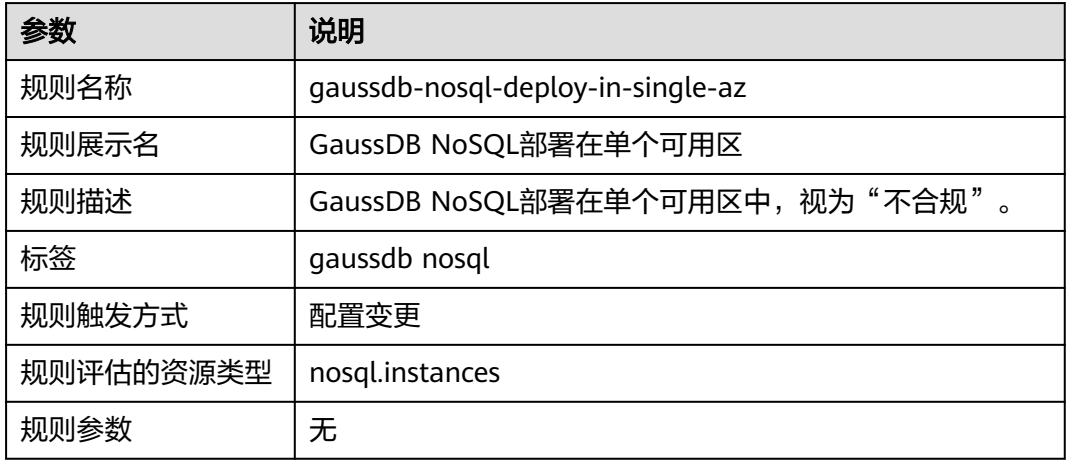

## **3.5.29.3 GaussDB NoSQL** 开启备份

## 规则详情

#### 表 **3-117** 规则详情

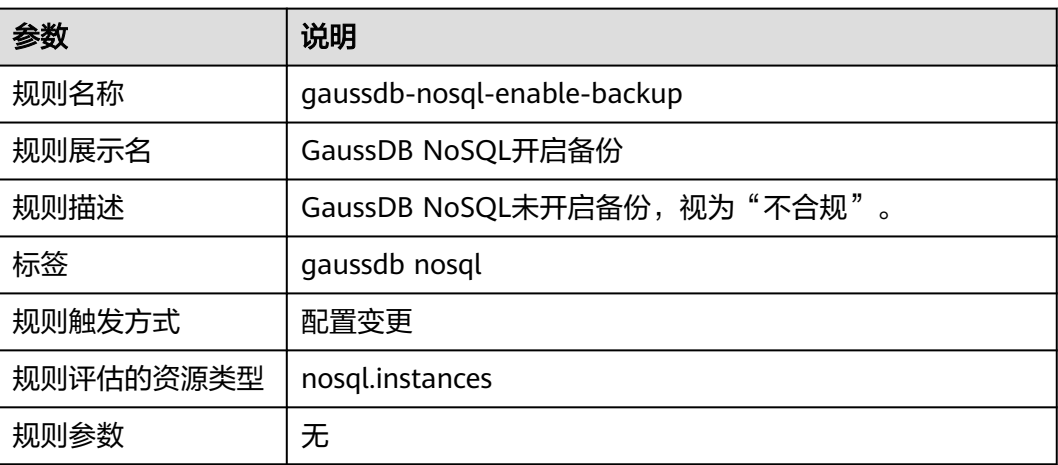

## **3.5.29.4 GaussDB NoSQL** 使用磁盘加密

## 规则详情

#### 表 **3-118** 规则详情

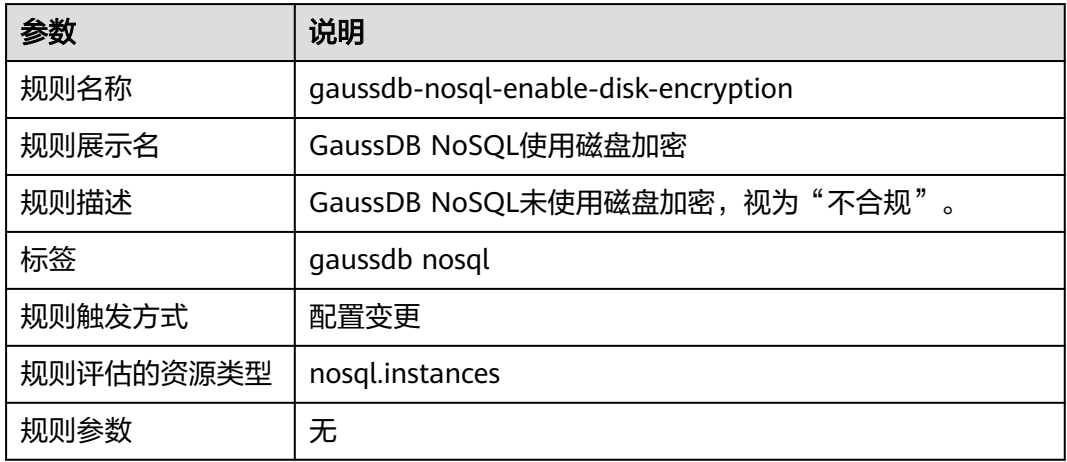

## **3.5.29.5 GaussDB NoSQL** 开启错误日志

## 规则详情

#### 表 **3-119** 规则详情

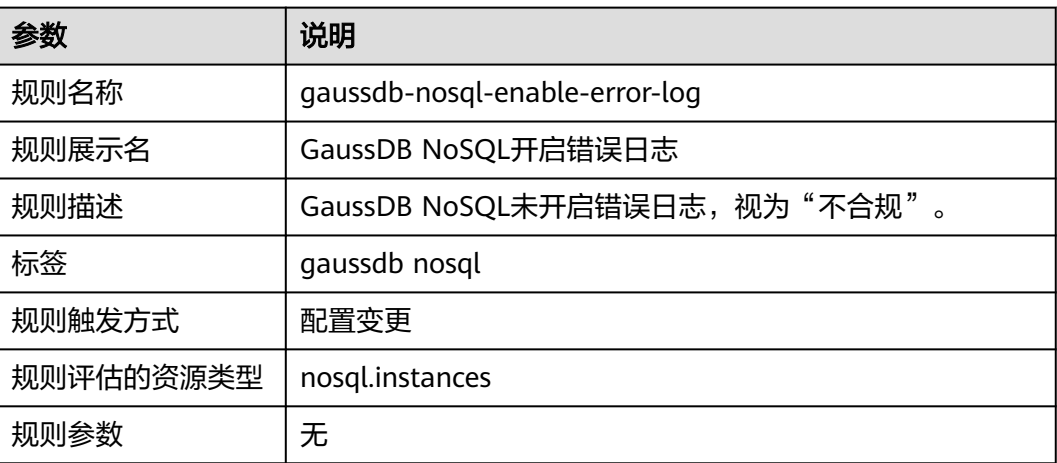

## **3.5.29.6 GaussDB NoSQL** 支持慢查询日志

## 规则详情

#### 表 **3-120** 规则详情

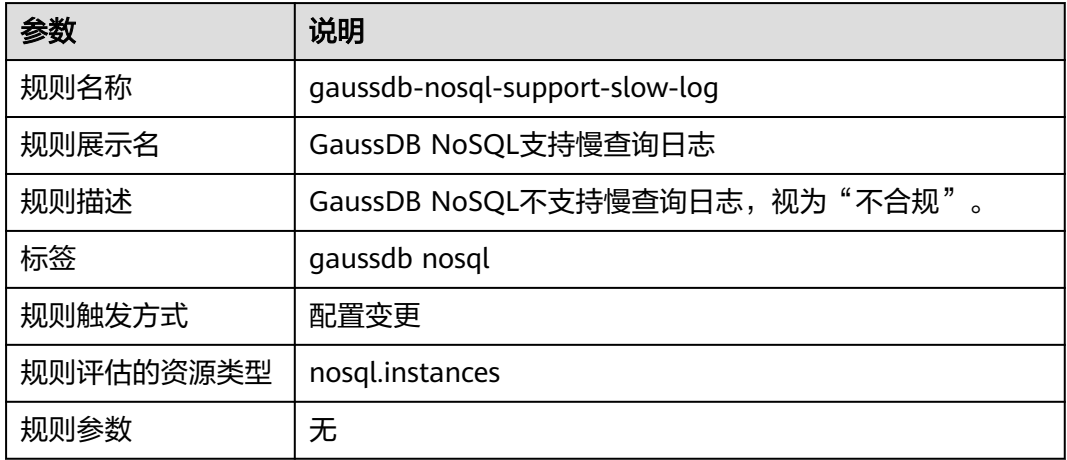

## **3.5.29.7 GaussDB** 实例开启审计日志

## 规则详情

#### 表 **3-121** 规则详情

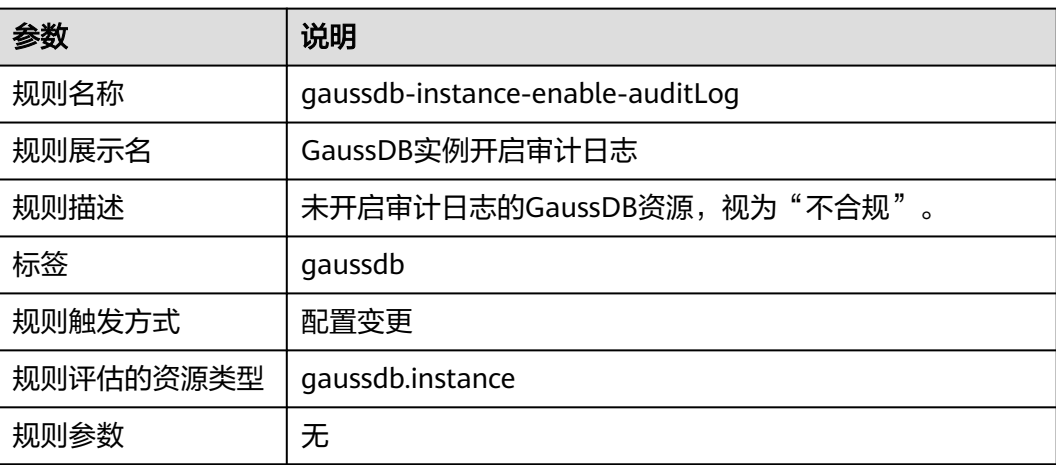

## **3.5.29.8 GaussDB** 实例开启自动备份

## 规则详情

#### 表 **3-122** 规则详情

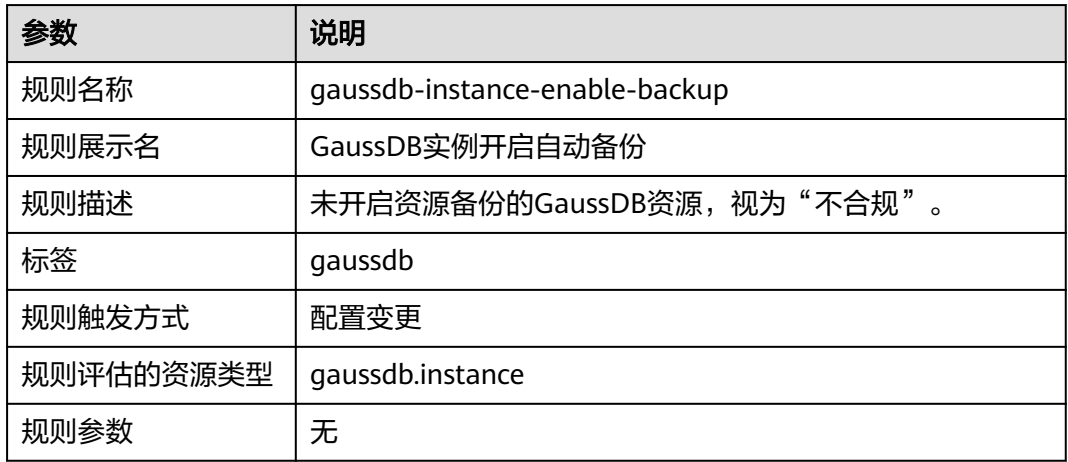

## **3.5.29.9 GaussDB** 实例开启错误日志

## 规则详情

#### 表 **3-123** 规则详情

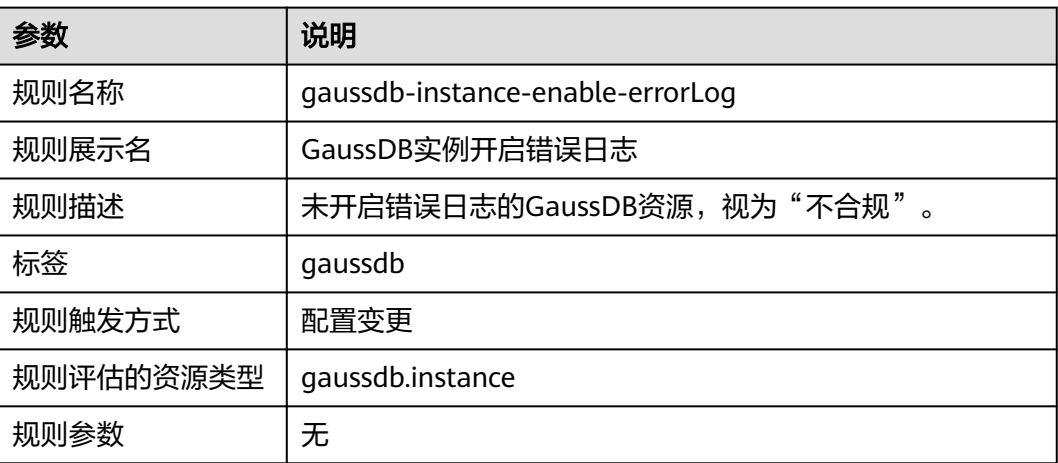

## **3.5.29.10 GaussDB** 实例开启慢日志

## 规则详情

#### 表 **3-124** 规则详情

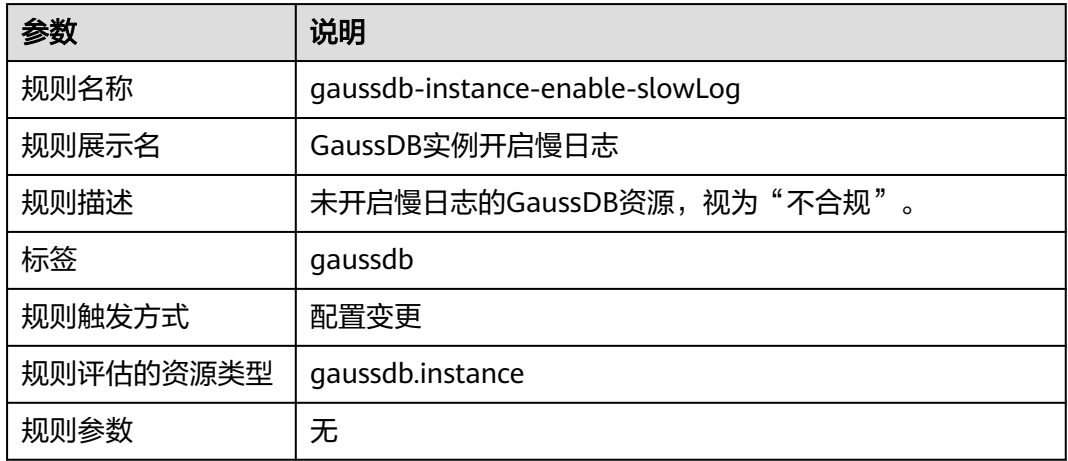

## **3.5.29.11 GaussDB for MySQL** 实例开启审计日志

## 规则详情

#### 表 **3-125** 规则详情

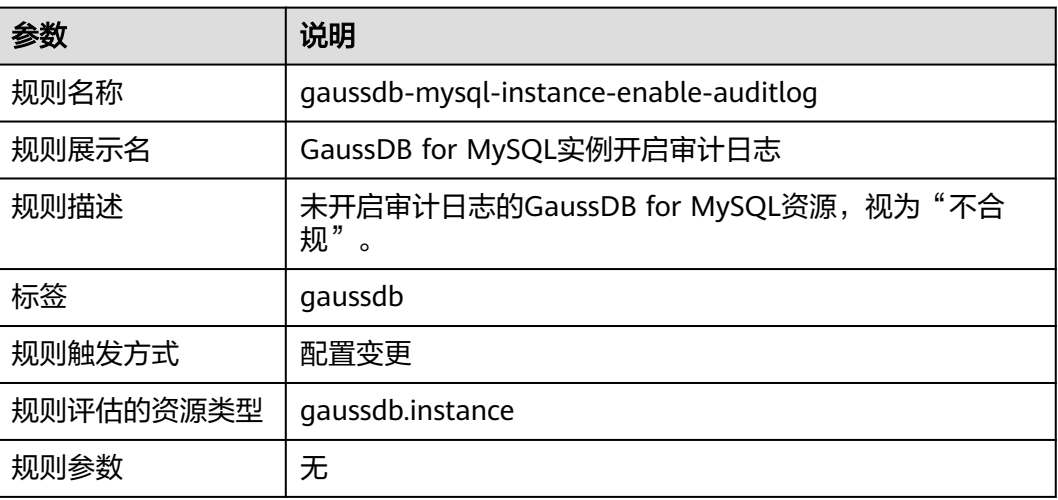

## **3.5.29.12 GaussDB for MySQL** 实例开启备份

## 规则详情

#### 表 **3-126** 规则详情

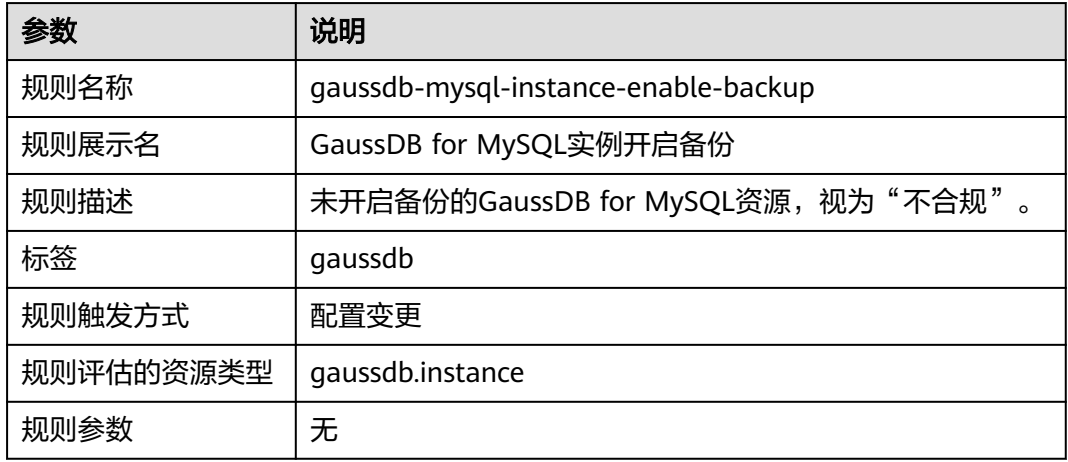

## **3.5.29.13 GaussDB for MySQL** 实例开启错误日志

## 规则详情

#### 表 **3-127** 规则详情

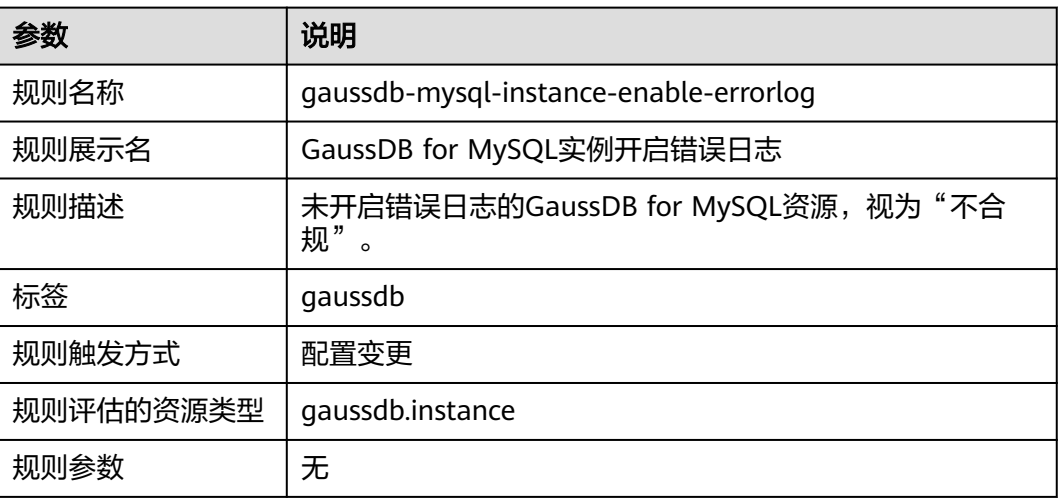

## **3.5.29.14 GaussDB for MySQL** 实例开启慢日志

## 规则详情

#### 表 **3-128** 规则详情

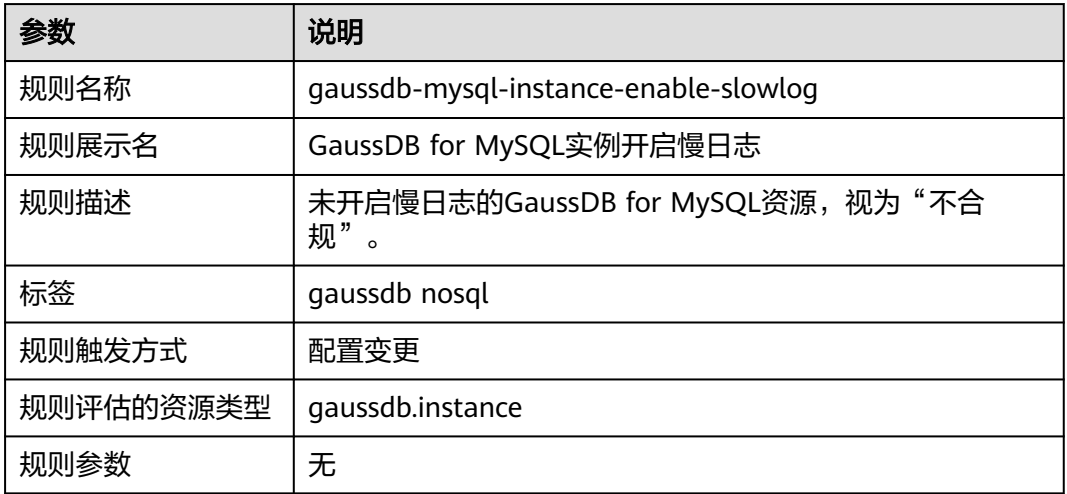

## **3.5.29.15 RDS** 实例开启备份

#### 规则详情

#### 表 **3-129** 规则详情

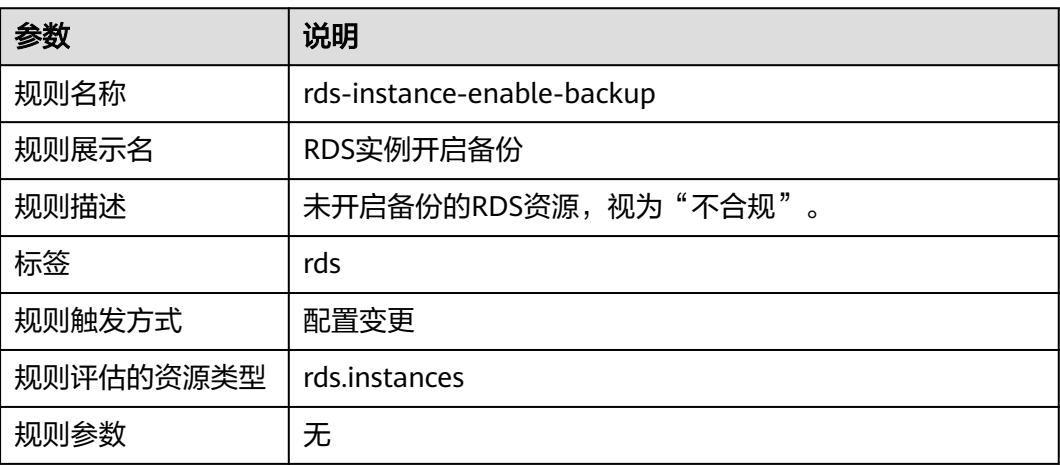

## **3.5.29.16 RDS** 实例开启错误日志

## 规则详情

#### 表 **3-130** 规则详情

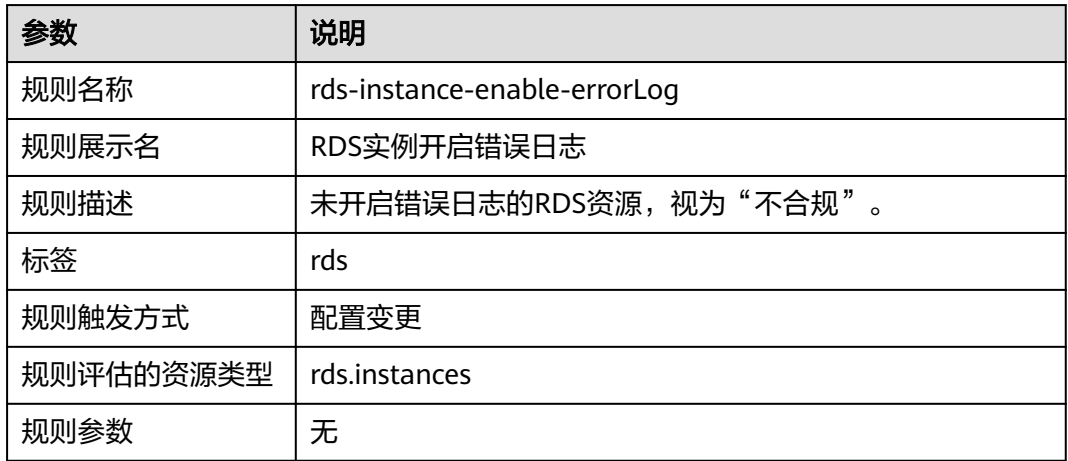

## **3.5.29.17 RDS** 实例开启慢日志

## 规则详情

#### 表 **3-131** 规则详情

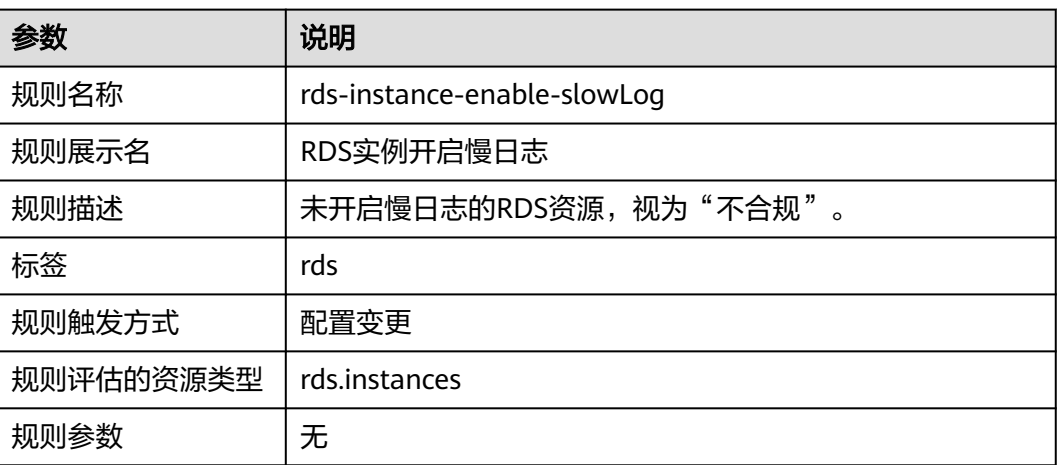

## **3.5.29.18 RDS** 实例支持多可用区

## 规则详情

#### 表 **3-132** 规则详情

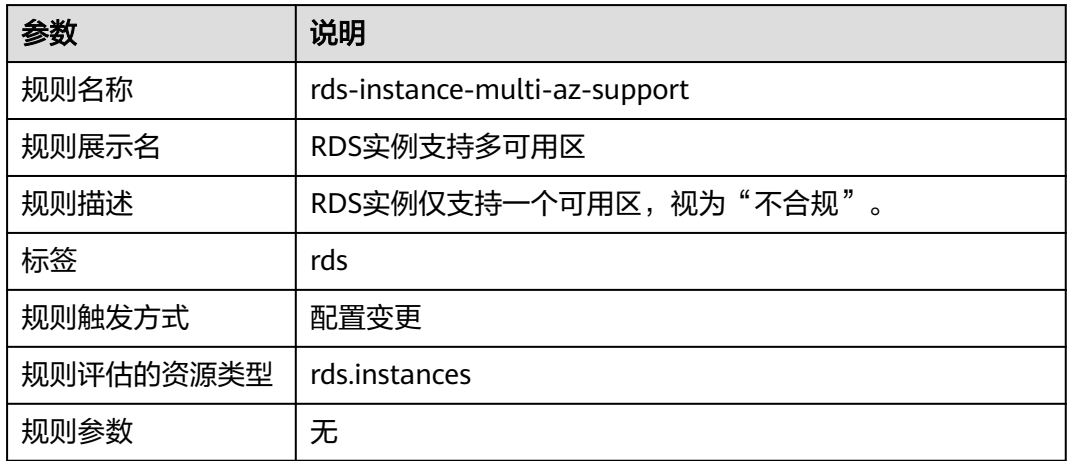

#### **3.5.29.19 RDS** 实例不具有公网 **IP**

## 规则详情

#### 表 **3-133** 规则详情

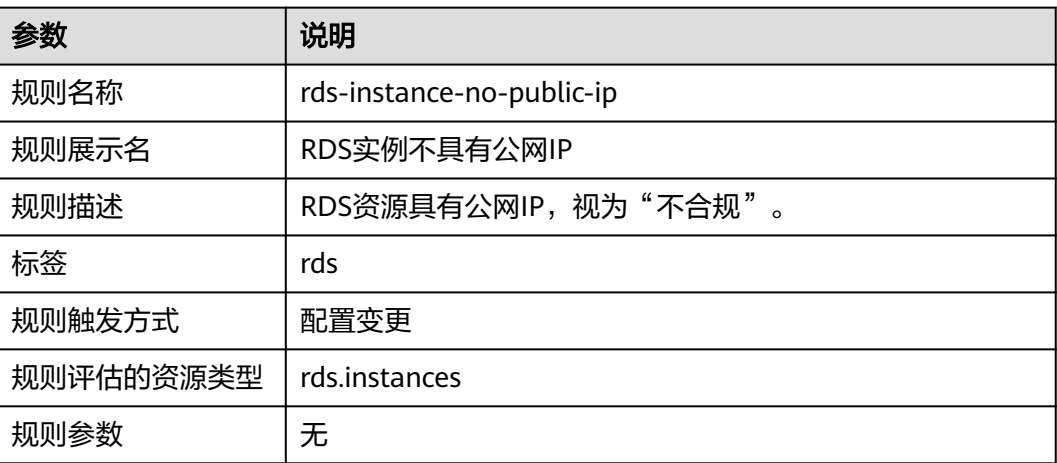

#### **3.5.29.20 RDS** 实例开启存储加密

#### 规则详情

#### 表 **3-134** 规则详情

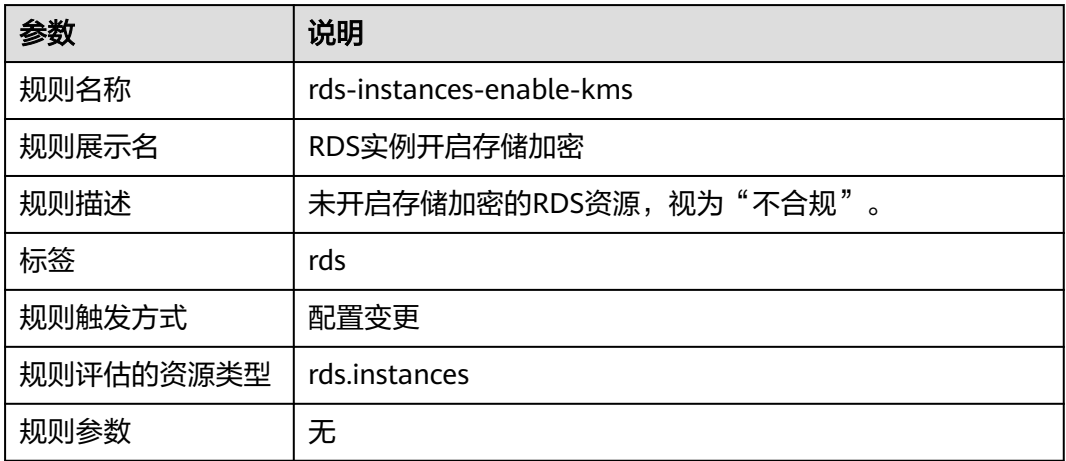

#### **3.5.29.21 RDS** 实例属于指定虚拟私有云 **ID**

## 规则详情

#### 表 **3-135** 规则详情

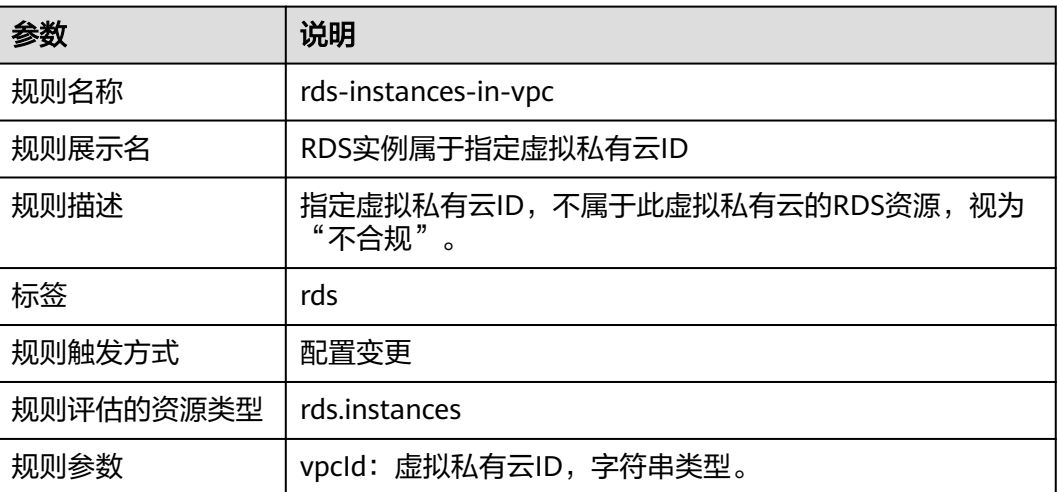

#### **3.5.29.22 RDS** 实例配备日志

#### 规则详情

表 **3-136** 规则详情

| 参数        | 说明                           |
|-----------|------------------------------|
| 规则名称      | rds-instance-logging-enabled |
| 规则展示名     | RDS实例配备日志                    |
| 规则描述      | 未配备任何日志的RDS资源,视为"不合规"。       |
| 标签        | rds                          |
| 规则触发方式    | 配置变更                         |
| 规则评估的资源类型 | rds.instances                |
| 规则参数      | 无                            |

# **3.5.30** 云搜索服务 **CSS**

#### **3.5.30.1 CSS** 集群启用认证

## 规则详情

#### 表 **3-137** 规则详情

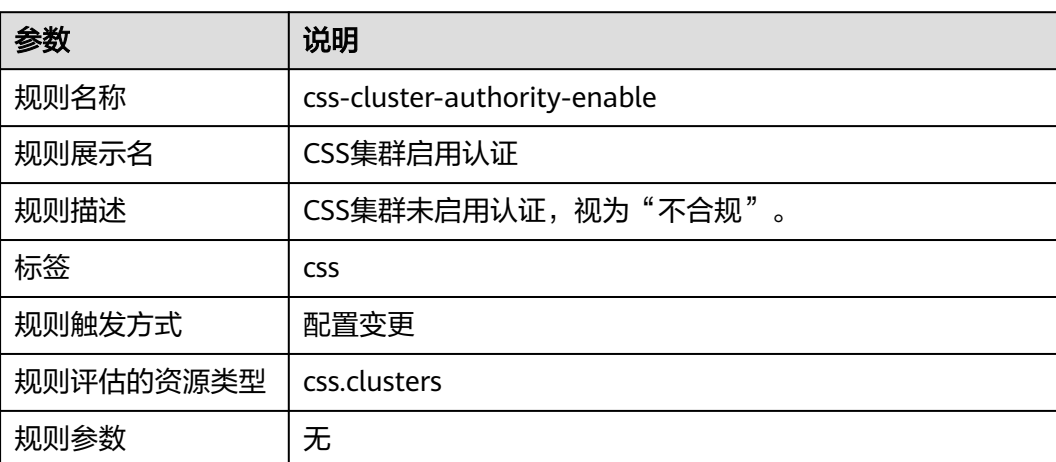

#### **3.5.30.2 CSS** 集群启用快照

## 规则详情

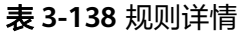

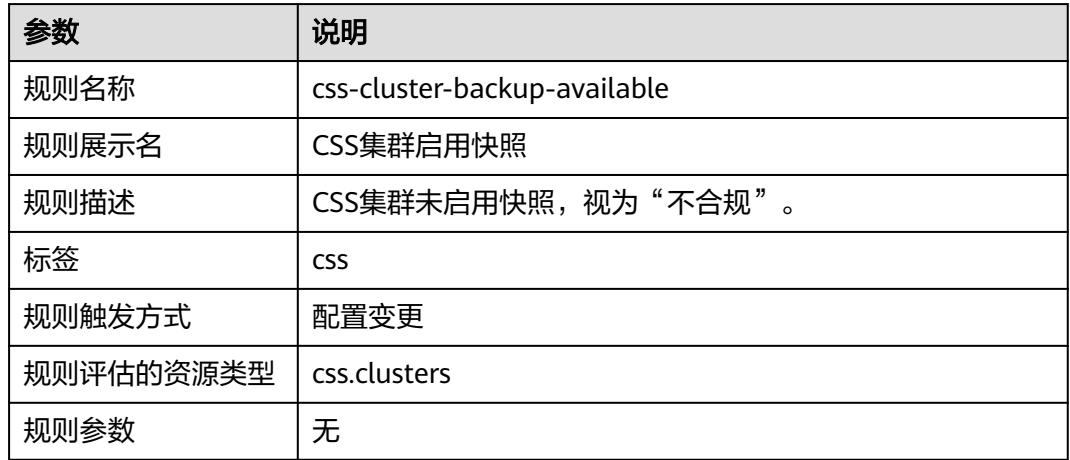

#### **3.5.30.3 CSS** 集群开启磁盘加密

## 规则详情

#### 表 **3-139** 规则详情

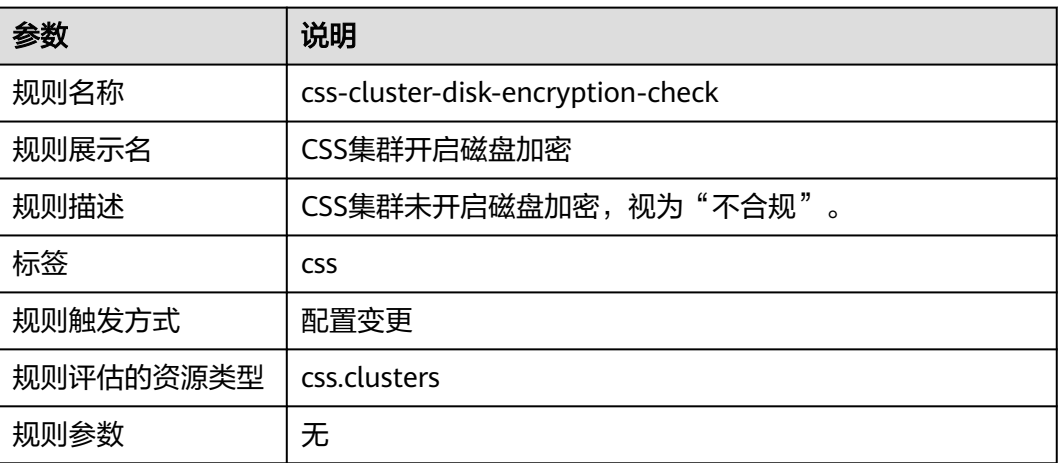

#### **3.5.30.4 CSS** 集群启用 **HTTPS**

## 规则详情

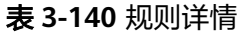

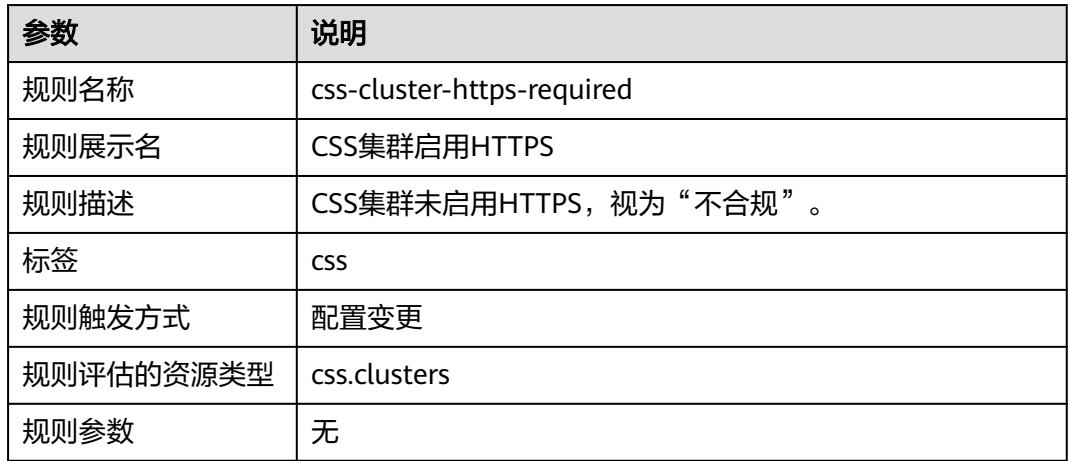

#### **3.5.30.5 CSS** 集群绑定指定 **VPC** 资源

## 规则详情

#### 表 **3-141** 规则详情

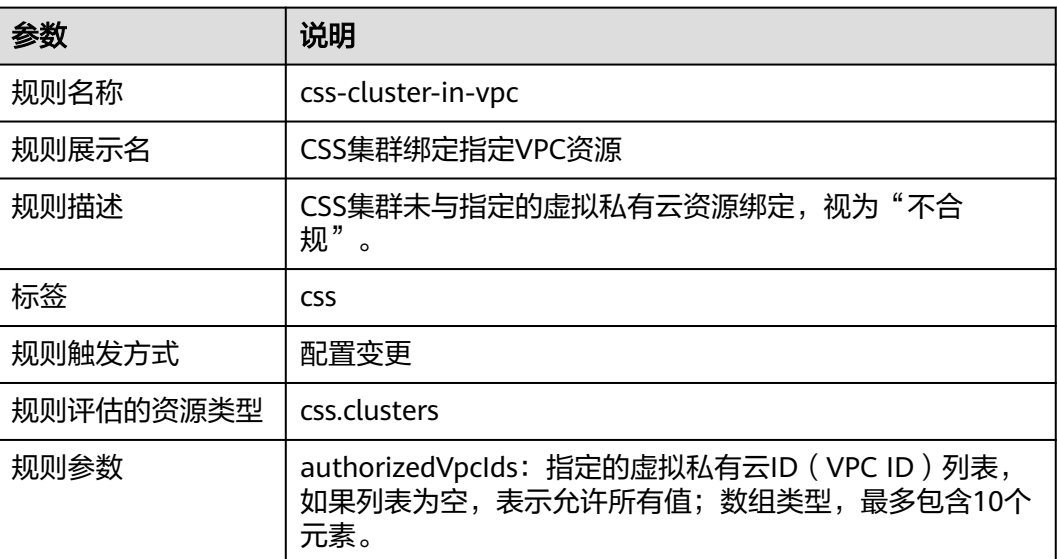

#### **3.5.30.6 CSS** 集群具备多 **AZ** 容灾

## 规则详情

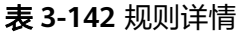

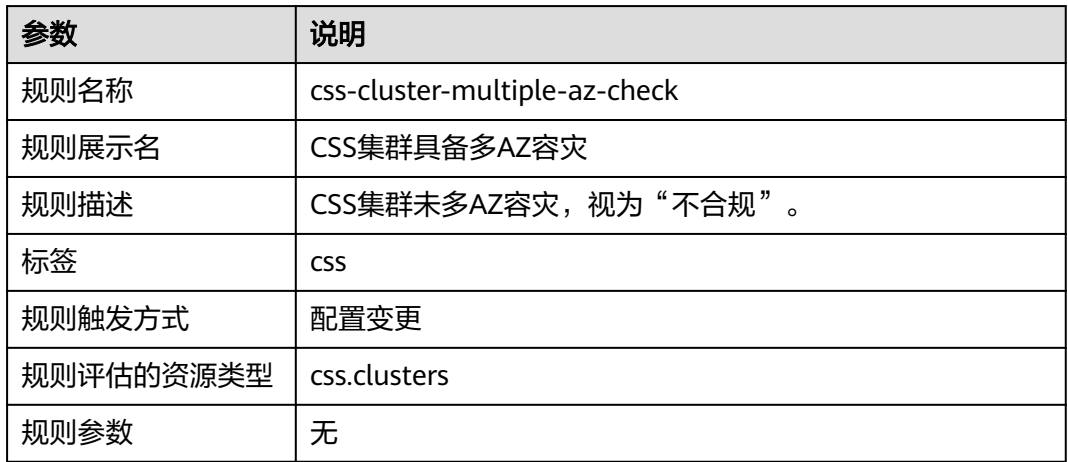

#### **3.5.30.7 CSS** 集群具备多实例容灾

## 规则详情

#### 表 **3-143** 规则详情

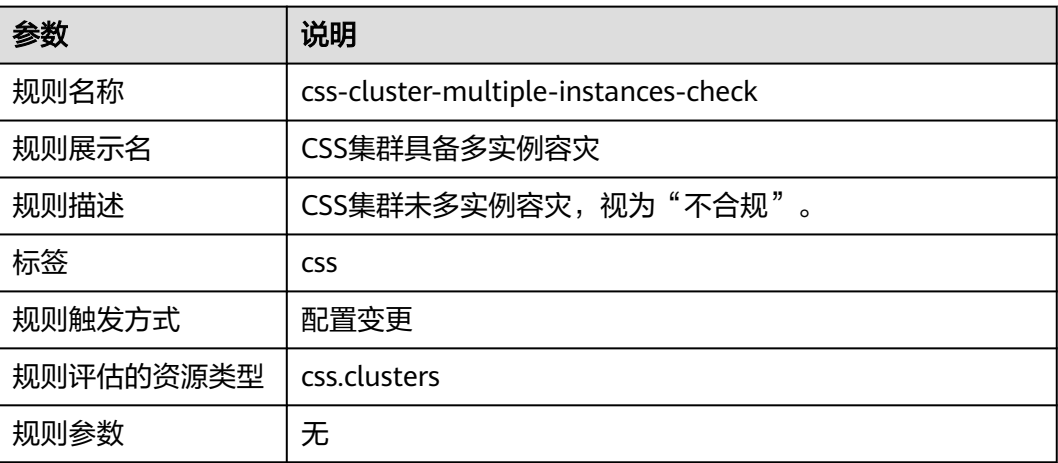

## **3.5.30.8 CSS** 集群不能公网访问

## 规则详情

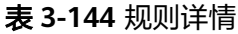

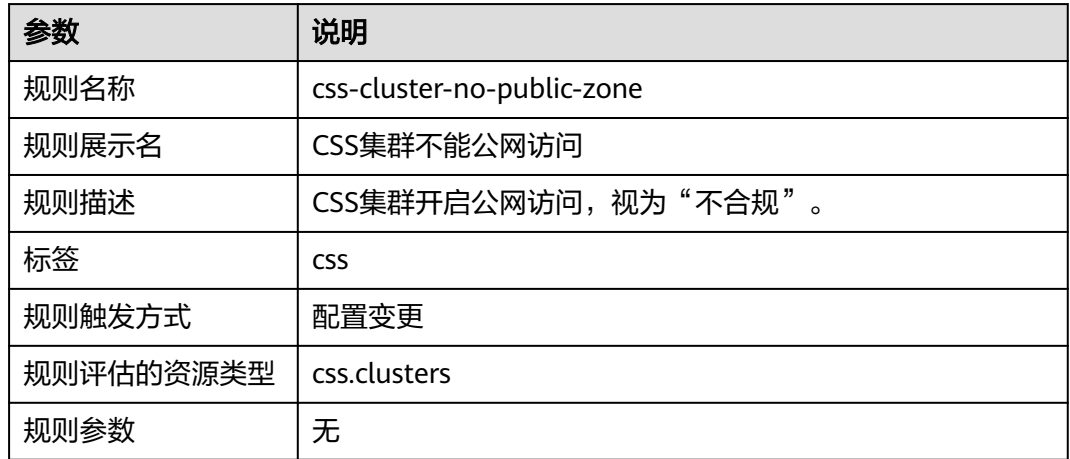

#### **3.5.30.9 CSS** 集群开启安全模式

## 规则详情

#### 表 **3-145** 规则详情

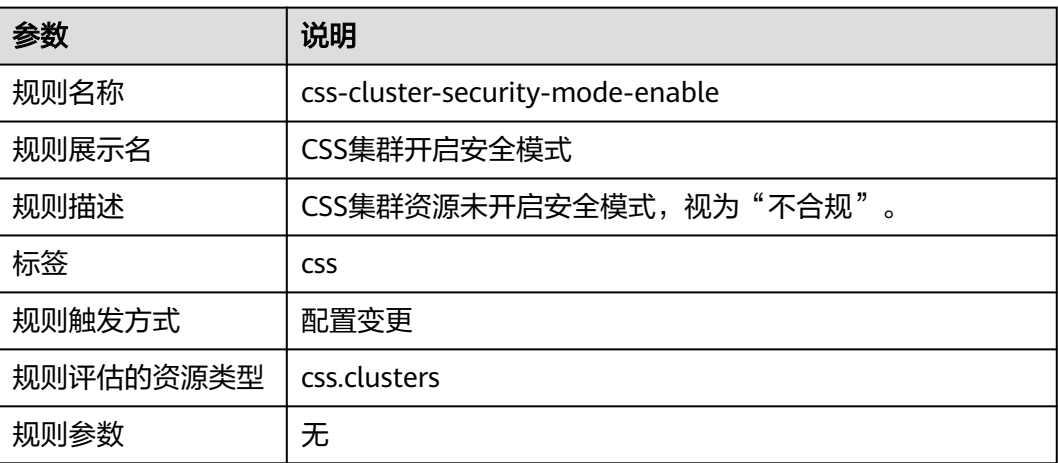

#### **3.5.30.10 CSS** 集群白名单不生效

#### 规则详情

#### 表 **3-146** 规则详情

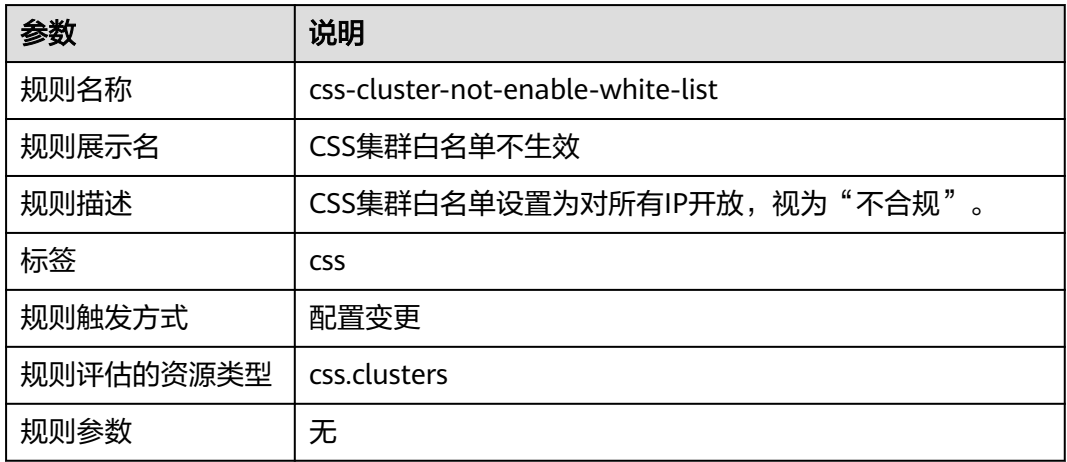

## **3.5.30.11 CSS** 集群 **kibana** 白名单不生效

## 规则详情

#### 表 **3-147** 规则详情

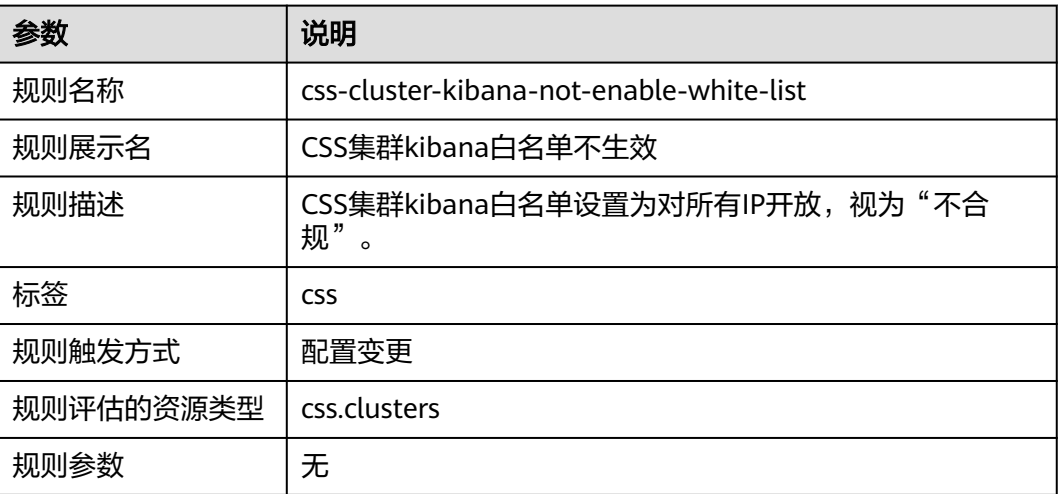

# **3.5.31** 云硬盘 **EVS**

## **3.5.31.1** 云硬盘的类型在指定的范围内

#### 规则详情

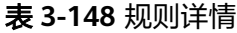

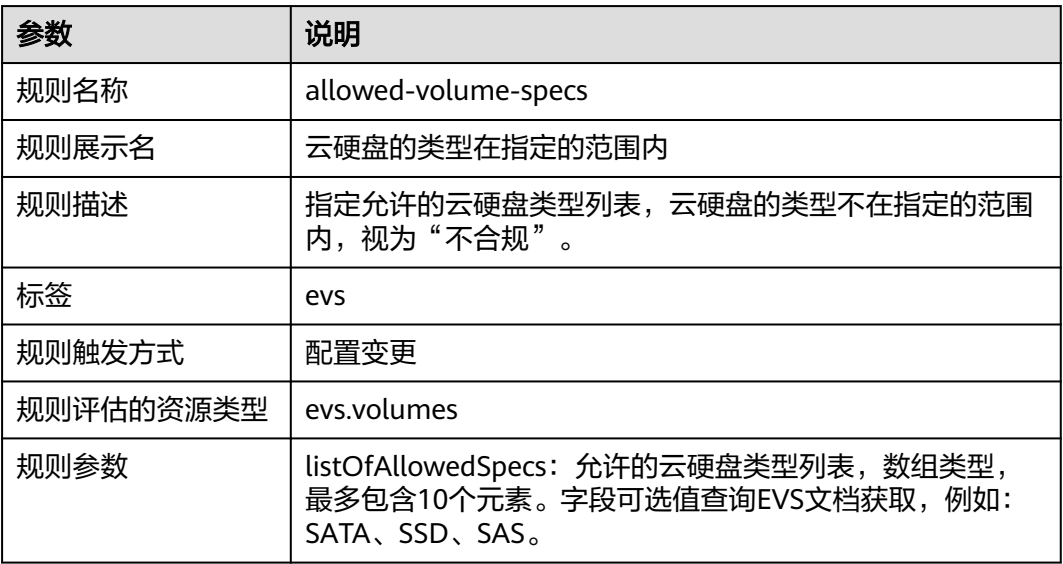

## **3.5.31.2** 云硬盘创建后在指定天数内绑定资源实例

## 规则详情

#### 表 **3-149** 规则详情

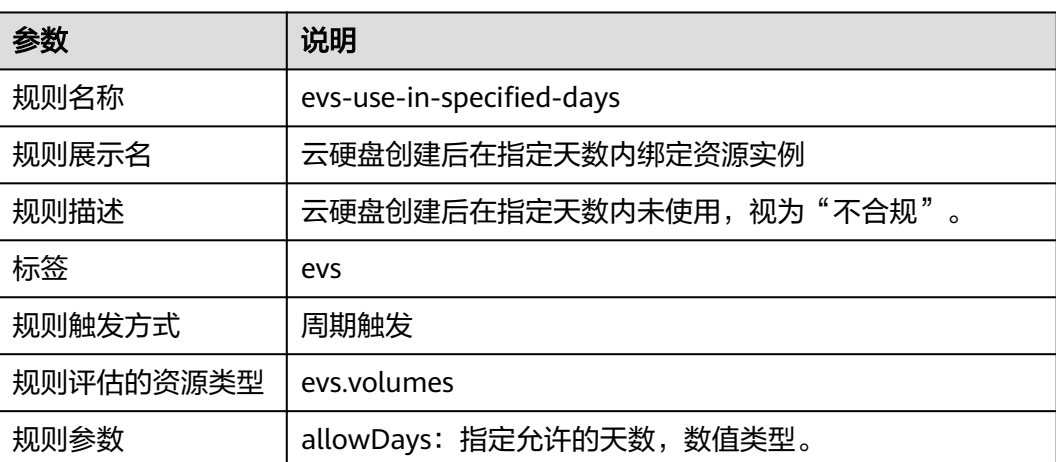

#### **3.5.31.3** 云硬盘闲置检测

#### 规则详情

表 **3-150** 规则详情

| 参数        | 说明                      |
|-----------|-------------------------|
| 规则名称      | volume-unused-check     |
| 规则展示名     | 云硬盘闲置检测                 |
| 规则描述      | 云硬盘未挂载给任何云服务器, 视为"不合规"。 |
| 标签        | evs                     |
| 规则触发方式    | 配置变更                    |
| 规则评估的资源类型 | evs.volumes             |
| 规则参数      | 无                       |

#### **3.5.31.4** 已挂载的云硬盘开启加密

## 规则详情

#### 表 **3-151** 规则详情

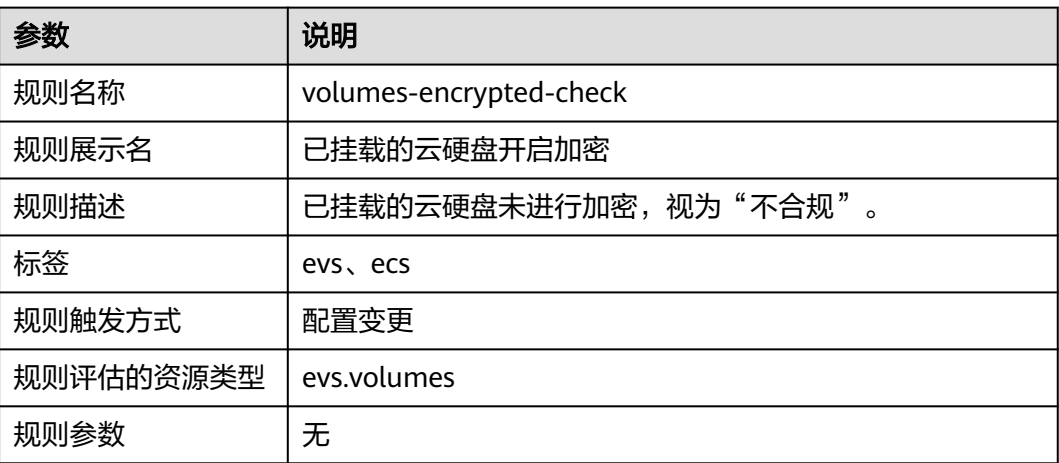

# **3.5.32** 云证书管理服务 **CCM**

## **3.5.32.1** 检查私有 **CA** 是否过期

#### 规则详情

表 **3-152** 规则详情

| 参数        | 说明                                         |
|-----------|--------------------------------------------|
| 规则名称      | pca-certificate-authority-expiration-check |
| 规则展示名     | 检查私有CA是否过期                                 |
| 规则描述      | 私有CA没有标记在指定时间内到期,视为"不合规"。                  |
| 标签        | pca                                        |
| 规则触发方式    | 周期触发                                       |
| 规则评估的资源类型 | pca.ca                                     |
| 规则参数      | daysToExpiration: 指定到期的天数,整数类型。            |

#### **3.5.32.2** 检查私有证书是否过期

## 规则详情

#### 表 **3-153** 规则详情

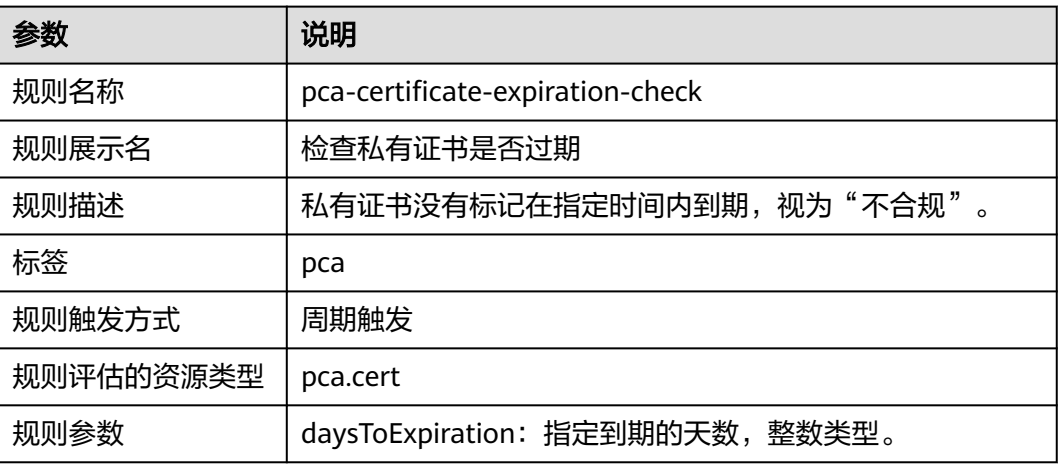

# **3.5.33** 分布式消息服务 **Kafka** 版

## **3.5.33.1 DMS Kafka** 队列打开内网 **SSL** 加密访问

## 规则详情

#### 表 **3-154** 规则详情

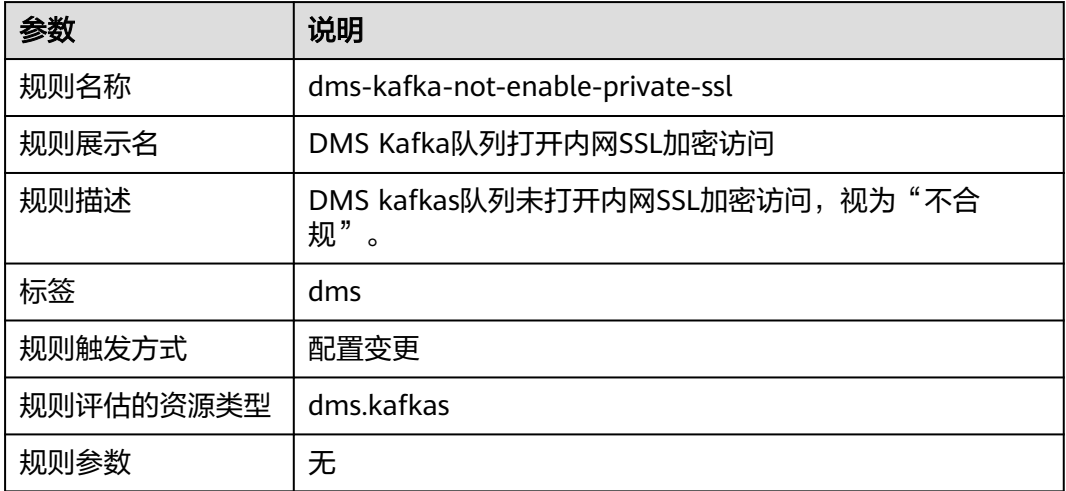

## **3.5.33.2 DMS Kafka** 队列打开公网 **SSL** 加密访问

#### 规则详情

#### 表 **3-155** 规则详情

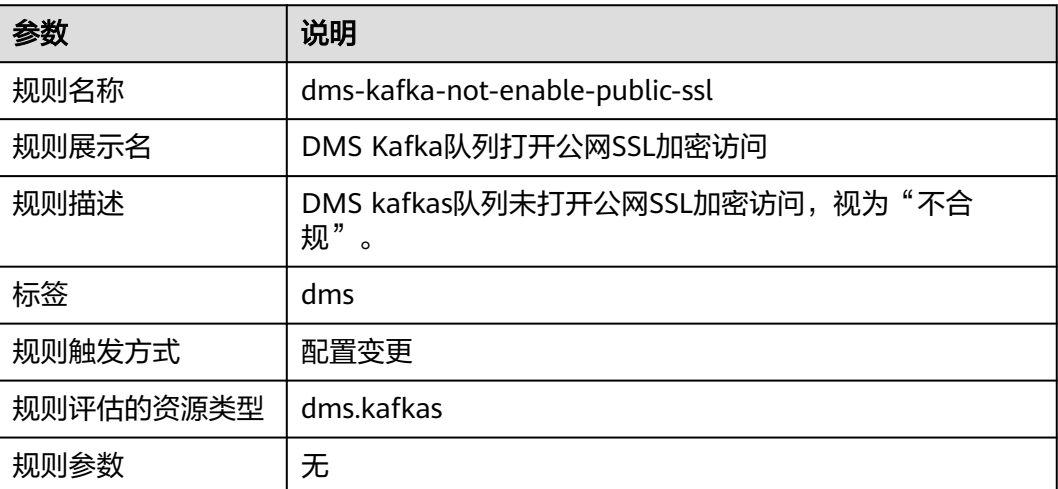

## **3.5.33.3 DMS Kafka** 队列开启公网访问

## 规则详情

#### 表 **3-156** 规则详情

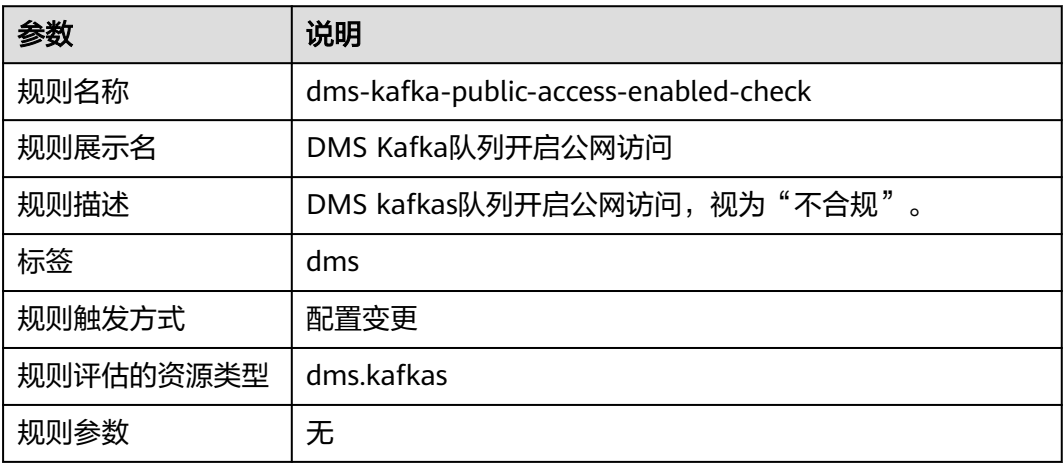

# **3.5.34** 分布式消息服务 **RabbitMQ** 版

## **3.5.34.1 DMS RabbitMq** 队列打开 **SSL** 加密访问

#### 规则详情

#### 表 **3-157** 规则详情

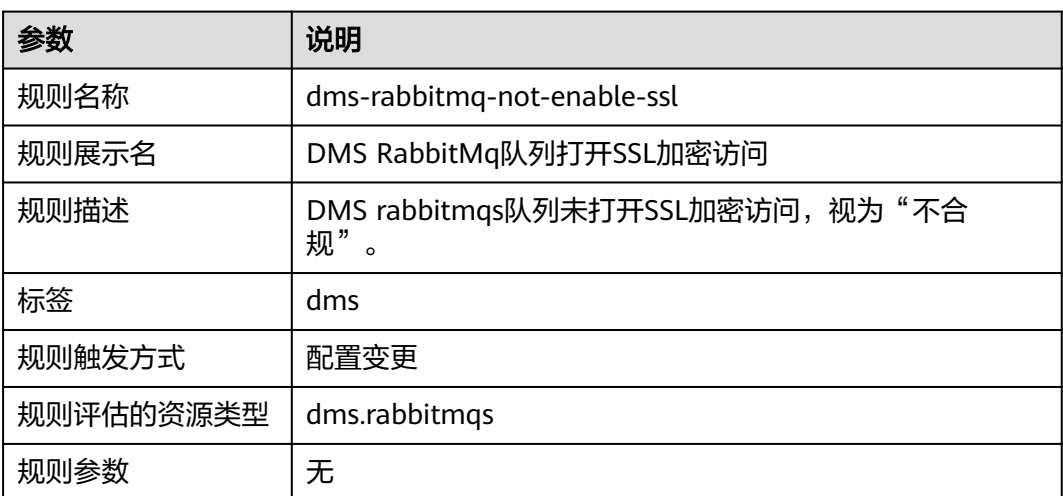

# **3.5.35** 分布式消息服务 **RocketMQ** 版

## **3.5.35.1 DMS Reliability** 队列打开 **SSL** 加密访问

#### 规则详情

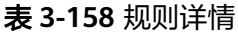

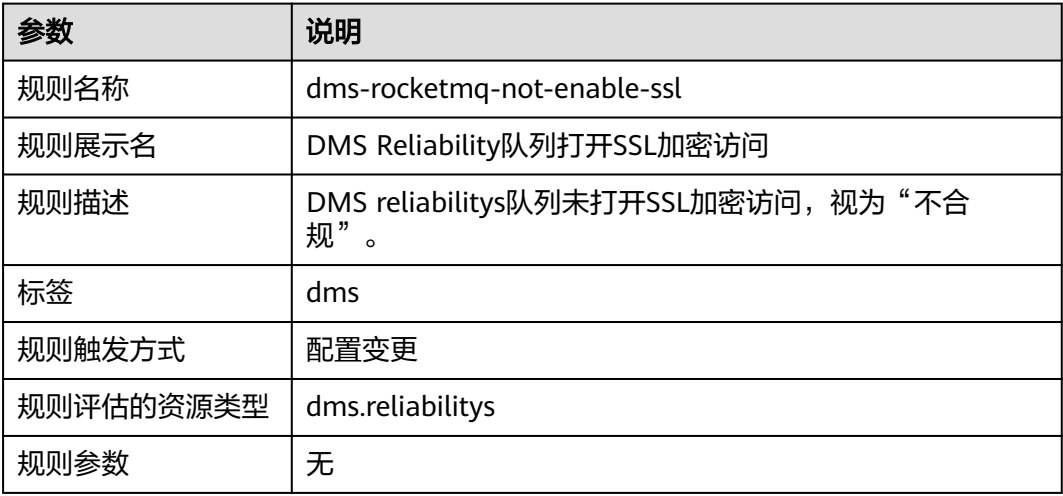

# **3.6** 事件监控

事件监控提供事件类型数据上报、查询和告警的功能。方便您将资源的合规性事件收 集到云监控服务,并在事件发生时进行告警。

事件监控默认开通,您可以在事件监控中查看系统事件的监控详情,事件监控的相关 操作请参见: [查看事件监控数据和](https://support.huaweicloud.com/usermanual-ces/ces_01_0051.html)[创建事件监控的告警通知。](https://support.huaweicloud.com/usermanual-ces/ces_01_0052.html)

#### 说明

当前Config对接云监控服务的事件监控能力仅支持华北-北京四区域。

Config目前支持的系统事件如下表所示:

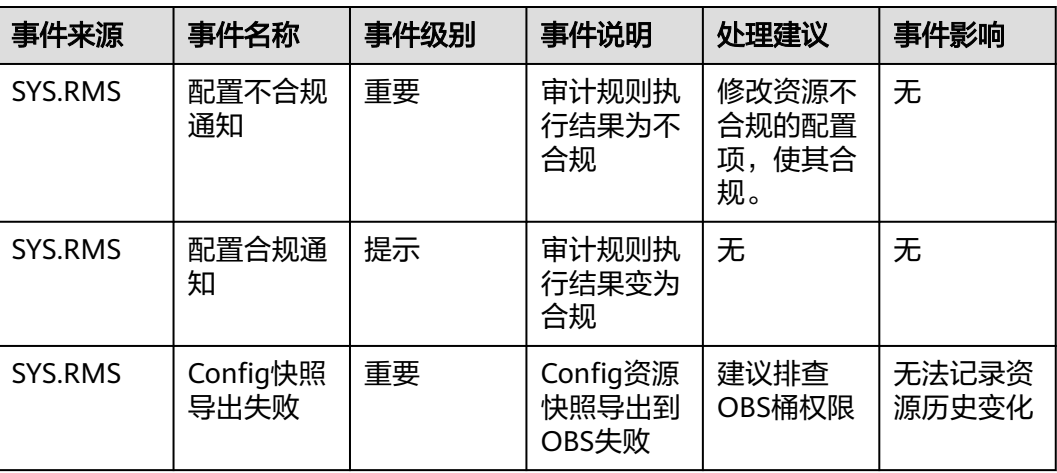

表 **3-159** 事件监控支持的配置审计(Config)事件

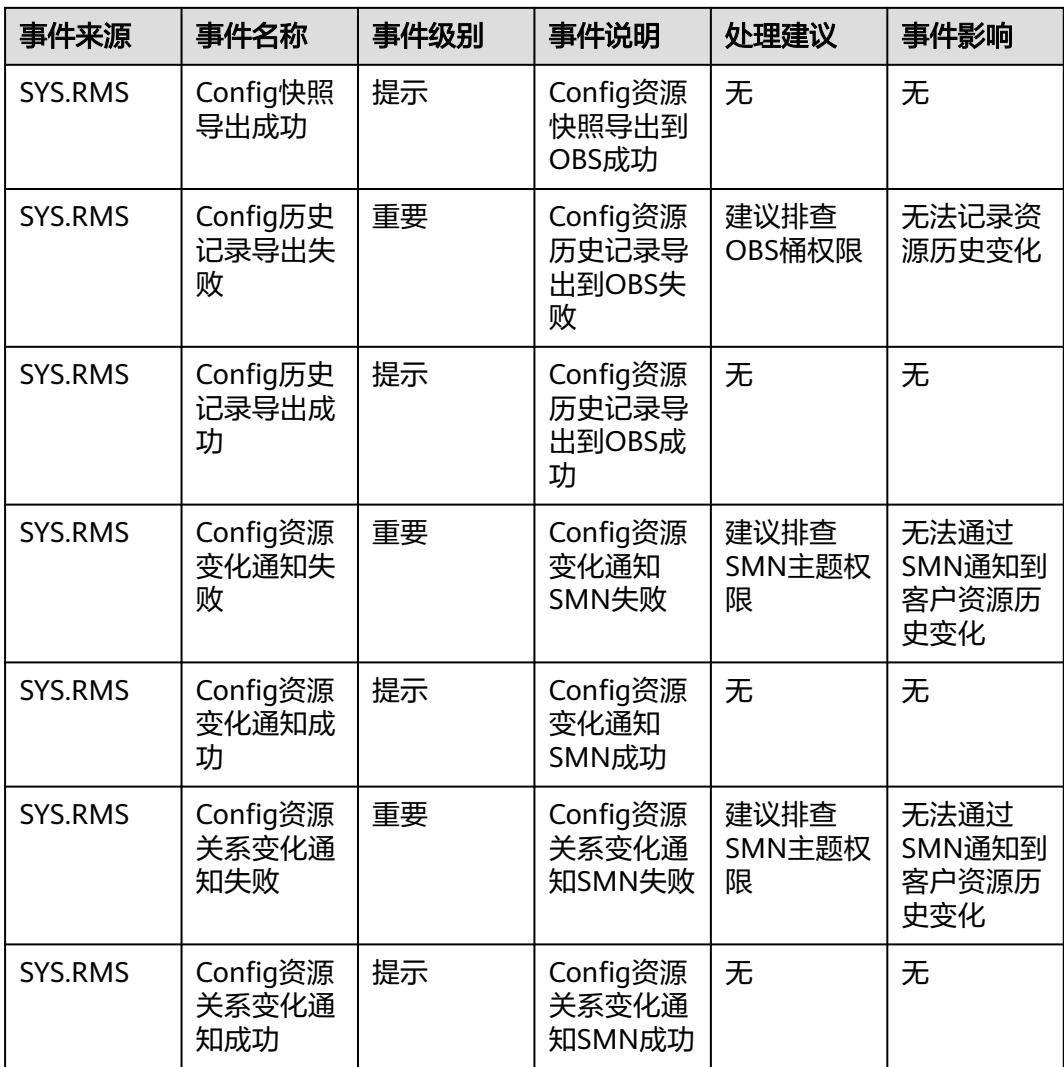

# **4** 合规规则包

# **4.1** 合规规则包概述

#### 功能概述

合规规则包是配置审计服务合规规则的集合,通过使用合规规则包可以批量部署合规 规则,并统一查看合规性数据。

当合规规则包部署成功后,会在资源合规规则列表创建出一条或多条合规规则,且这 些合规规则无法更新、停用和删除,只能通过合规规则包进行删除。

如果您是组织管理员或Config服务的委托管理员,您还可以添加组织类型的合规规则 包,直接作用于您组织内的成员账号中。

#### 约束与限制

- 每个账号最多可以创建50个合规规则包(包括组织合规规则包),最多可以创建 500个合规规则。
- 创建合规规则包(包括组织合规规则包)需要开启资源记录器,仅被资源记录器 收集的资源可参与资源评估。

#### 基本概念

#### 示例模板:

配置审计服务提供给用户的合规规则包模板,合规规则包示例模板旨在帮助用户快速 创建合规规则包,其中包含适合用户场景的合规规则和输入参数。

#### 预定义合规规则包:

通过"示例模版"创建的合规规则包,用户只需要填入所需的规则参数即可完成合规 规则包的部署流程。

#### 自定义合规规则包:

用户根据自身需求编写合规规则包的模板文件,在模板文件中填入适合自身使用场景 的预设规则或自定义规则,然后通过"上传模版"或"OBS存储桶"方式完成合规规 则包的部署流程。自定义模板文件格式和文件内容格式均为JSON,不支持tf格式和zip 格式的文件内容。
#### 合规性数据:

一个合规规则包包含一个或多个合规规则,而每一条合规规则会评估一个或多个资源 的合规结果,配置审计服务提供了如下的合规性数据,供您了解合规规则包的评估结 果概览:

- 合规规则包的合规性评估:代表合规规则包中的所有合规规则是否评估到不合规 的资源。若存在不合规资源,则合规评估结果为"不合规";若不存在不合规资 源,则合规评估结果为"合规"。
- 合规规则的合规性评估:代表合规规则包中的单个合规规则是否评估到不合规的 资源。若存在不合规资源,则合规评估结果为"不合规";若不存在不合规资 源,则合规评估结果为"合规"。
- 合规规则包的合规分数:代表合规规则包中所有规则的合规资源数之和与所有规 则的评估资源数之和的百分比。若该值为100,则代表合规规则包中所有的合规评 估结果均为合规;若该值为0,则代表合规规则包中所有的合规评估结果均为不合 规。

图 **4-1** 合规分数计算公式

$$
\text{score} = \frac{\sum_{\text{A} \# \# \text{M}} \# \text{M} \# \text{th} \text{A} \# \text{B} \# \text{M}}{\sum_{\text{A} \# \text{M} \text{M}} \# \text{M} \# \text{th} \text{B} \# \text{B} \# \text{M}}} \times 100\%
$$

#### 资源栈:

合规规则包下发的合规规则的创建与删除行为最终是通过资源栈来实现的。资源栈是 资源编排服务的概念,详见**[资源栈](https://support.huaweicloud.com/productdesc-aos/rf_02_0001.html)**。

#### 状态:

合规规则包的部署状态。包括以下几种情况:

- 已部署: 合规规则包已部署成功, 合规规则均创建成功。
- 部署中:合规规则包正在部署中,合规规则正在创建中。
- 部署异常:合规规则包部署失败。
- 回滚成功: 合规规则包下发的合规规则创建失败, 触发合规规则的回滚行为, 已 创建的合规规则删除成功。
- 回滚中:合规规则包下发的合规规则创建失败,触发合规规则的回滚行为,已创 建的合规规则正在删除中。
- 回滚失败: 合规规则包下发的合规规则创建失败,触发合规规则的回滚行为,回 滚行为失败,需在RFS服务查看失败原因。
- 删除中:合规规则包正在删除中,合规规则正在删除中。
- 删除异常:合规规则包删除失败。
- 更新成功:合规规则包修改并更新成功。
- 更新中:合规规则包修改更新中。
- 更新失败:合规规则包修改更新失败。

### 合规规则包的授权:

通过资源编排服务的资源栈创建和删除合规规则时,需要拥有合规规则的创建和删除 的权限。因此,部署合规规则包时,需要提供一个具有相应权限的委托,供配置审计 服务的合规规则包下发时使用。

- 快速授权:快速授权将为您快速创建一个名为 "rms\_conformance\_pack\_agency"的委托,该权限是可以让合规规则包创建和 删除的委托,该委托的权限包含授权资源编排服务(RFS)创建、更新和删除合规 规则的权限。
- 自定义授权:您可自行在统一身份认证服务(IAM)中创建委托权限,并进行自 定义授权,但必须包含可以让合规规则包正常工作的权限(授权资源编排服务创 建、更新和删除合规规则的权限 ),创建委托详见<mark>创建委托(委托方操作 )</mark>。

# **4.2** 合规规则包

## **4.2.1** 创建合规规则包

## 操作场景

合规规则包是配置审计服务根据合规场景定制的一组合规规则的集合。您可以使用配 置审计服务的示例模板,或根据自身需求配置的自定义模板来创建合规规则包。

合规规则包创建完成后,这些规则默认会执行一次评估,后续将根据规则的触发机制 自动触发评估,也可以在资源合规规则列表中手动触发单个合规规则的评估。

## 约束与限制

- 每个账号最多可以创建50个合规规则包(包括组织合规规则包),最多可以创建 500个合规规则。
- 创建或更新合规规则包需要开启资源记录器,具体请参见<mark>配置资源记录器</mark>。

## 操作步骤

步骤**1** 登录管理控制台。

- 步骤2 单击页面左上角的 ——图标,在弹出的服务列表中,选择"管理与监管"下的"配置审 计 Config", 进入"资源清单"页面。
- 步骤**3** 单击页面左侧的"合规规则包",进入"合规规则包"页面。
- 步骤**4** 单击"创建合规规则包"。

#### 图 **4-2** 创建合规规则包

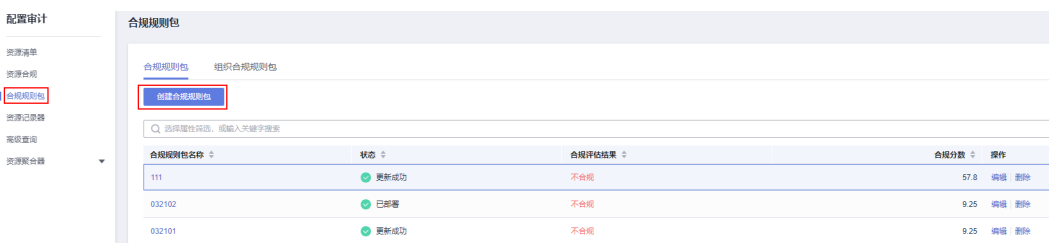

步骤**5** 在"选择模板"页面中,选择示例模板、上传本地模板文件或输入OBS模板URL后,单 击"下一步"。

示例模板:使用配置审计服务提供的合规规则包示例模板,在下拉列表中选择一 个示例模板。

关于每个示例模板包含的具体合规规则请参见: <mark>合规规则包示例模板</mark>。

- 本地模板:从本地上传模板文件,您可以根据自身的需求编写合规规则包的模板 文件,然后上传并使用。 模板文件格式和文件内容格式均为JSON,不支持tf格式和zip格式的文件内容,该 文件的后缀需为.tf.json, 具体请参见: [自定义合规规则包。](https://support.huaweicloud.com/usermanual-rms/rms_13_5000.html)
- OBS存储桶:自定义合规规则包模板的OBS位置。如果您的本地模板文件大小超 过50KB,请将它上传至OBS存储桶,然后输入OBS模板URL来选择并使用它。

说明

OBS模板URL指的是OBS桶内对象的URL。您将本地模板上传至OBS桶后,在桶内的对象列 表中单击操作列的"更多 > 复制对象URL",即可获取OBS模板URL。

#### 图 **4-3** 选择模板

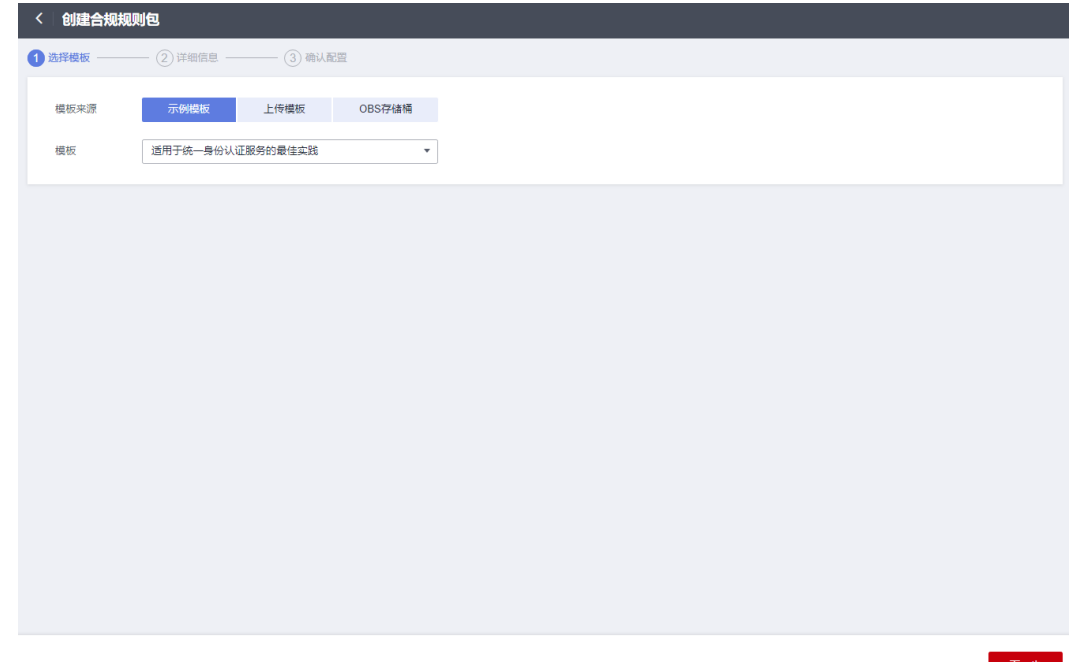

步骤6 进入"详细信息"页面,输入合规规则包名称,选择"快速授权"或"自定义授 权",并配置合规规则包依赖的参数,单击"下一步"。

### 图 **4-4** 详细信息

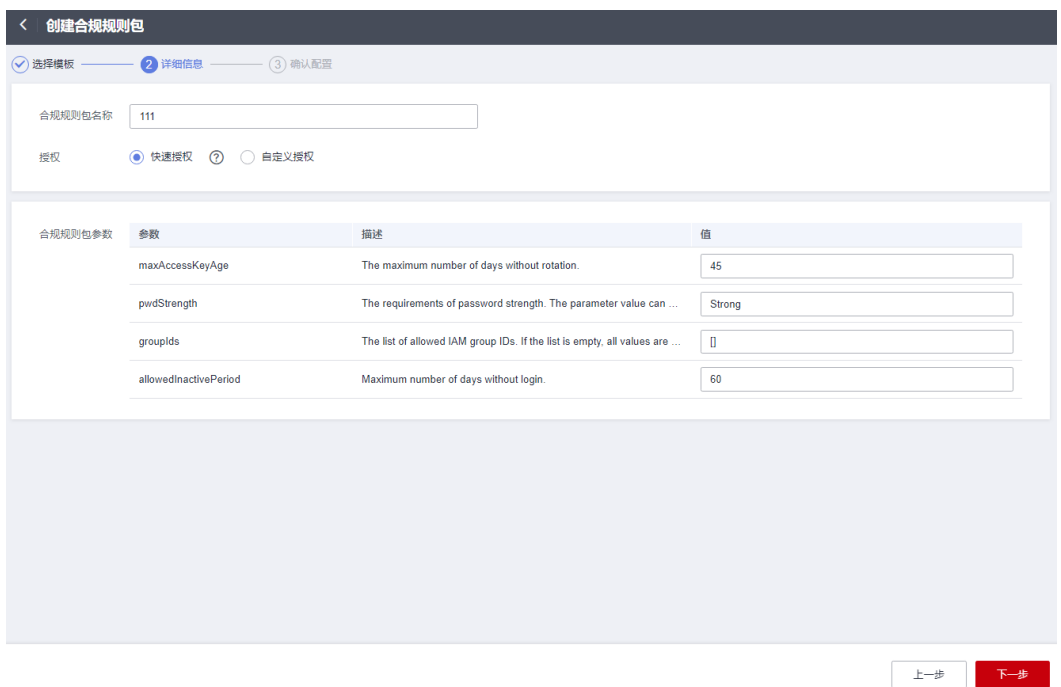

#### 表 **4-1** 详细信息配置说明

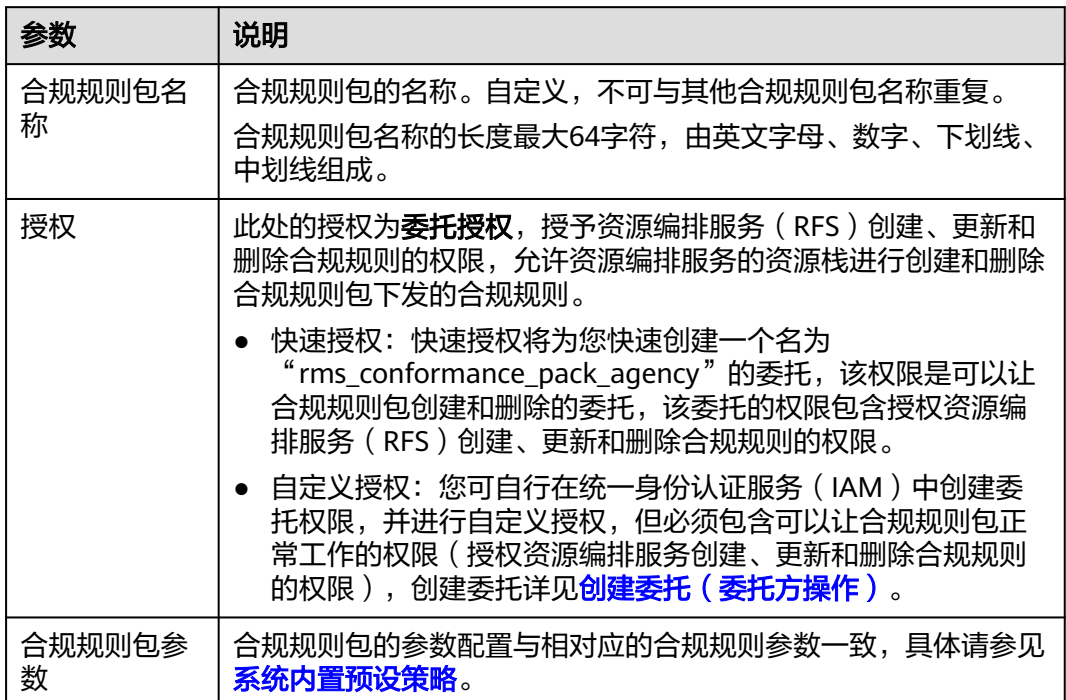

#### **步骤7** 进入"确认配置" 页面,确认合规规则包信息无误后,单击"确认",完成合规规则 包的创建。

上一步 确认

#### 图 **4-5** 确认配置

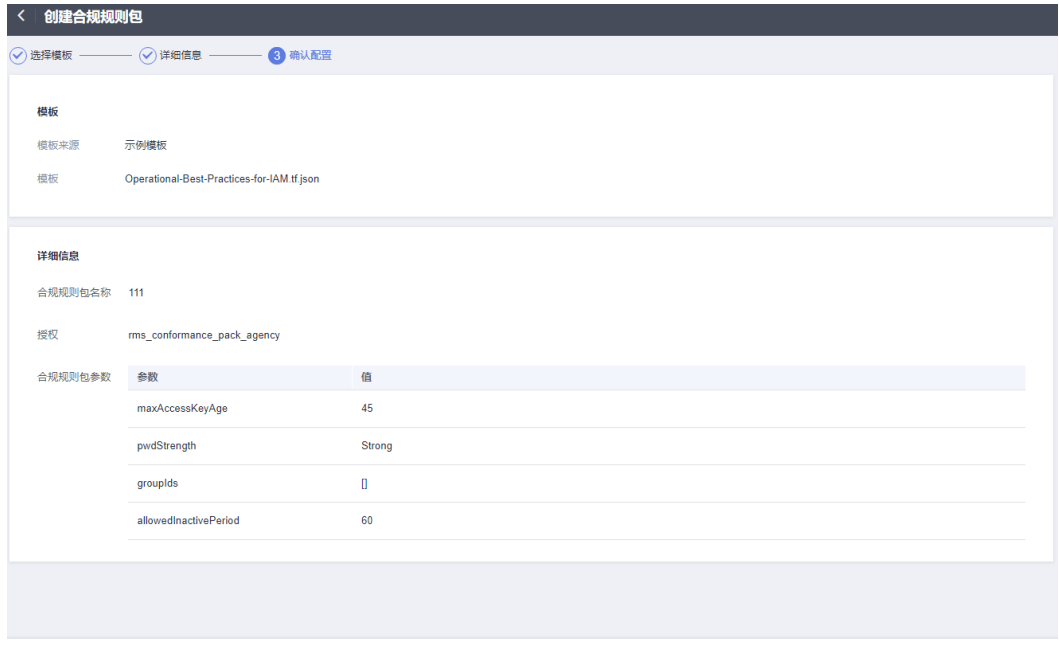

#### 说明

合规规则包创建或更新后会立即自动触发首次评估。

#### **----**结束

## **4.2.2** 查看合规规则包及其合规性数据

## 操作场景

您可以通过列表查看所有已创建的合规规则包及其详情,并支持在列表中进行搜索过 滤操作。

### 操作步骤

- 步骤**1** 登录管理控制台。
- **步骤2** 单击页面左上角的 ━━ 图标,在弹出的服务列表中,选择"管理与监管"下的"配置审 计 Config", 进入"资源清单"页面。
- 步骤**3** 单击页面左侧的"合规规则包",进入"合规规则包"页面。
- 步骤**4** 在列表中可查看所有已创建的合规规则包,还可以查看合规规则包的合规评估结果、 合规分数和状态等信息。
- 步骤**5** 在列表中单击需要查看的合规规则包名称,进入合规规则包详情页,查看该合规规则 包的详细信息。

在详情页中可以查看合规规则包的基本信息和配置的参数值,以及下发的合规规则列 表和每条合规规则的合规评估结果。

在"规则"列表单击某个规则的"规则名称",界面将跳转至"资源合规"的"规则 详情"页面,并自动筛选出此规则评估出的不合规资源。

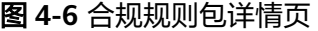

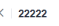

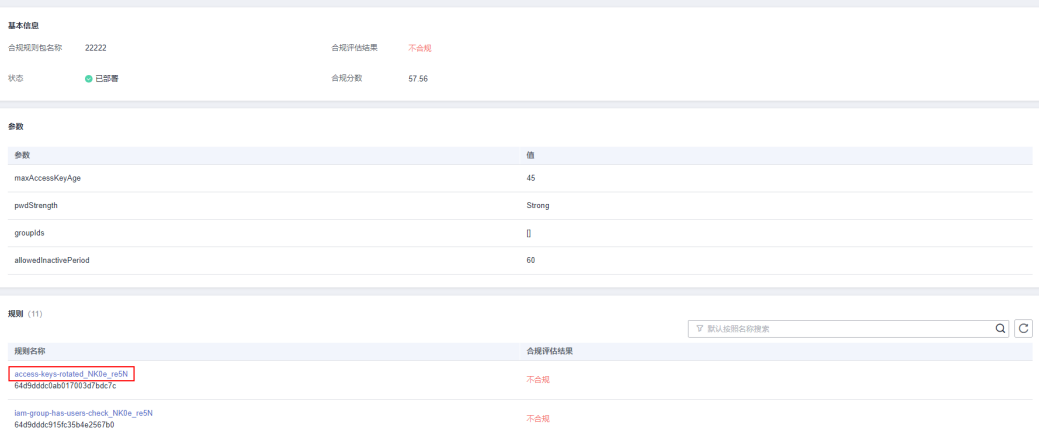

#### 说明

合规规则包的部署状态有以下几种:

- 已部署:合规规则包已部署成功,合规规则均创建成功。
- 部署中:合规规则包正在部署中,合规规则正在创建中。
- 部署异常:合规规则包部署失败。
- 回滚成功:合规规则包下发的合规规则创建失败,触发合规规则的回滚行为,已创建的合规 规则删除成功。
- 回滚中:合规规则包下发的合规规则创建失败,触发合规规则的回滚行为,已创建的合规规 则正在删除中。
- 回滚失败:合规规则包下发的合规规则创建失败,触发合规规则的回滚行为,回滚行为失 败,需在RFS服务查看失败原因。
- 删除中:合规规则包正在删除中,合规规则正在删除中。
- 删除异常:合规规则包删除失败。
- 更新成功:合规规则包修改并更新成功。
- 更新中:合规规则包修改更新中。
- 更新失败:合规规则包修改更新失败。

**----**结束

# **4.2.3** 修改合规规则包

## 操作场景

合规规则包创建完成后,如合规规则包未部署成功,或需要修改其名称和规则参数 值,您可参考以下步骤对合规规则包进行修改更新。

### 操作步骤

步骤**1** 登录管理控制台。

- 步骤2 单击页面左上角的 <sup>——</sup>图标,在弹出的服务列表中,选择"管理与监管"下的"配置审 计 Config",进入"资源清单"页面。
- 步骤**3** 单击页面左侧的"合规规则包",进入"合规规则包"页面。
- **步骤4** 在合规规则包列表中单击操作列的"编辑", 进入"编辑合规规则包"页面。
- 步骤5 当前不支持修改合规规则包选择的模板,单击"下一步"。
- 步骤6 进入"详细信息"页面,修改合规规则包名称和规则参数的值,单击"下一步"。

#### 图 **4-7** 修改合规规则包

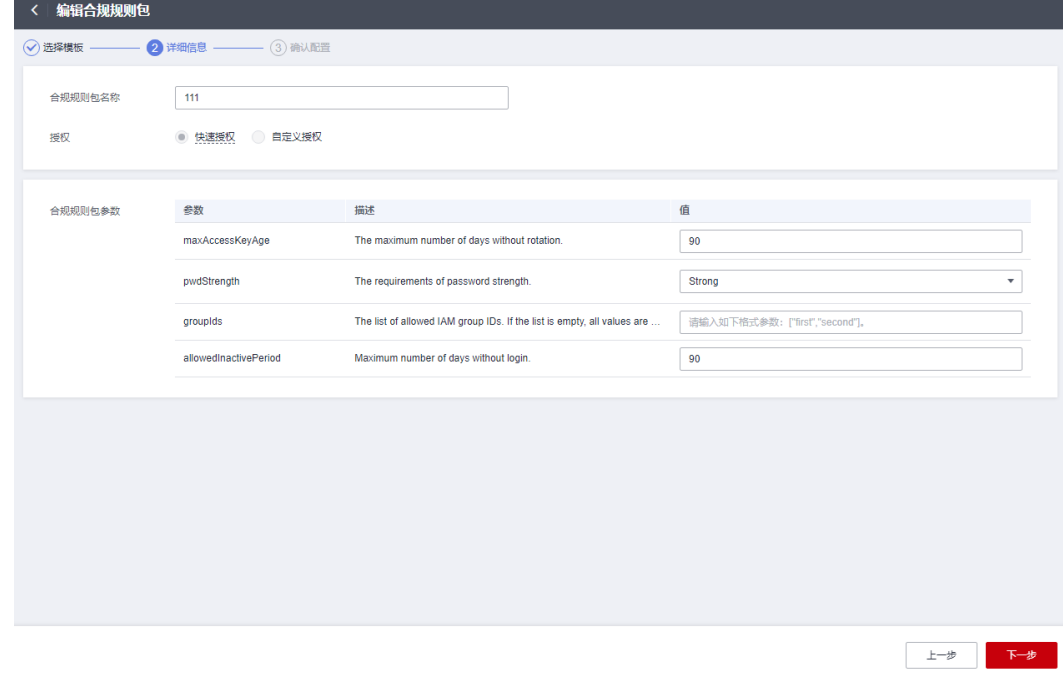

步骤**7** 进入"确认配置"页面,确认修改无误后,单击"确认"。 合规规则包修改完成后将会被重新部署。

**----**结束

## **4.2.4** 删除合规规则包

## 操作场景

如果您不再需要某个合规规则包时,可按如下步骤进行删除操作。

### 操作步骤

步骤**1** 登录管理控制台。

- 步骤**2** 单击页面左上角的 图标,在弹出的服务列表中,选择"管理与监管"下的"配置审 计 Config",进入"资源清单"页面。
- 步骤**3** 单击页面左侧的"合规规则包",进入"合规规则包"页面。

步骤**4** 在合规规则包列表中单击操作列的"删除"。

步骤**5** 在弹出的确认框中单击"确认",完成合规规则包的删除。 合规规则包删除后,此合规规则包下发的合规规则在资源合规规则列表中也将自动删 除。

图 **4-8** 删除合规规则包

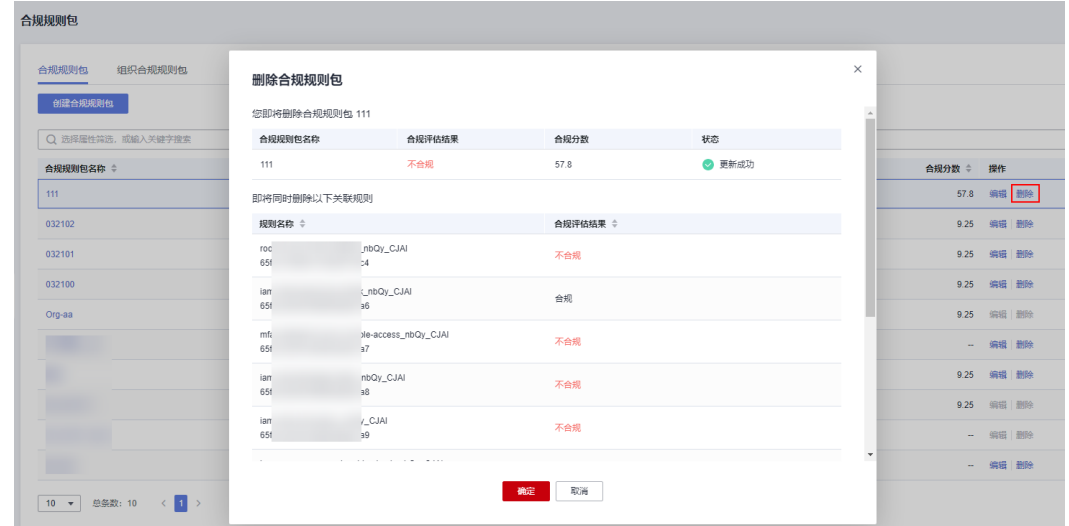

**----**结束

## **4.3** 组织合规规则包

## **4.3.1** 创建组织合规规则包

### 操作场景

如果您是组织管理员或Config服务的委托管理员,您可以添加组织类型的合规规则 包,直接作用于您组织内的成员账号中。

当组织合规规则包部署成功后,会在组织内成员账号的合规规则包列表中显示此组织 合规规则包。且该组织合规规则包的删除操作只能由创建组织规则包的组织账号进 行,组织内的其他账号只能触发合规规则包部署规则的评估和查看规则评估结果以及 详情。

组织合规规则包创建完成后,所部属的规则默认会执行一次评估,后续将根据规则的 触发机制自动触发评估,也可以在资源合规规则列表中手动触发单个合规规则的评 估。

## 约束与限制

- 每个账号最多可以创建50个合规规则包(包括组织合规规则包),最多可以创建 500个合规规则。
- 创建或更新组织合规规则包需要开启资源记录器,具体请参见<mark>配置资源记录器</mark>。
- 非组织成员账号无法在Config控制台的"合规规则包"页面中看到"组织合规规 则包"页签。

## 操作步骤

步骤**1** 以组织管理员账号或者Config服务的委托管理员账号登录管理控制台。

- 步骤2 单击页面左上角的 图标,在弹出的服务列表中,选择"管理与监管"下的"配置审 计 Config", 进入"资源清单"页面。
- 步骤**3** 单击页面左侧的"合规规则包",进入"合规规则包"页面。
- 步骤**4** 选择"组织合规规则包"页签,单击"创建组织合规规则包"。

图 **4-9** 创建组织合规规则包

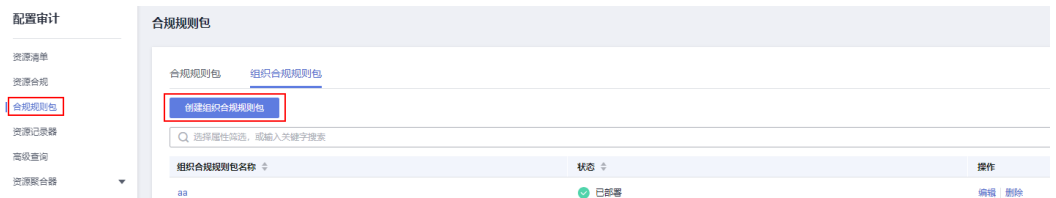

- 步骤**5** 在"选择模板"页面中,选择示例模板、上传本地模板文件或输入OBS模板URL后,单 击"下一步"。
	- 示例模板:使用配置审计服务提供的合规规则包示例模板,在下拉列表中选择一 个示例模板。

关于每个示例模板包含的具体合规规则请参见: 合规规则包示例模板。

- 本地模板:从本地上传模板文件,您可以根据自身的需求编写合规规则包的模板 文件,然后上传并使用。 模板文件格式和文件内容格式均为JSON,不支持tf格式和zip格式的文件内容,该 文件的后缀需为.tf.json,具体请参见: **自定义合规规则包**。
- OBS存储桶:自定义合规规则包模板的OBS位置。如果您的本地模板文件大小超 过50KB,请将它上传至OBS存储桶,然后输入OBS模板URL来选择并使用它。

说明

OBS模板URL指的是OBS桶内对象的URL。您将本地模板上传至OBS桶后,在桶内的对象列 表中单击操作列的"更多 > 复制对象URL",即可获取OBS模板URL。

### 图 **4-10** 选择模板

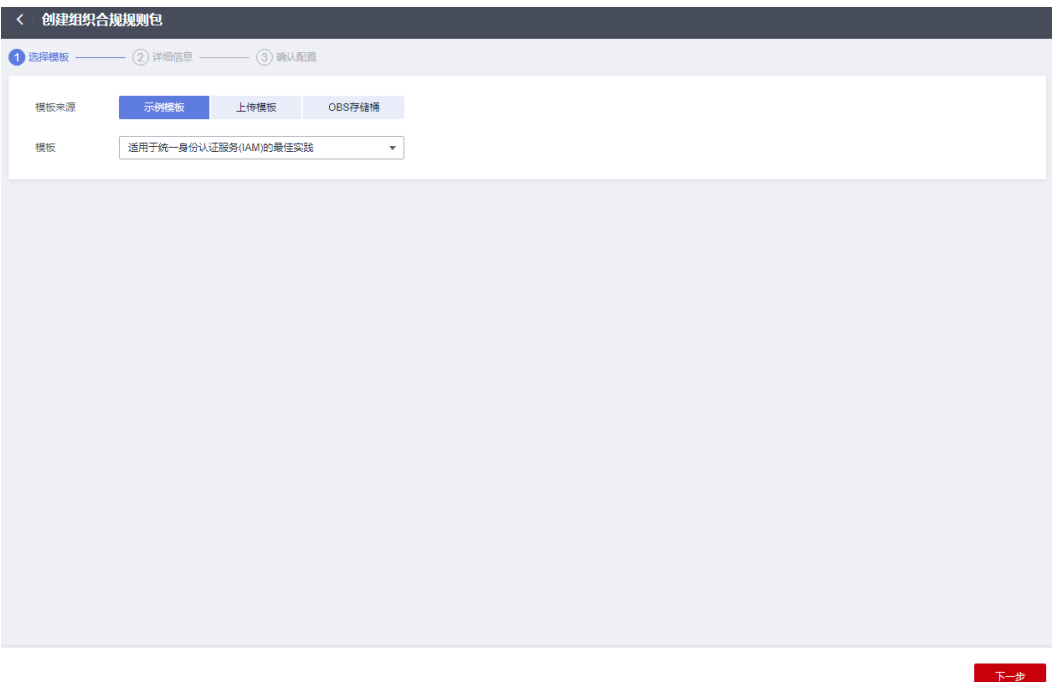

步骤6 进入"详细信息"页面,详细信息配置完成后,单击"下一步"。

图 **4-11** 详细信息

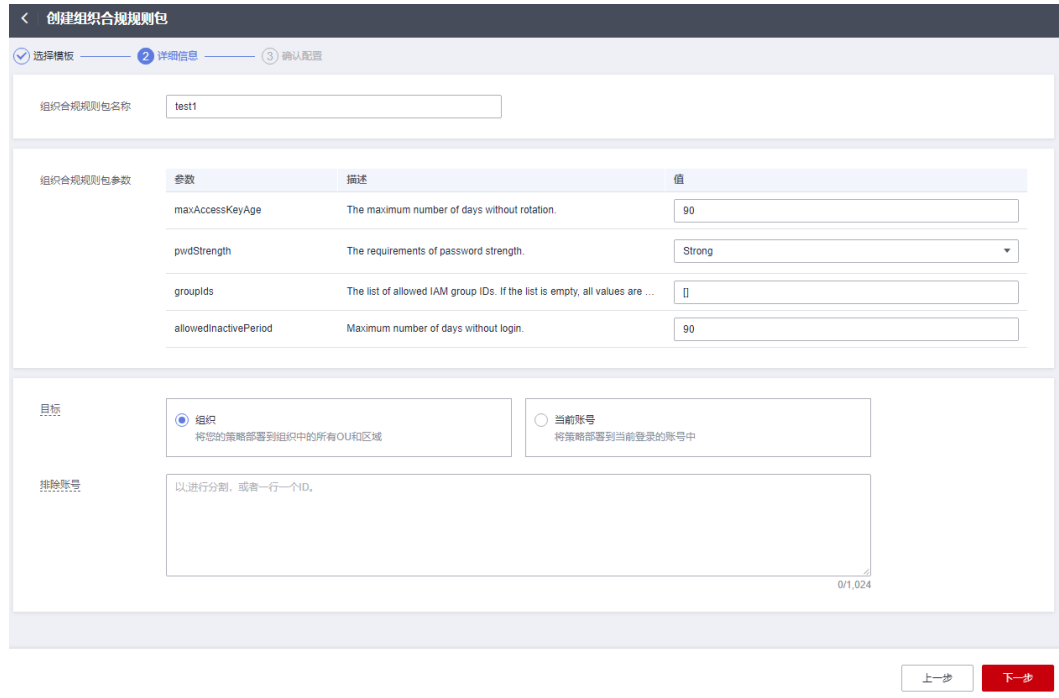

#### 表 **4-2** 详细信息配置说明

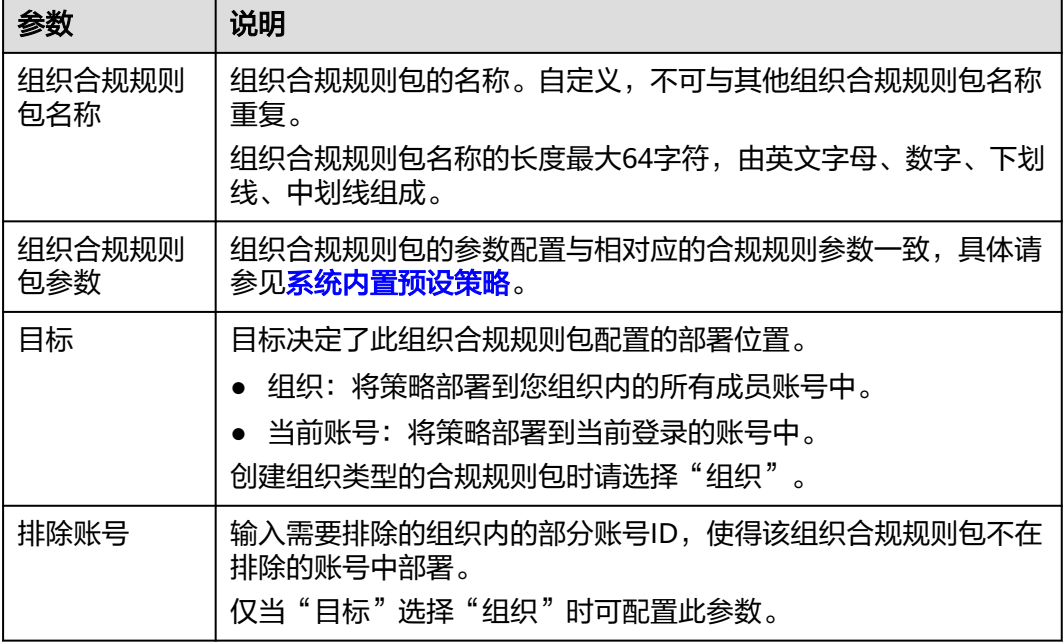

**步骤7** 进入"确认配置"页面,确认合规规则包信息无误后,单击"确认",完成合规规则 包的创建。

## 图 **4-12** 确认配置

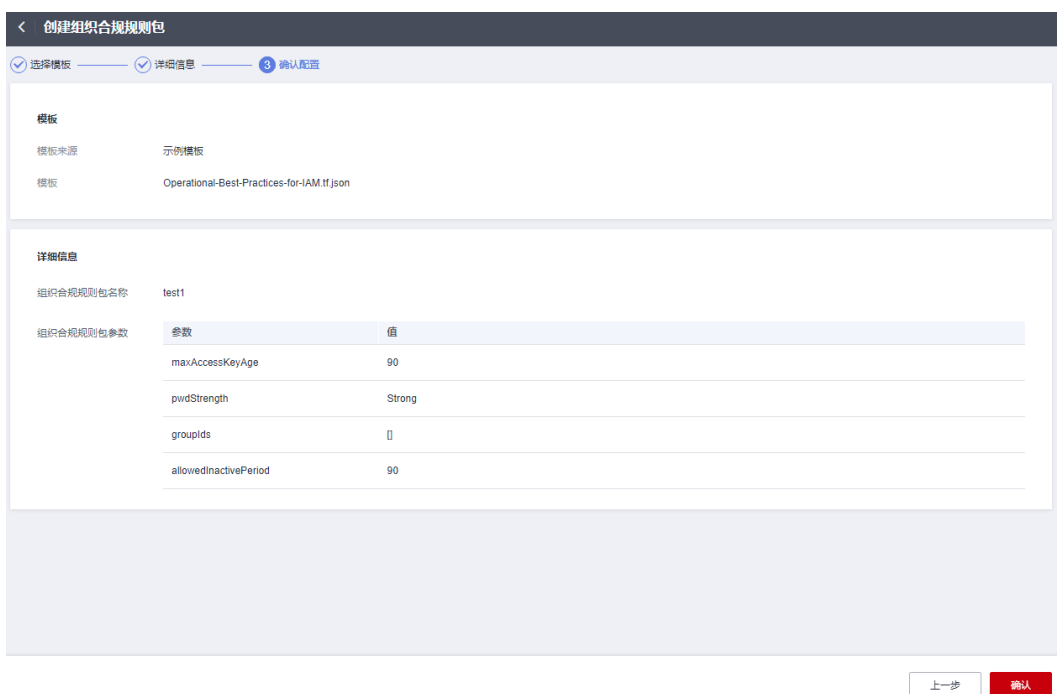

### 说明

组织合规规则包创建或更新后会立即自动触发首次评估。

**----**结束

## **4.3.2** 查看组织合规规则包

## 操作场景

组织账号可以通过列表查看自己创建的组织合规规则包及其详情,并支持在列表中进 行搜索过滤操作,但无法看到组织内其他账号添加的组织合规规则包。

当组织合规规则包部署成功后,会在组织内成员账号的合规规则包列表中显示此组织 合规规则包。且该组织合规规则包的删除操作只能由创建组织规则包的组织账号进 行,组织内的其他账号只能触发合规规则包部署规则的评估和查看规则评估结果以及 详情。

本章节包含查看组织合规规则包[和查看部署至成员账号中的组织合规规则包](#page-156-0)两部分内 容。

## 查看组织合规规则包

步骤**1** 使用创建组织合规规则包的组织账号登录管理控制台。

- **步骤2** 单击页面左上角的 ━━ 图标,在弹出的服务列表中,选择"管理与监管"下的"配置审 计 Config",进入"资源清单"页面。
- 步骤**3** 单击页面左侧的"合规规则包",进入"合规规则包"页面。
- 步骤**4** 选择"组织合规规则包"页签,在列表中可查看所有已创建的组织合规规则包,还可 以查看各组织合规规则包的部署状态。
- 步骤**5** 在列表中单击需要查看的组织合规规则包名称,进入组织合规规则包详情页。

页面左侧为组织合规规则包部署账号和排除账号的相关信息,页面右侧为组织合规规 则包的详情和参数。

图 **4-13** 组织合规规则包详情页

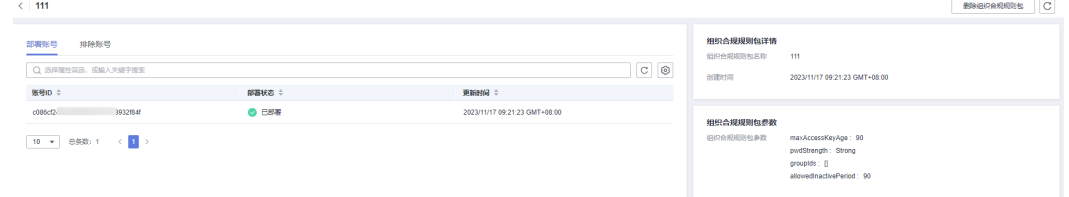

#### <span id="page-156-0"></span>说明

组织合规规则包的部署状态有以下几种:

- 已部署:合规规则包已部署成功,合规规则均创建成功。
- 部署中:合规规则包正在部署中,合规规则正在创建中。
- 部署异常:合规规则包部署失败。
- 回滚成功:合规规则包下发的合规规则创建失败,触发合规规则的回滚行为,已创建的合规 规则删除成功。
- 回滚中:合规规则包下发的合规规则创建失败,触发合规规则的回滚行为,已创建的合规规 则正在删除中。
- 回滚失败:合规规则包下发的合规规则创建失败,触发合规规则的回滚行为,回滚行为失 败,需在RFS服务查看失败原因。
- 删除中:合规规则包正在删除中,合规规则正在删除中。
- 删除异常:合规规则包删除失败。
- 更新成功:合规规则包修改并更新成功。
- 更新中:合规规则包修改更新中。
- 更新失败:合规规则包修改更新失败。

#### **----**结束

### 查看部署至成员账号中的组织合规规则包

步骤**1** 以组织成员账号登录管理控制台。

- 步骤2 单击页面左上角的 图标,在弹出的服务列表中,选择"管理与监管"下的"配置审 计 Config"。
- 步骤**3** 单击页面左侧的"合规规则包",进入"合规规则包"页面。
- 步骤**4** 在"合规规则包"页签下,单击合规规则包列表中的某个组织合规规则包名称,进入 合规规则包详情页。

在详情页中可以查看合规规则包的基本信息和配置的参数值,以及下发的合规规则列 表和每条合规规则的合规评估结果。

在"规则"列表单击某个规则的"规则名称",界面将跳转至"资源合规"的"规则 详情"页面,并自动筛选出此规则评估出的不合规资源。

#### 图 **4-14** 查看部署至成员账号中的组织合规规则包

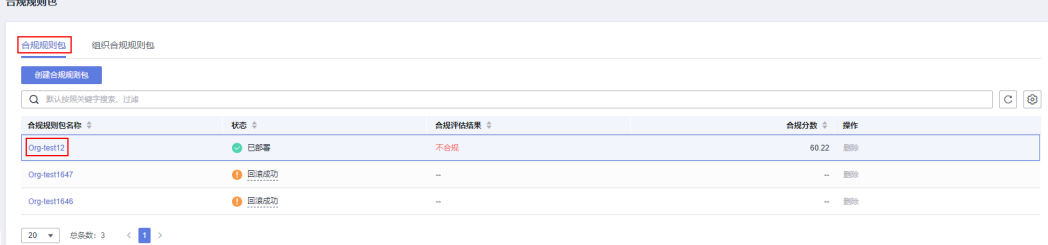

#### 说明

当组织合规规则包部署成功后,会在组织内成员账号的合规规则包列表中显示此组织合规规则 包,系统将自动在合规规则包名称前添加"Org-"字段。

组织内的成员账号只能触发组织合规规则包部署规则的评估和查看规则评估结果以及详情,不支 持删除组织合规规则包的操作。

#### **----**结束

## **4.3.3** 修改组织合规规则包

## 操作场景

组织合规规则包创建完成后,你可以随时需要修改其名称和规则参数值。当组织合规 规则包部署目标为组织时,如在组织的部分账号中部署失败,您还可以修改组织合规 规则包的排除账号,将部署失败的账号排除后重新部署。

## 操作步骤

- 步骤**1** 使用创建组织合规规则包的组织账号登录管理控制台。
- 步骤2 单击页面左上角的 ——图标,在弹出的服务列表中,选择"管理与监管"下的"配置审 计 Config", 进入"资源清单"页面。
- 步骤**3** 单击页面左侧的"合规规则包",进入"合规规则包"页面。
- **步骤4** 选择"组织合规规则包"页签,在组织合规规则包列表中单击操作列的"编辑"。
- 步骤**5** 进入"编辑组织合规规则包"页面,当前不支持修改合规规则包选择的模板,单击 "下一步"。
- 步骤6 进入"详细信息"页面,修改合规规则包名称和规则参数的值,单击"下一步"。

图 **4-15** 修改组织合规规则包

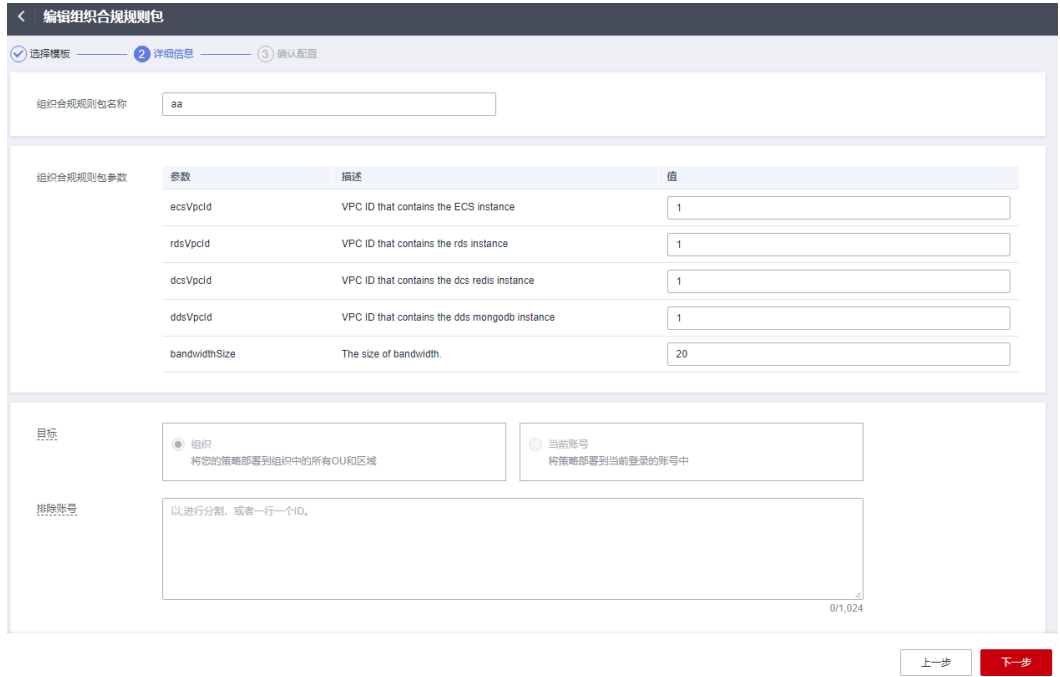

步骤**7** 进入"确认配置"页面,确认修改无误后,单击"确认"。 组织合规规则包修改完成后将会在部署账号中重新部署下发。

**----**结束

## **4.3.4** 删除组织合规规则包

### 操作场景

如果您不再需要某个组织合规规则包时,可按如下步骤进行删除操作。

### 操作步骤

- 步骤**1** 使用创建组织合规规则包的组织账号登录管理控制台。
- 步骤2 单击页面左上角的 图标,在弹出的服务列表中,选择"管理与监管"下的"配置审 计 Config", 讲入"资源清单"页面。
- 步骤**3** 单击页面左侧的"合规规则包",进入"合规规则包"页面。
- **步骤4** 选择"组织合规规则包"页签,在组织合规规则包列表中单击操作列的"删除"。
- 步骤**5** 在弹出的确认框中单击"确定",完成组织合规规则包的删除。

组织合规规则包删除后,此组织合规规则包部署的成员账号的合规规则包列表中也将 自动删除此合规规则包。

图 **4-16** 删除组织合规规则包

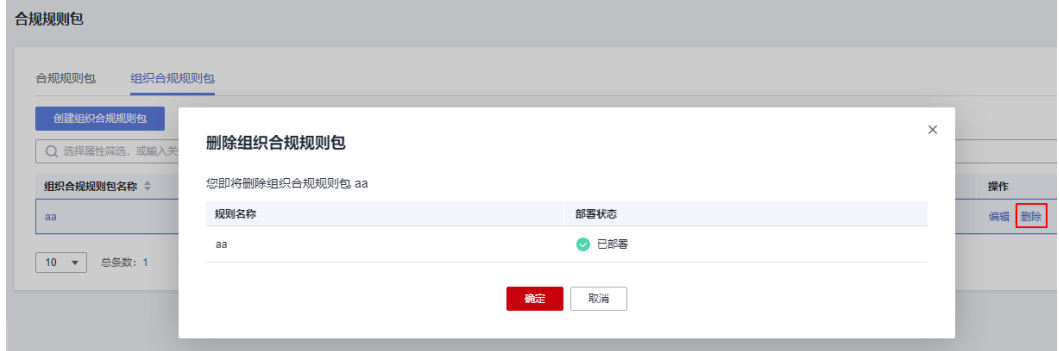

**----**结束

# **4.4** 自定义合规规则包

如果您需要根据自身的需求创建自定义合规规则包,可以参考本节中的示例模板编写 合规规则包模板文件,通过在创建合规规则包时选择"上传模板"或"OBS存储桶" 的方式上传并使用。

## 概念介绍

Resource:Resource是模板中最重要的元素,通过关键字 "resource" 进行声明。当前 "resource"中只支持"huaweicloud\_rms\_policy\_assignment"一种资源,在其中指定具 体的合规规则(支持预定义合规规则与自定义合规规则)的名称等配置信息。

变量:输入变量可以理解为模板的参数,通过关键字 "variable" 进行声明。通过定义 输入变量,我们可以无需变更模板的源代码就能灵活修改配置。当没有变量时,不需 要声明关键字 "variable" 。

Provider: Provider代表服务提供商,通过关键字 "terraform" 进行声明,详细定义请 参见**[Provider](https://support.huaweicloud.com/tr-aos/rf_05_0008.html)**。自定义合规规则包的格式为:

```
"terraform": {
    "required_providers": {
       "huaweicloud": {
          "source": "huawei.com/provider/huaweicloud",
          "version": "1.46.0"
      }
   }
}
```
其中version必须选择1.46.0或者更高的版本,支持的版本见支持**Provider**[版本列表。](https://support.huaweicloud.com/productdesc-aos/rf_02_0006.html)

## 合规规则包示例文件: **example-conformance-pack.tf.json**

```
{
  "resource": {
   "huaweicloud_rms_policy_assignment": {
     "AccessKeysRotated": {
      "name": "access-keys-rotated",
      "description": "An IAM users is noncompliant if the access keys have not been rotated for more than 
maxAccessKeyAge number of days.",
      "policy_definition_id": "2a2938894ae786dc306a647a",
      "period": "TwentyFour_Hours",
       "parameters": {
        "maxAccessKeyAge": "${jsonencode(var.maxAccessKeyAge)}"
      }
     },
     "IamGroupHasUsersCheck": {
      "name": "iam-group-has-users-check",
      "description": "An IAM groups is noncompliant if it does not add any IAM user.",
       "policy_definition_id": "f7dd9c02266297f6e8c8445e",
     "policy_filter": {
        "resource_provider": "iam",
        "resource_type": "groups"
      },
      "parameters": {}
     },
     "IamPasswordPolicy": {
      "name": "iam-password-policy",
      "description": "An IAM users is noncompliant if password policy for IAM users matches the specified
password strength."
      "policy_definition_id": "2d8d3502539a623ba1907644",
      "policy_filter": {
        "resource_provider": "iam",
        "resource_type": "users"
 },
       "parameters": {
        "pwdStrength": "${jsonencode(var.pwdStrength)}"
      }
     },
     "IamRootAccessKeyCheck": {
      "name": "iam-root-access-key-check",
      "description": "An account is noncompliant if the the root iam user have active access key.",
      "policy_definition_id": "66cac2ddc17b6a25ad077253",
       "period": "TwentyFour_Hours",
       "parameters": {}
 },
     "IamUserConsoleAndApiAccessAtCreation": {
      "name": "iam-user-console-and-api-access-at-creation",
      "description": "An IAM user with console access is noncompliant if access keys are setup during the 
initial user setup.",
```
"policy\_definition\_id": "a5f29eb45cddce8e6baa033d",

```
 "policy_filter": {
        "resource_provider": "iam",
        "resource_type": "users"
 },
 "parameters": {}
     },
     "IamUserGroupMembershipCheck": {
      "name": "iam-user-group-membership-check",
      "description": "An IAM user is noncompliant if it does not belong to any IAM user group.",
      "policy_definition_id": "846f5708463c1490c4eebd60",
      "policy_filter": {
        "resource_provider": "iam",
       "resource_type": "users"
 },
 "parameters": {
        "groupIds": "${jsonencode(var.groupIds)}"
      }
     },
     "IamUserLastLoginCheck": {
      "name": "iam-user-last-login-check",
      "description": "An IAM user is noncompliant if it has never signed in within the allowed number of 
days.",
 "policy_definition_id": "6e4bf7ee7053b683f28d7f57",
 "period": "TwentyFour_Hours",
       "parameters": {
        "allowedInactivePeriod": "${jsonencode(var.allowedInactivePeriod)}"
      }
     },
     "IamUserMfaEnabled": {
      "name": "iam-user-mfa-enabled",
      "description": "An IAM user is noncompliant if it does not have multi-factor authentication (MFA) 
enabled."
      "policy_definition_id": "b92372b5eb51330306cec9c2",
      "policy_filter": {
        "resource_provider": "iam",
        "resource_type": "users"
      },
      "parameters": {}
     },
     "IamUserSingleAccessKey": {
      "name": "iam-user-single-access-key",
      "description": "An IAM user with console access is noncompliant if iam user have multiple active 
access keys.",
      "policy_definition_id": "6deae3856c41b240b3c0bf8d",
      "policy_filter": {
        "resource_provider": "iam",
       "resource_type": "users"
      },
      "parameters": {}
 },
     "MfaEnabledForIamConsoleAccess": {
      "name": "mfa-enabled-for-iam-console-access",
      "description": "An IAM user is noncompliant if it uses a console password and does not have multi-
factor authentication (MFA) enabled.",
      "policy_definition_id": "63f8301e47b122062a68b868",
      "policy_filter": {
        "resource_provider": "iam",
       "resource_type": "users"
      },
      "parameters": {}
 },
 "RootAccountMfaEnabled": {
      "name": "root-account-mfa-enabled",
      "description": "An account is noncompliant if the the root iam user does not have multi-factor 
authentication (MFA) enabled.",
      "policy_definition_id": "61d787a75cf7f5965da5d647",
      "period": "TwentyFour_Hours",
      "parameters": {}
    }
```

```
 }
  },
  "variable": {
 "maxAccessKeyAge": {
 "description": "The maximum number of days without rotation. ",
    "type": "string",
     "default": "90"
   },
    "pwdStrength": {
     "description": "The requirements of password strength. The parameter value can only be 'Strong', 
'Medium', or 'Low'.",
     "type": "string",
     "default": "Strong"
 },
    "groupIds": {
     "description": "The list of allowed IAM group IDs. If the list is empty, all values are allowed.",
     "type": "list(string)",
     "default": []
 },
    "allowedInactivePeriod": {
     "description": "Maximum number of days without login.",
     "type": "number",
     "default": 90
   }
 },
 "terraform": {
    "required_providers": {
     "huaweicloud": {
      "source": "huawei.com/provider/huaweicloud",
       "version": "1.46.0"
     }
   }
 }
}
```
## 合规规则包示例文件: **example-conformance-pack-with-custom-policy.tf.json**

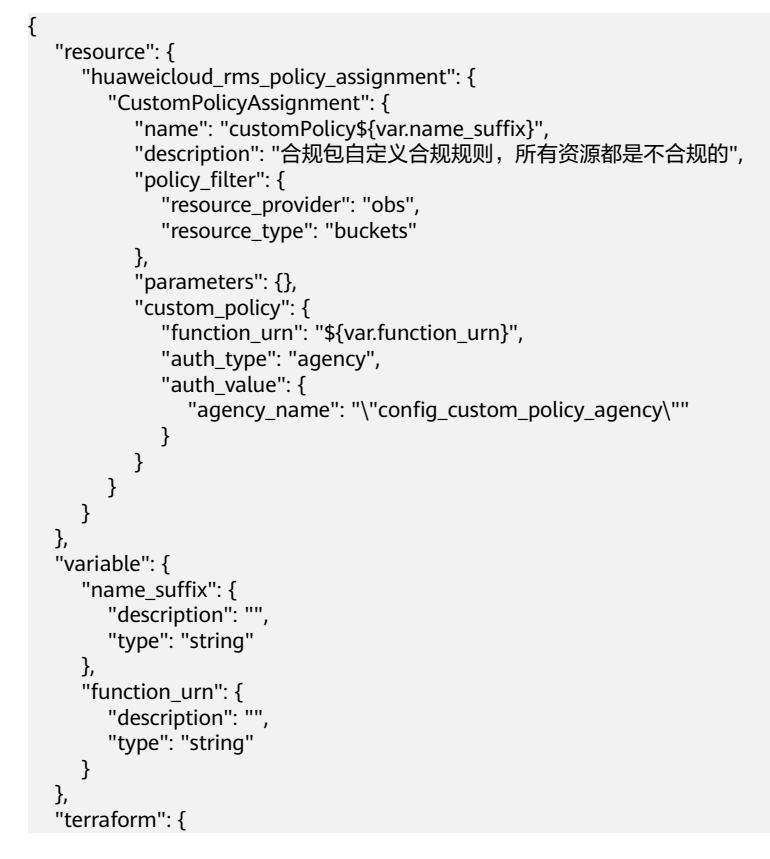

```
 "required_providers": {
       "huaweicloud": {
          "source": "huawei.com/provider/huaweicloud",
          "version": "1.46.0"
      }
   }
 }
```
# **4.5** 合规规则包示例模板

}

## **4.5.1** 概述

配置审计服务提供合规规则包的示例模板,帮助用户通过示例模板快速创建合规规则 包,每个合规规则包的示例模板中包含都多个合规规则,也就是配置审计服务的预设 策略,每个预设策略的具体说明请参见**系统内置预设策略**。您可以通过**列举预定义合 规规则包模板**接口查看所有的合规规则包示例模板。

配置审计服务控制台当前提供如下合规规则包的示例模板:

- 等保三级**2.0**[规范检查的标准合规包](#page-163-0)
- [适用于金融行业的合规实践](#page-166-0)
- [华为云网络安全合规实践](#page-183-0)
- [适用于统一身份认证服务\(](#page-202-0)**IAM**)的最佳实践
- [适用于云监控服务\(](#page-207-0)**CES**)的最佳实践
- [适用于计算服务的最佳实践](#page-211-0)
- [适用于弹性云服务器\(](#page-217-0)**ECS**)的最佳实践
- [适用于弹性负载均衡\(](#page-220-0)**ELB**)的最佳实践
- [适用于管理与监管服务的最佳实践](#page-222-0)
- [适用于云数据库\(](#page-227-0)**RDS**)的最佳实践
- [适用于弹性伸缩\(](#page-231-0)**AS**)的最佳实践
- [适用于云审计服务\(](#page-233-0)**CTS**)的最佳实践
- [适用于人工智能与机器学习场景的合规实践](#page-235-0)
- [适用于自动驾驶场景的合规实践](#page-237-0)
- [资源开启公网访问最佳实践](#page-246-0)
- [适用于日志和监控的最佳实践](#page-251-0)
- [适用于空闲资产管理的最佳实践](#page-257-0)
- [华为云架构可靠性最佳实践](#page-260-0)
- [适用于中国香港金融管理局的标准合规包](#page-270-0)
- [适用于中小企业的](#page-275-0)**ENISA**的标准合规包
- 适用于**SWIFT CSP**[的标准合规包](#page-296-0)
- [适用于德国云计算合规标准目录的标准合规包](#page-299-0)
- 适用于**PCI-DSS**[的标准合规包](#page-306-0)
- [适用于医疗行业的合规实践](#page-348-0)

## <span id="page-163-0"></span>**4.5.2** 等保三级 **2.0** 规范检查的标准合规包

本文为您介绍等保三级2.0规范检查的标准合规包的业务背景、应用场景,以及合规包 中的默认规则。

## 业务背景

等保三级2.0规范是指中国政府在信息安全领域制定的一项标准,是中国信息安全等级 保护制度的重要组成部分。该规范主要针对政府、金融、电信、能源等关键信息基础 设施行业,旨在保障其信息系统的安全性、完整性和可用性,防范和应对各种安全威 胁和风险。

关于网络安全等级保护基本要求的更多详细信息,请参见**[GB/T 22239-2019](http://gxxxzx.gxzf.gov.cn/szjcss/wlyxxaq/P020200429546812083554.pdf)**。

## 免责条款

本合规规则包模板为您提供通用的操作指引,帮助您快速创建符合目标场景的合规规 则包。为避免疑义,本"合规"仅指资源符合规则定义本身的合规性描述,不构成任 何法律意见。本合规规则包模板不确保符合特定法律法规或行业标准的要求,您需自 行对您的业务、技术操作的合规性和合法性负责并承担与此相关的所有责任。

## 默认规则

此表中的建议项编号对应**[GB/T 22239-2019](http://gxxxzx.gxzf.gov.cn/szjcss/wlyxxaq/P020200429546812083554.pdf)**中参考文档的章节编号,供您查阅参考。

#### 表 **4-3**

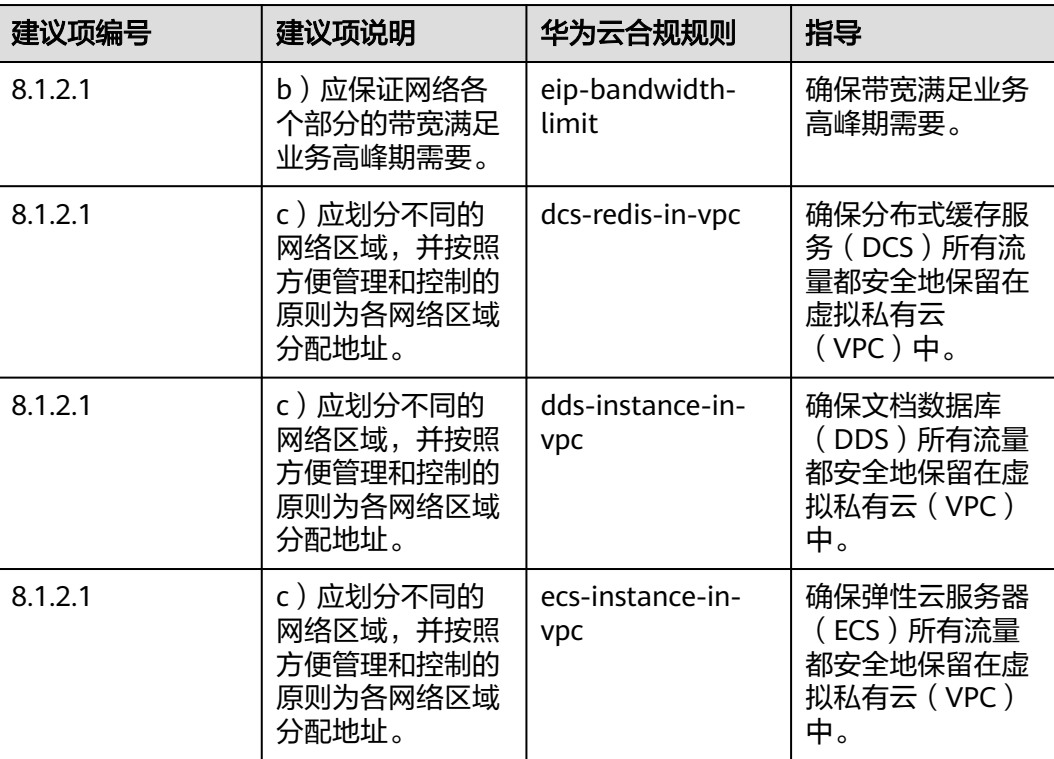

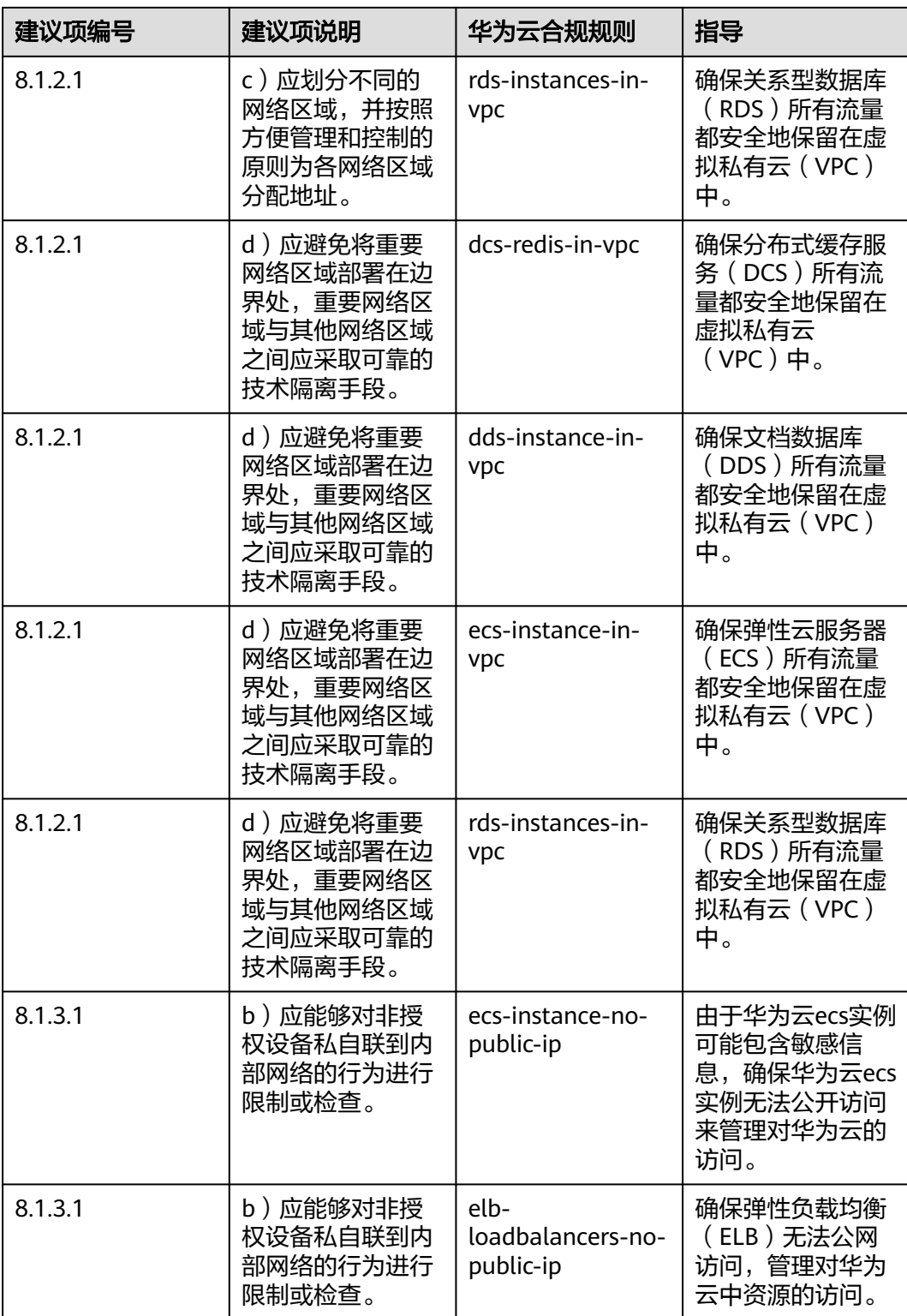

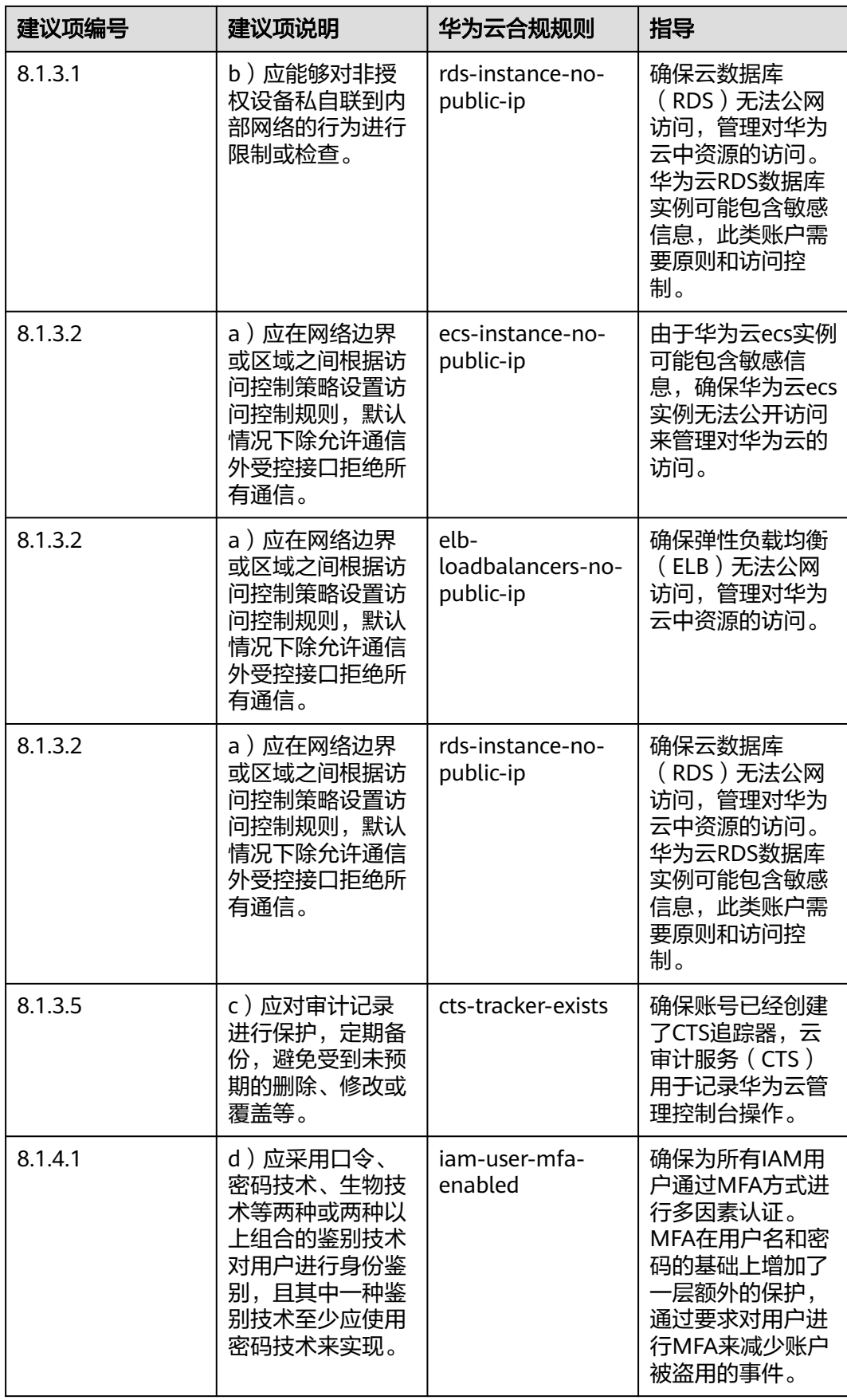

<span id="page-166-0"></span>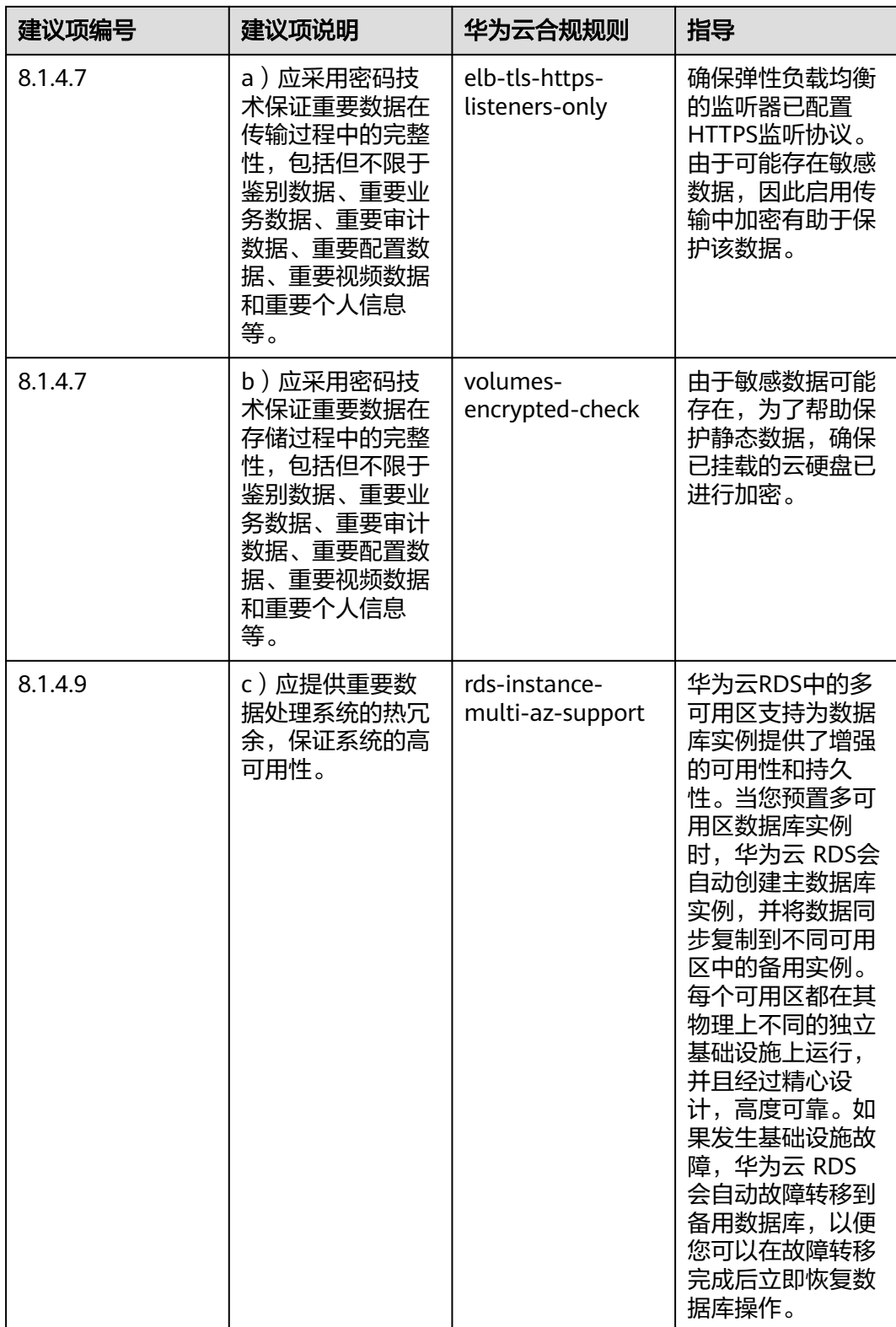

# **4.5.3** 适用于金融行业的合规实践

该示例模板中对应的合规规则的说明和修复项指导如下表所示:

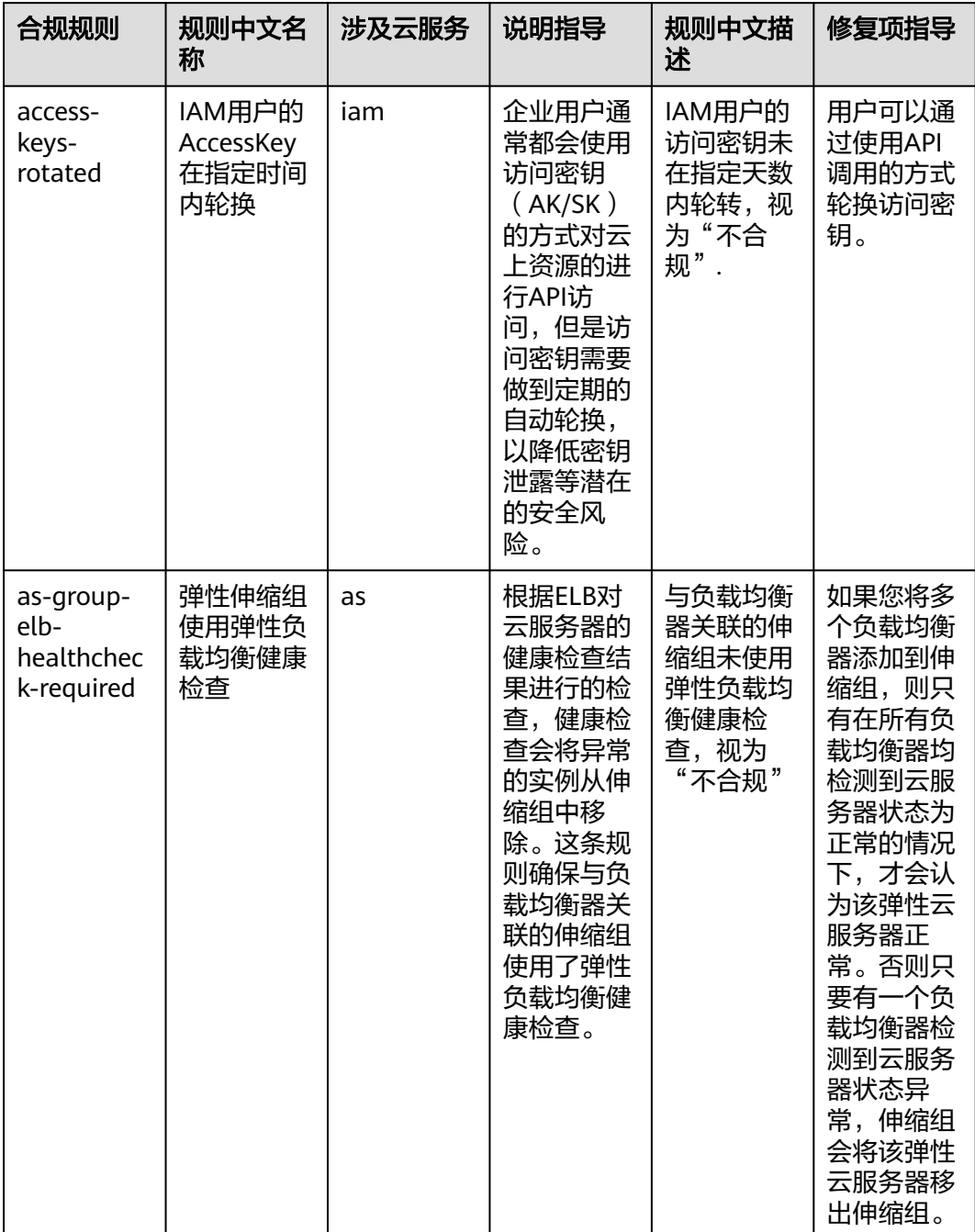

## 表 **4-4** 合规包示例模板说明

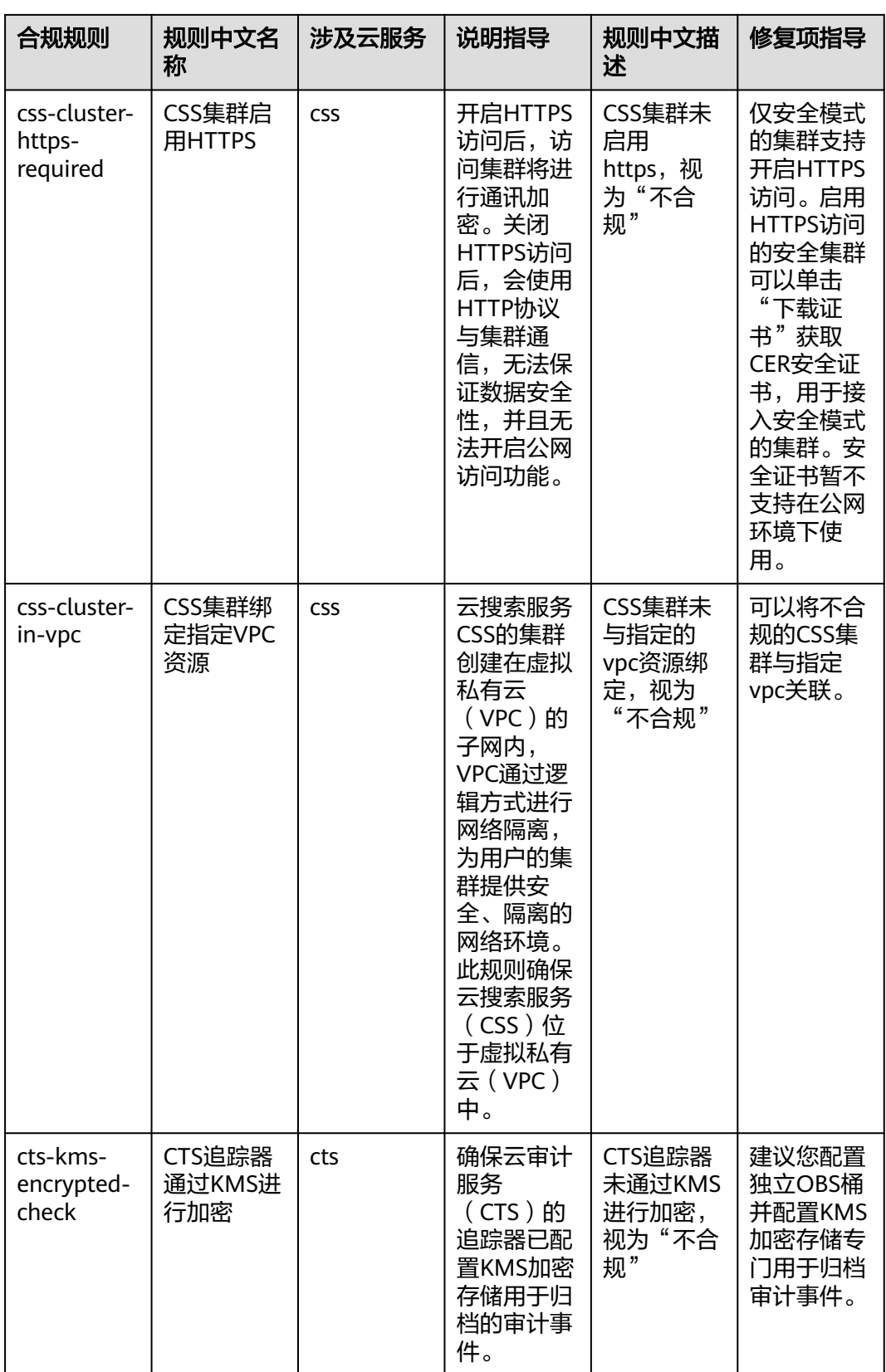

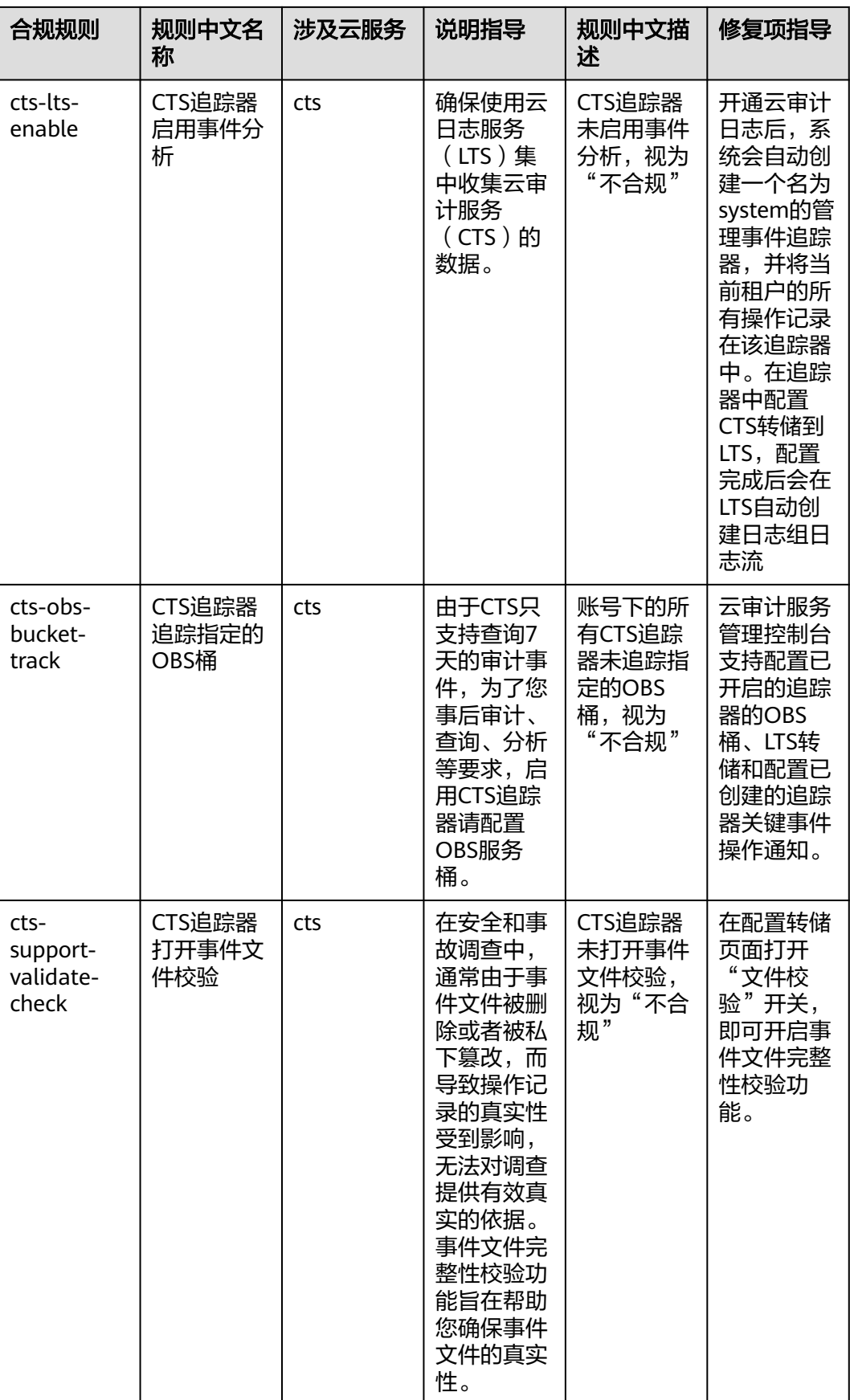

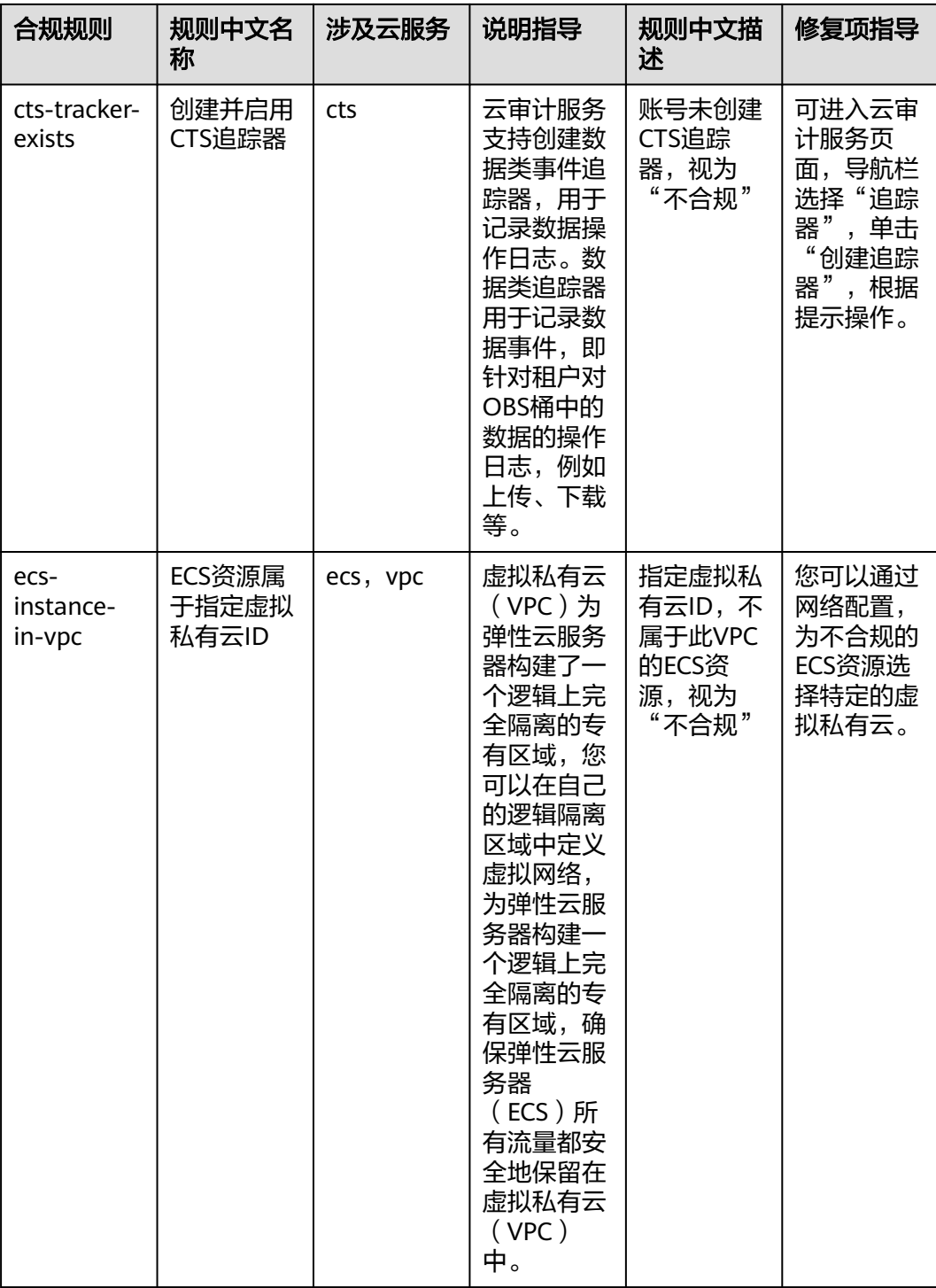

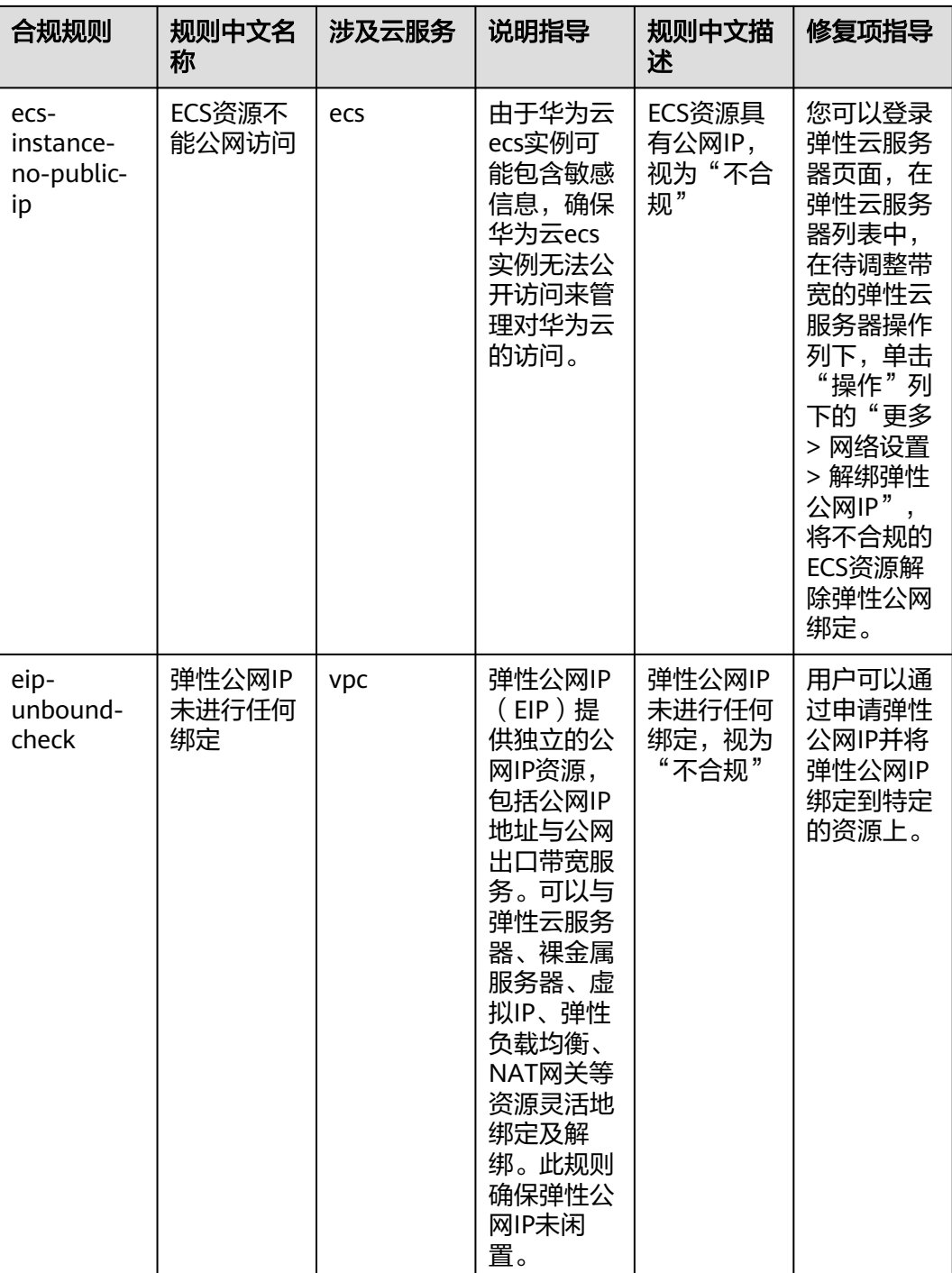

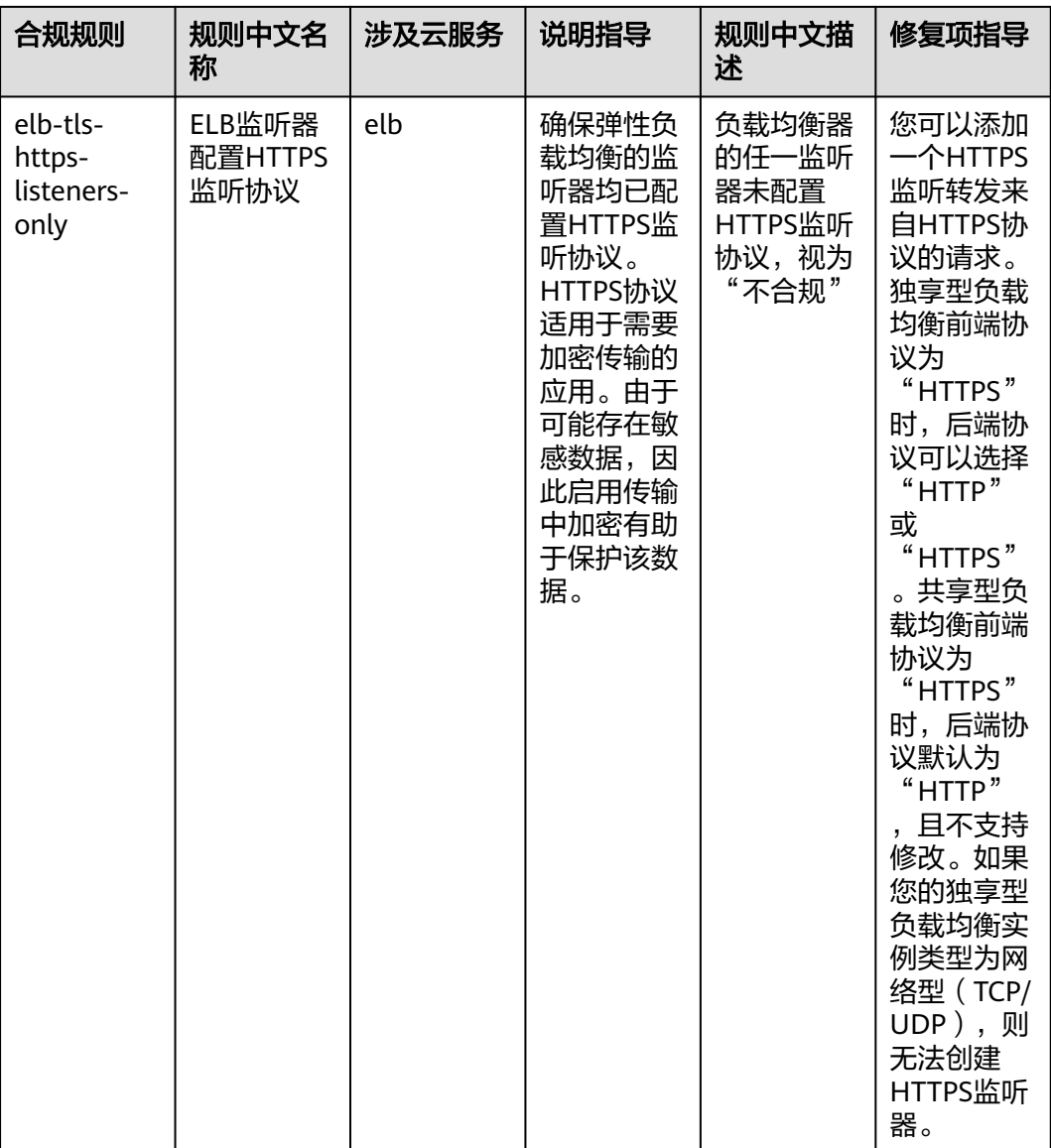

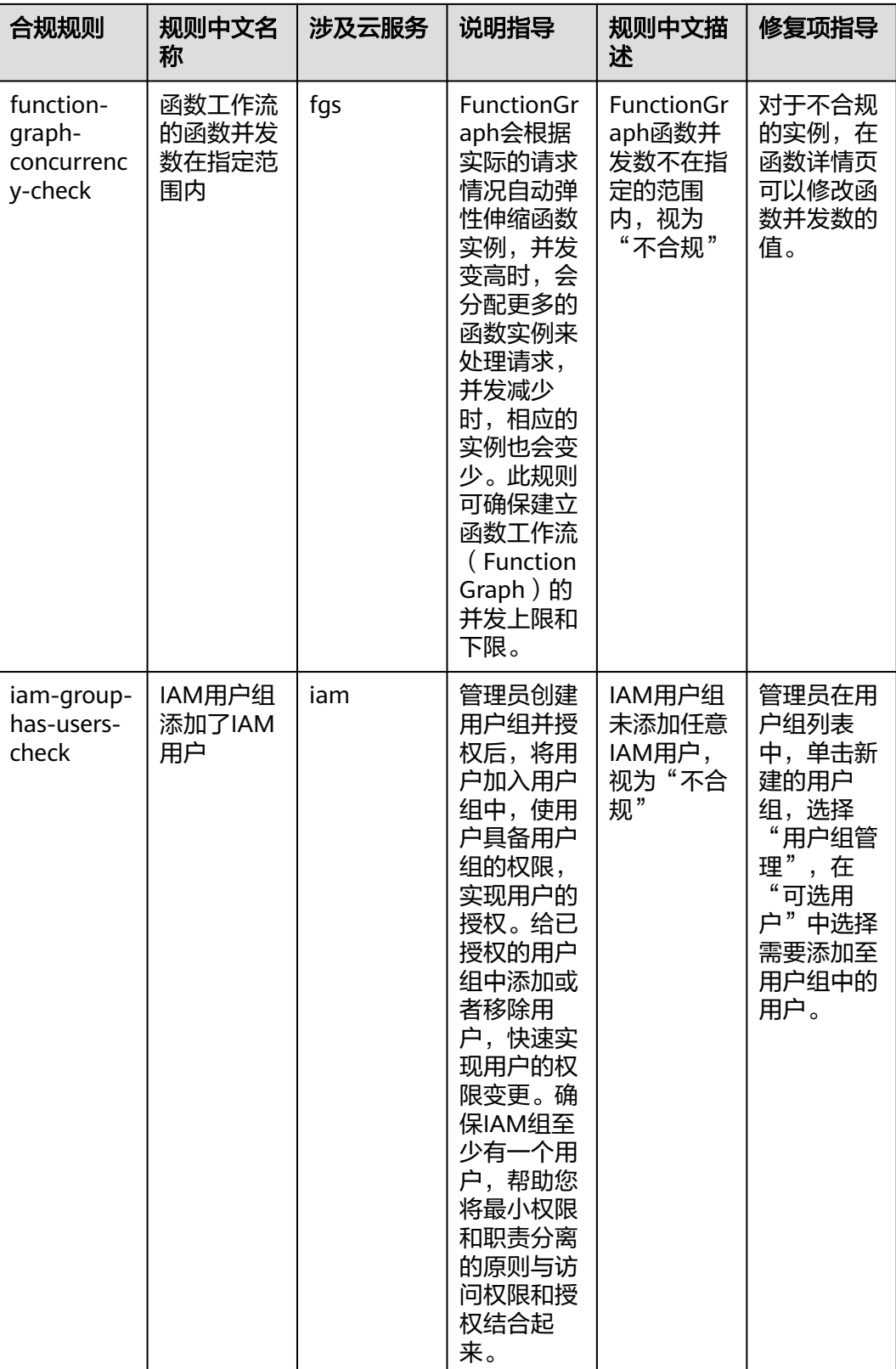

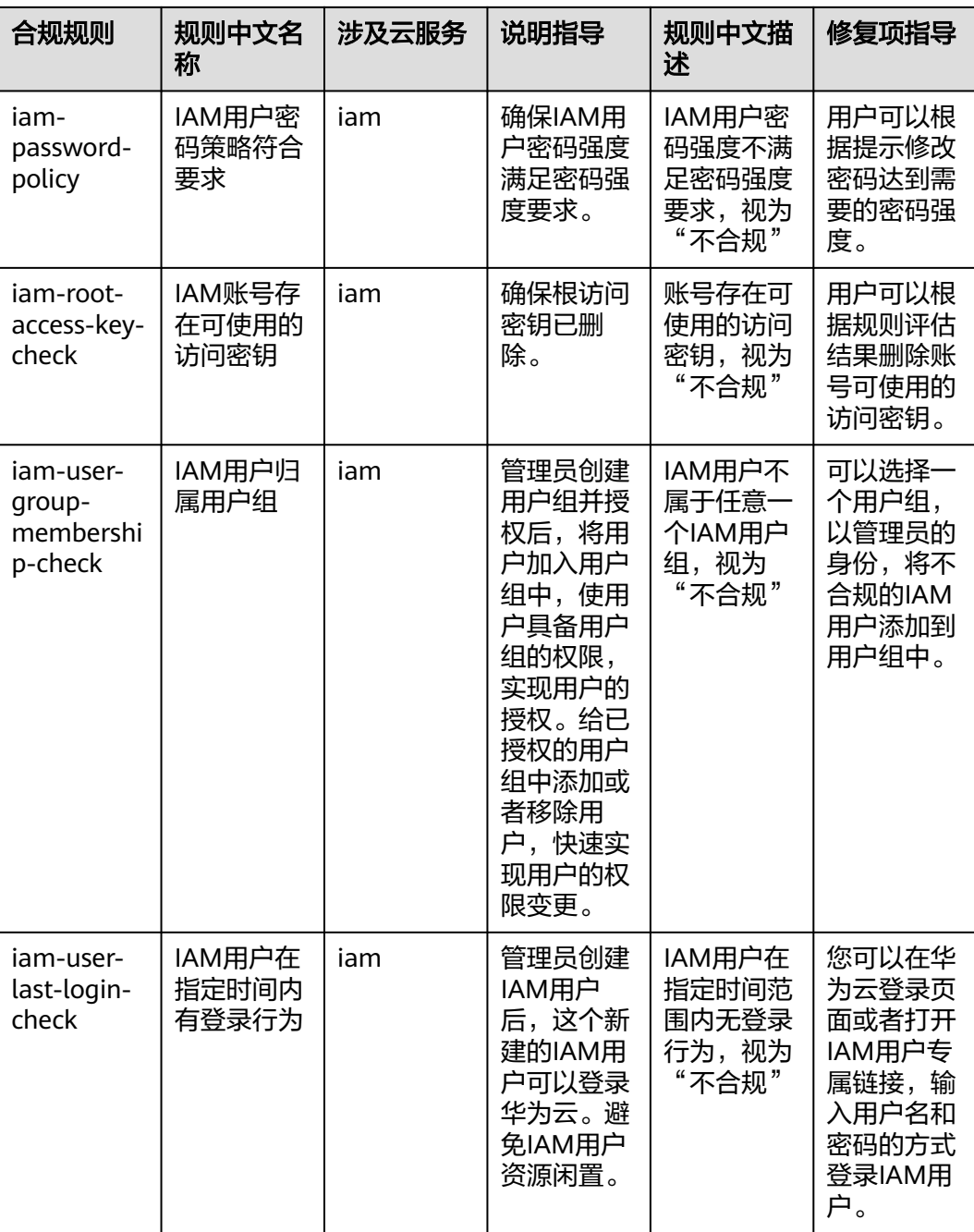

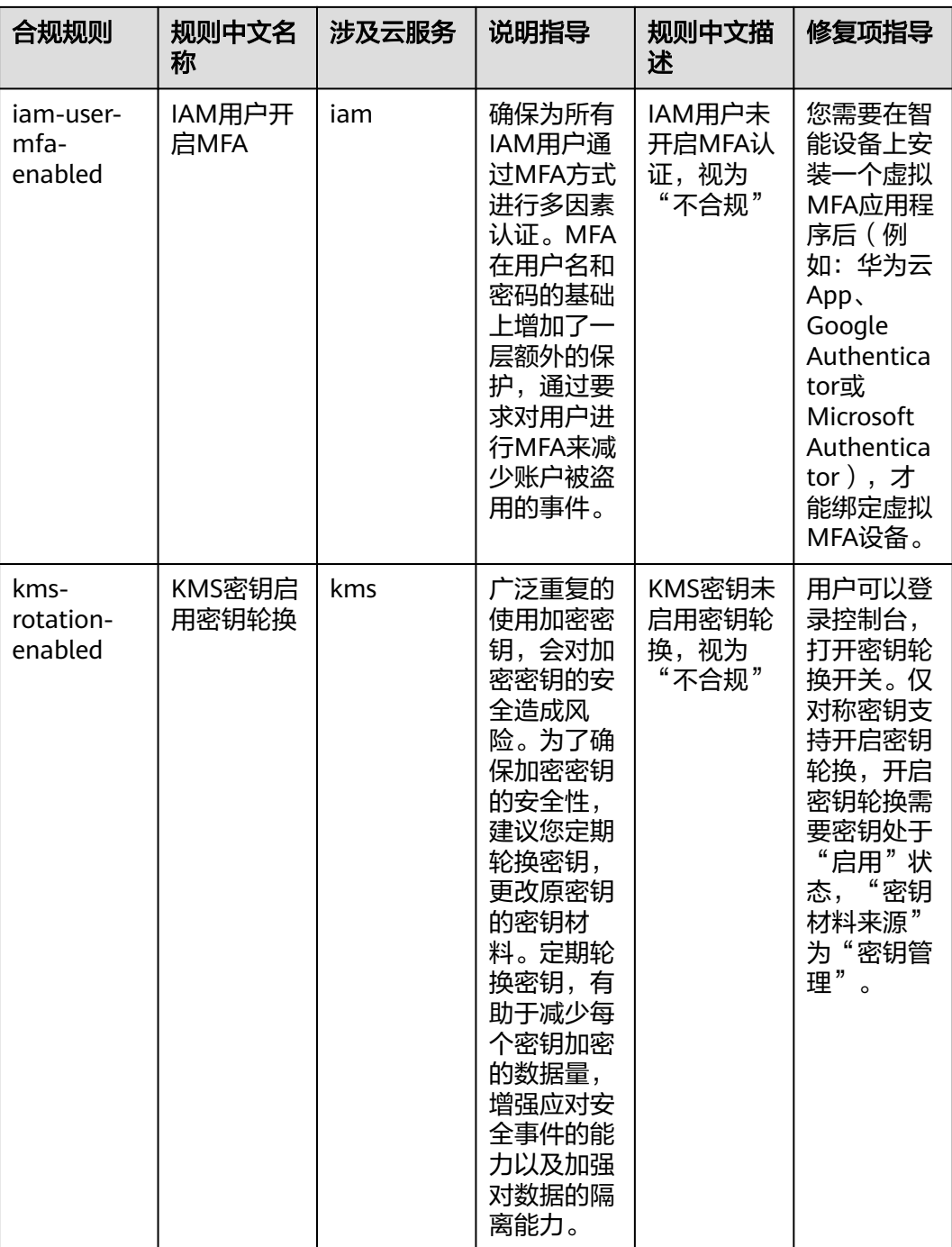

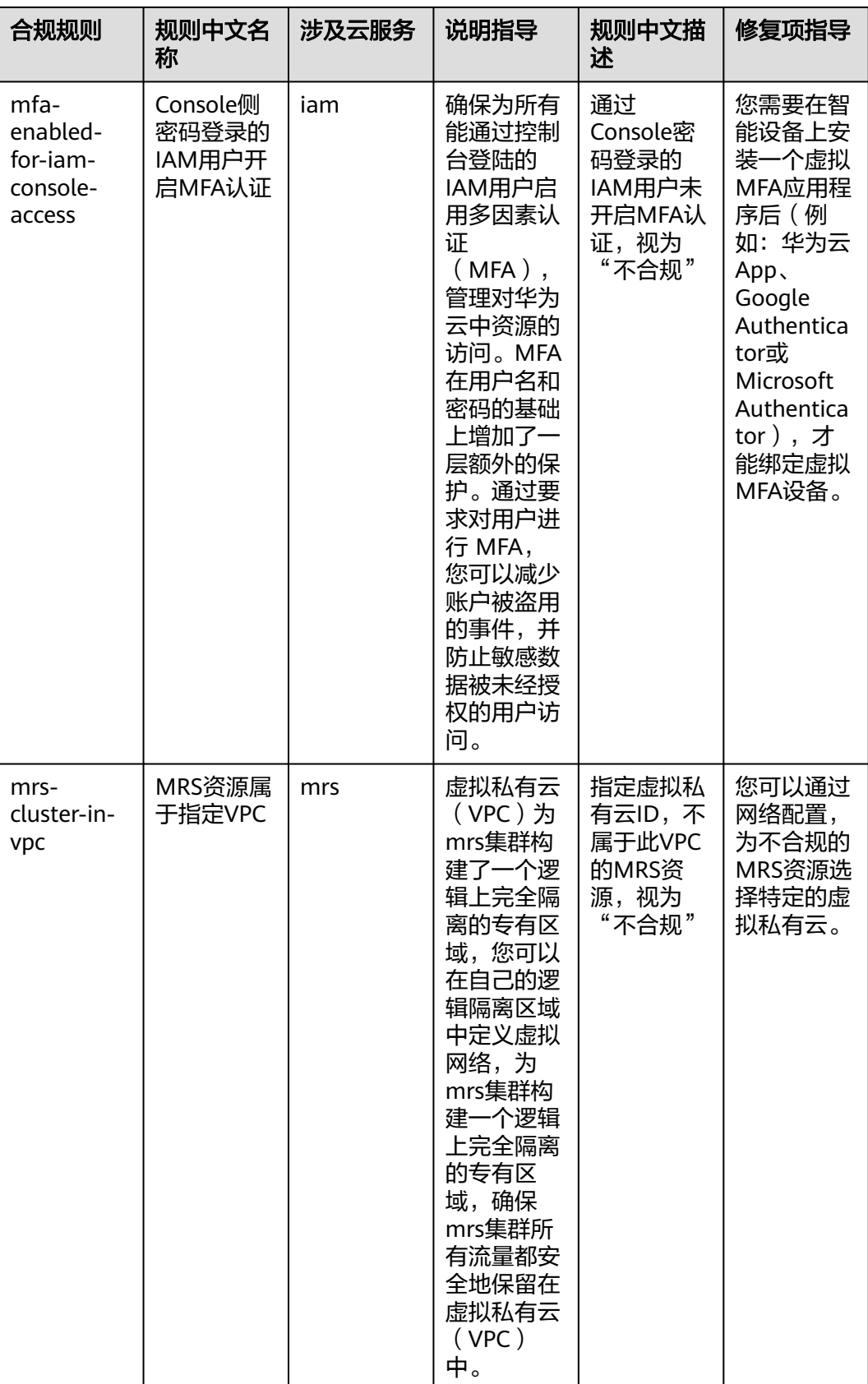

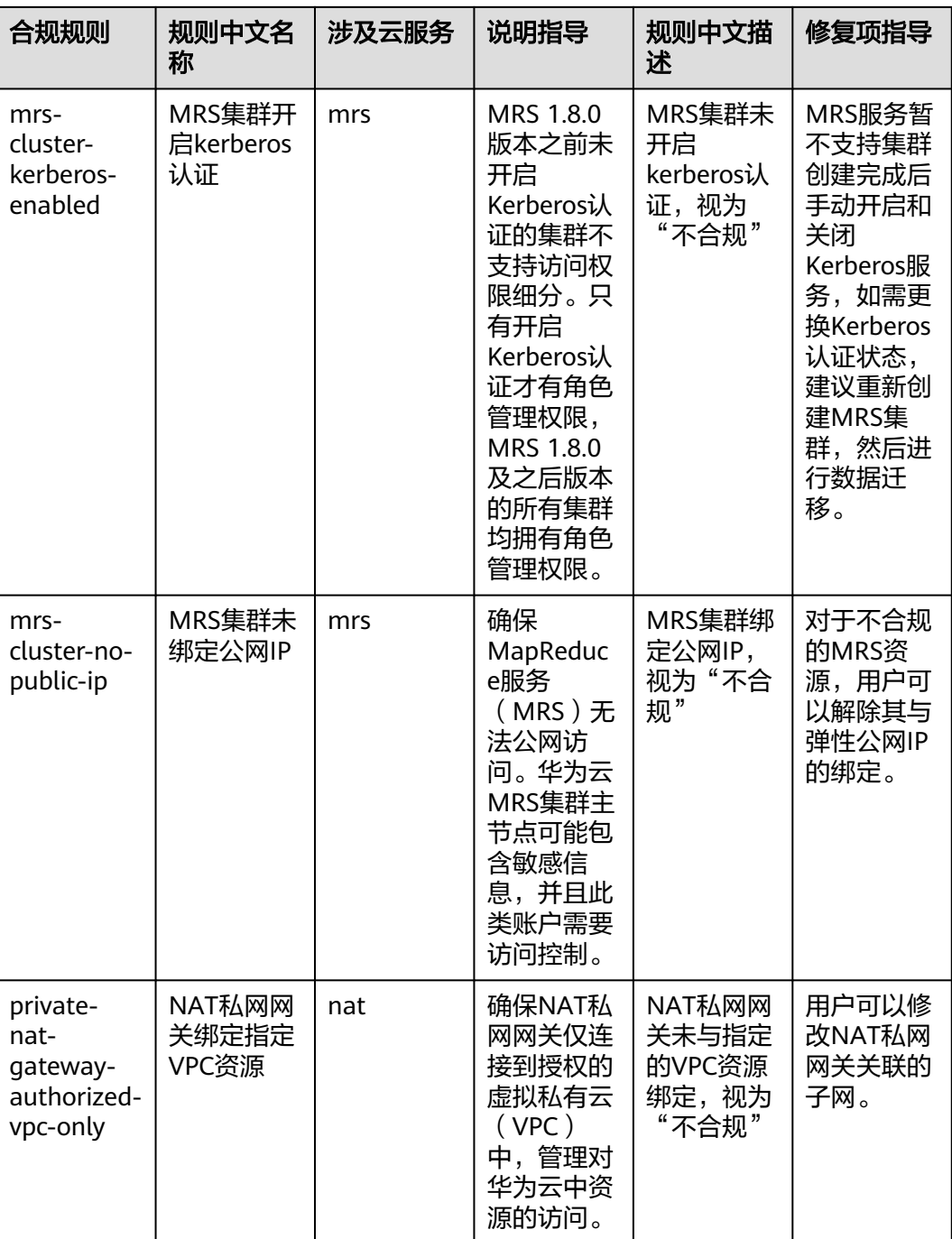

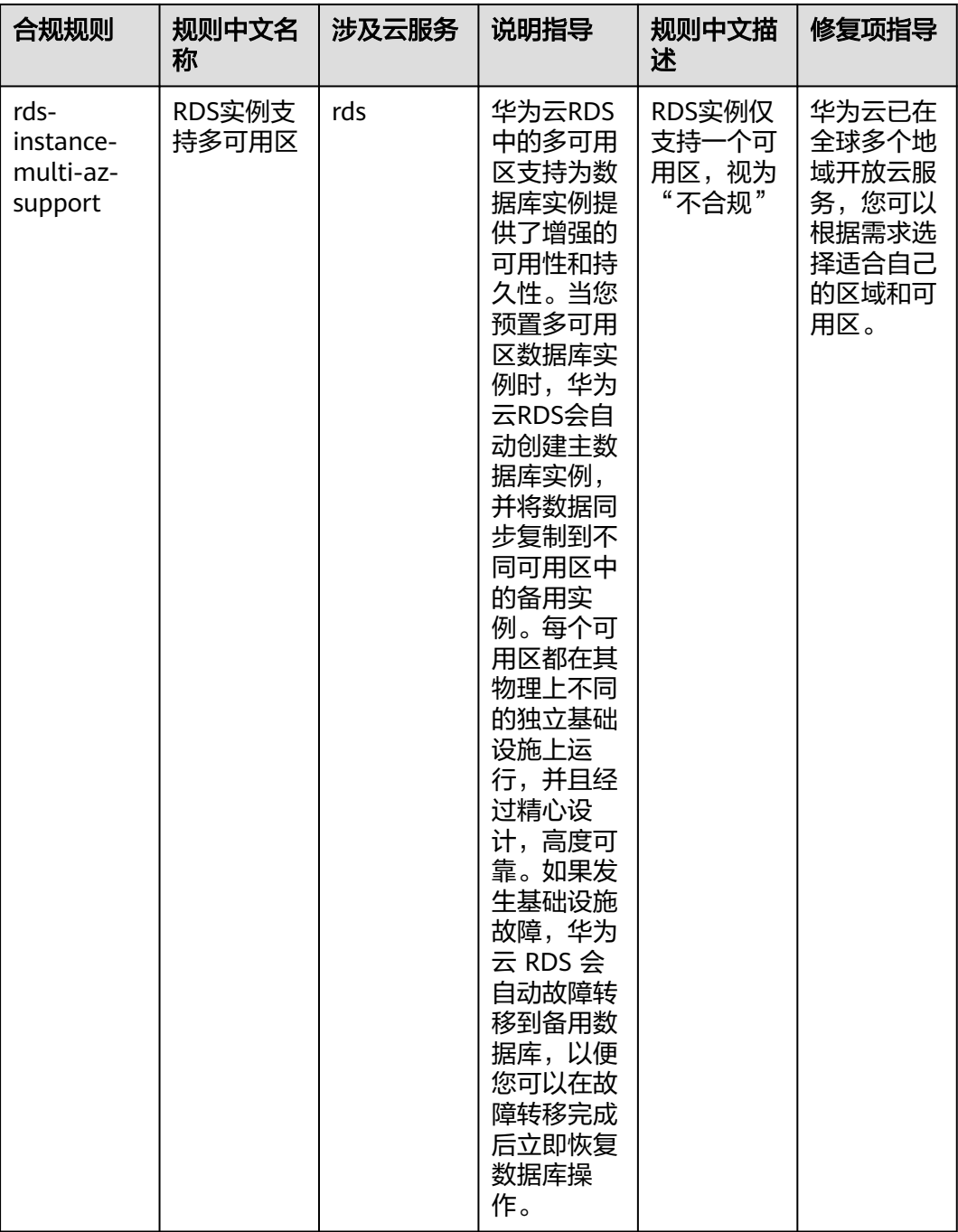

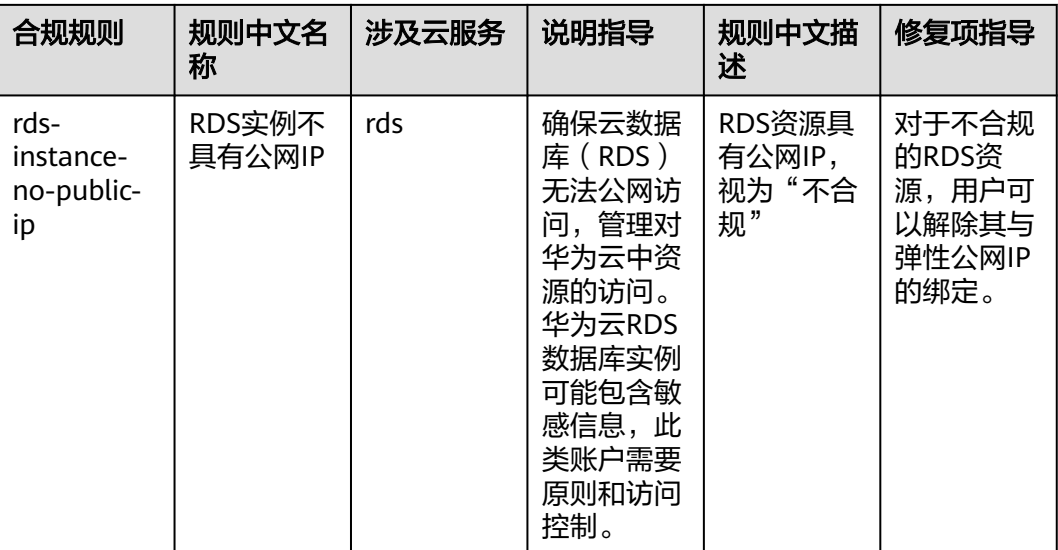
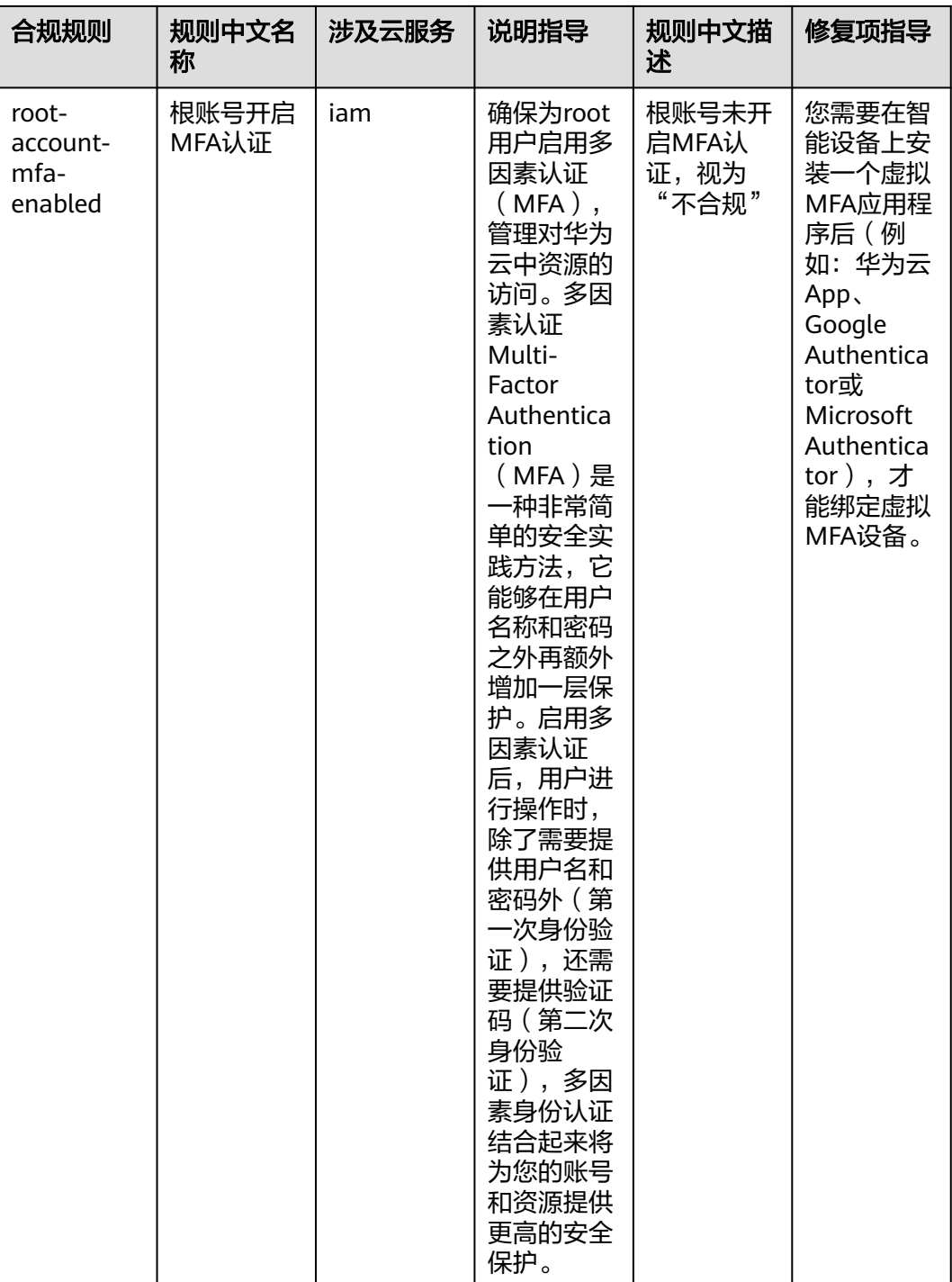

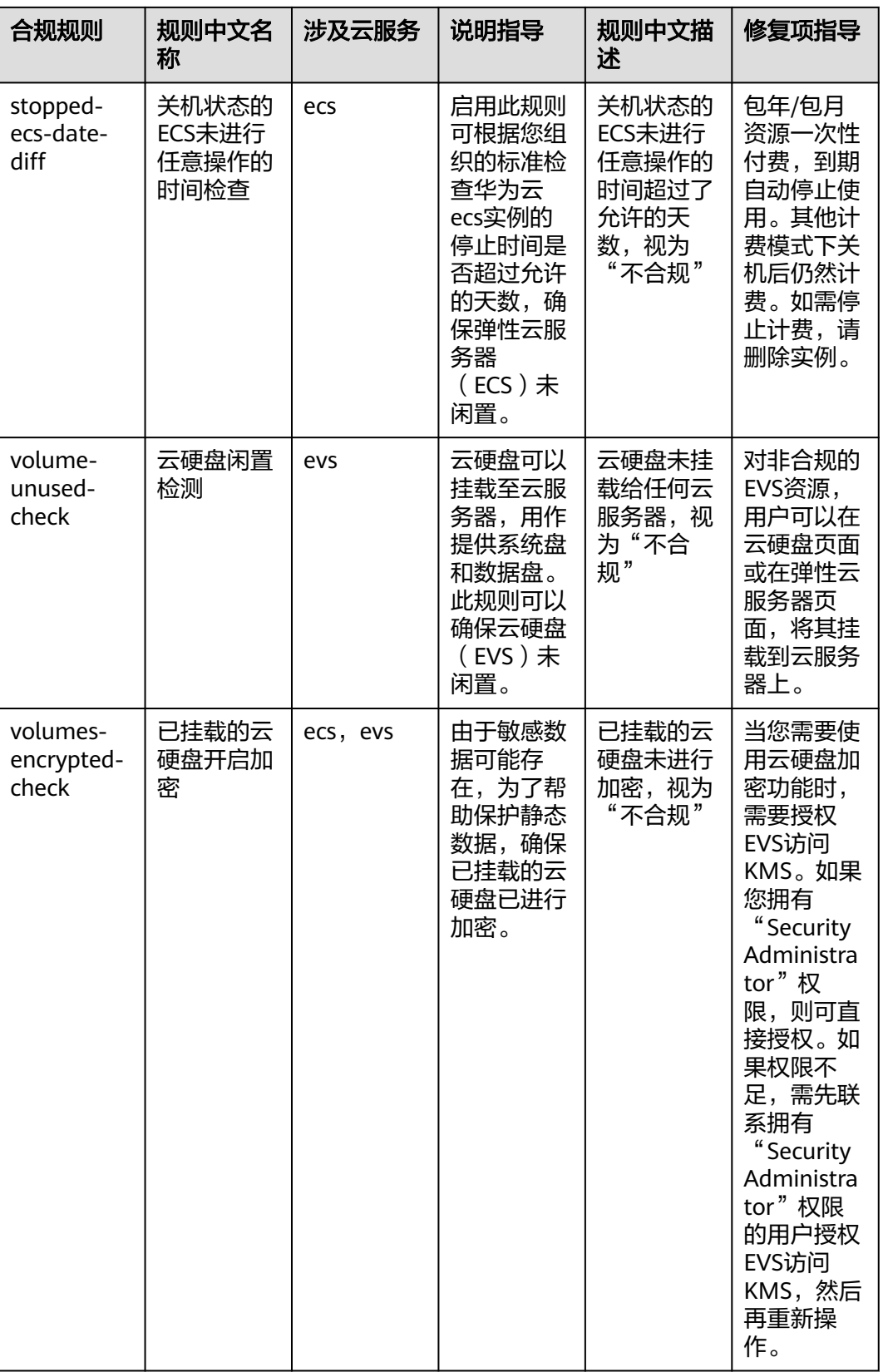

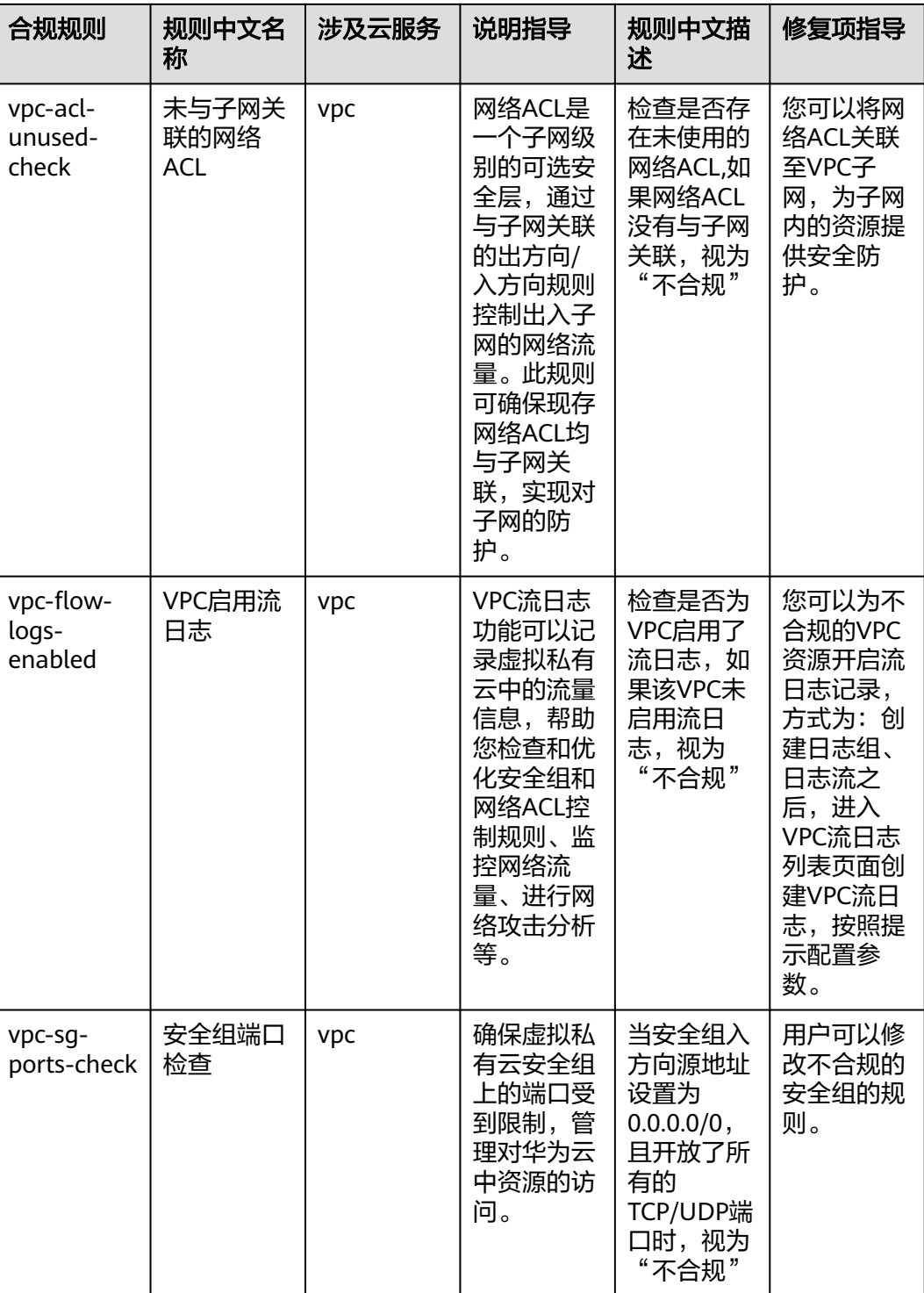

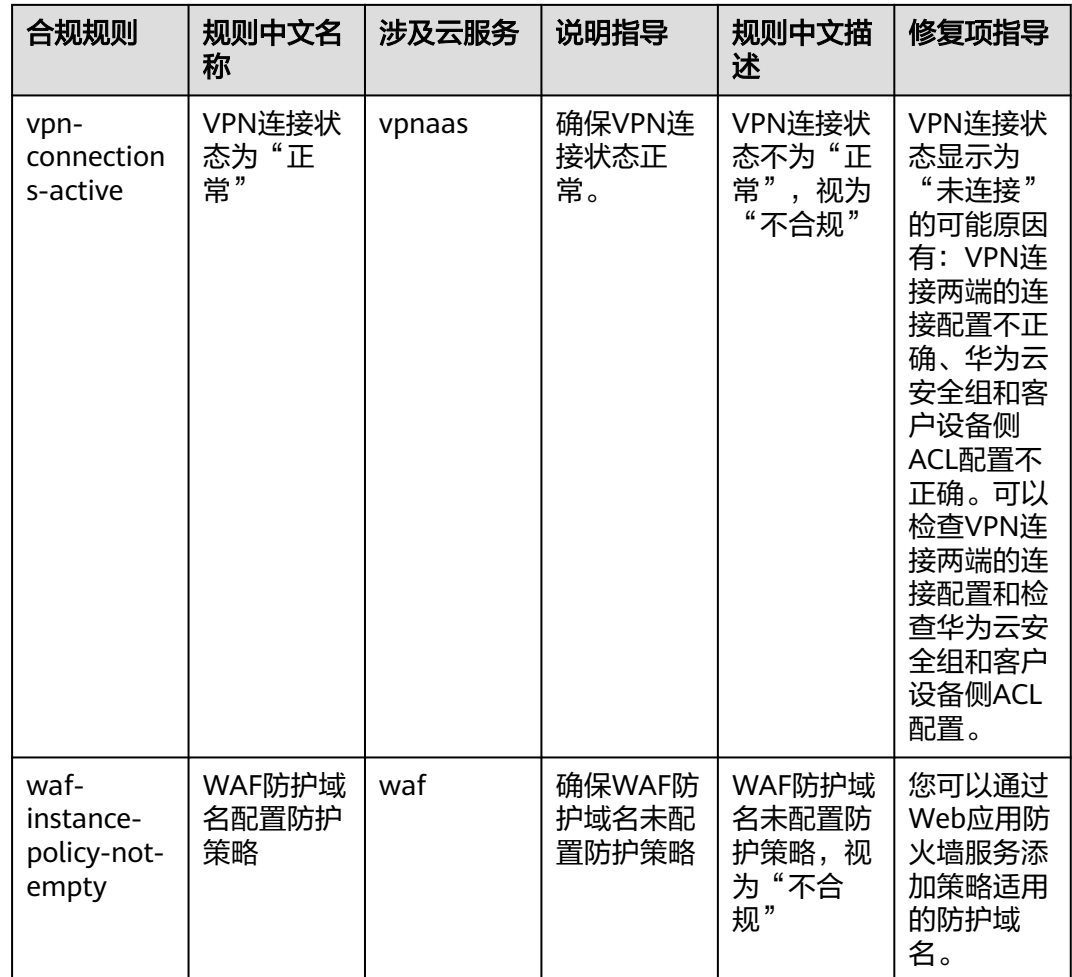

## **4.5.4** 华为云网络安全合规实践

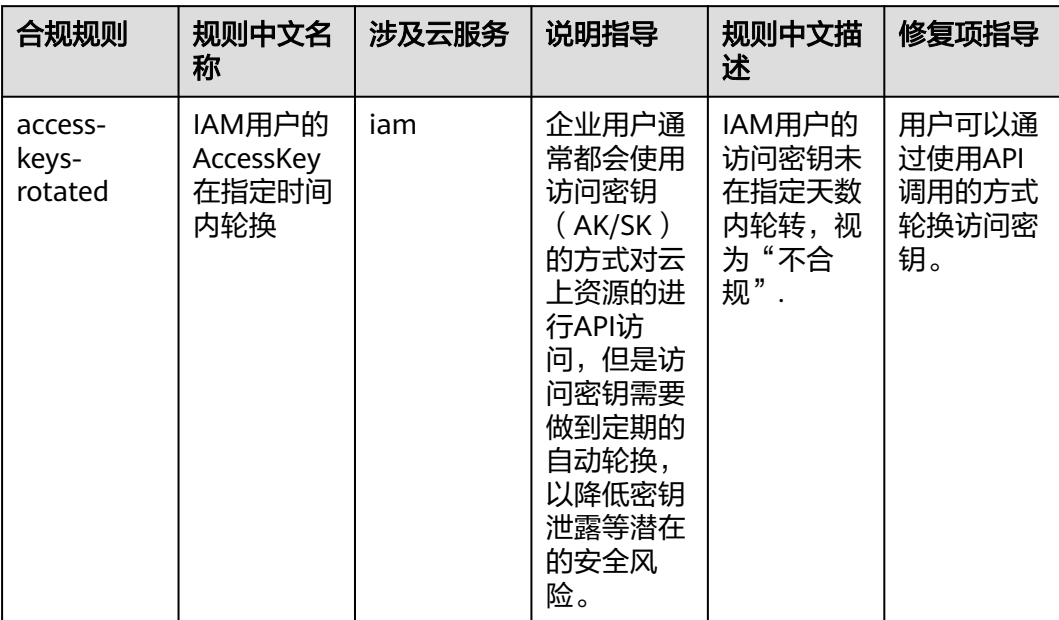

## 表 **4-5** 合规包示例模板说明

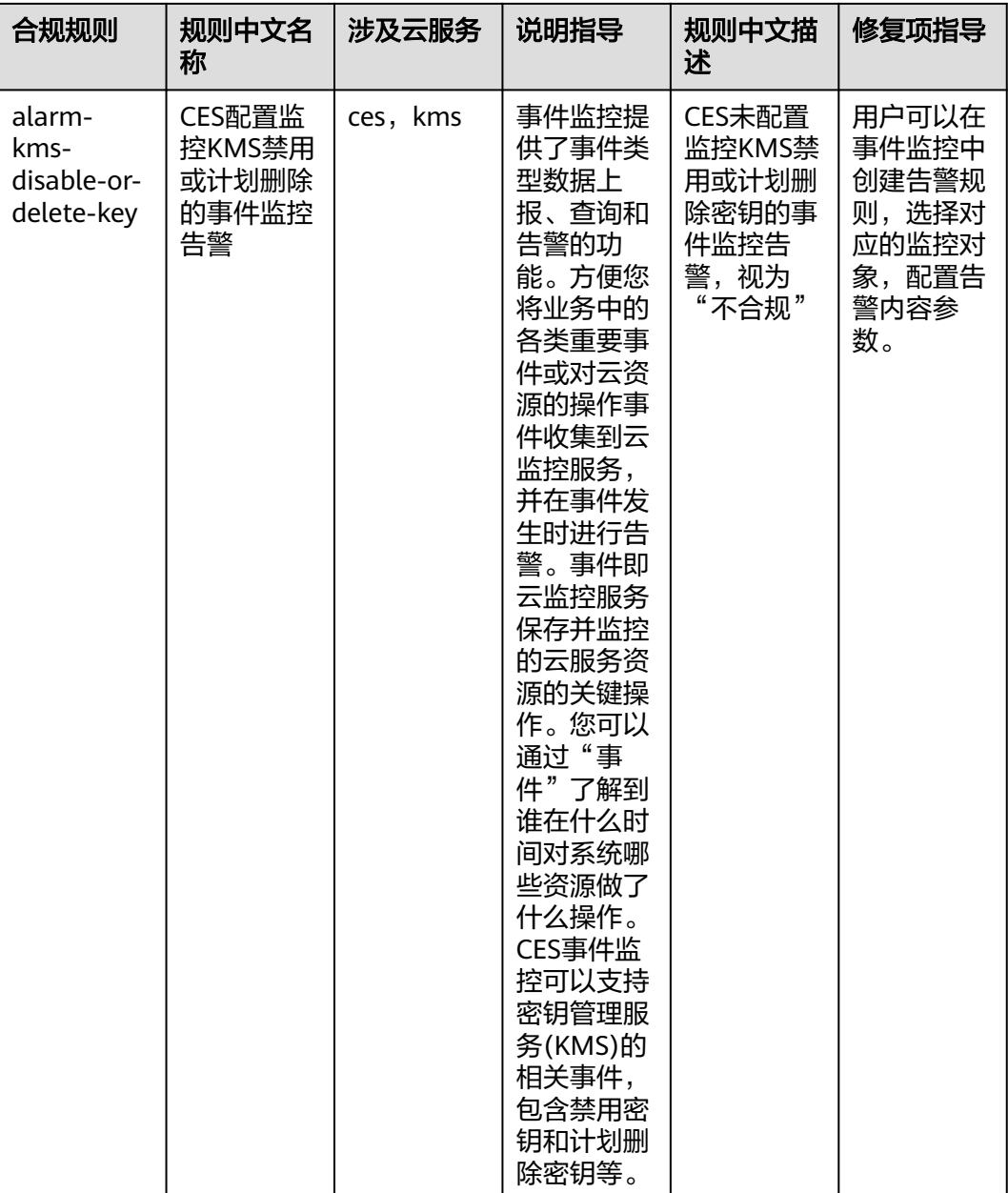

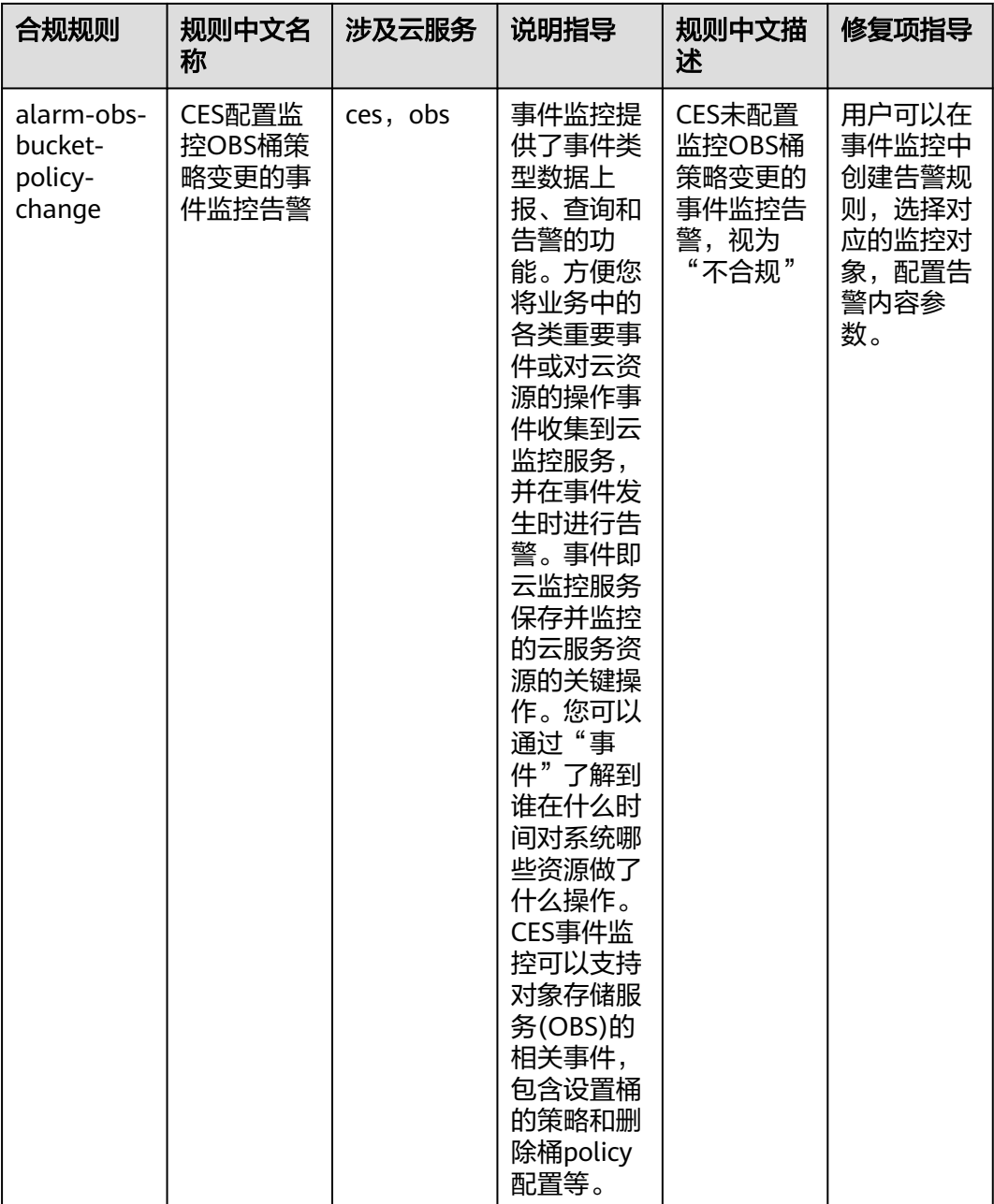

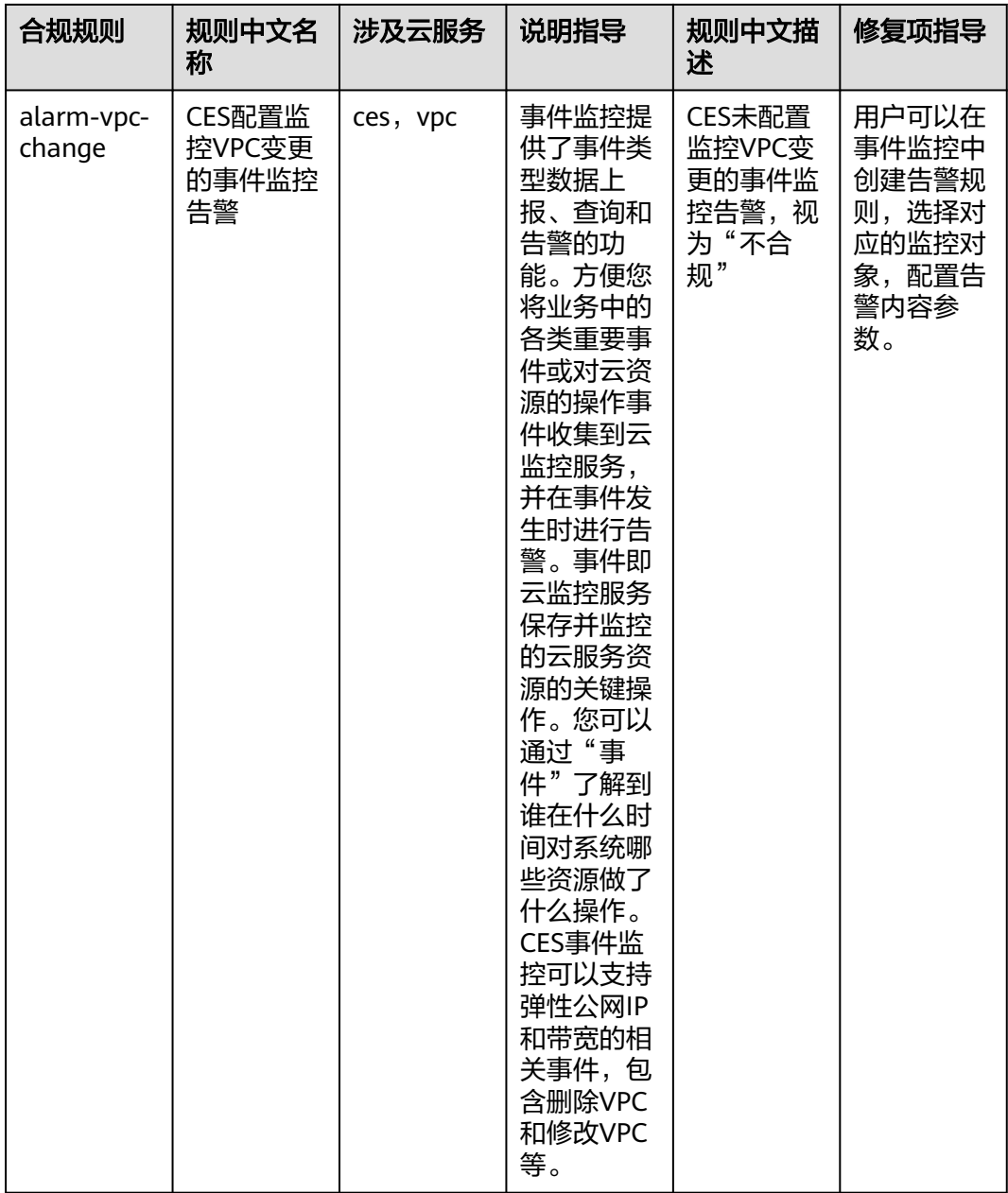

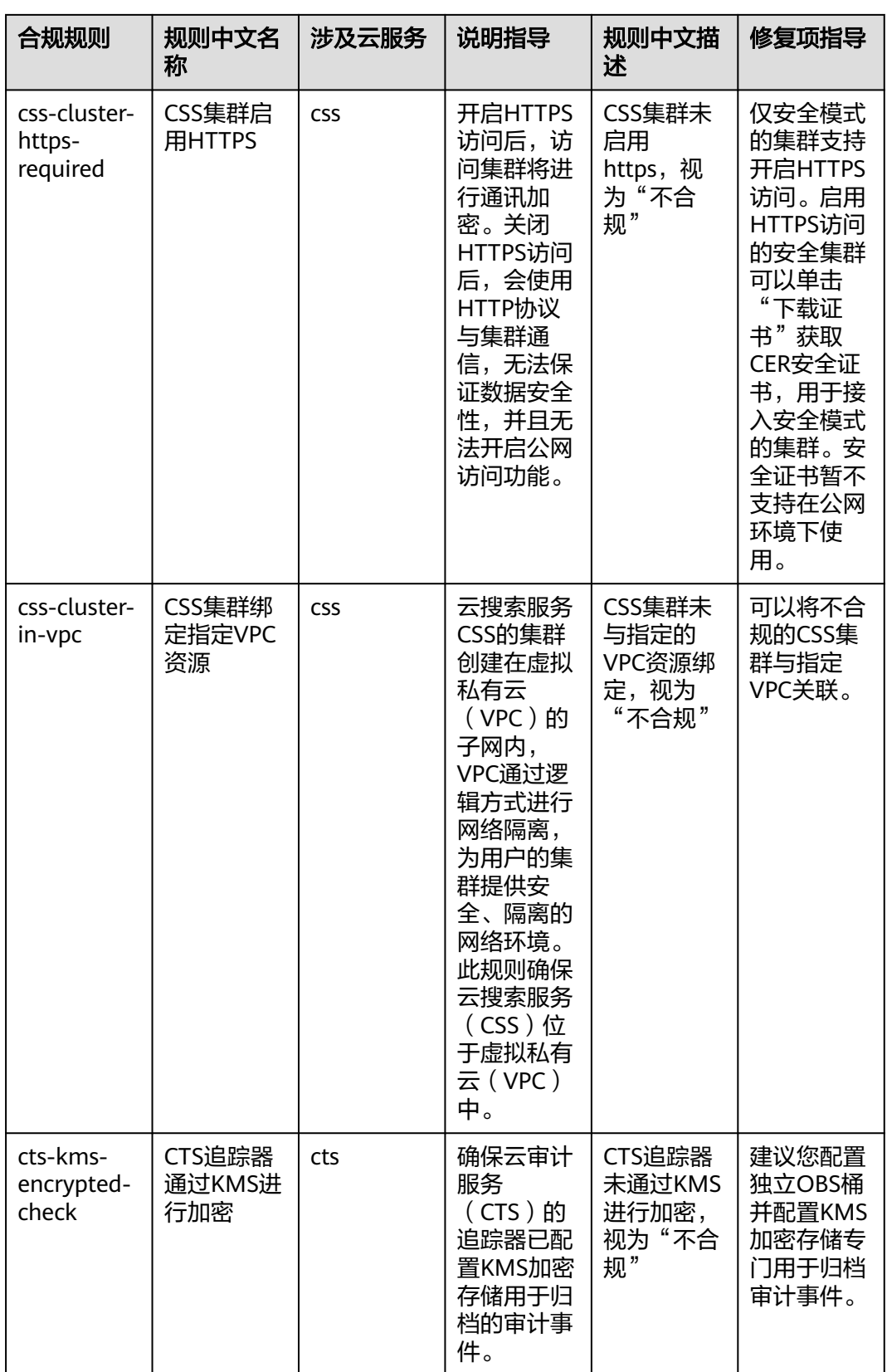

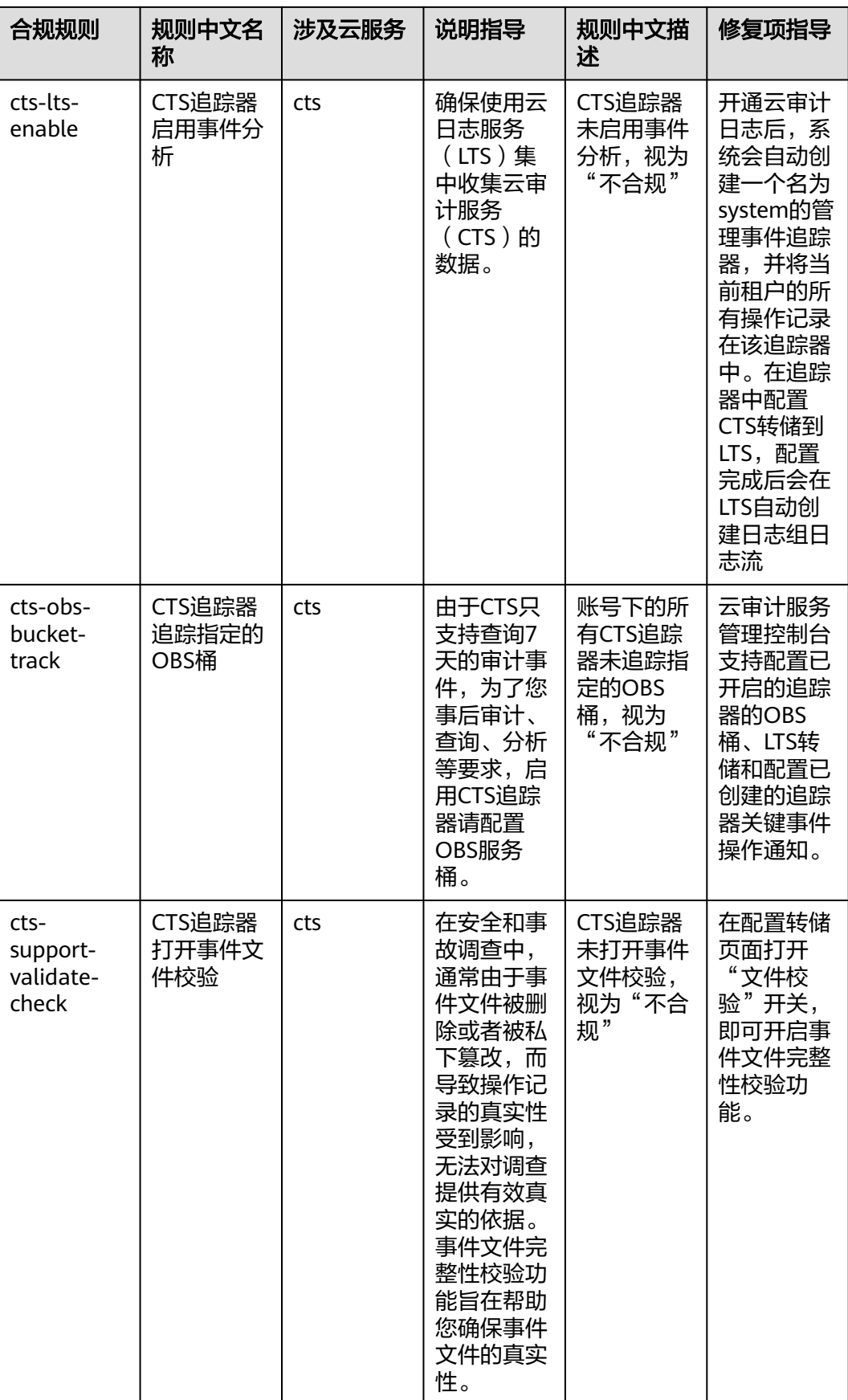

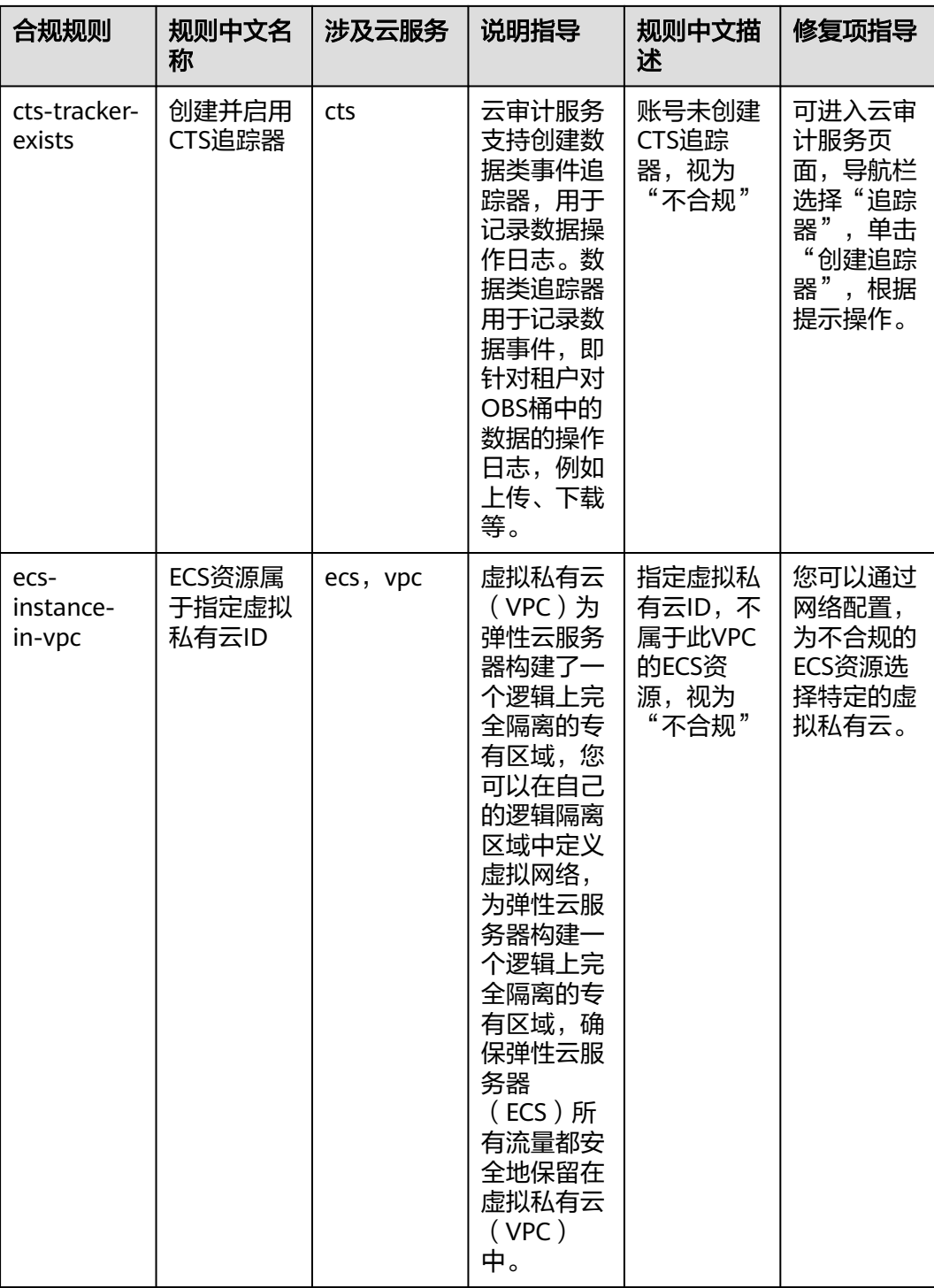

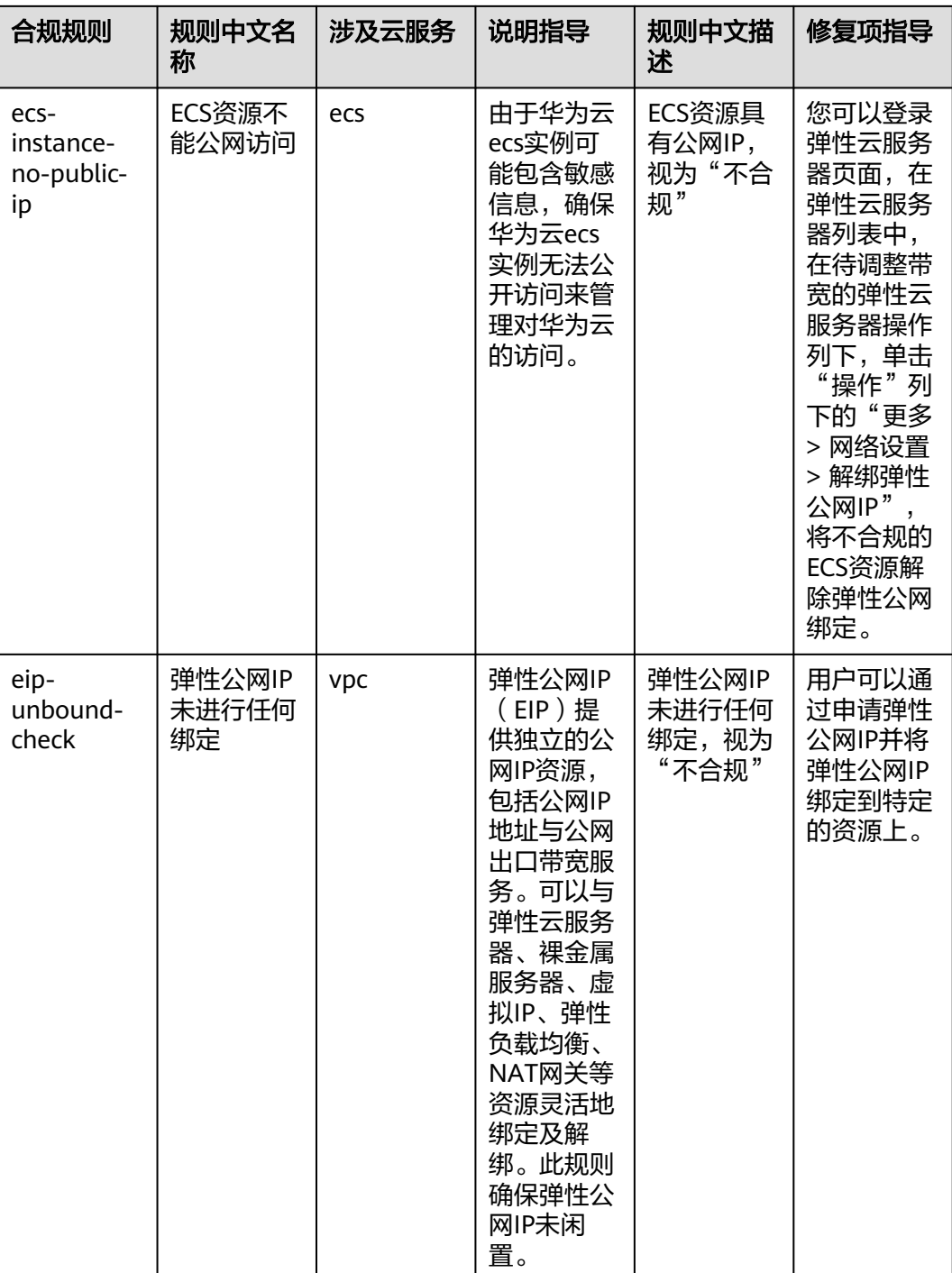

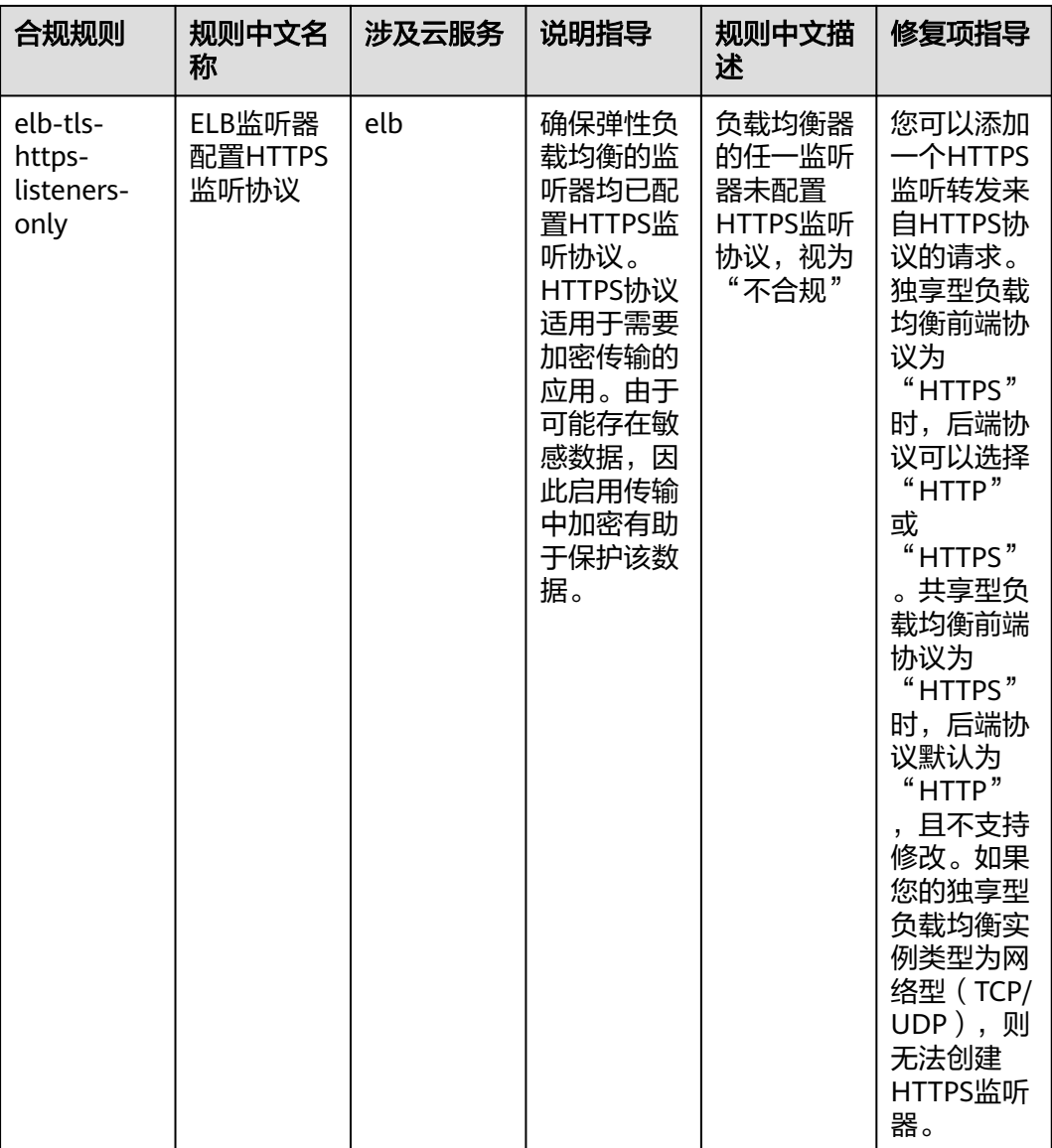

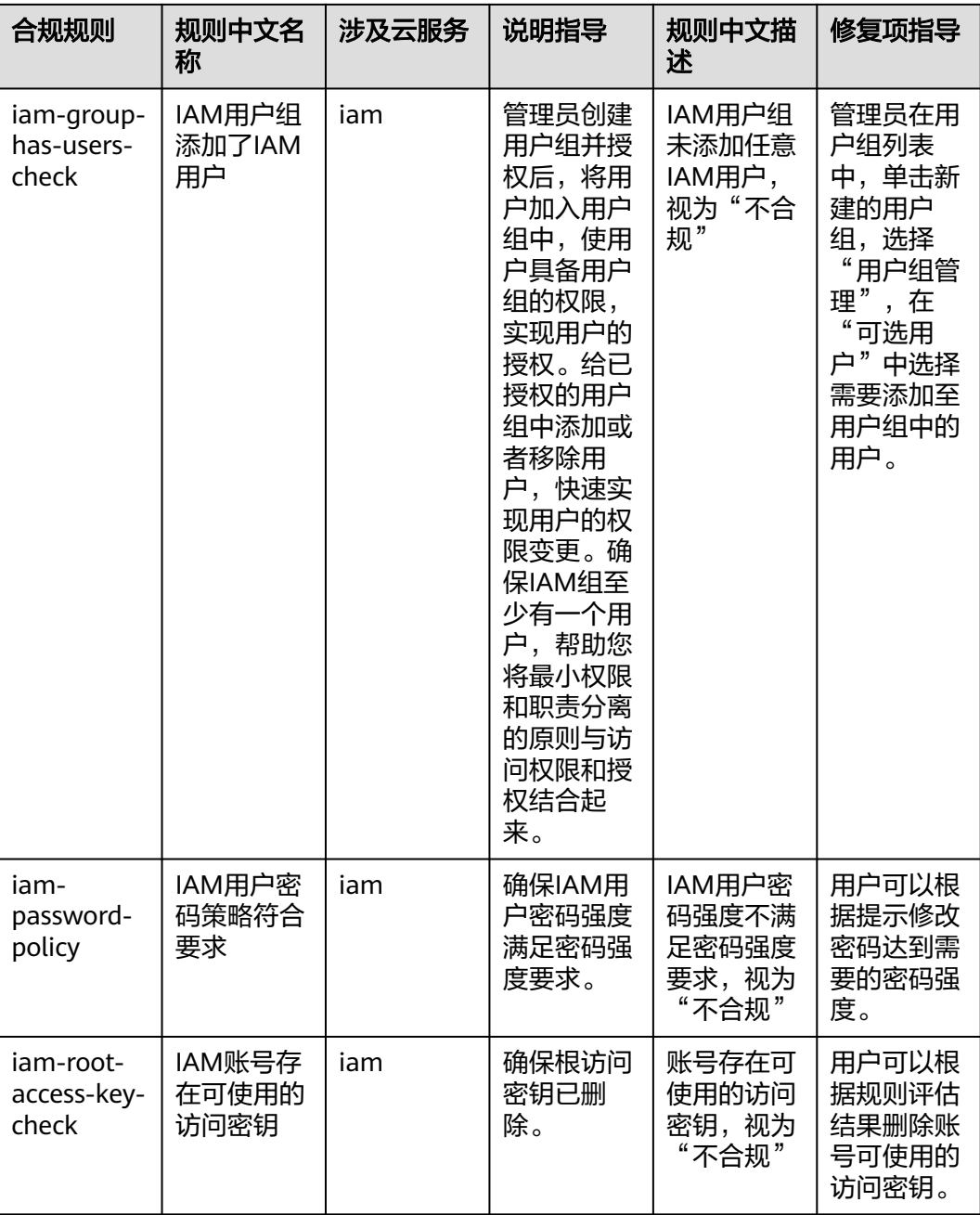

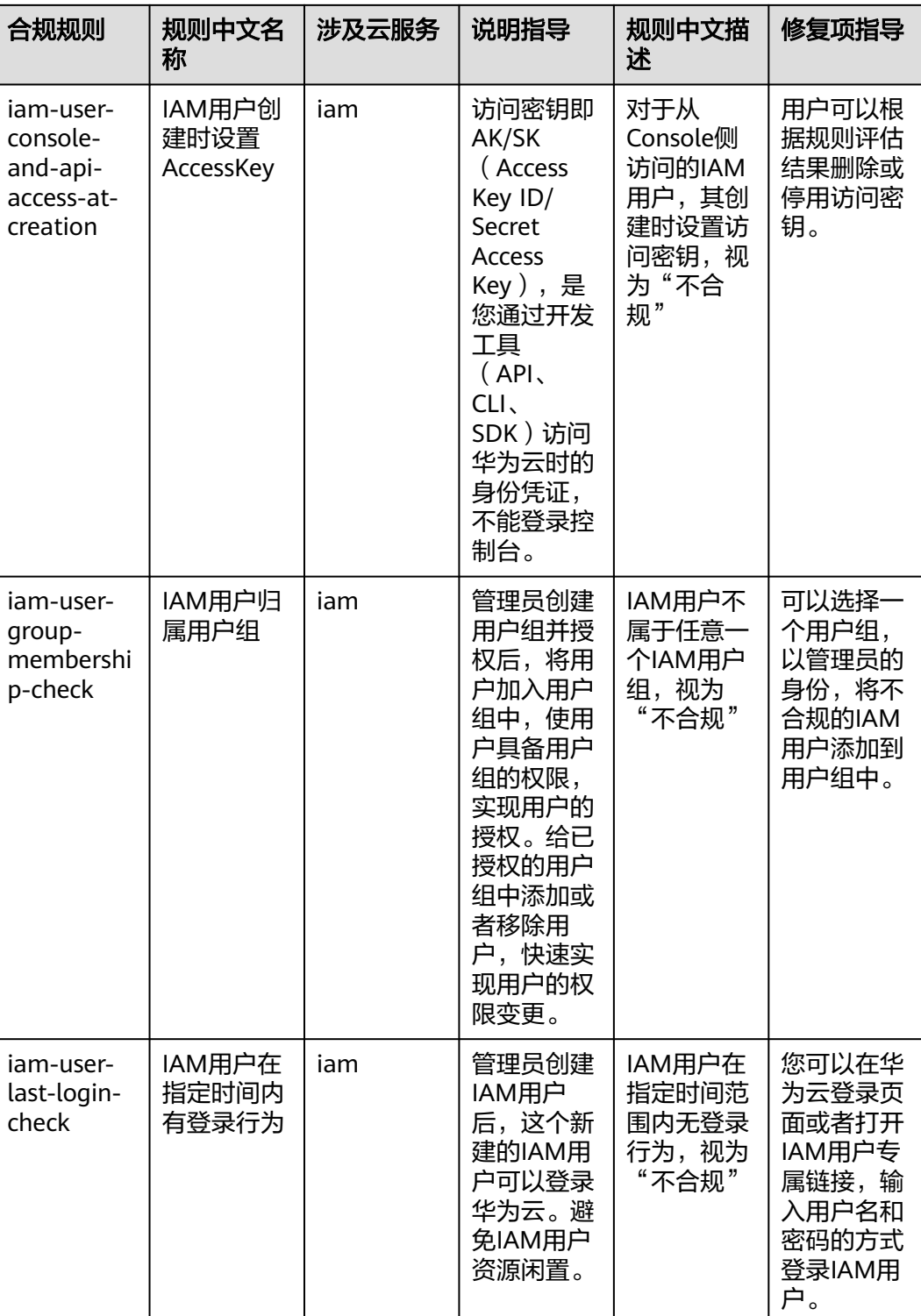

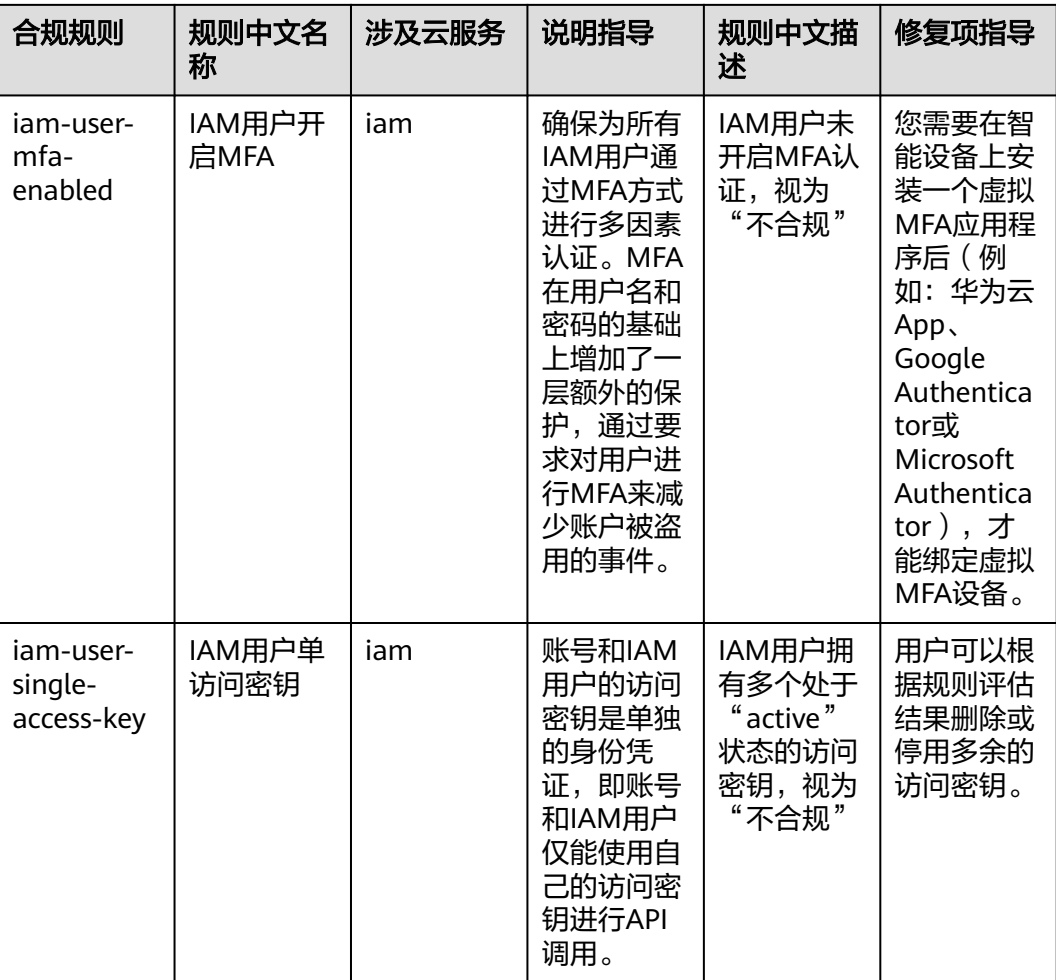

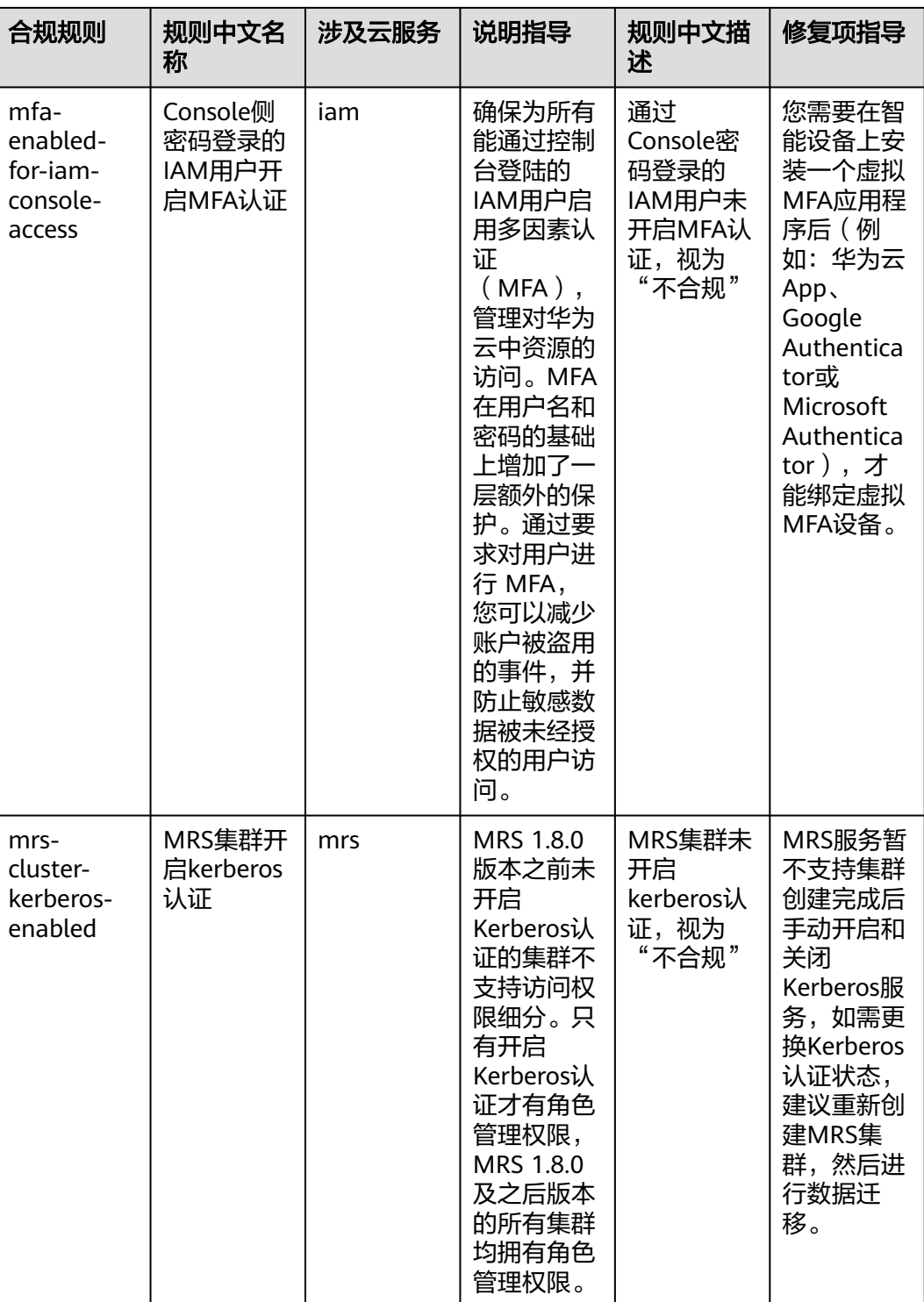

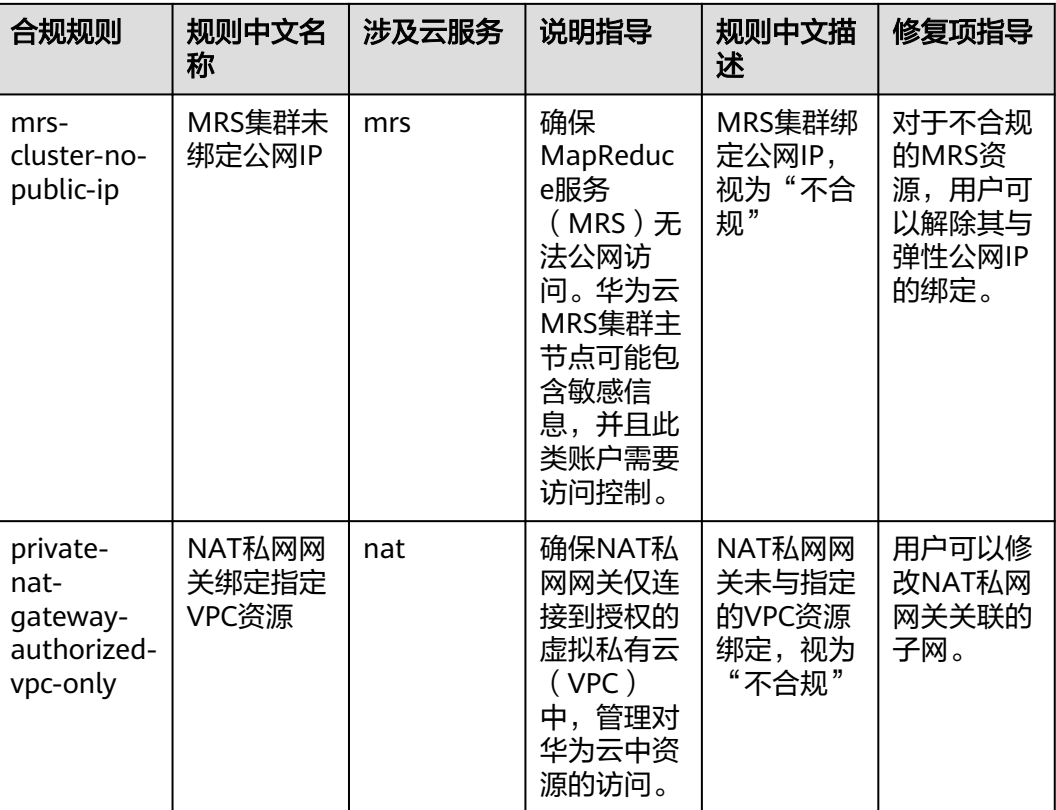

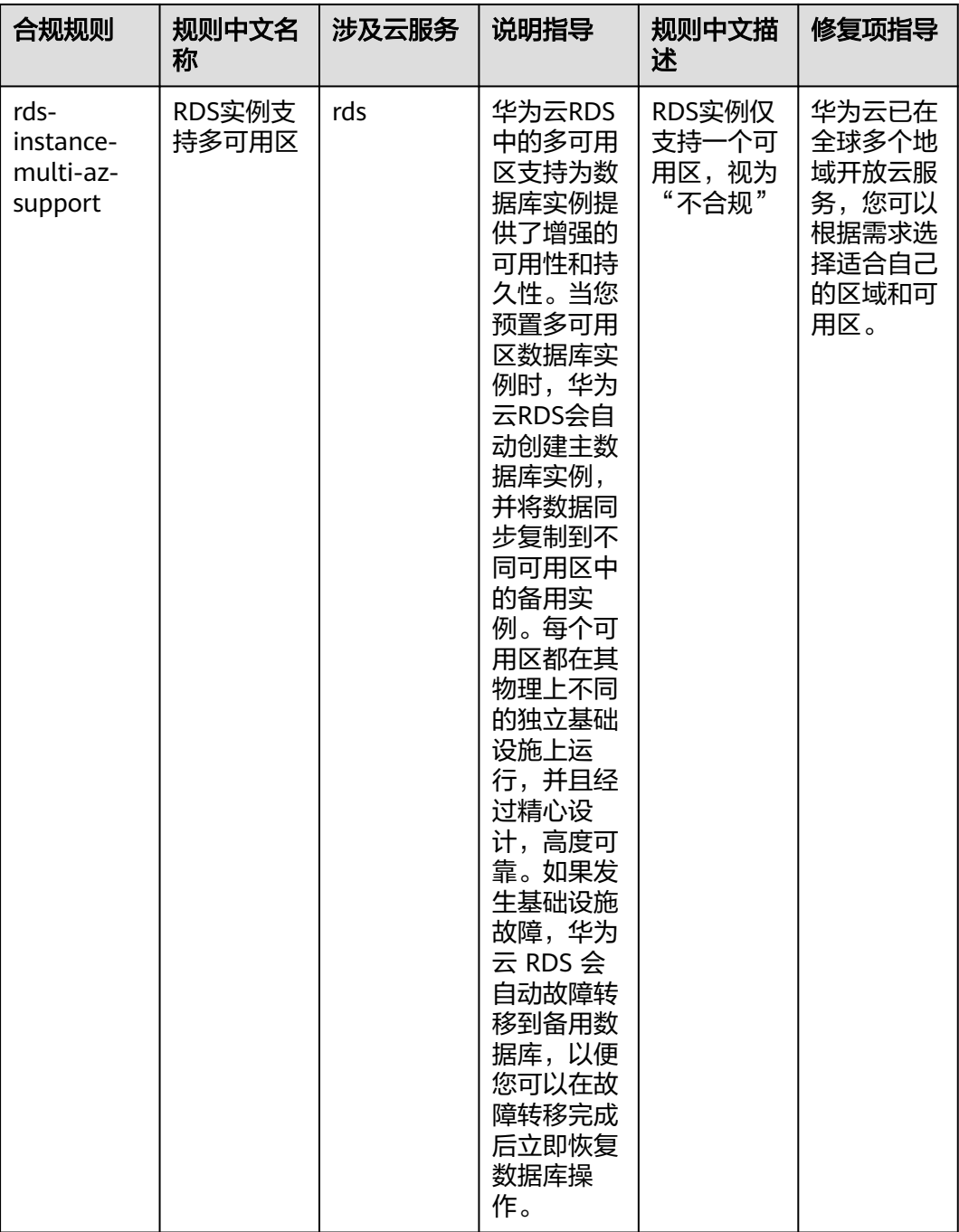

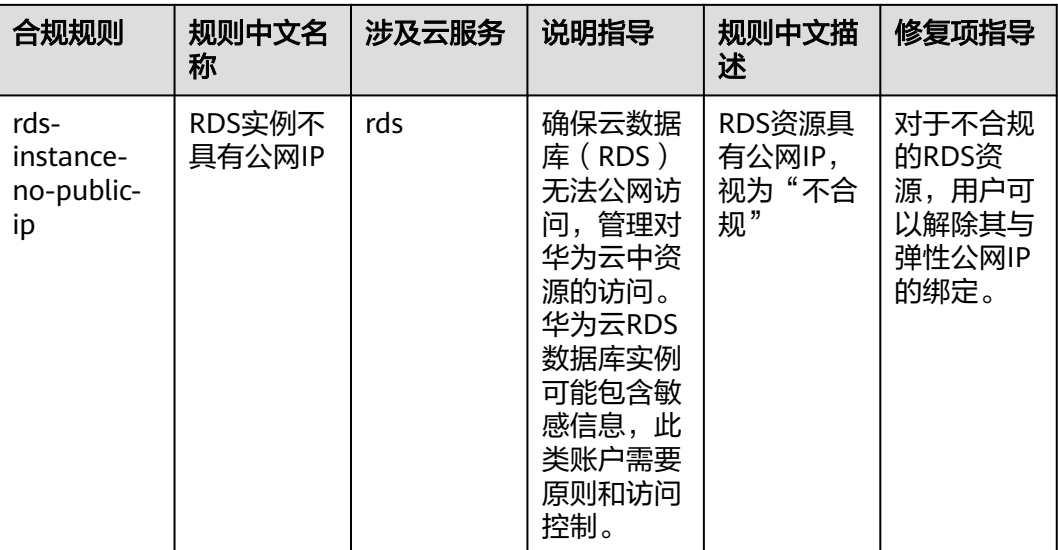

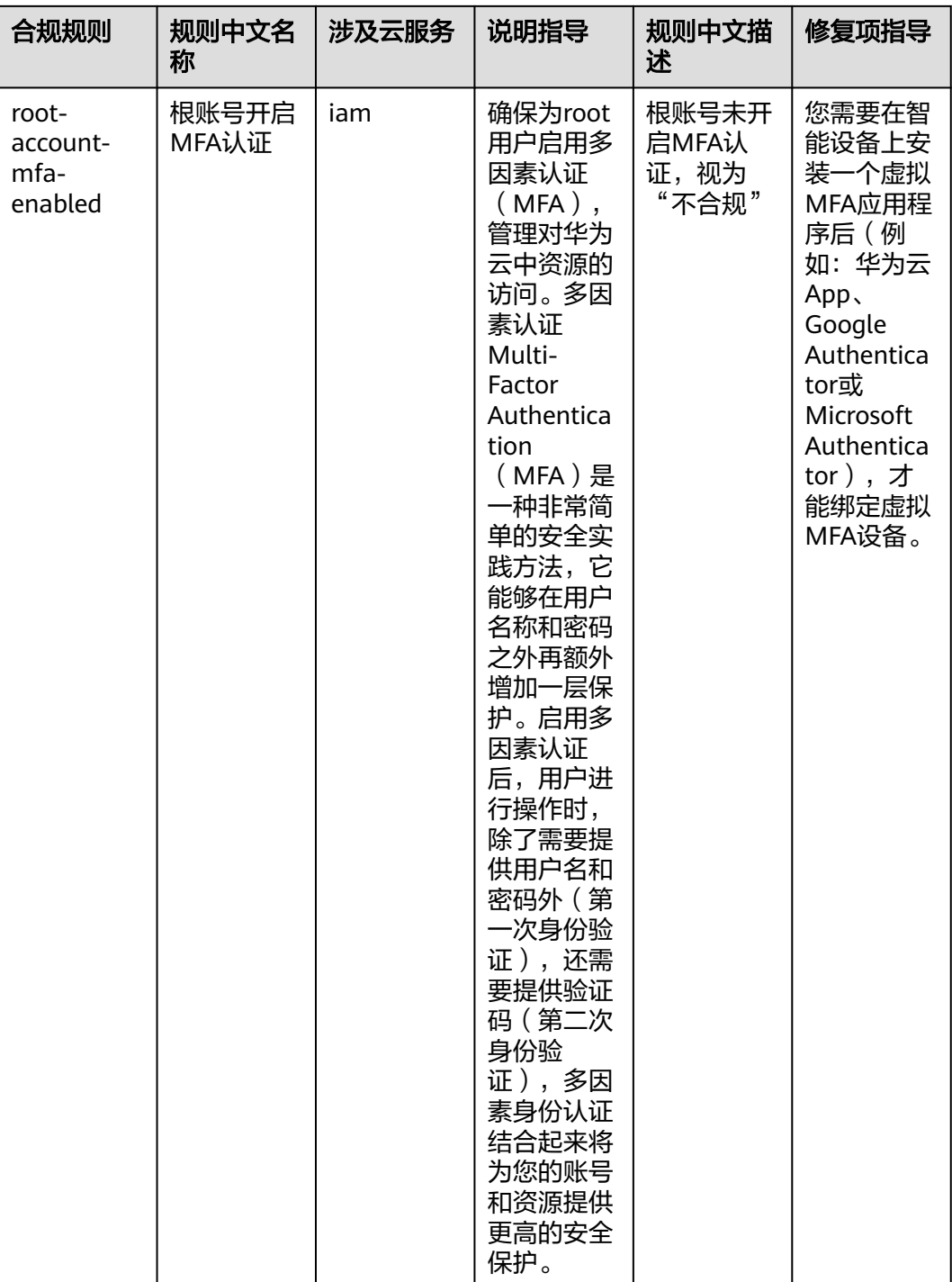

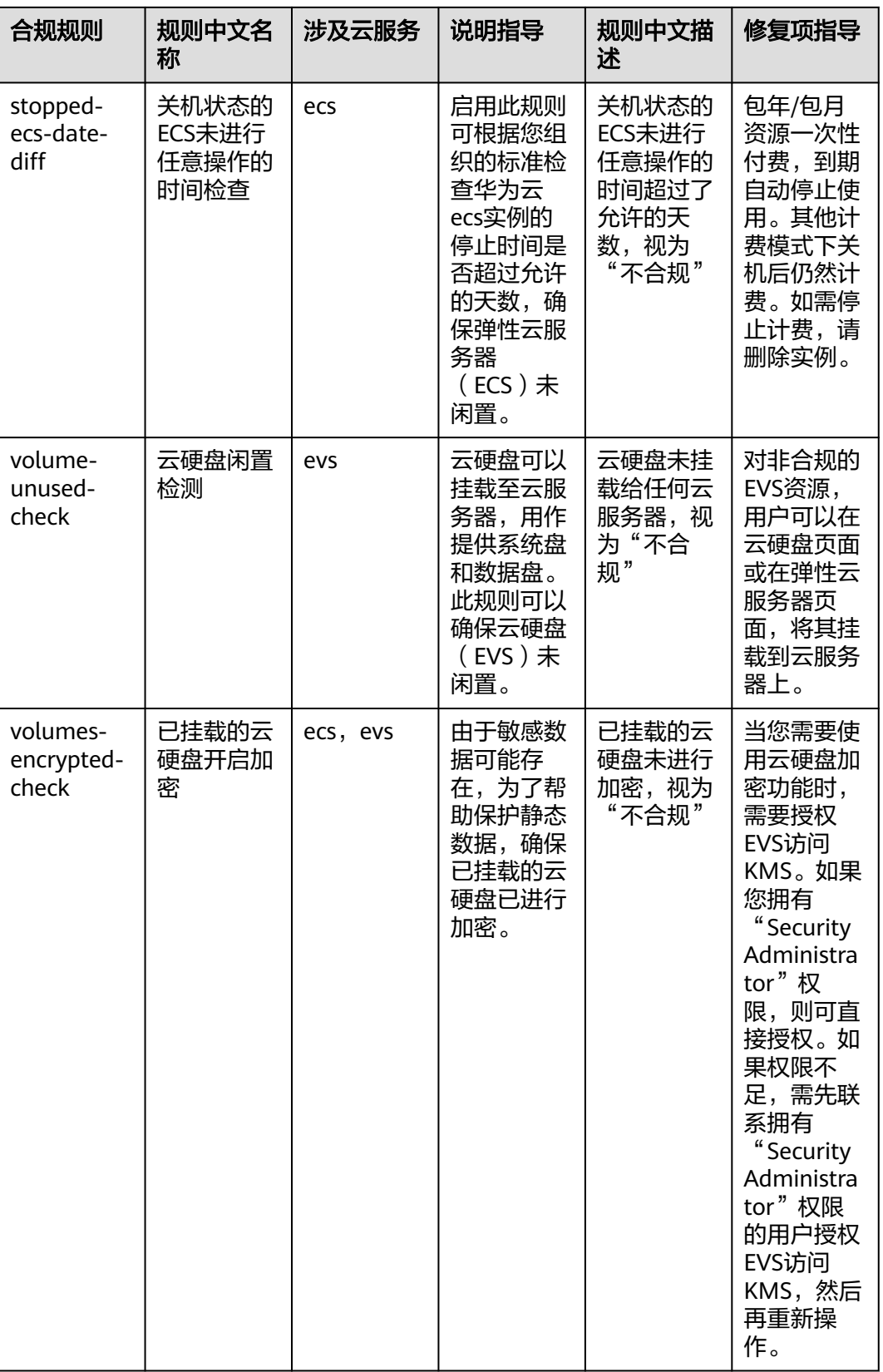

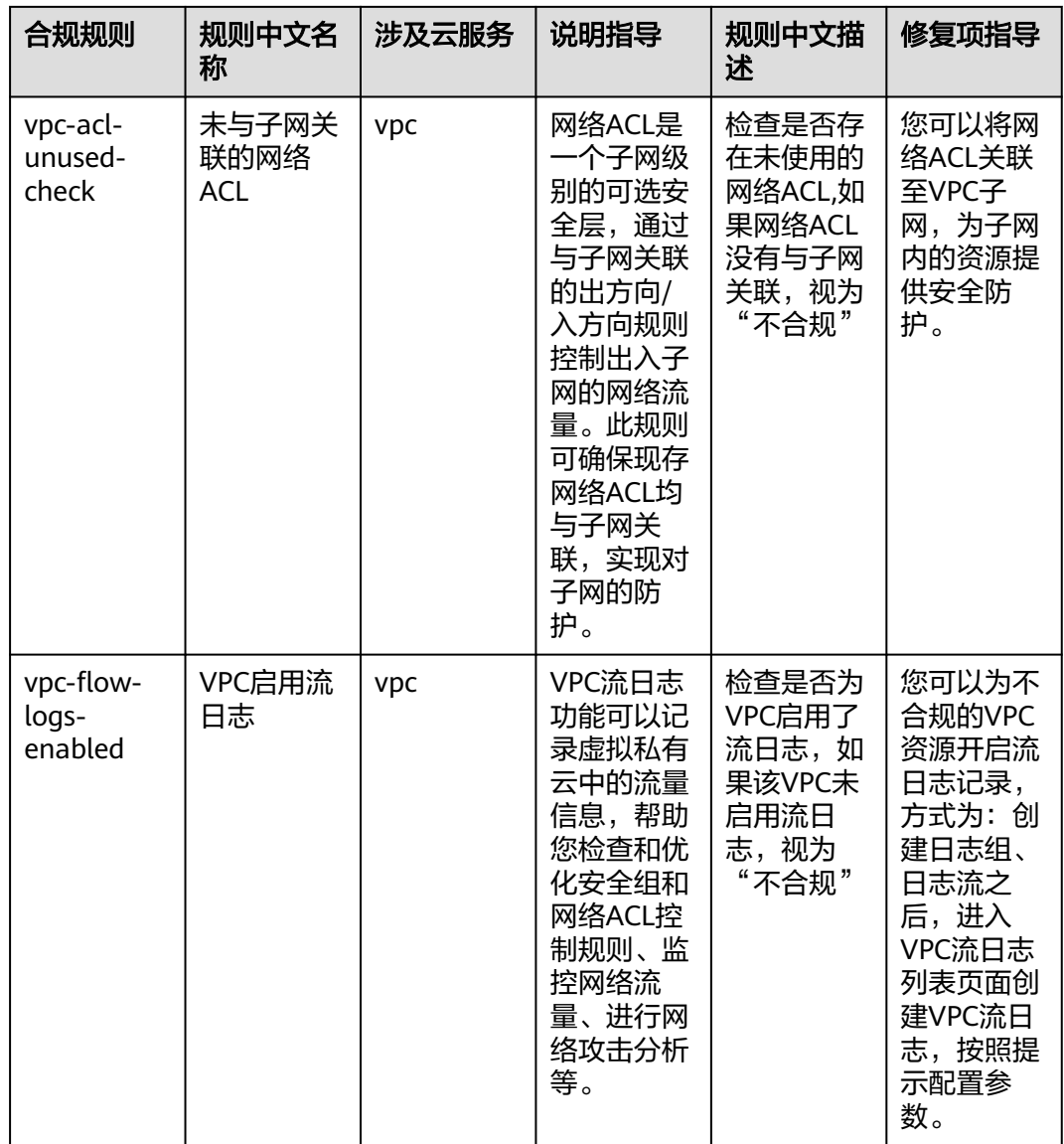

# **4.5.5** 适用于统一身份认证服务(**IAM**)的最佳实践

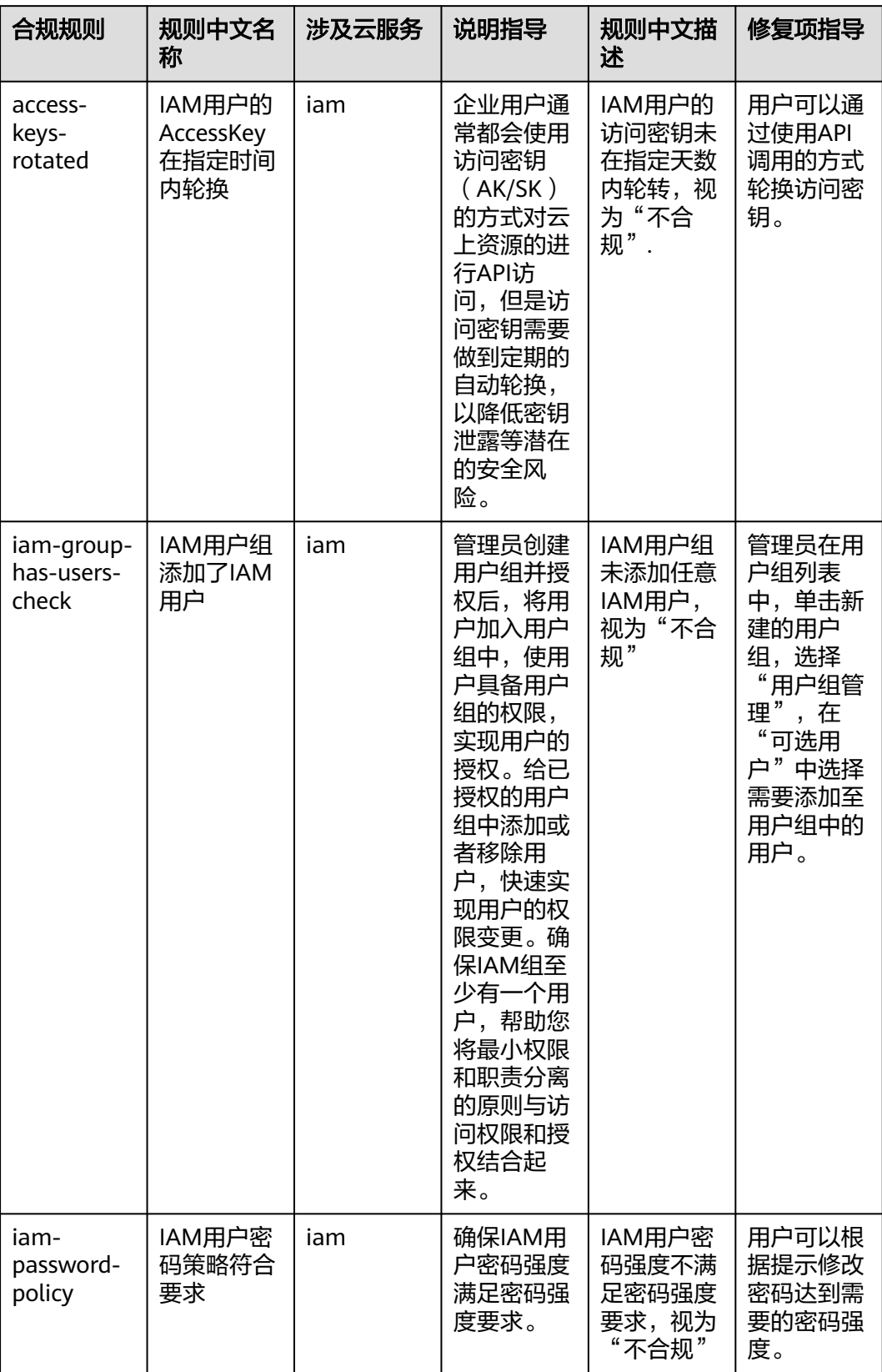

## 表 **4-6** 合规包示例模板说明

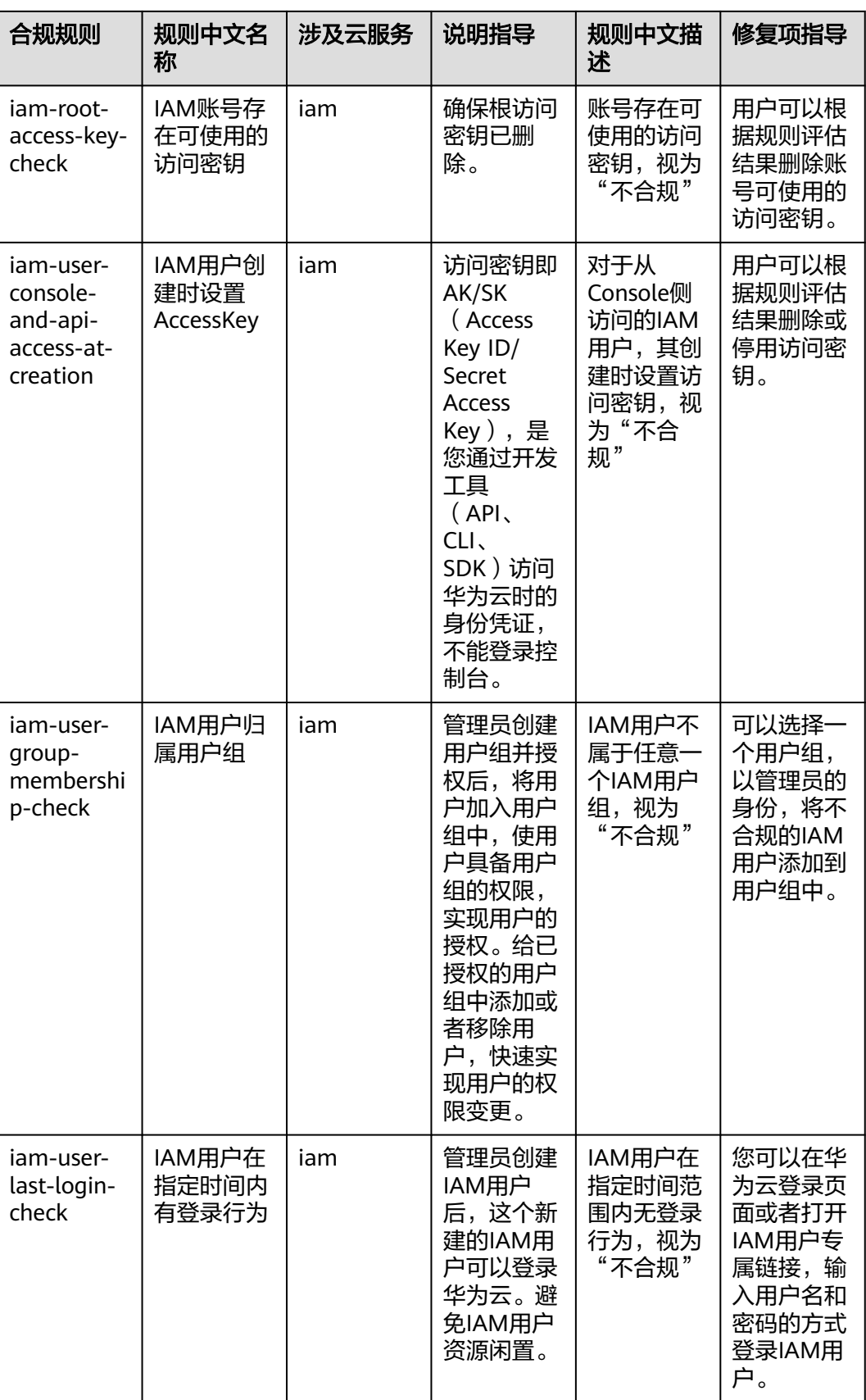

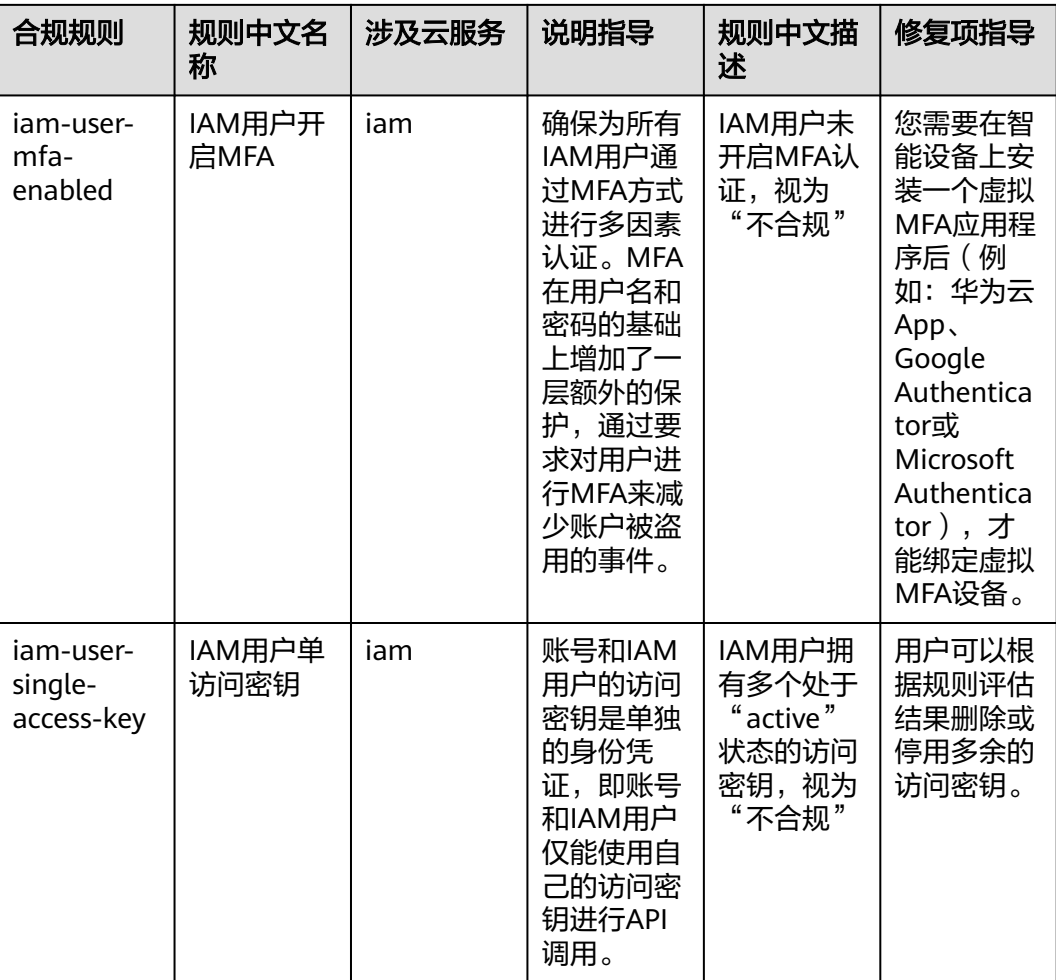

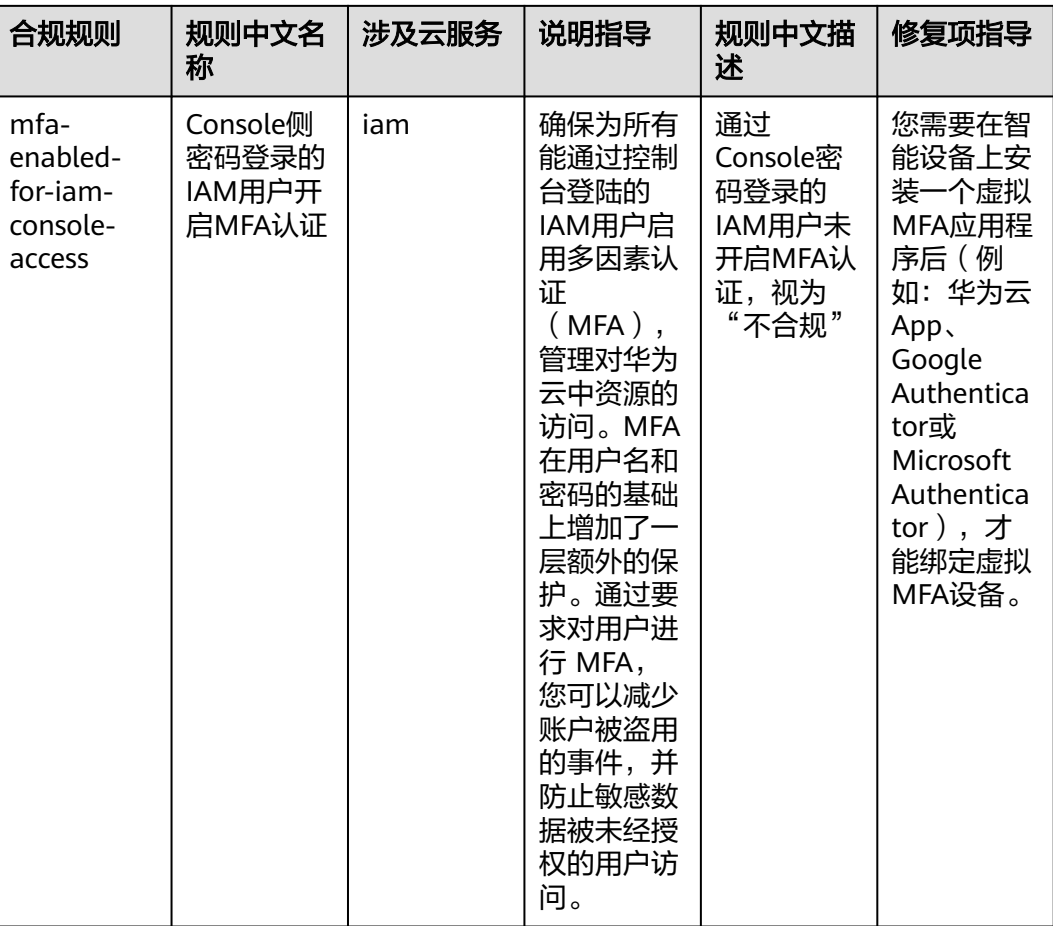

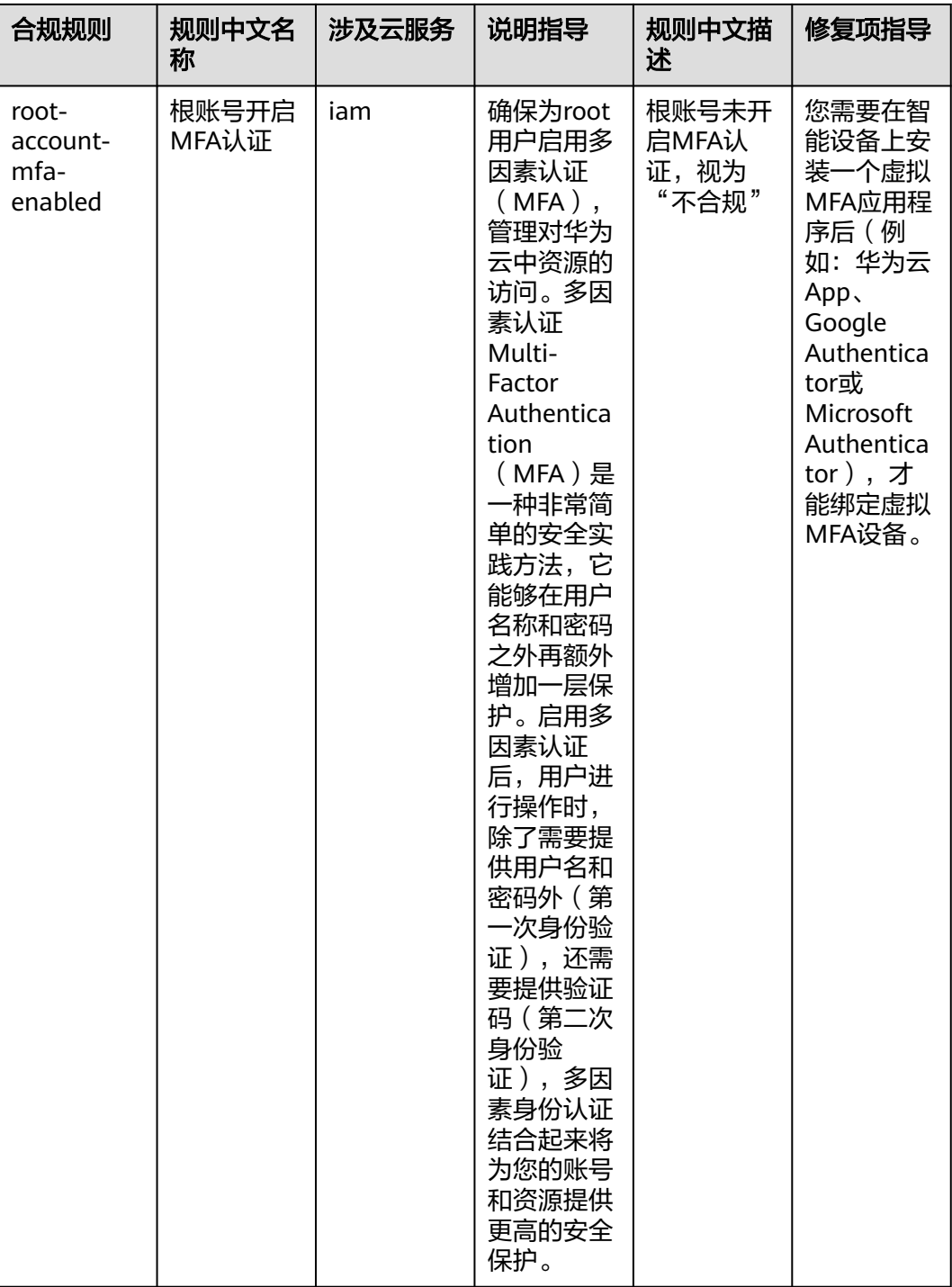

# **4.5.6** 适用于云监控服务(**CES**)的最佳实践

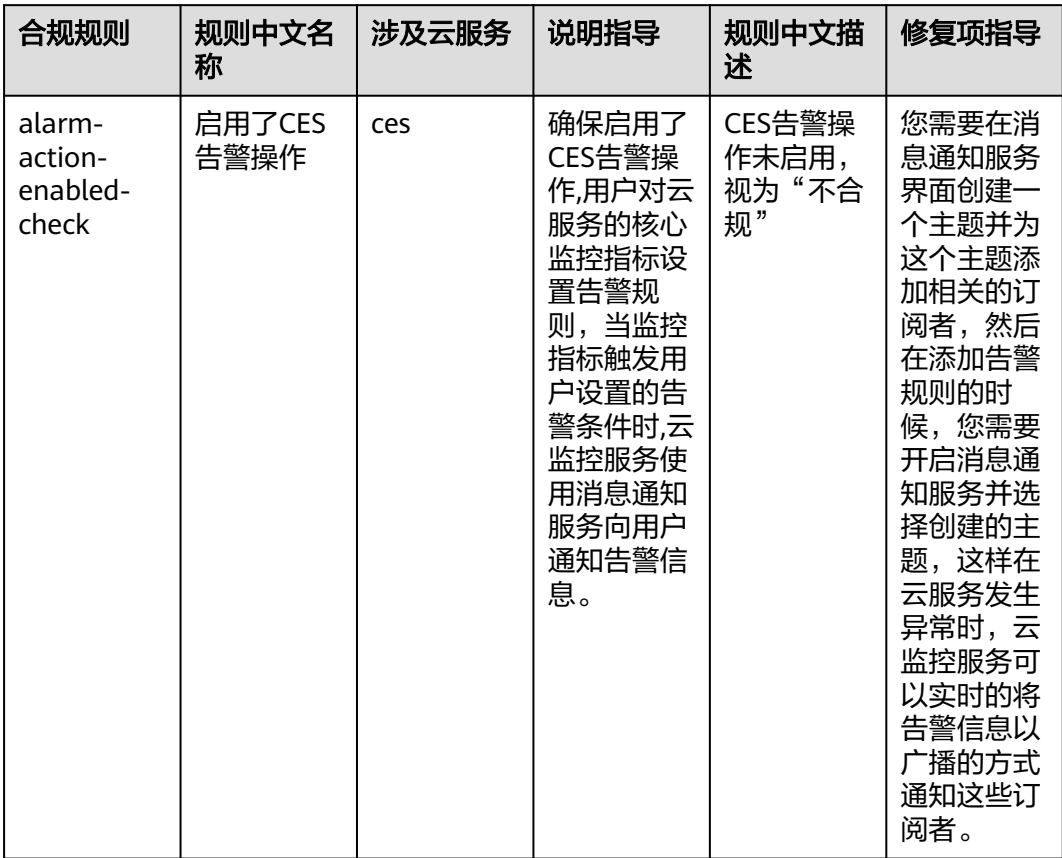

#### 表 **4-7** 合规包示例模板说明

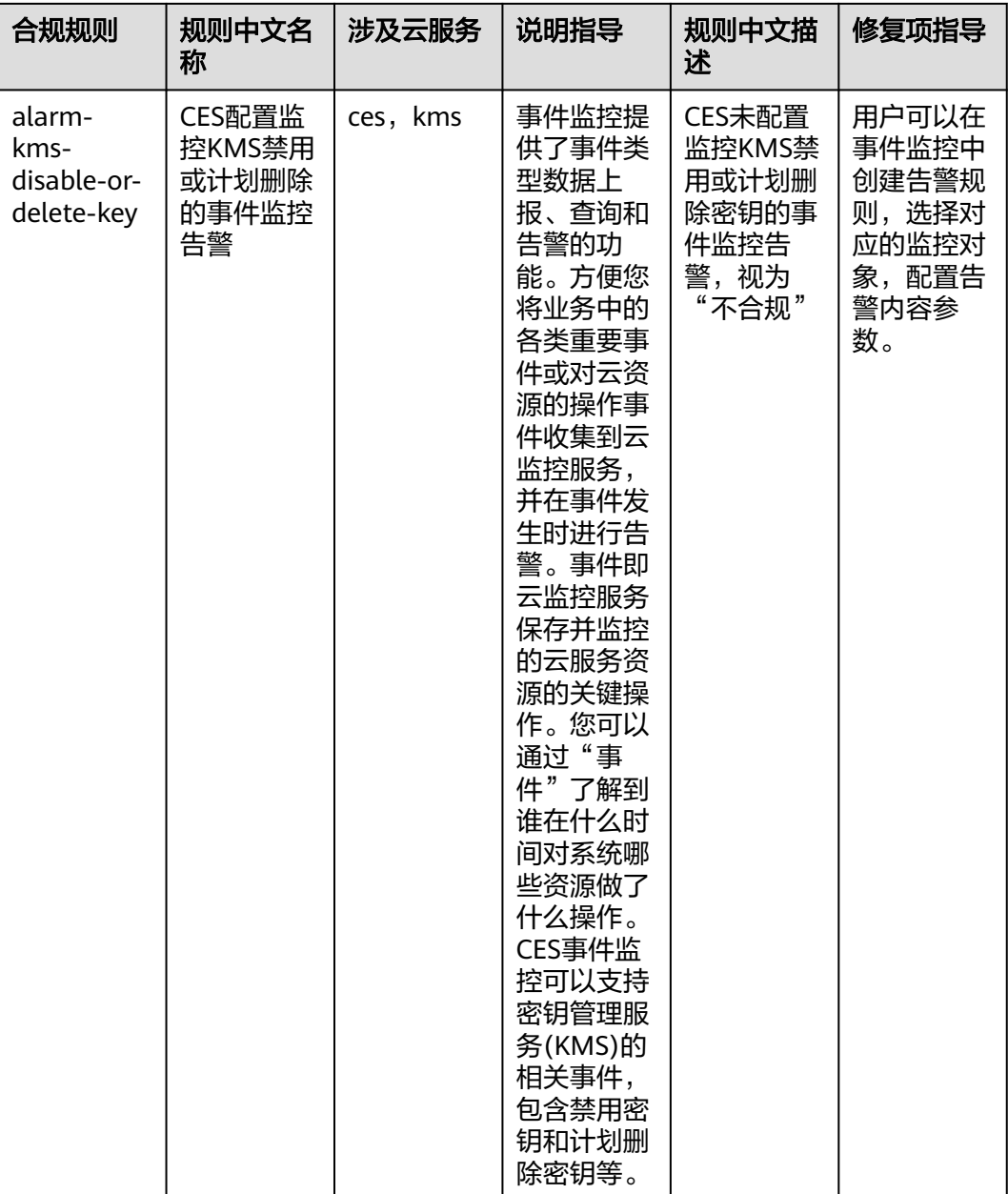

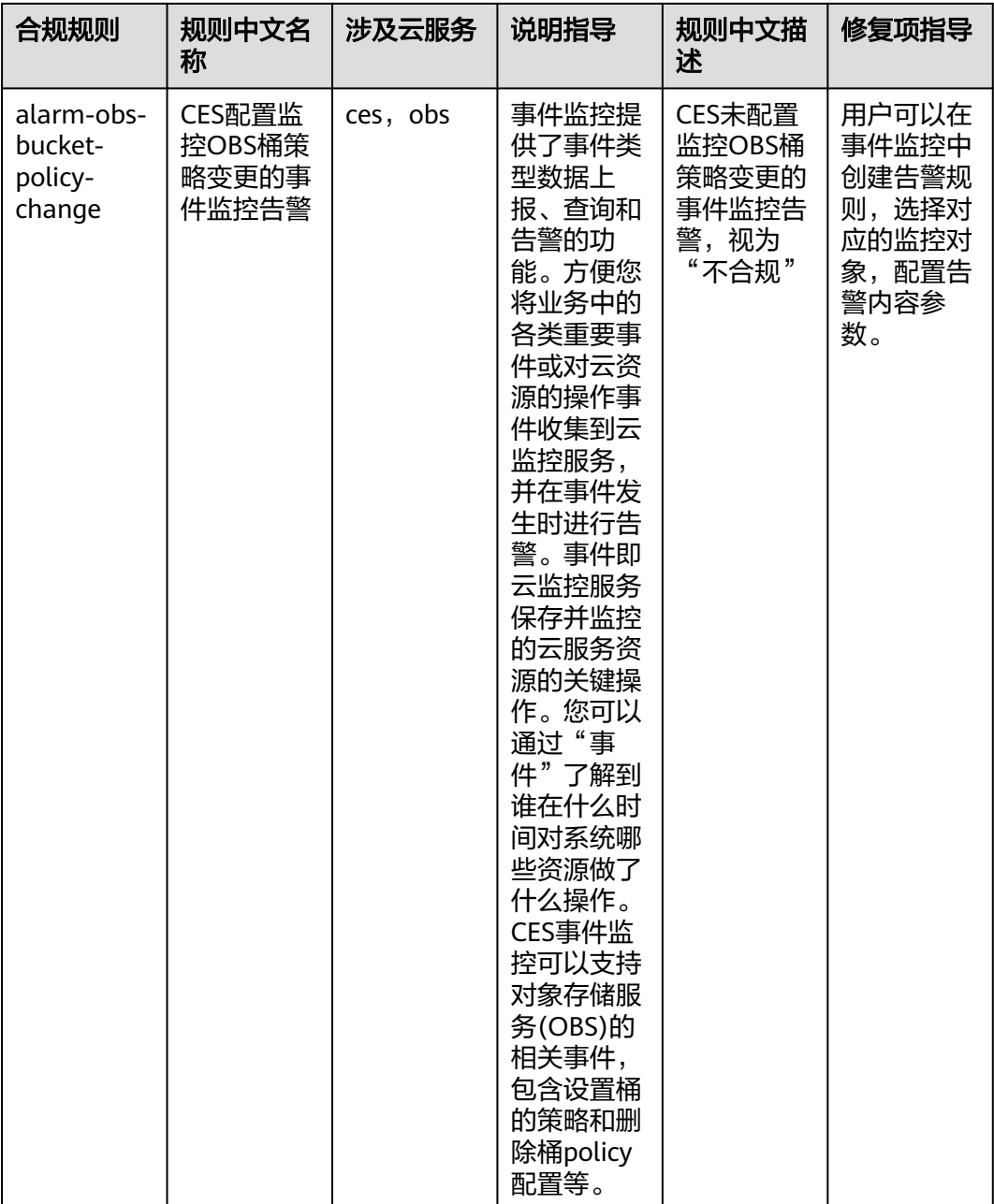

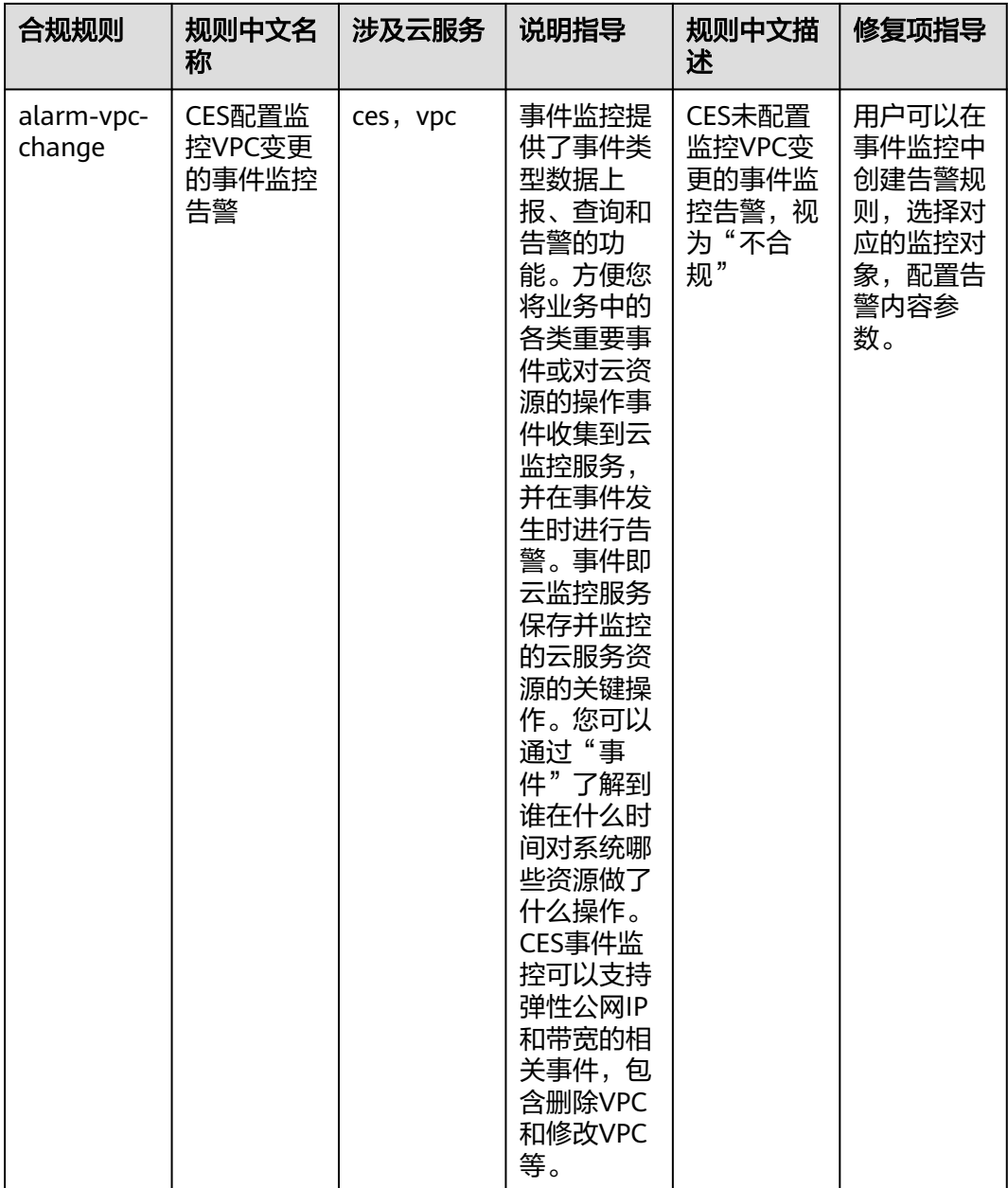

## **4.5.7** 适用于计算服务的最佳实践

## 表 **4-8** 合规包示例模板说明

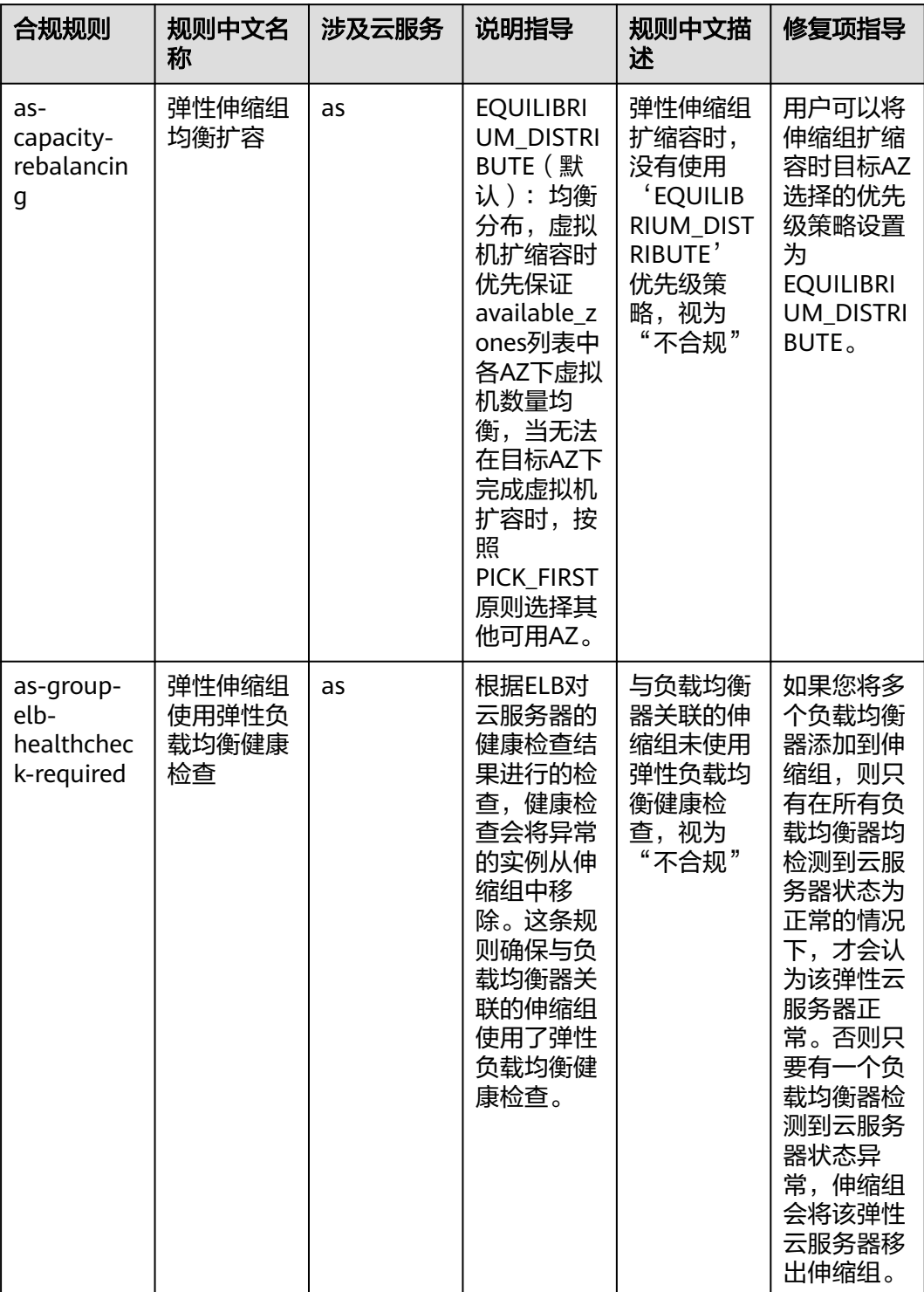

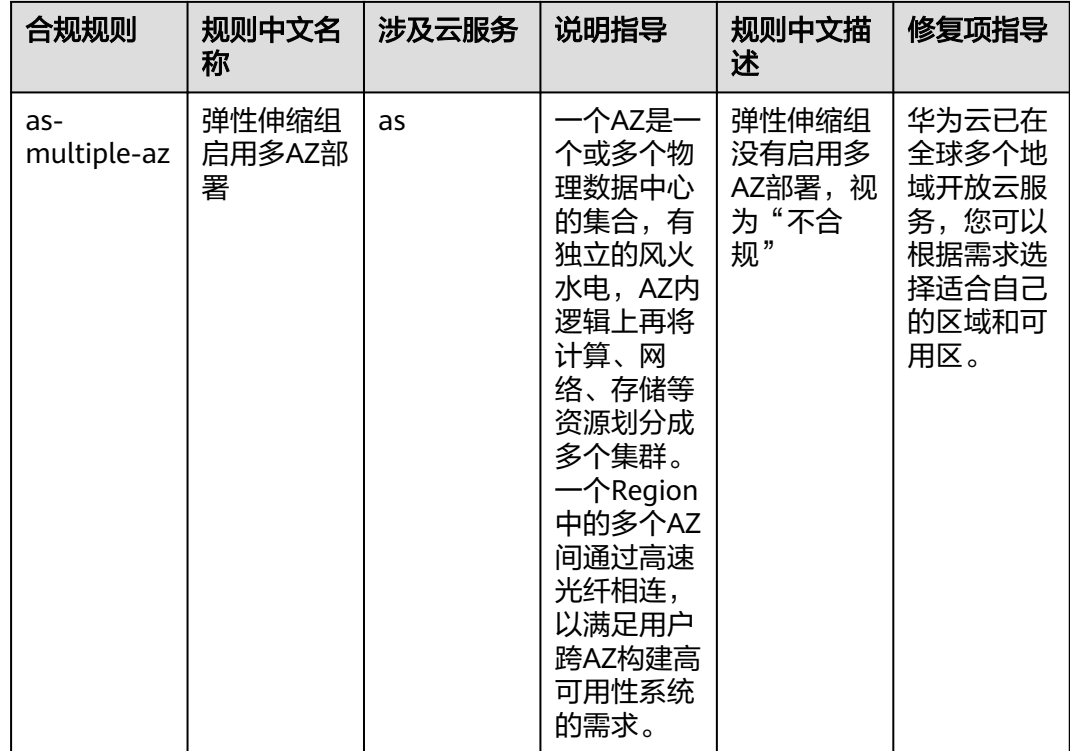

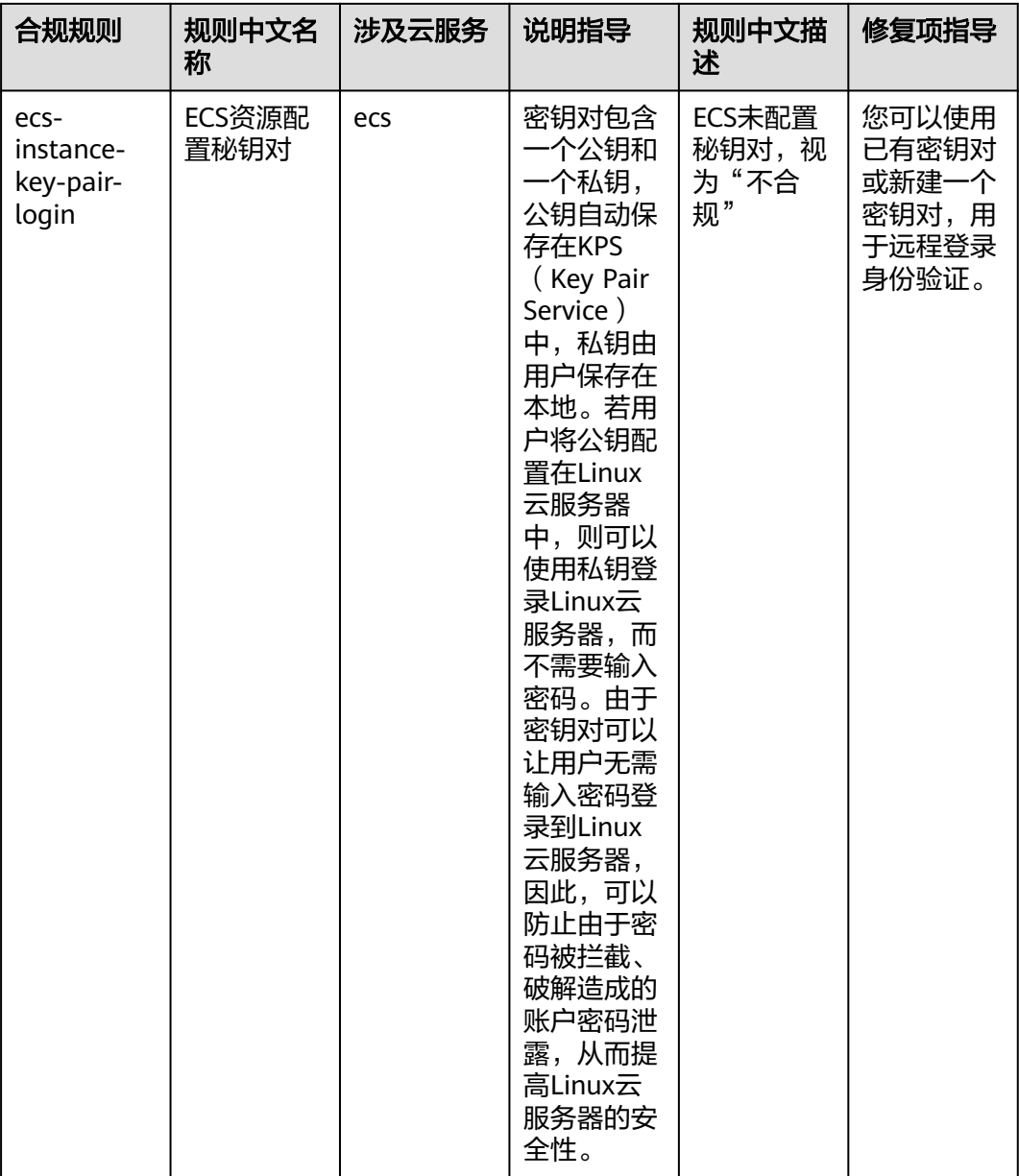

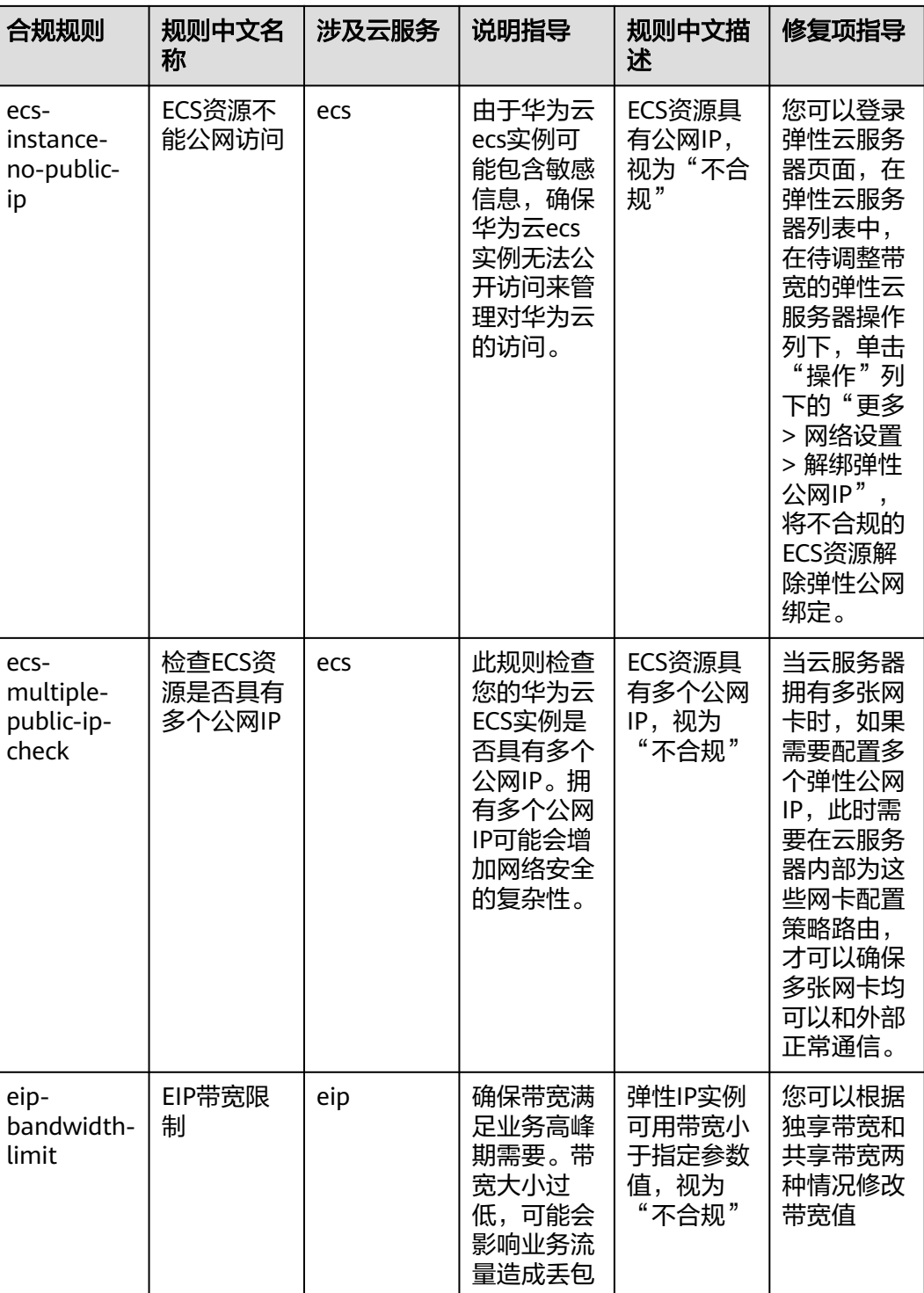
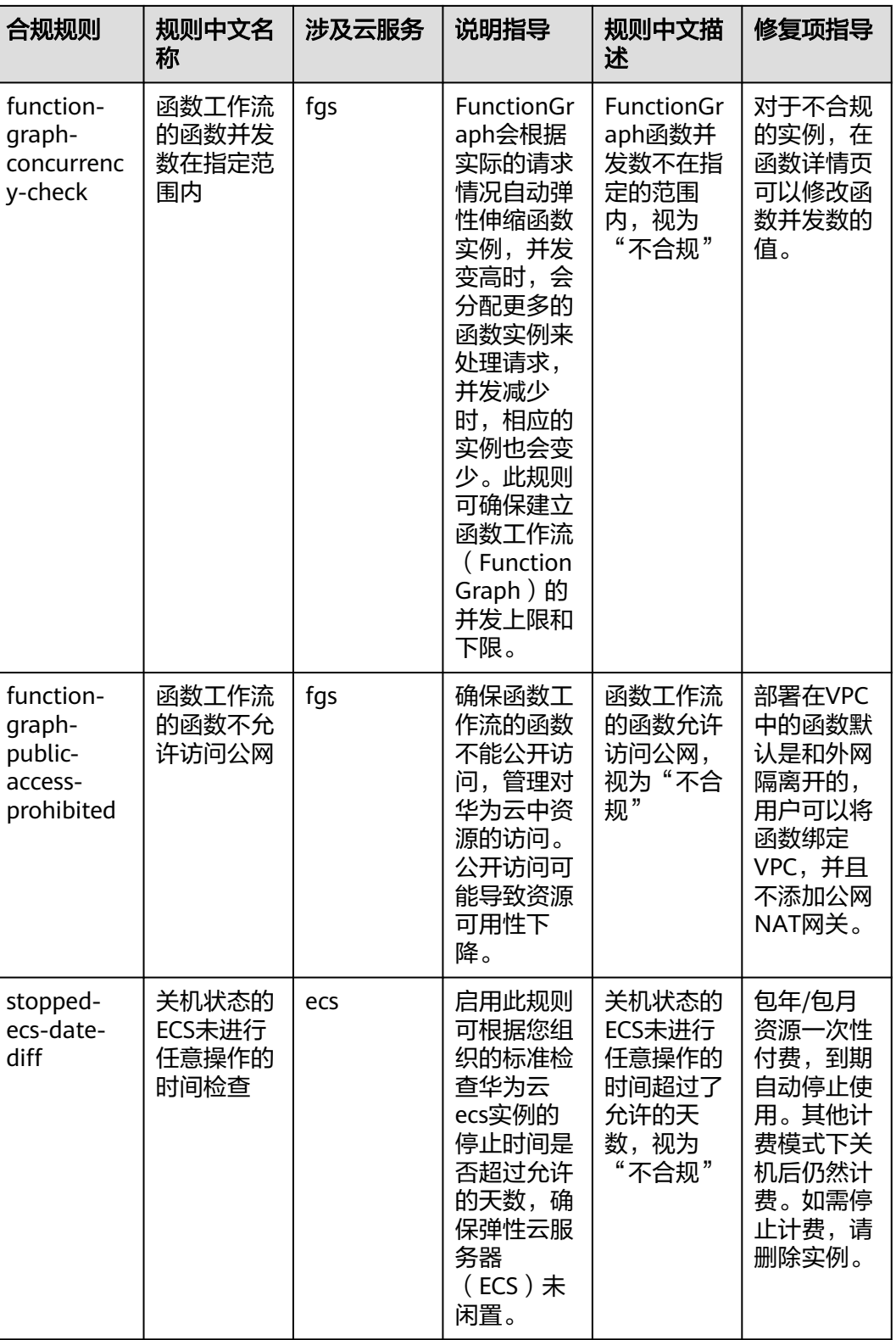

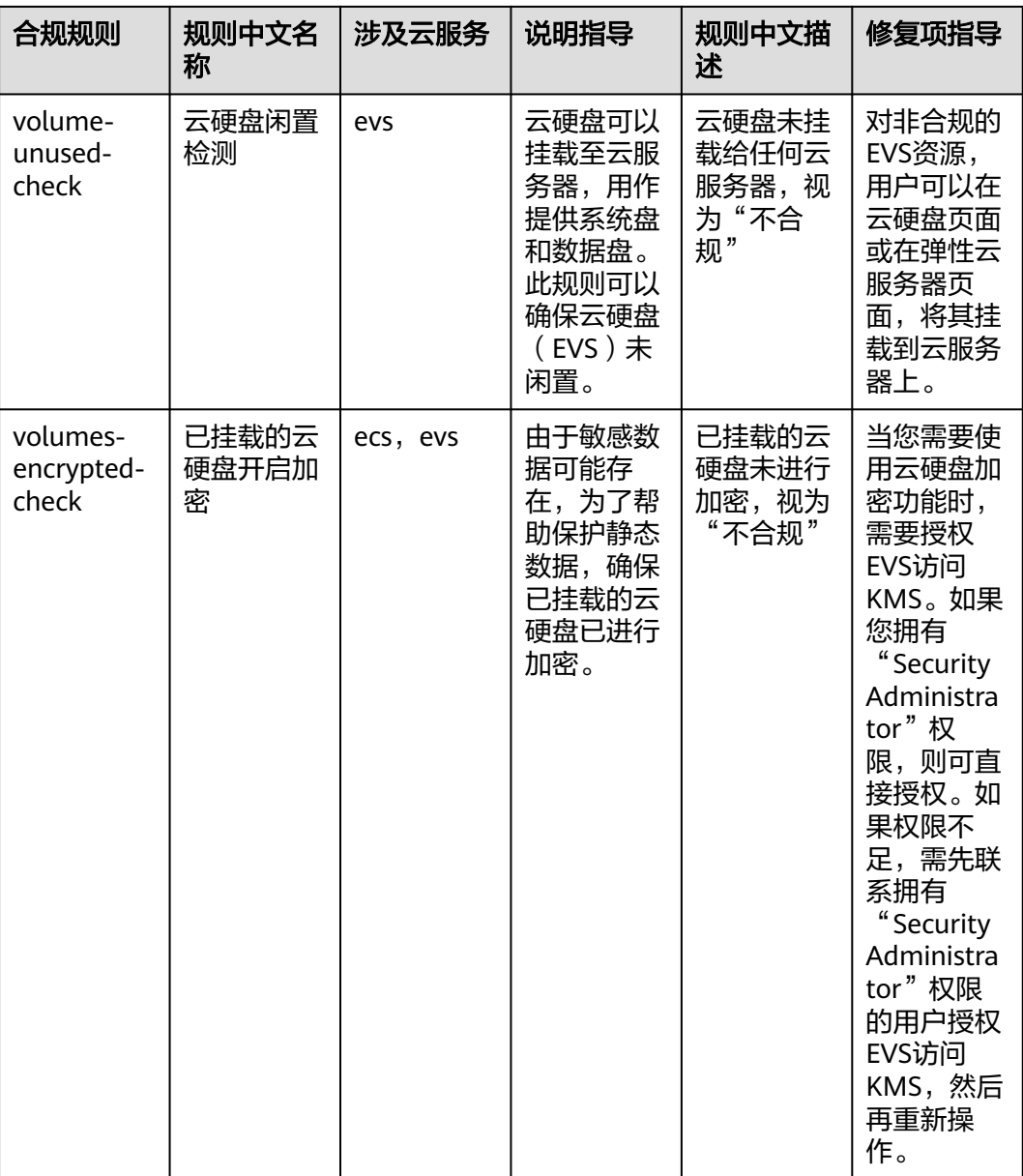

# **4.5.8** 适用于弹性云服务器(**ECS**)的最佳实践

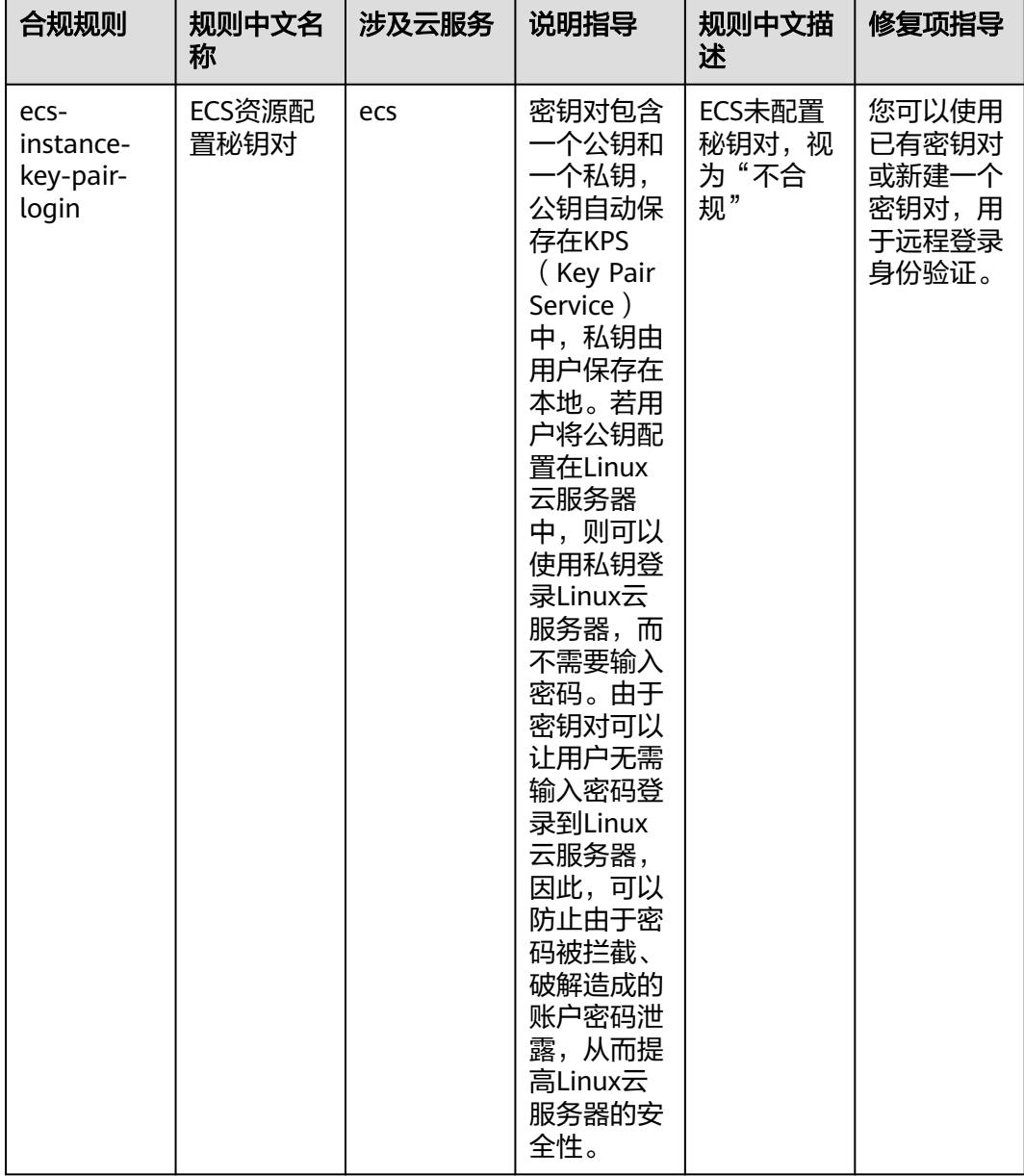

#### 表 **4-9** 合规包示例模板说明

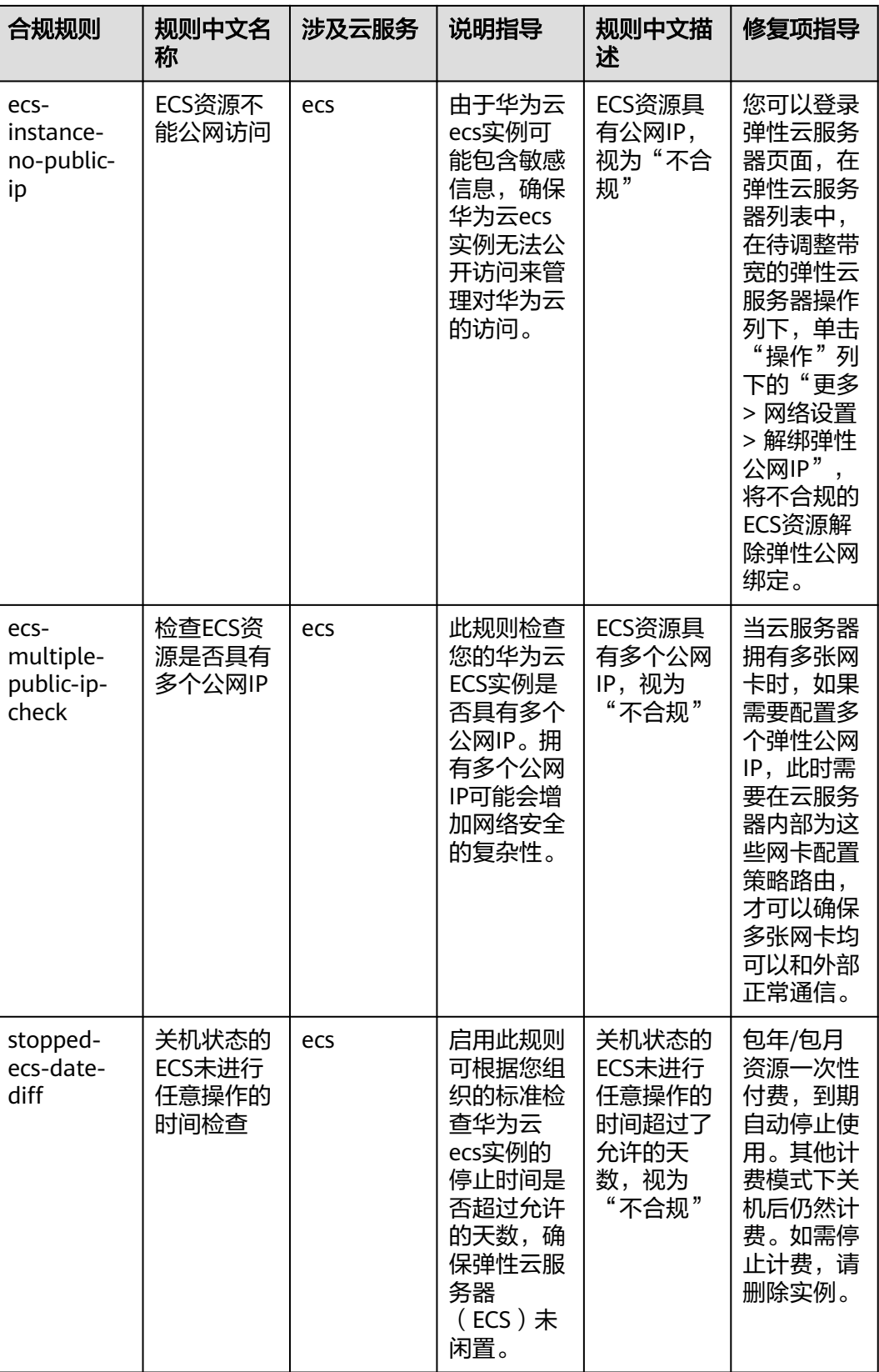

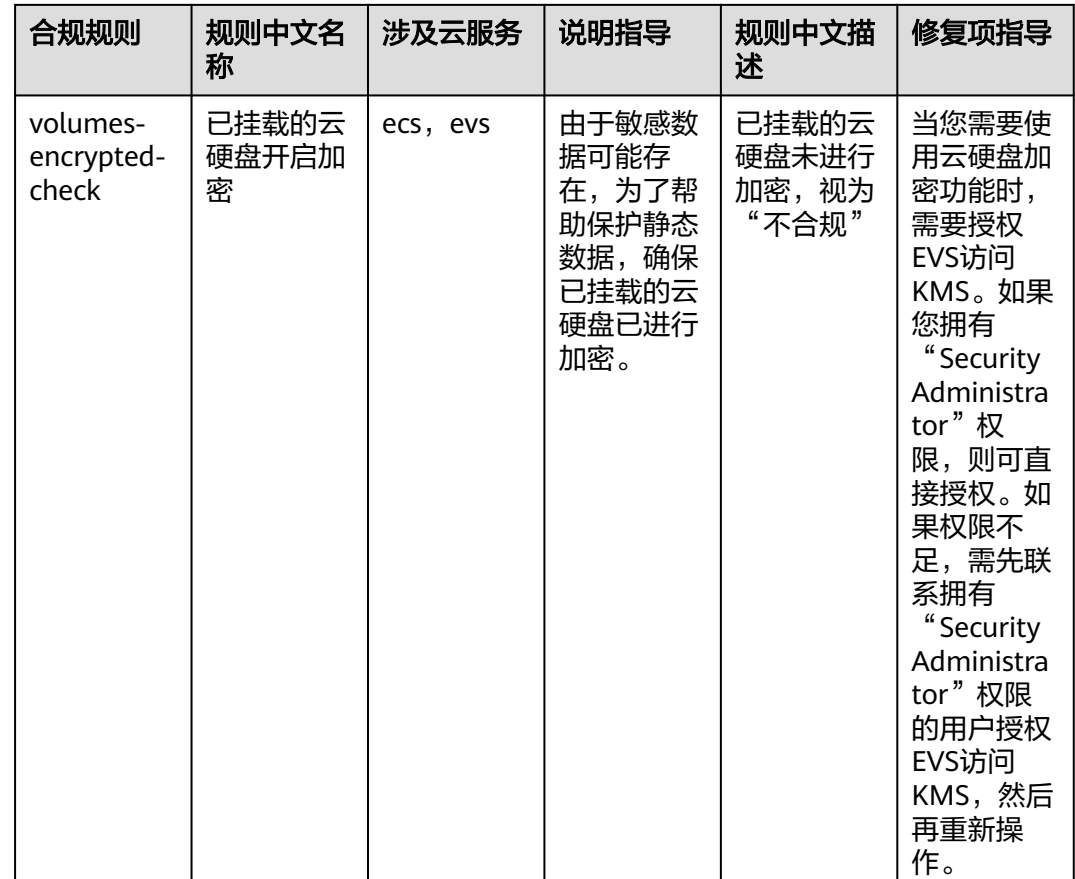

## **4.5.9** 适用于弹性负载均衡(**ELB**)的最佳实践

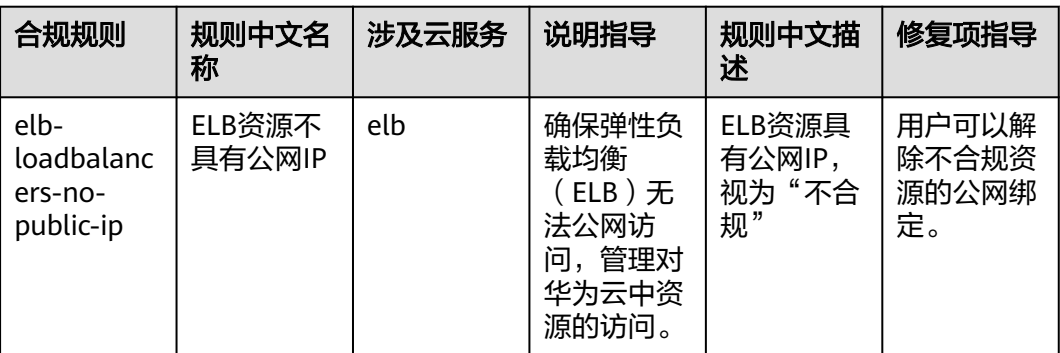

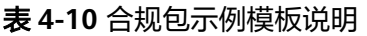

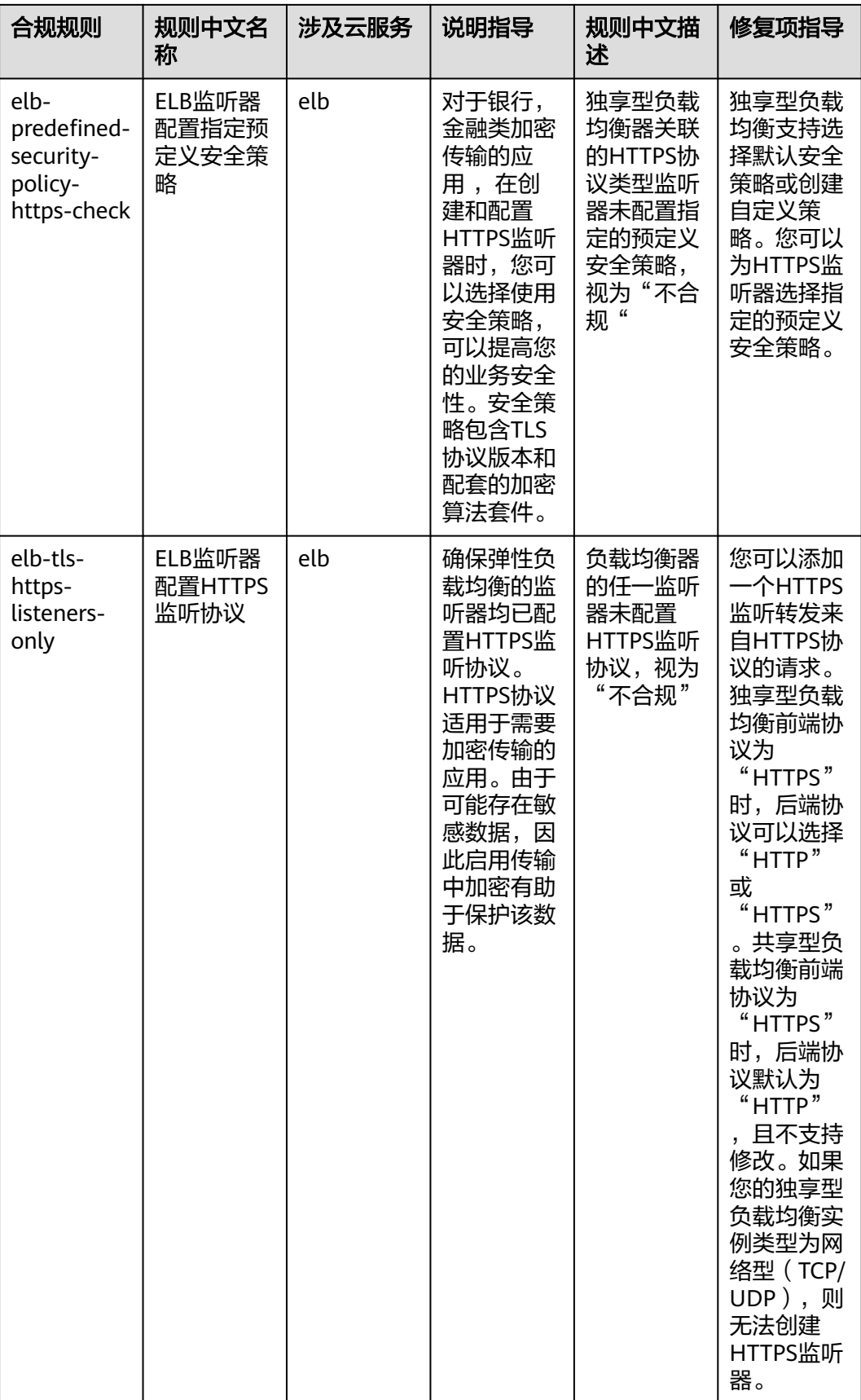

### **4.5.10** 适用于管理与监管服务的最佳实践

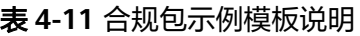

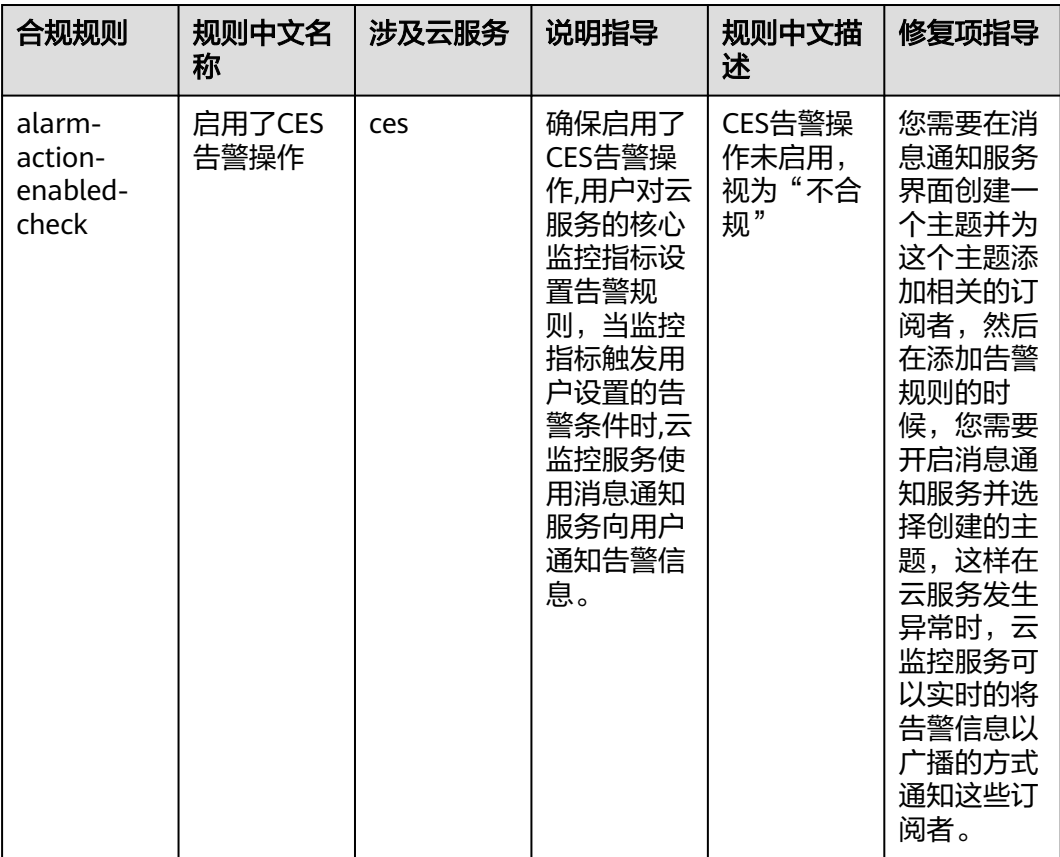

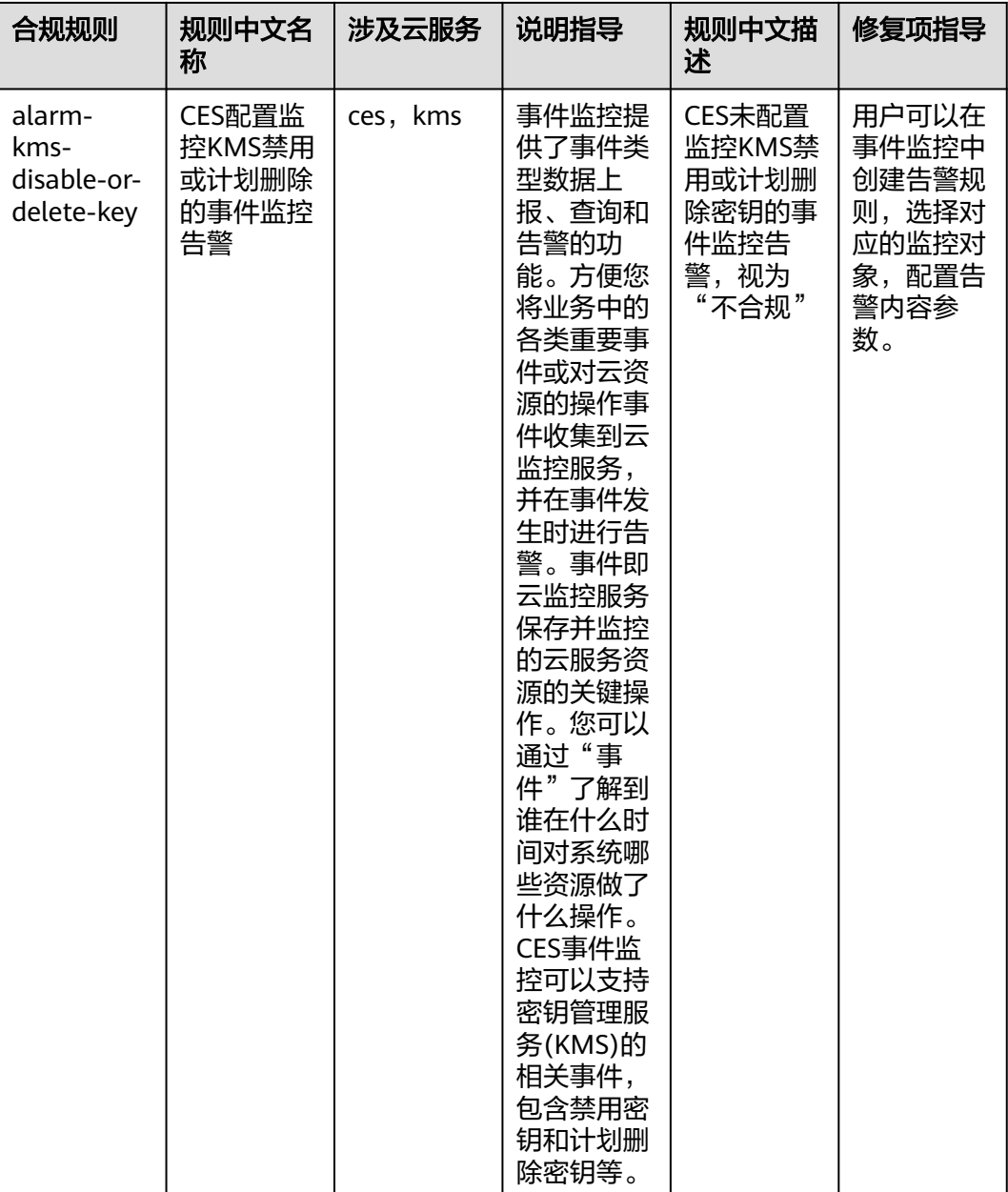

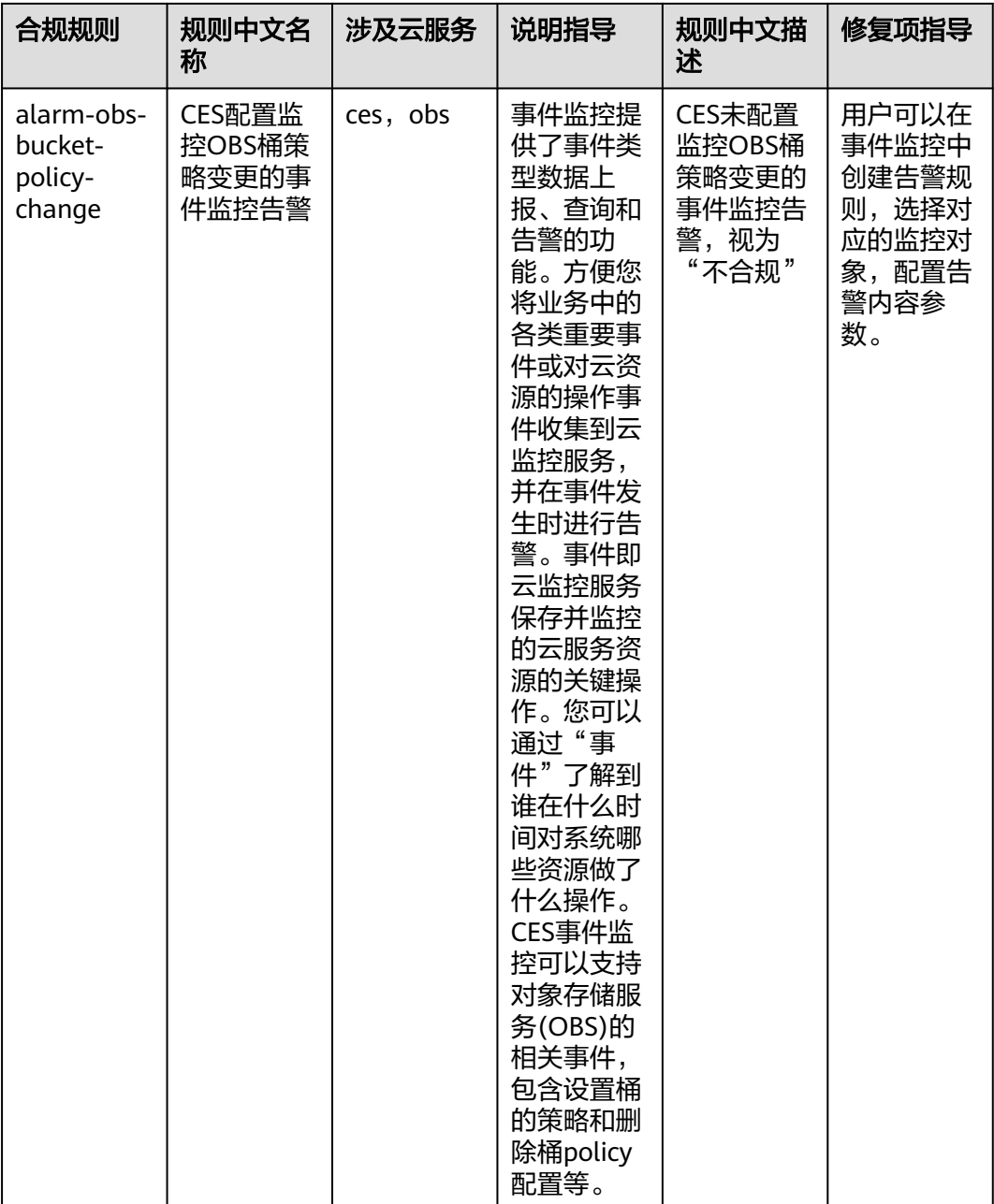

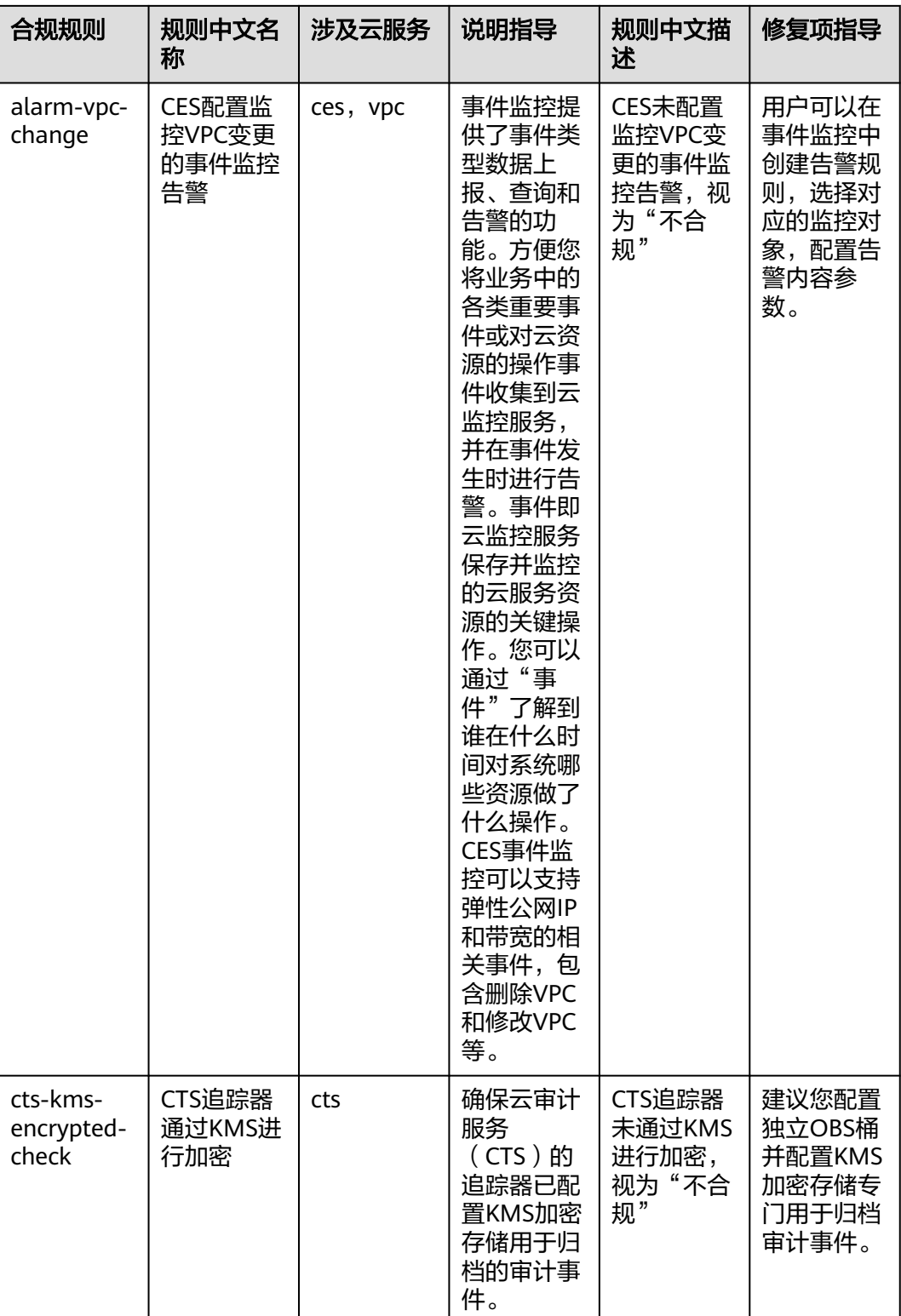

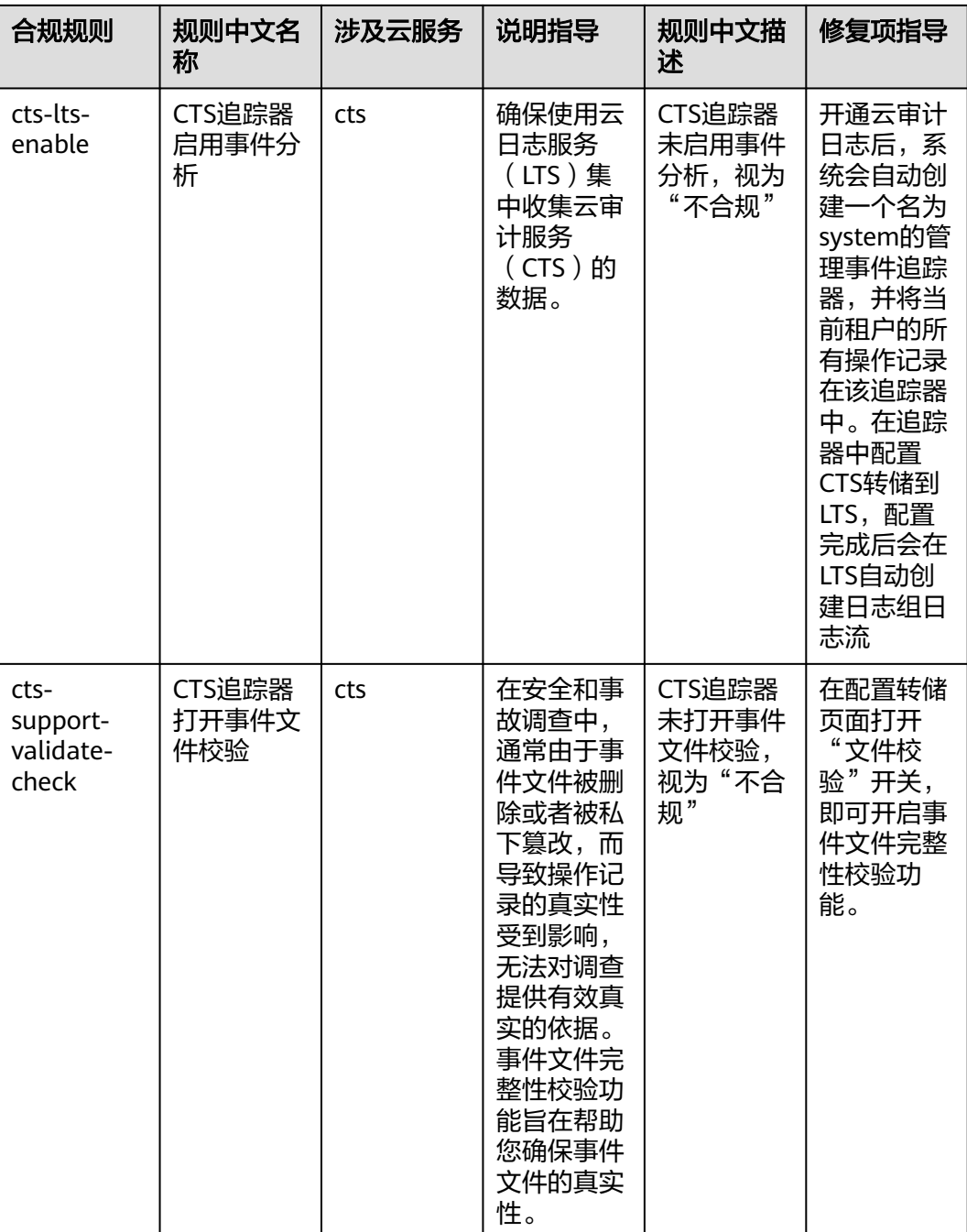

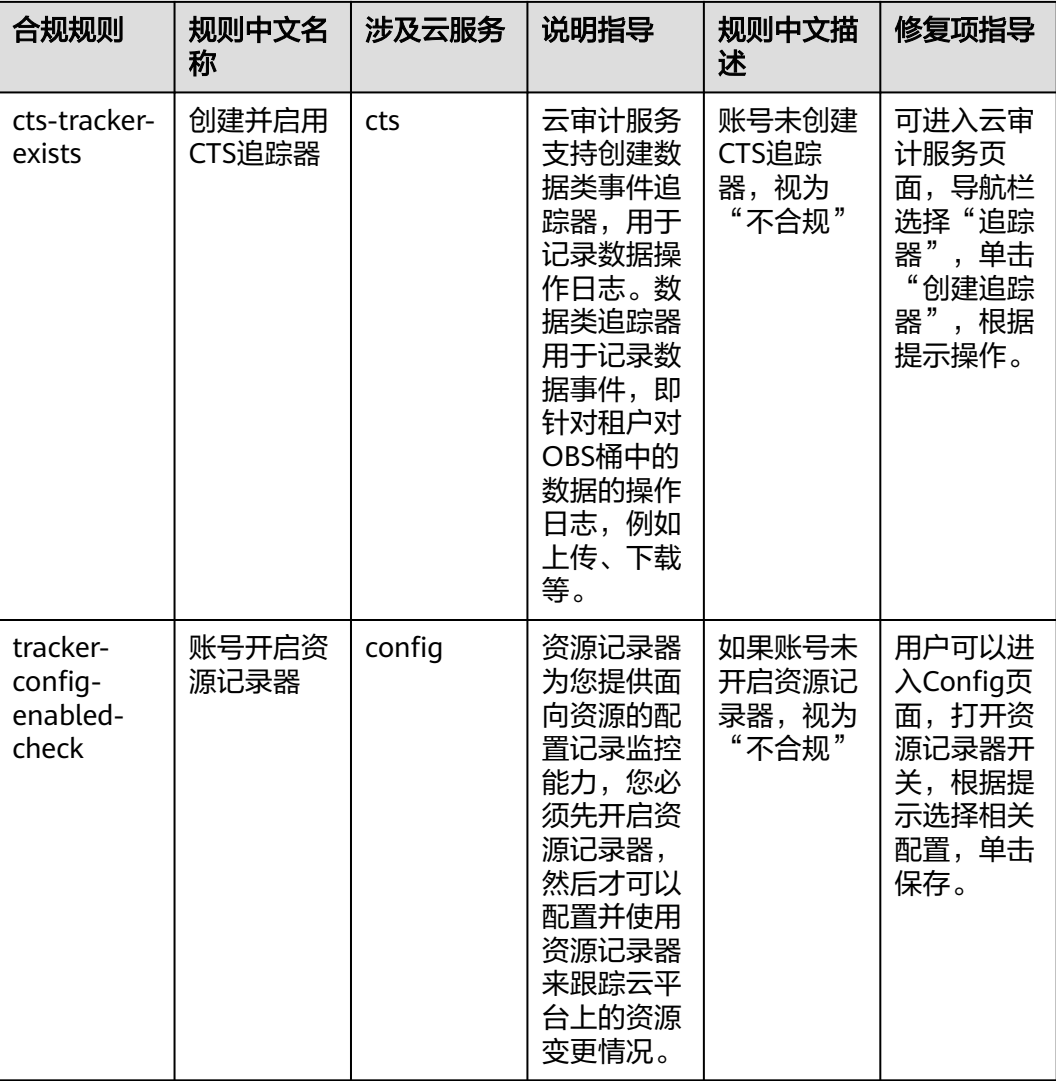

### **4.5.11** 适用于云数据库(**RDS**)的最佳实践

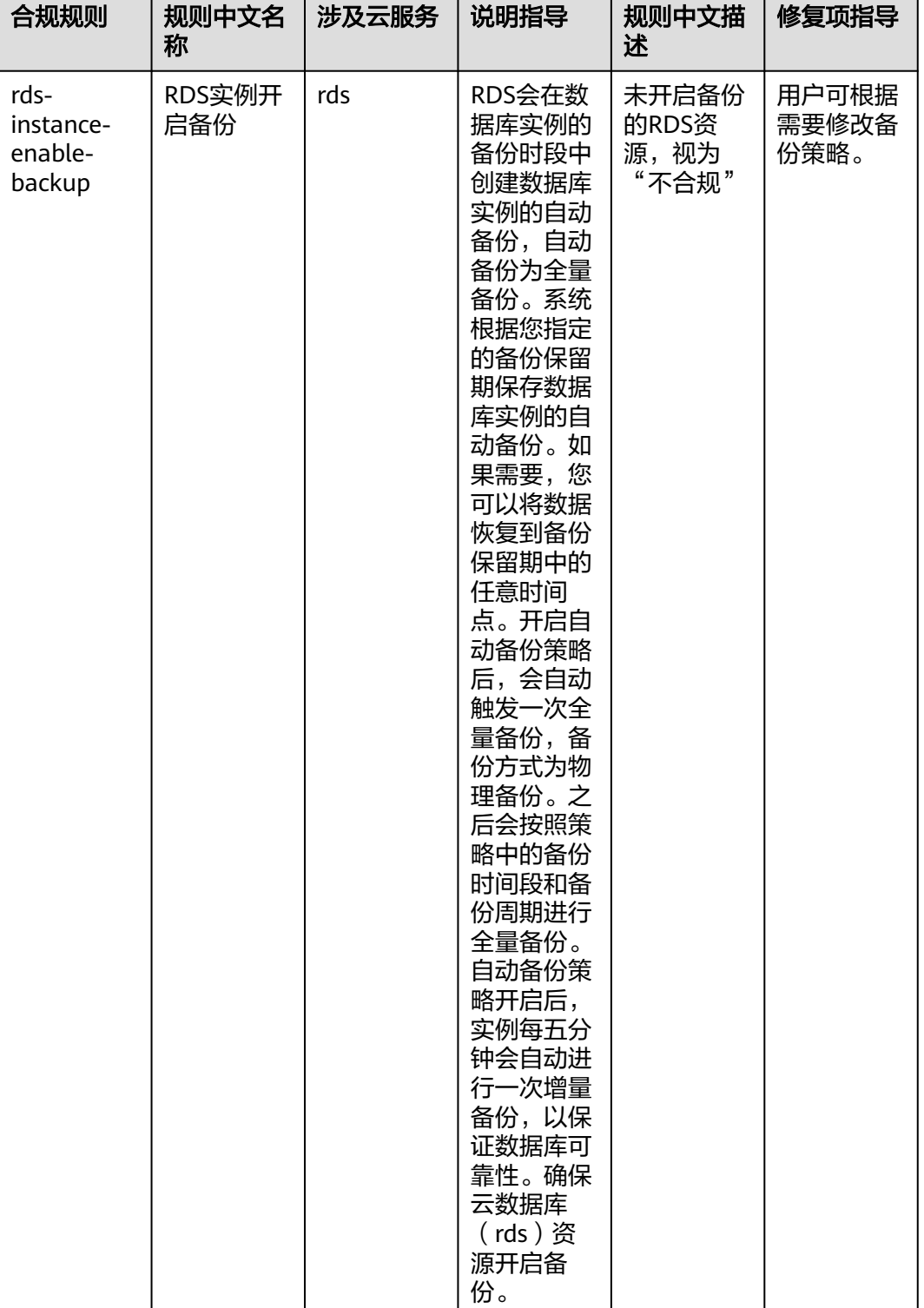

### 表 **4-12** 合规包示例模板说明

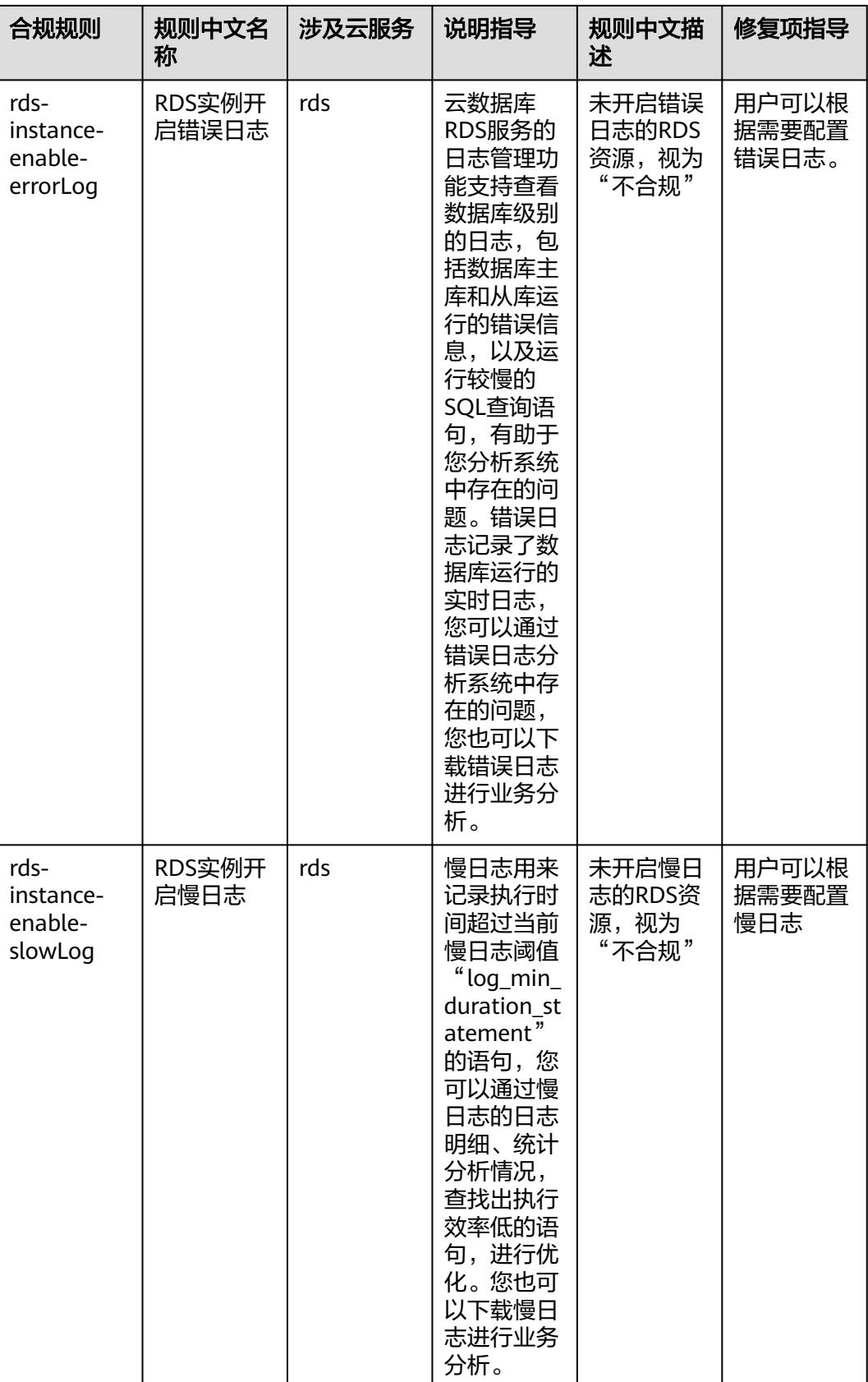

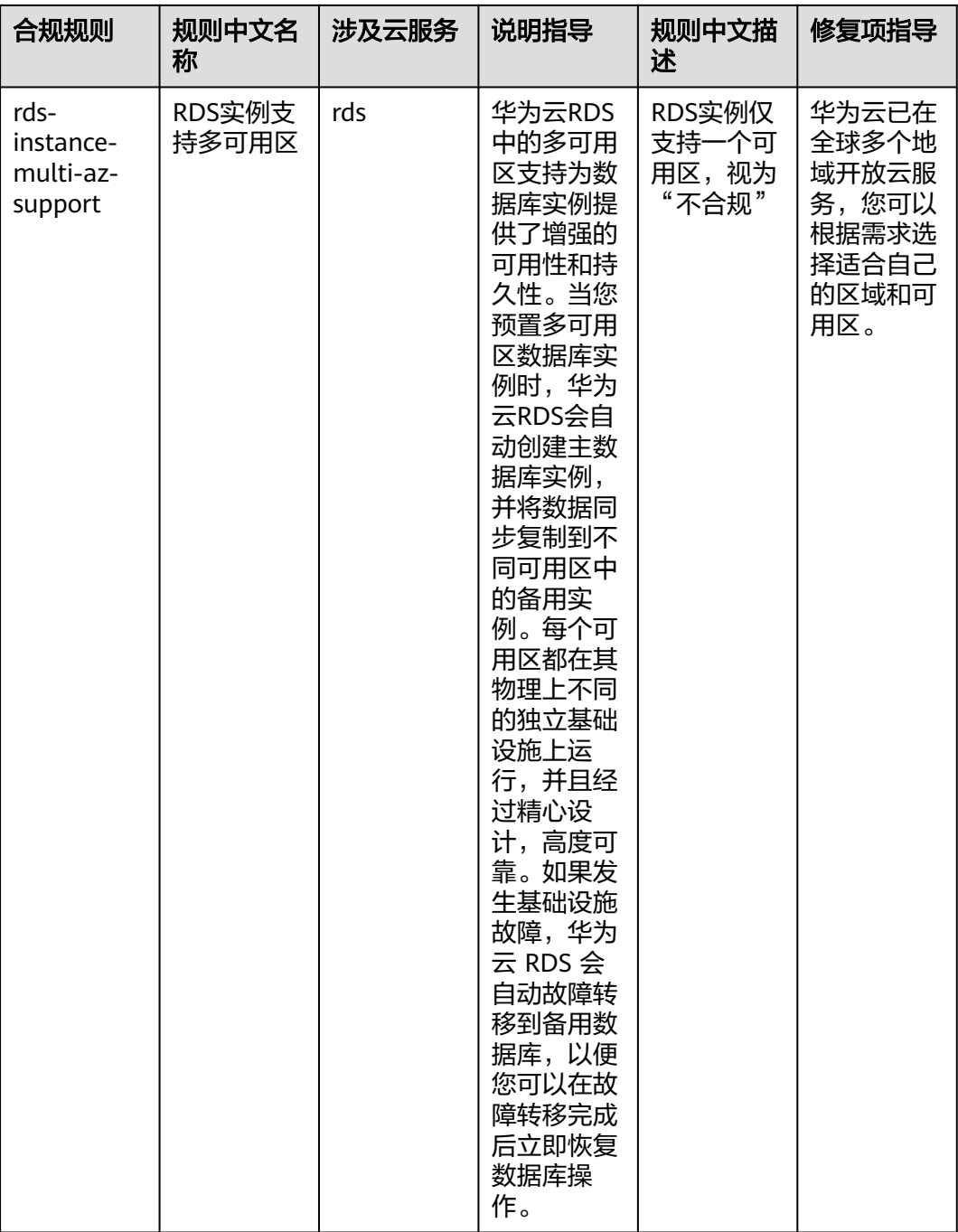

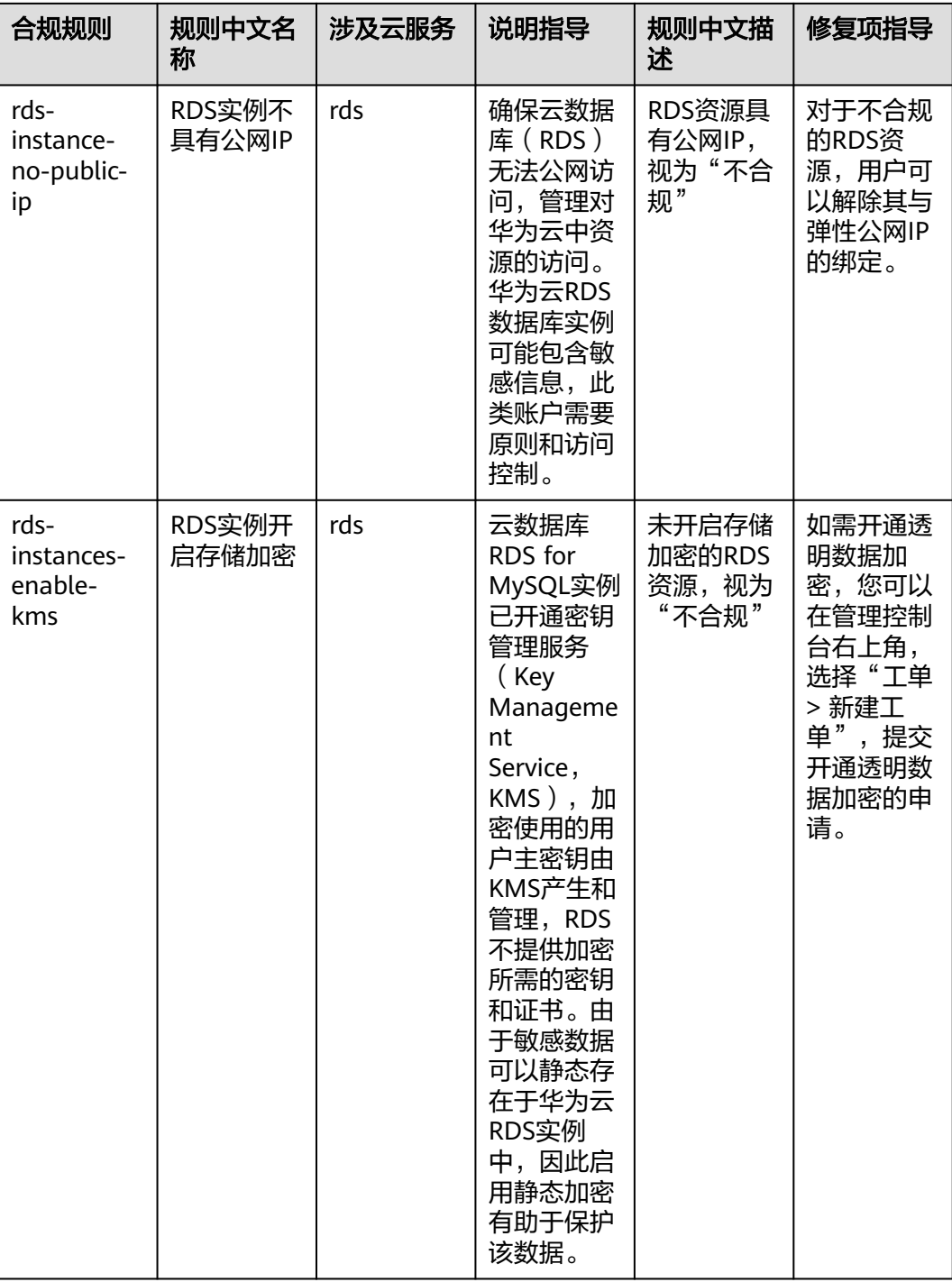

## **4.5.12** 适用于弹性伸缩(**AS**)的最佳实践

#### 表 **4-13** 合规包示例模板说明

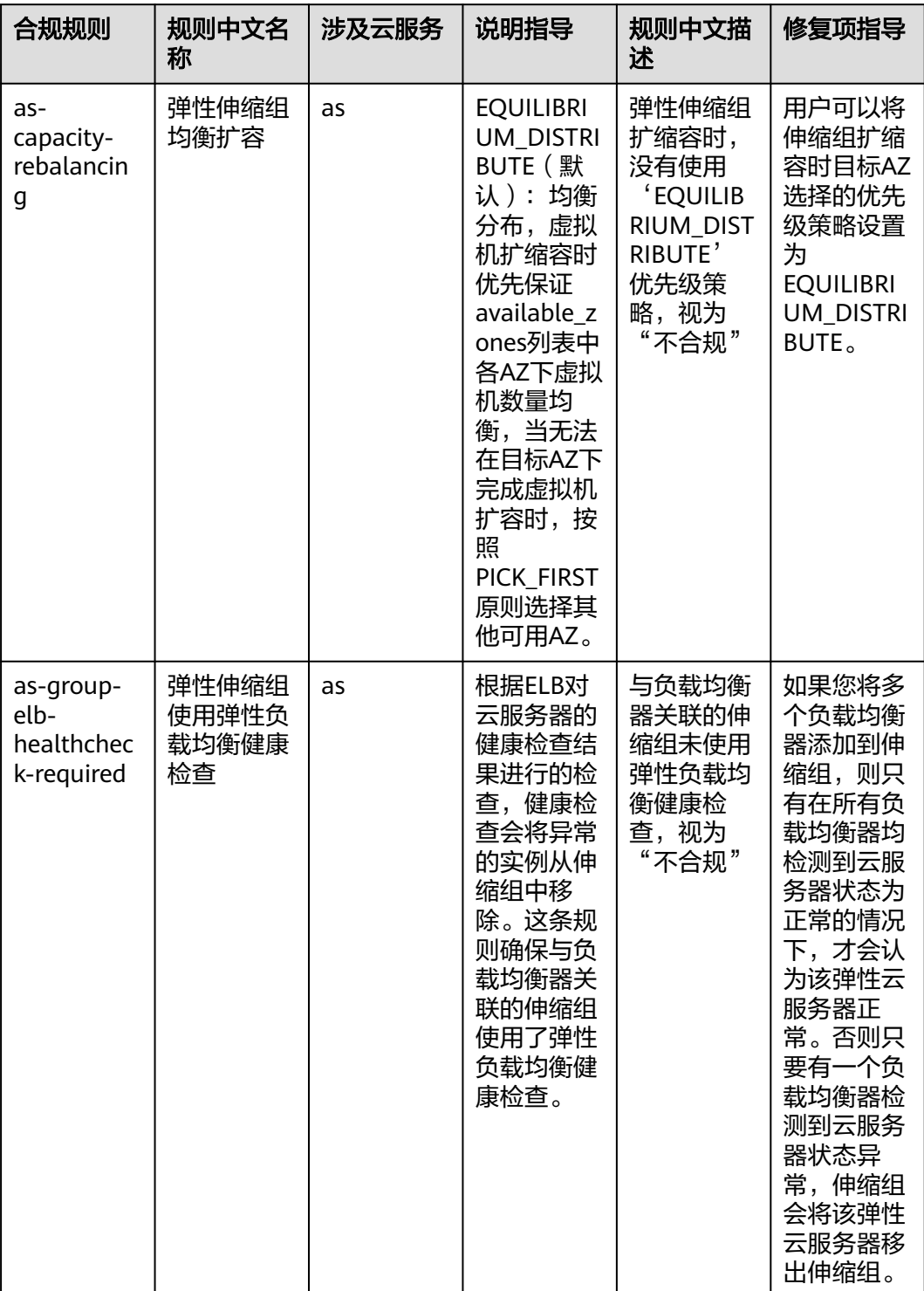

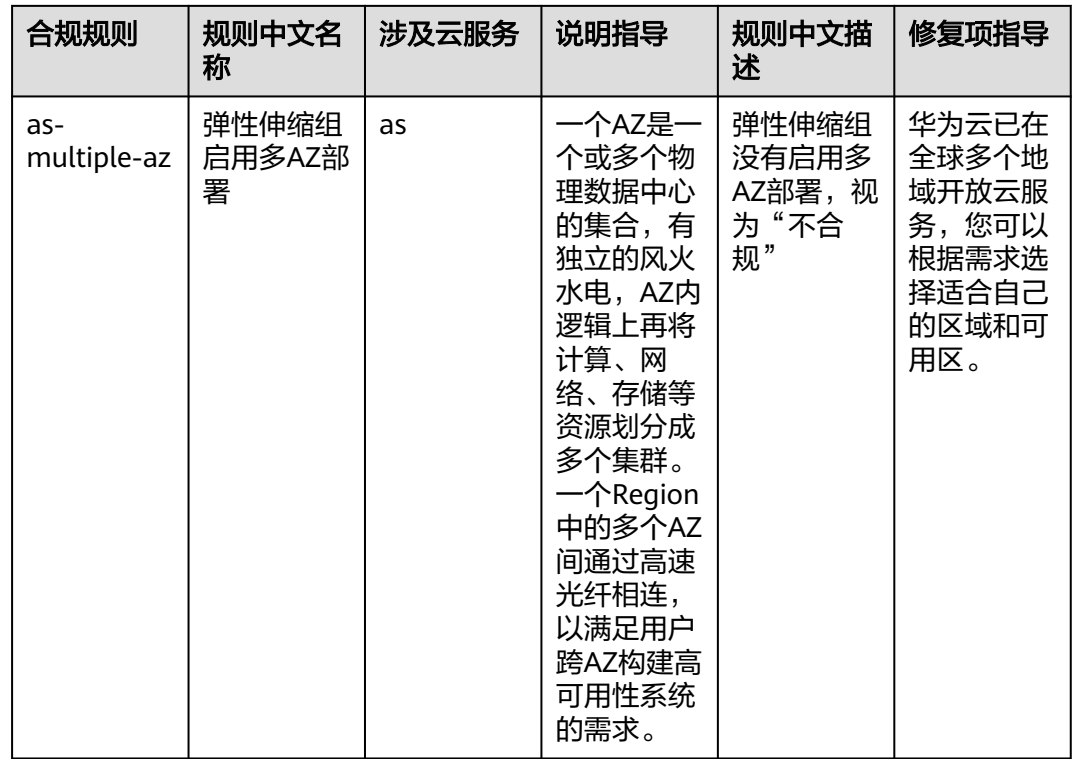

## **4.5.13** 适用于云审计服务(**CTS**)的最佳实践

该示例模板中对应的合规规则的说明和修复项指导如下表所示:

表 **4-14** 合规包示例模板说明

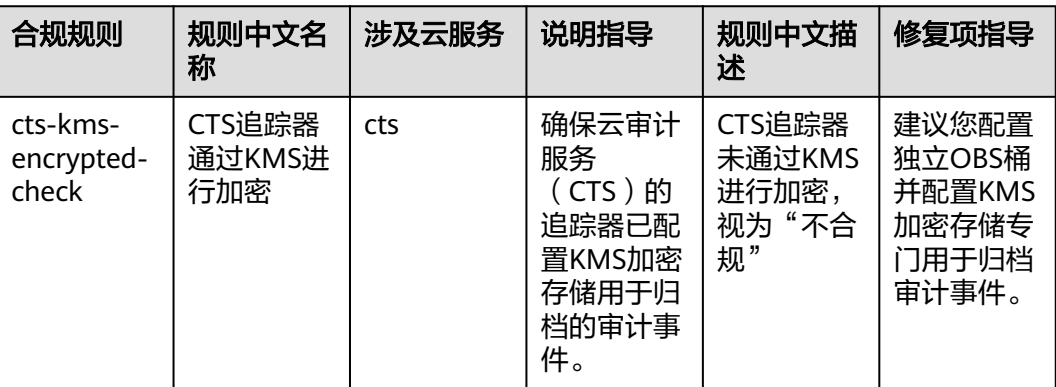

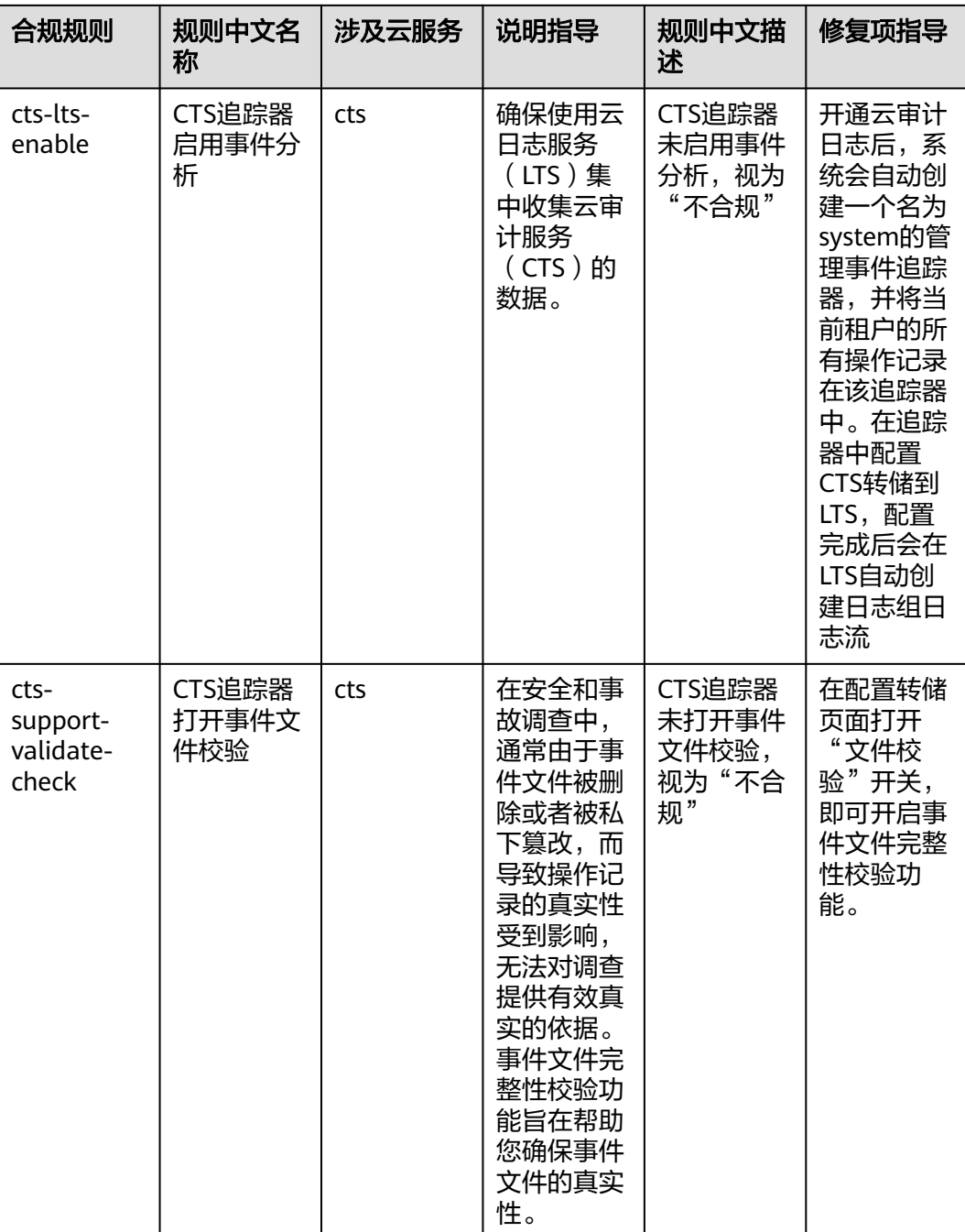

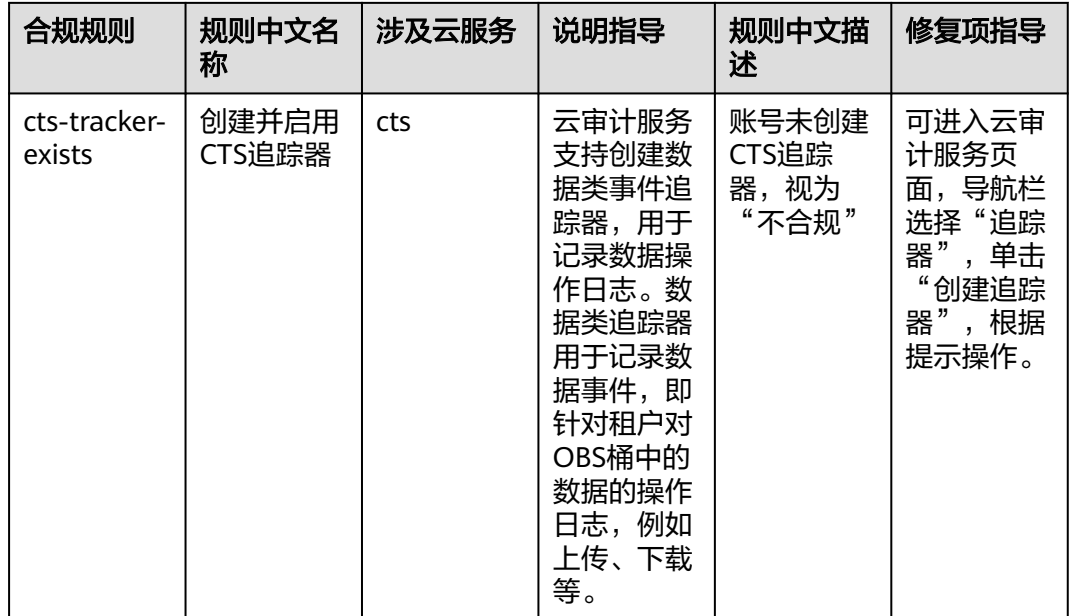

## **4.5.14** 适用于人工智能与机器学习场景的合规实践

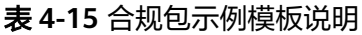

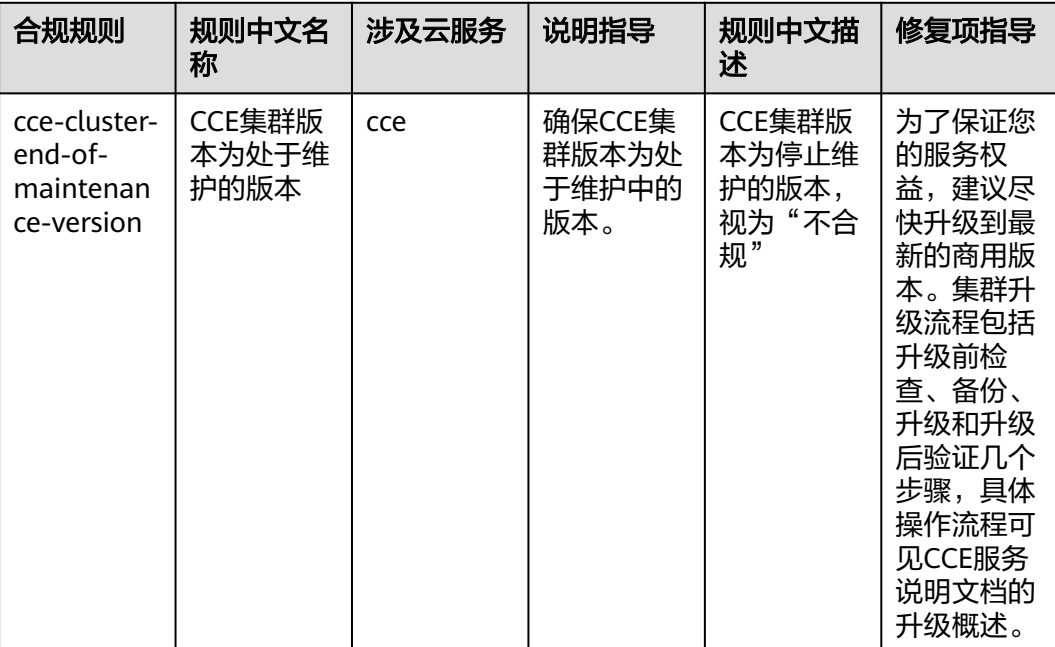

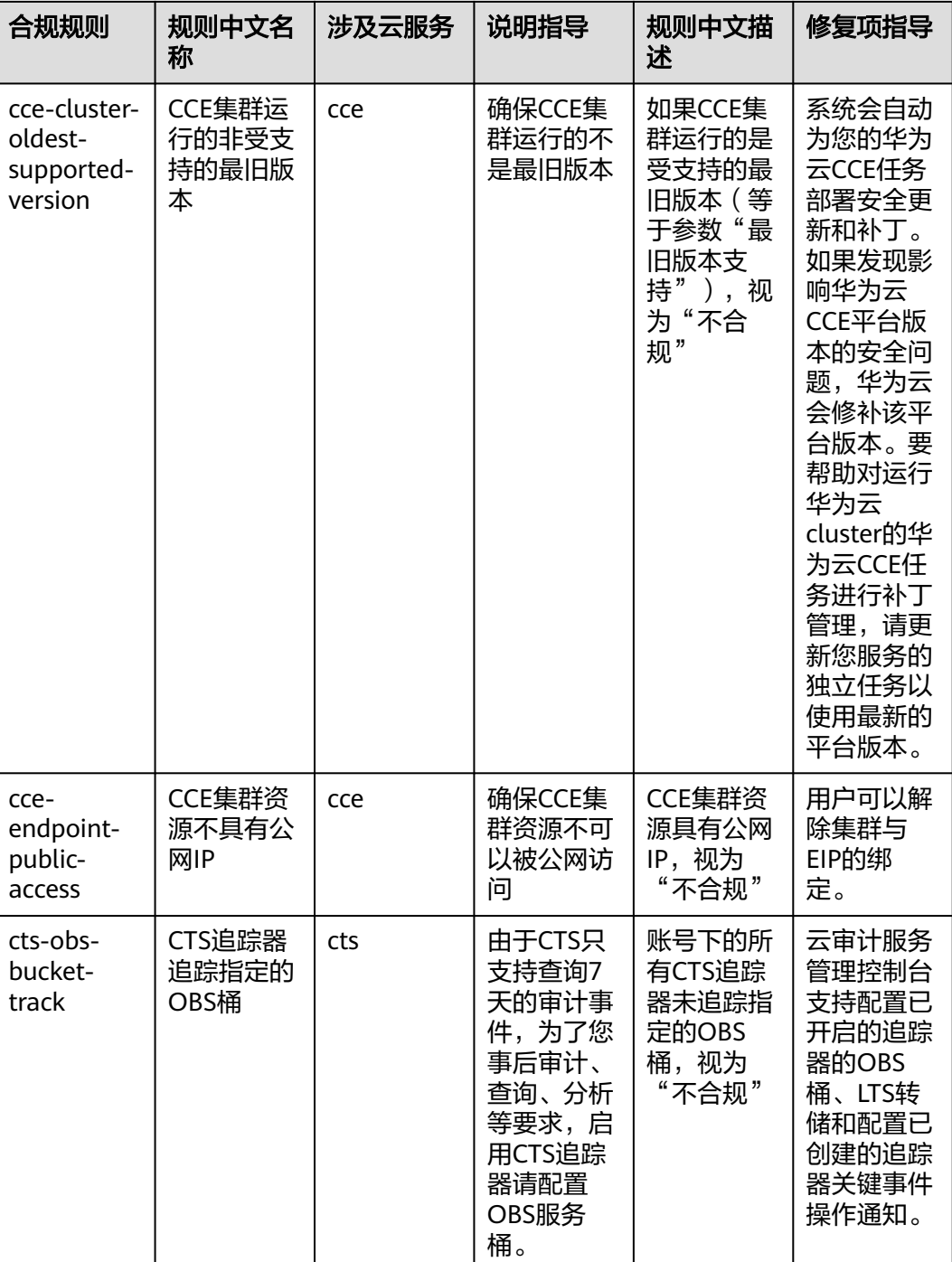

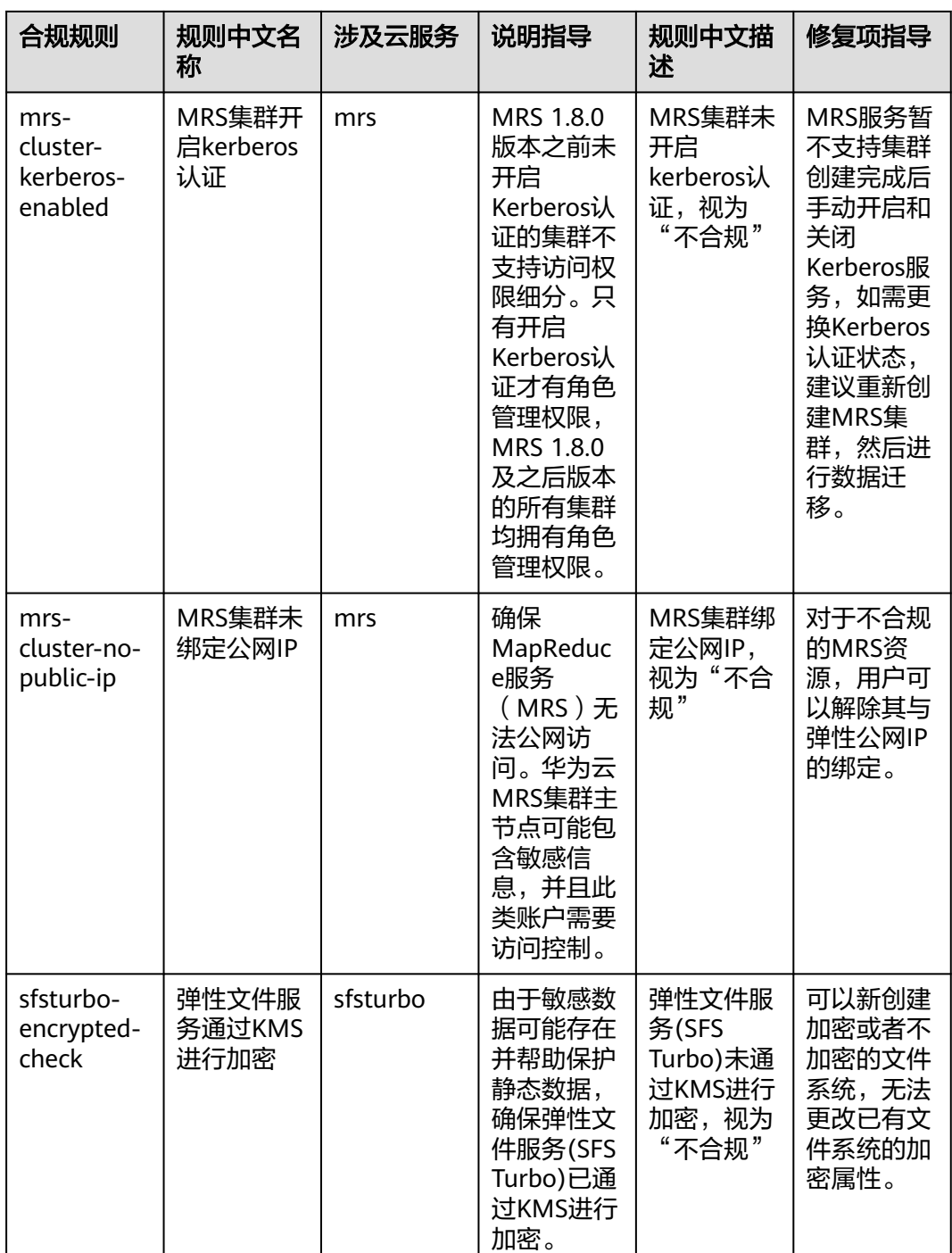

## **4.5.15** 适用于自动驾驶场景的合规实践

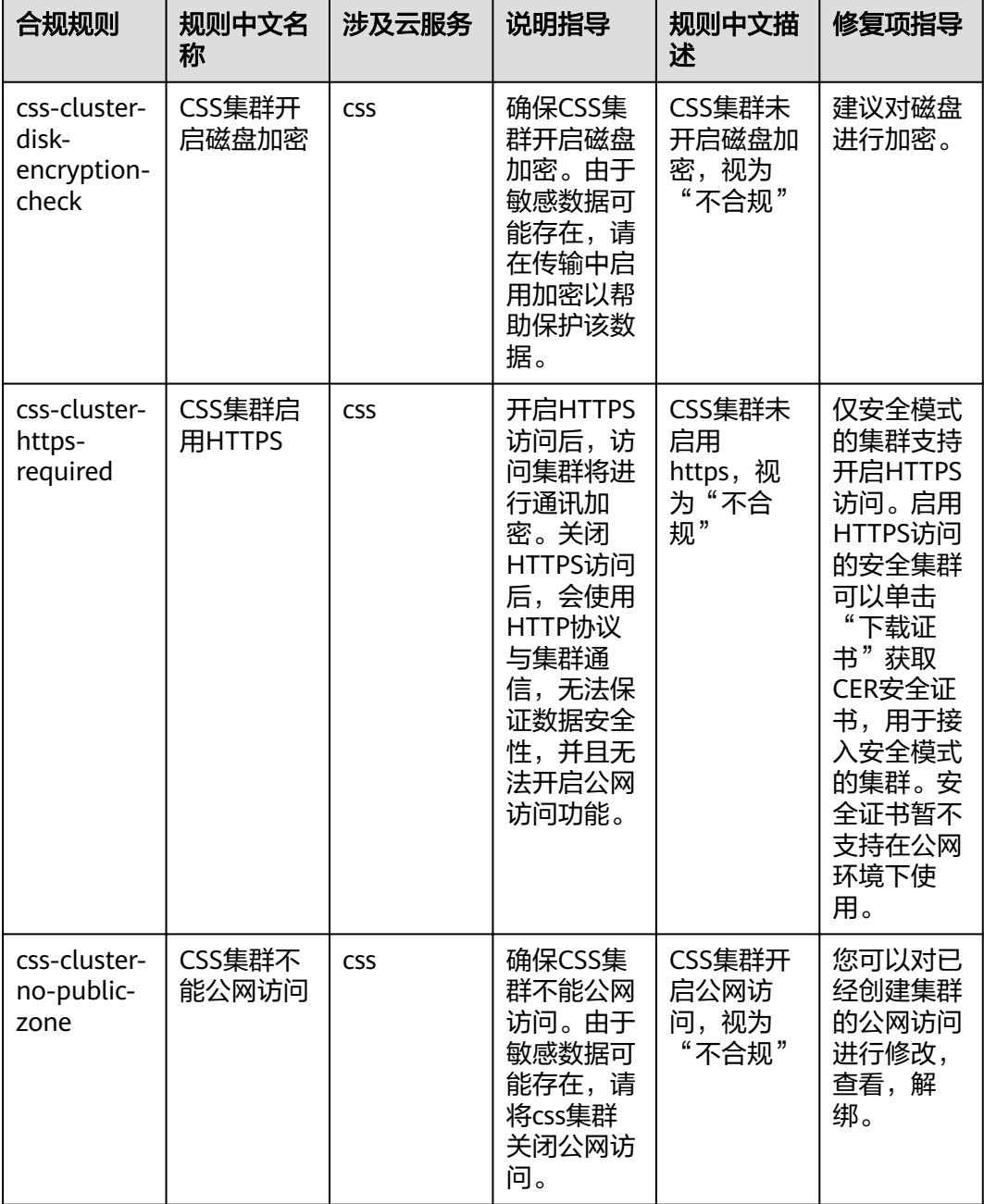

#### 表 **4-16** 合规包示例模板说明

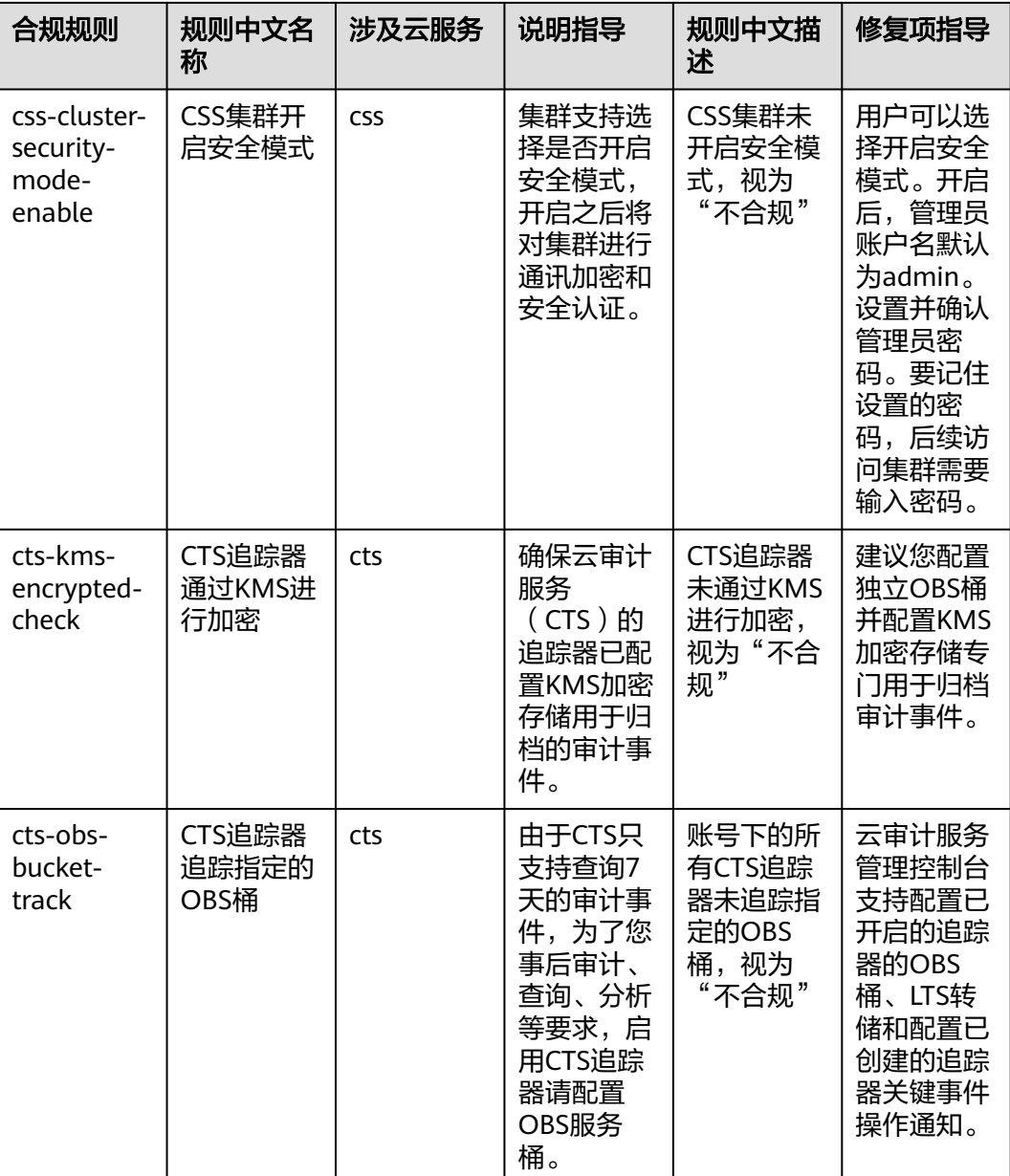

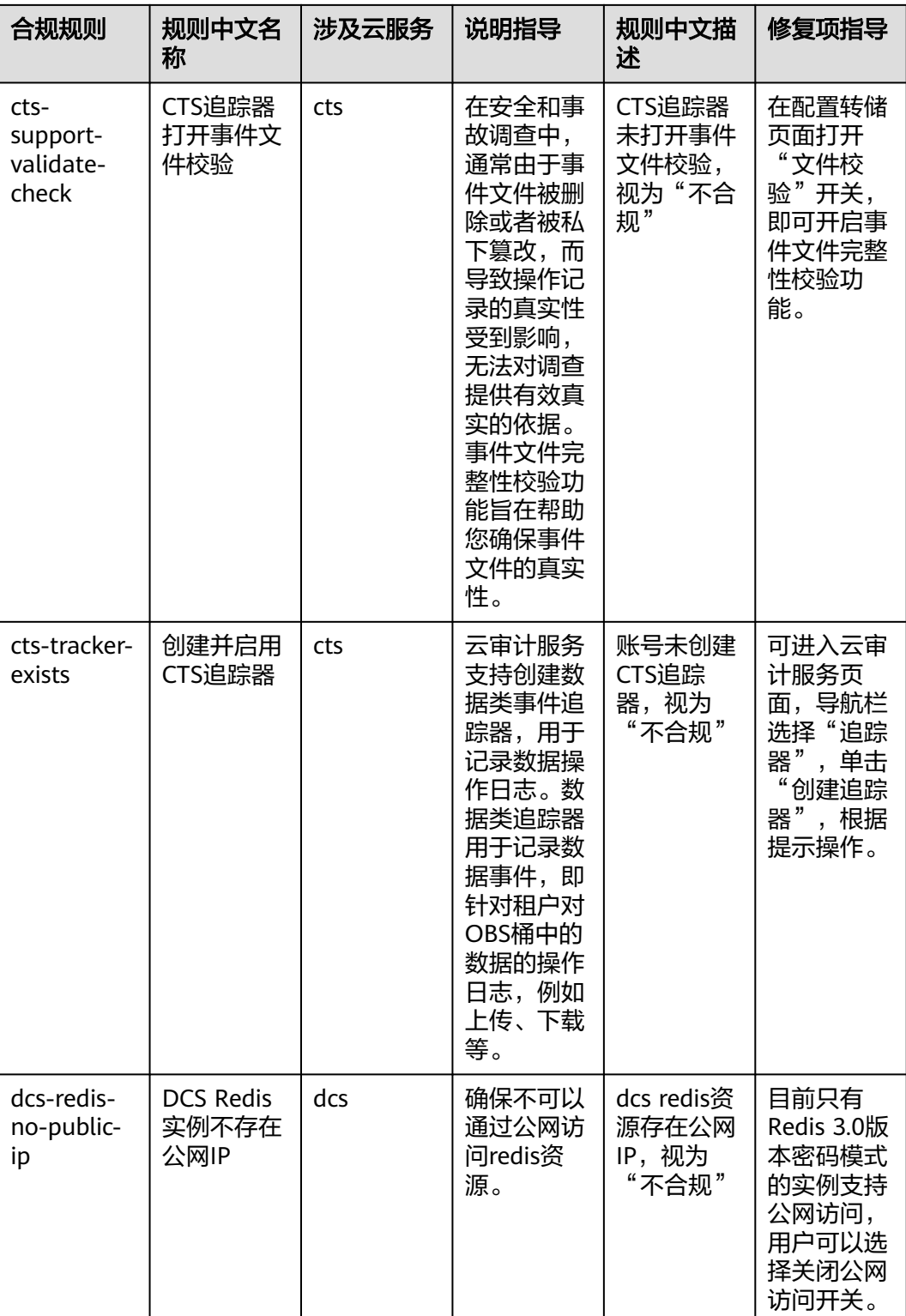

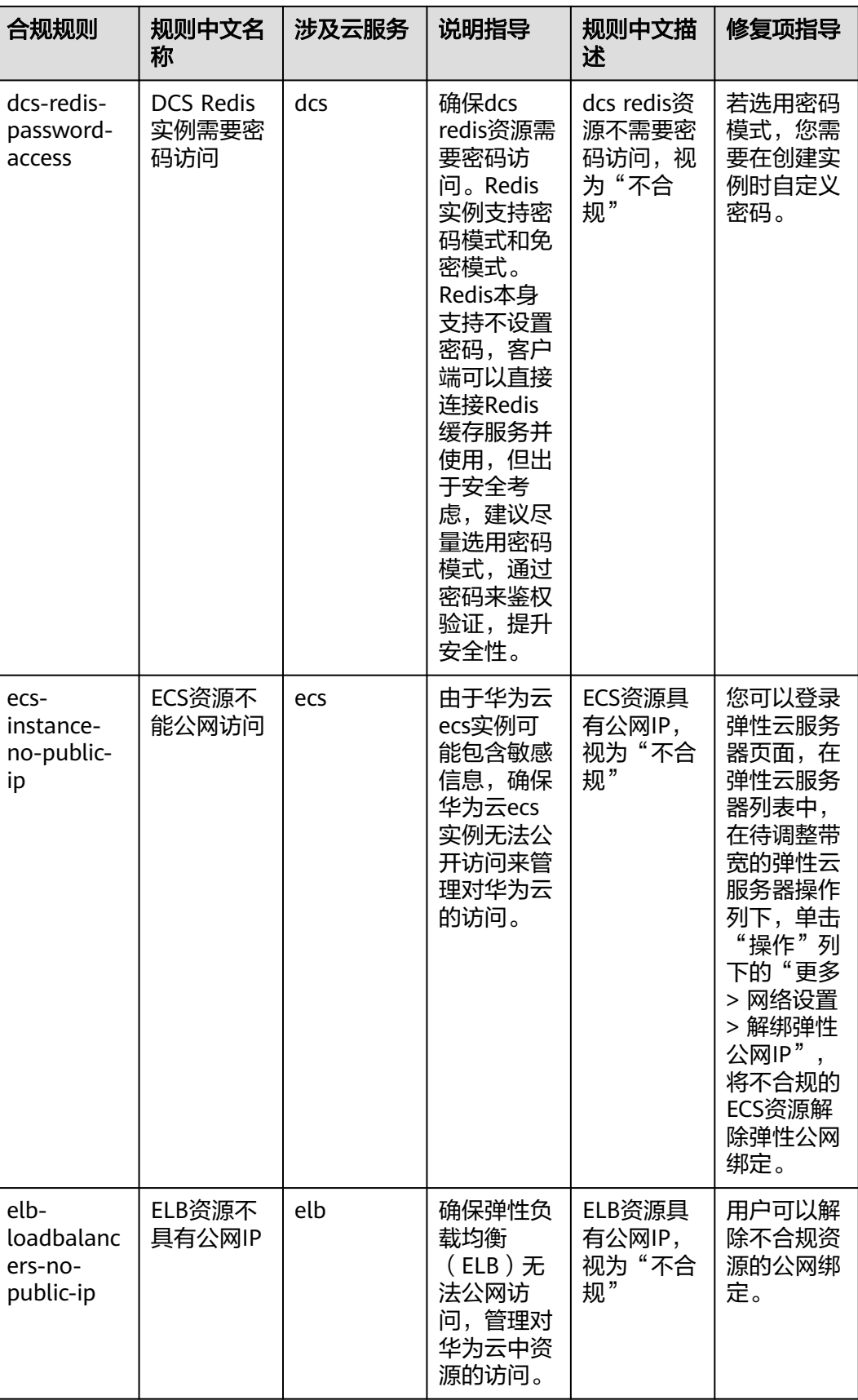

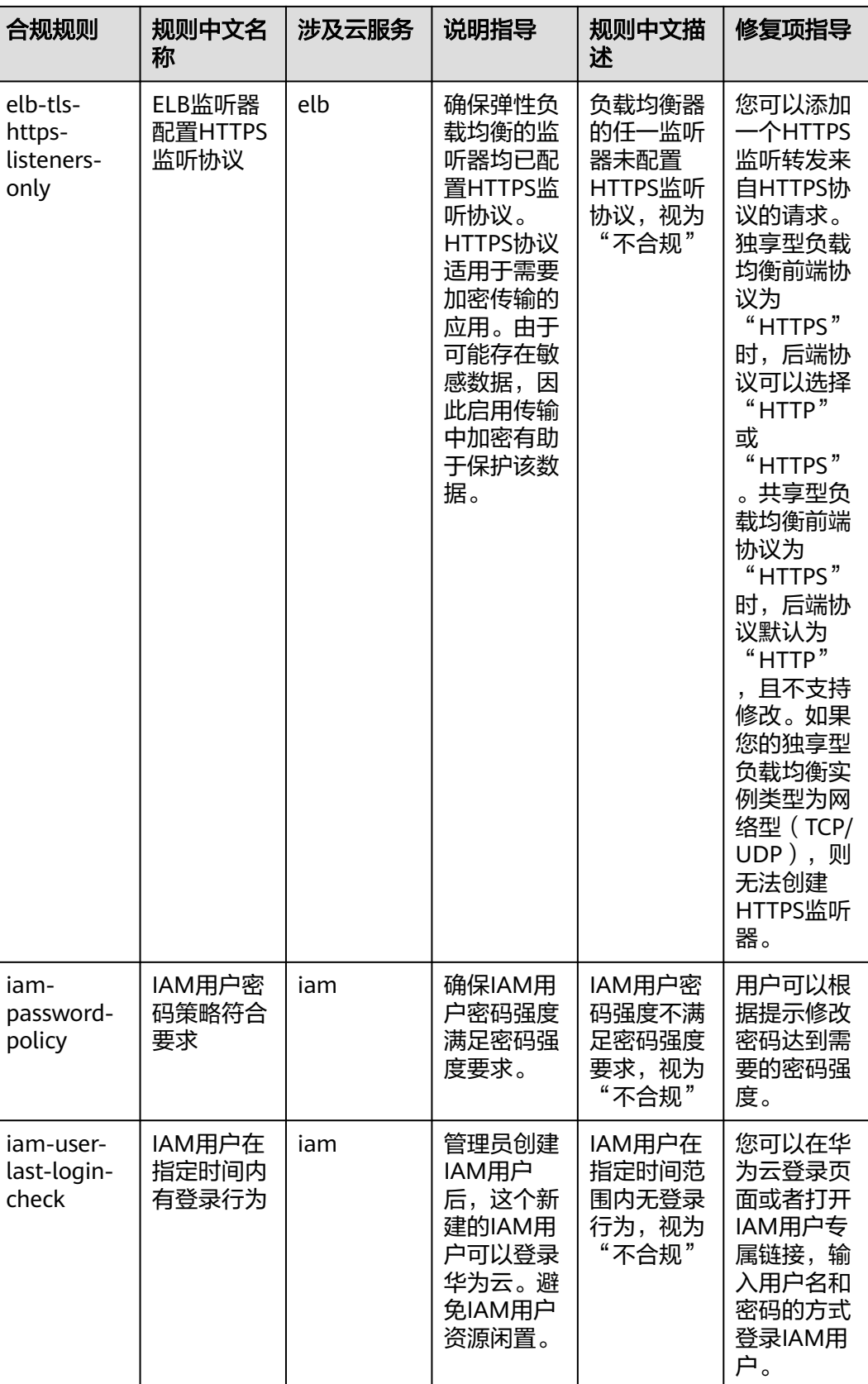

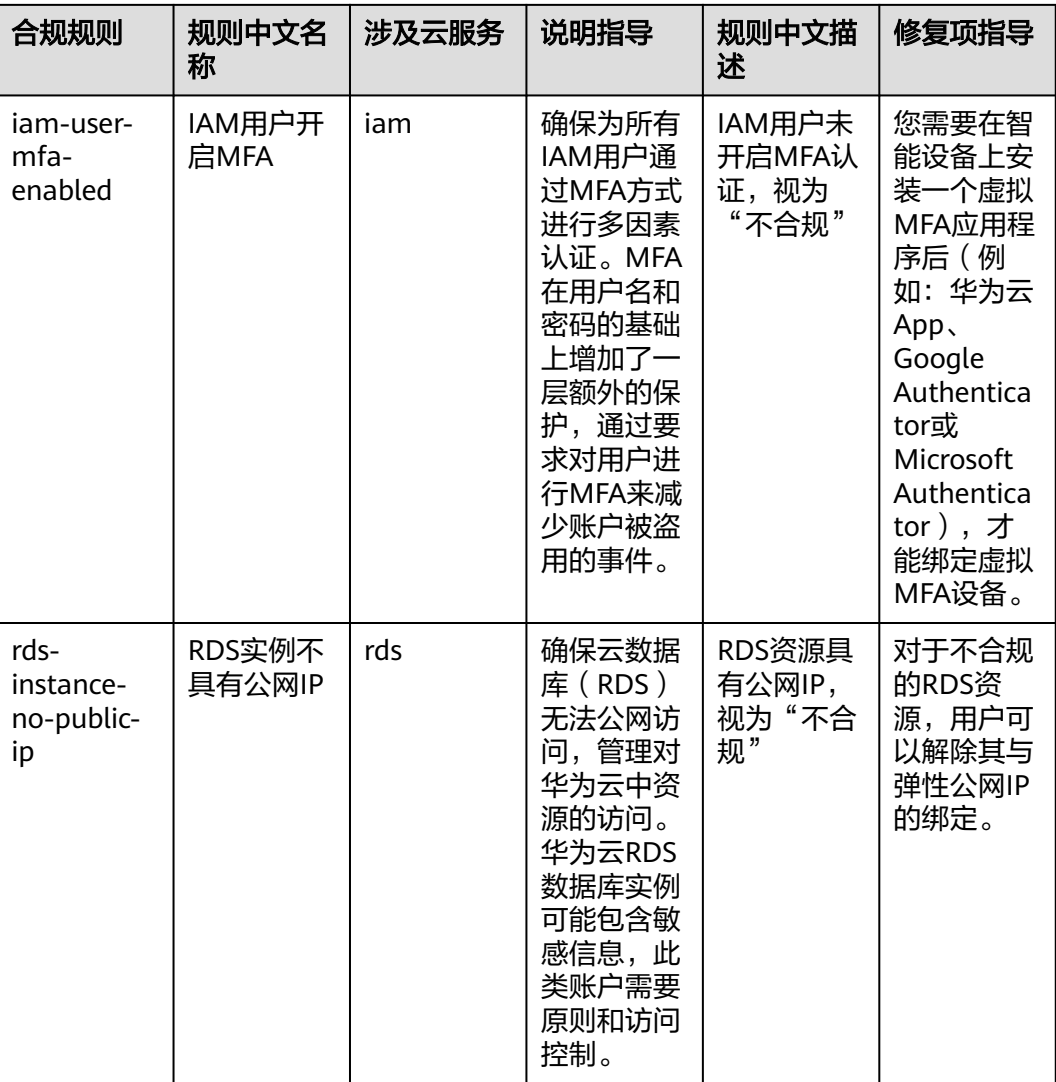

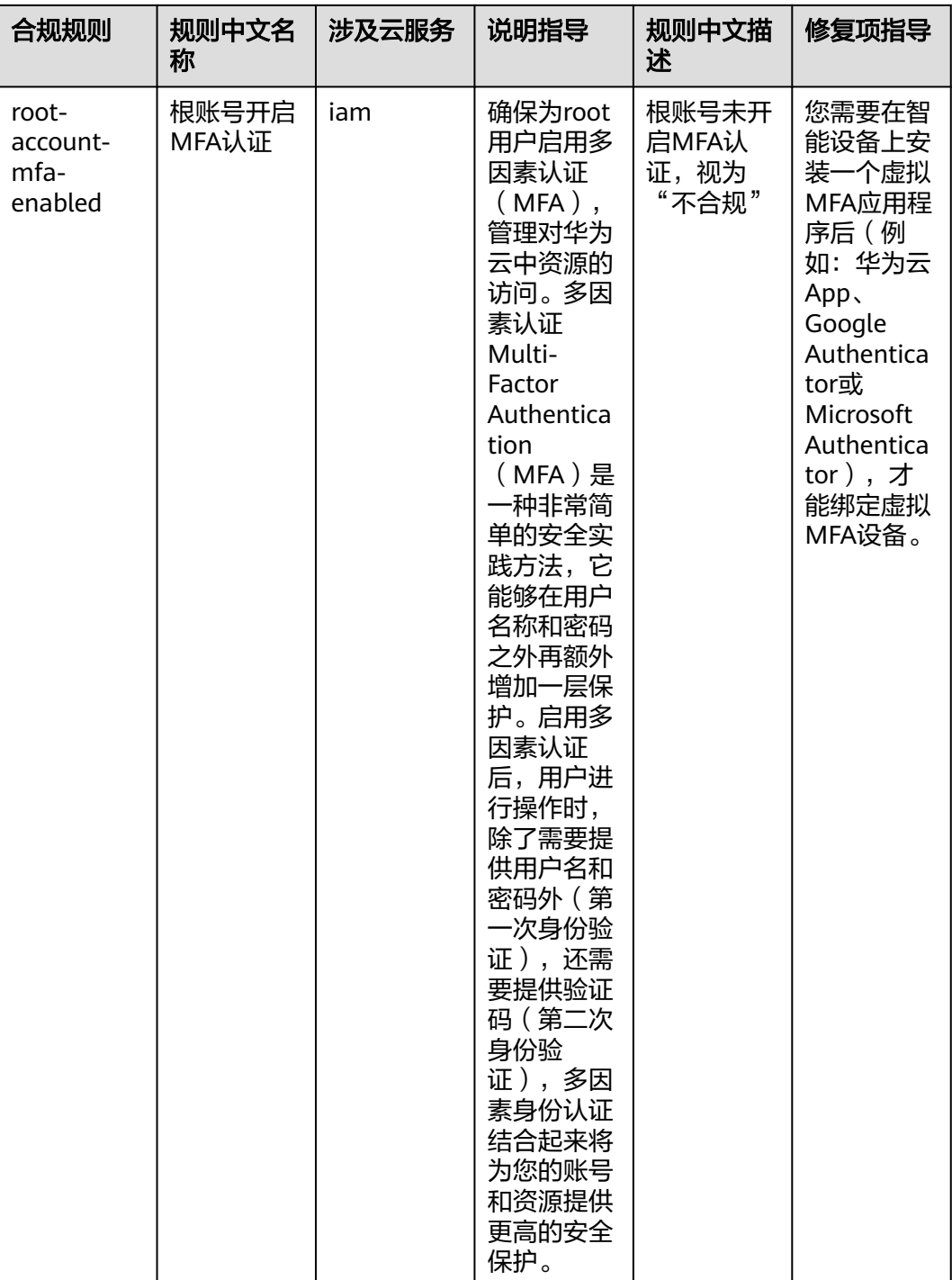

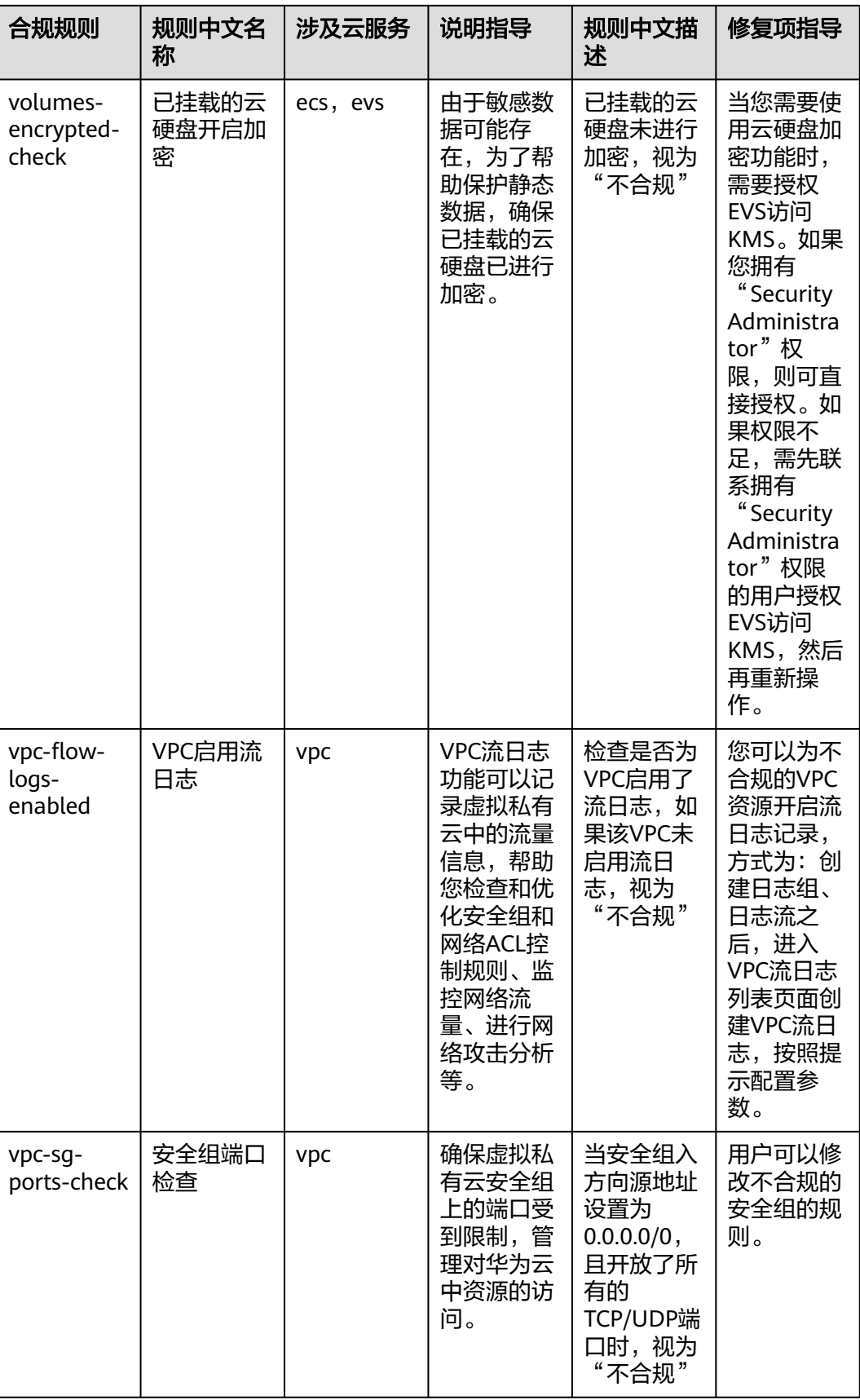

### **4.5.16** 资源开启公网访问最佳实践

该示例模板中对应的合规规则的说明和修复项指导如下表所示:

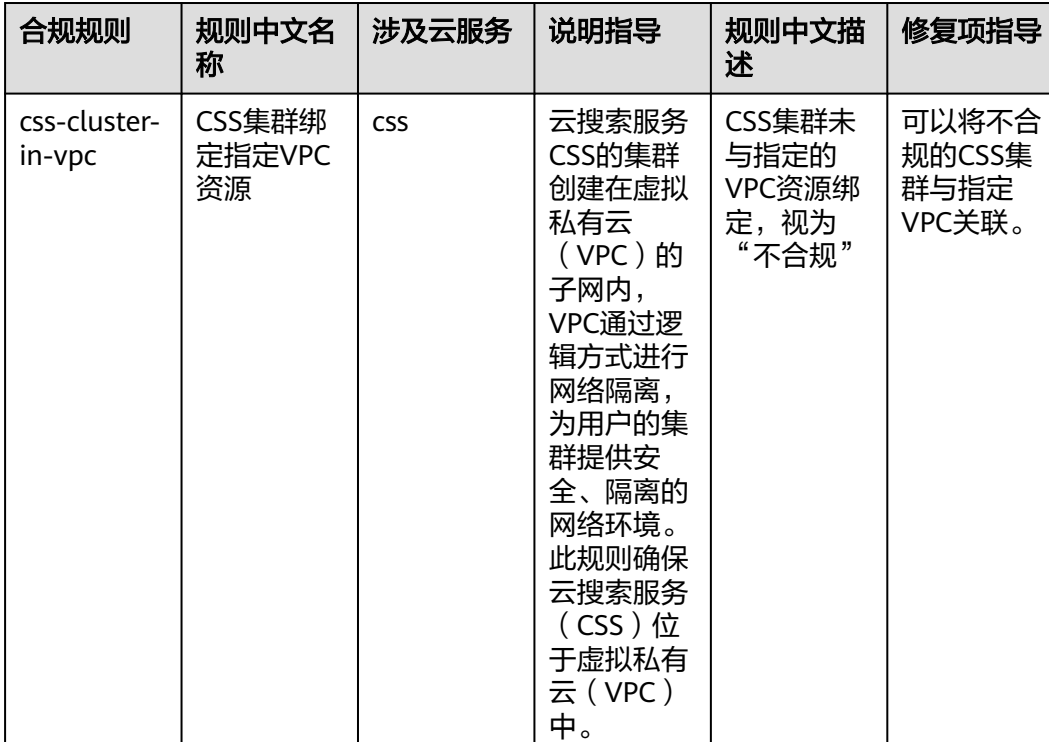

#### 表 **4-17** 合规包示例模板说明

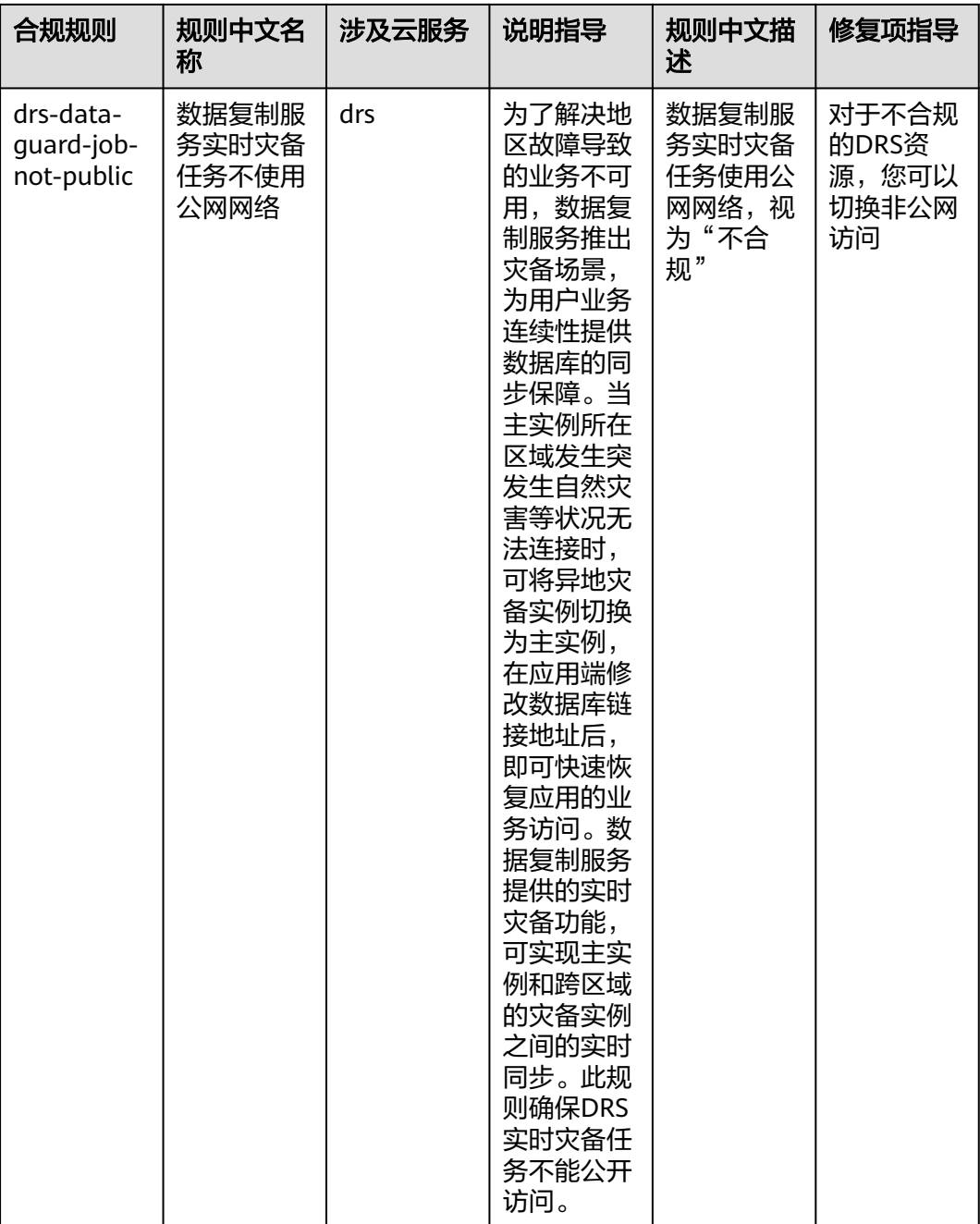

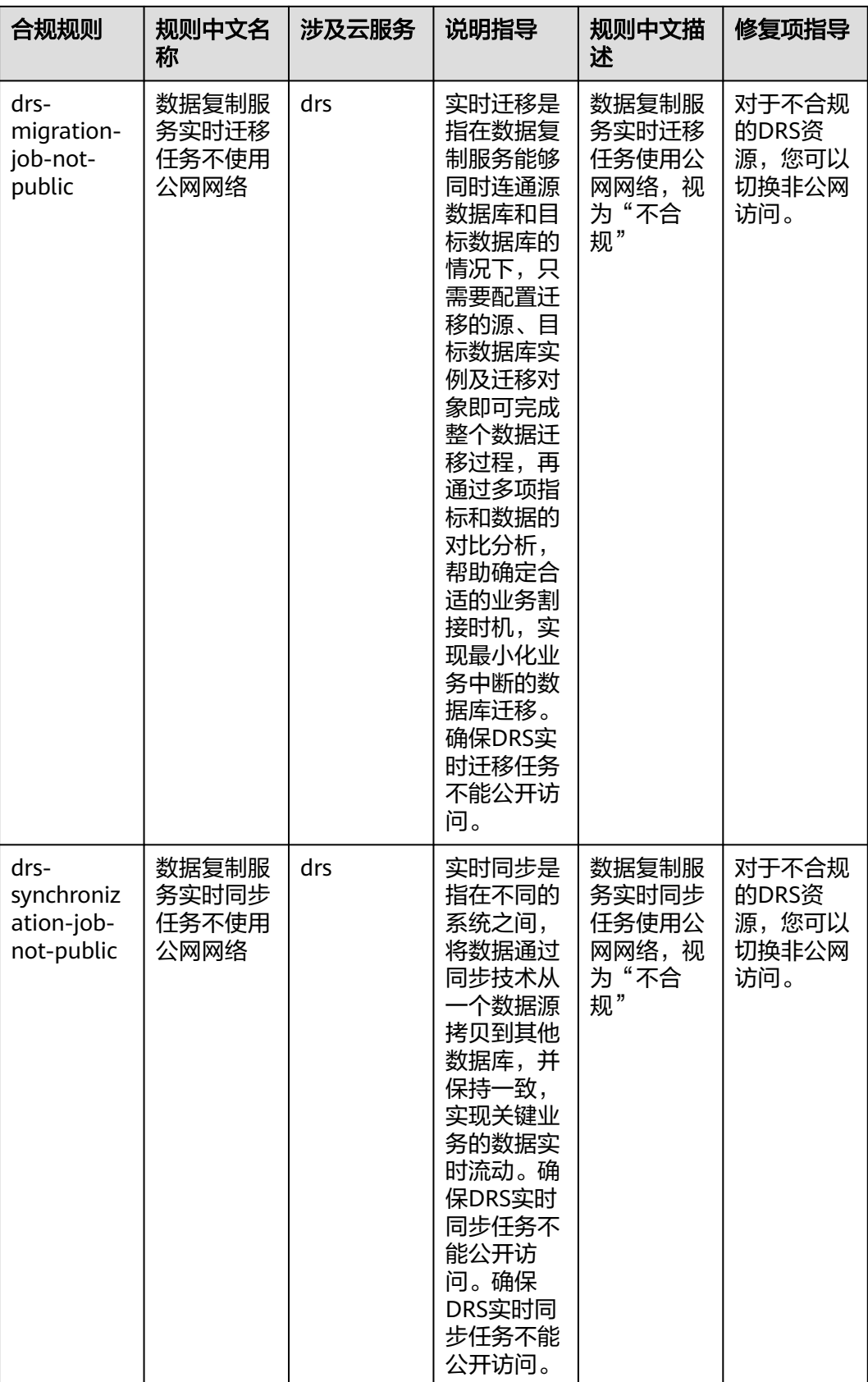

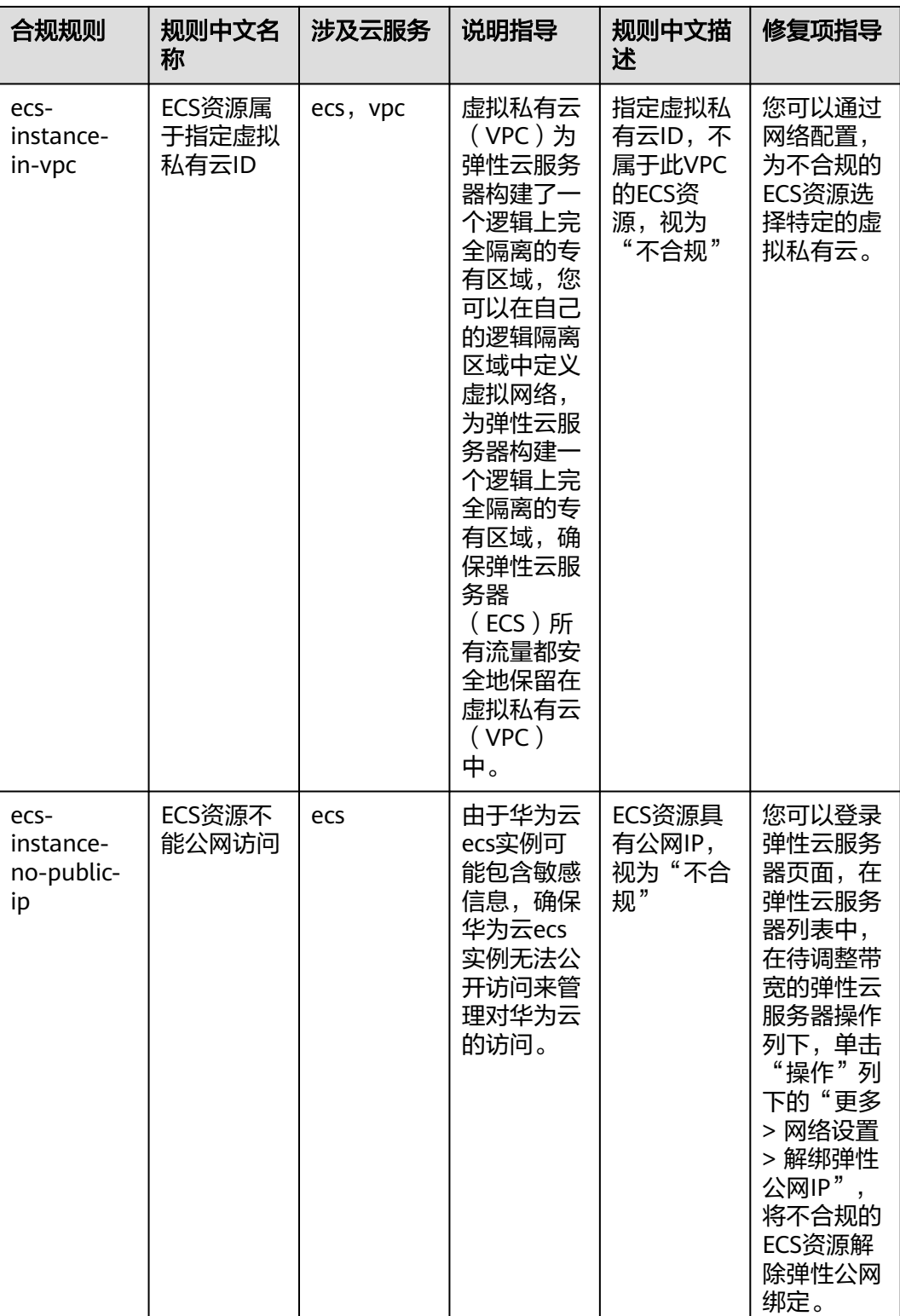

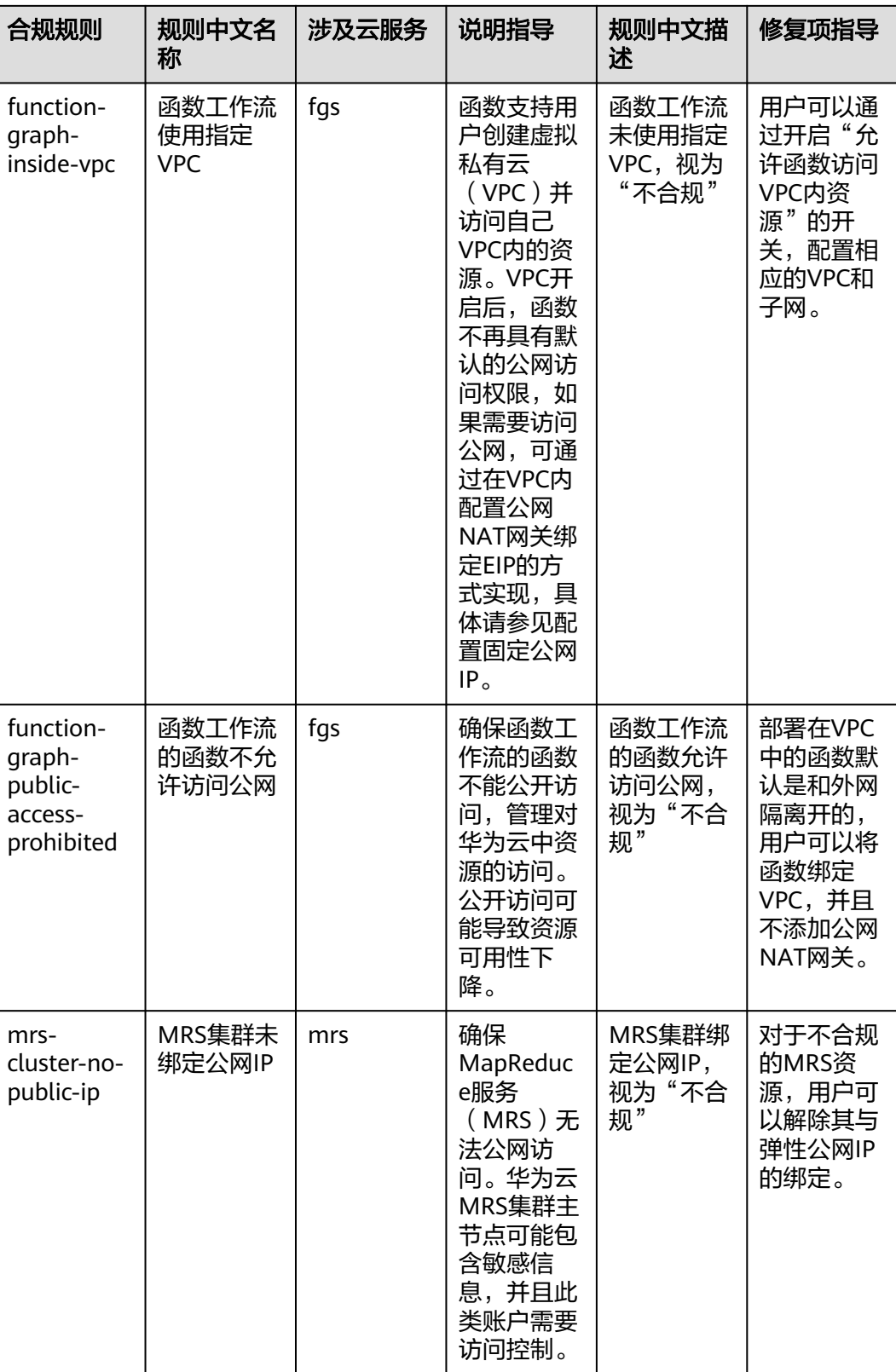

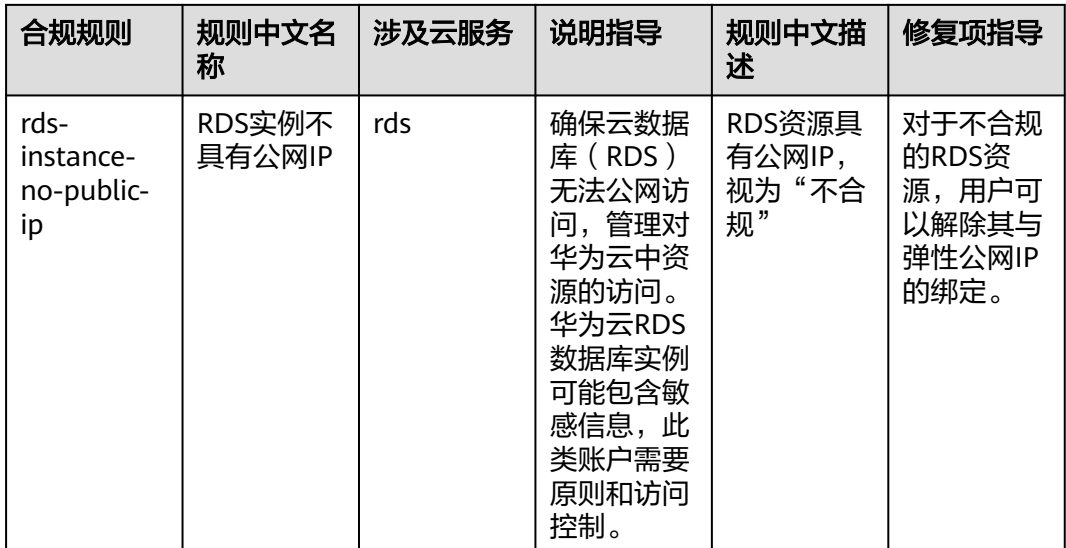

## **4.5.17** 适用于日志和监控的最佳实践

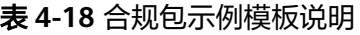

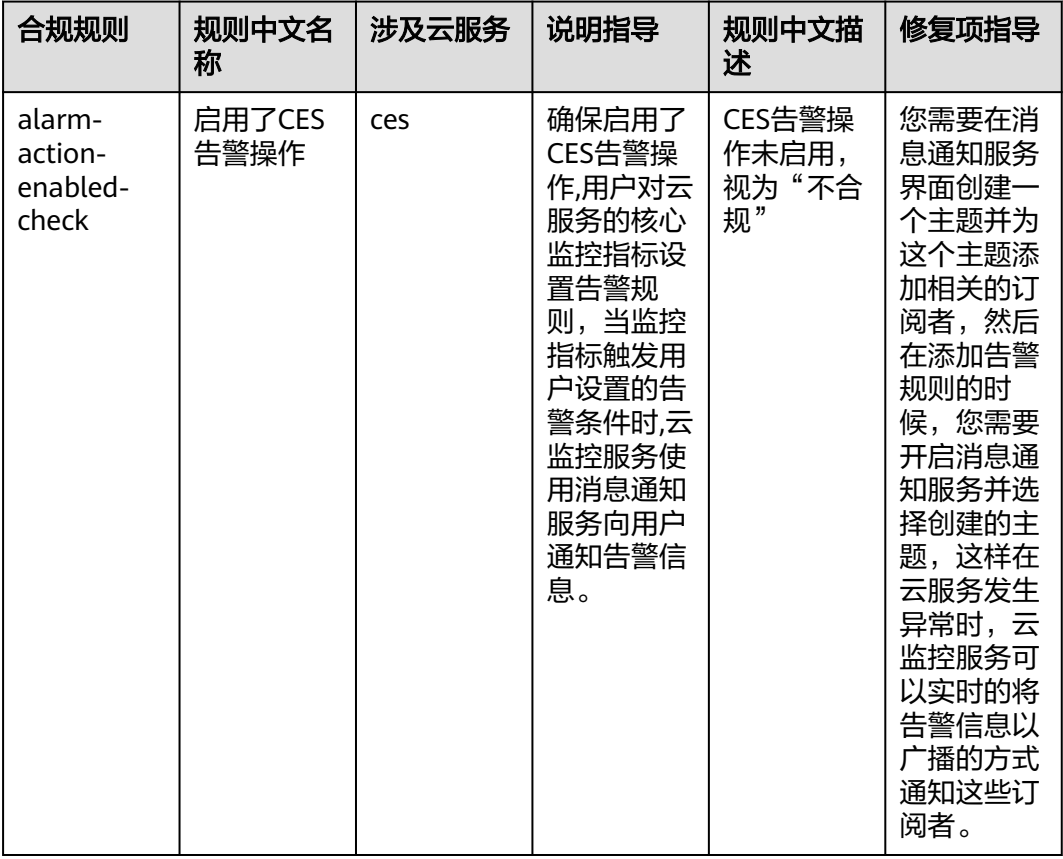
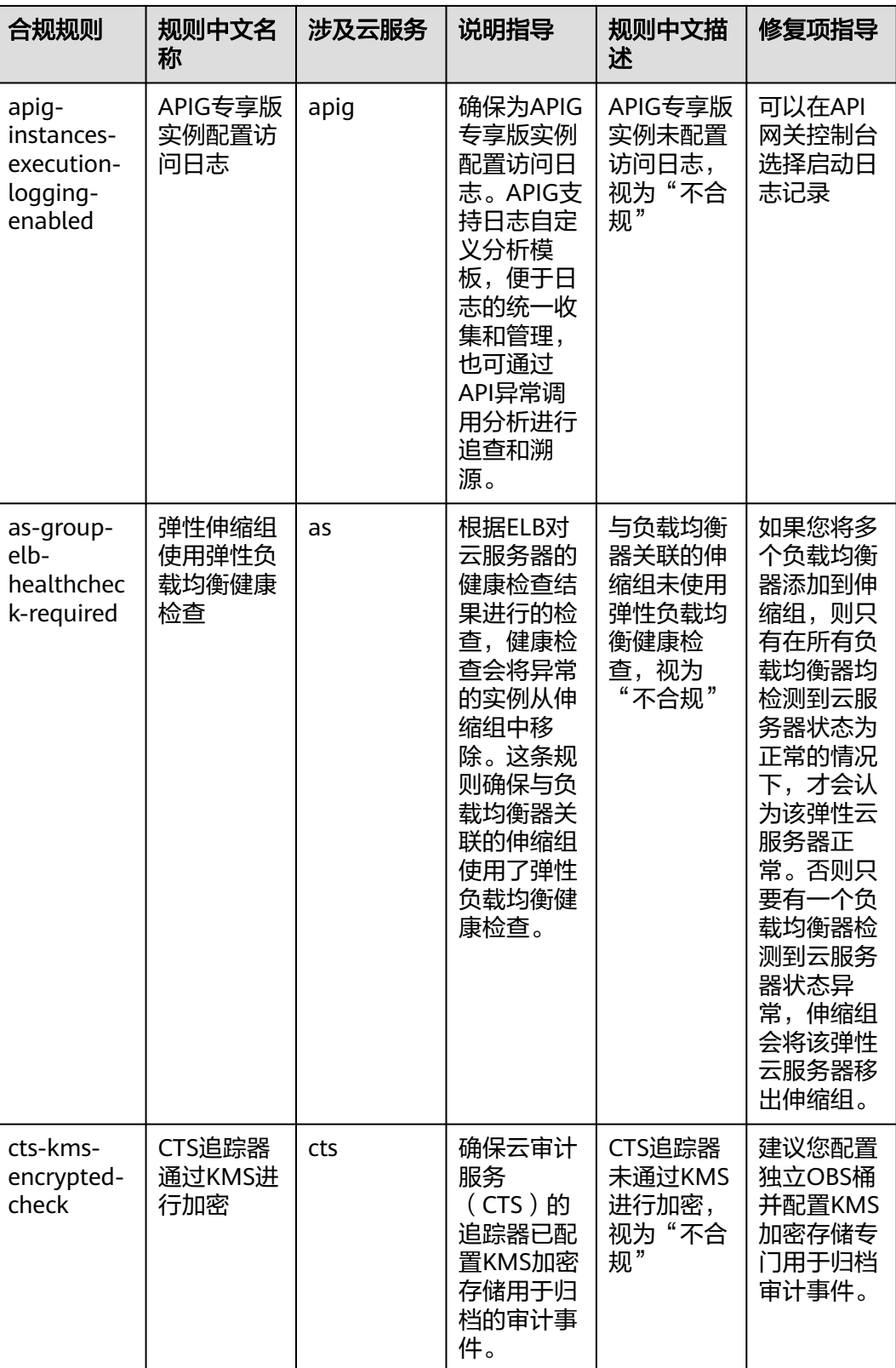

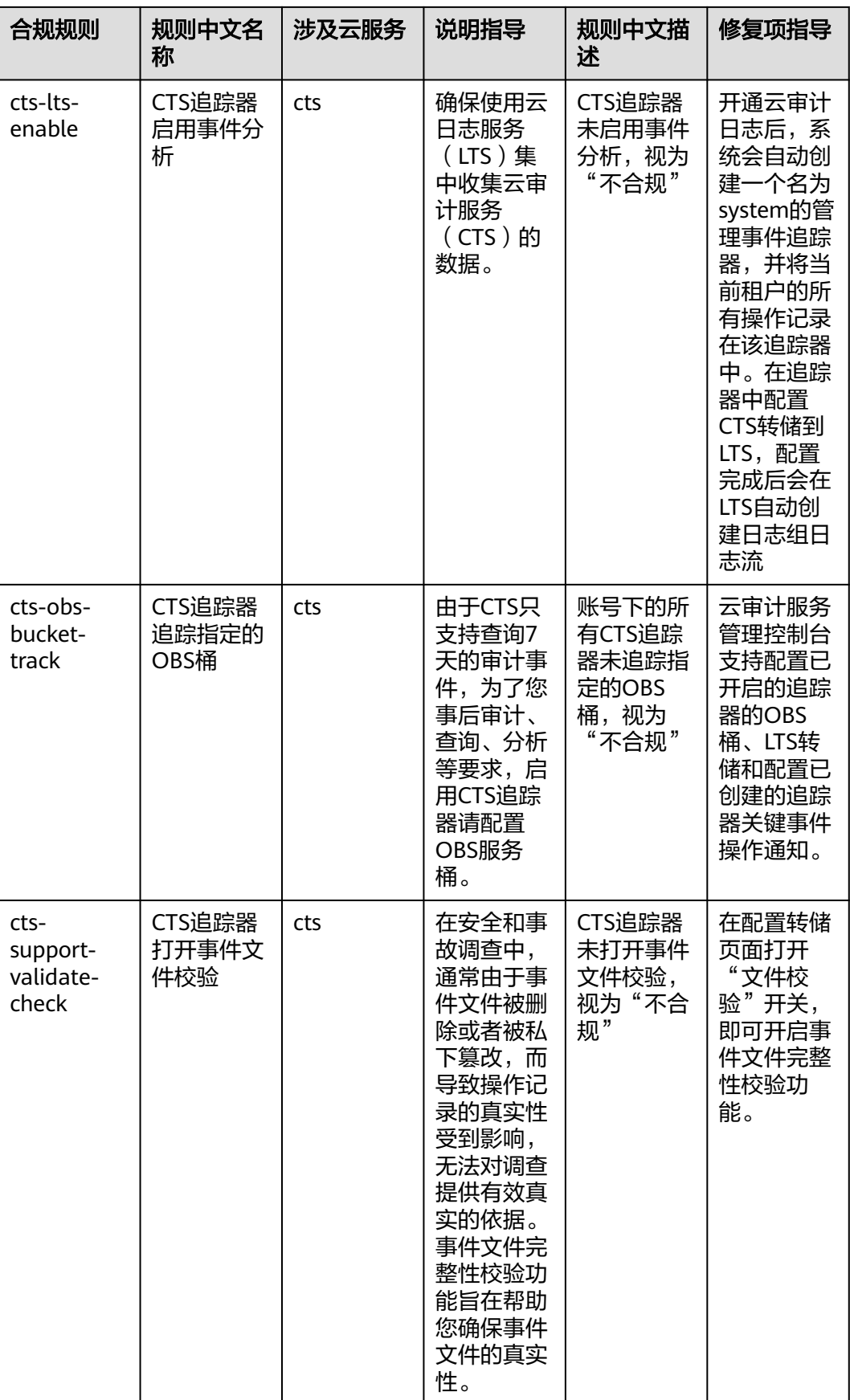

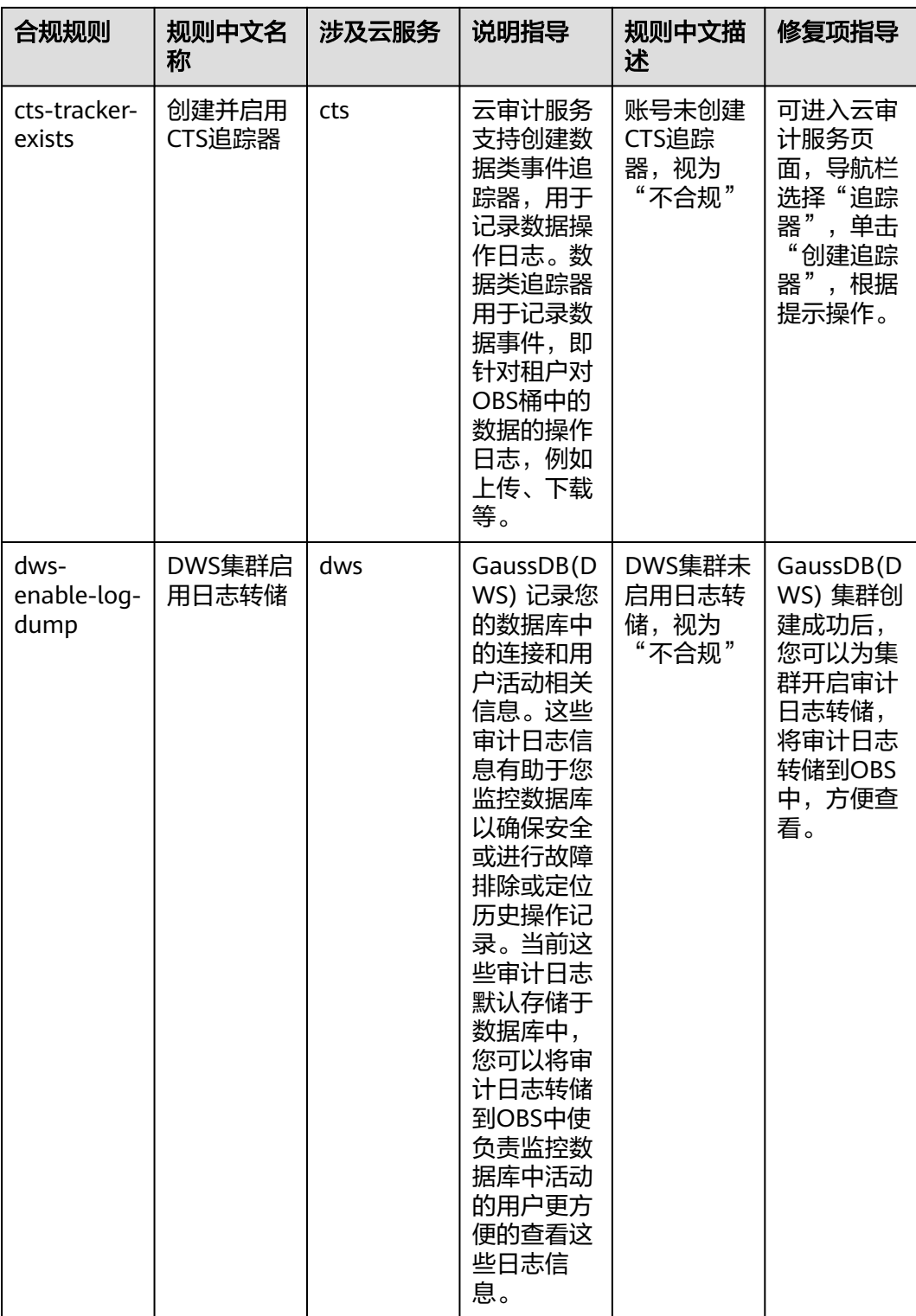

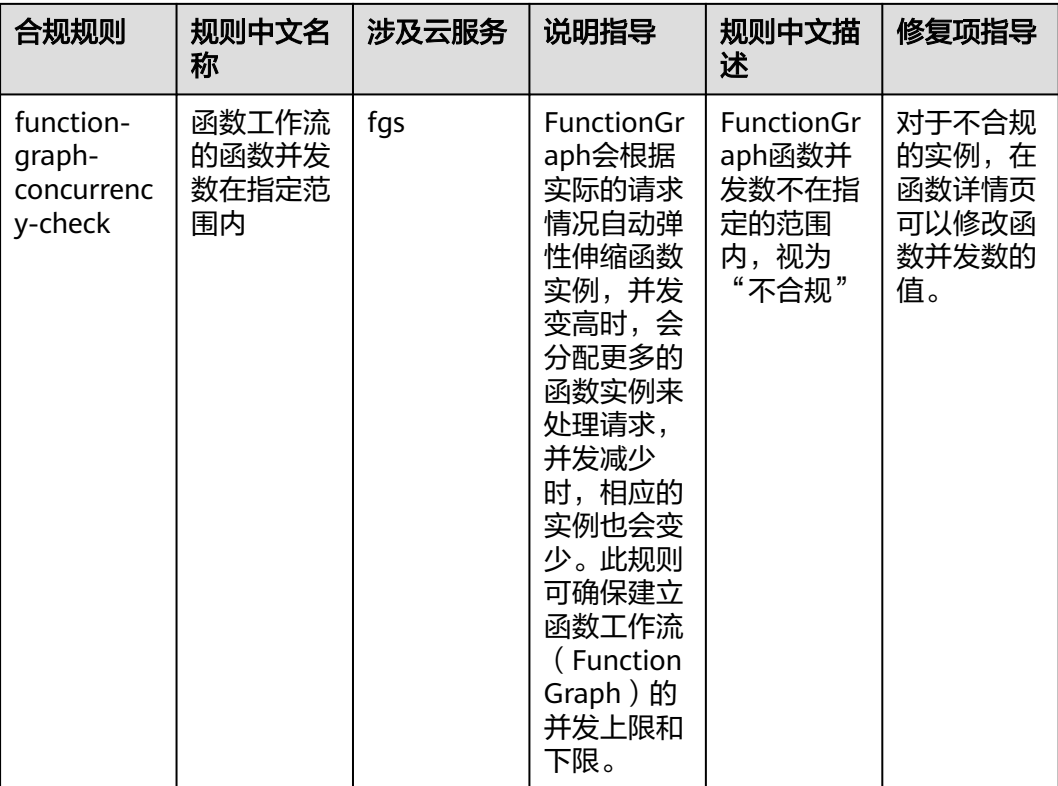

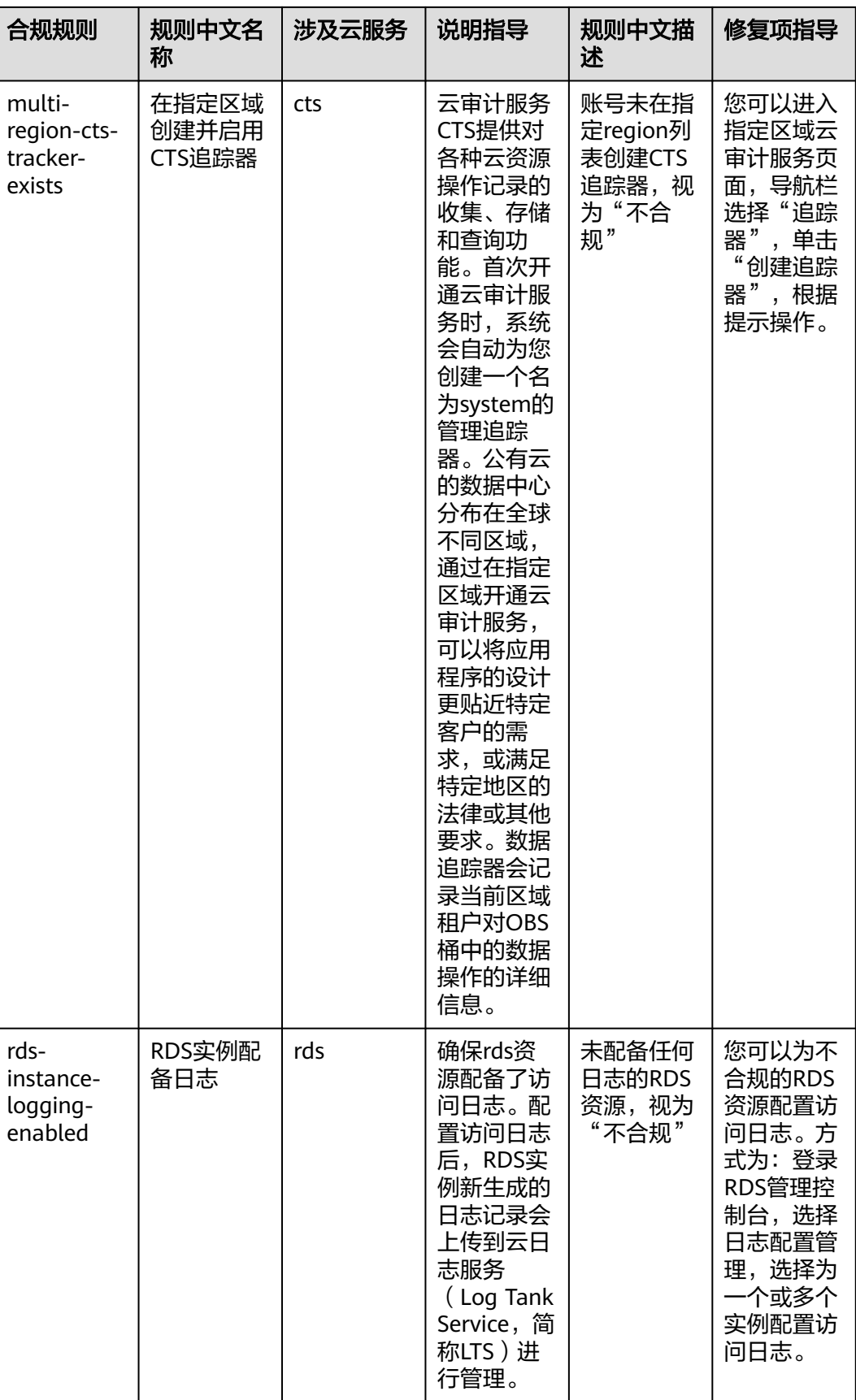

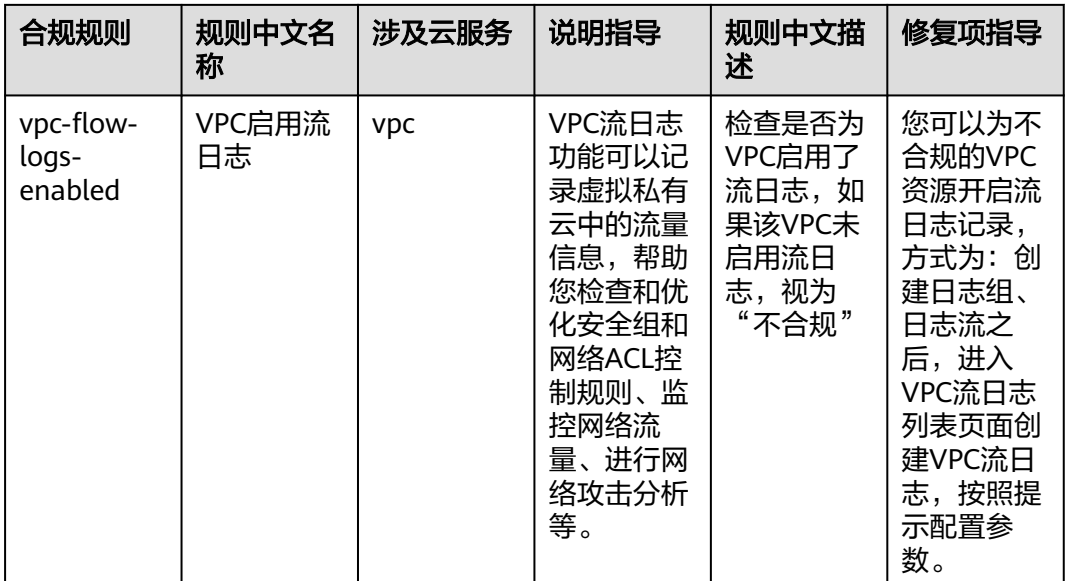

# **4.5.18** 适用于空闲资产管理的最佳实践

该示例模板中对应的合规规则的说明和修复项指导如下表所示:

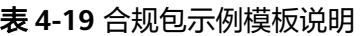

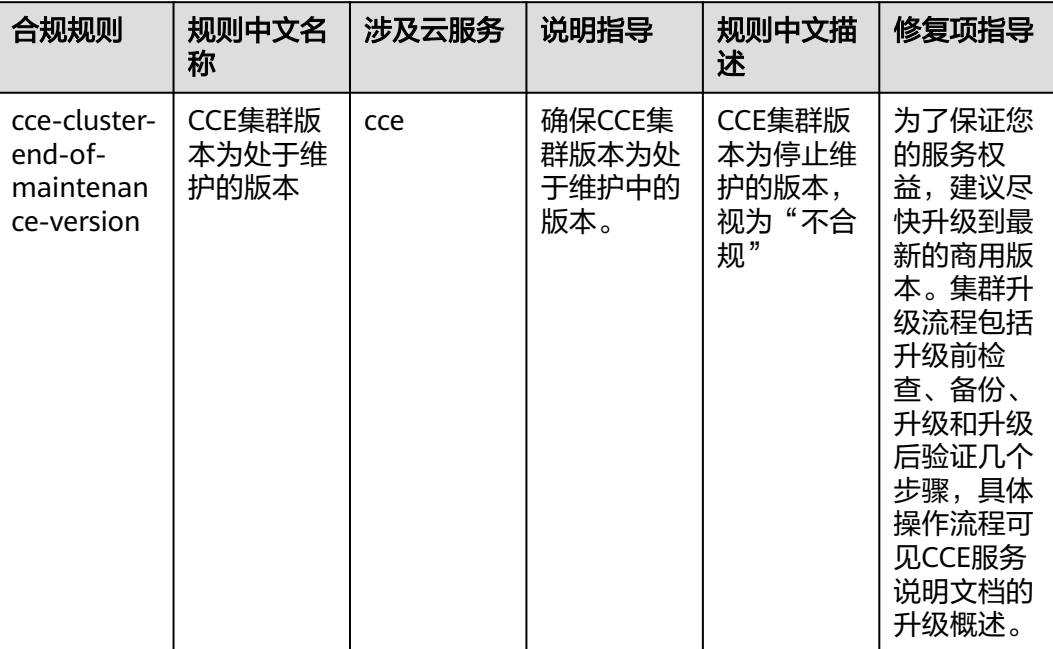

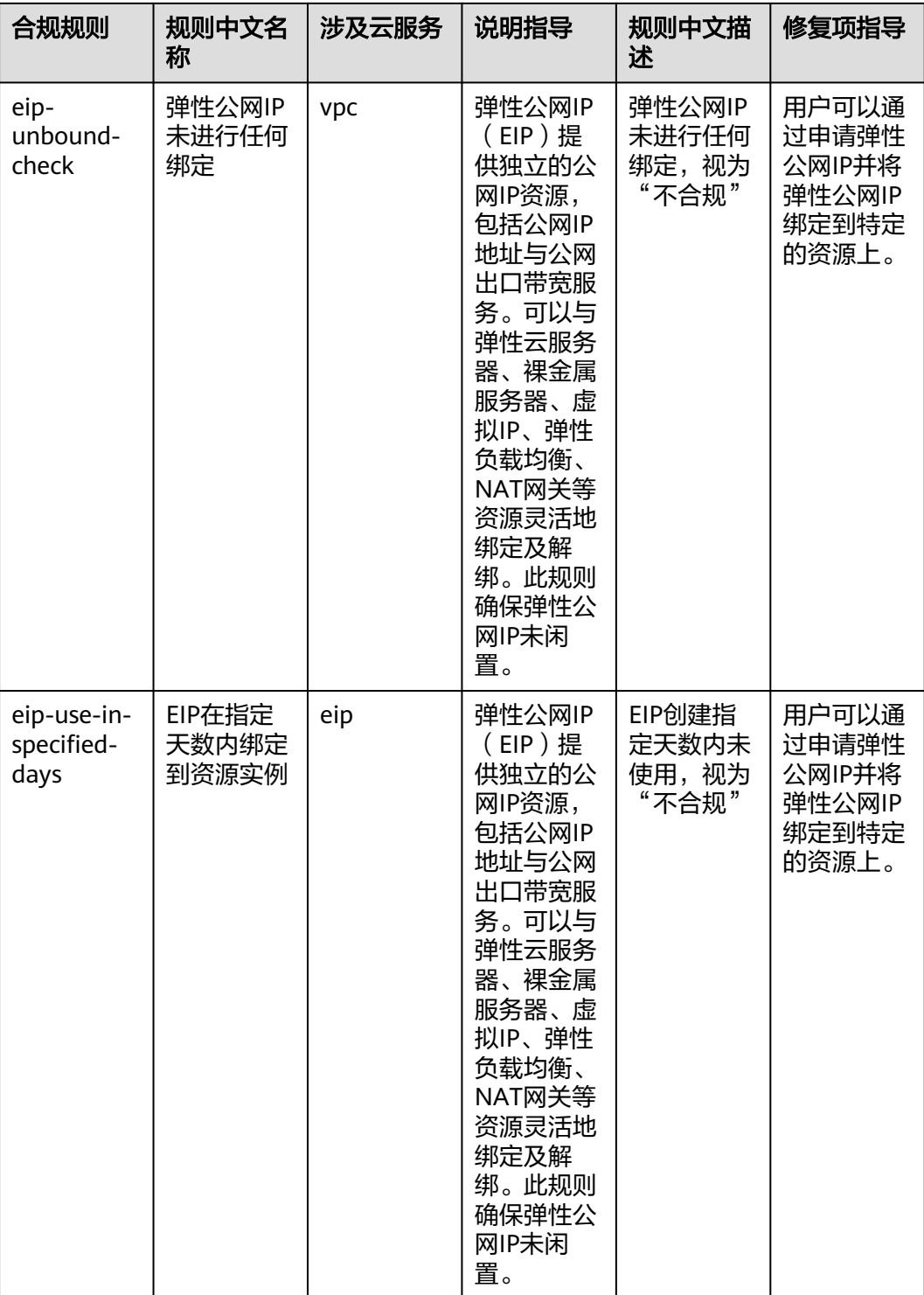

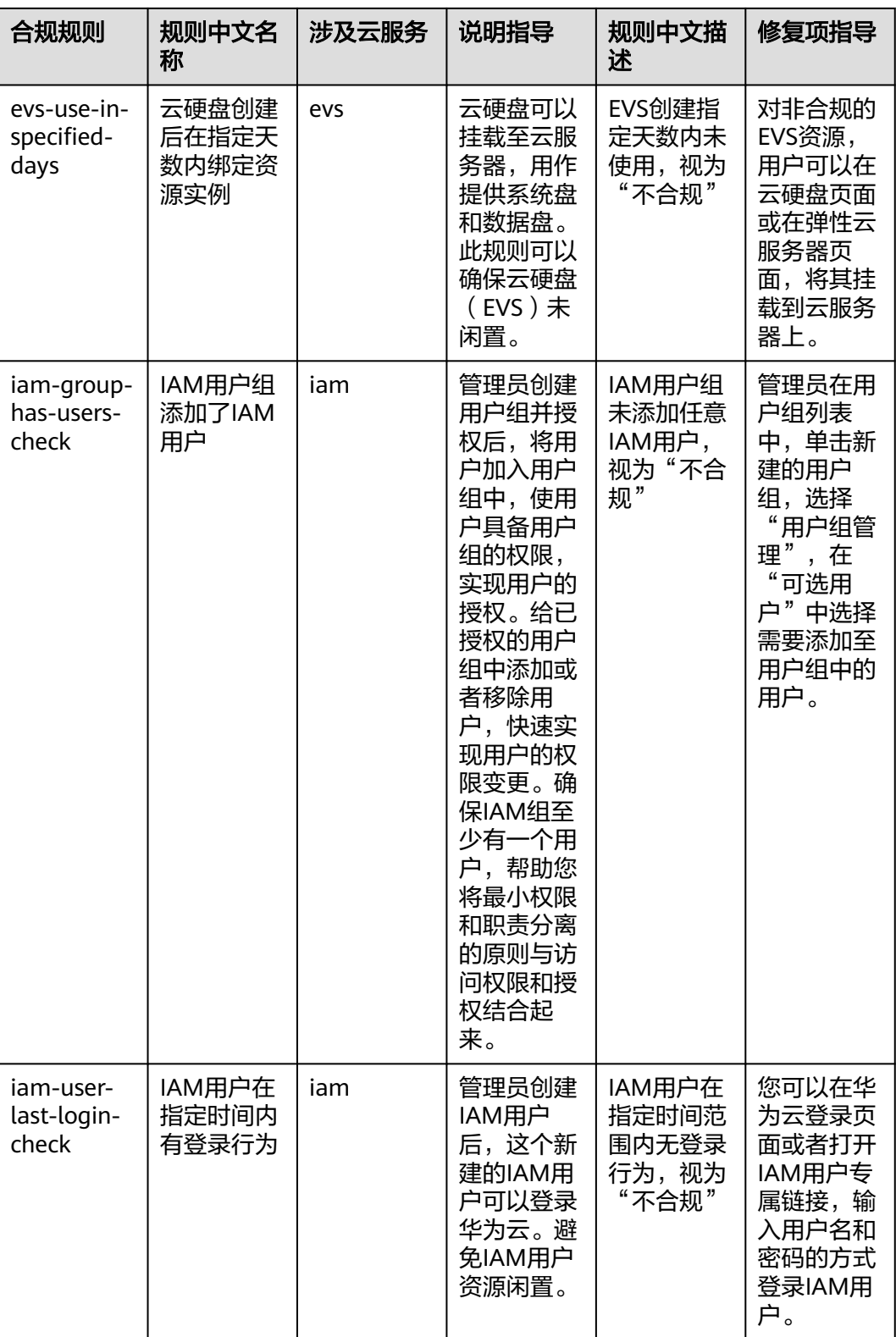

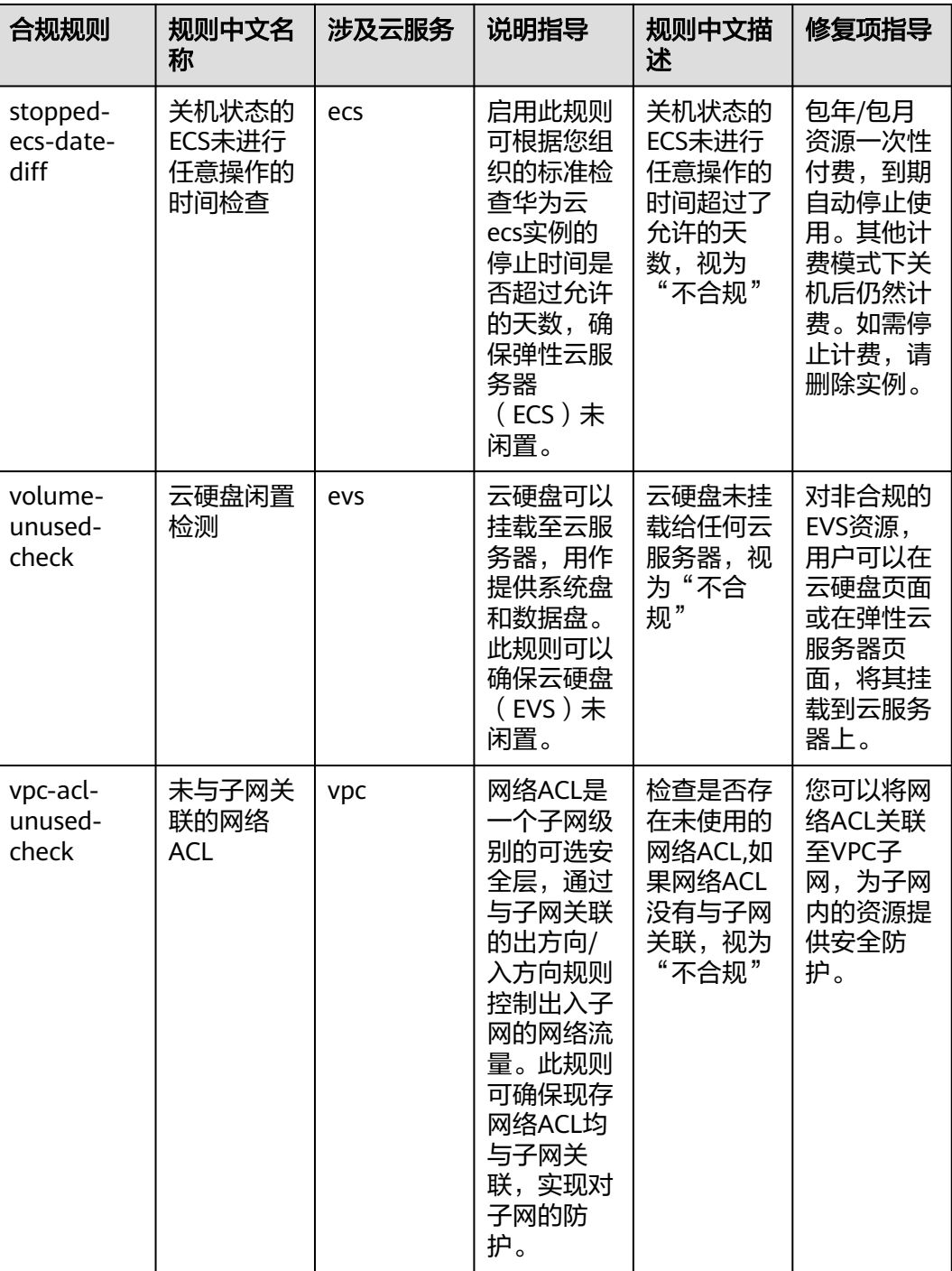

# **4.5.19** 华为云架构可靠性最佳实践

该示例模板中对应的合规规则的说明和修复项指导如下表所示:

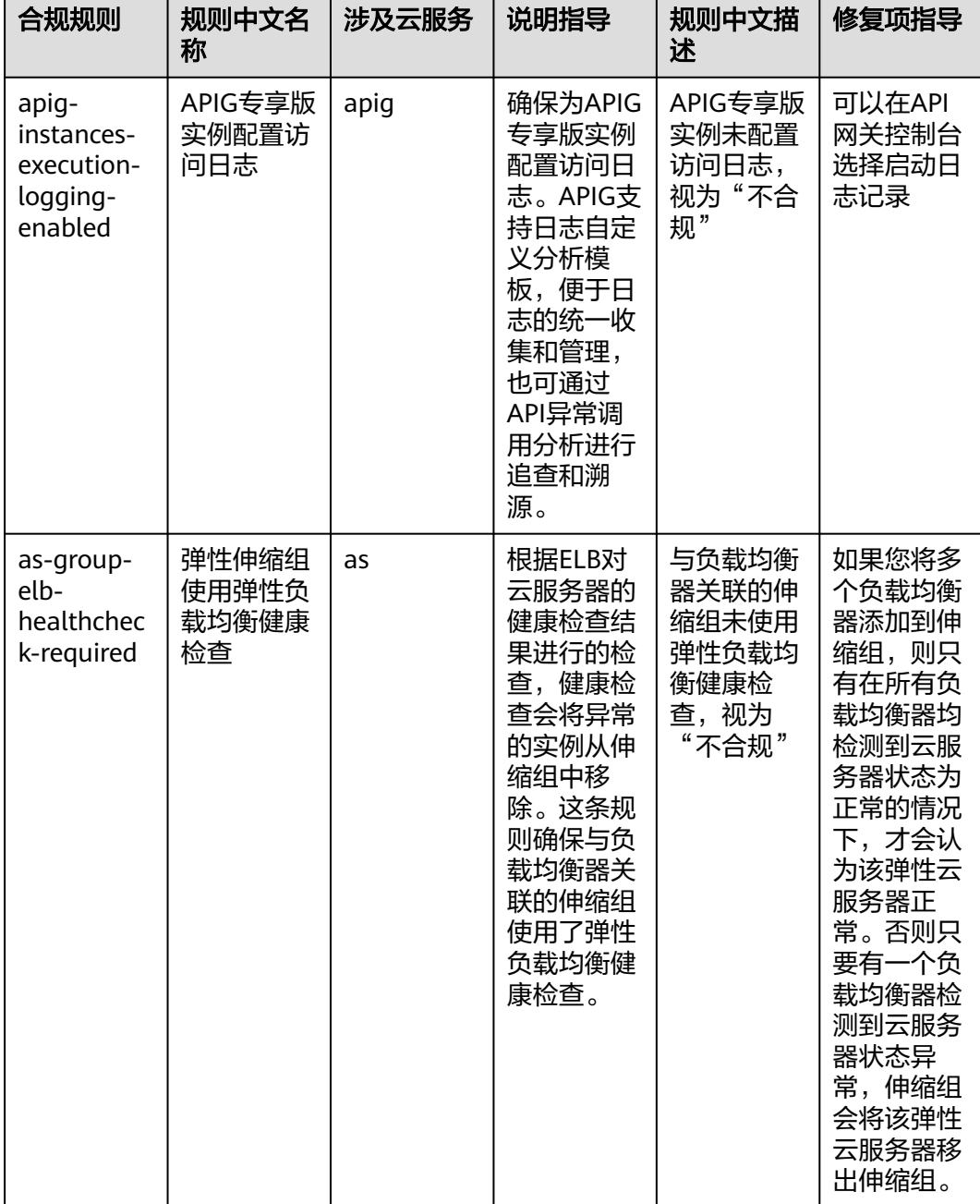

#### 表 **4-20** 合规包示例模板说明

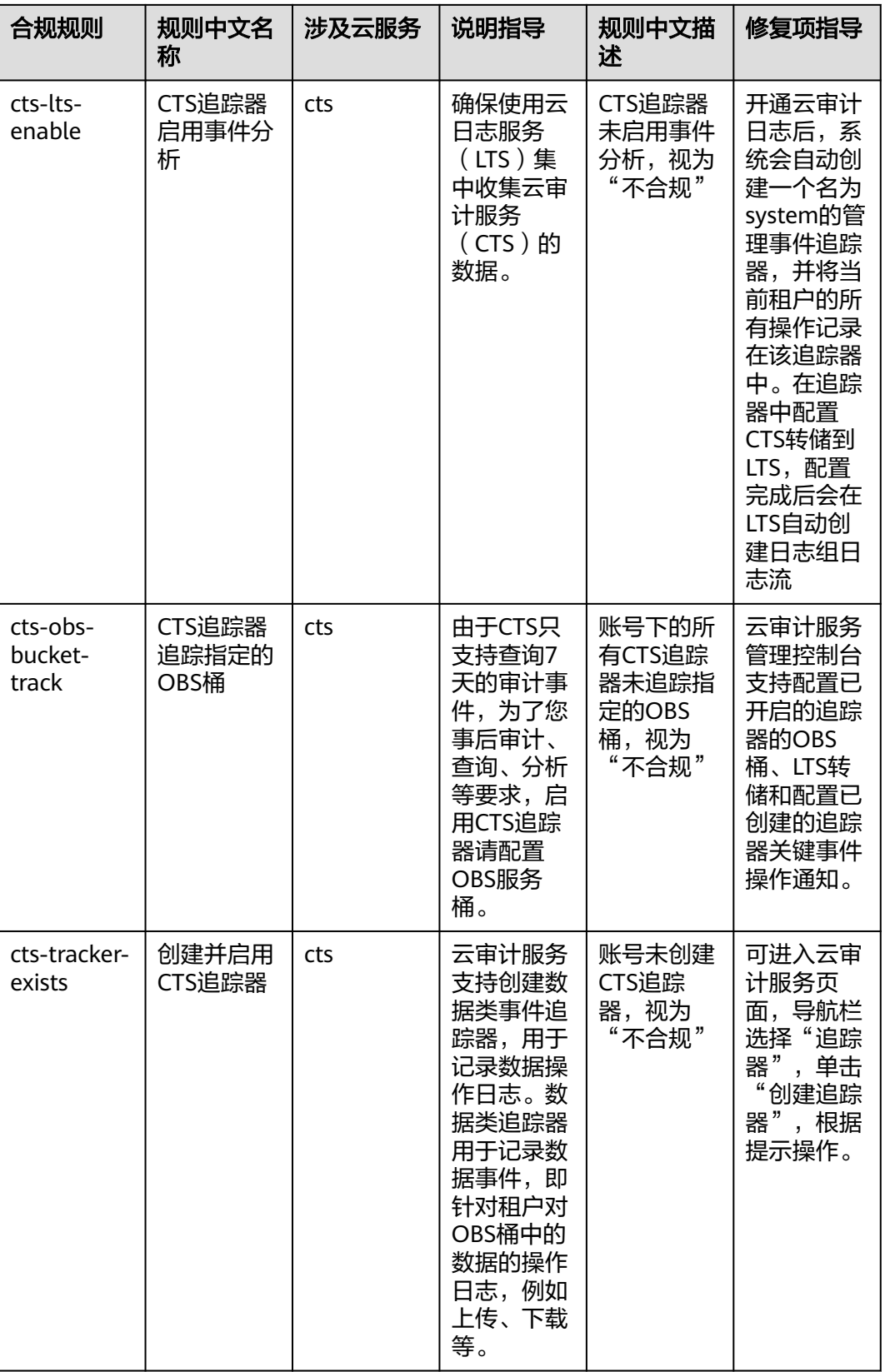

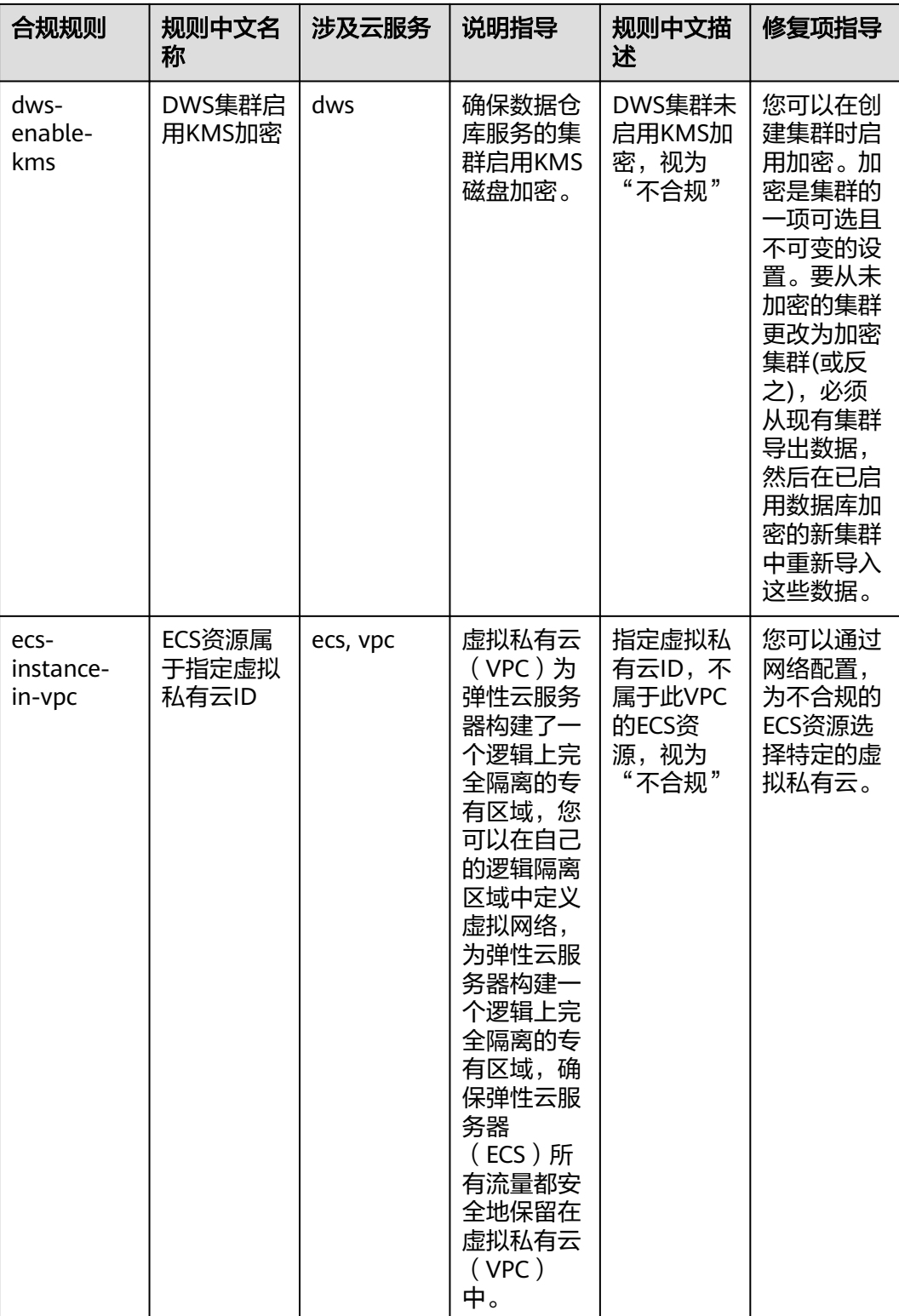

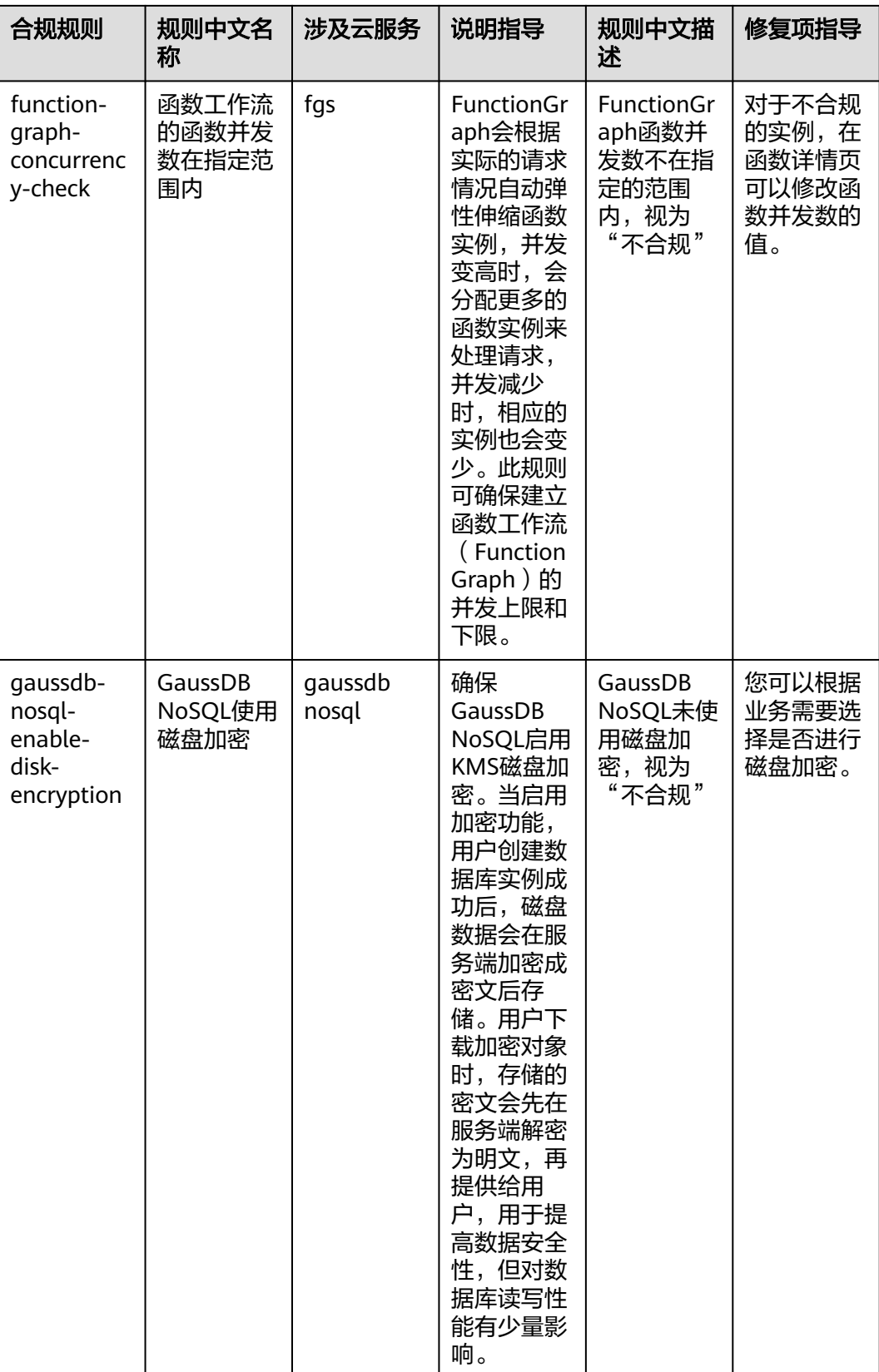

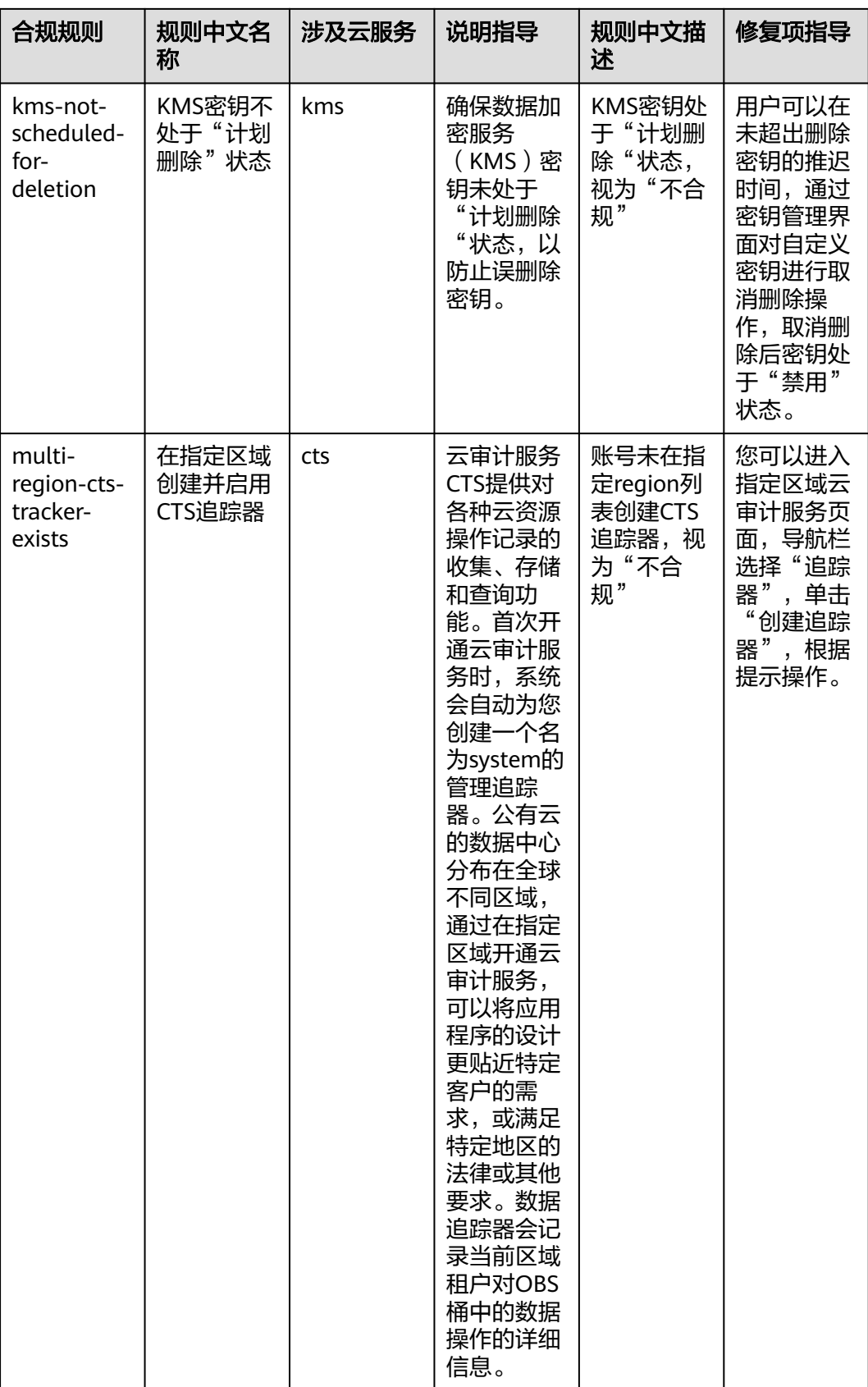

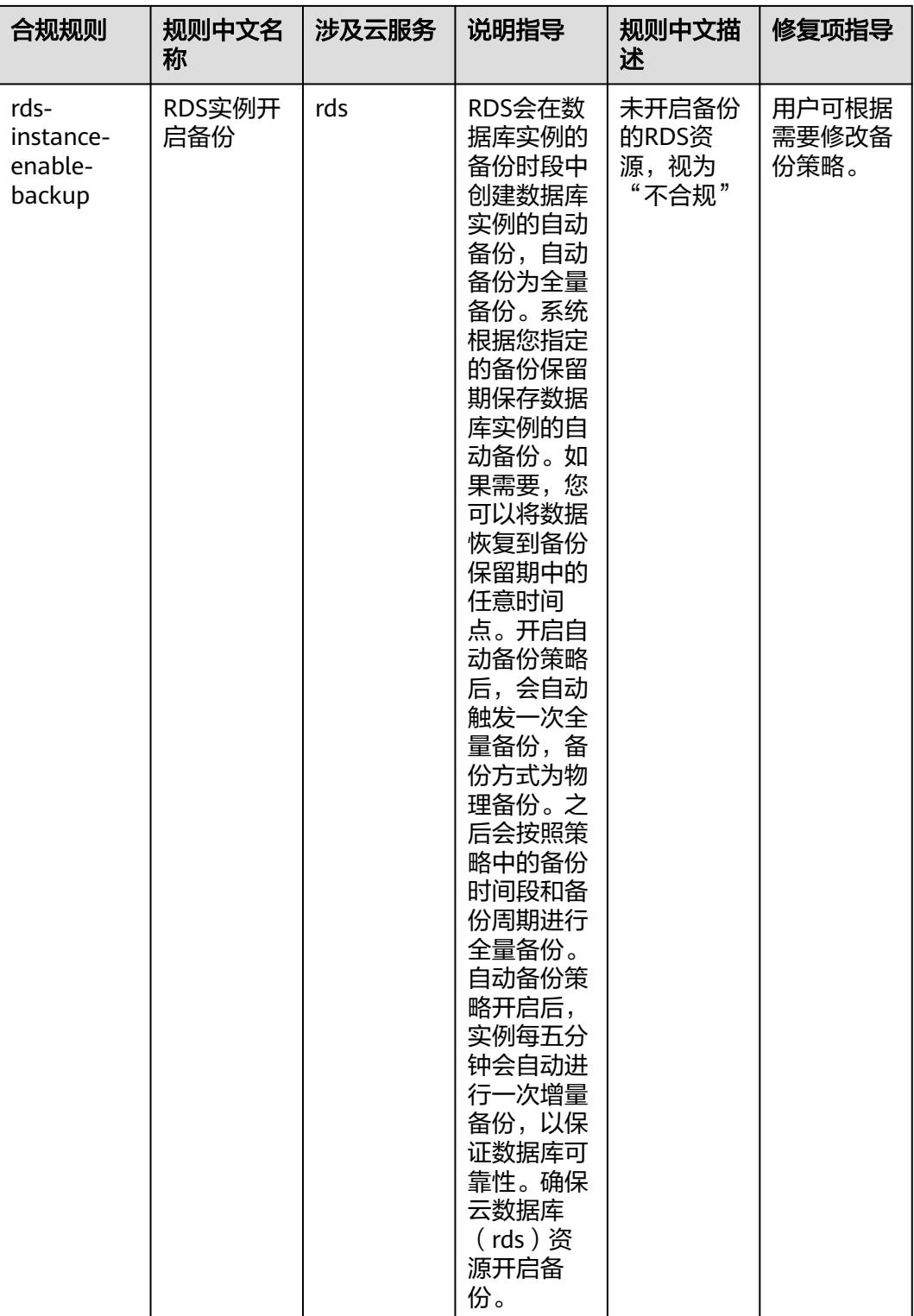

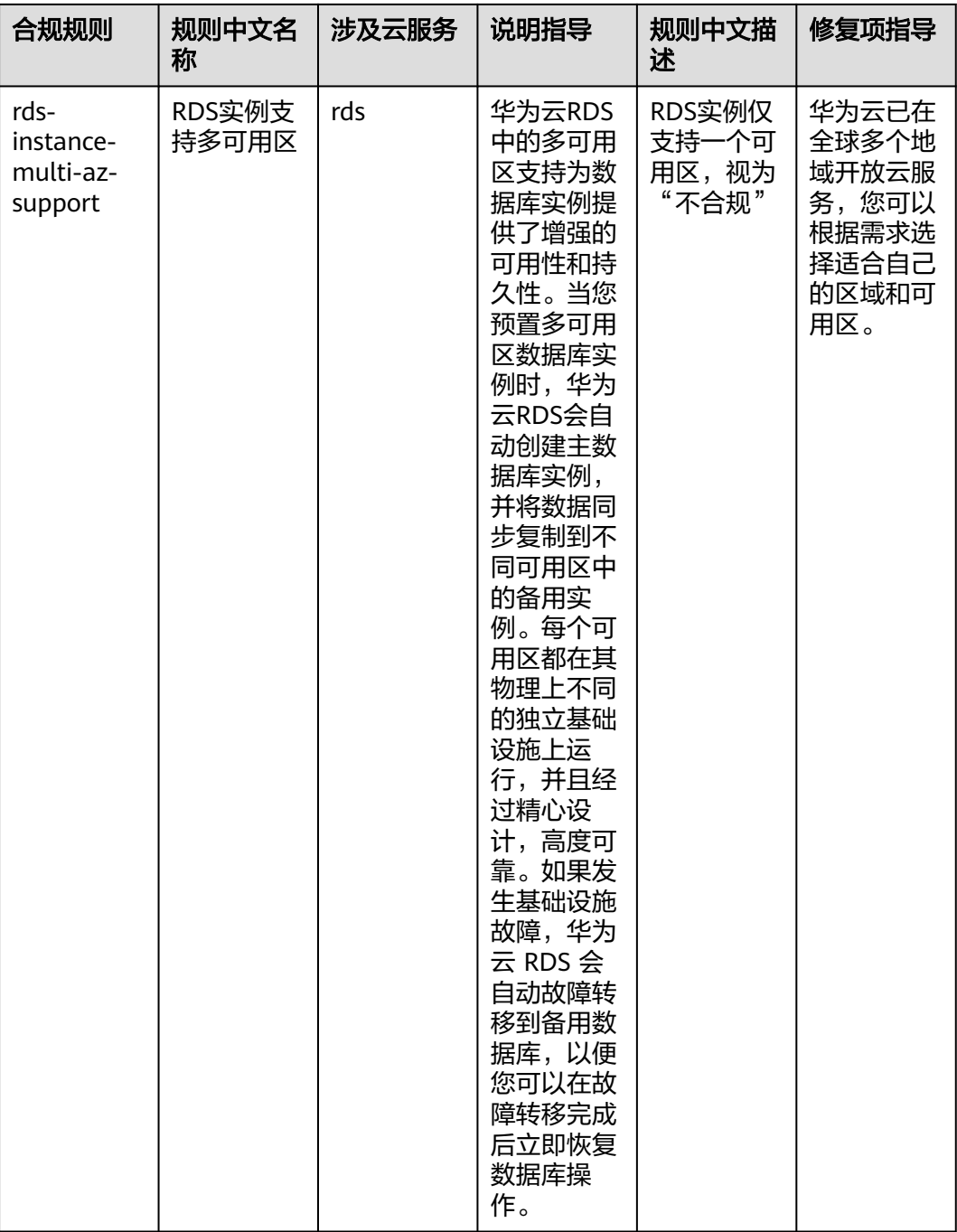

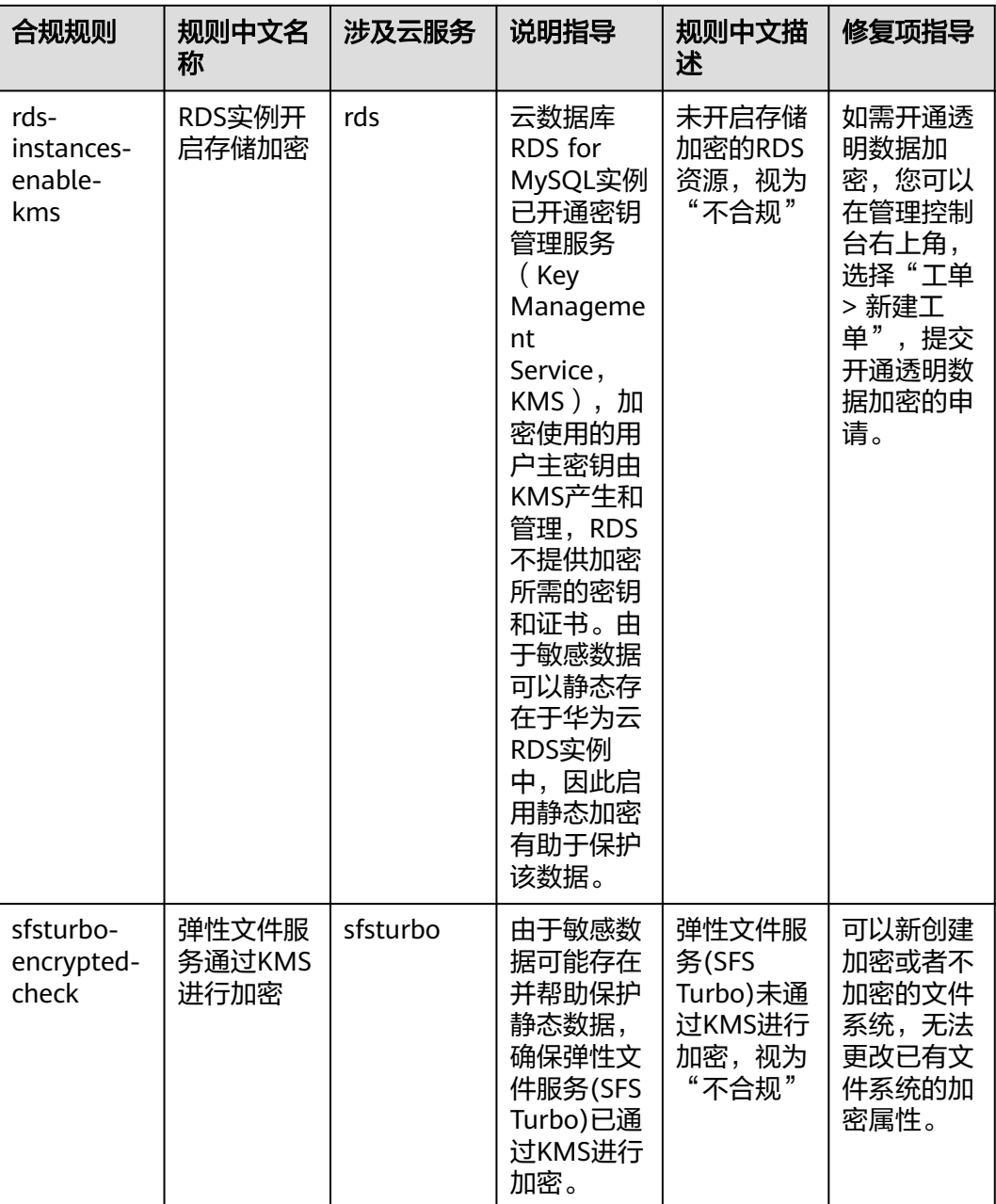

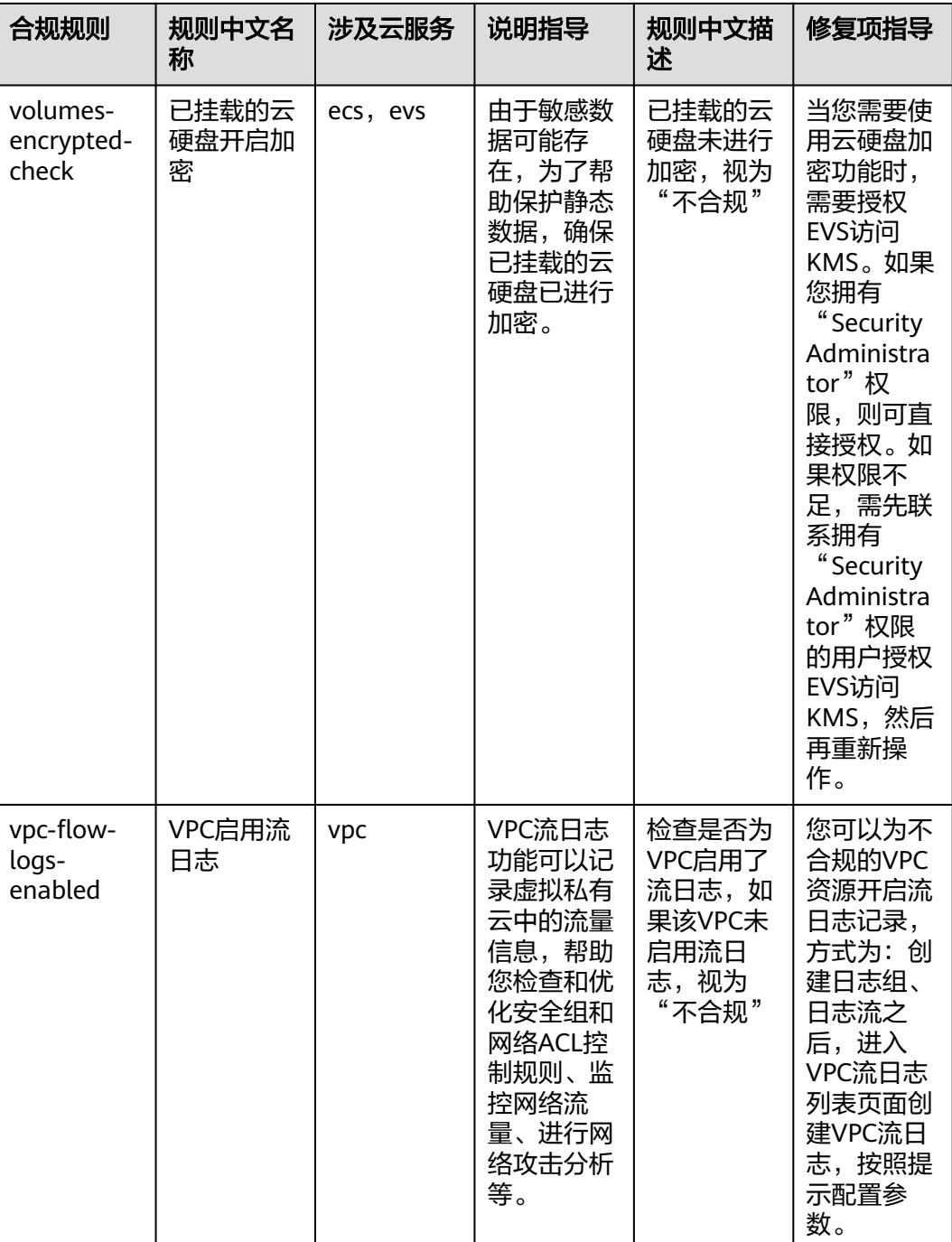

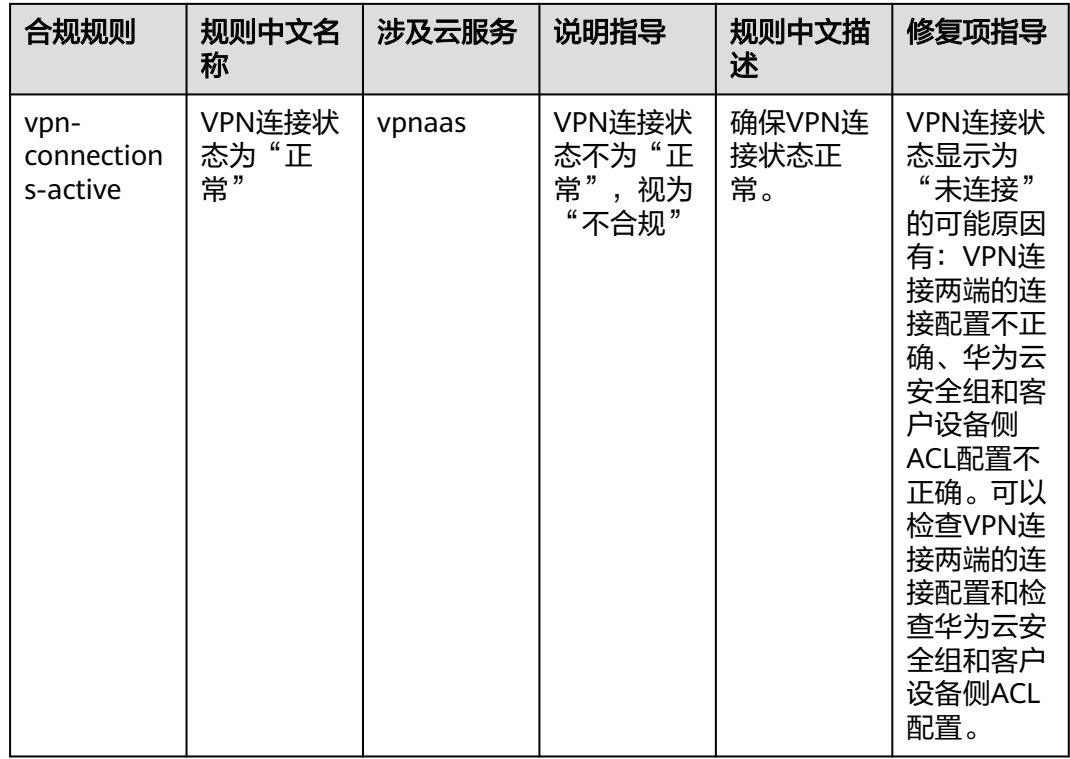

## **4.5.20** 适用于中国香港金融管理局的标准合规包

本文为您介绍适用于中国香港金融管理局的标准合规包的业务背景、应用场景,以及 合规包中的默认规则。

## 业务背景

中国香港金融管理局对云计算的监管预期,是参考2021年至2022年期间进行的一轮专 题审查的结果而制定的。认证机构在采用云计算之前需注意的关键原则应包括中国香 港金融管理局制定的云计算指南、SA-2(外包)、OR-2(运营恢复能力)和TM- G-1 (技术风险管理总体原则)。

关于中国香港金融管理局合规标准的更多信息,请参见**[HKMA.2022.08.31](https://www.hkma.gov.hk/media/eng/doc/key-information/guidelines-and-circular/2022/20220831e1.pdf)**、**[SA-2](https://www.hkma.gov.hk/media/eng/doc/key-functions/banking-stability/supervisory-policy-manual/SA-2.pdf)**、 **[OR-2](https://www.hkma.gov.hk/media/eng/doc/key-functions/banking-stability/supervisory-policy-manual/OR-2.pdf)**、**[TM-G-1](https://www.hkma.gov.hk/media/eng/doc/key-functions/banking-stability/supervisory-policy-manual/TM-G-1.pdf)**。

#### 应用场景

适用于中国香港金融管理局的标准合规包应用于中国香港金融企业上云需要满足的要 求。

## 免责条款

本合规规则包模板为您提供通用的操作指引,帮助您快速创建符合目标场景的合规规 则包。为避免疑义,本"合规"仅指资源符合规则定义本身的合规性描述,不构成任 何法律意见。本合规规则包模板不确保符合特定法律法规或行业标准的要求,您需自 行对您的业务、技术操作的合规性和合法性负责并承担与此相关的所有责任。

## 默认规则

此表中的建议项编号对应**[HKMA.2022.08.31](https://www.hkma.gov.hk/media/eng/doc/key-information/guidelines-and-circular/2022/20220831e1.pdf)**中参考文档的章节编号,供您查阅参考。

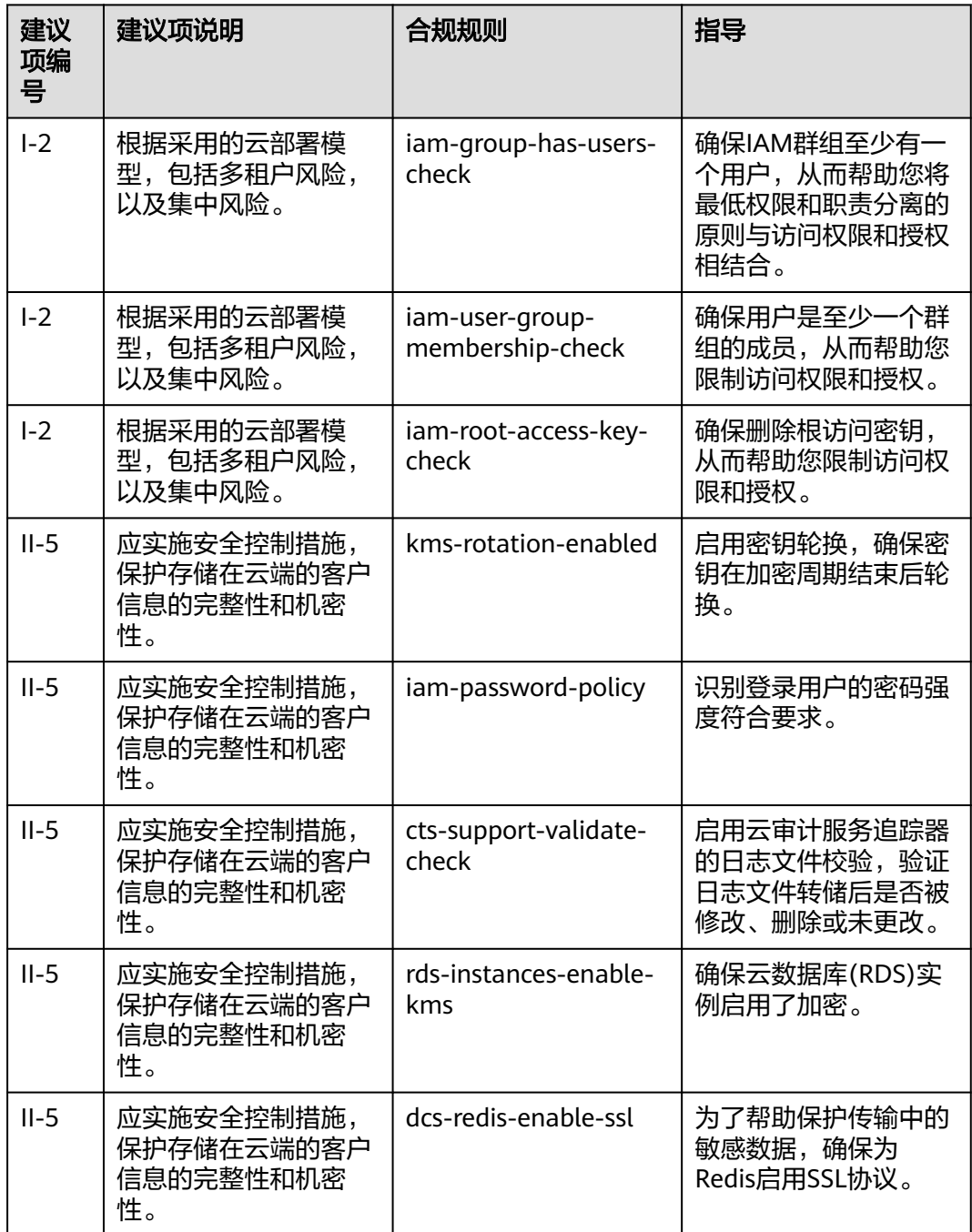

#### 表 **4-21** HKMA 云计算指南

此表中的建议项编号对应**[SA-2](https://www.hkma.gov.hk/media/eng/doc/key-functions/banking-stability/supervisory-policy-manual/SA-2.pdf)**中参考文档的章节编号,供您查阅参考。

#### 表 **4-22** SA-2 外包

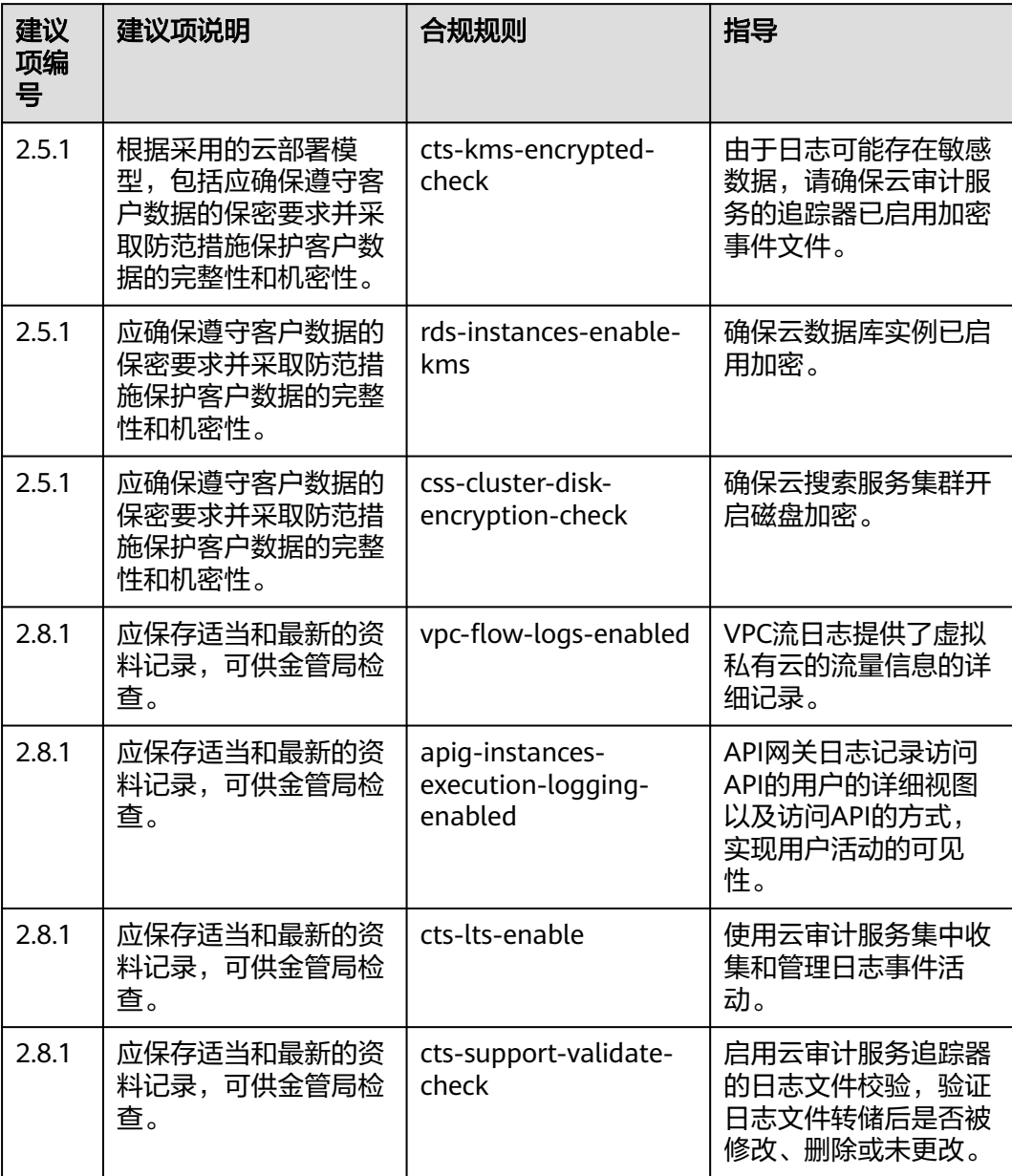

此表中的建议项编号对应**[OR-2](https://www.hkma.gov.hk/media/eng/doc/key-functions/banking-stability/supervisory-policy-manual/OR-2.pdf)**中参考文档的章节编号,供您查阅参考。

#### 表 **4-23** OR-2 运营恢复能力

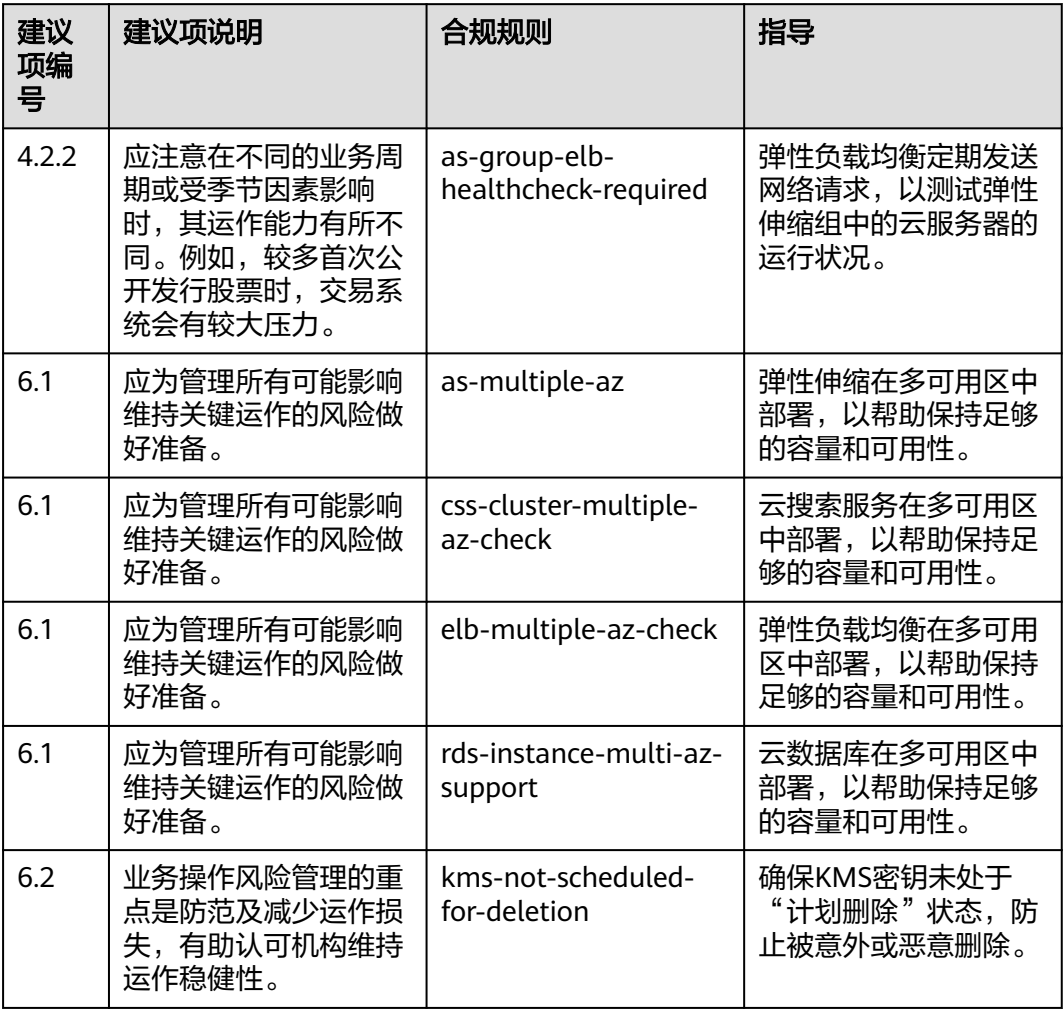

此表中的建议项编号对应**[TM-G-1](https://www.hkma.gov.hk/media/eng/doc/key-functions/banking-stability/supervisory-policy-manual/TM-G-1.pdf)**中参考文档的章节编号,供您查阅参考。

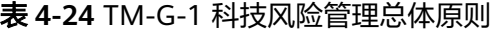

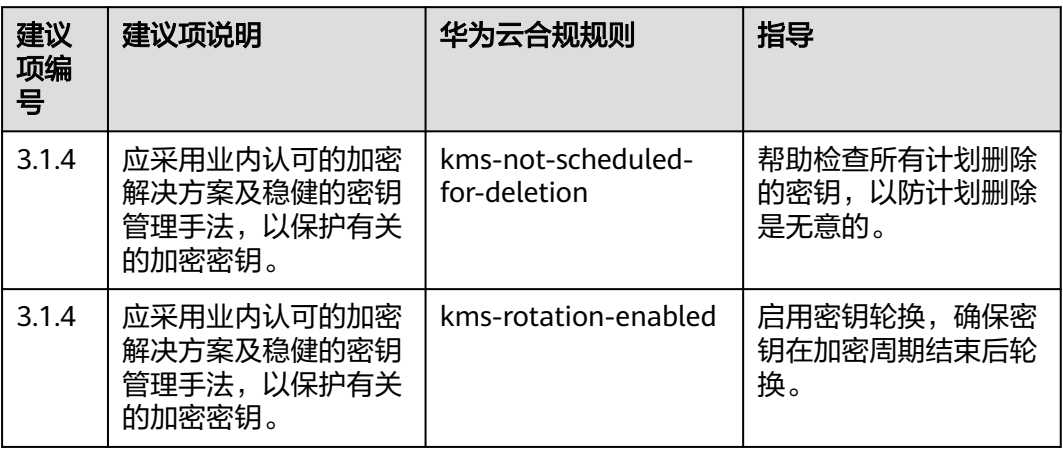

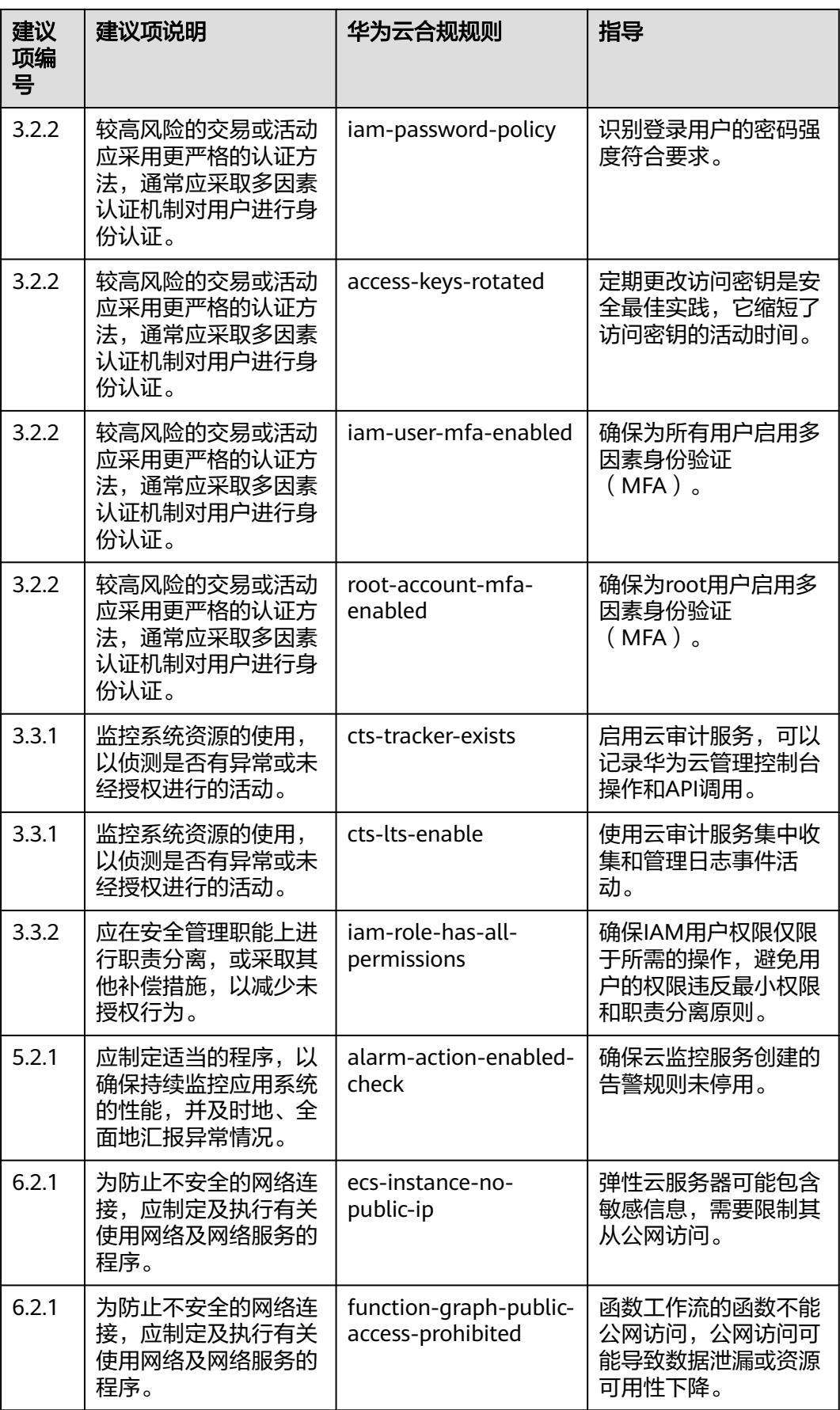

## **4.5.21** 适用于中小企业的 **ENISA** 的标准合规包

本文为您介绍适用于中小企业的ENISA的标准合规包的业务背景、应用场景,以及合规 包中的默认规则。

#### 业务背景

ENISA中小企业网络安全指南提供了中小型企业可用于增强其网络安全态势的运营最佳 实践。该指南旨在帮助中小企业了解网络安全的重要性,以及如何实施最佳实践以保 护其业务免受网络威胁。关于该指南的更多信息,请参见**[cybersecurity-guide-for](https://www.enisa.europa.eu/publications/cybersecurity-guide-for-smes)[smes](https://www.enisa.europa.eu/publications/cybersecurity-guide-for-smes)**。

#### 应用场景

适用于中小企业的ENISA的标准合规包应用于需要满足欧盟网络安全局规范的中小企 业,帮助其满足相关的法律法规要求,但需要根据具体情况进行评估和实施。

#### 免责条款

本合规规则包模板为您提供通用的操作指引,帮助您快速创建符合目标场景的合规规 则包。为避免疑义,本"合规"仅指资源符合规则定义本身的合规性描述,不构成任 何法律意见。本合规规则包模板不确保符合特定法律法规或行业标准的要求,您需自 行对您的业务、技术操作的合规性和合法性负责并承担与此相关的所有责任。

### 默认规则

此表中的建议项编号对应**[cybersecurity-guide-for-smes](https://www.enisa.europa.eu/publications/cybersecurity-guide-for-smes)**中参考文档的章节编号,供 您查阅参考。

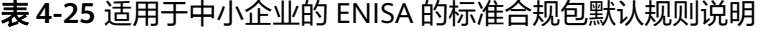

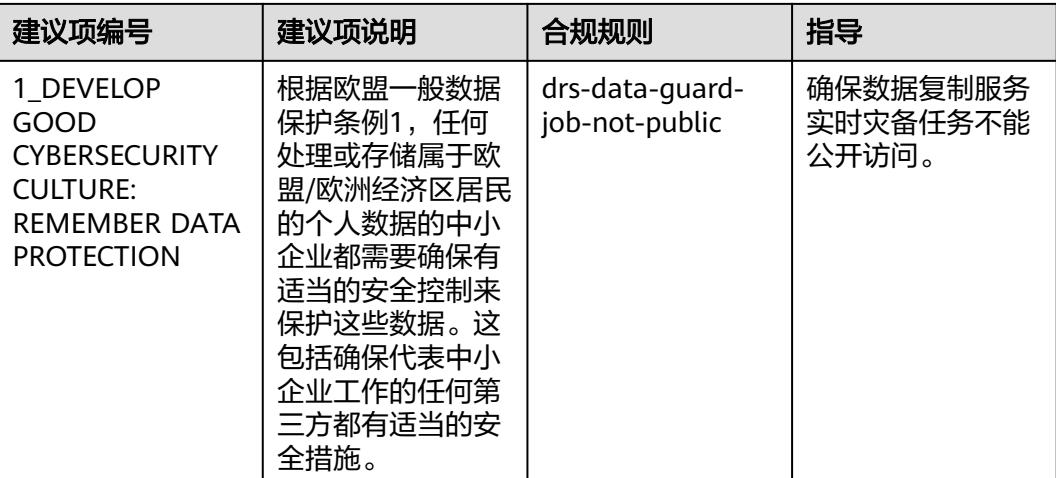

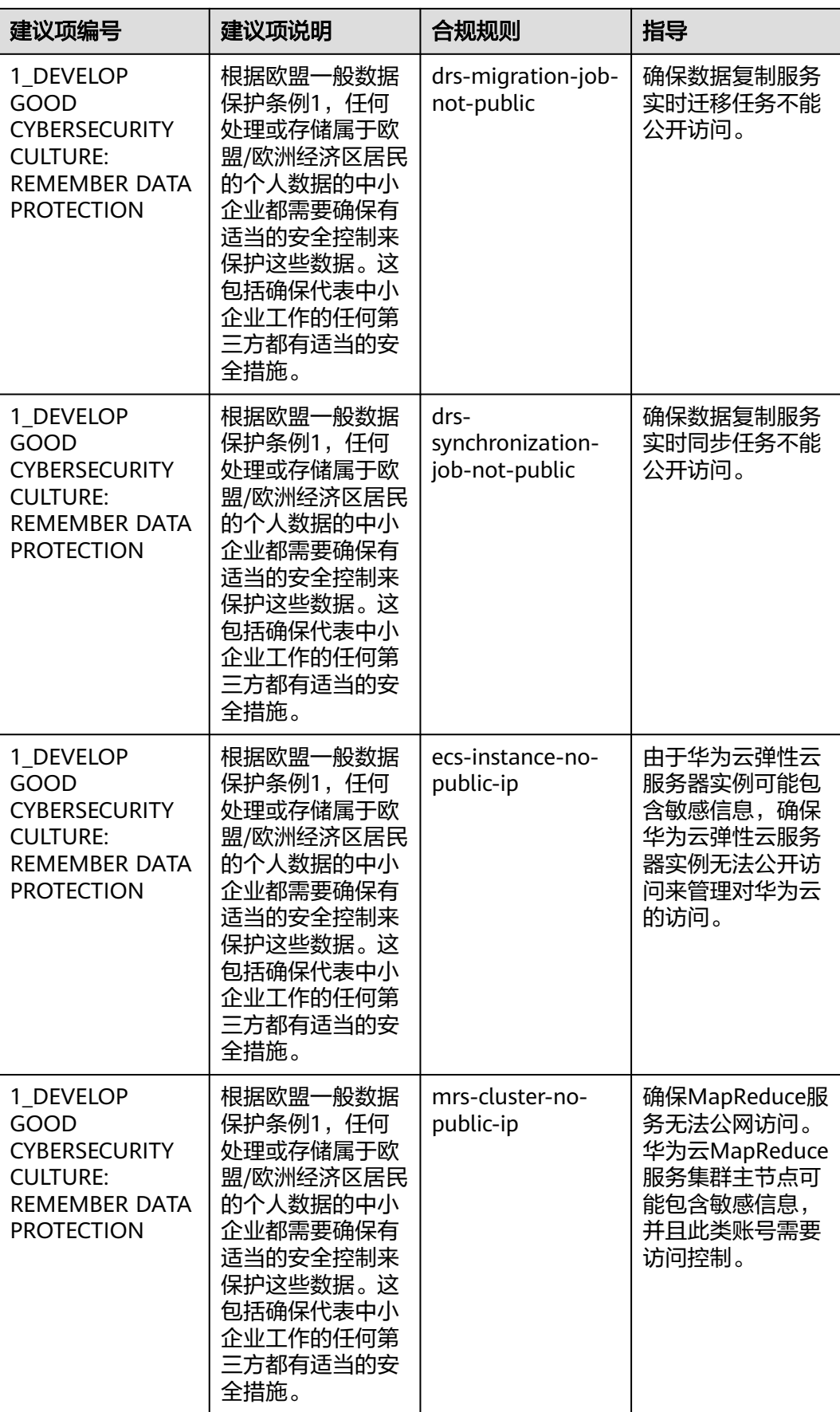

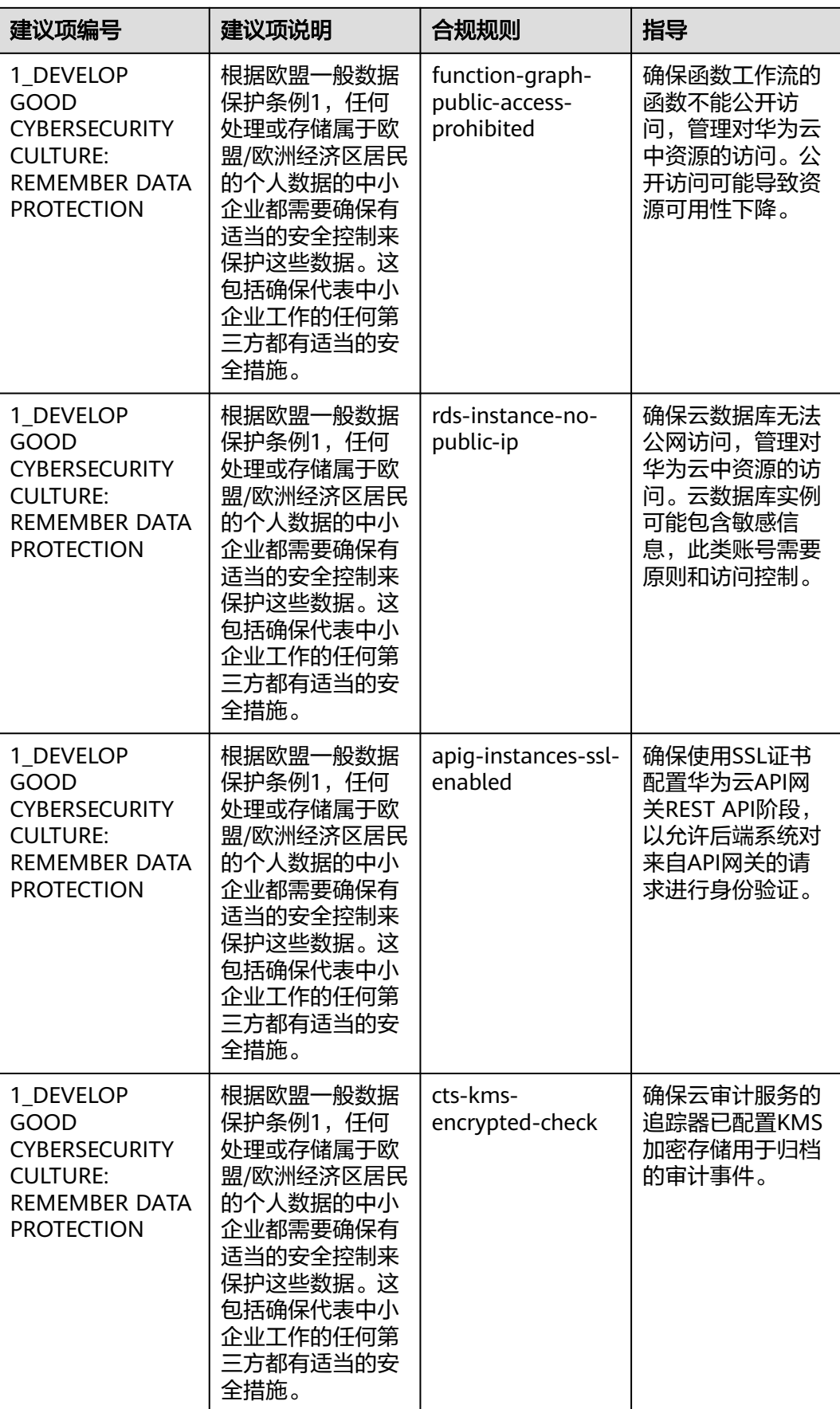

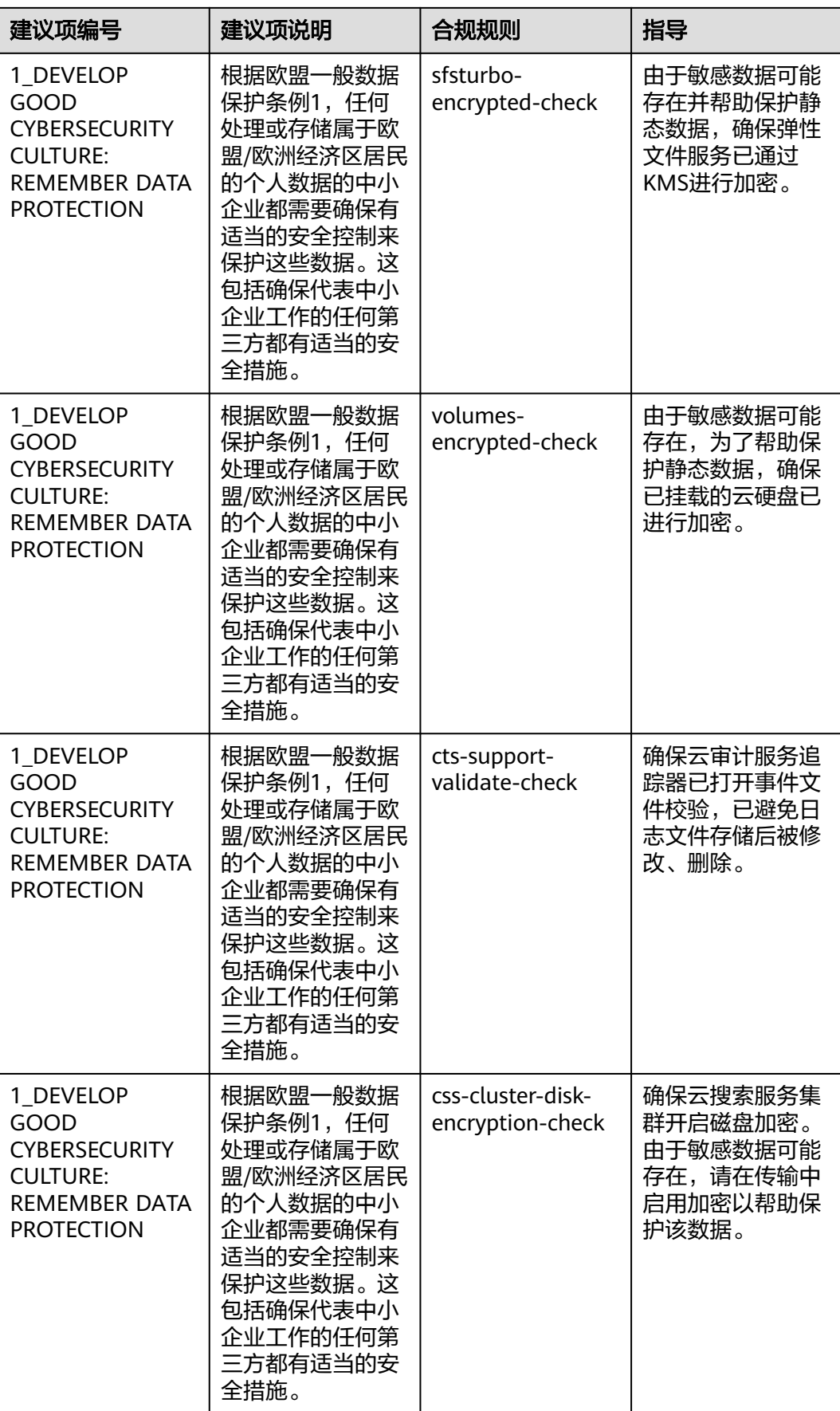

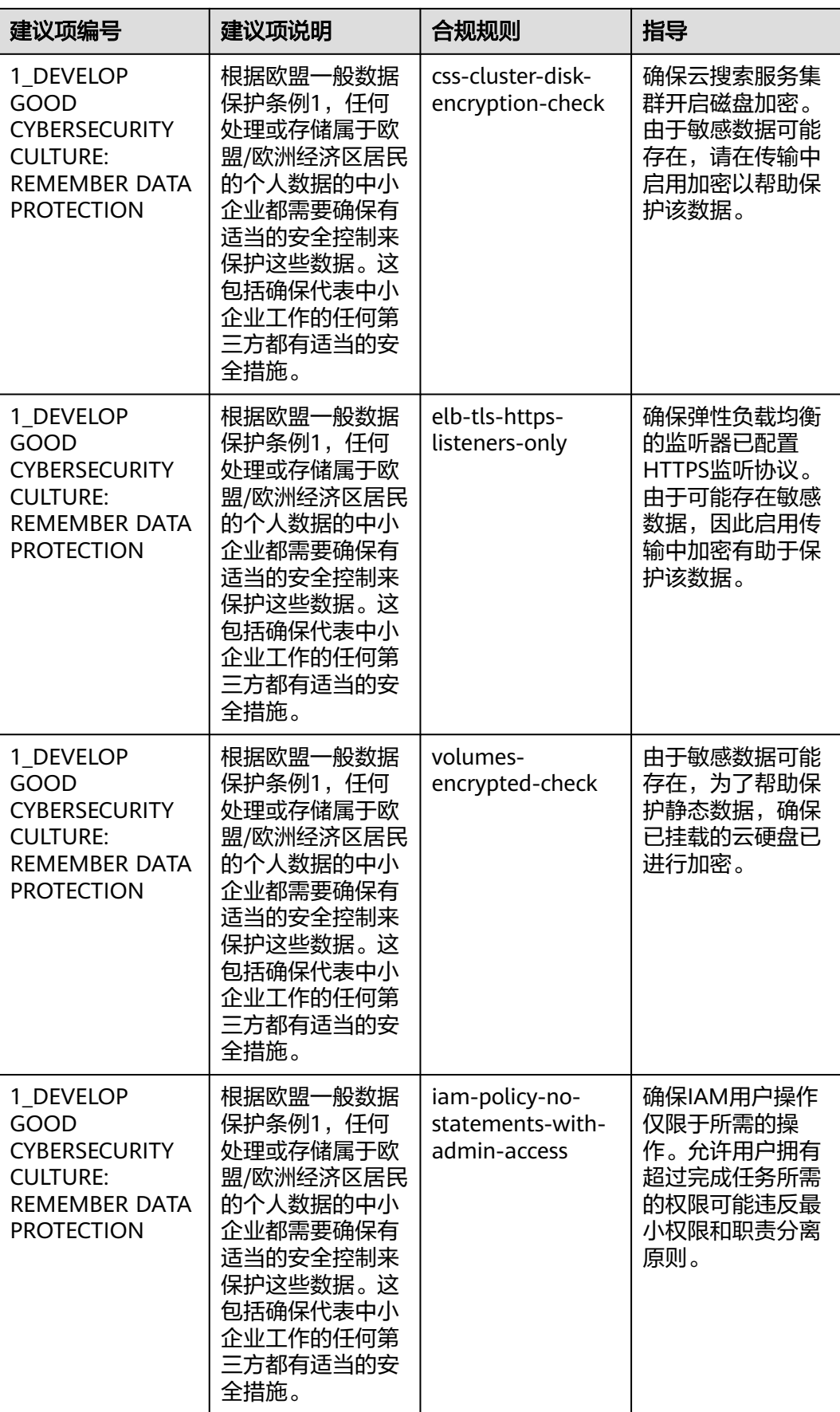

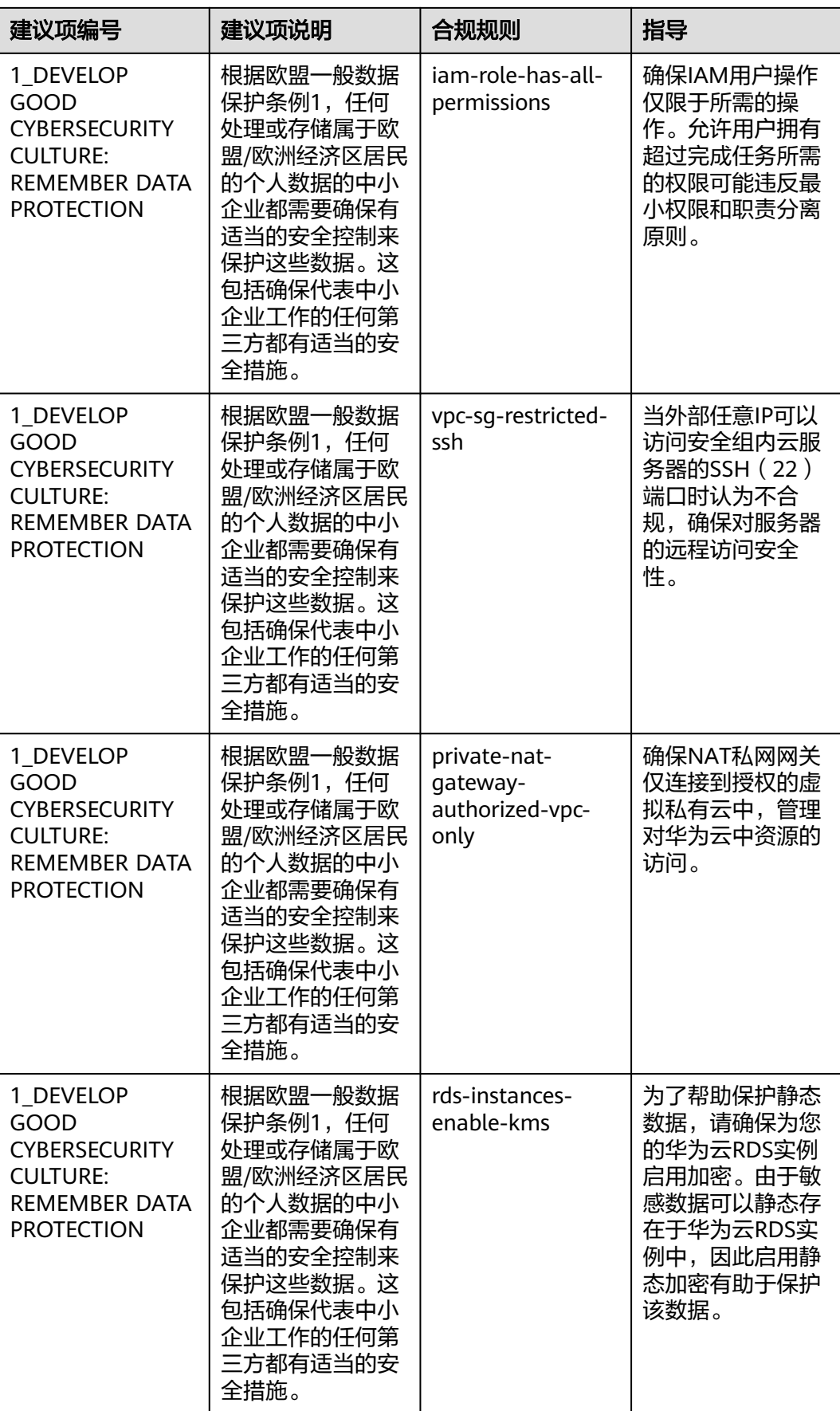

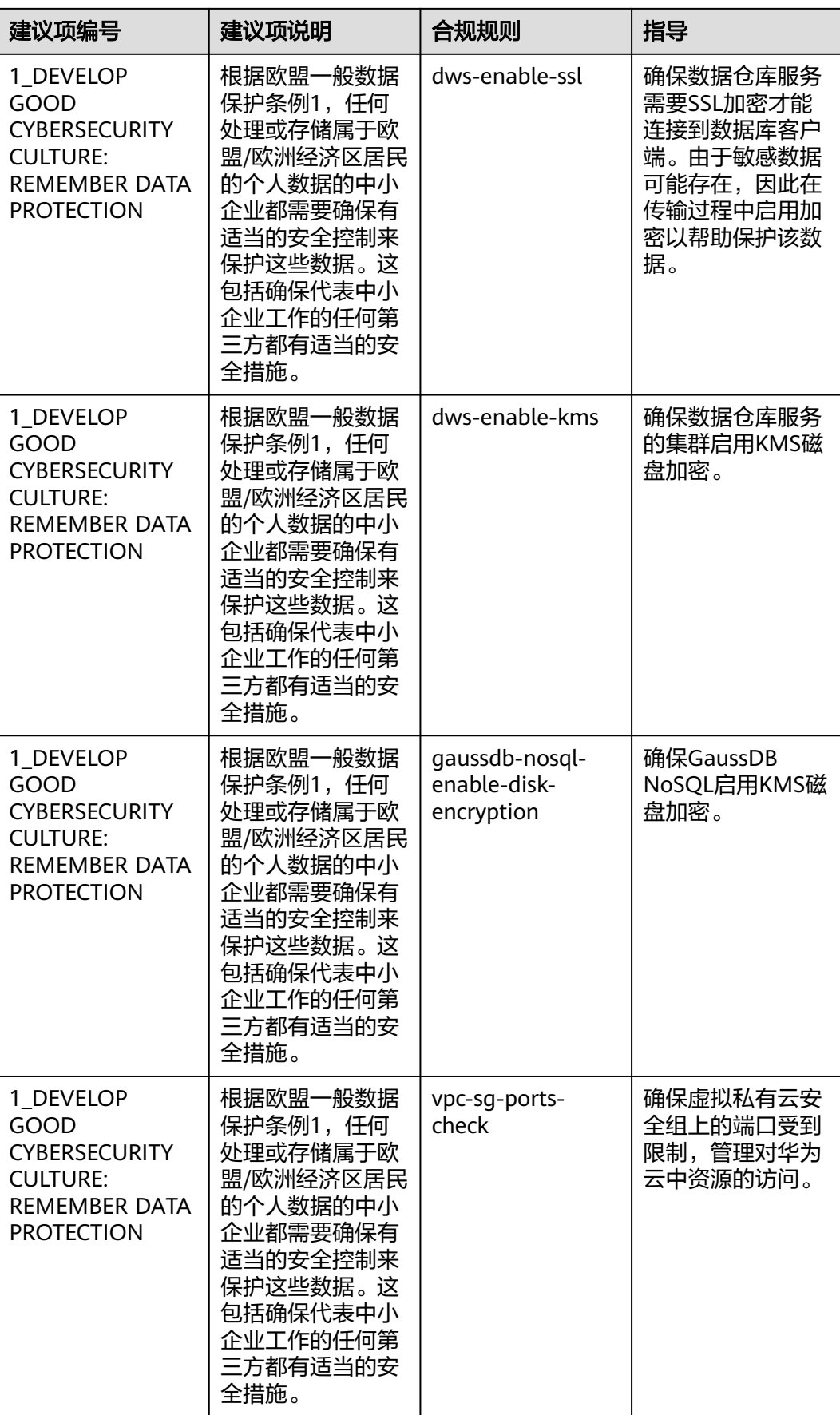

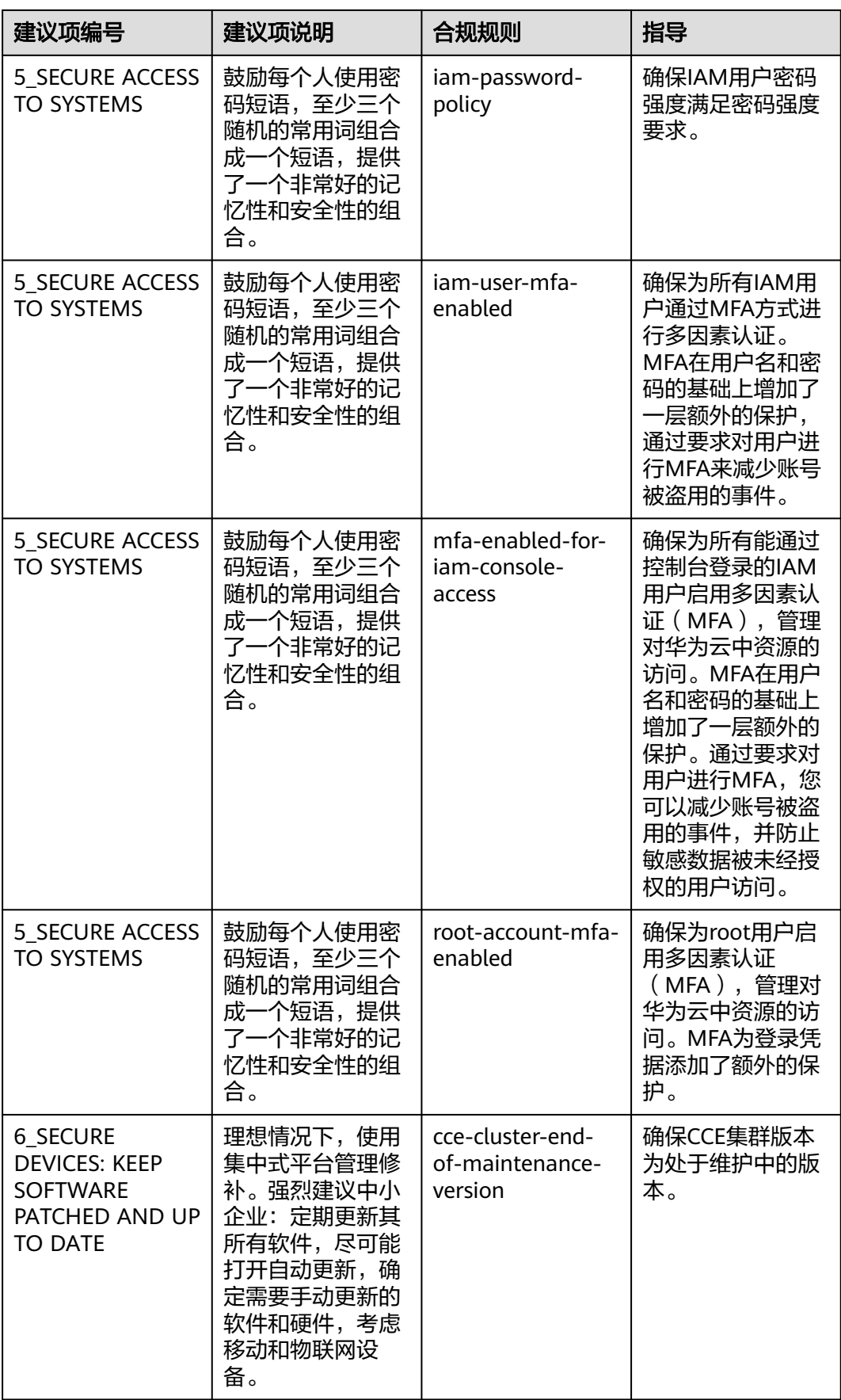

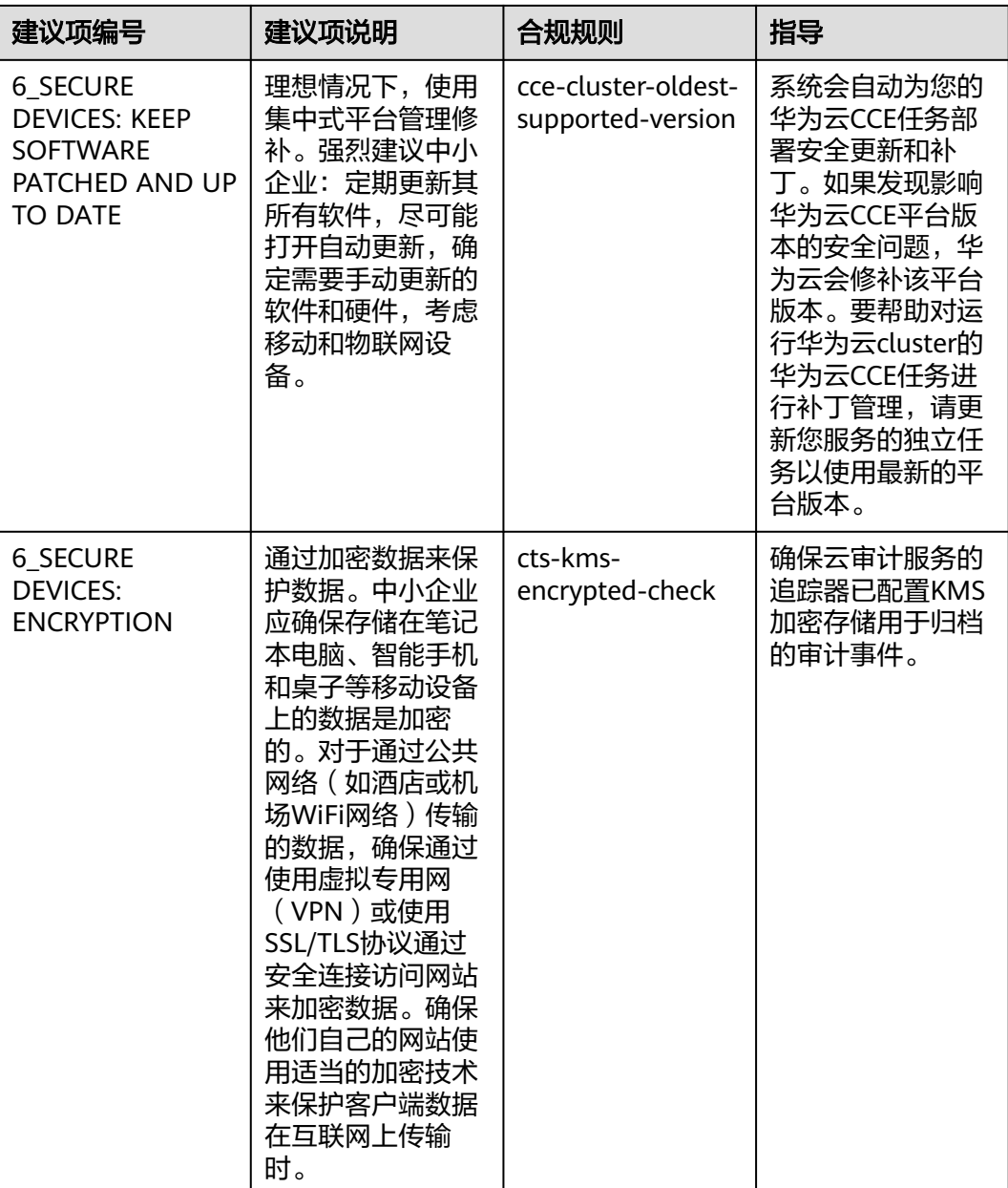

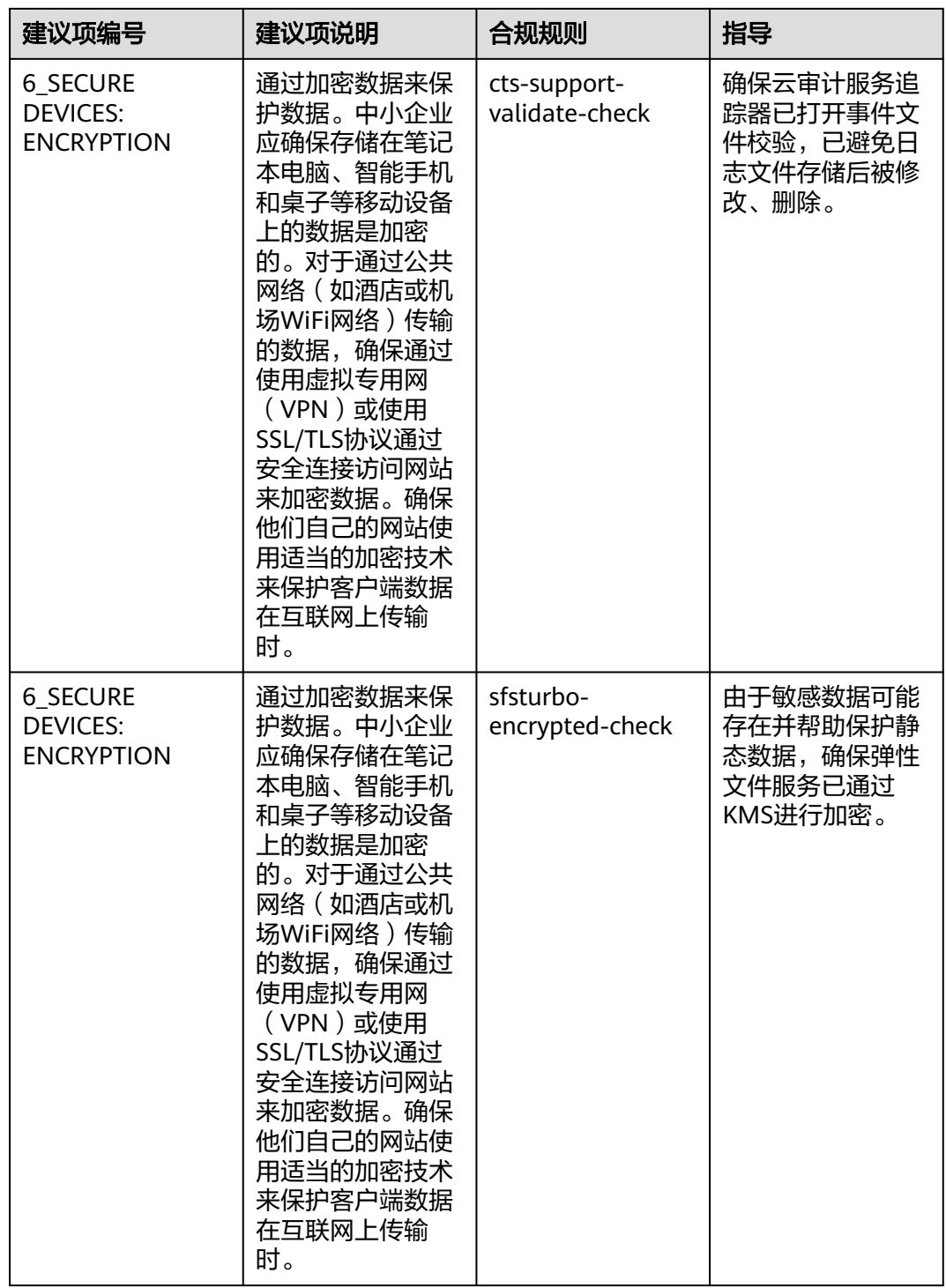

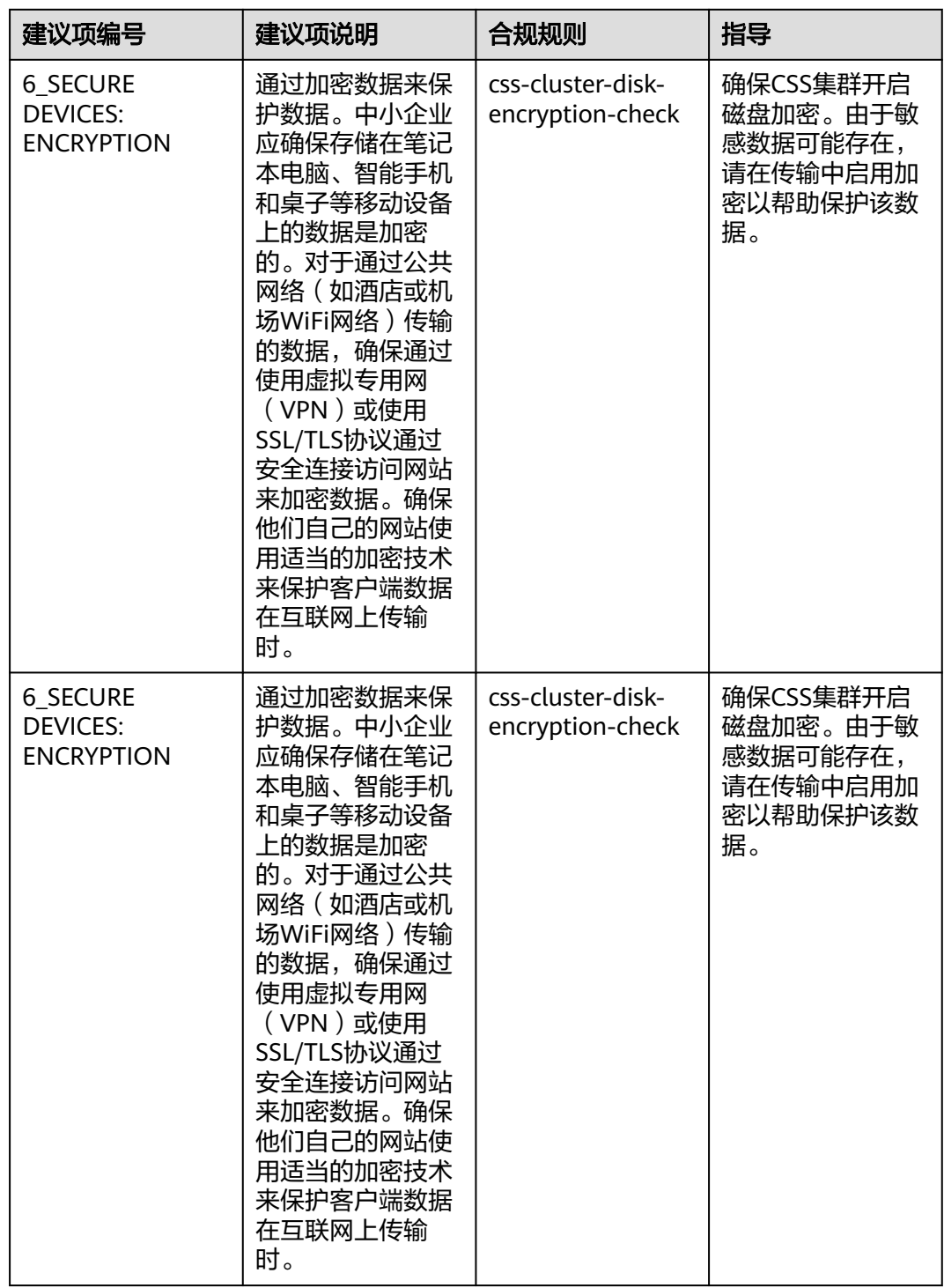

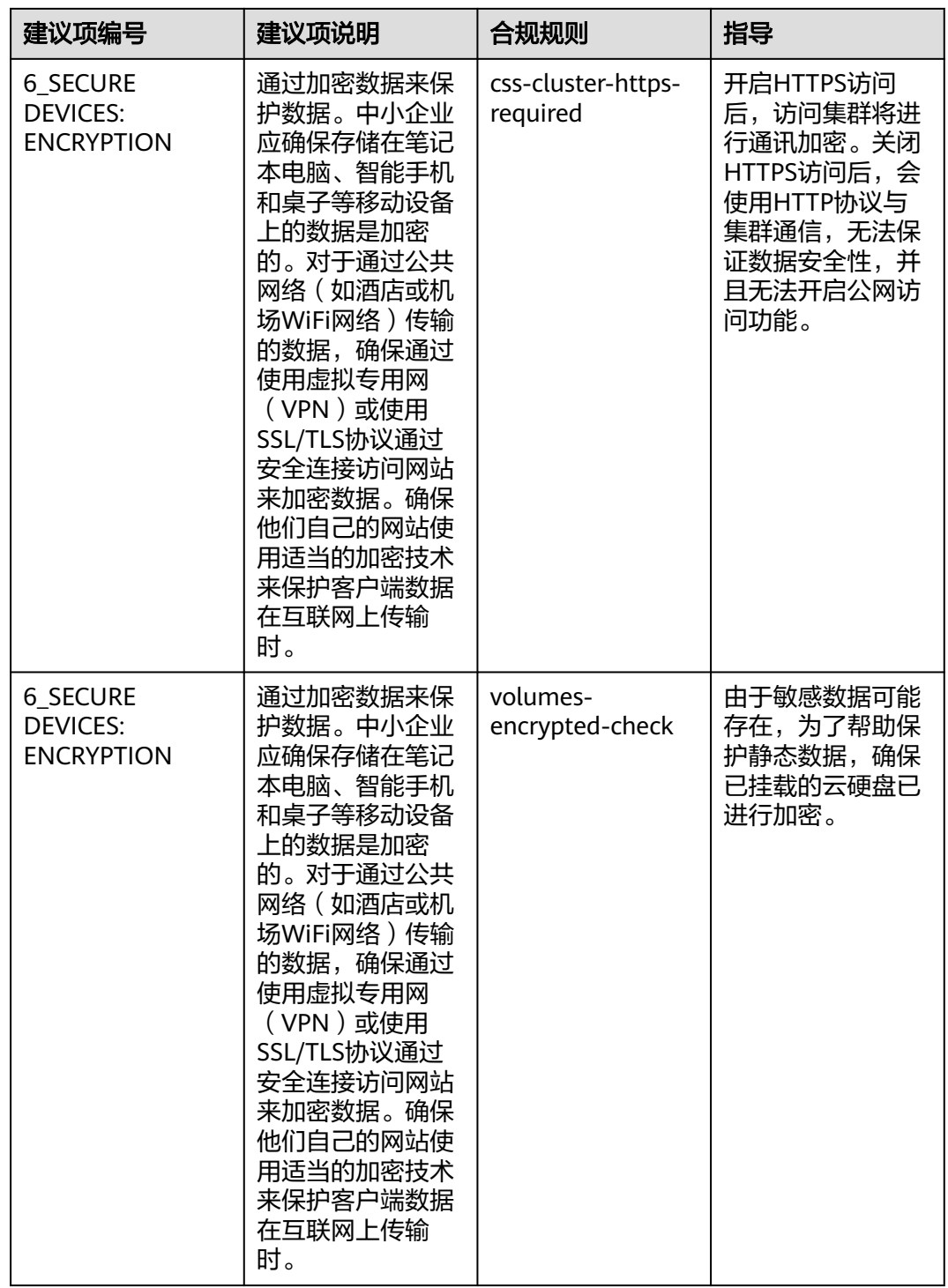

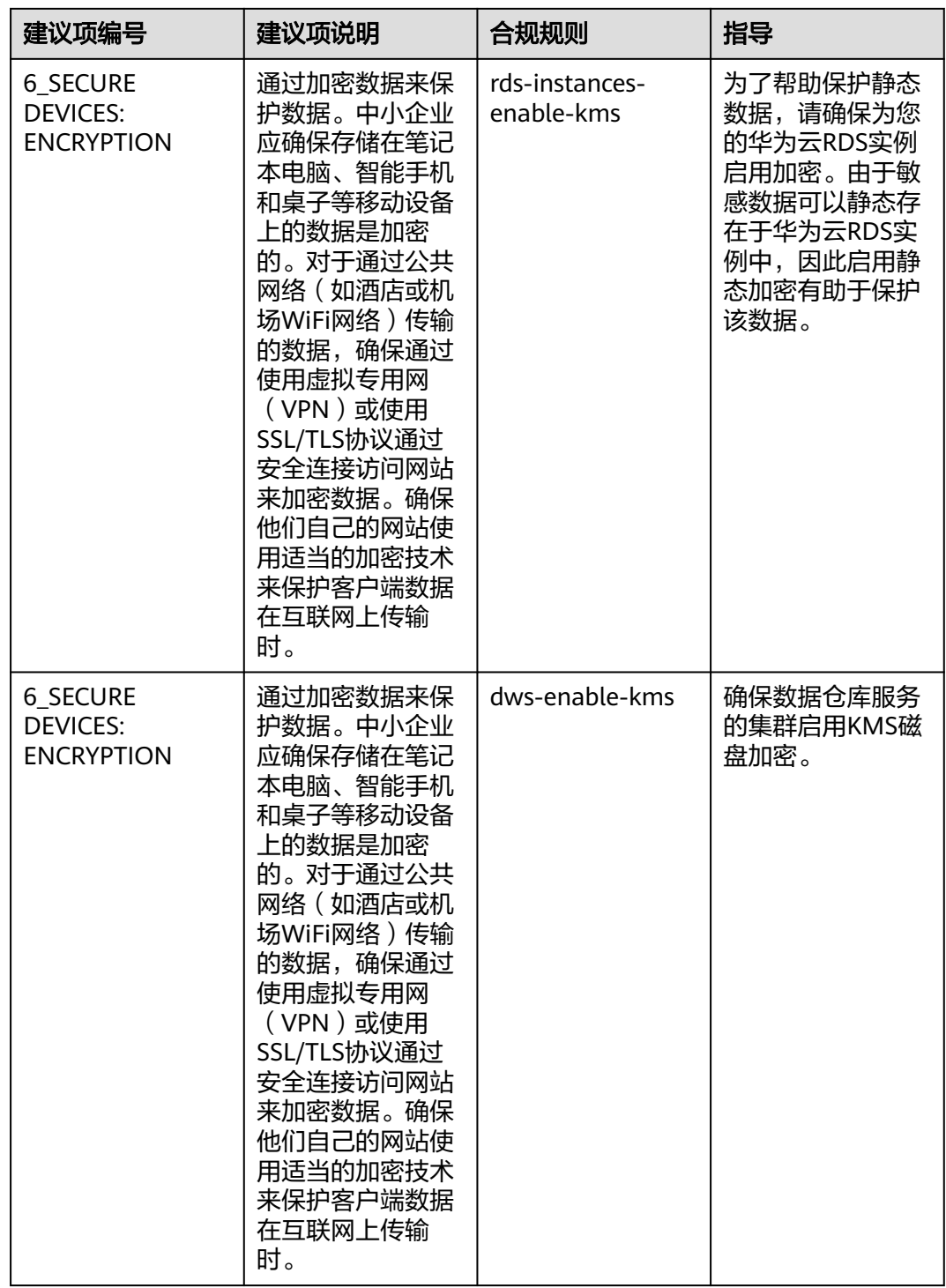
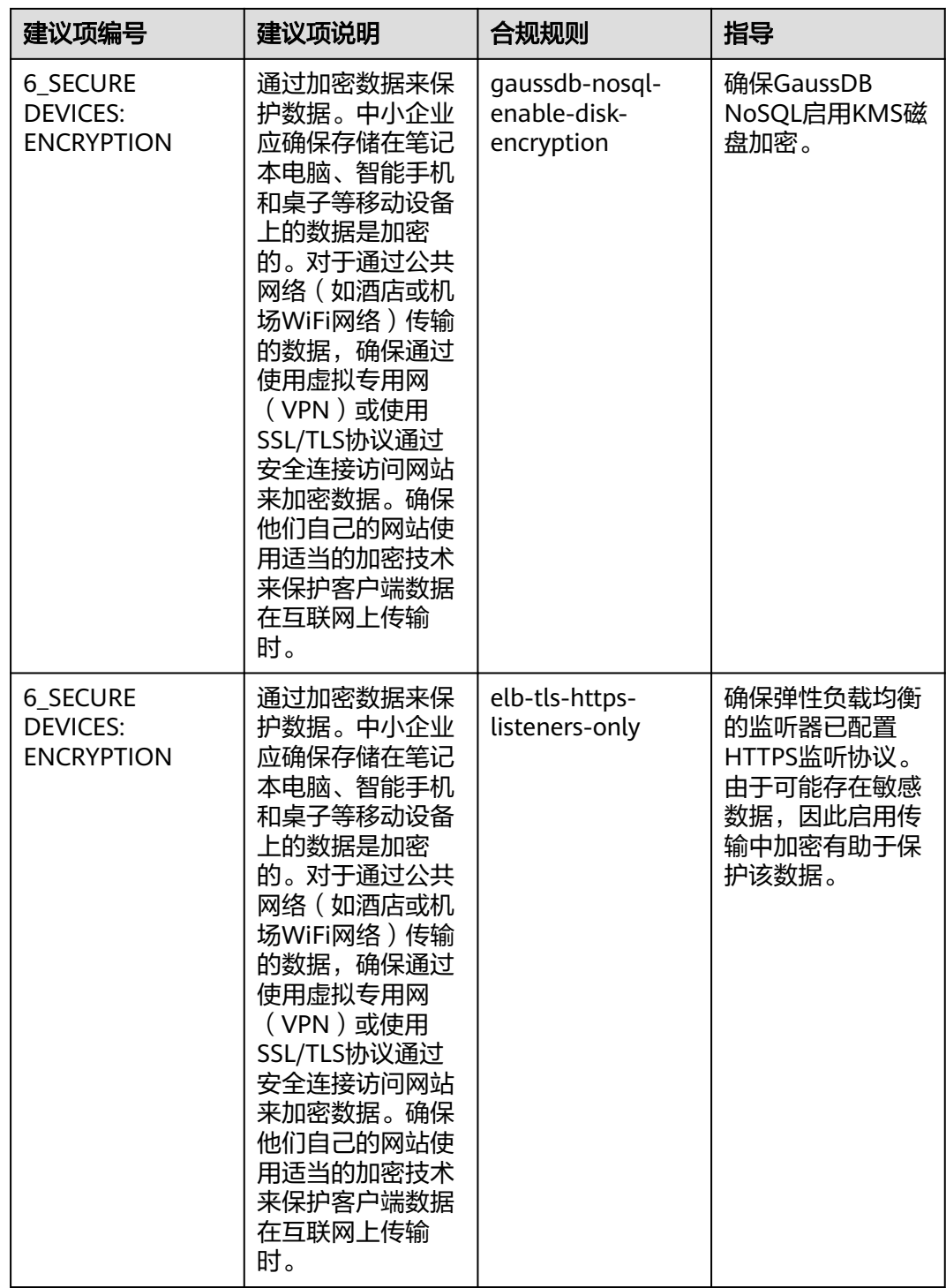

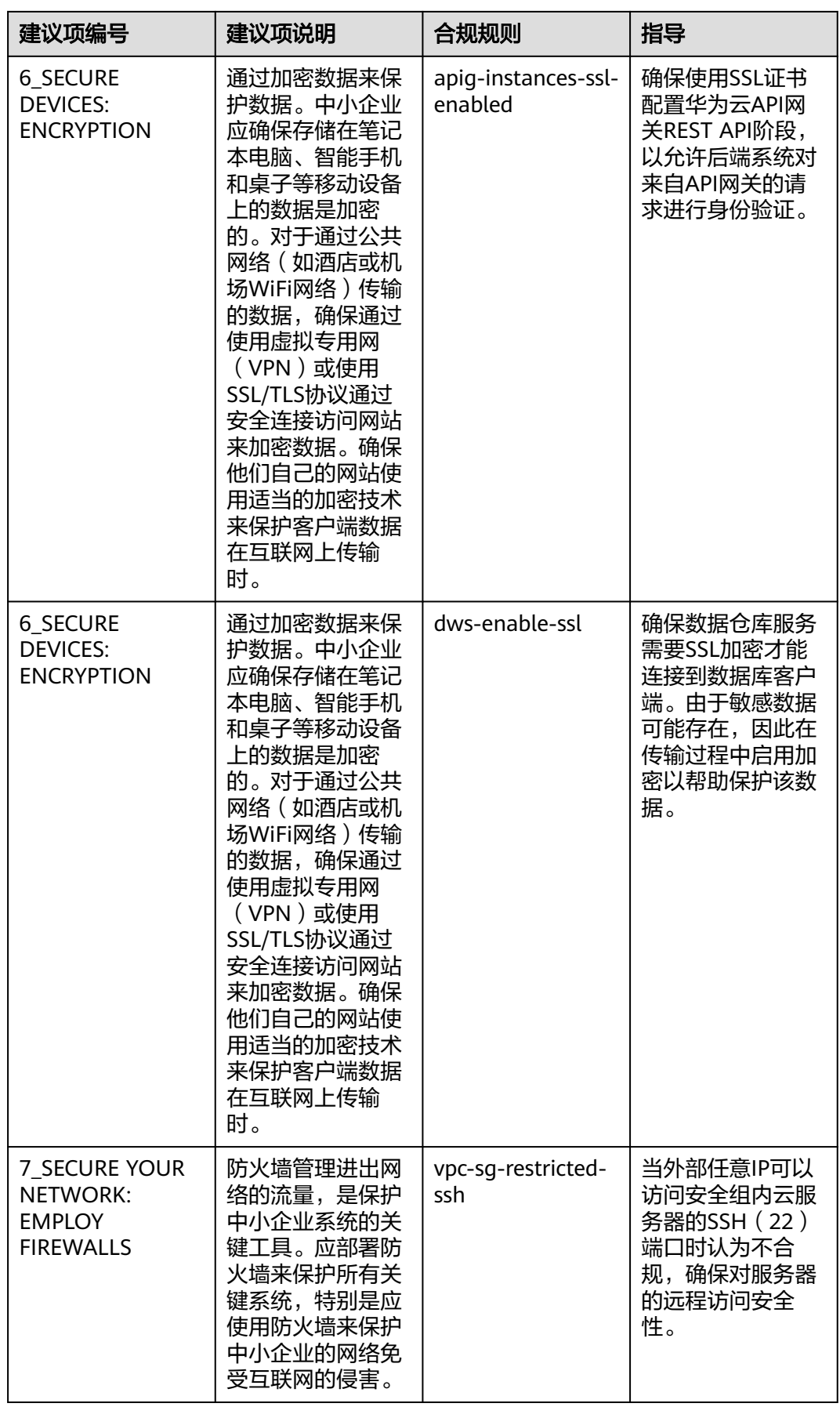

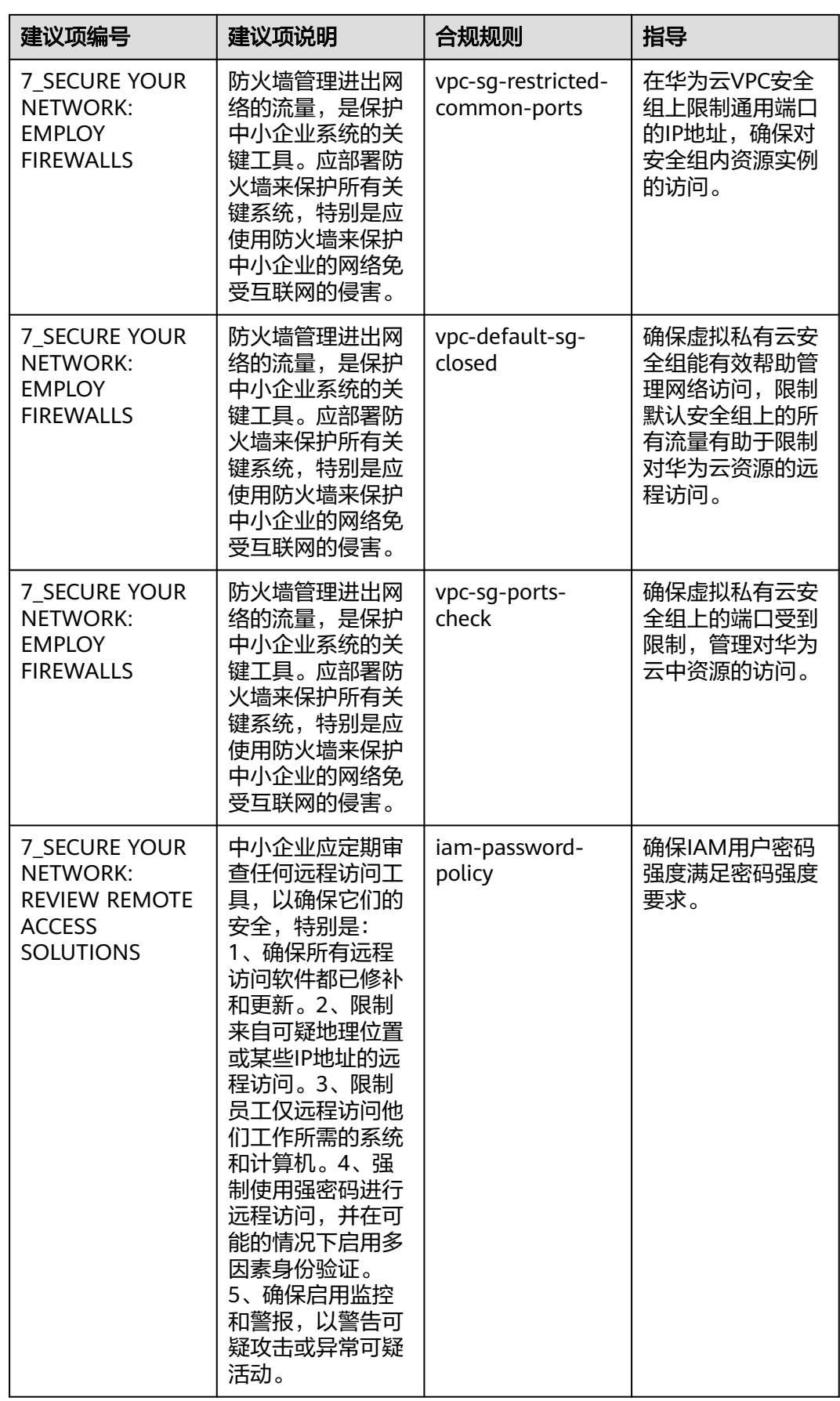

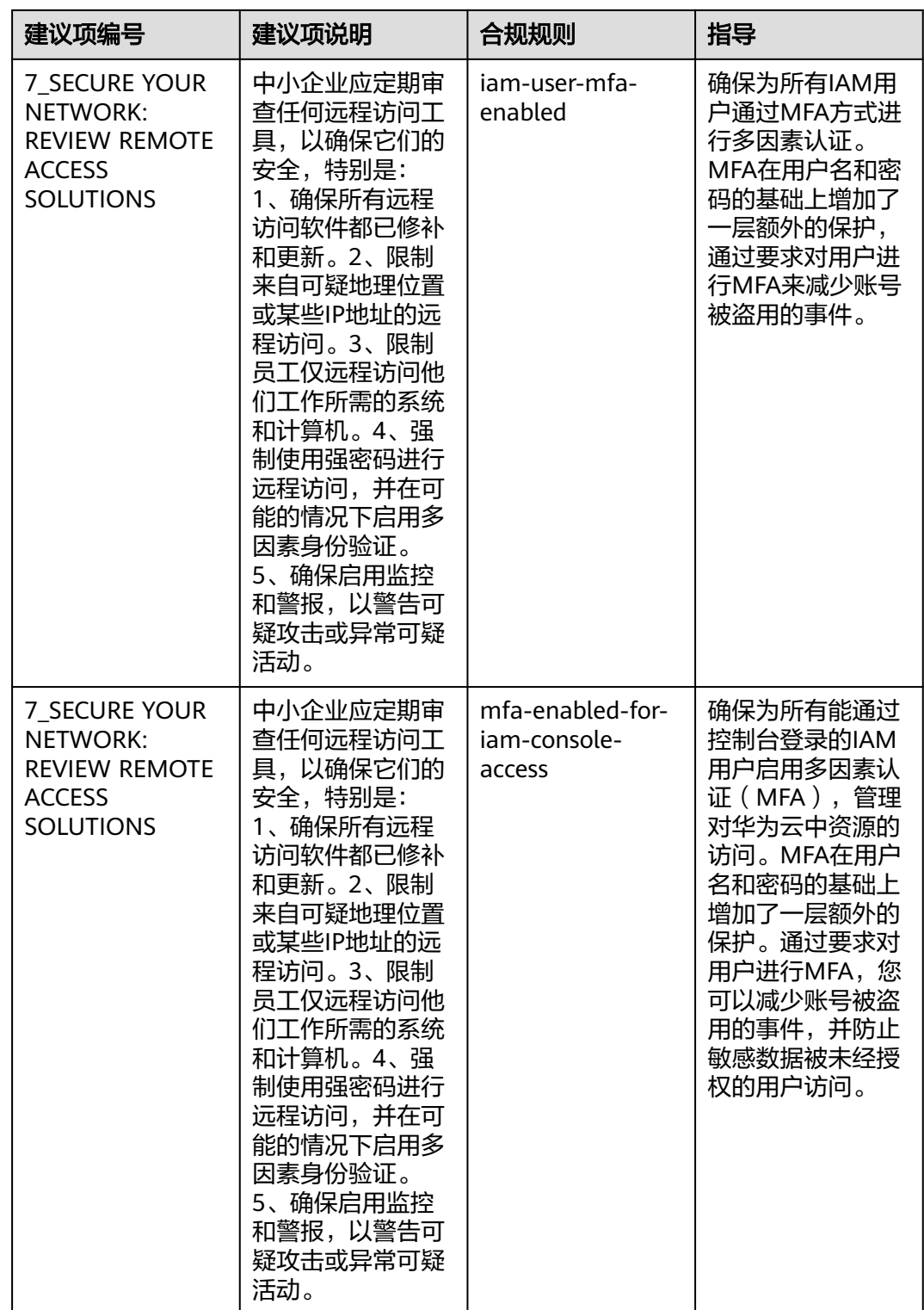

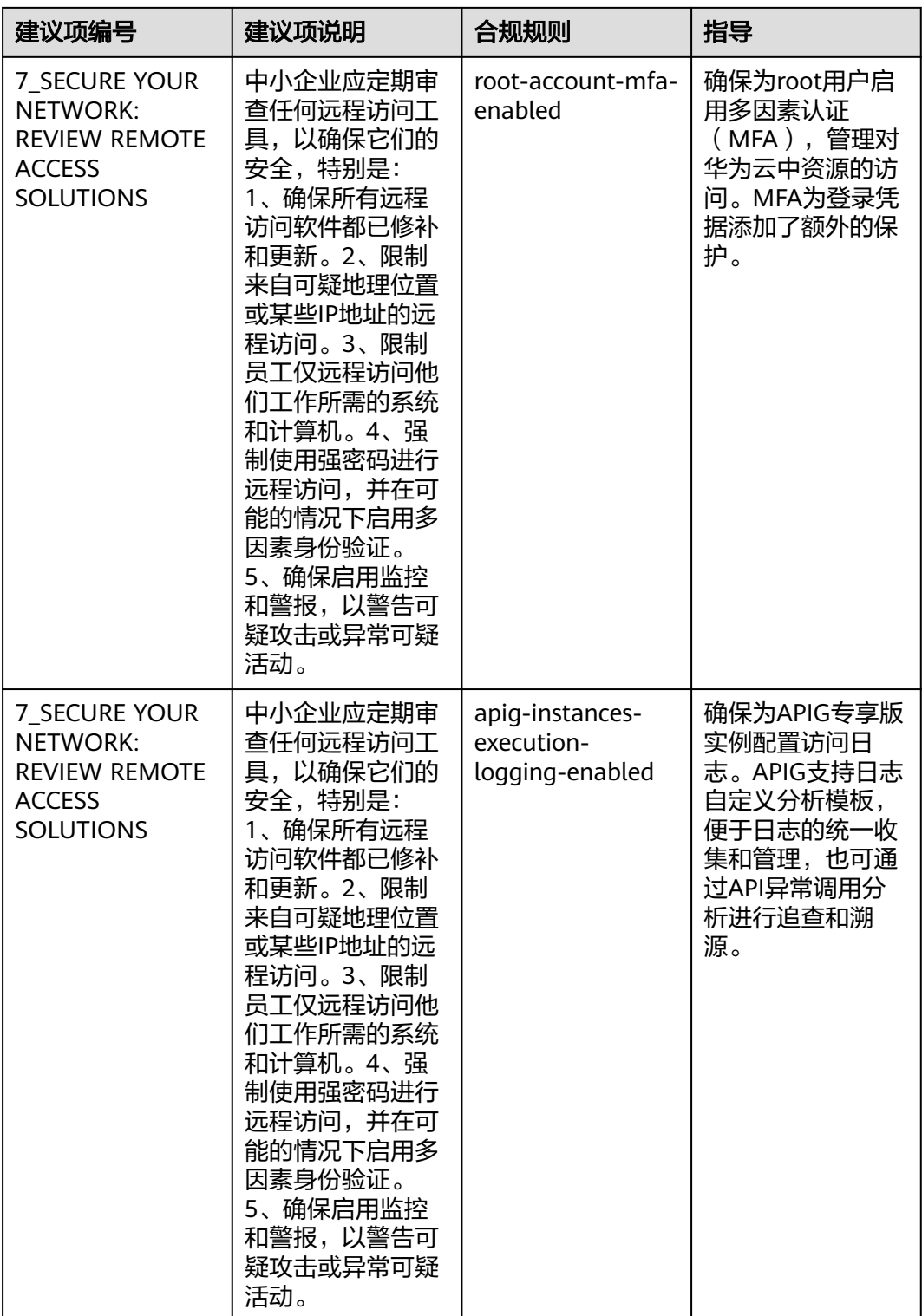

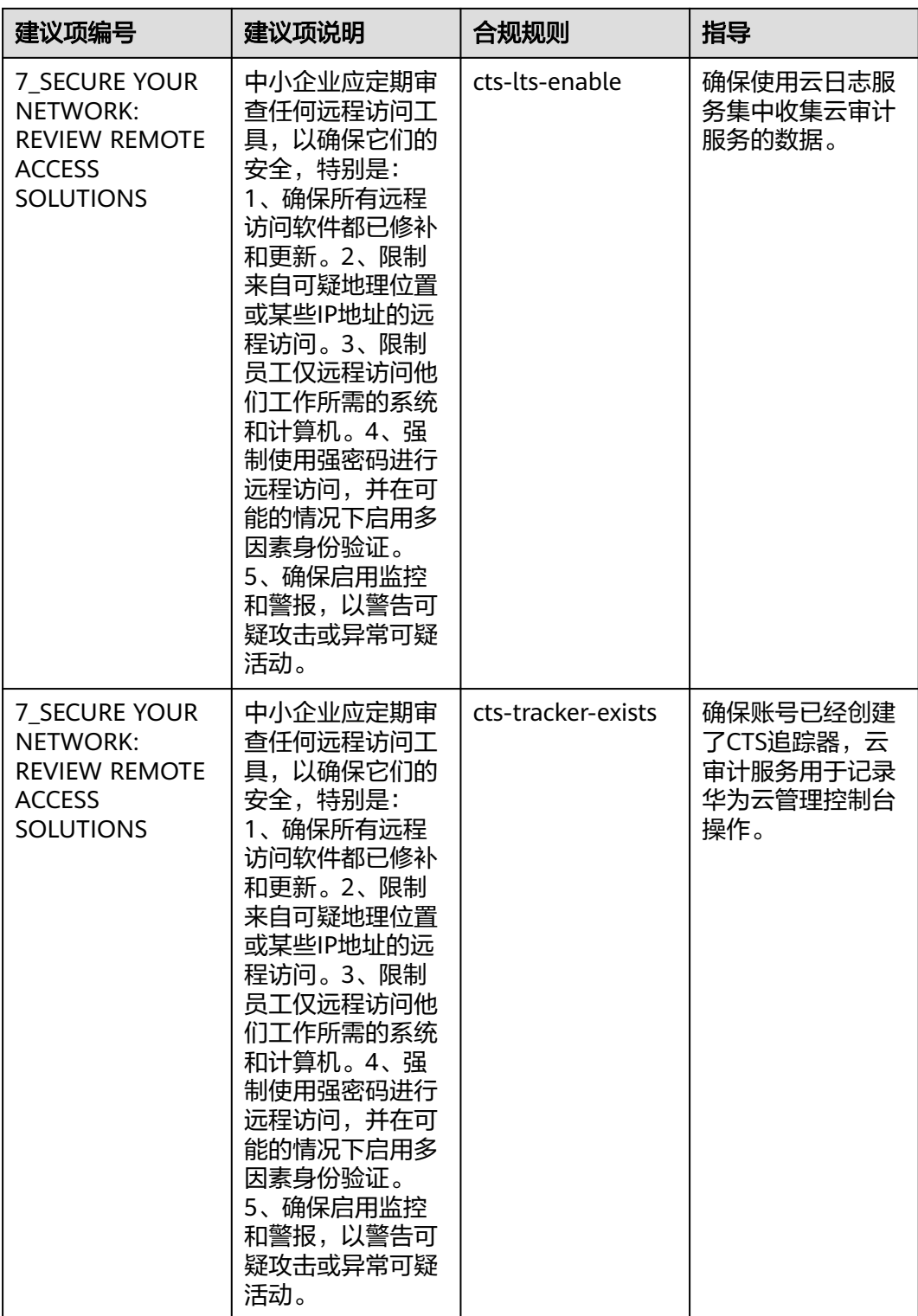

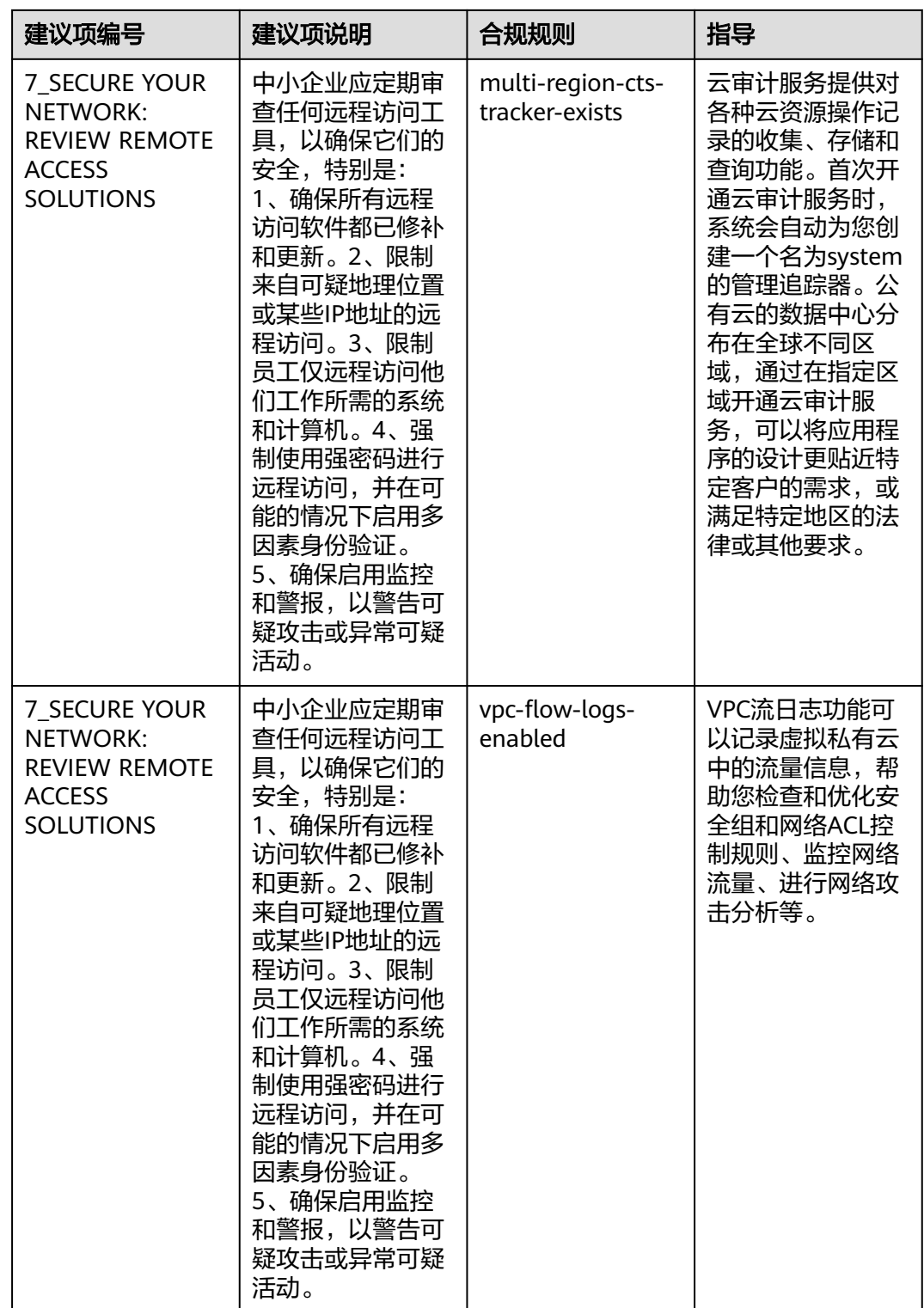

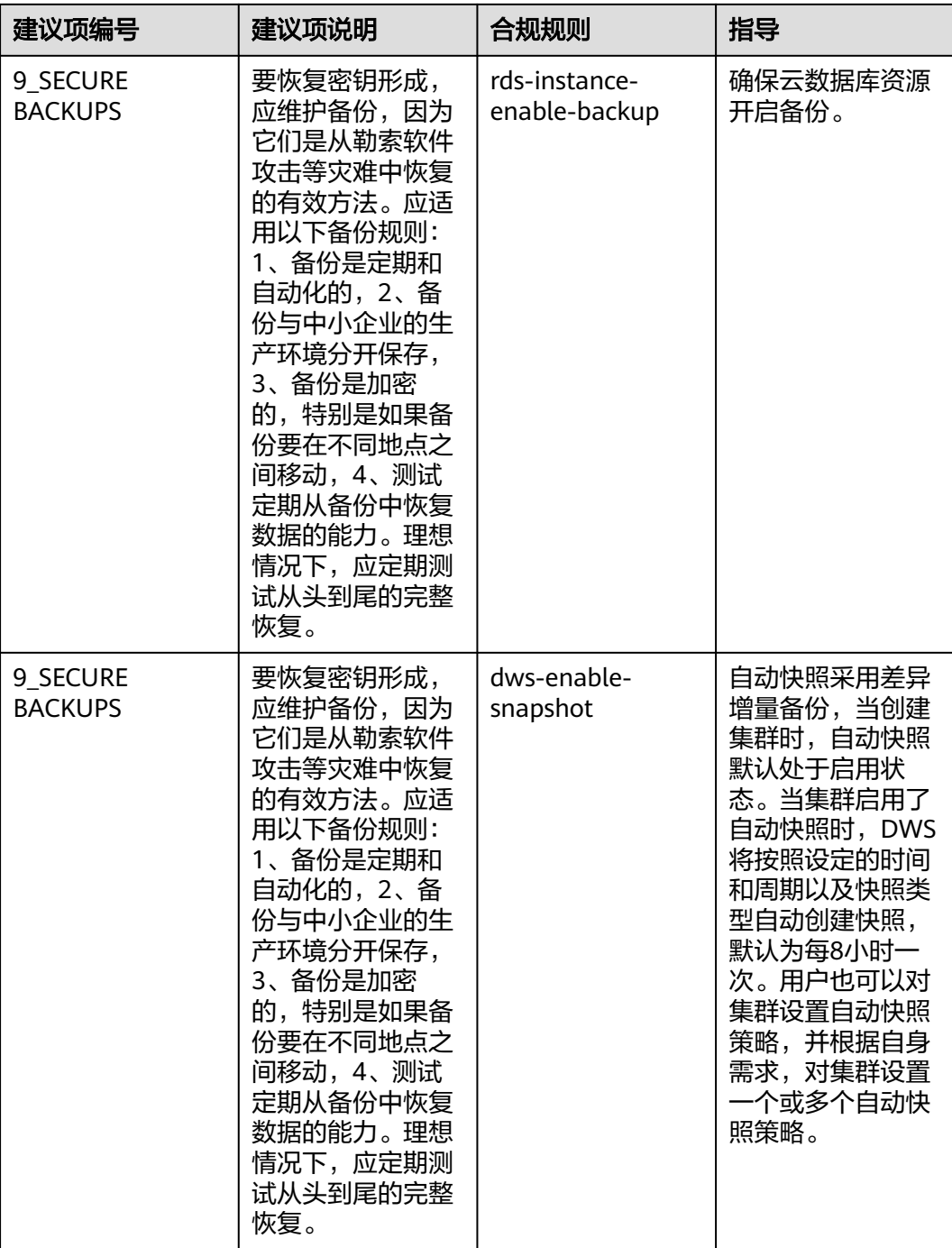

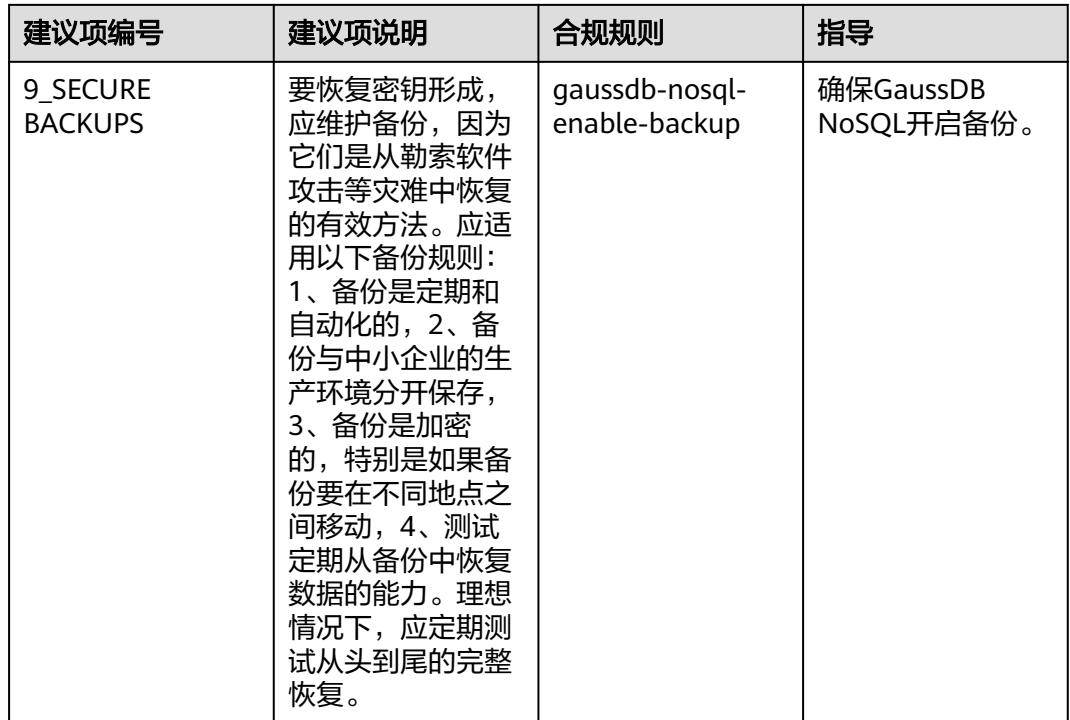

# **4.5.22** 适用于 **SWIFT CSP** 的标准合规包

本文为您介绍适用于SWIFT CSP的标准合规包的业务背景以及合规包中的默认规则。

#### 业务背景

SWIFT CSP是SWIFT公司推出的一种云安全解决方案,旨在为金融机构提供更加安全、 可靠的SWIFT交易网络服务。有关SWIFT CSP的更多信息,请参见SWFIT官网**[https://](https://www.swift.com/) [www.swift.com/](https://www.swift.com/)**。

# 免责条款

本合规规则包模板为您提供通用的操作指引,帮助您快速创建符合目标场景的合规规 则包。为避免疑义,本"合规"仅指资源符合规则定义本身的合规性描述,不构成任 何法律意见。本合规规则包模板不确保符合特定法律法规或行业标准的要求,您需自 行对您的业务、技术操作的合规性和合法性负责并承担与此相关的所有责任。

## 默认规则

此表中的建议项编号对应**<https://www.swift.com/>**中参考文档的章节编号,供您查阅 参考。

#### 表 **4-26** 适用于 SWIFT CSP 的标准合规包默认规则说明

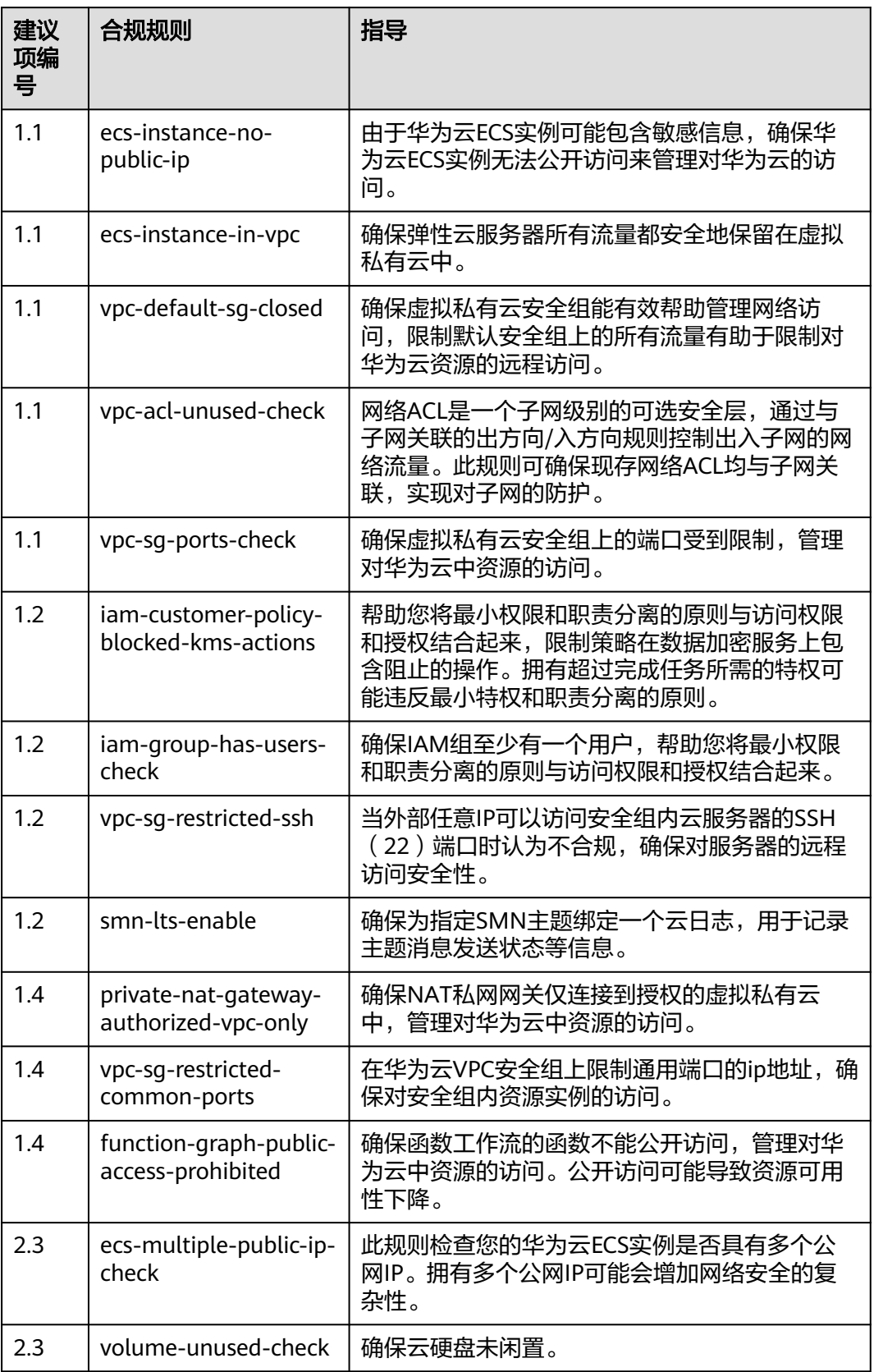

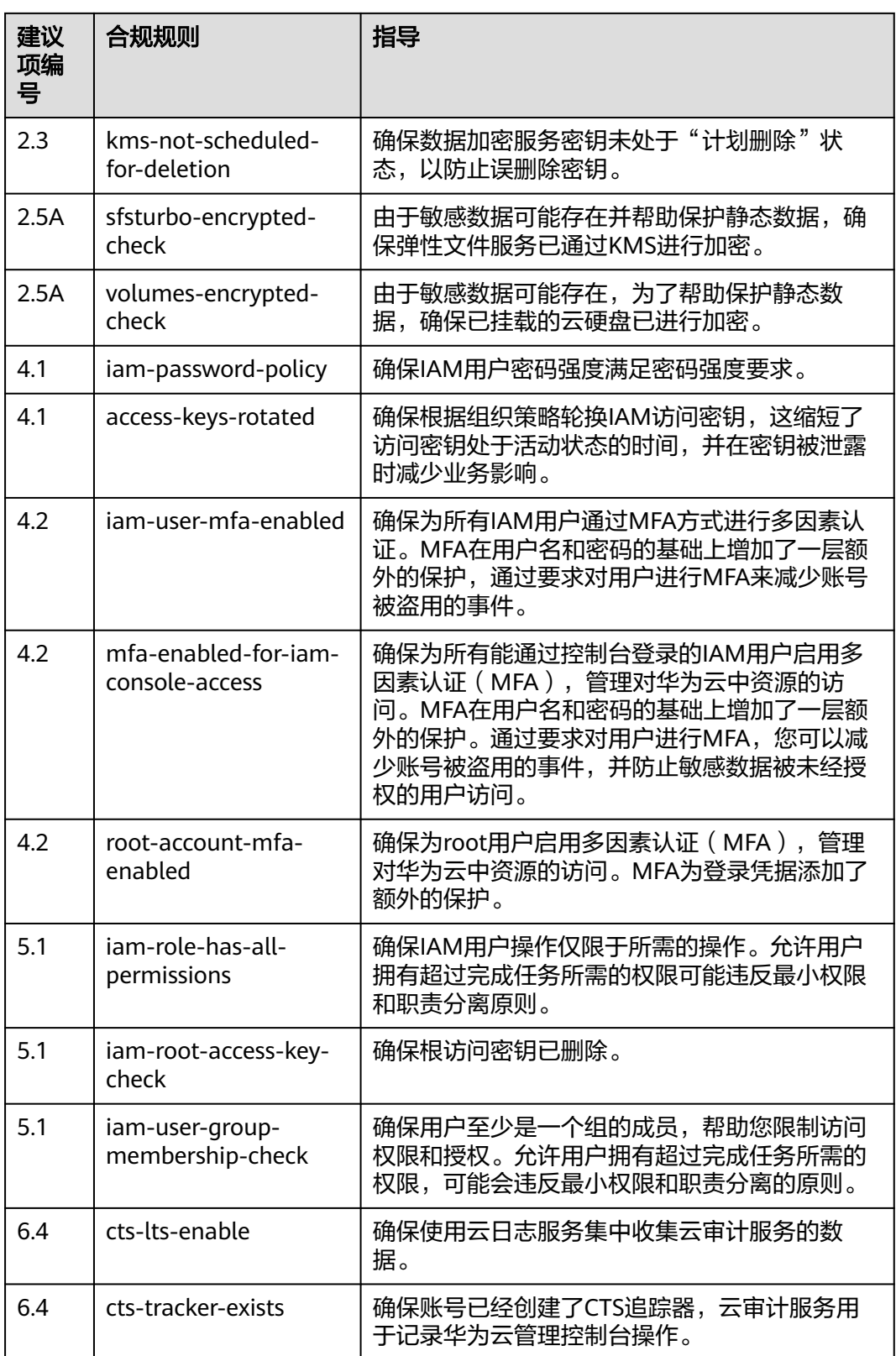

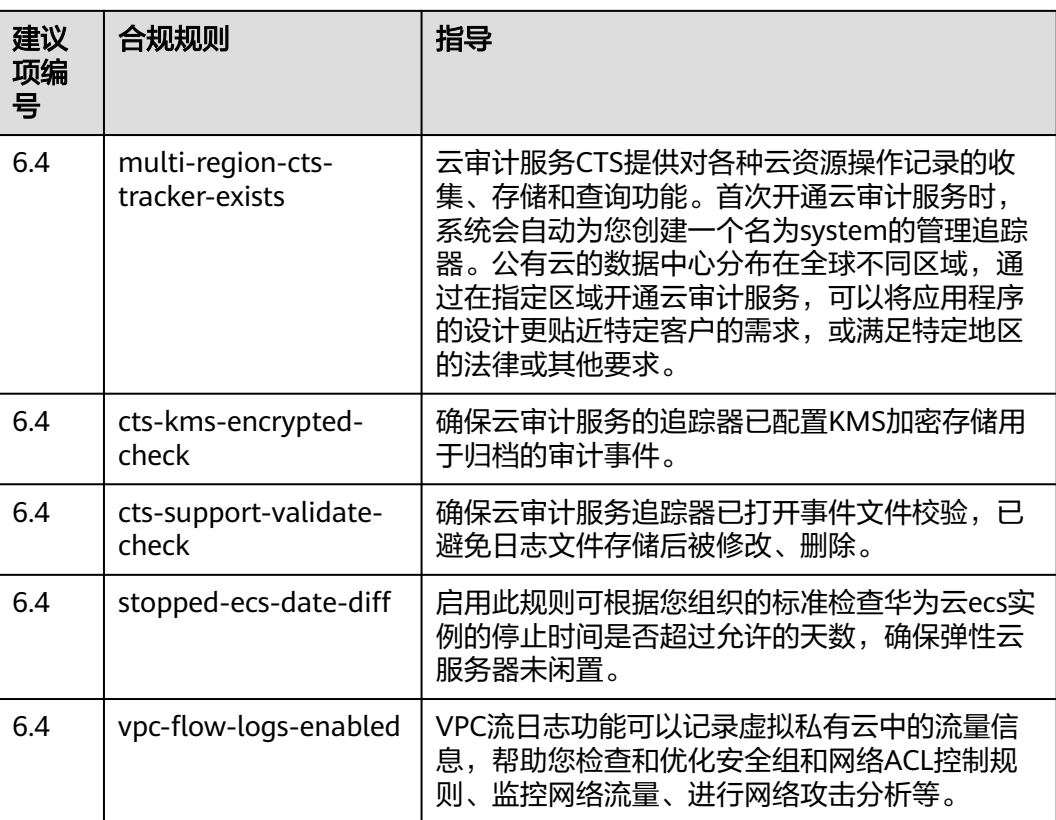

# **4.5.23** 适用于德国云计算合规标准目录的标准合规包

本文为您介绍适用于德国云计算合规标准目录的标准合规包的业务背景、应用场景, 以及合规包中的默认规则。

# 业务背景

德国云计算合规实践目录是一份关于如何在德国进行云计算的指南。它包括了关于数 据保护、数据主权、透明度、责任、以及云服务提供商选择等方面的最佳做法。关于 该指南的更多信息,请参见**[C5\\_2020](https://www.bsi.bund.de/SharedDocs/Downloads/EN/BSI/CloudComputing/ComplianceControlsCatalogue/2020/C5_2020.pdf)**。

#### 应用场景

适用于德国云计算合规标准目录的标准合规包应用于需要满足德国云计算合规标准目 录的企业,帮助其满足相关的法律法规要求,但需要根据具体情况进行评估和实施。

### 免责条款

本合规规则包模板为您提供通用的操作指引,帮助您快速创建符合目标场景的合规规 则包。为避免疑义,本"合规"仅指资源符合规则定义本身的合规性描述,不构成任 何法律意见。本合规规则包模板不确保符合特定法律法规或行业标准的要求,您需自 行对您的业务、技术操作的合规性和合法性负责并承担与此相关的所有责任。

### 默认规则

此表中的建议项编号对应**[C5\\_2020](https://www.bsi.bund.de/SharedDocs/Downloads/EN/BSI/CloudComputing/ComplianceControlsCatalogue/2020/C5_2020.pdf)**中参考文档的章节编号,供您查阅参考。

#### 表 **4-27** 适用于德国云计算合规标准目录的标准合规包默认规则说明

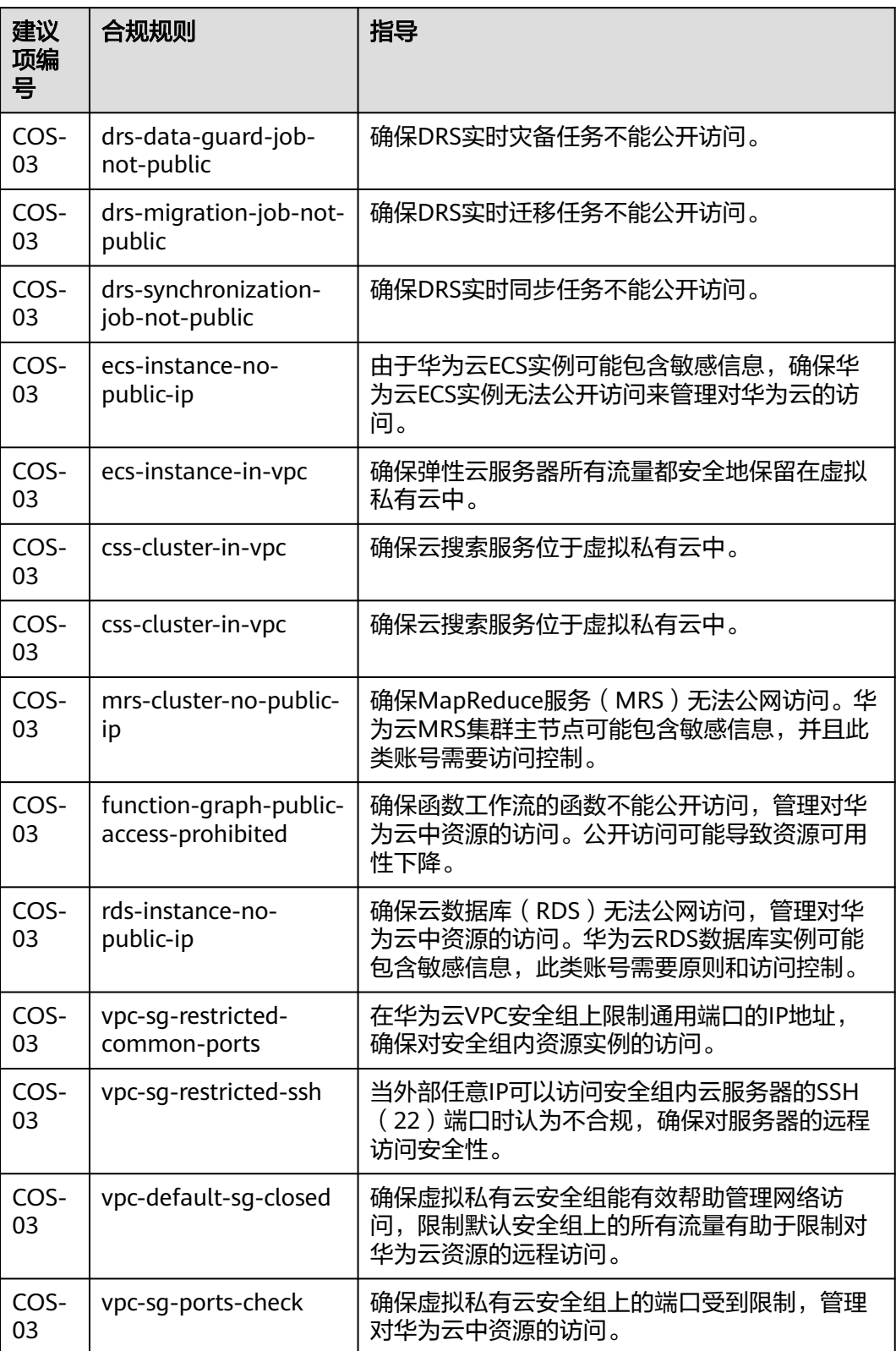

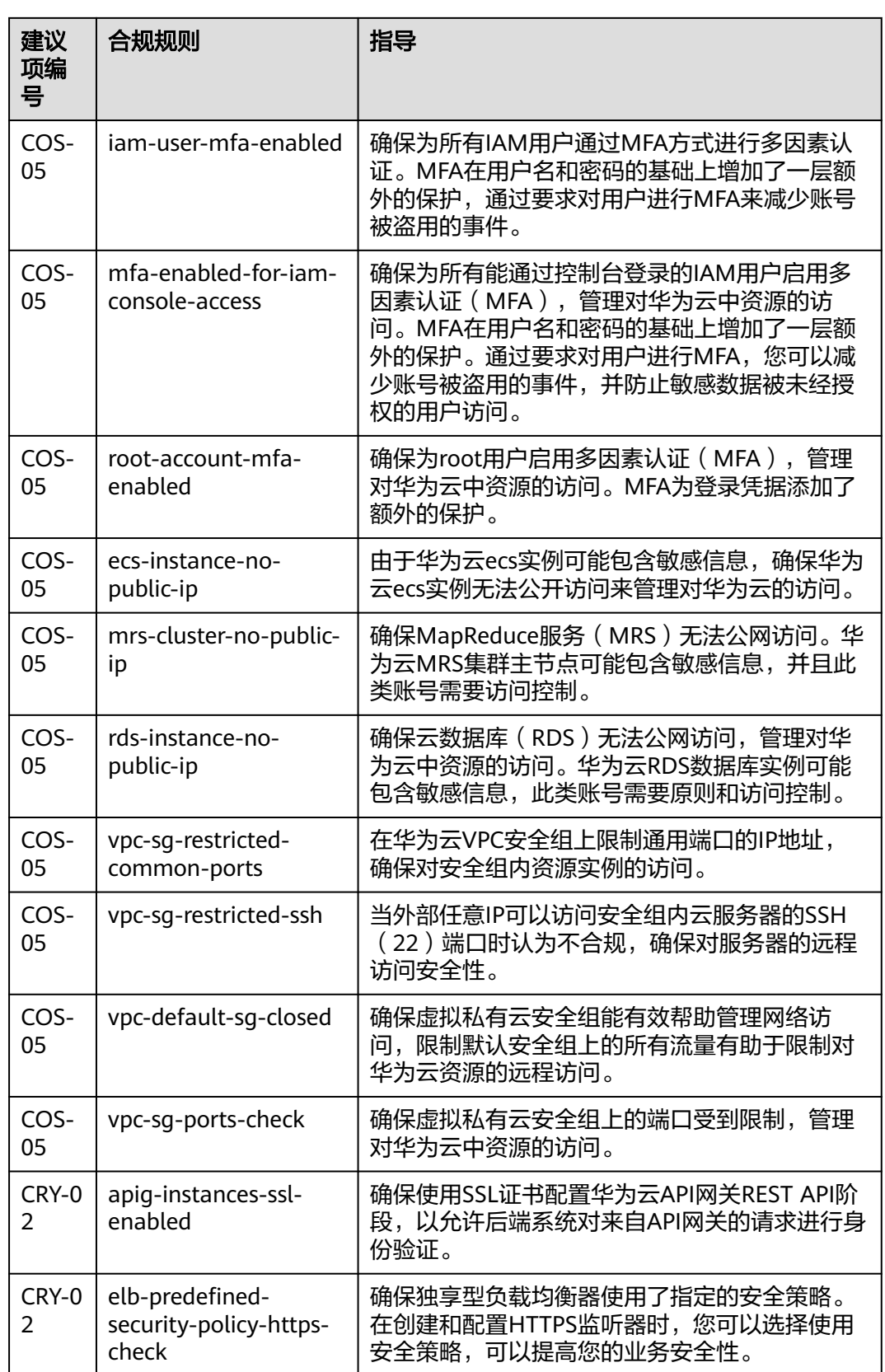

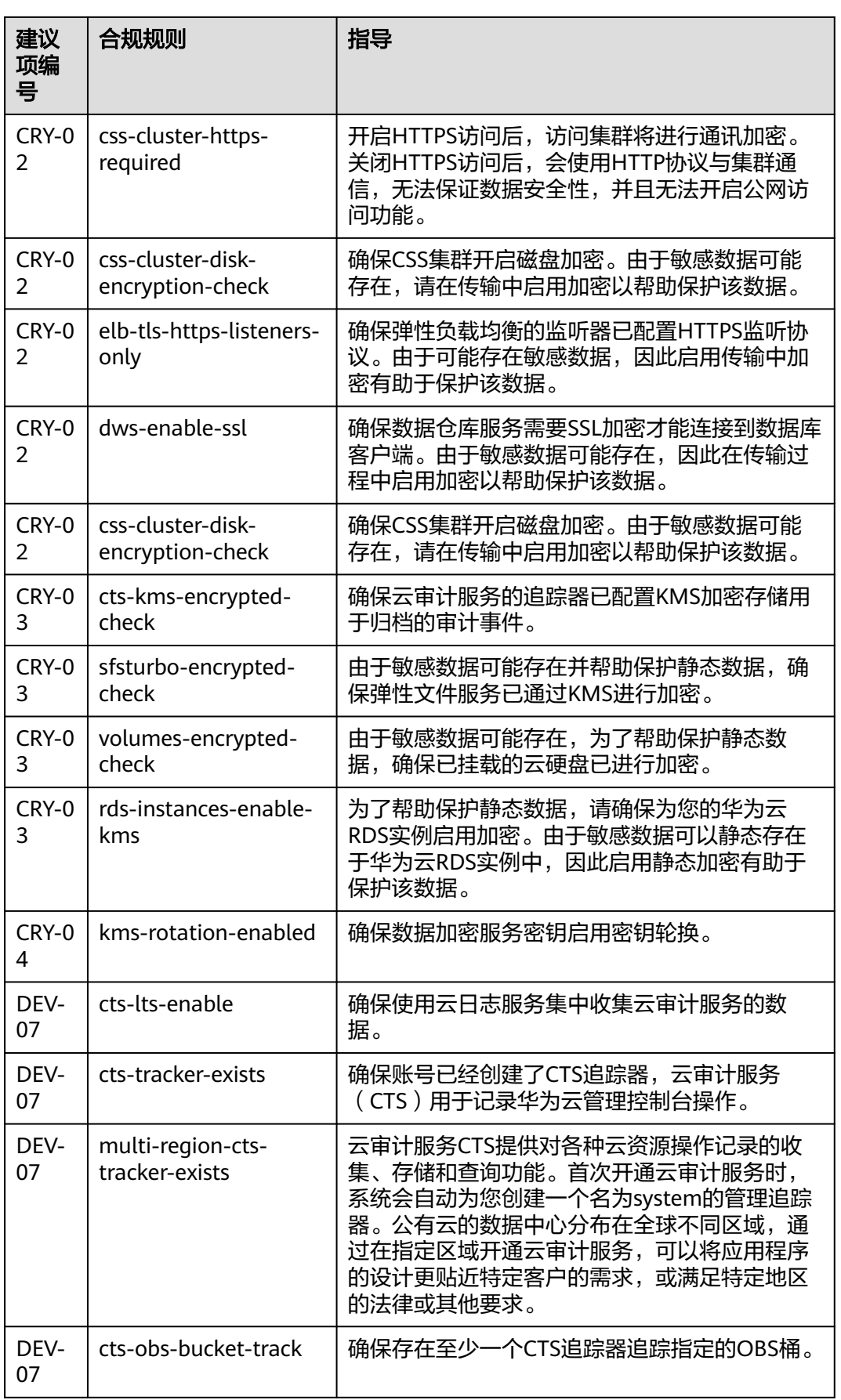

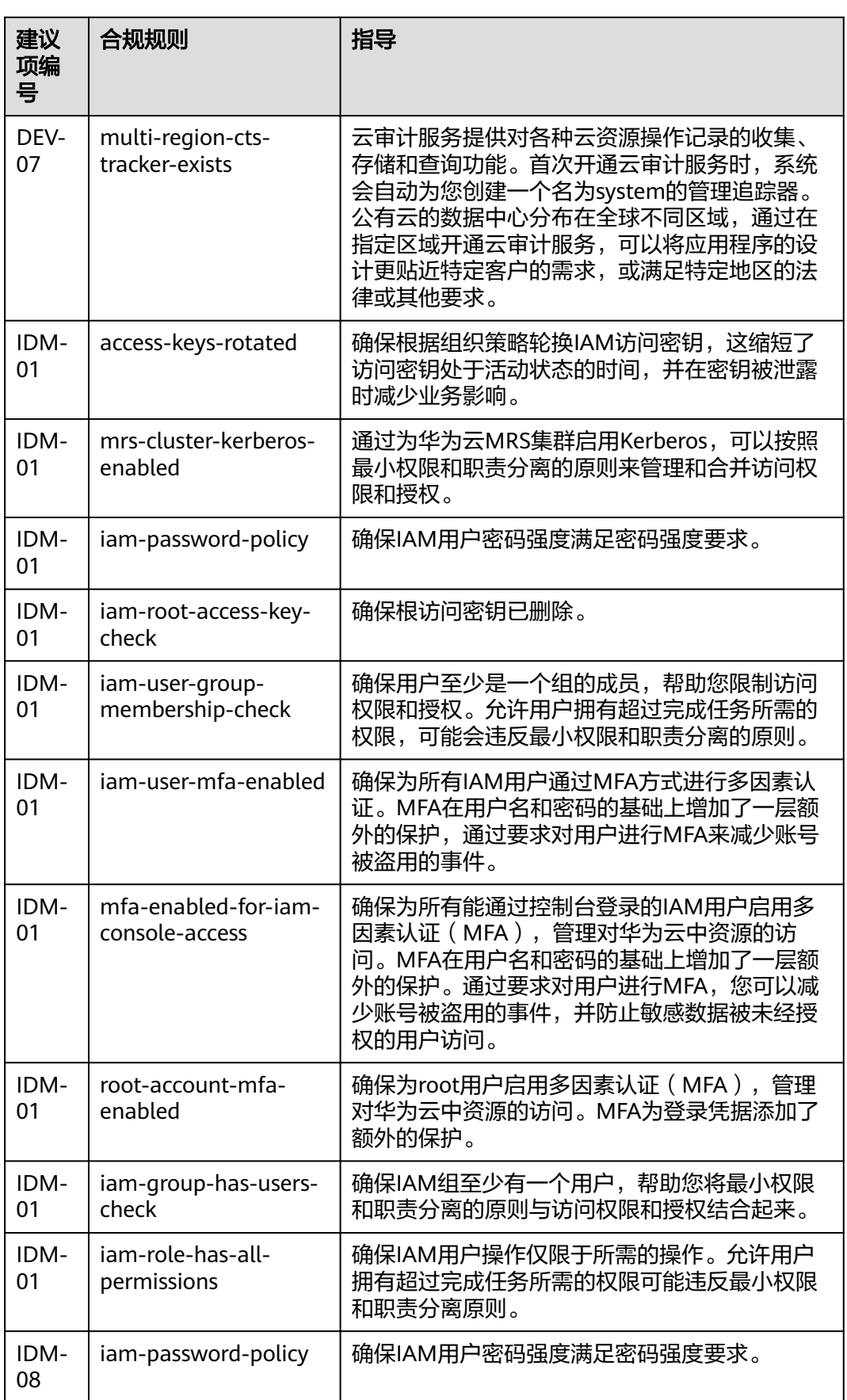

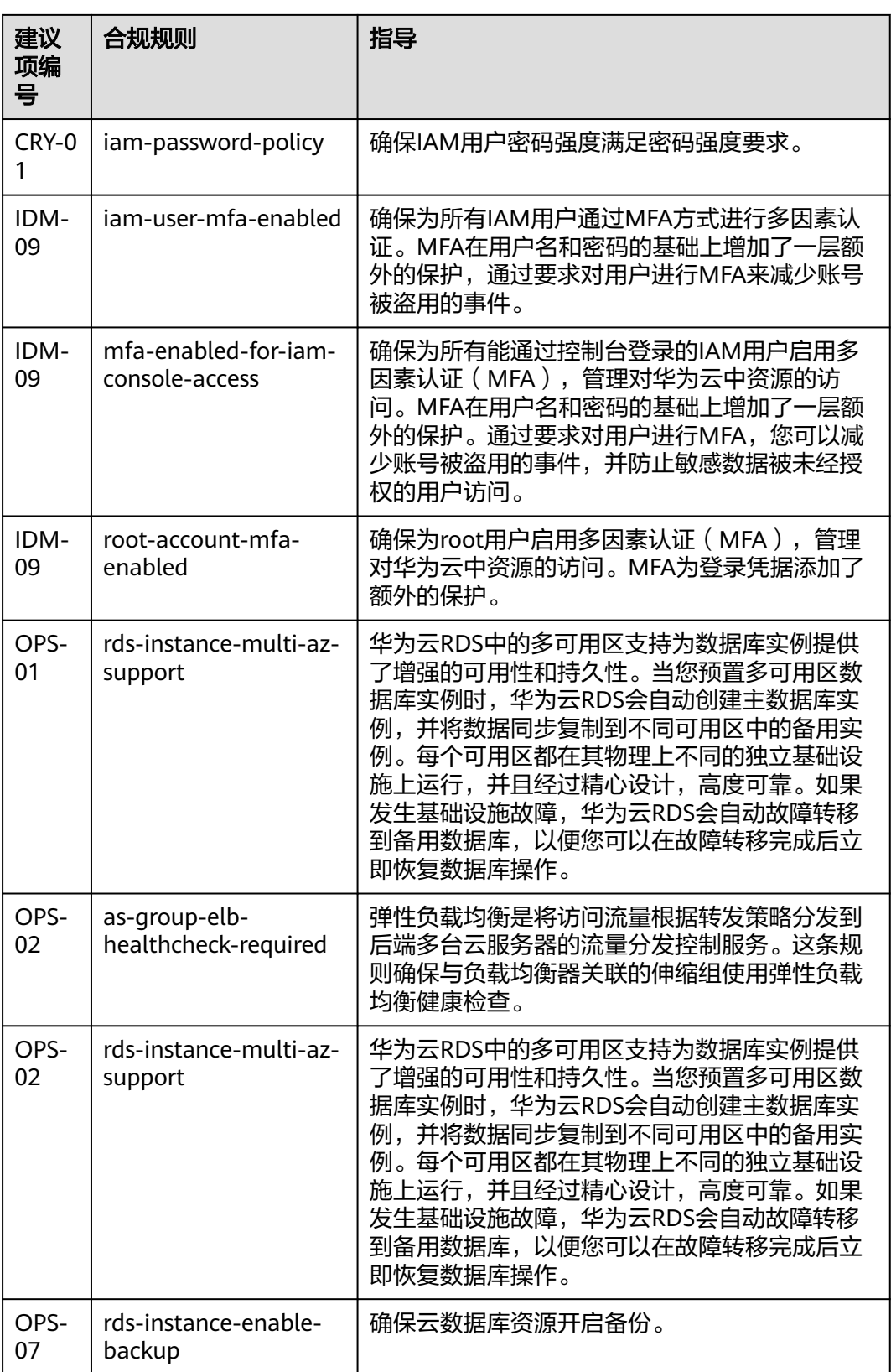

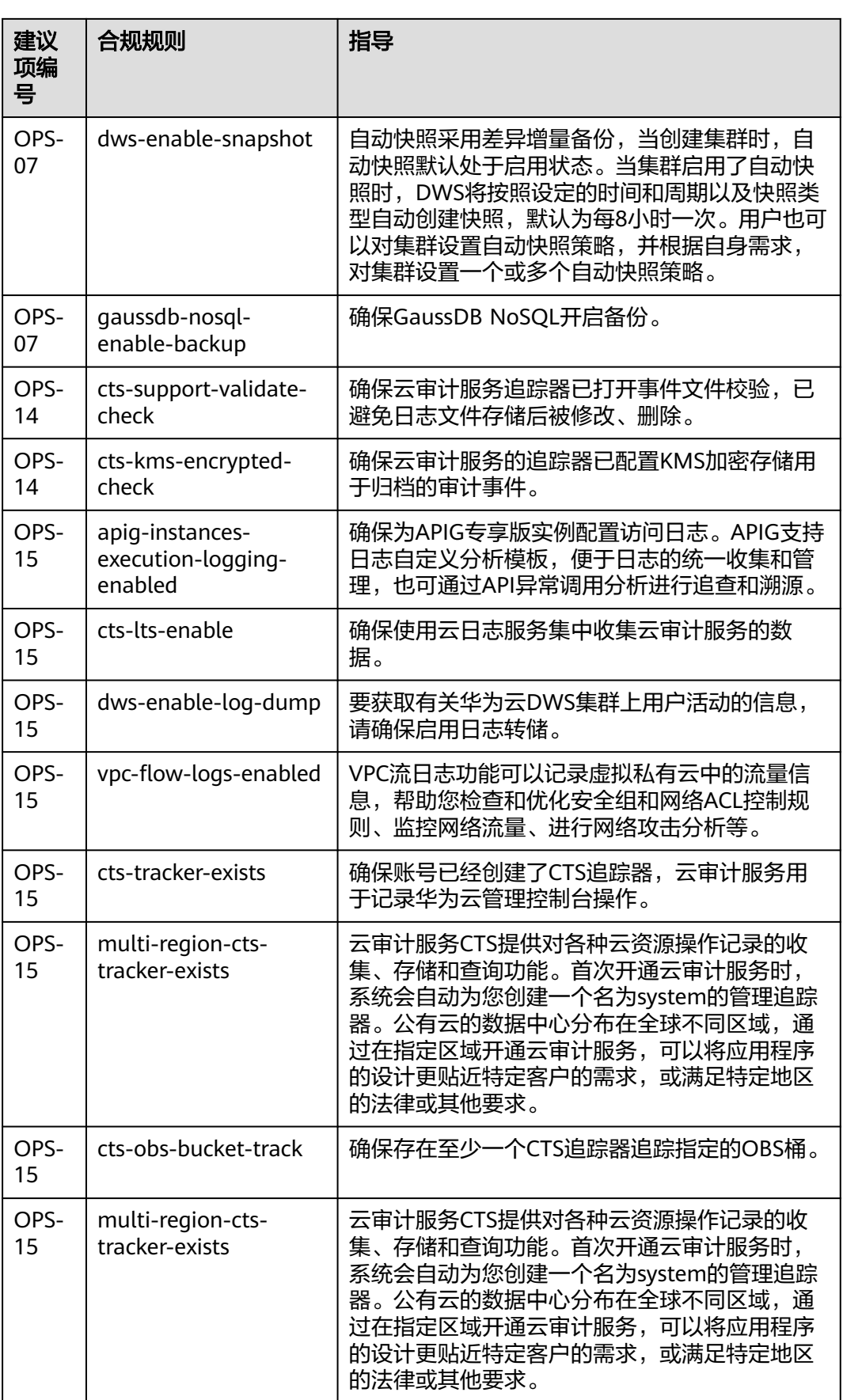

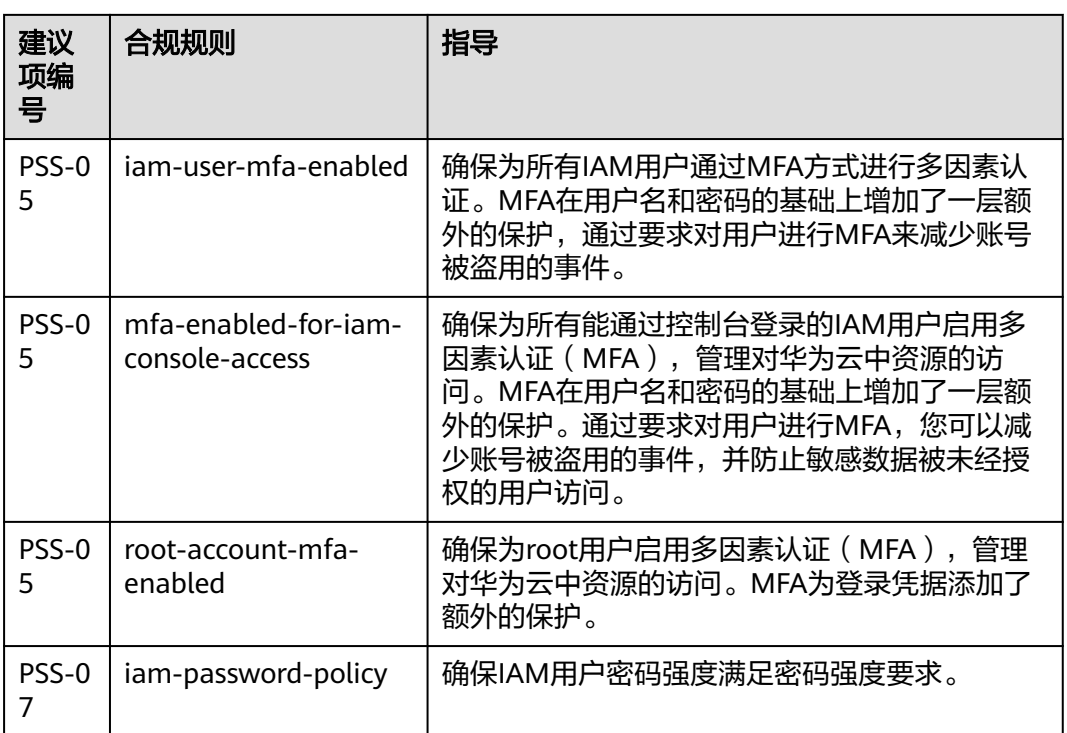

# **4.5.24** 适用于 **PCI-DSS** 的标准合规包

本文为您介绍适用于PCI-DSS的标准合规包的业务背景、应用场景,以及合规包中的默 认规则。

# 业务背景

支付卡行业数据安全标准(PCI DSS)的制定旨在鼓励和增强支付卡账号的数据安全, 并促进全球范围内广泛采用一致的数据安全措施。PCI DSS提供技术和运营基线,旨在 保护账号数据的要求。虽然专门设计用于关注具有支付卡账号数据的环境,但PCI DSS 还可用于防范威胁并保护支付生态系统中的其他元素。有关PCI DSS的更多信息,请参 见**[PCI DSS: v3.2.1](https://www.commerce.uwo.ca/pdf/PCI_DSS_v3-2-1.pdf)**。

### 应用场景

适用于PCI-DSS的标准合规包应用于需要满足支付卡行业数据安全标准的企业,帮助其 满足相关的法律法规要求,但需要根据具体情况进行评估和实施。

# 免责条款

本合规规则包模板为您提供通用的操作指引,帮助您快速创建符合目标场景的合规规 则包。为避免疑义,本"合规"仅指资源符合规则定义本身的合规性描述,不构成任 何法律意见。本合规规则包模板不确保符合特定法律法规或行业标准的要求,您需自 行对您的业务、技术操作的合规性和合法性负责并承担与此相关的所有责任。

#### 默认规则

此表中的建议项编号对应**[PCI DSS: v3.2.1](https://www.commerce.uwo.ca/pdf/PCI_DSS_v3-2-1.pdf)**中参考文档的章节编号,供您查阅参考。

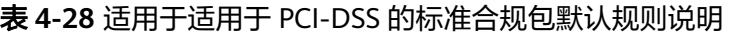

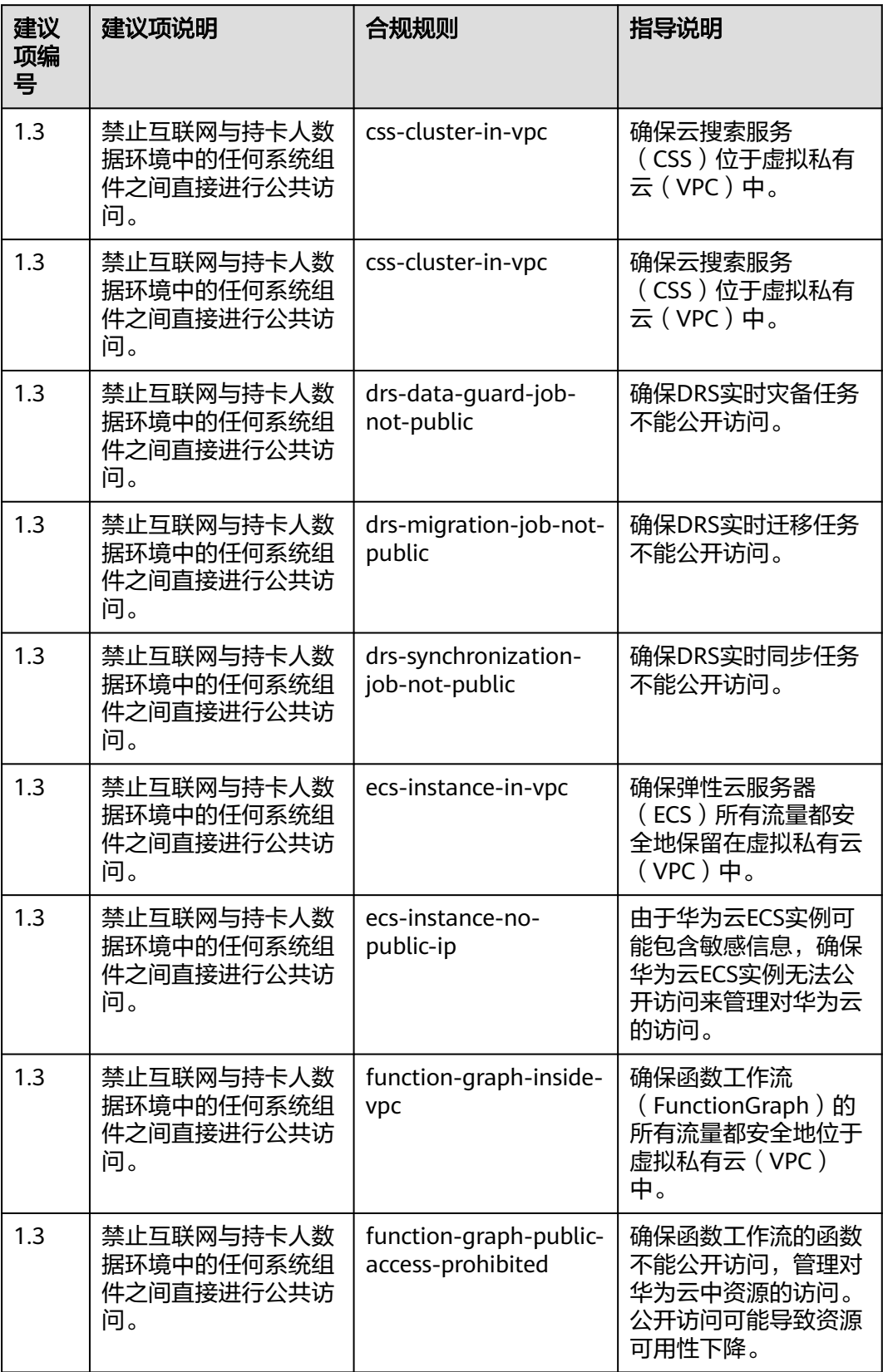

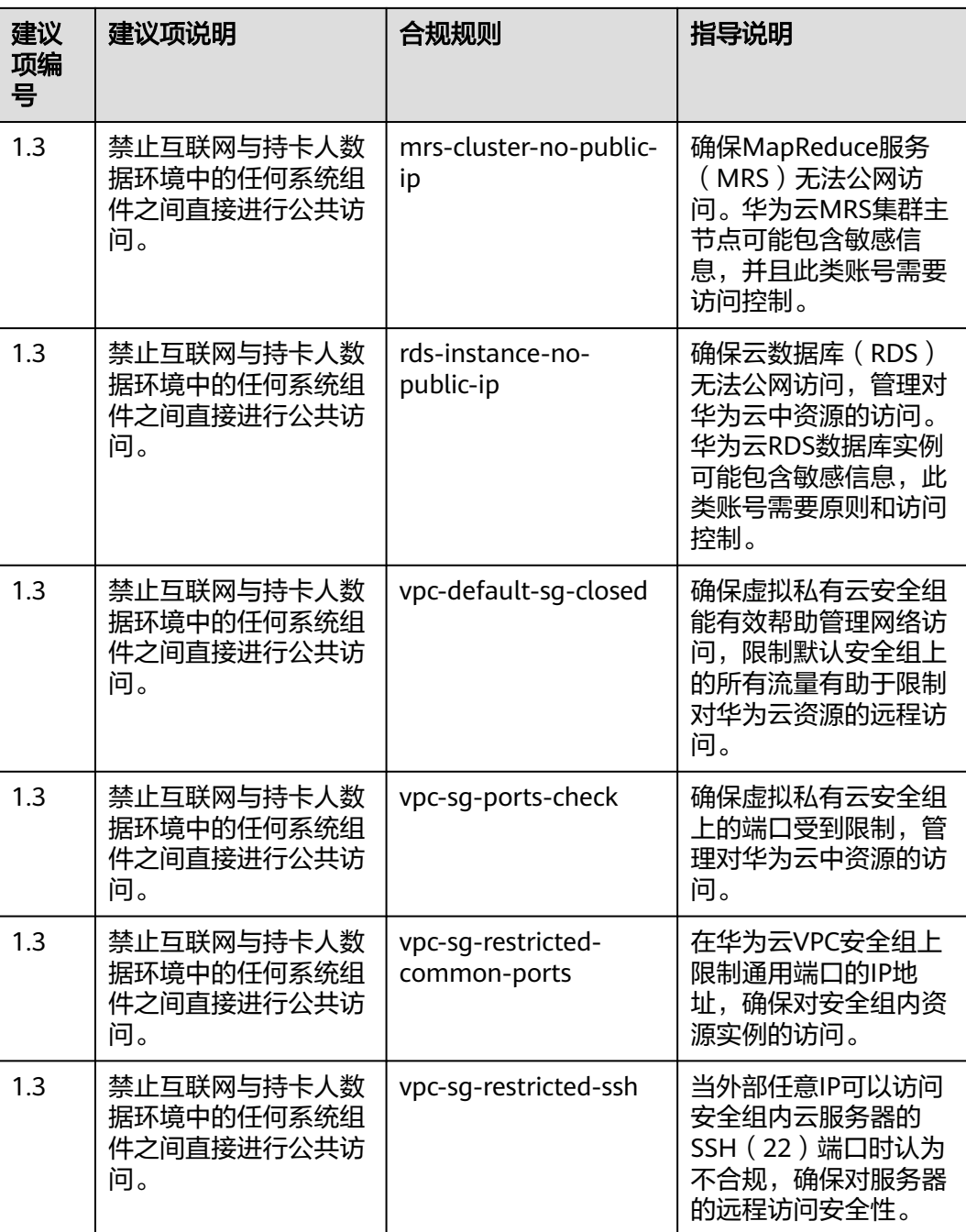

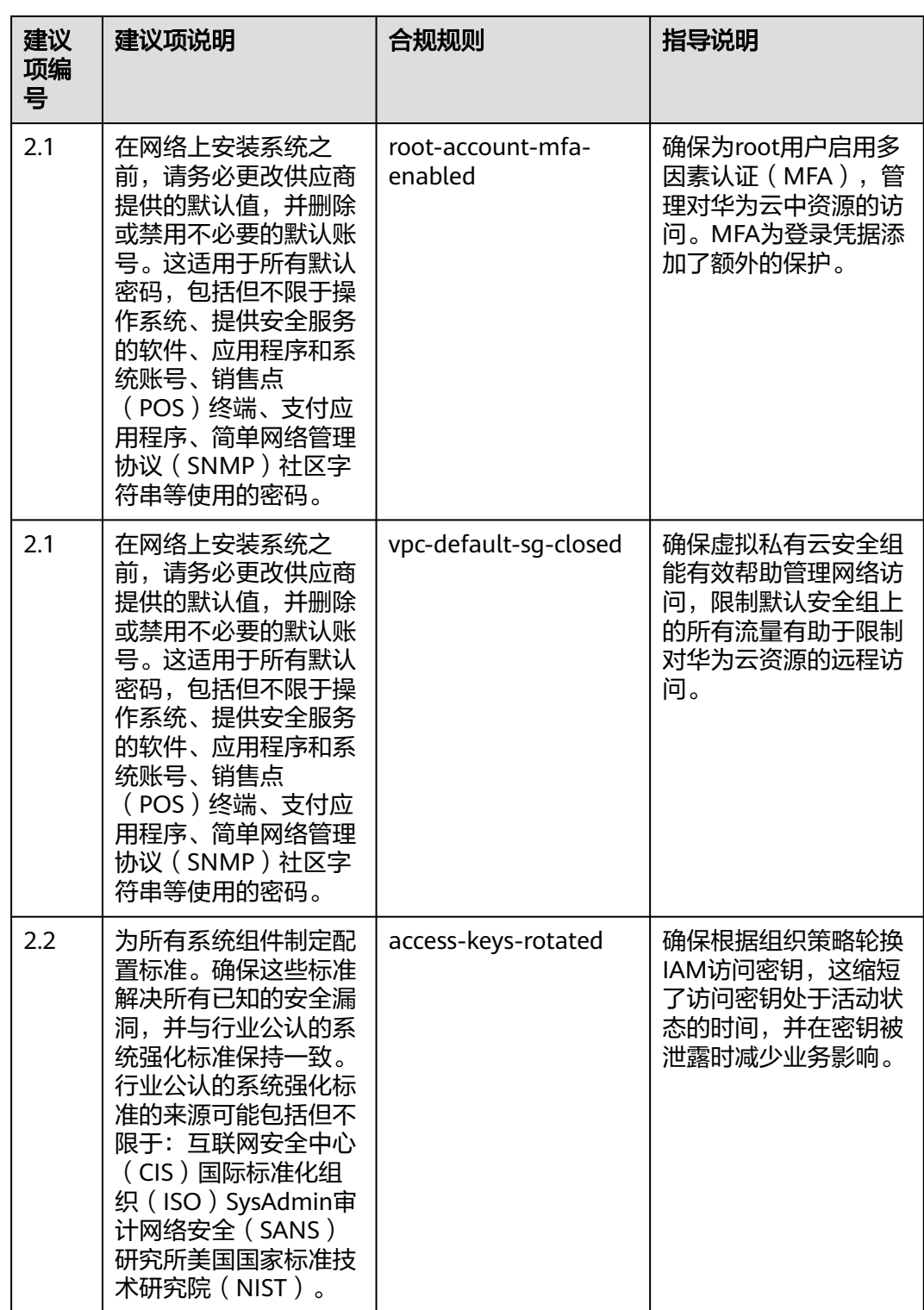

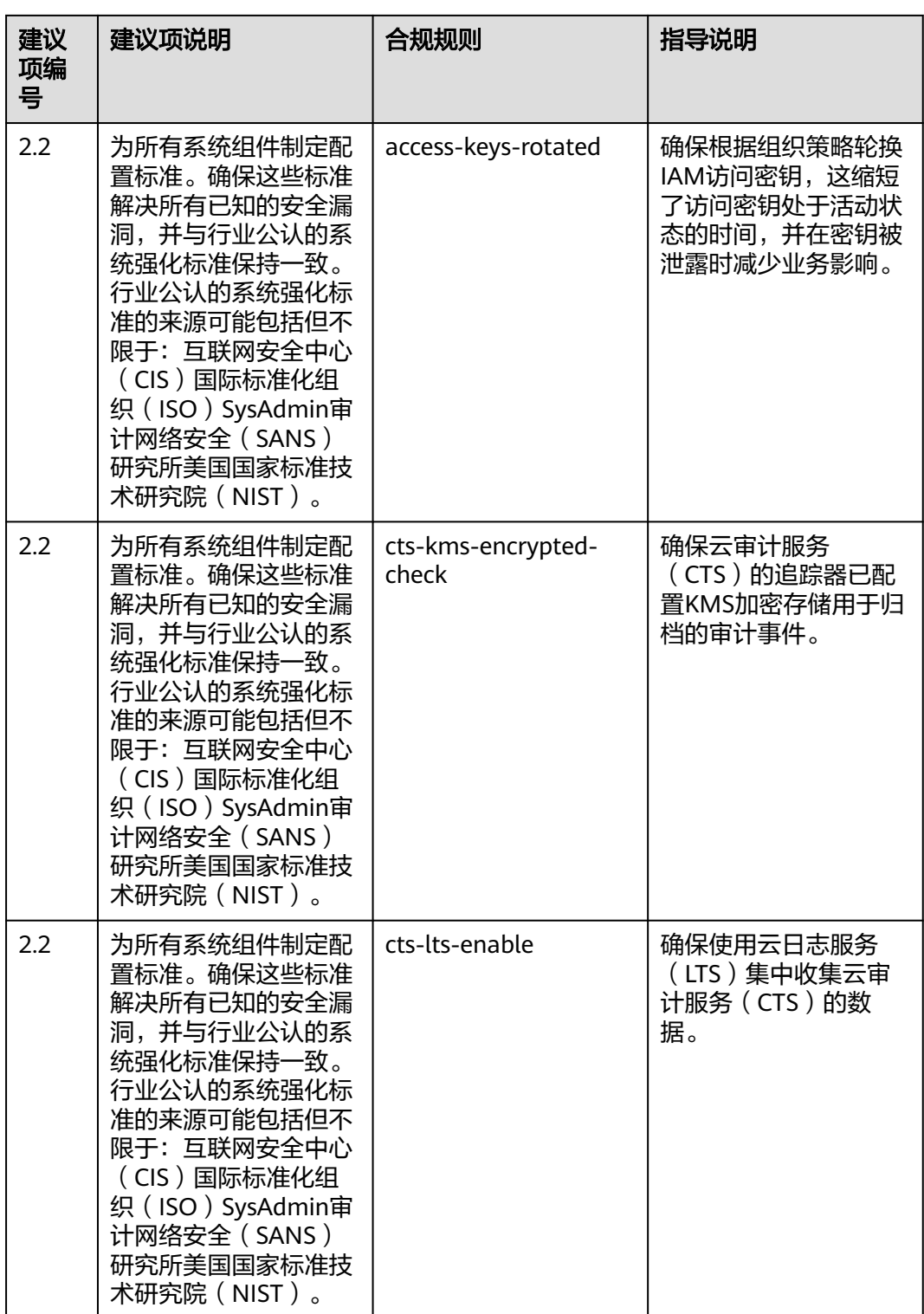

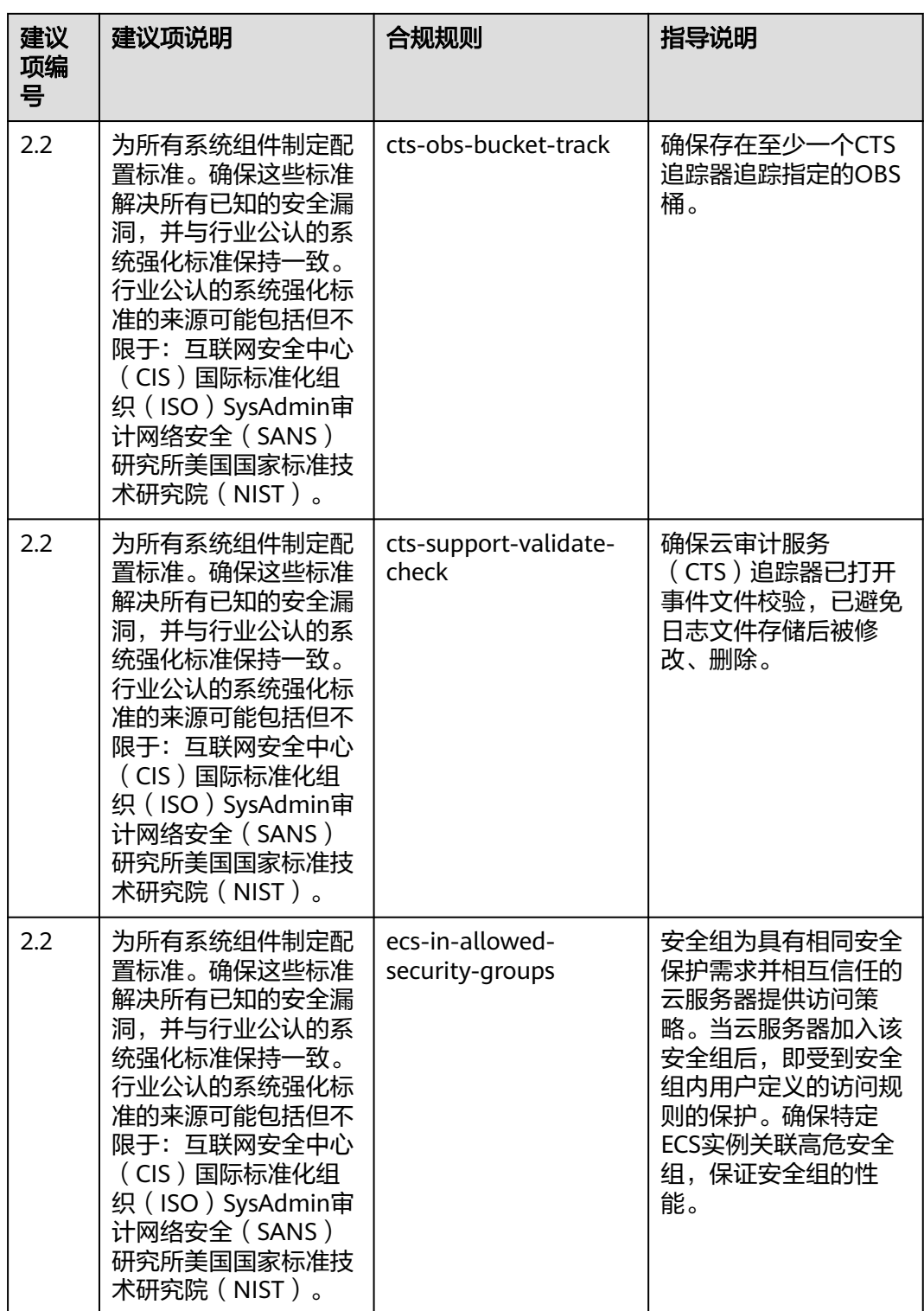

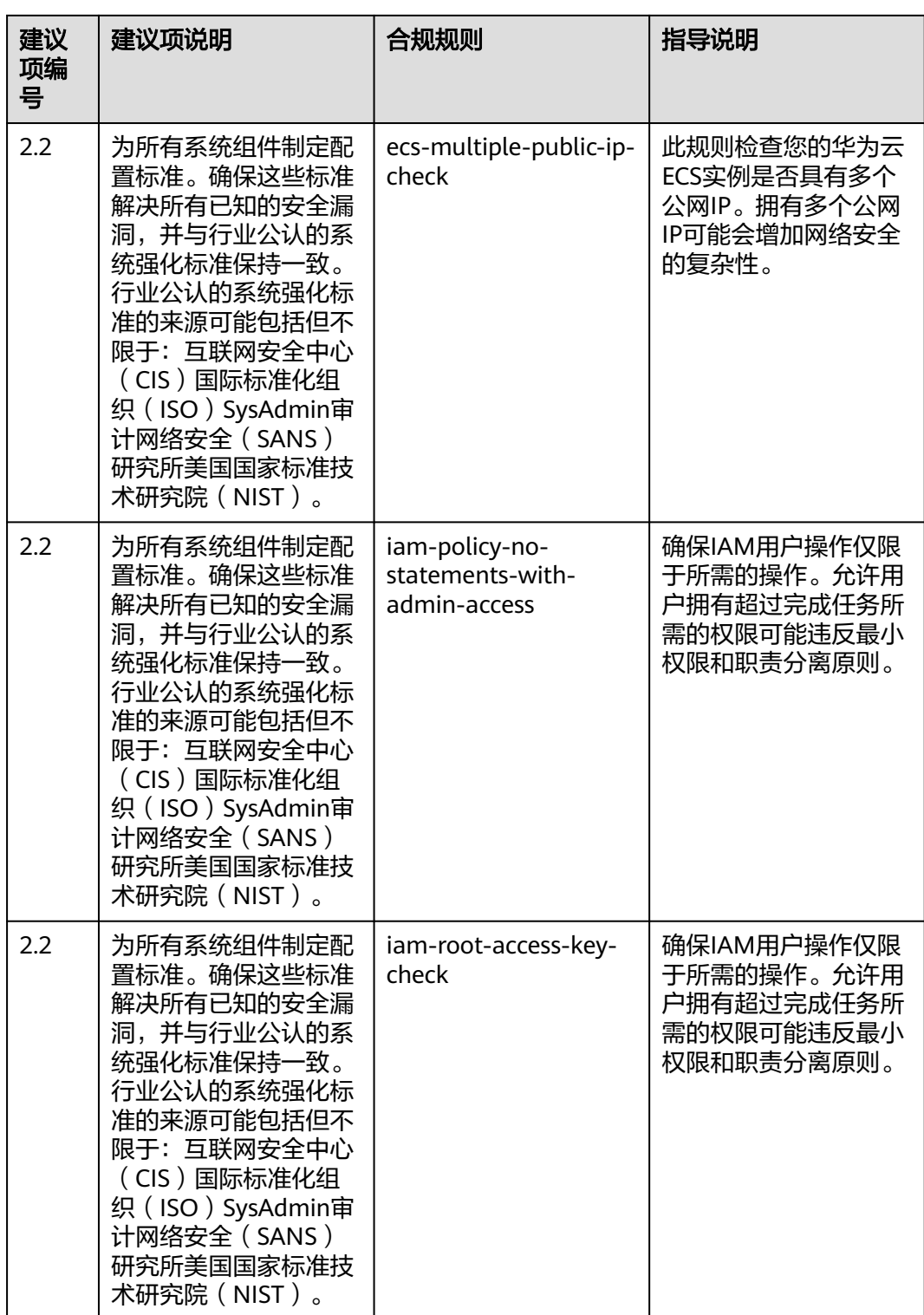

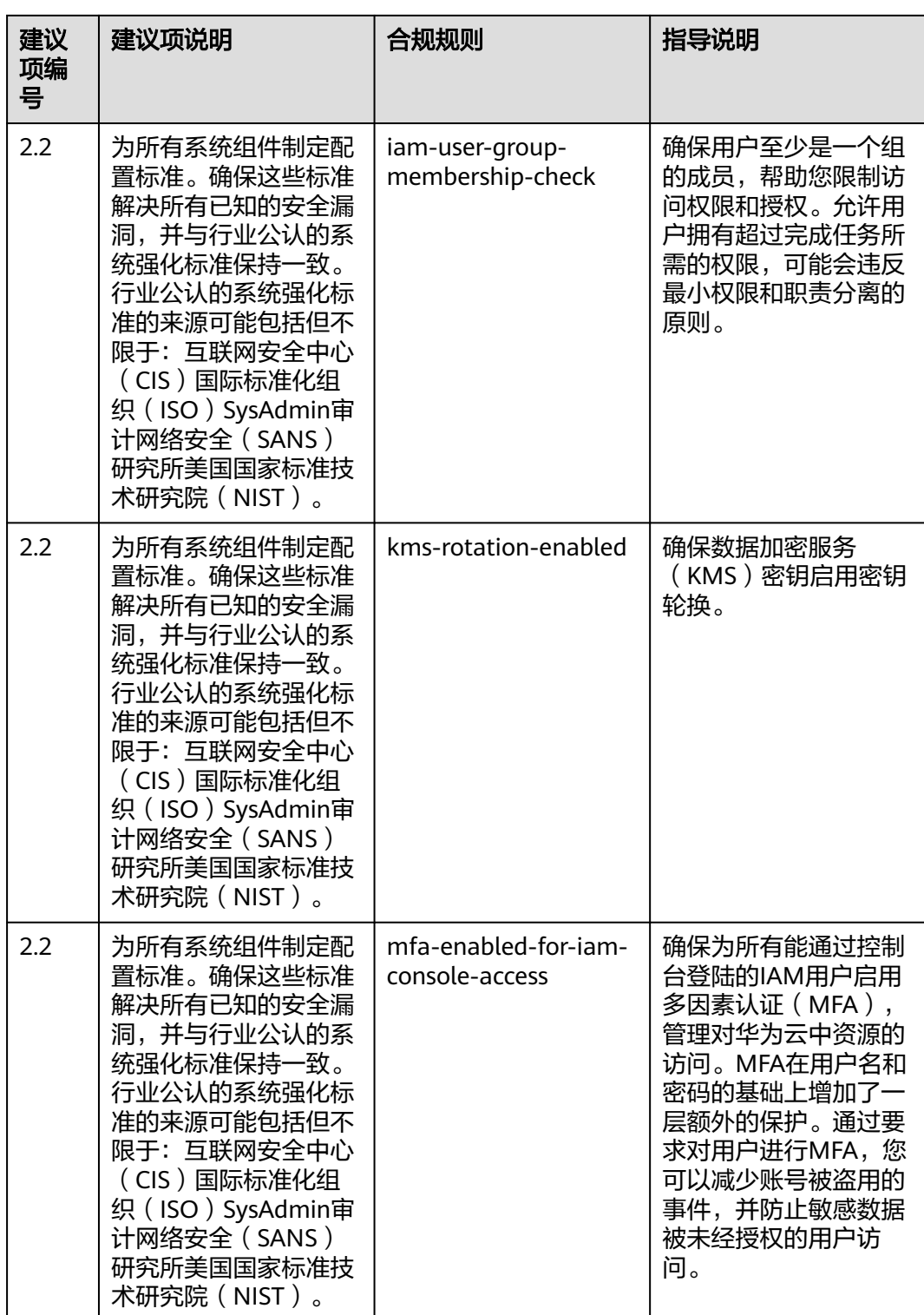

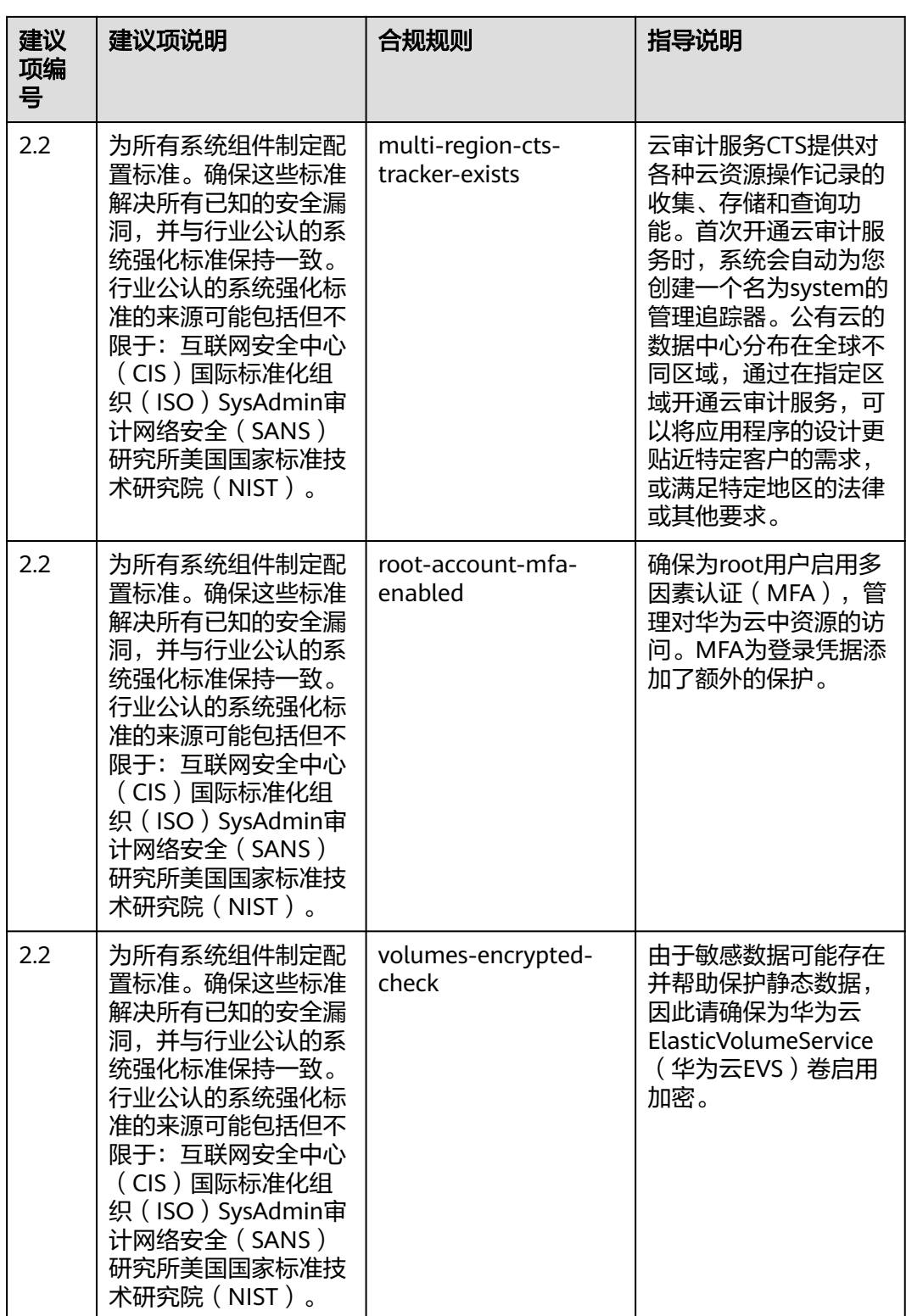

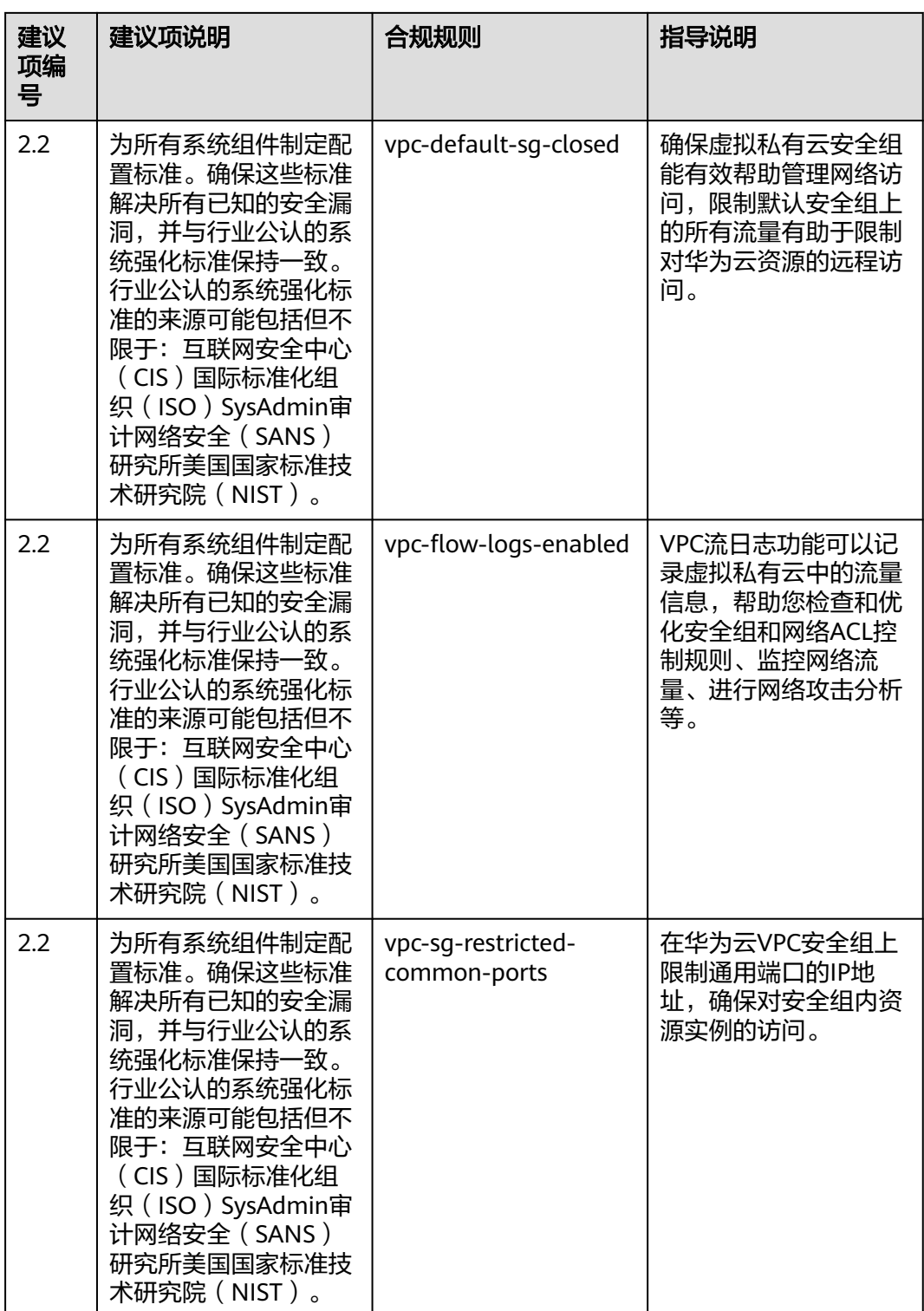

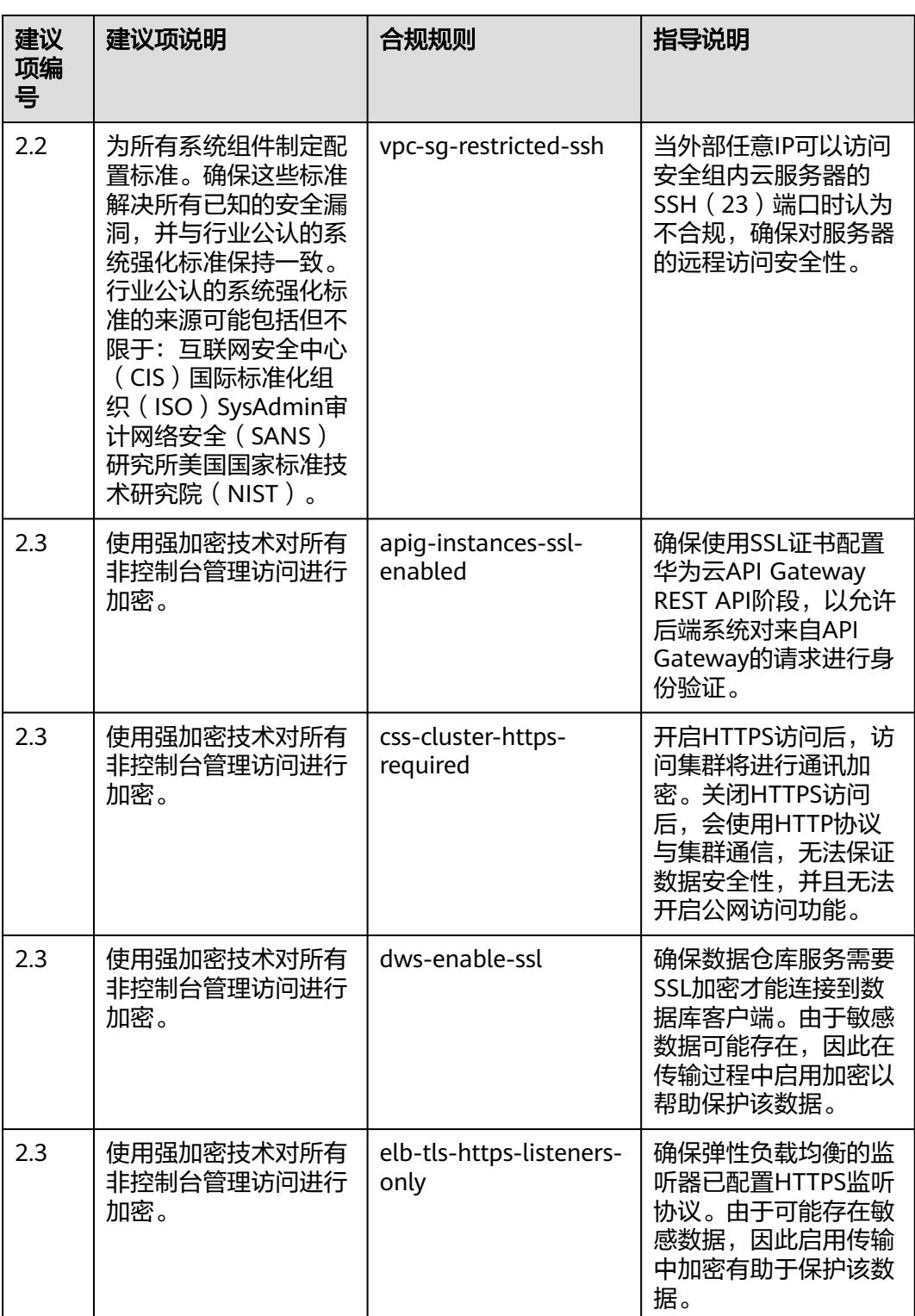

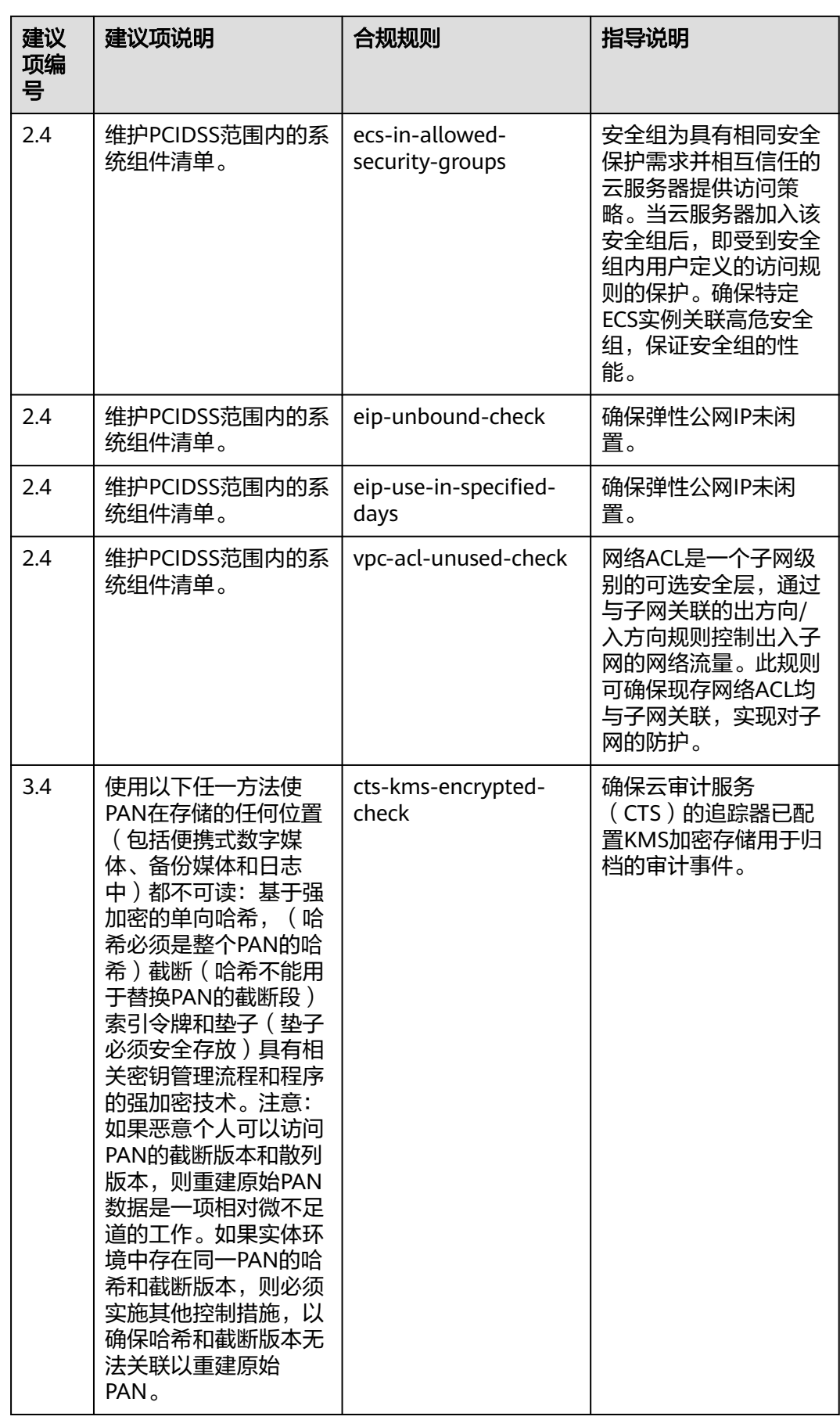

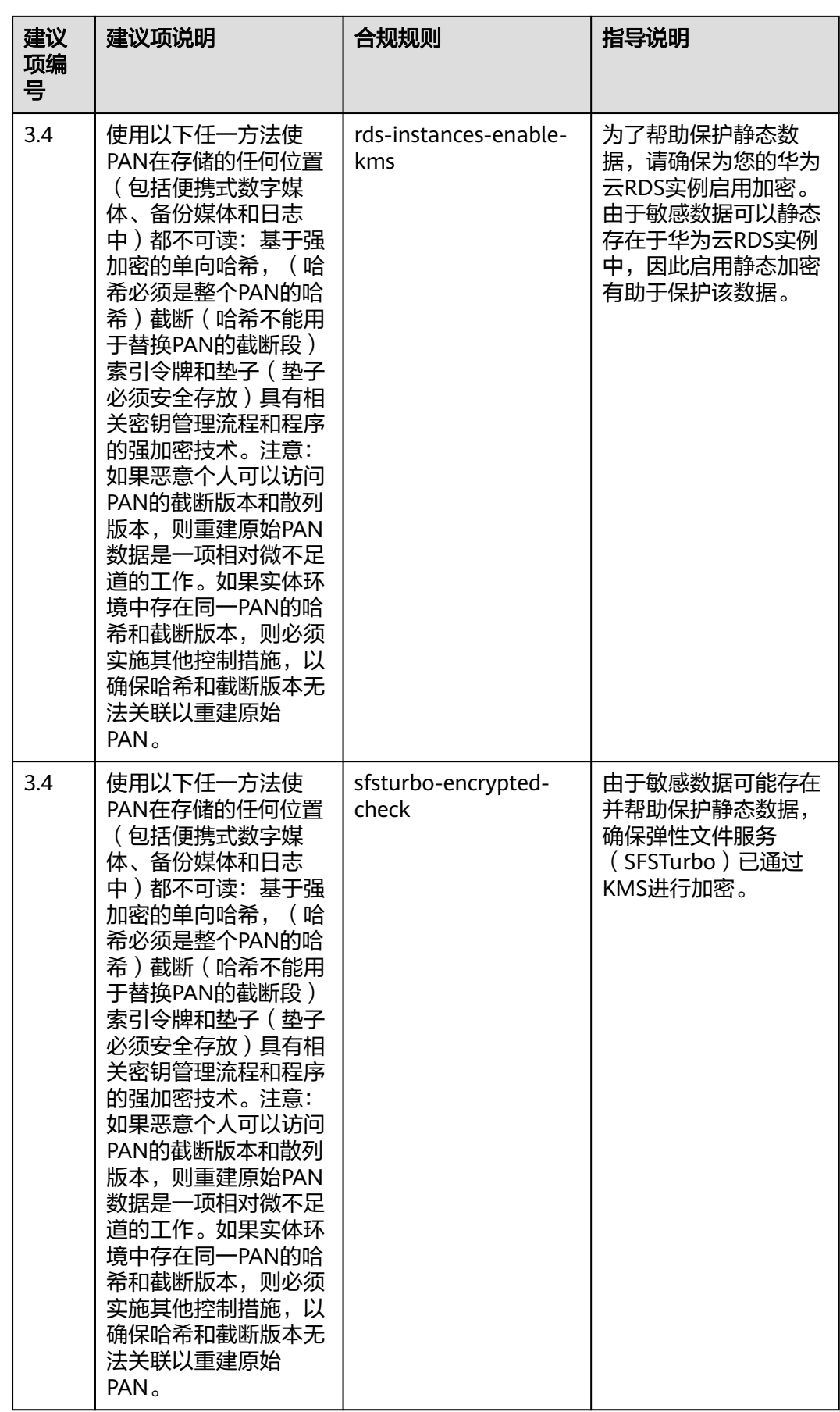

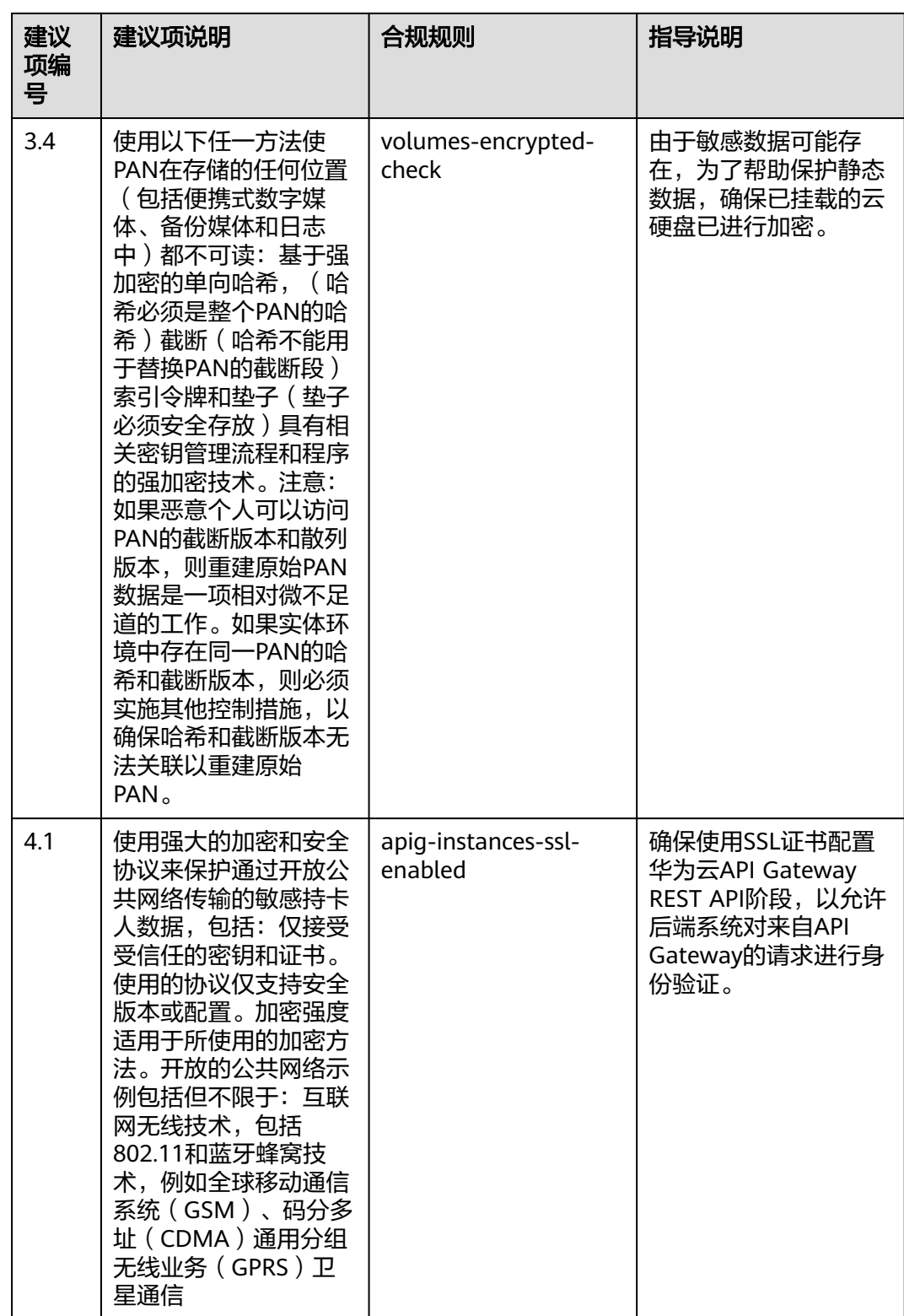

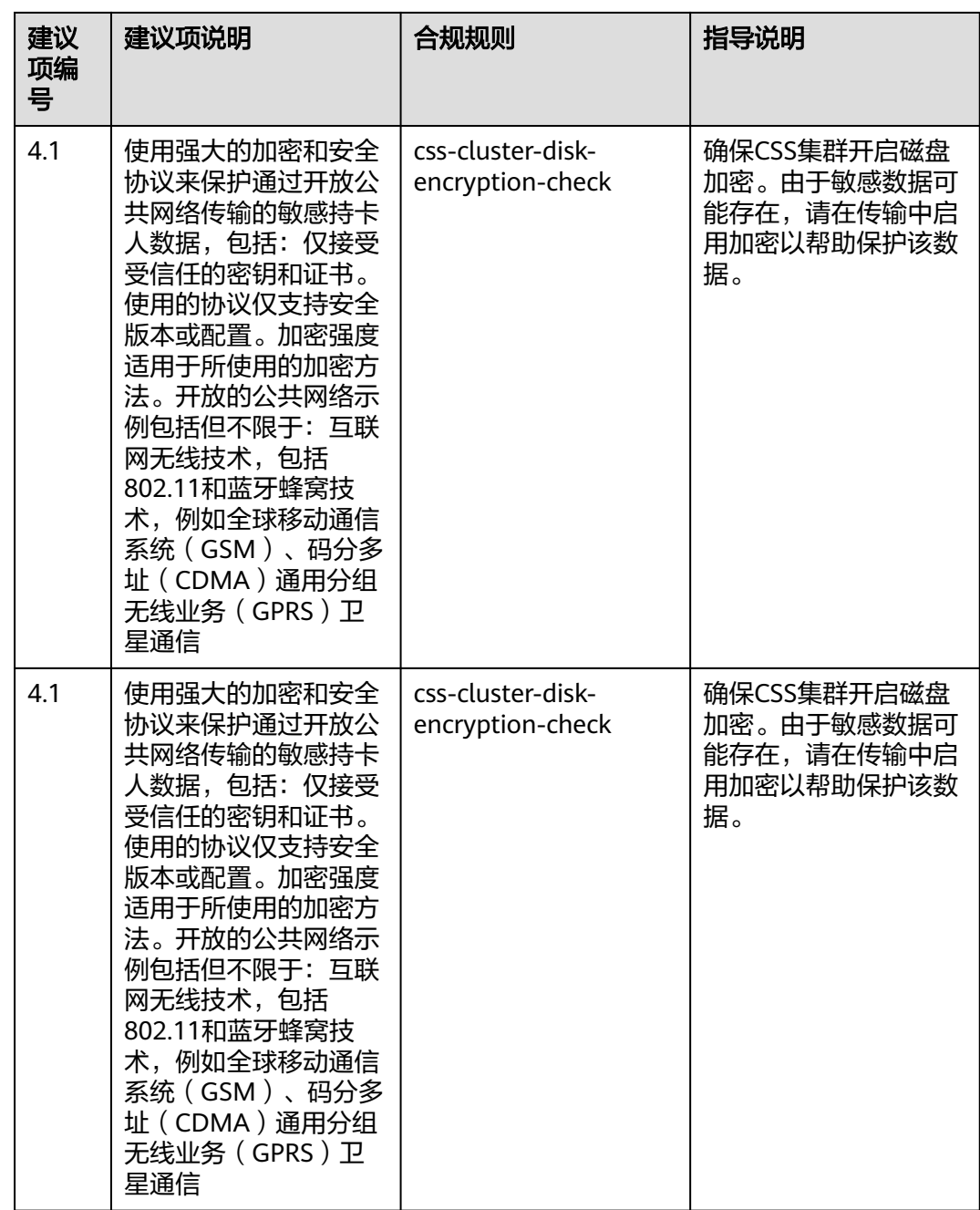

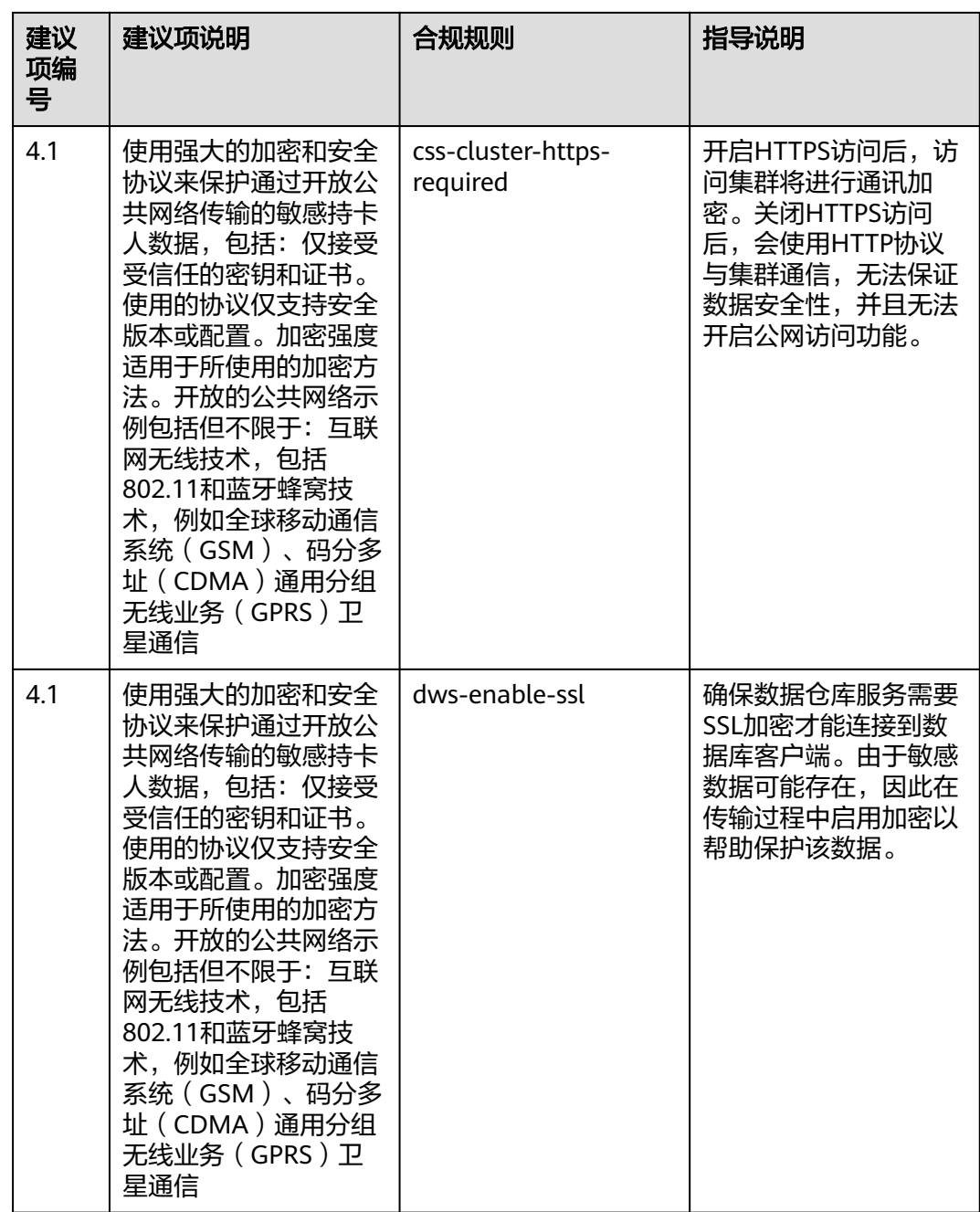

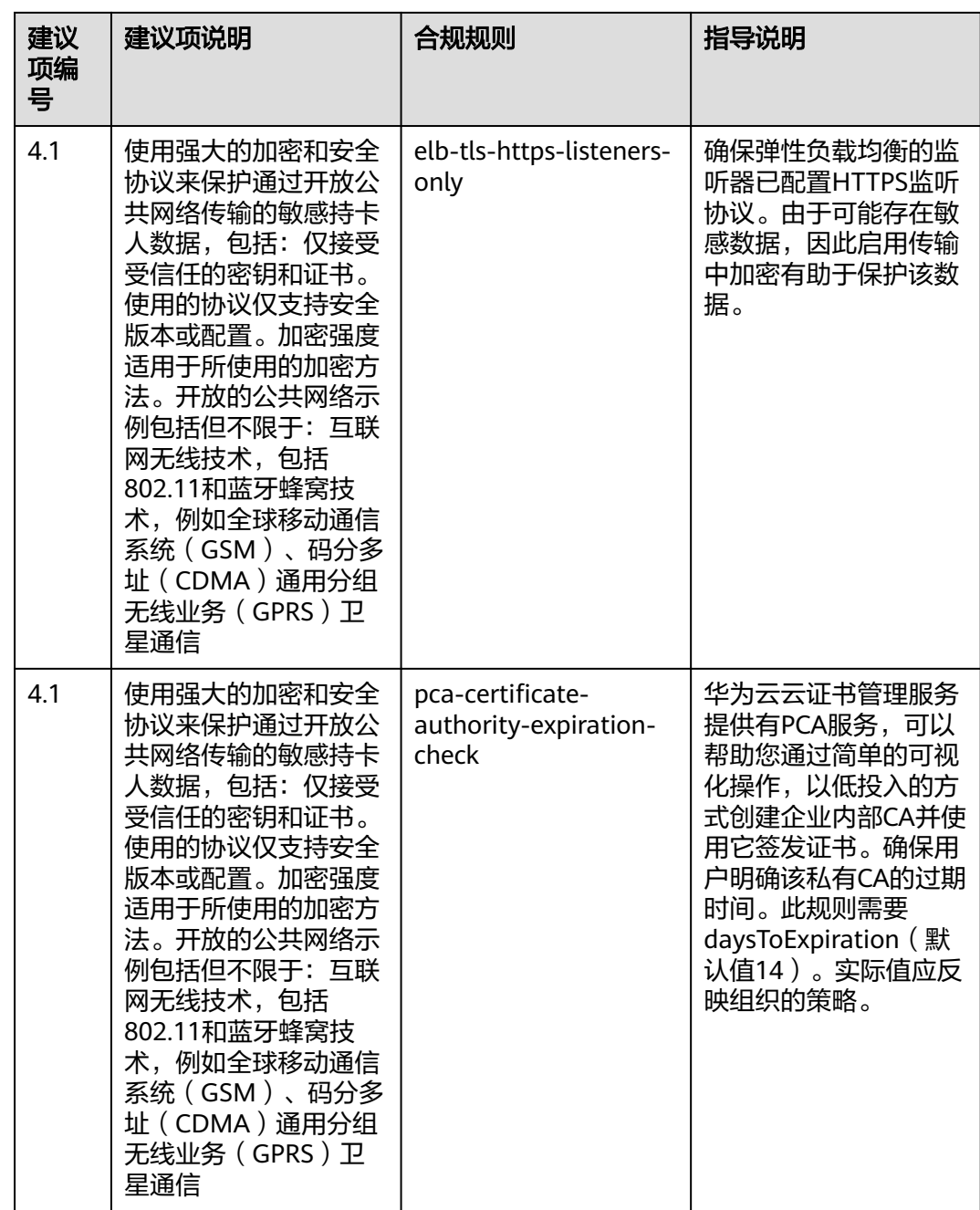

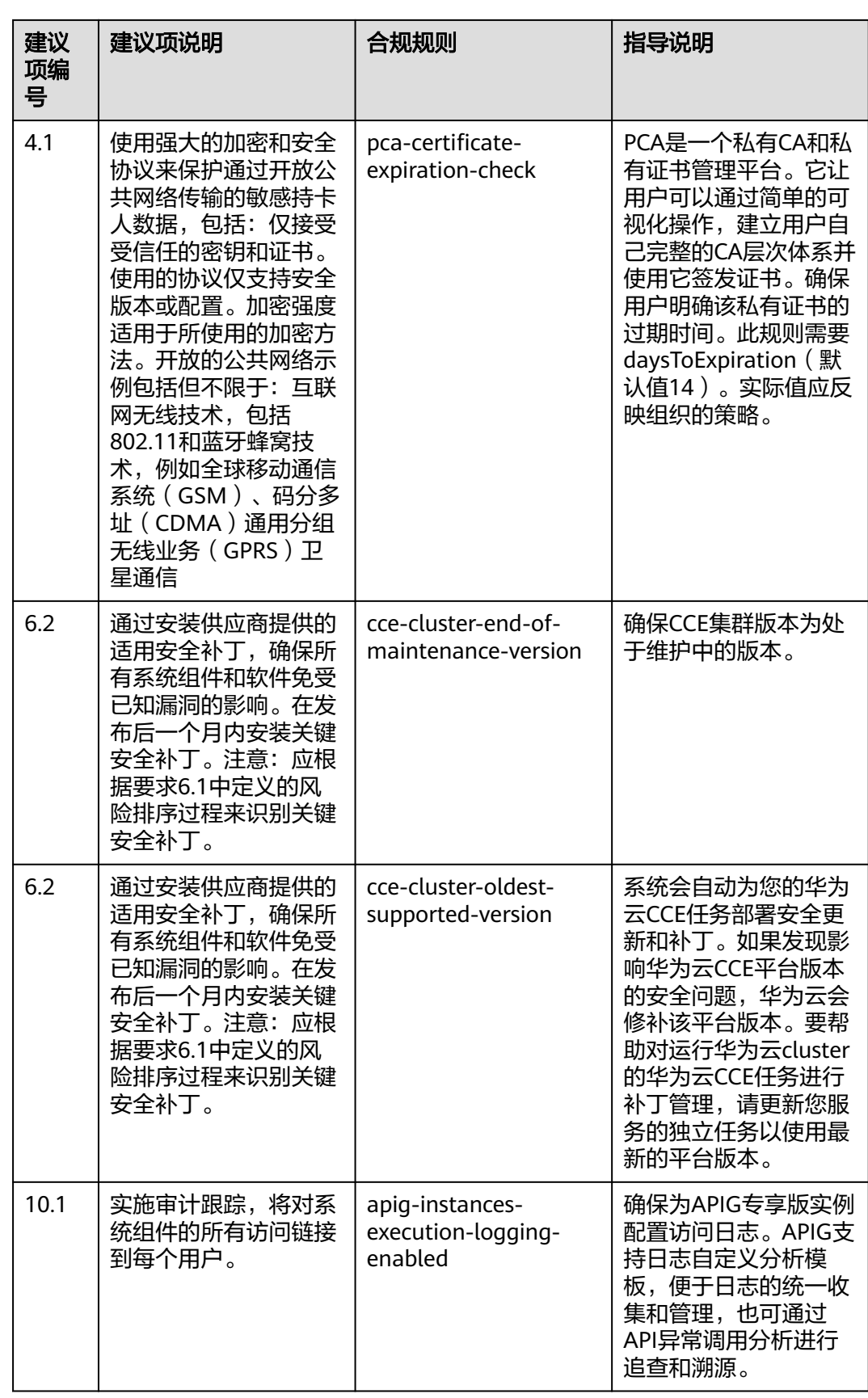
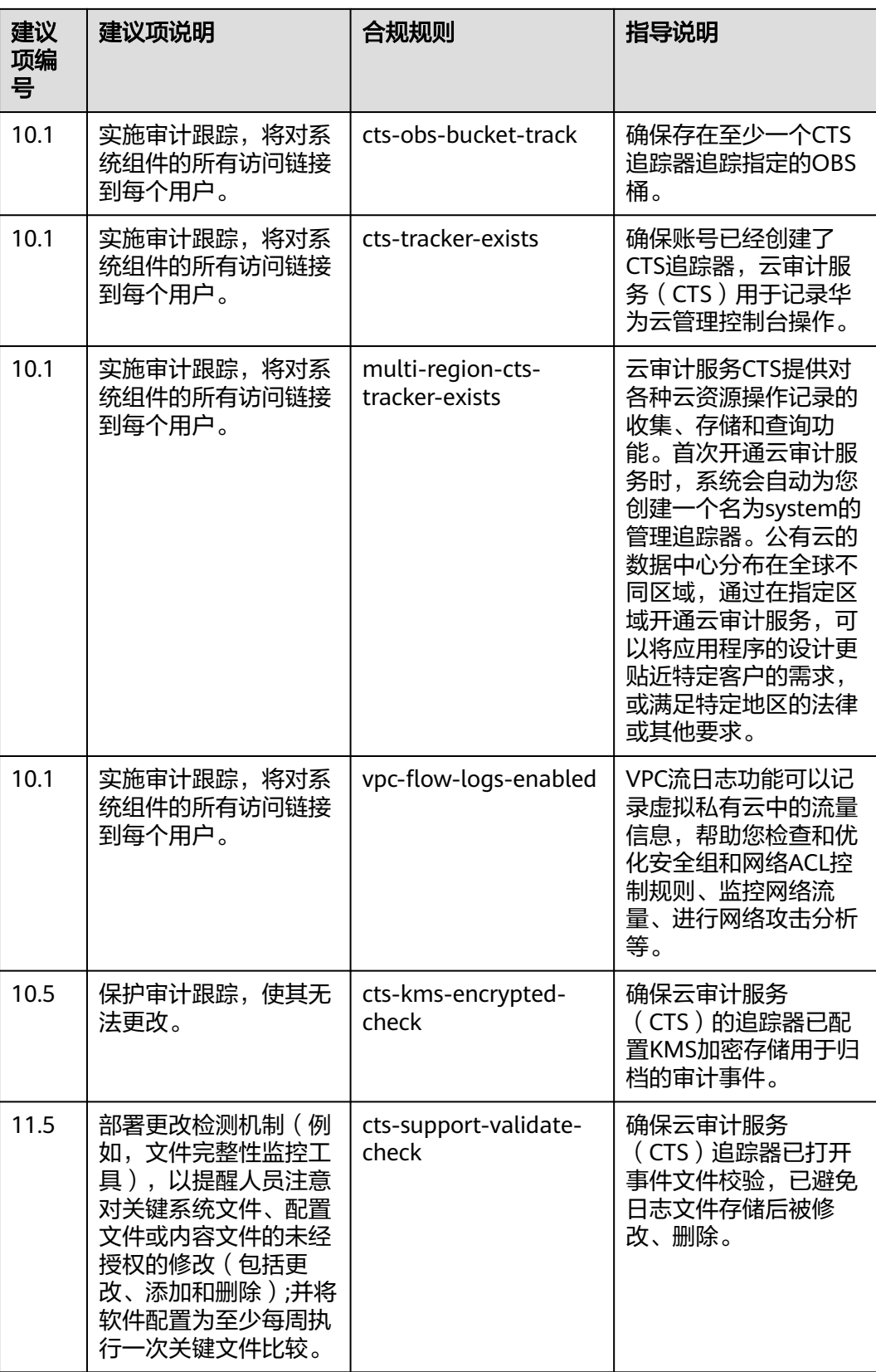

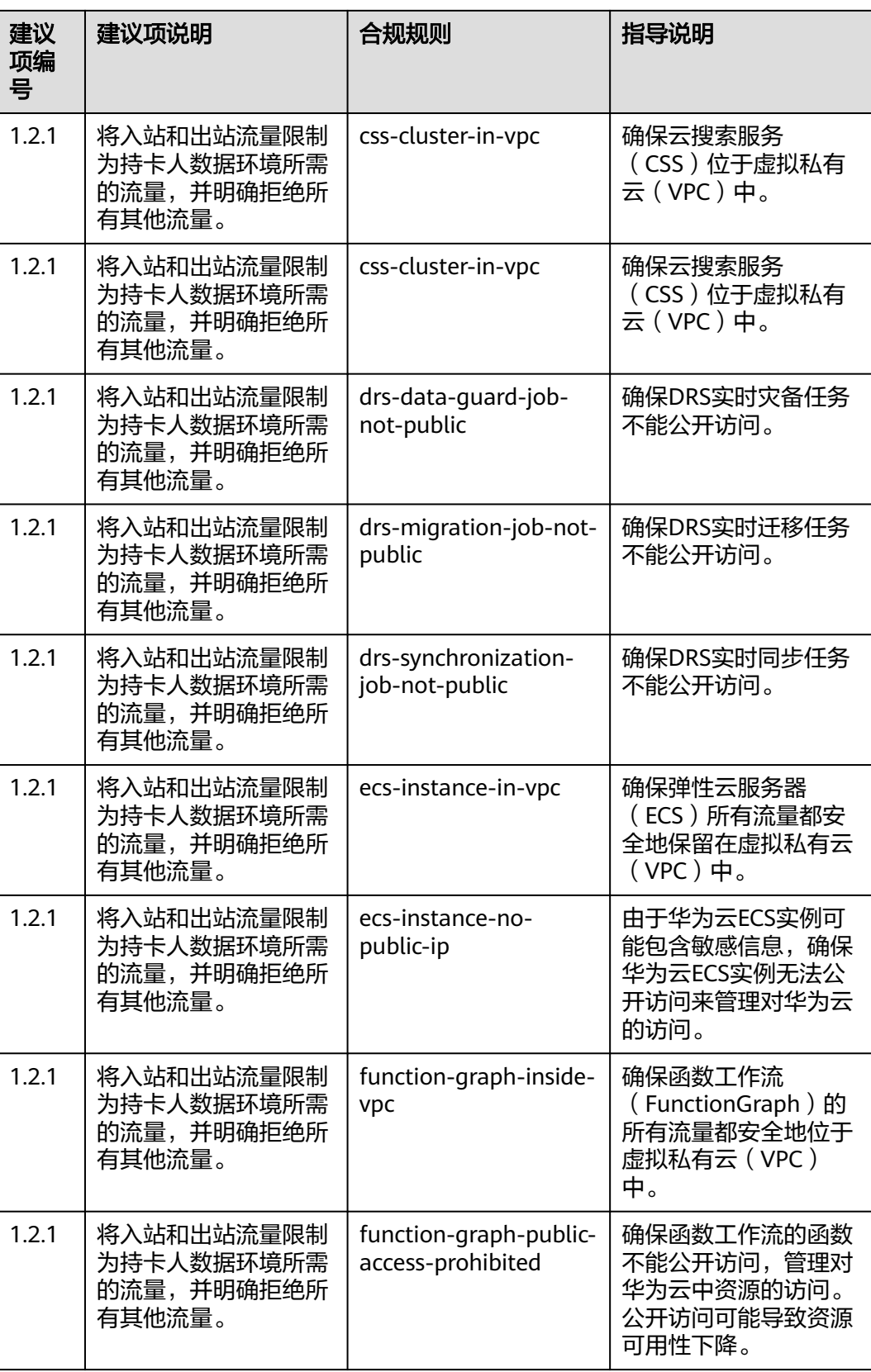

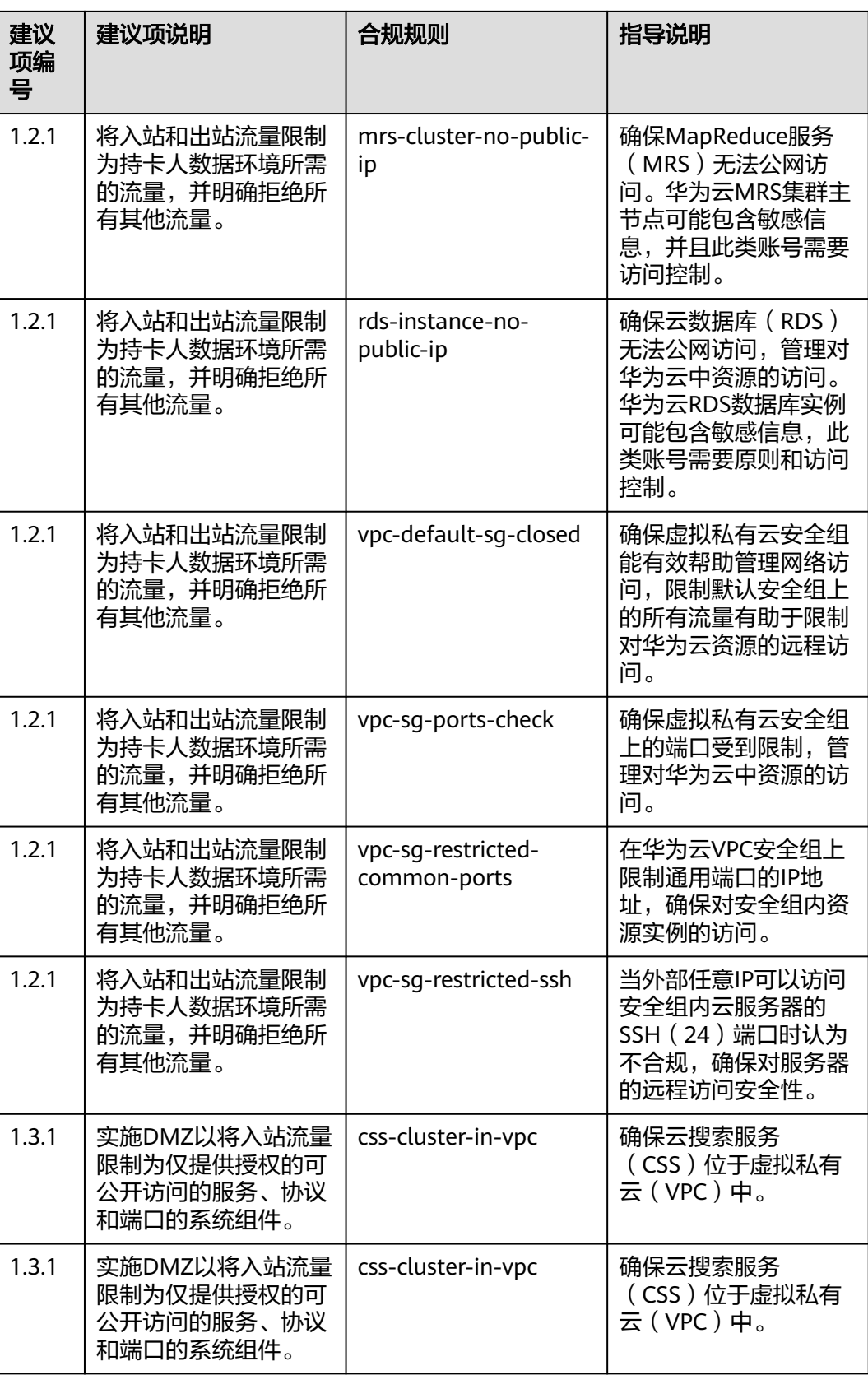

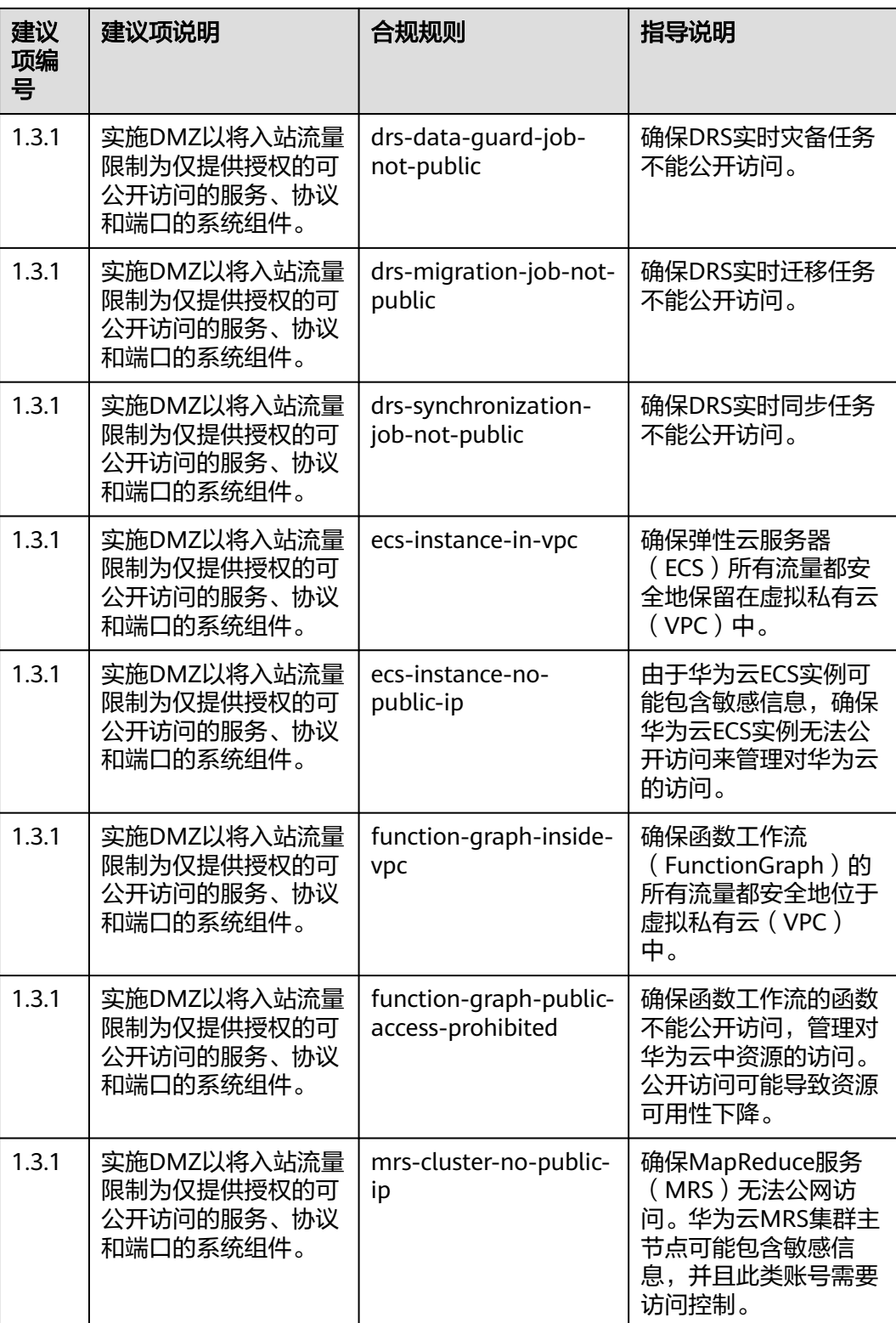

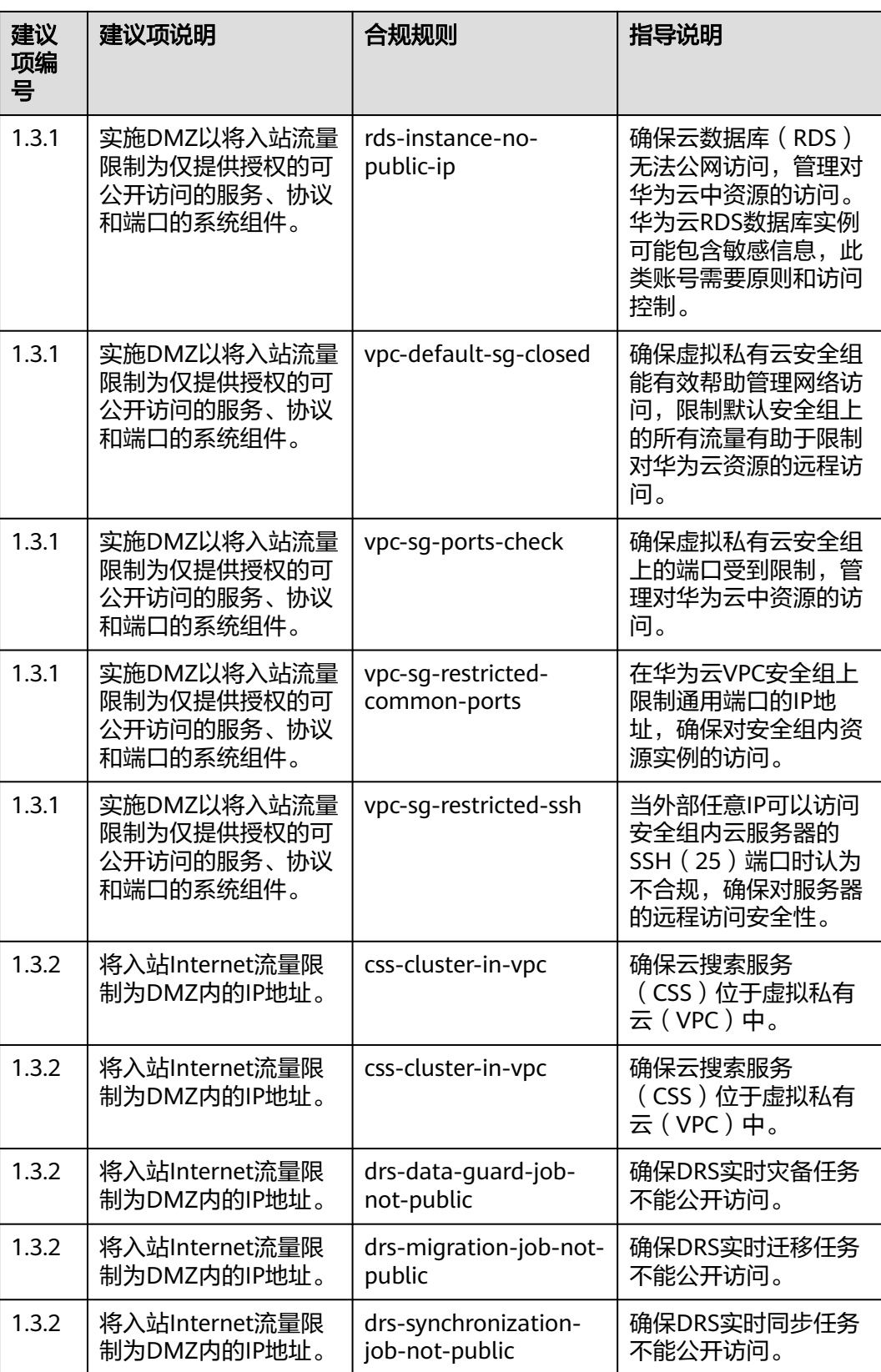

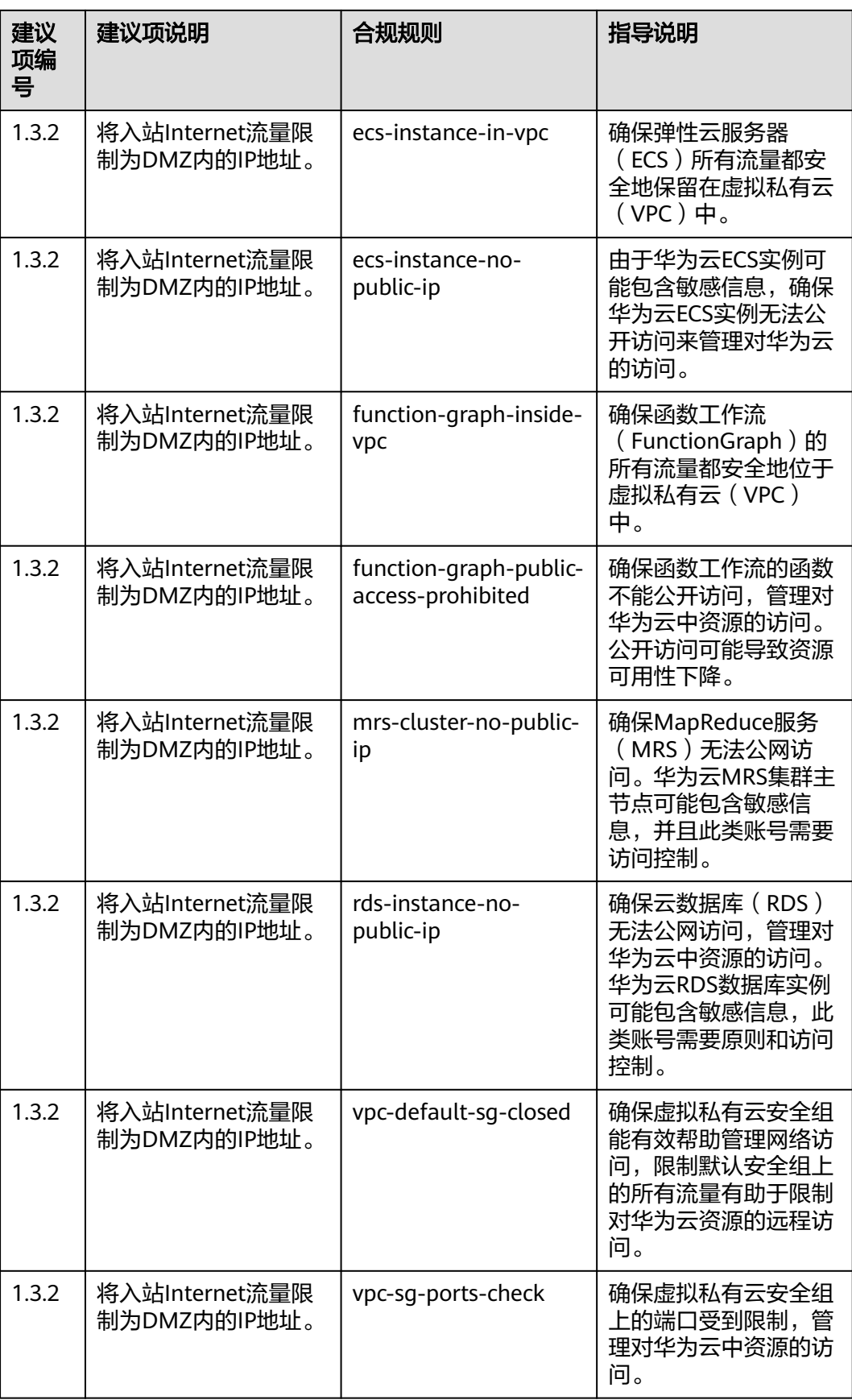

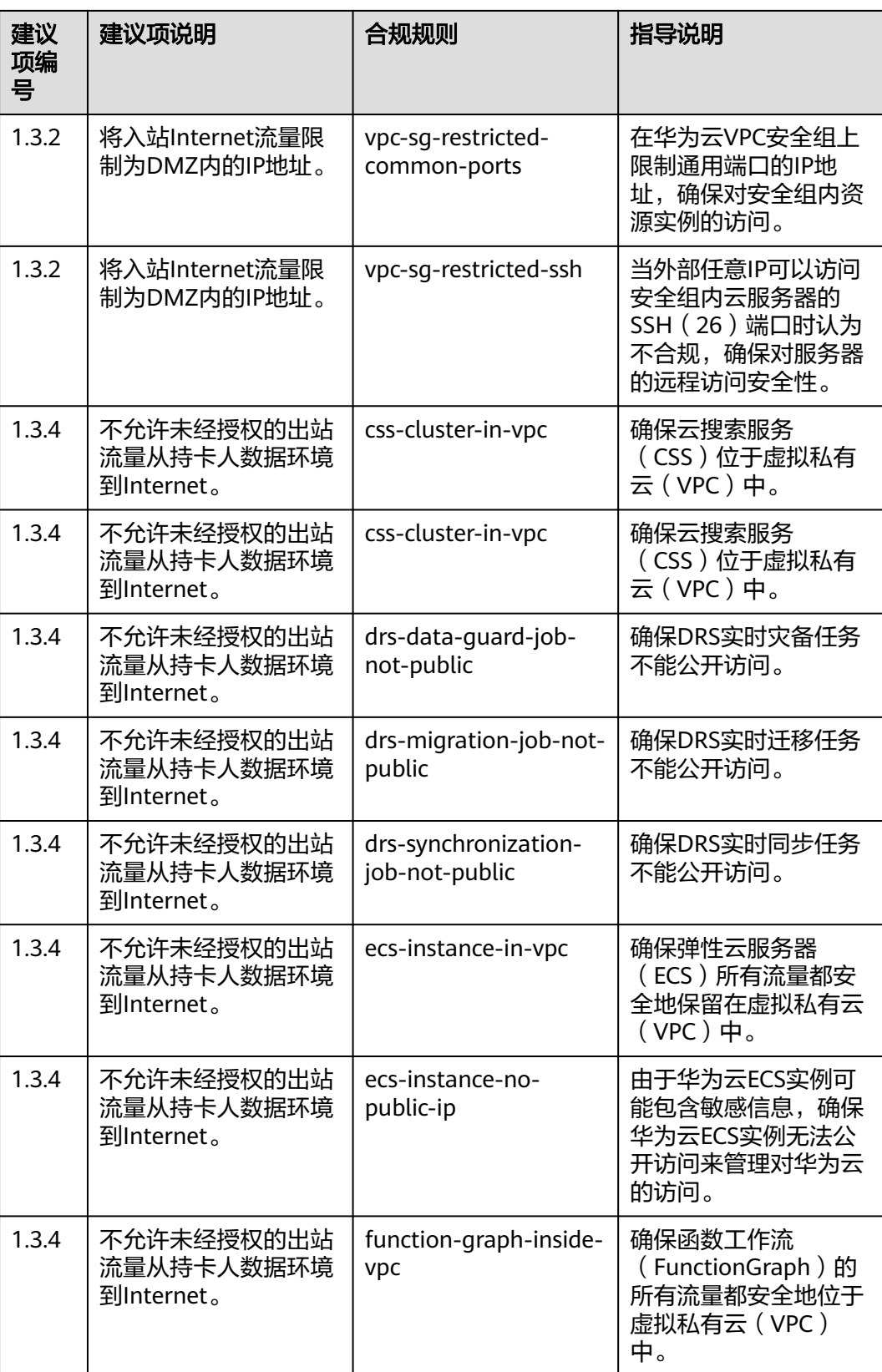

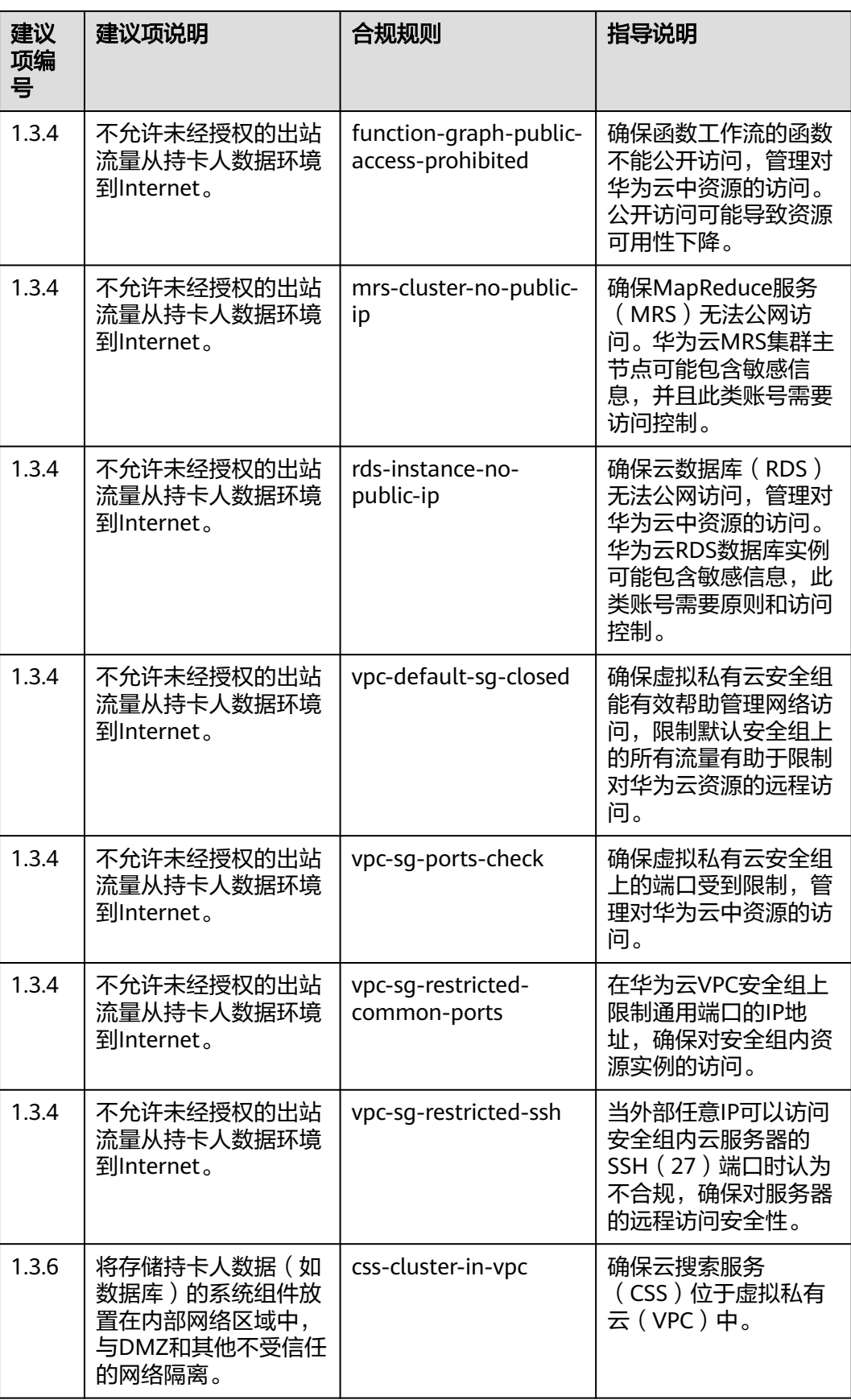

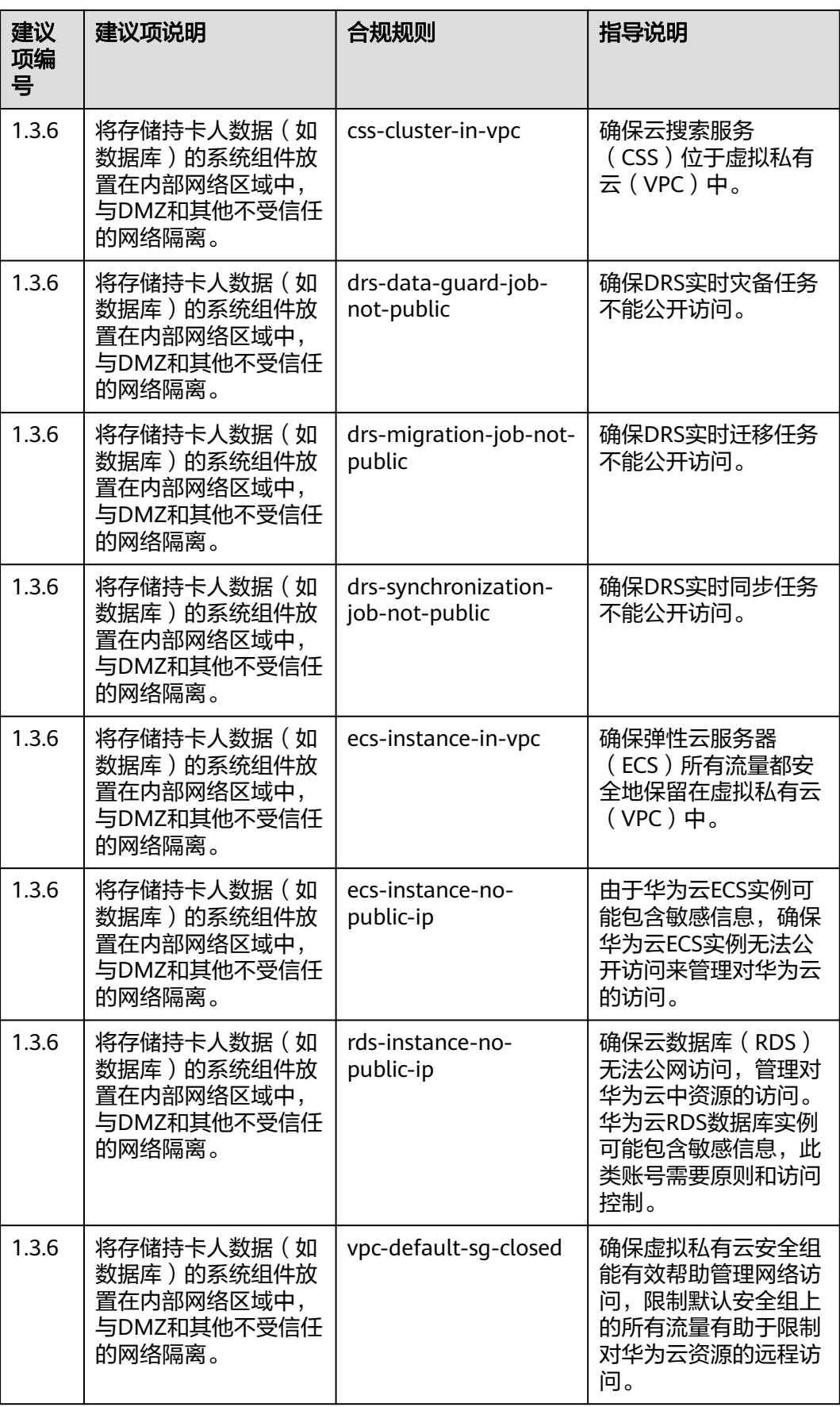

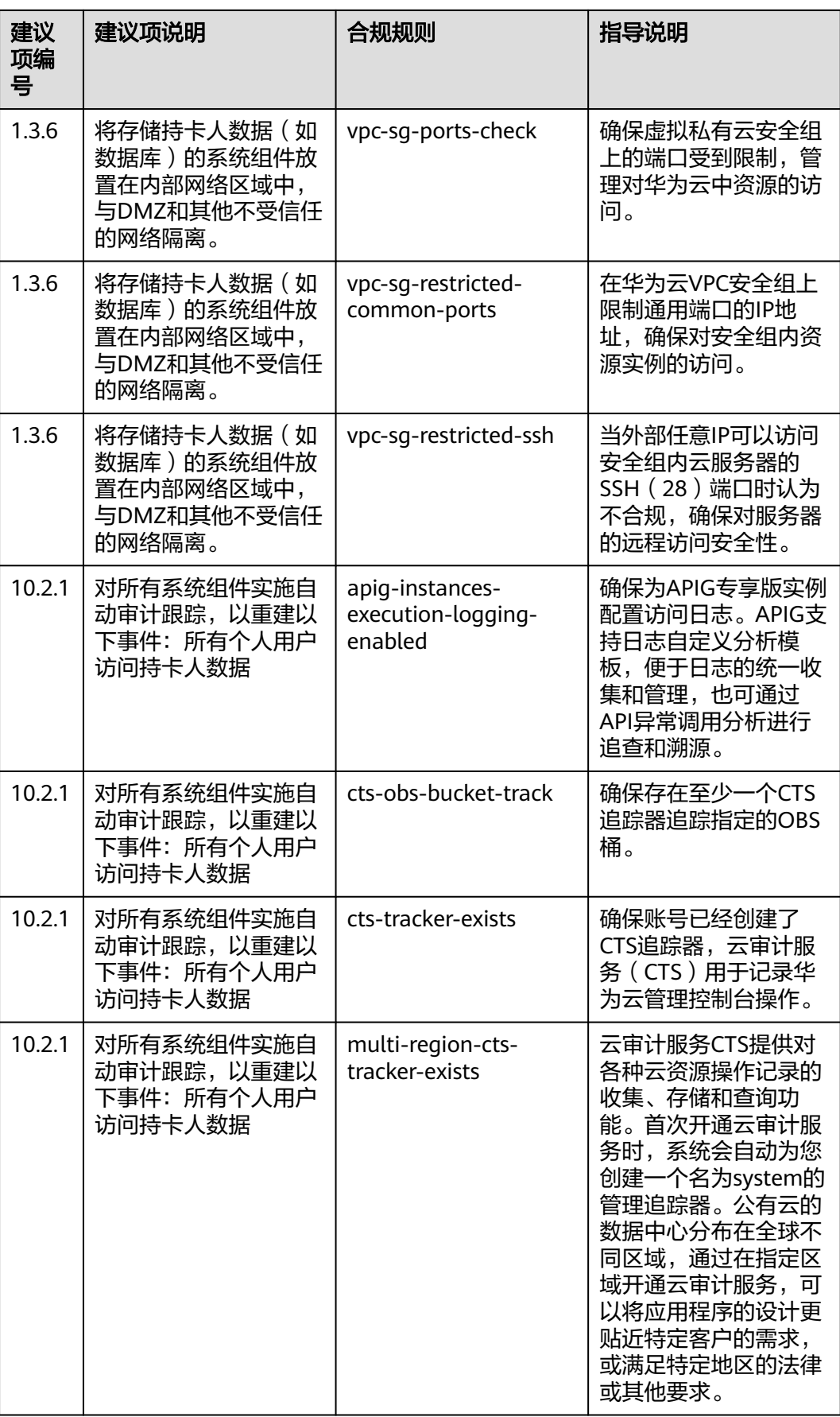

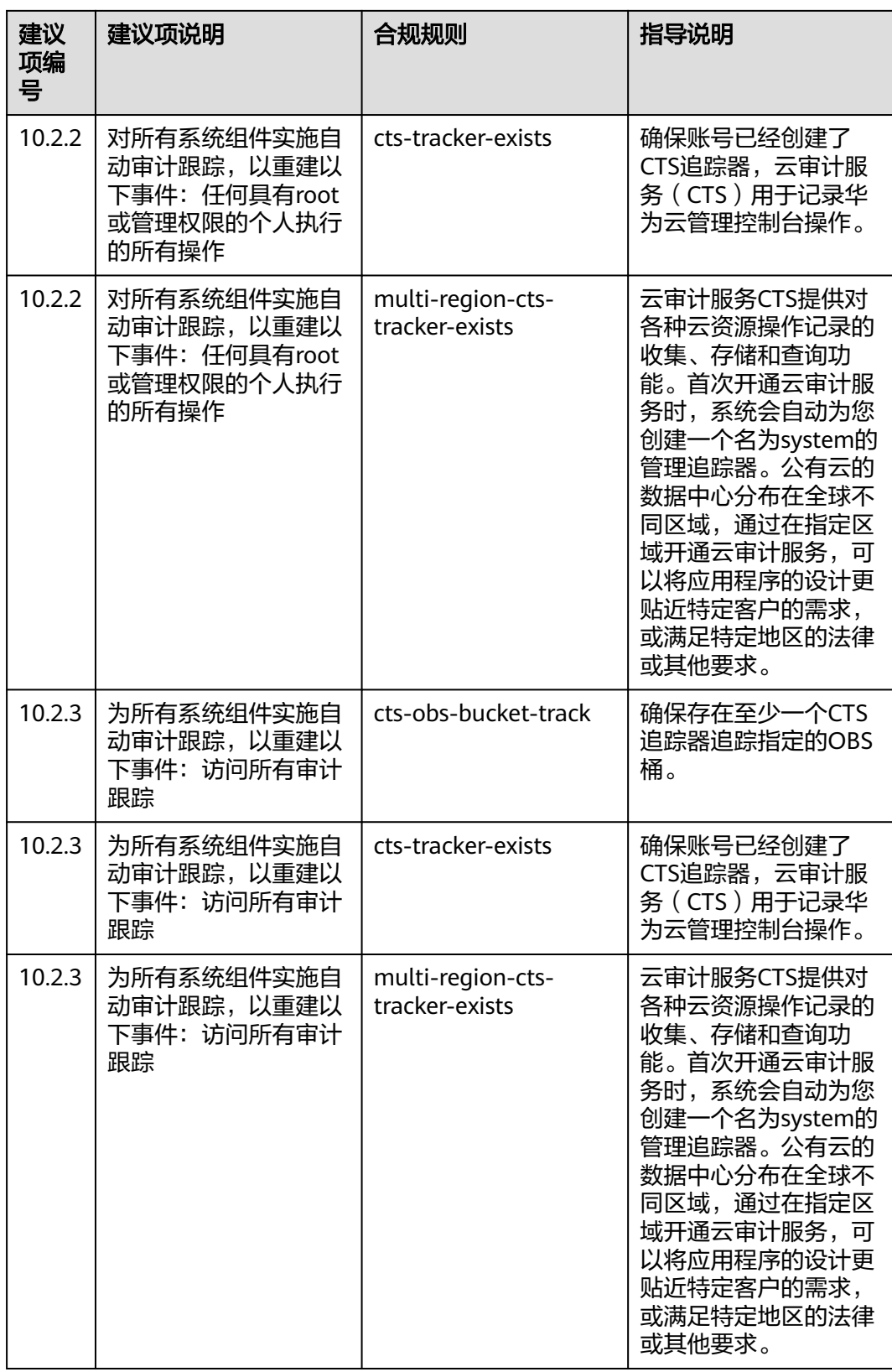

配置审计<br>用户指南

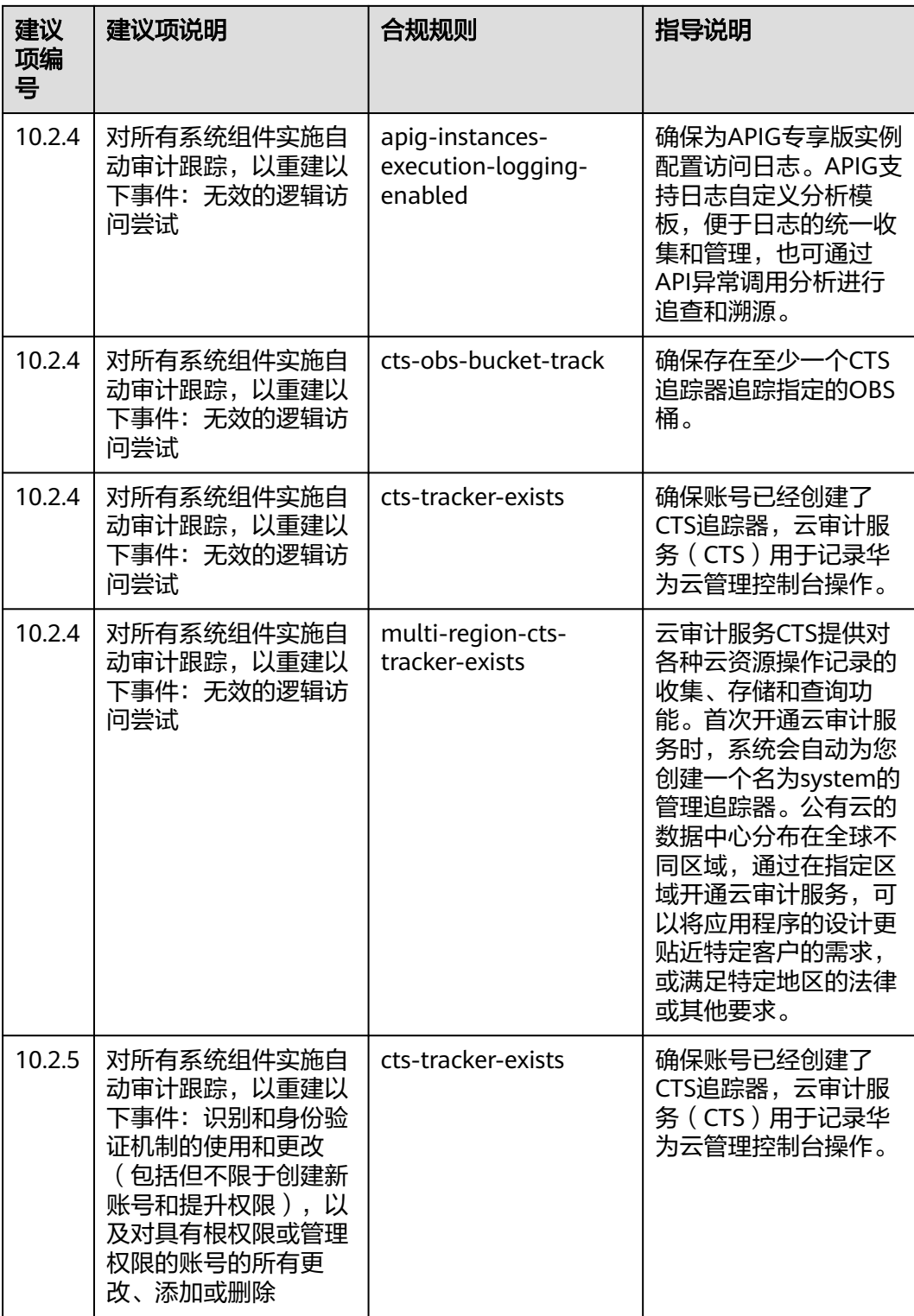

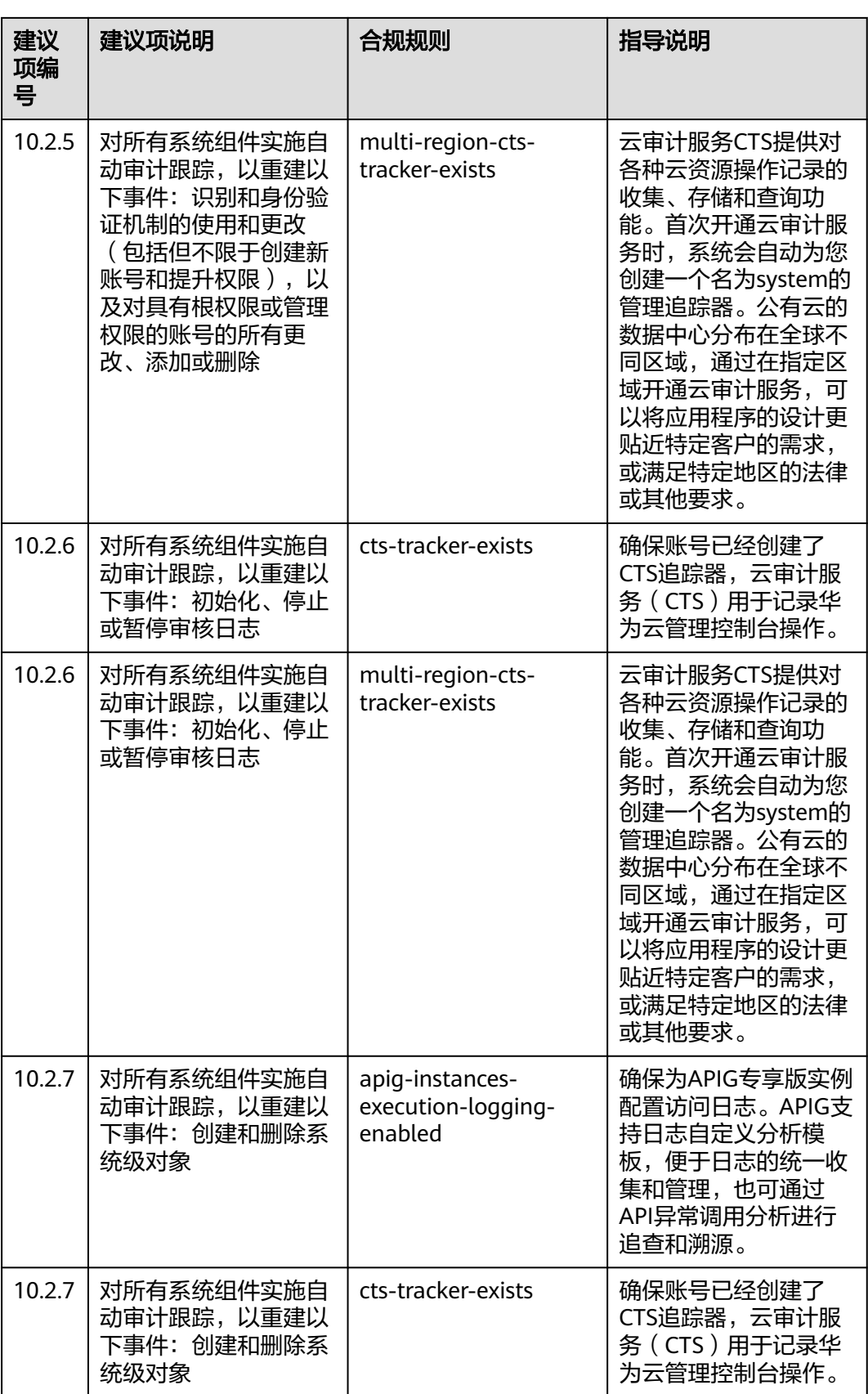

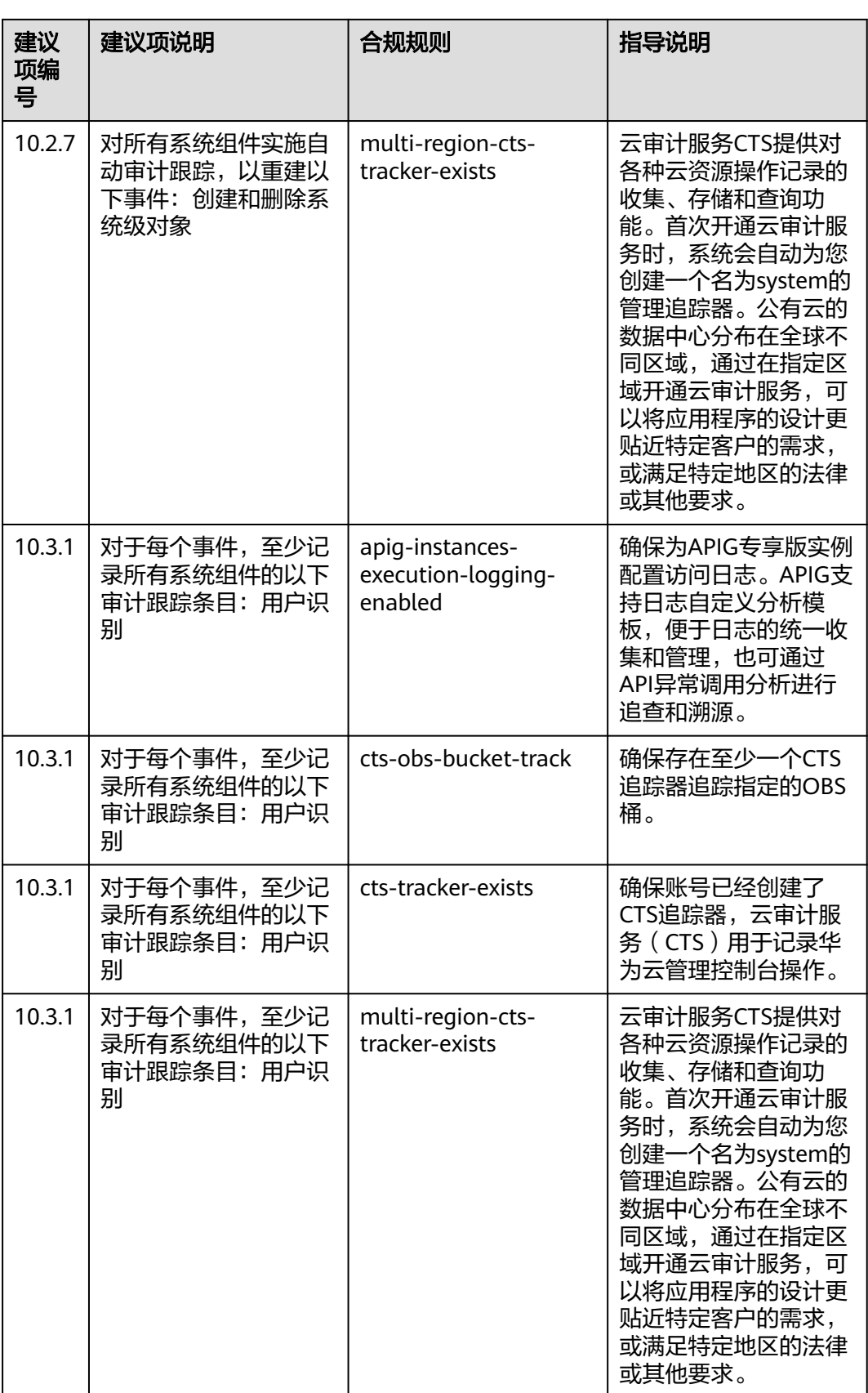

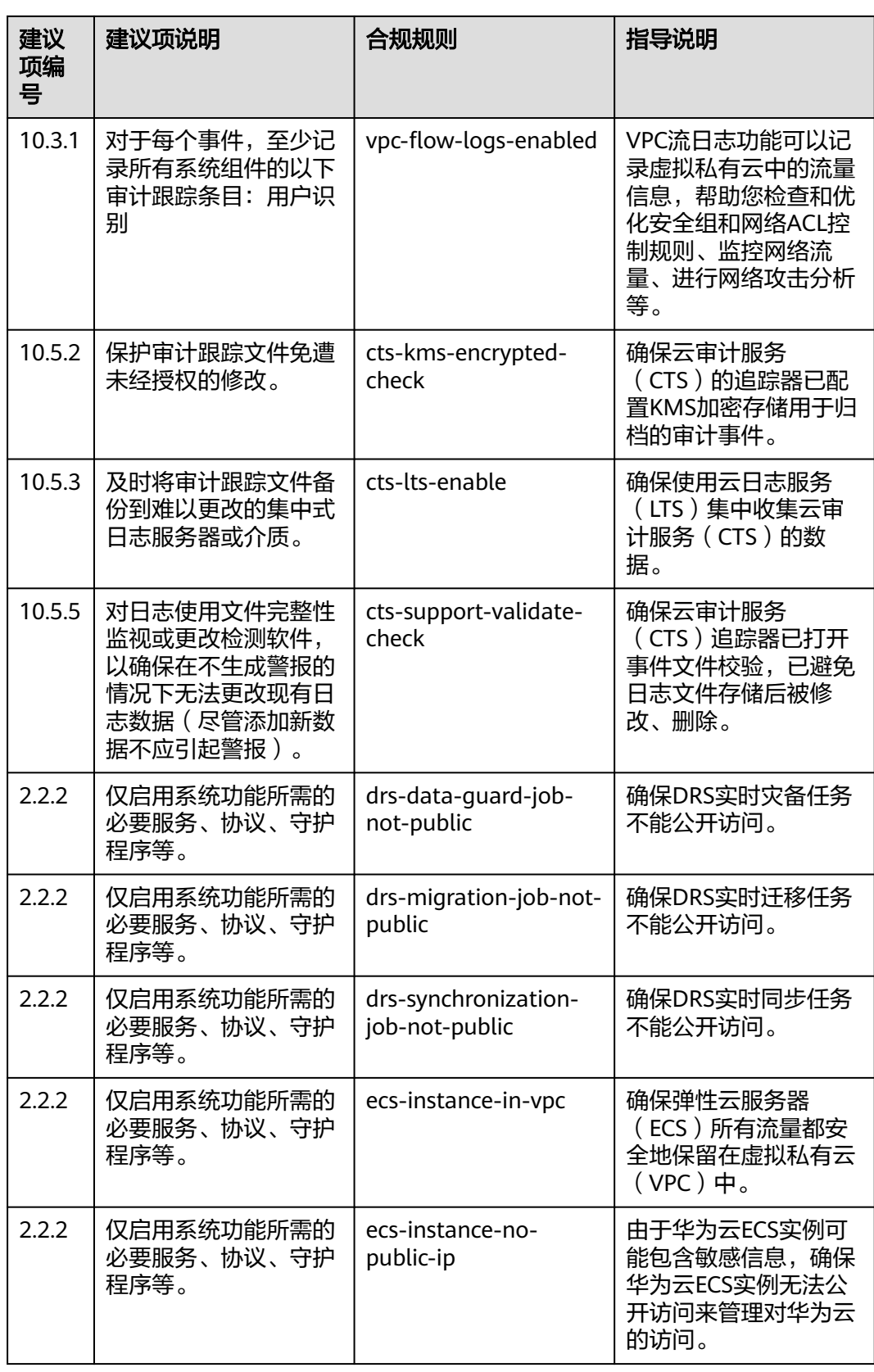

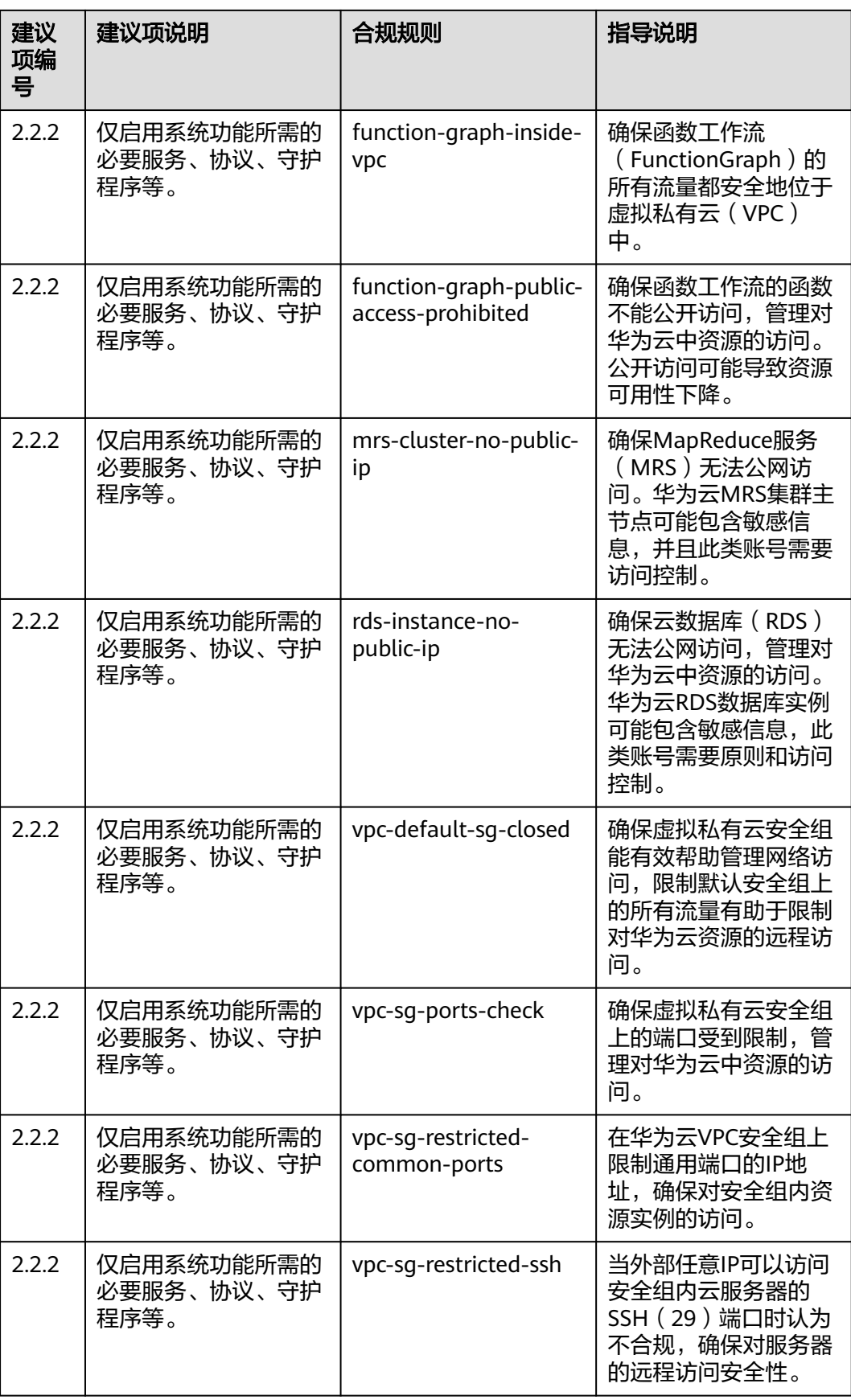

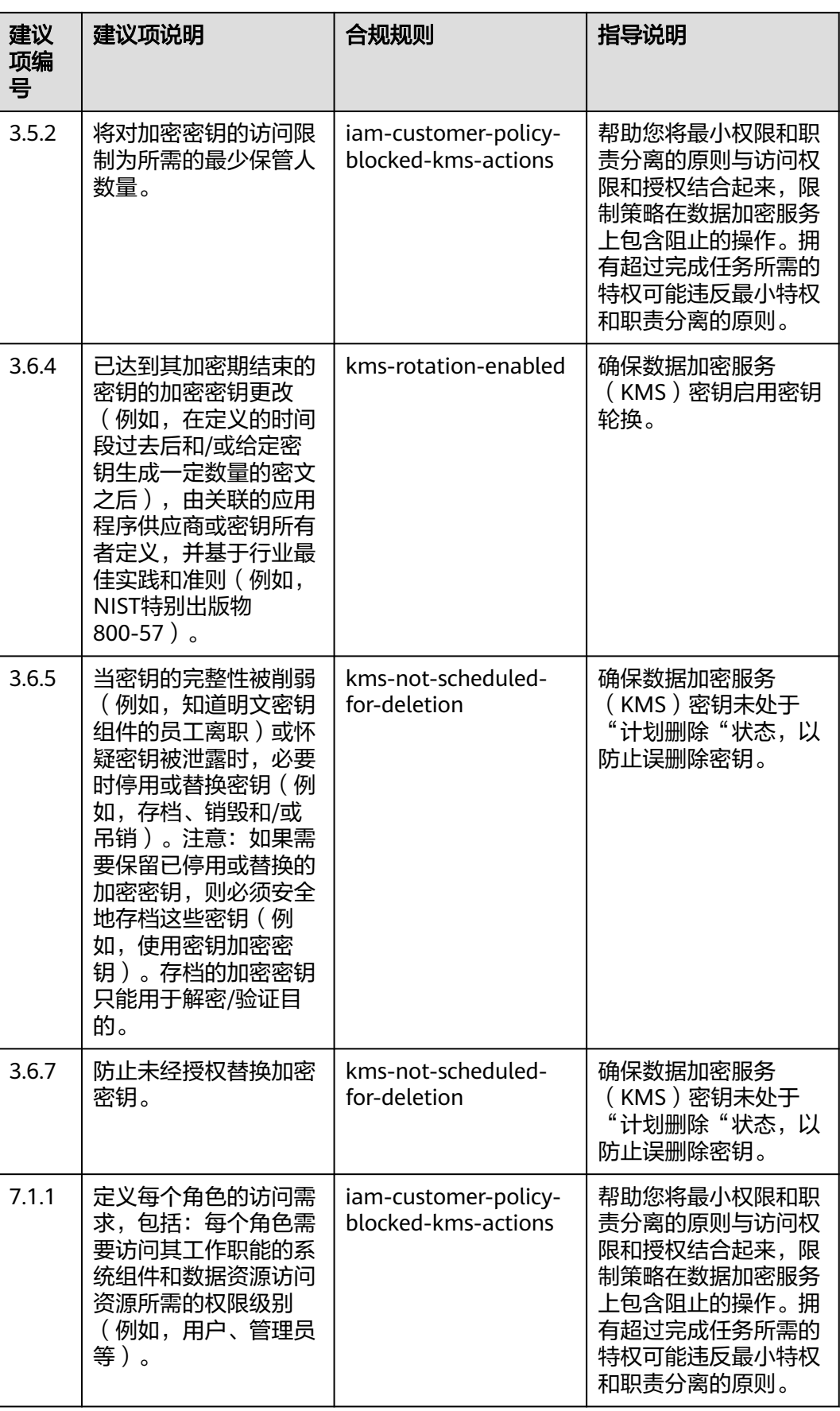

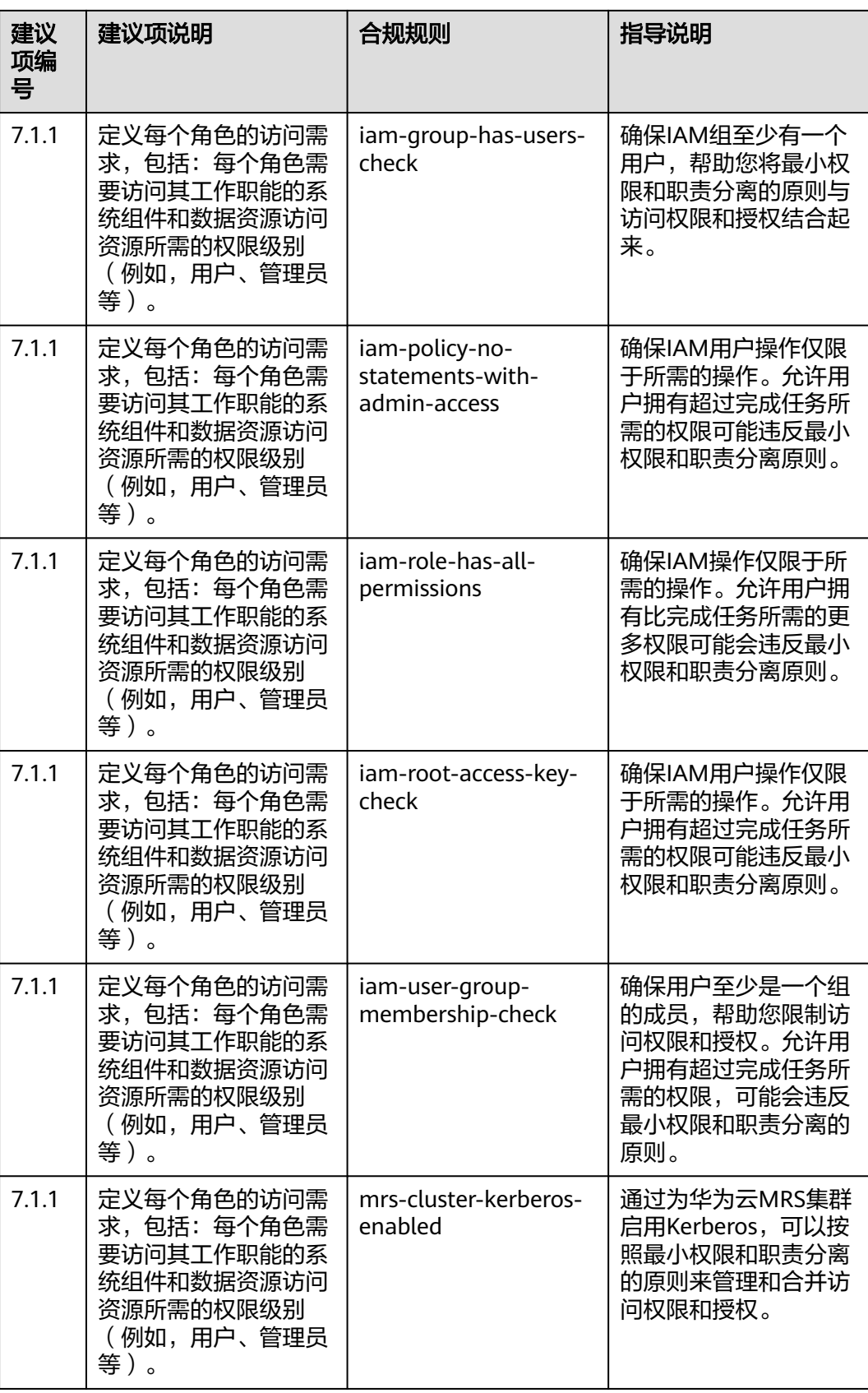

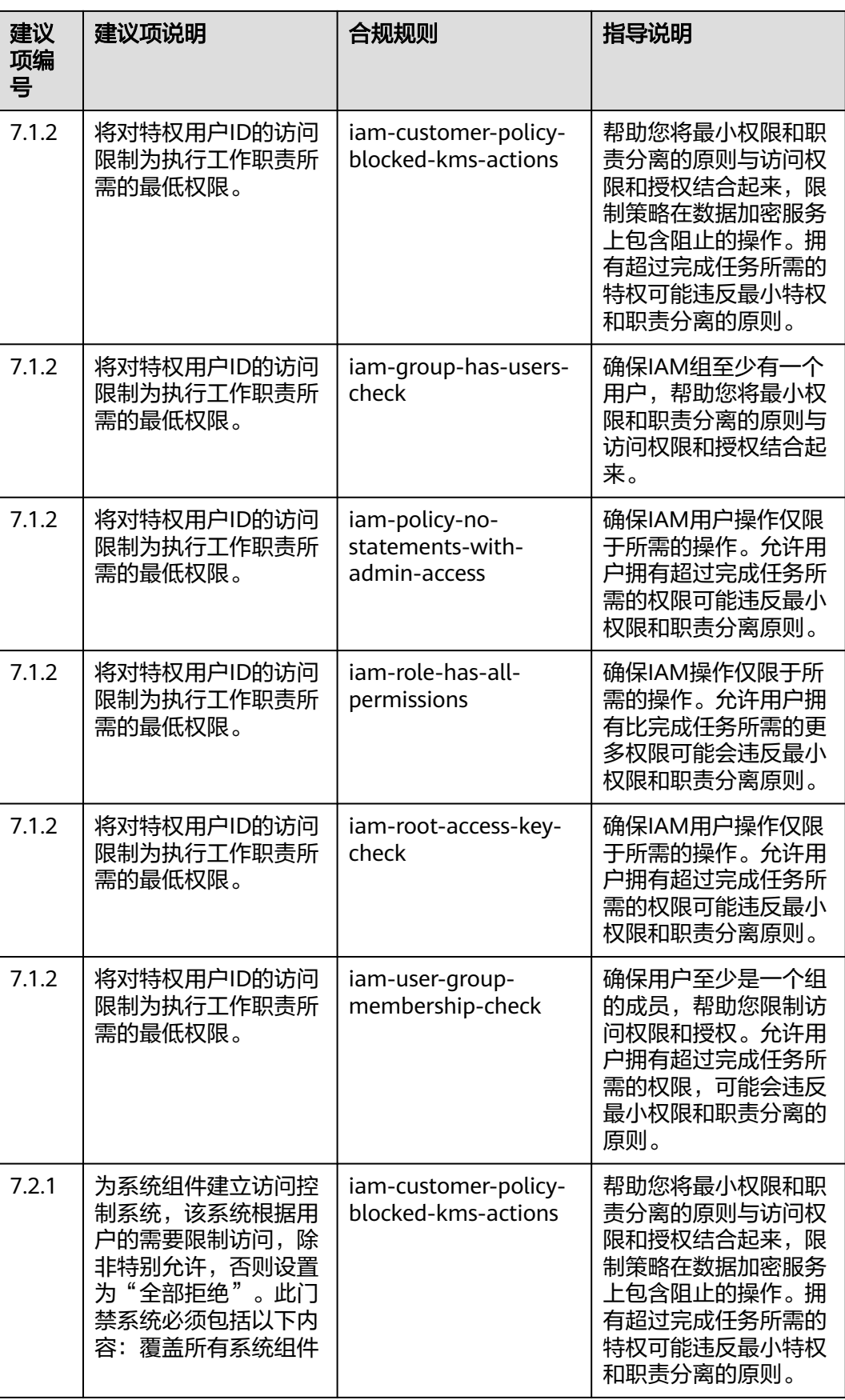

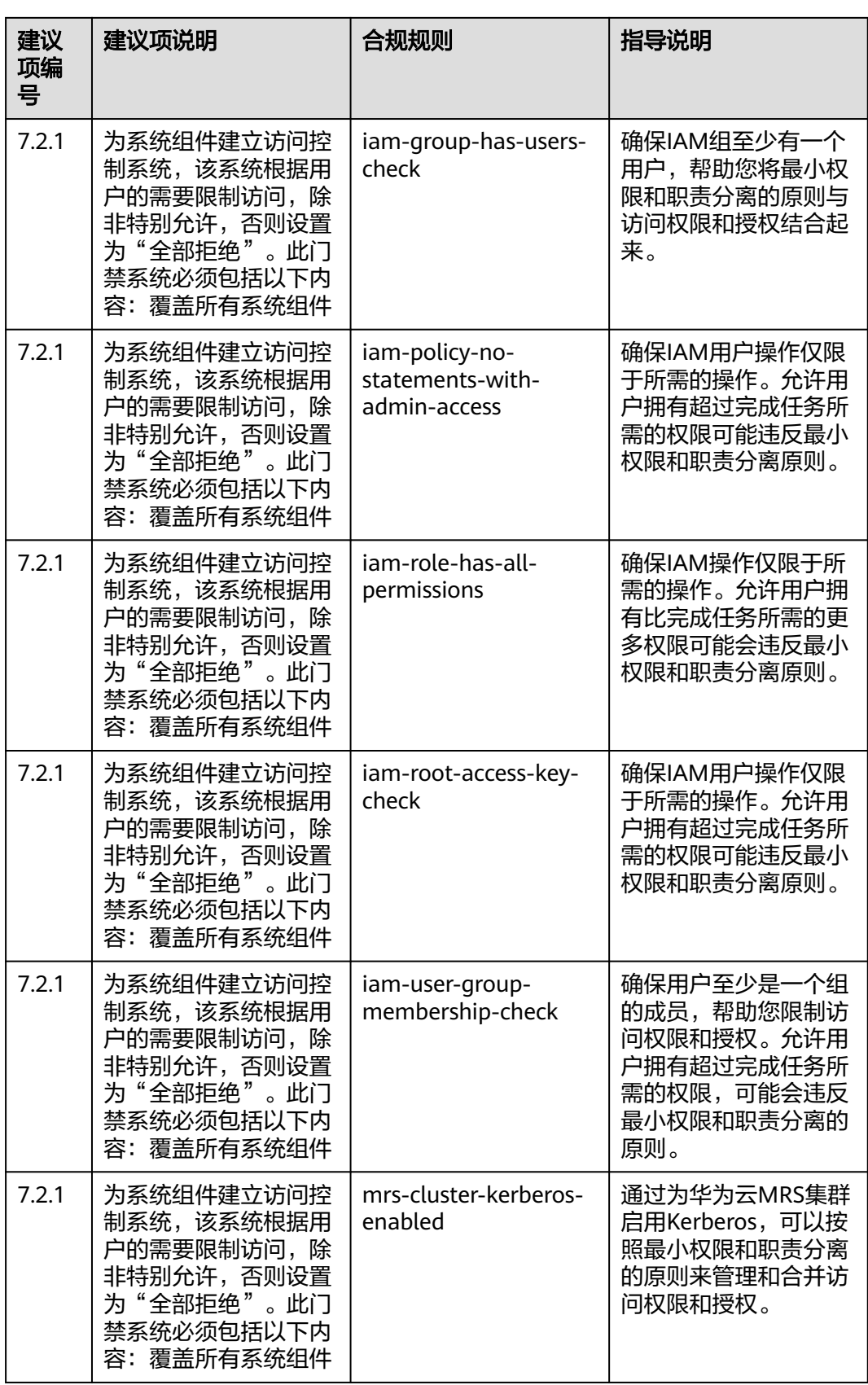

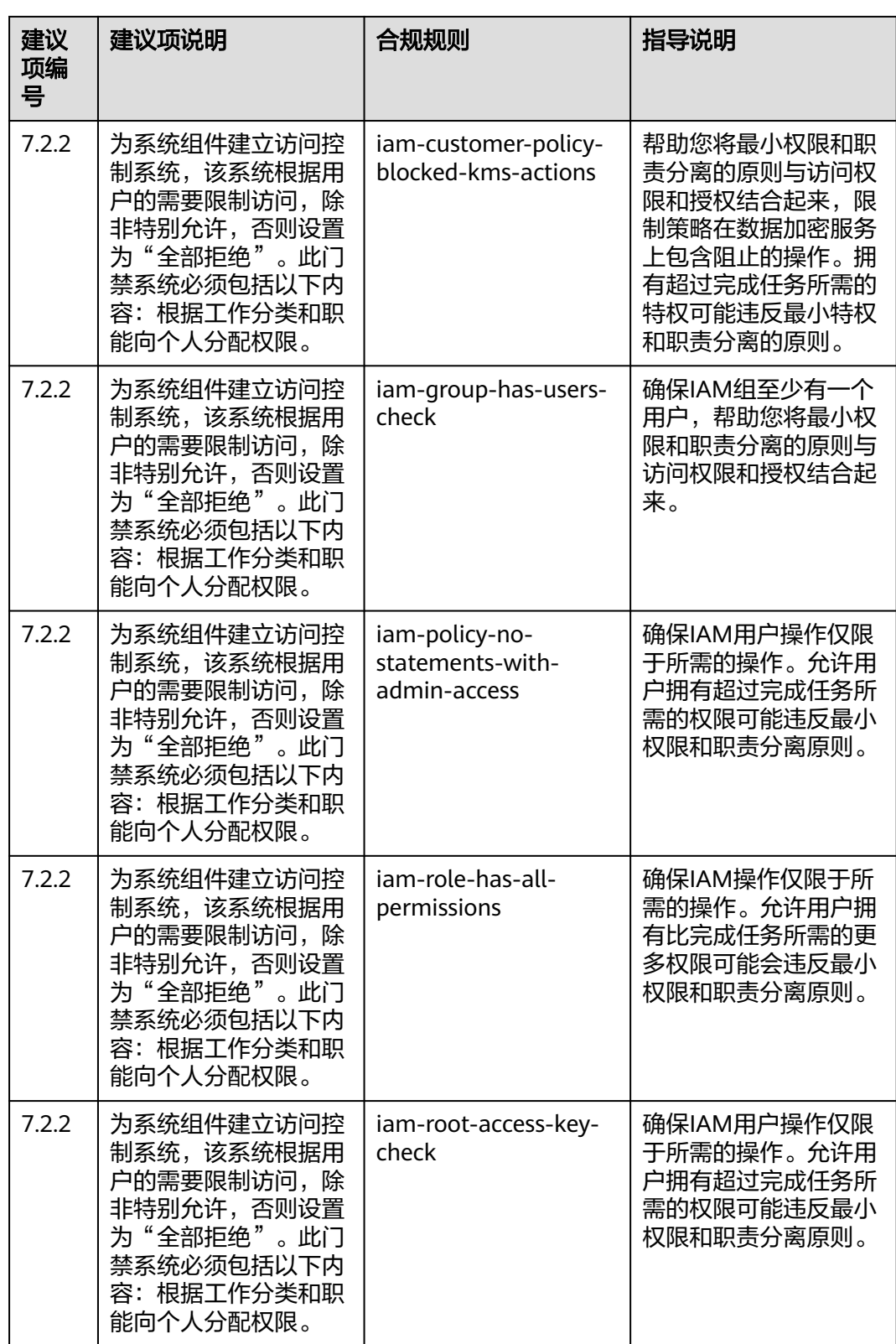

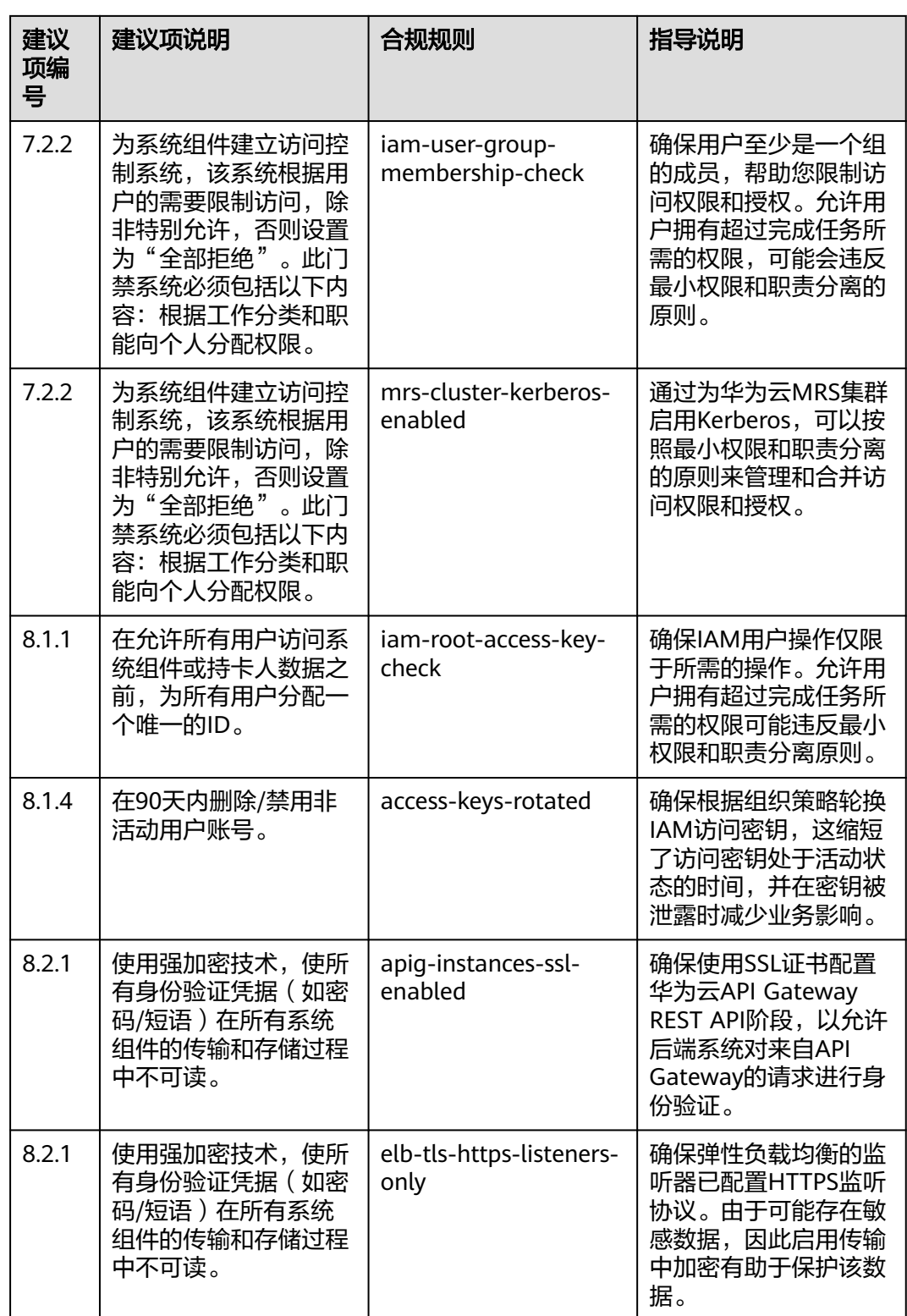

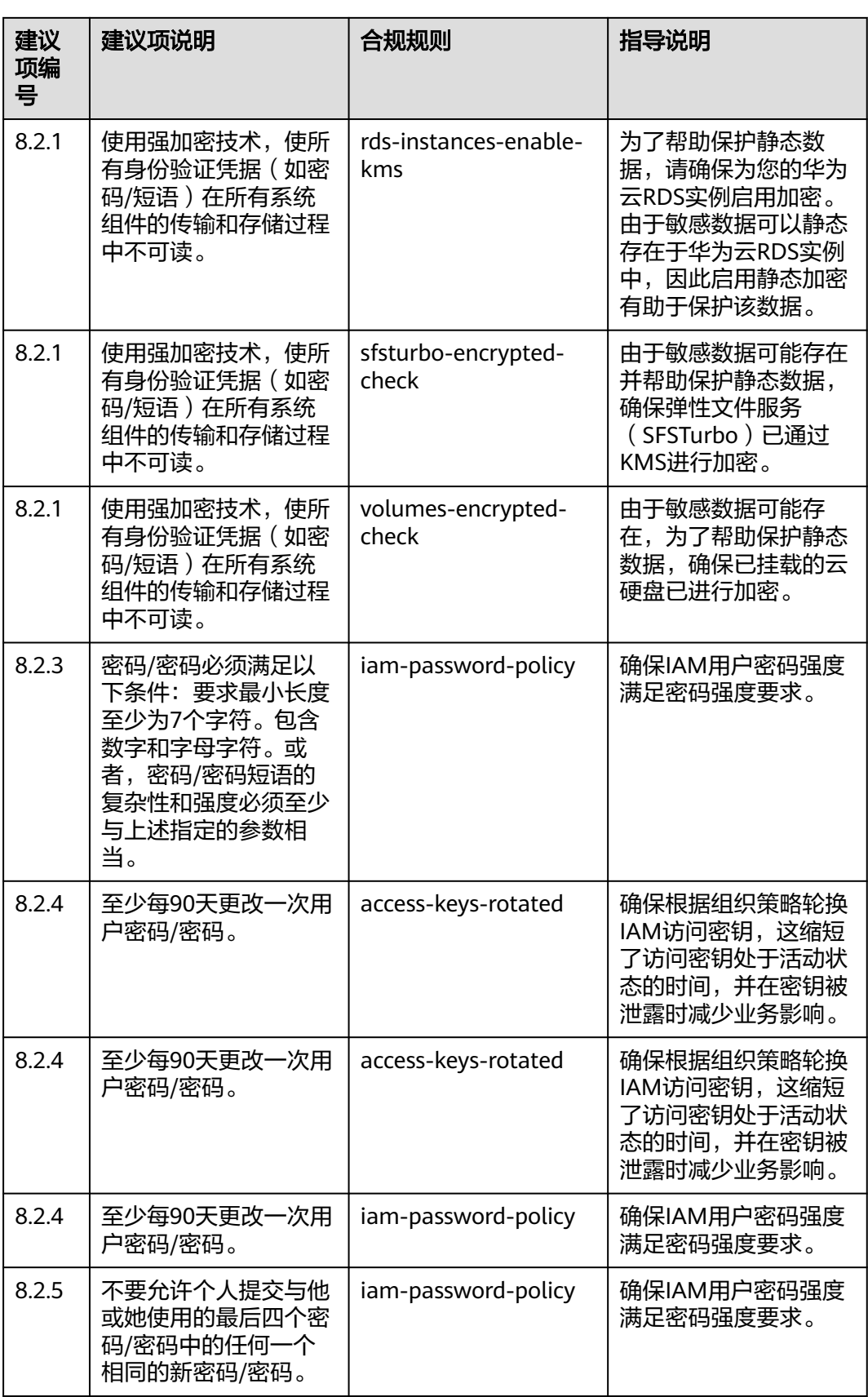

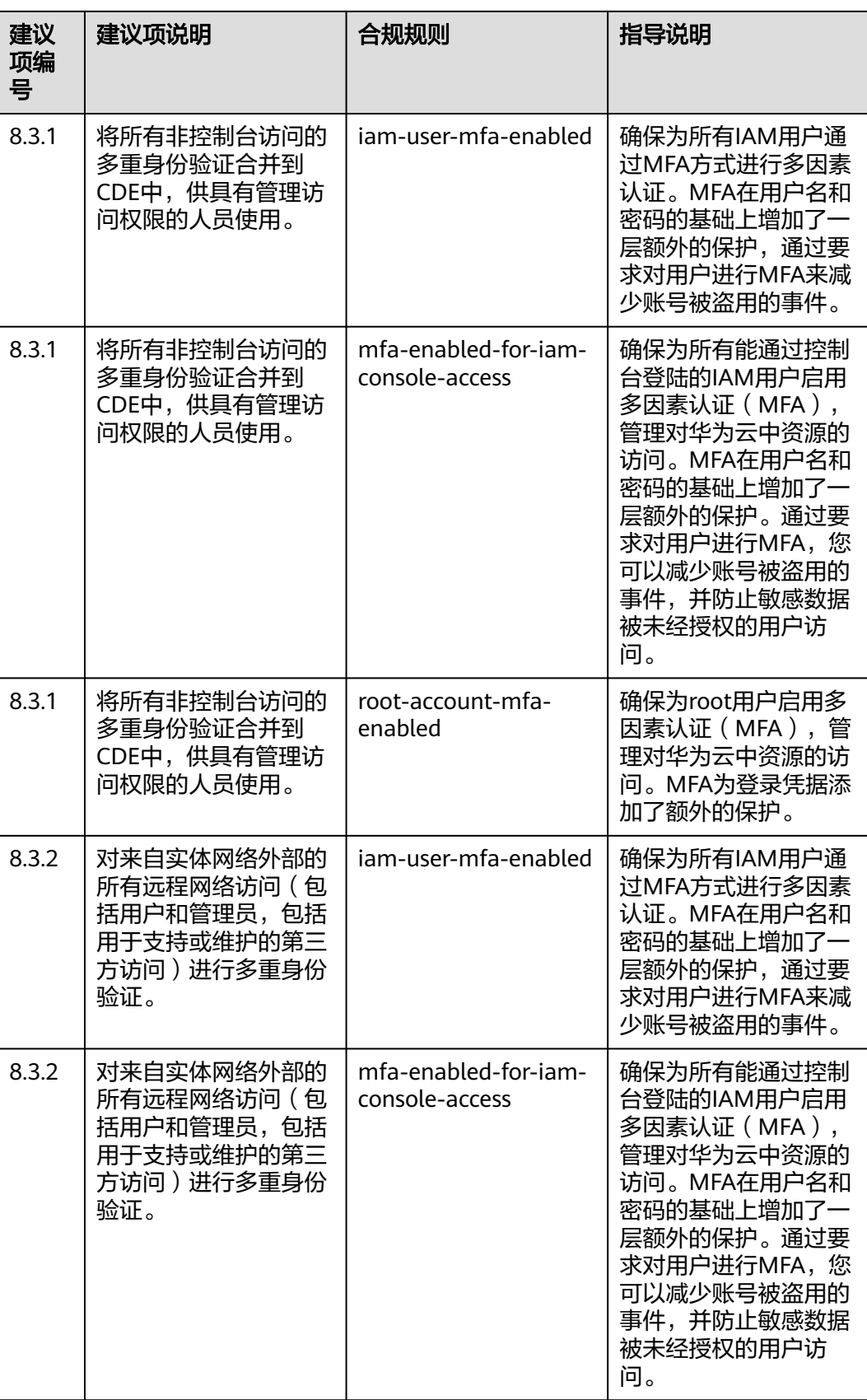

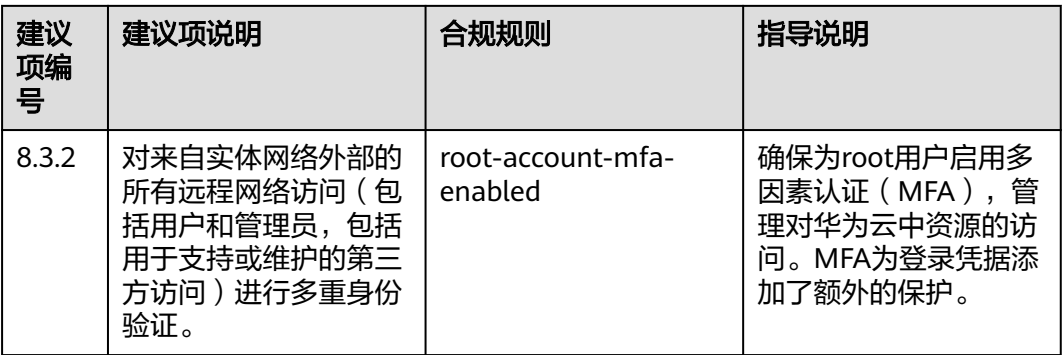

## **4.5.25** 适用于医疗行业的合规实践

该示例模板中对应的合规规则的说明和修复项指导如下表所示:

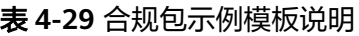

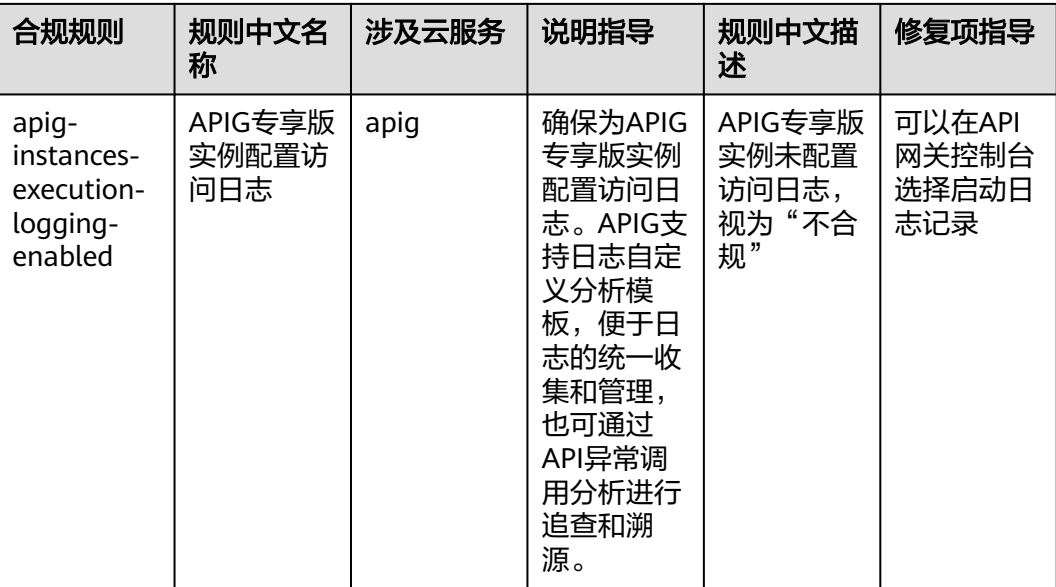

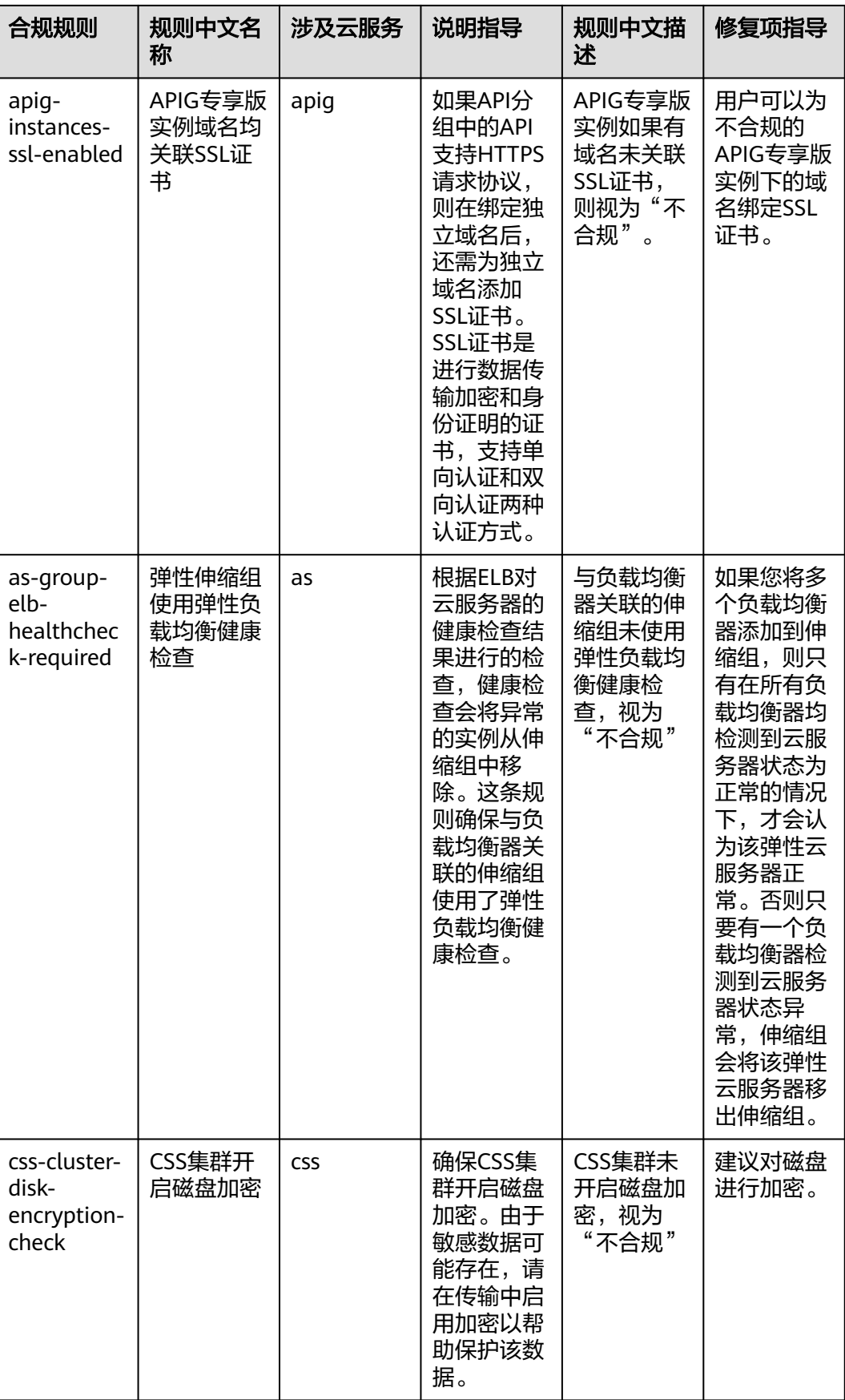

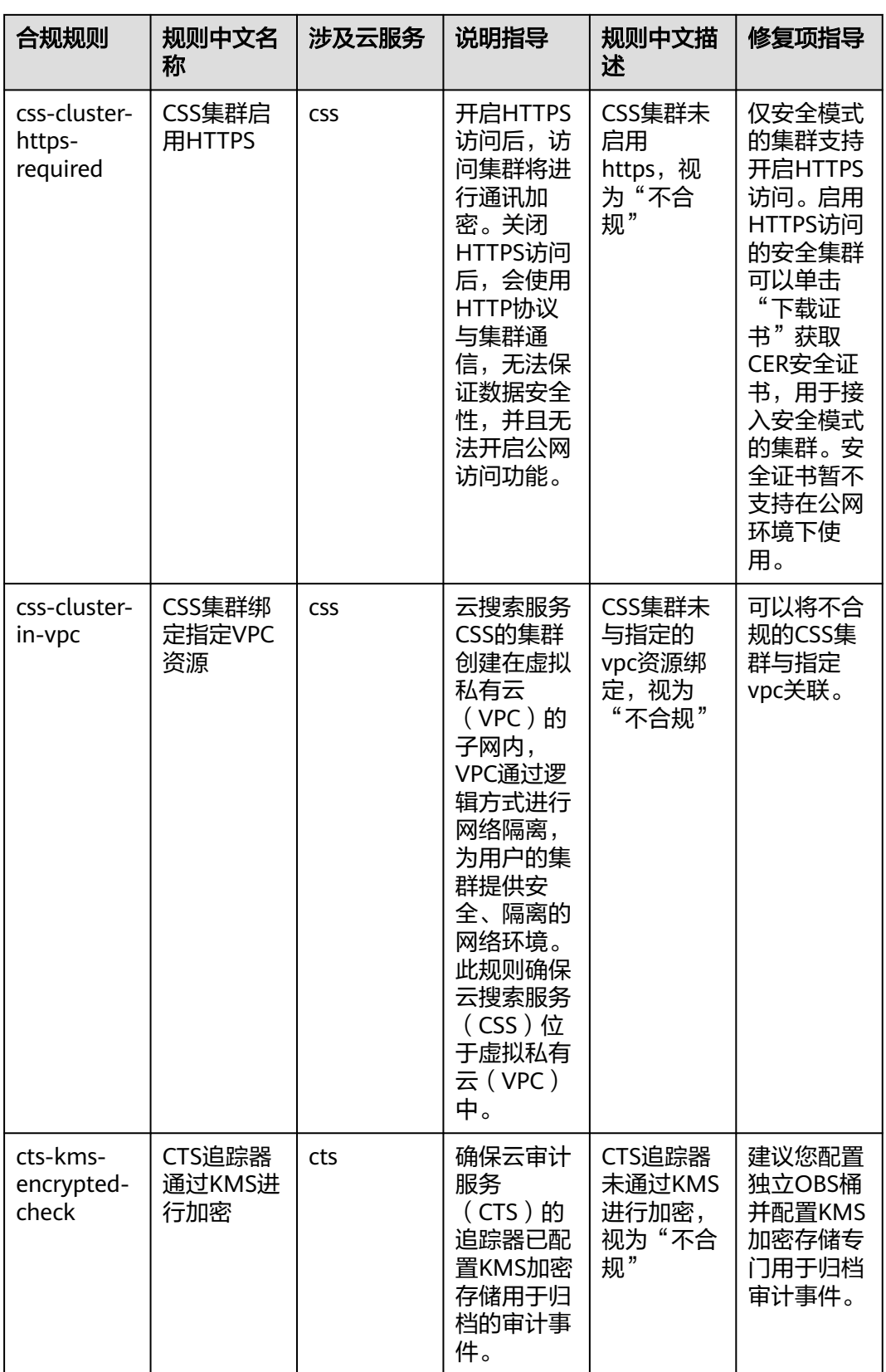

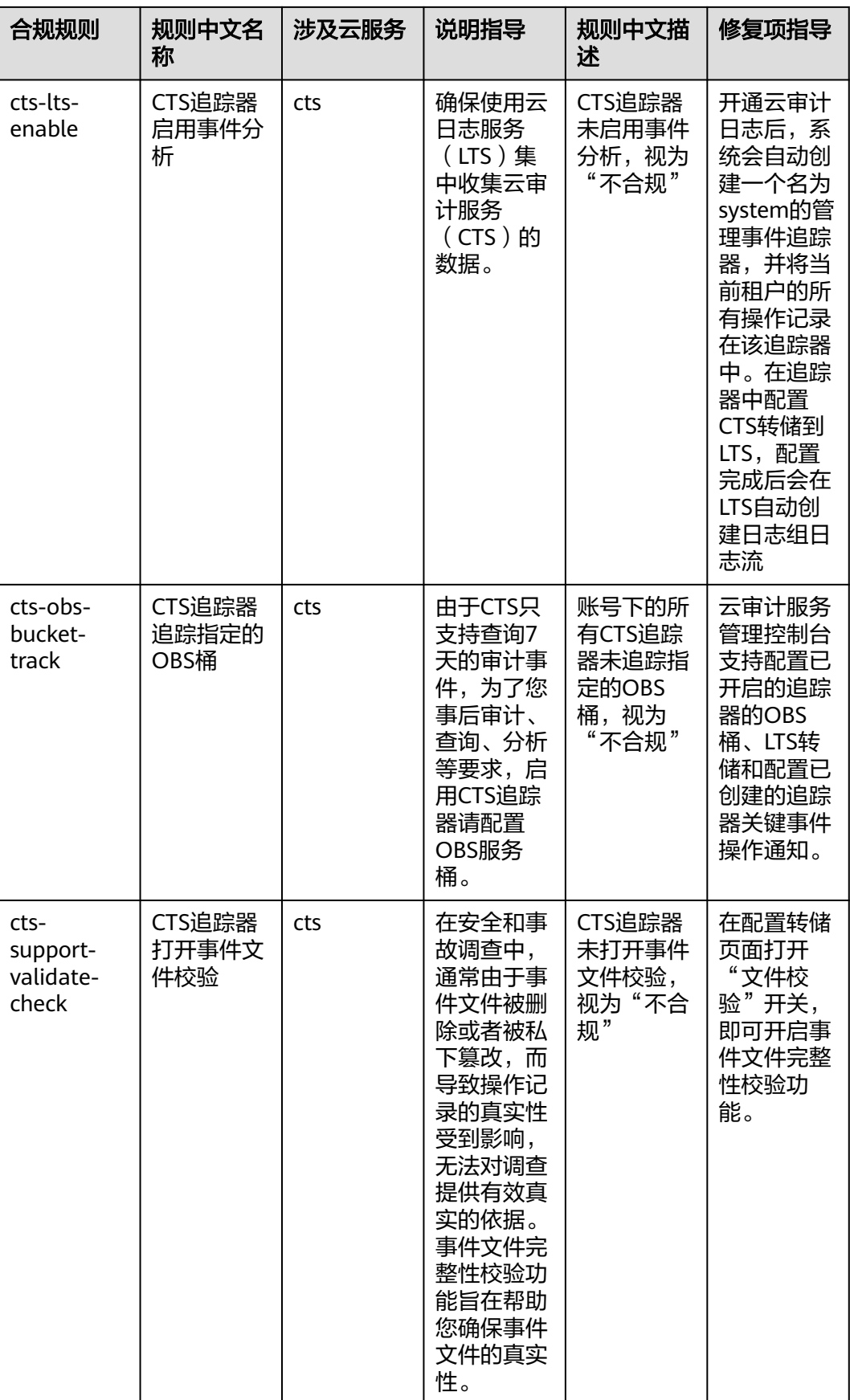

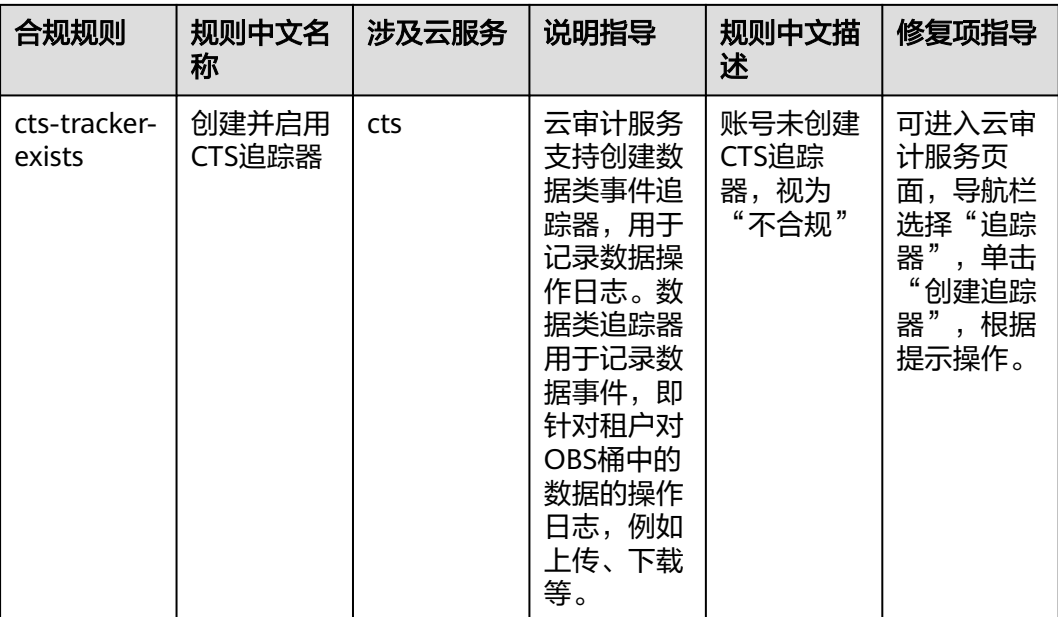

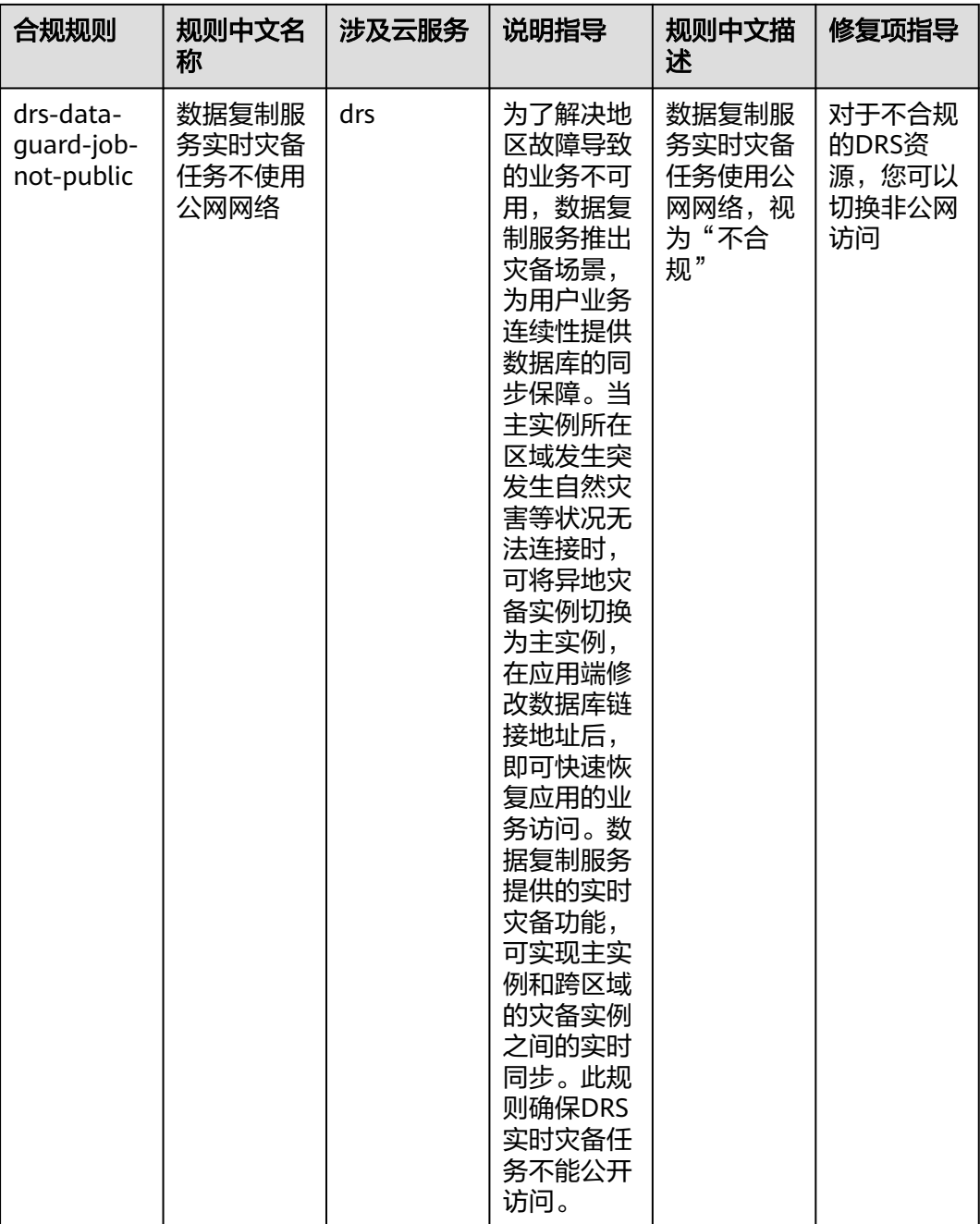

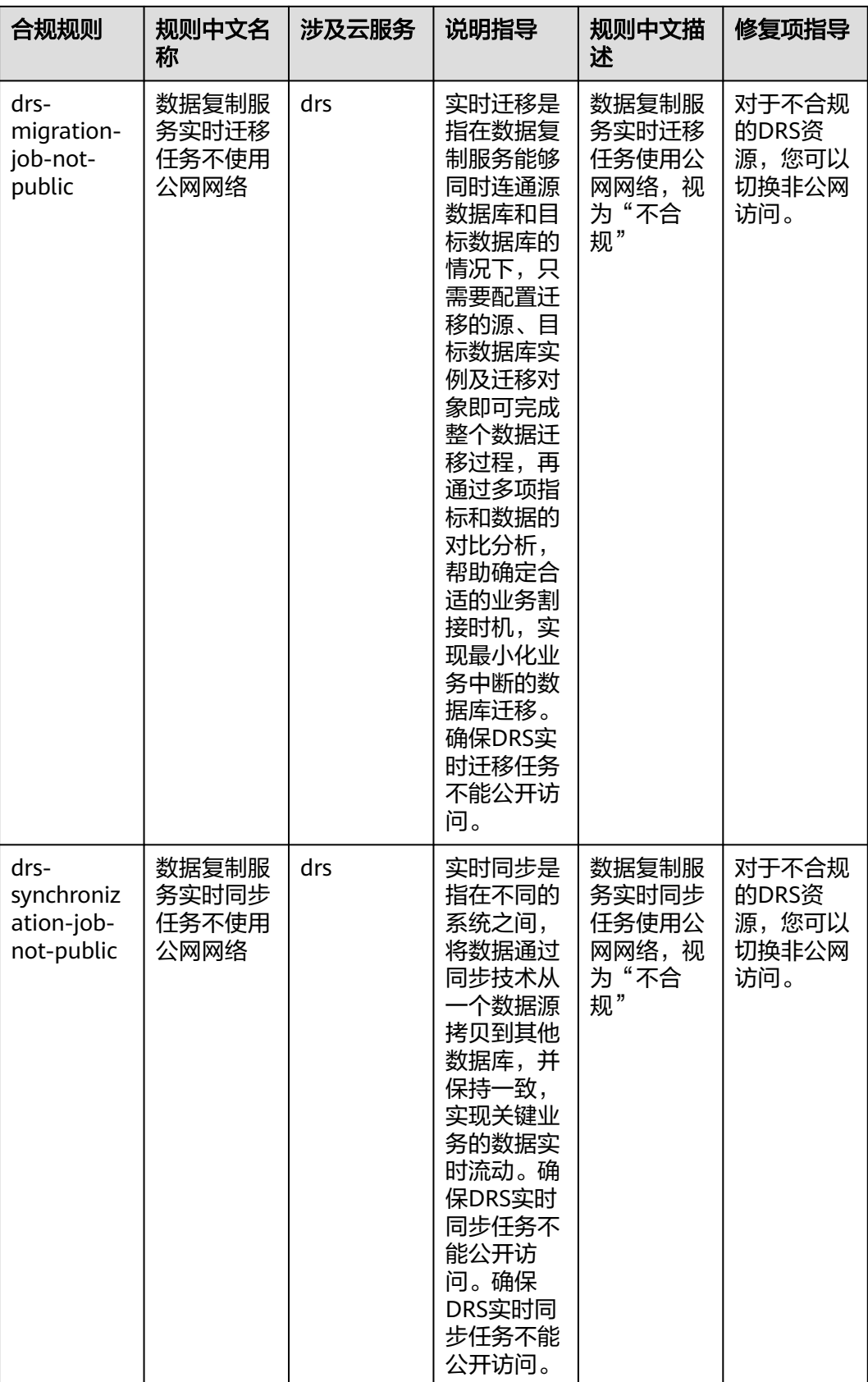

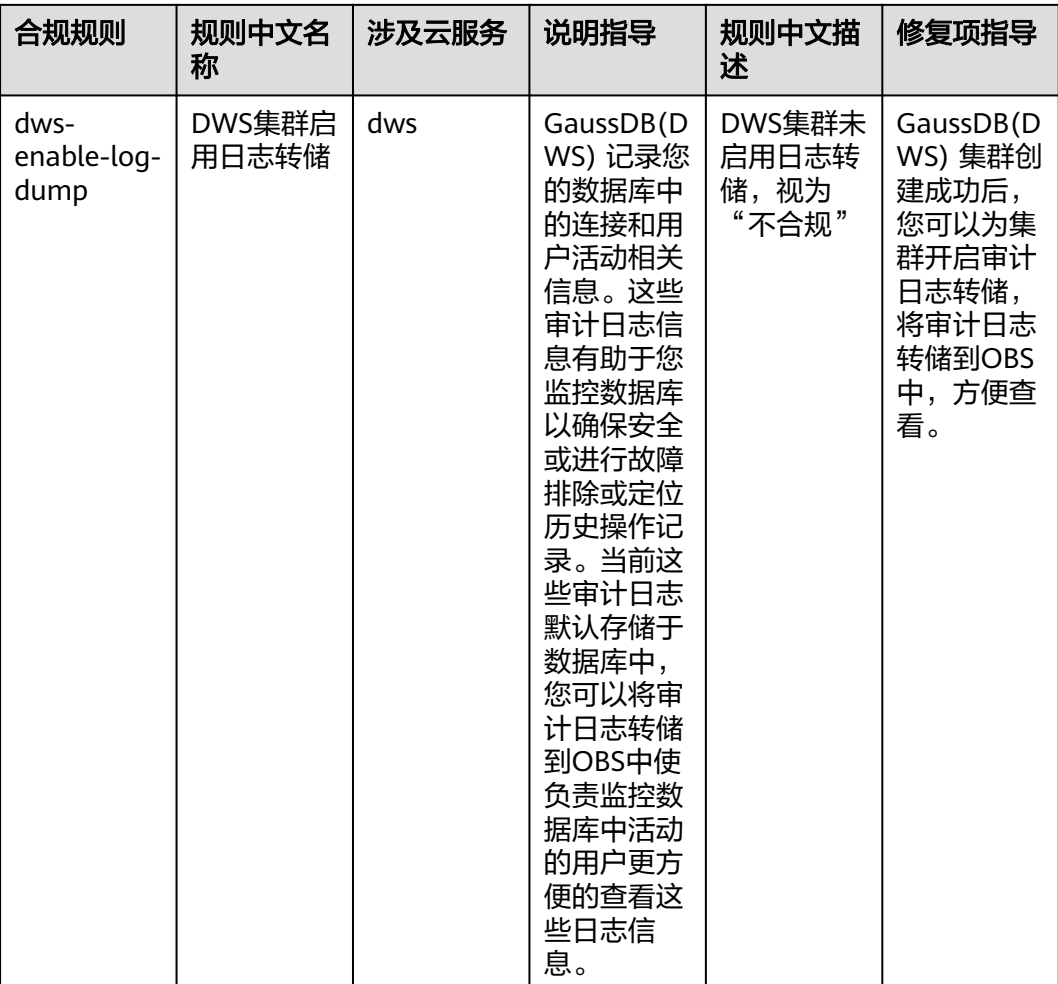

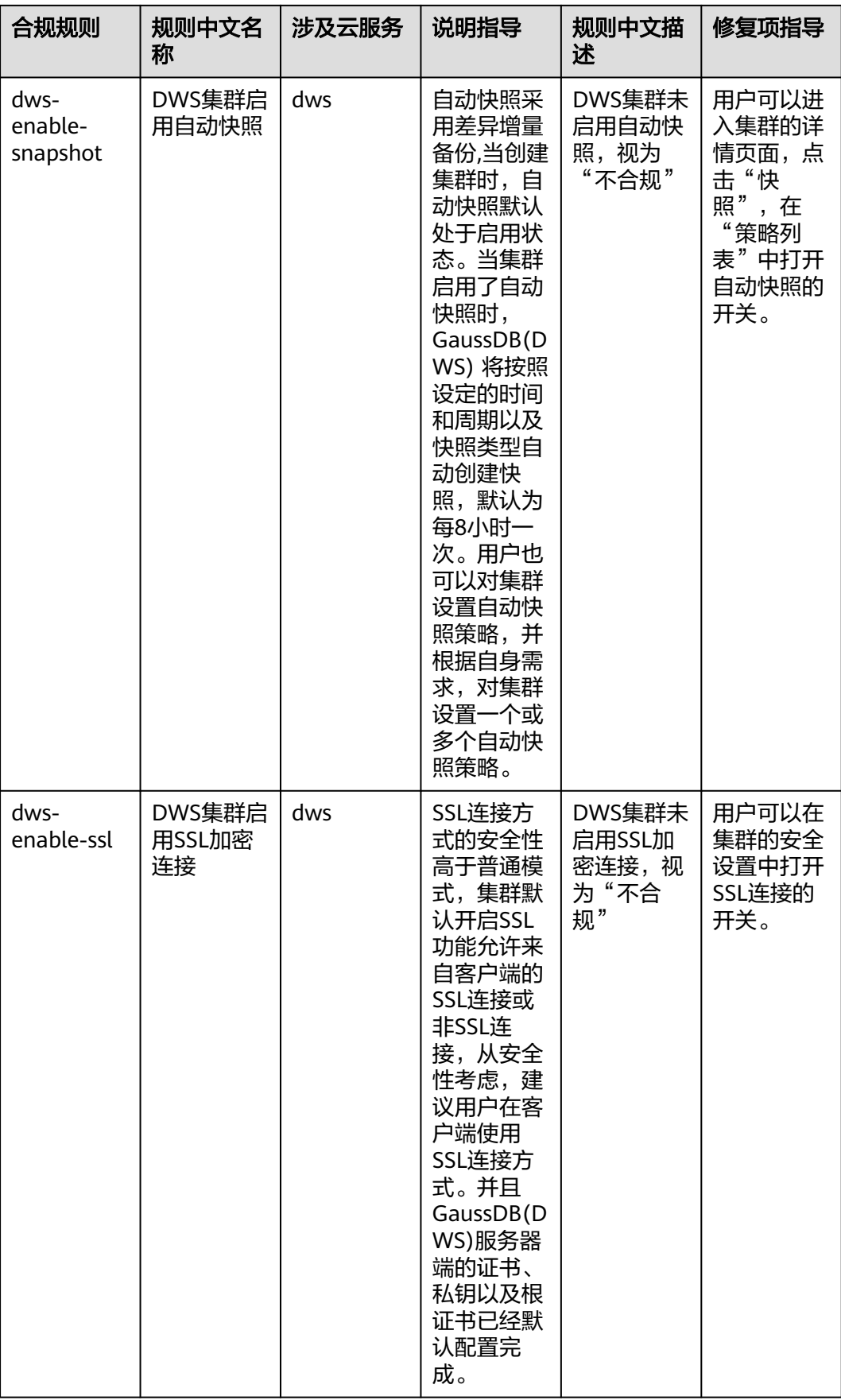

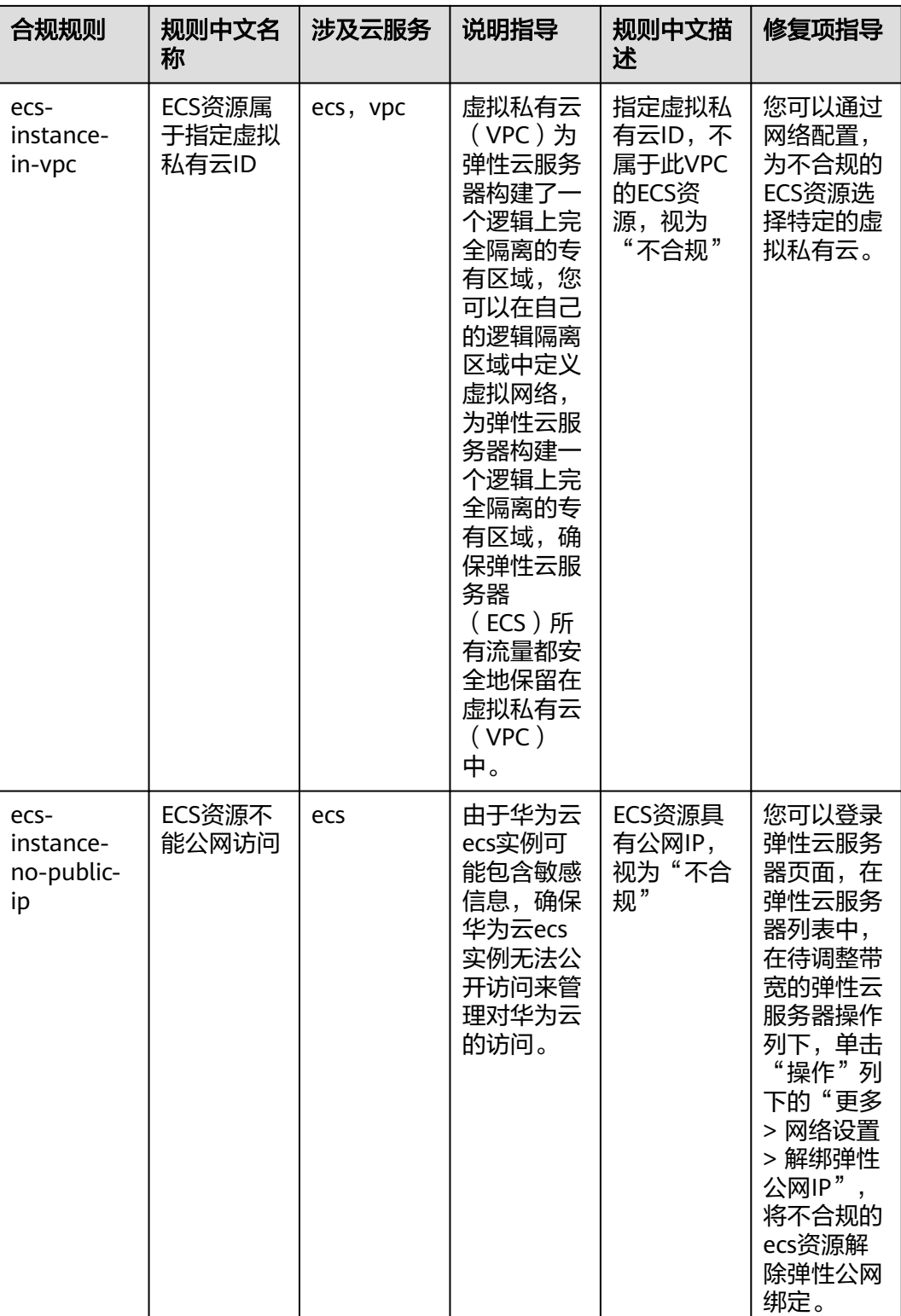

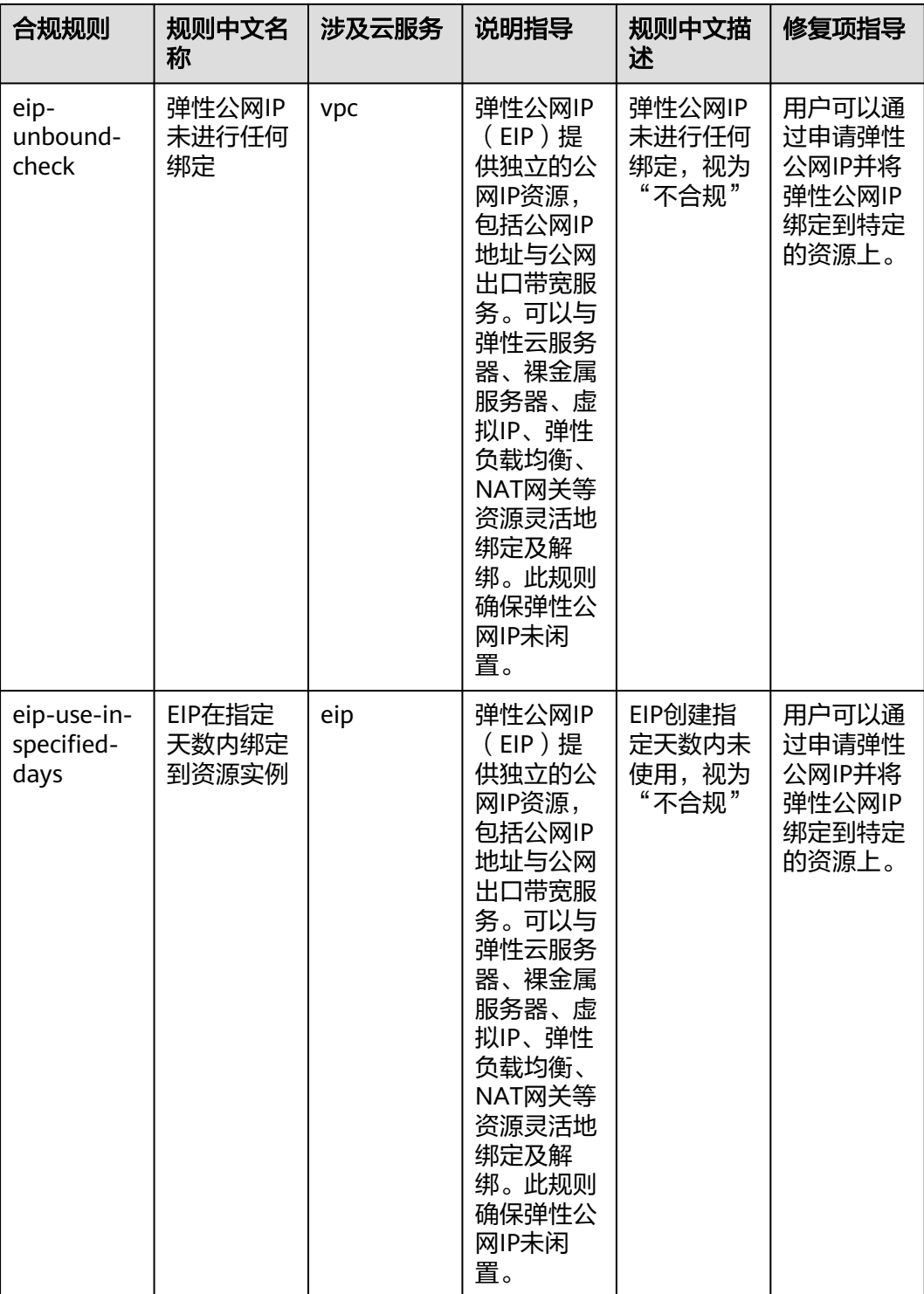

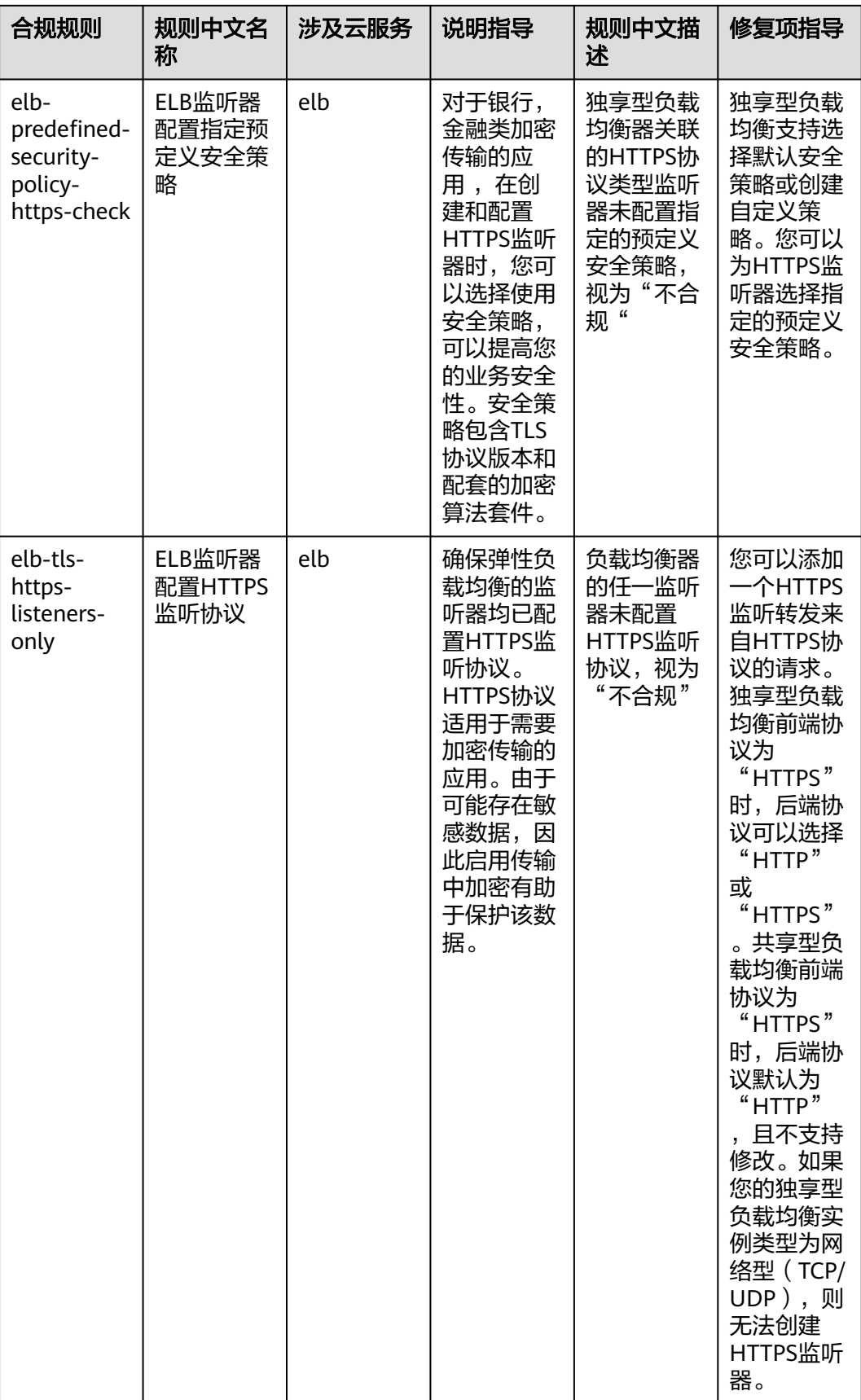
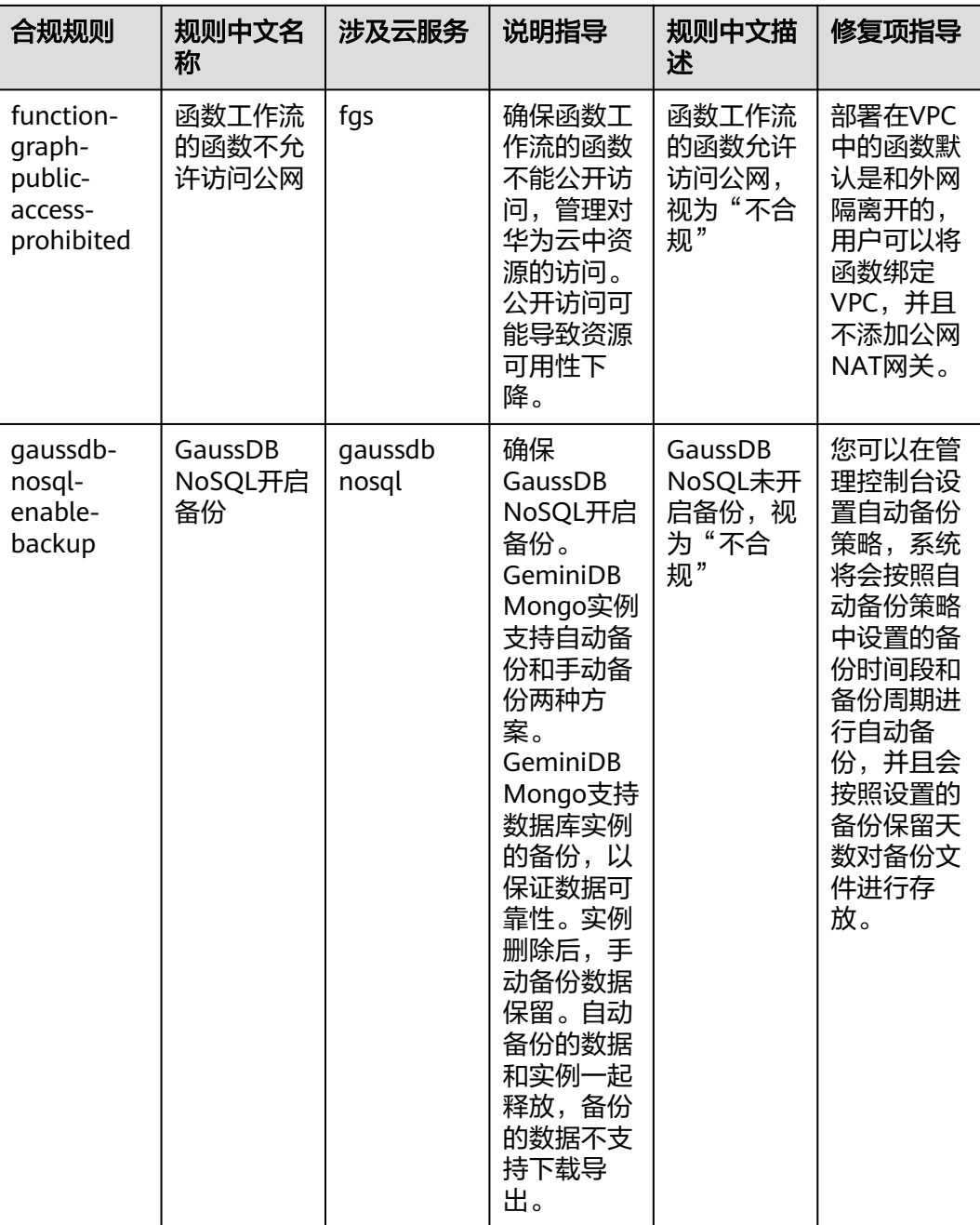

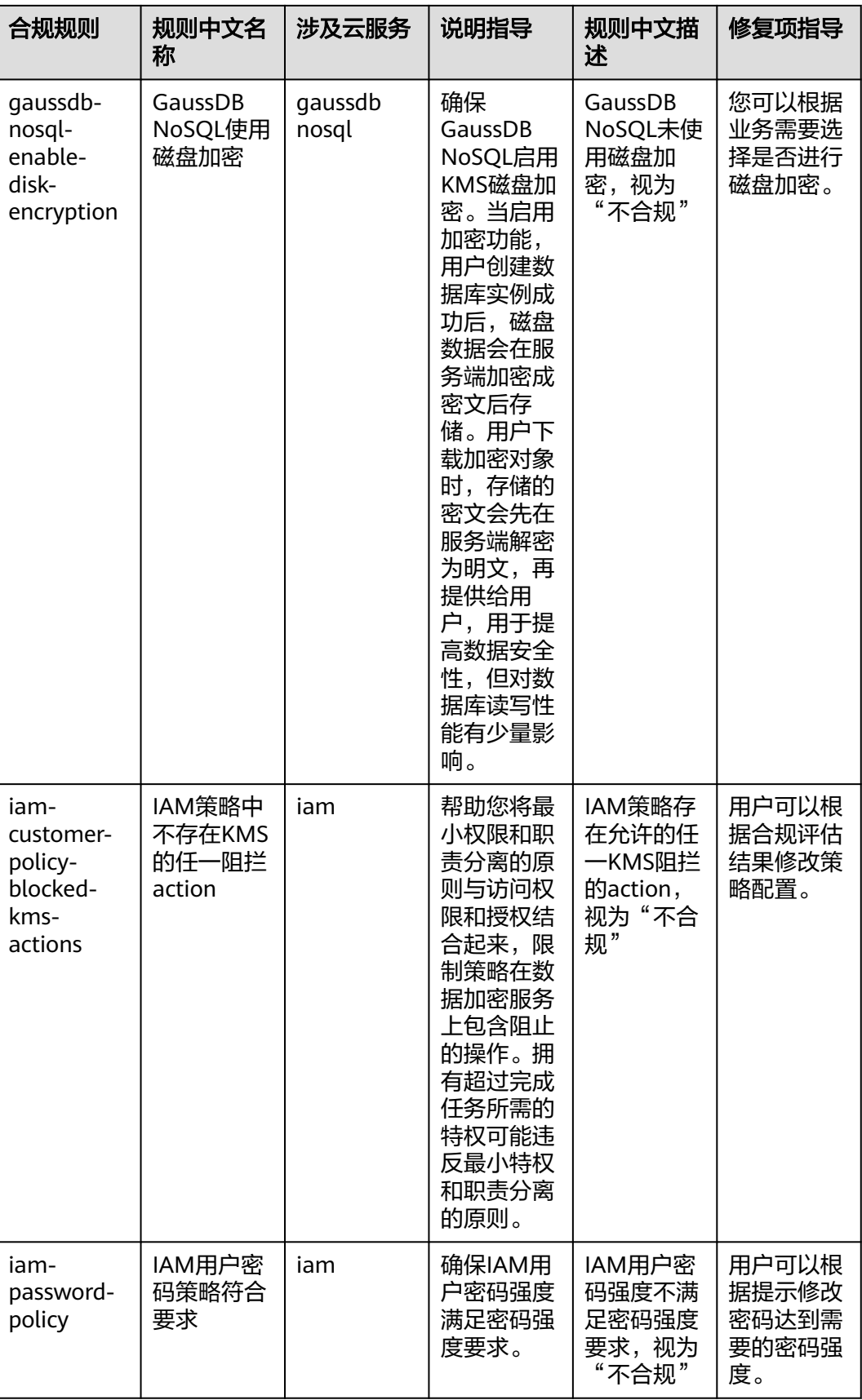

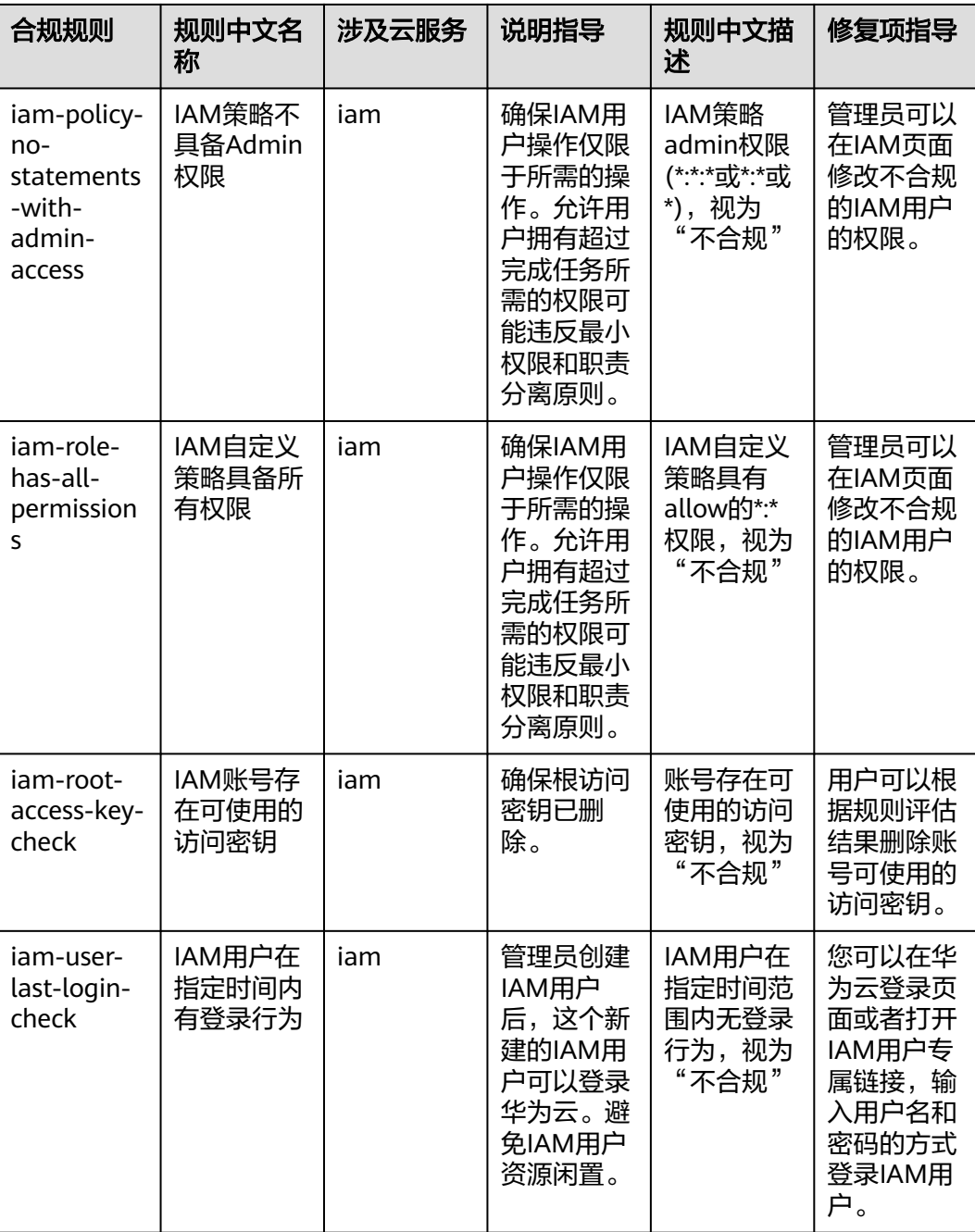

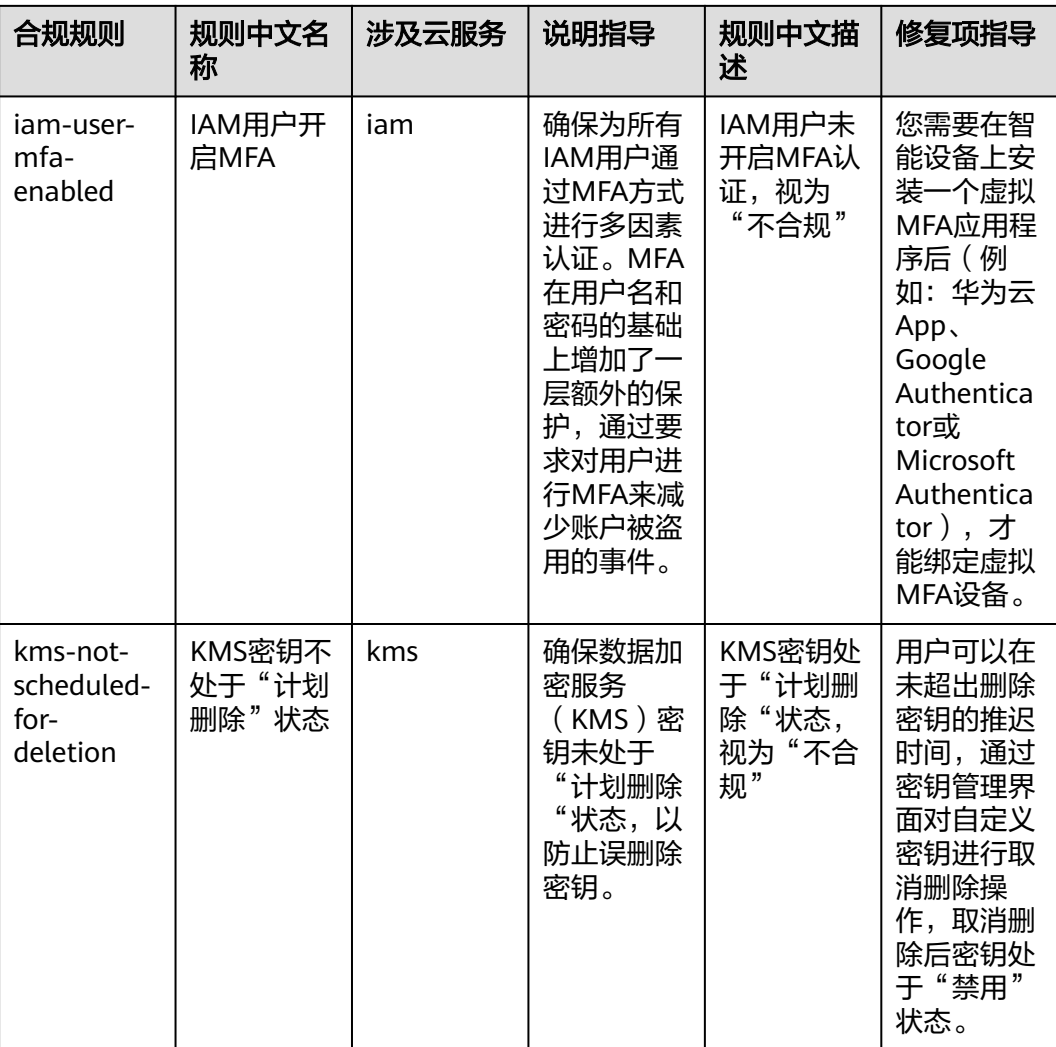

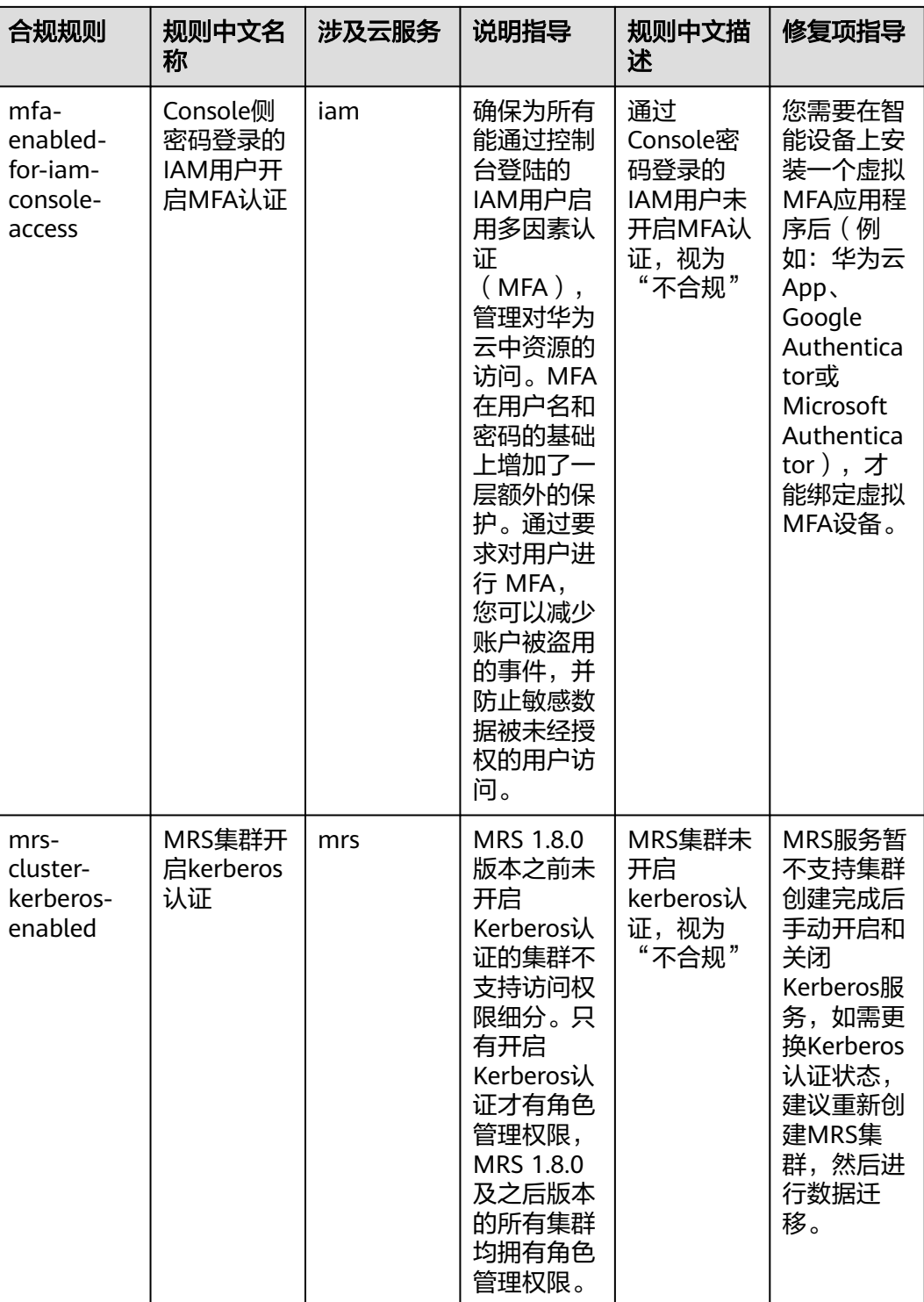

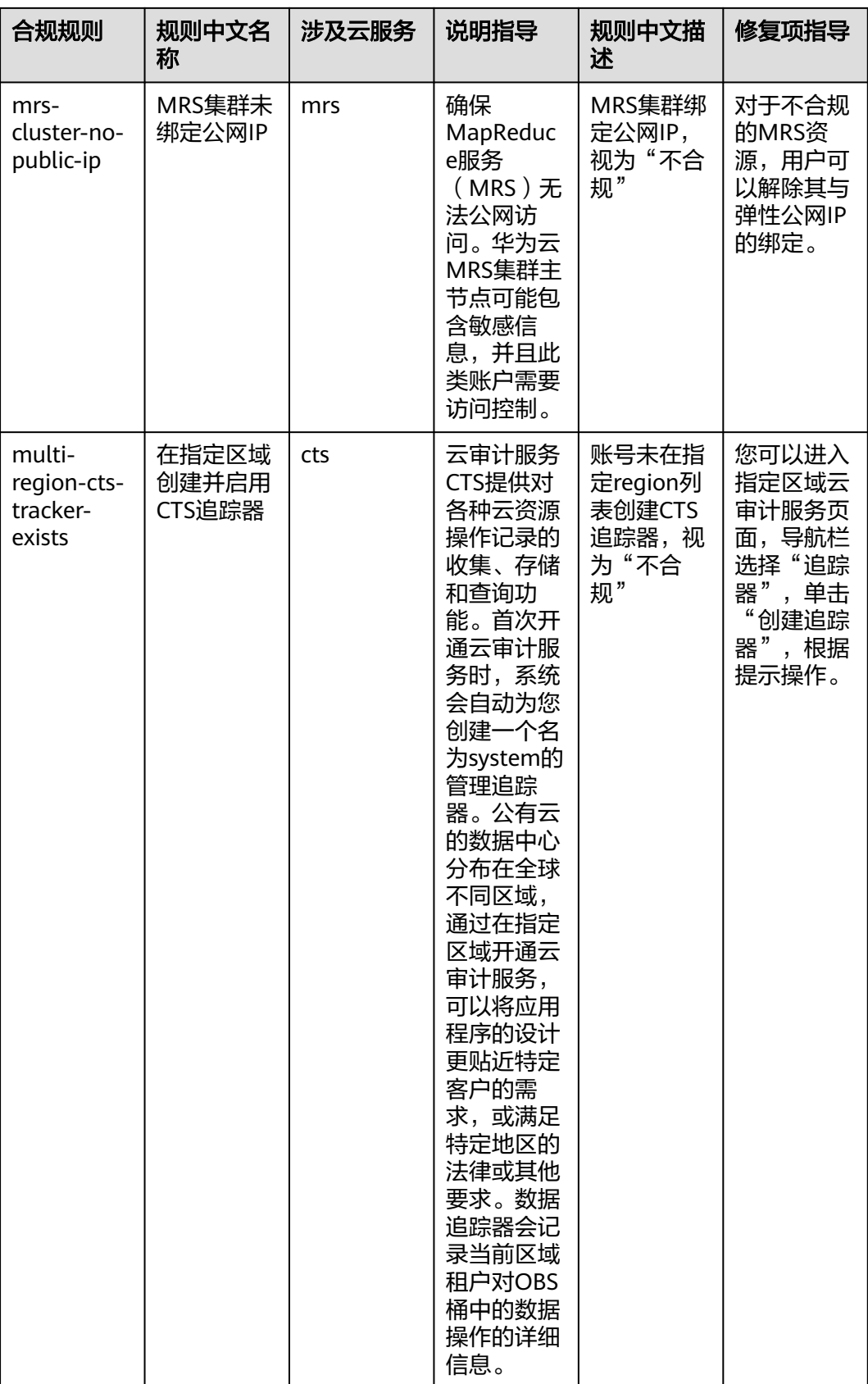

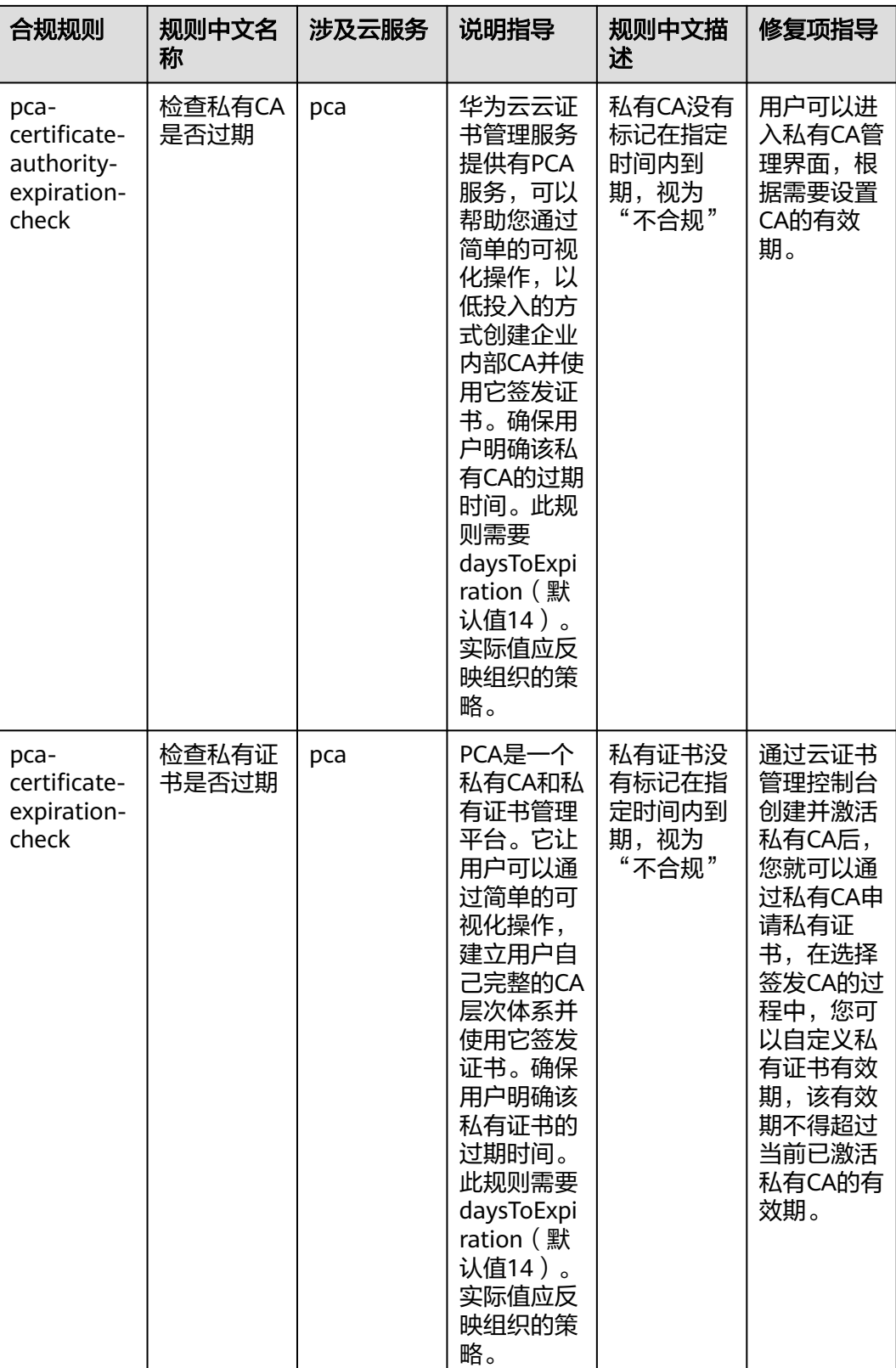

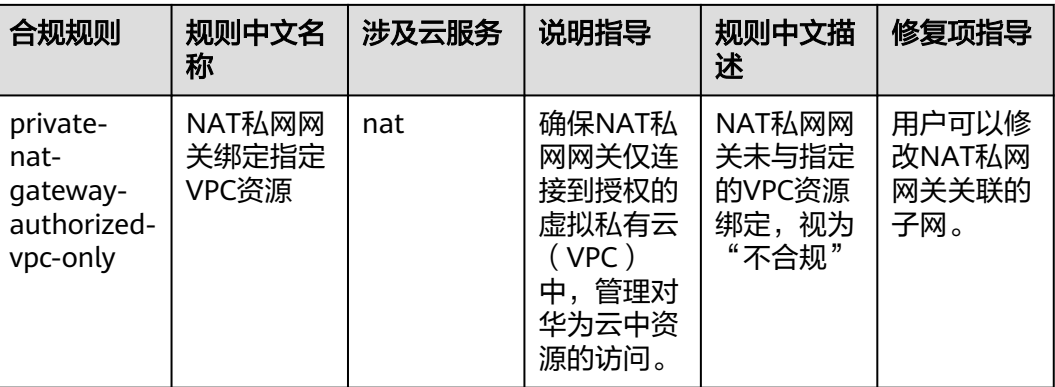

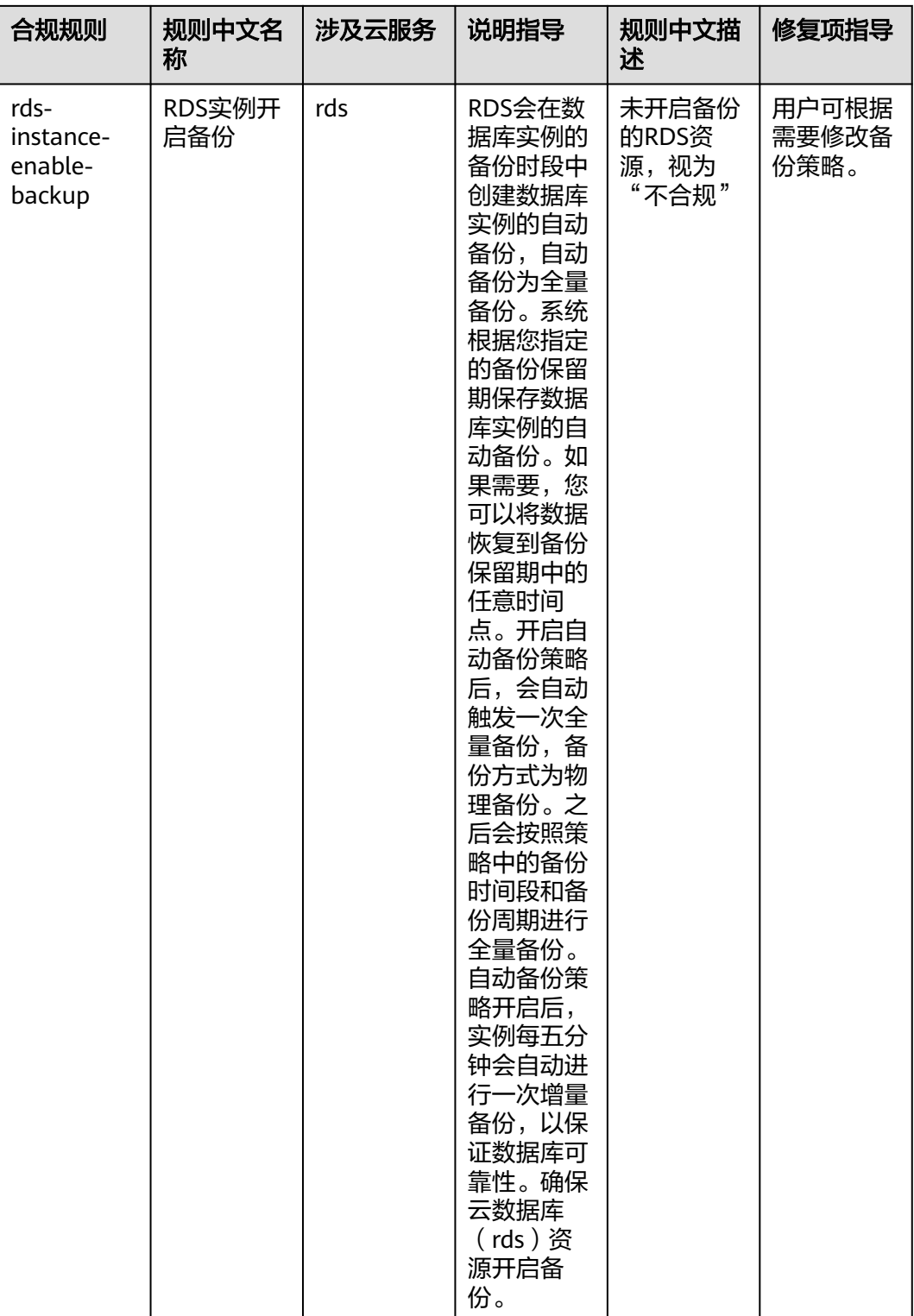

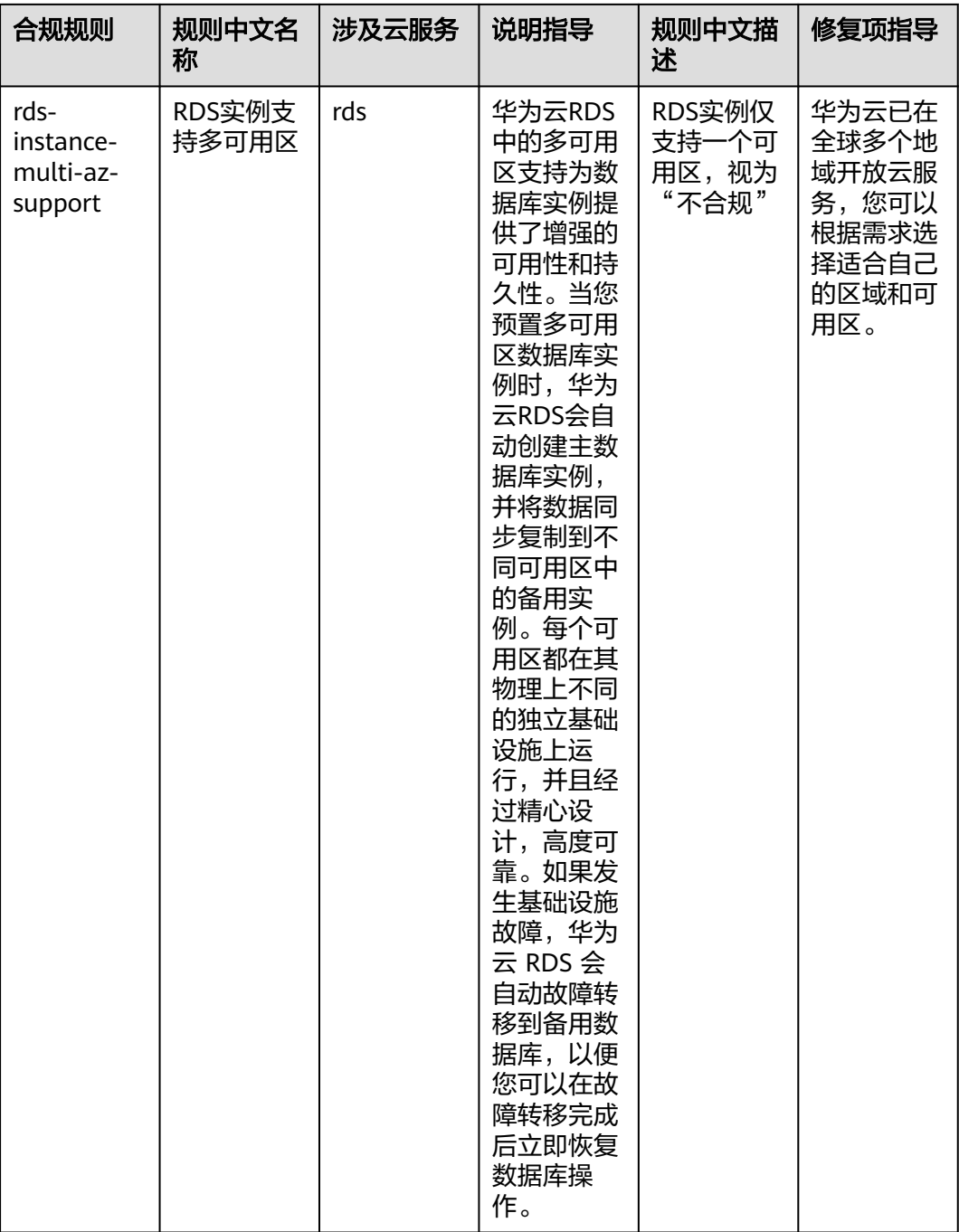

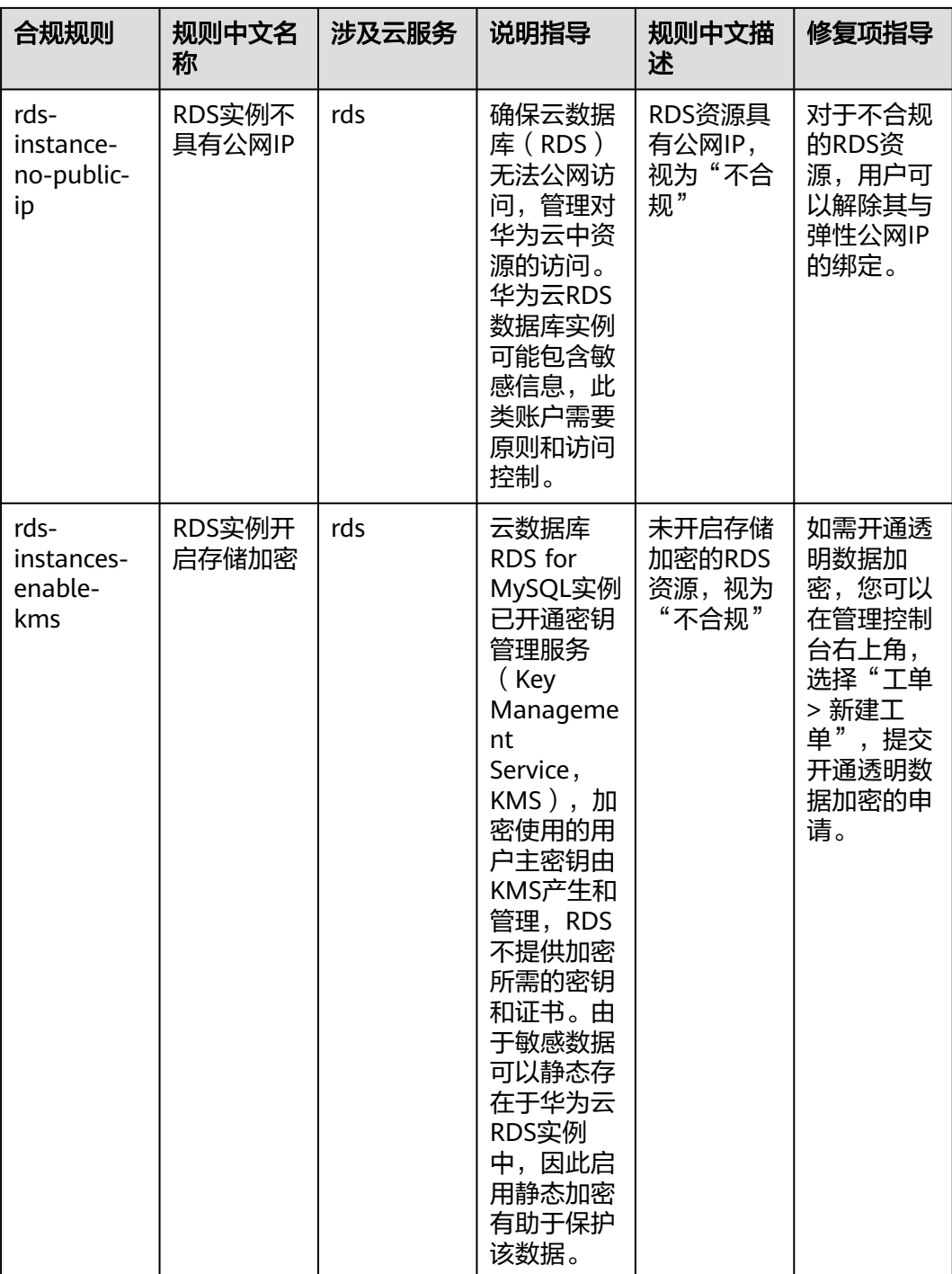

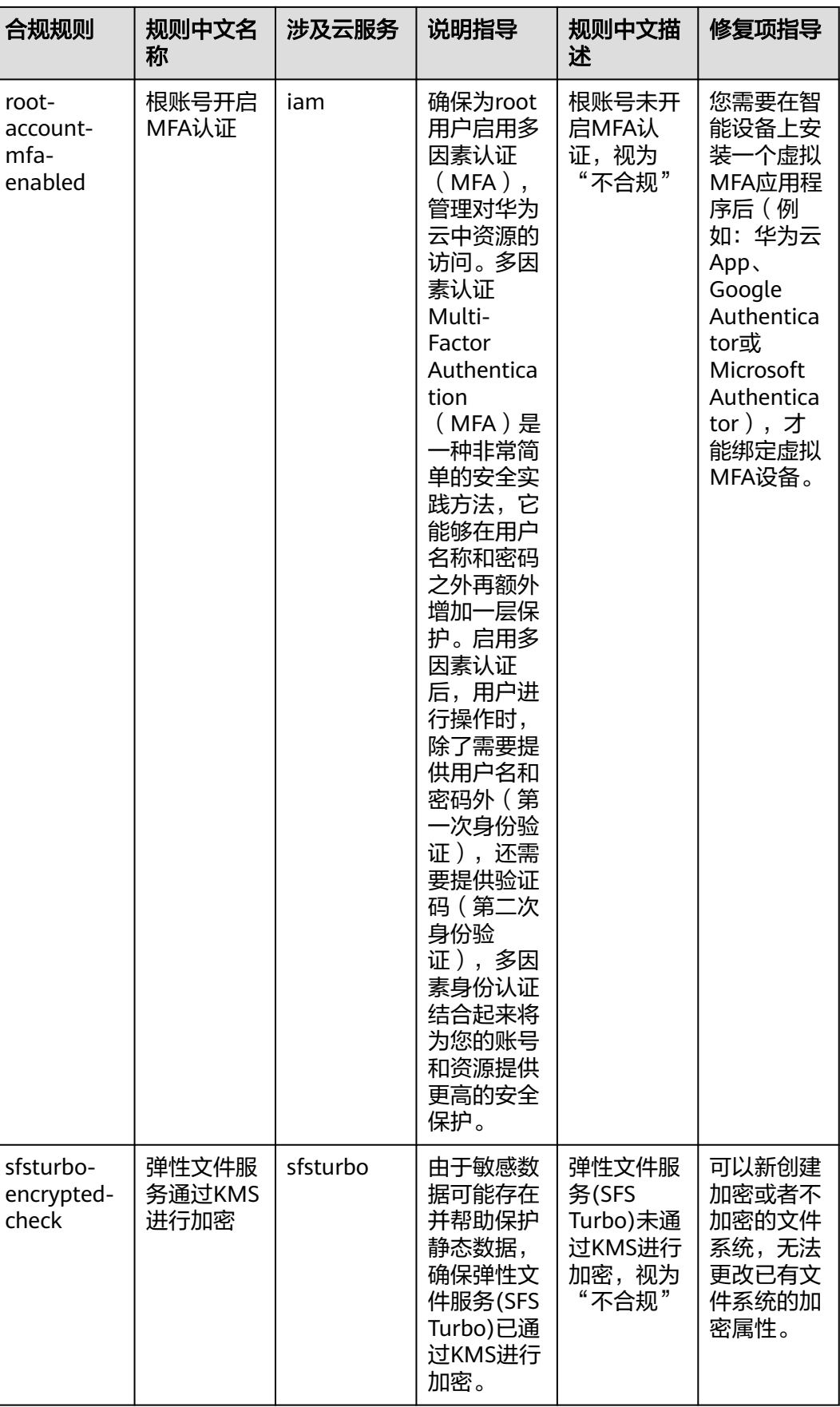

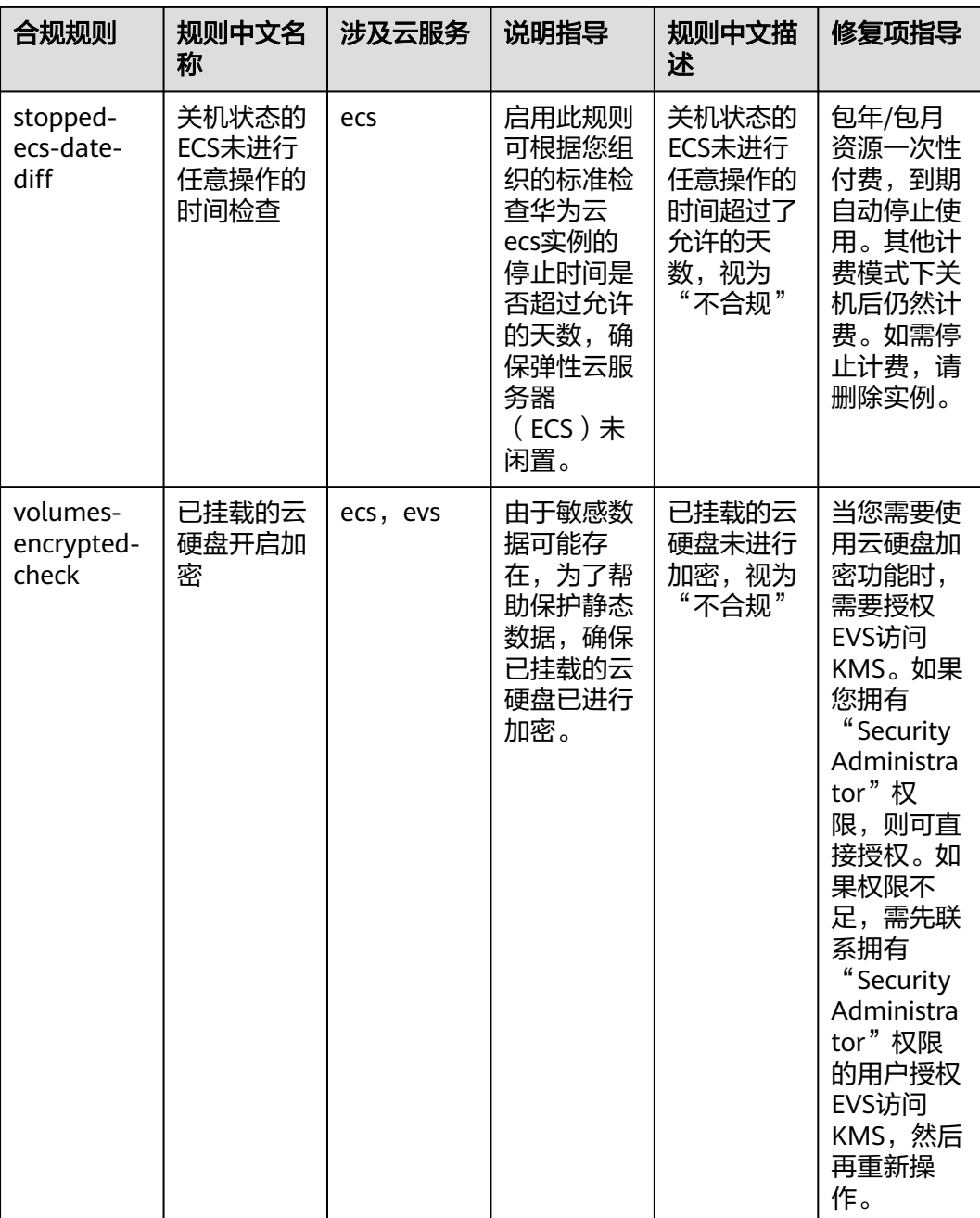

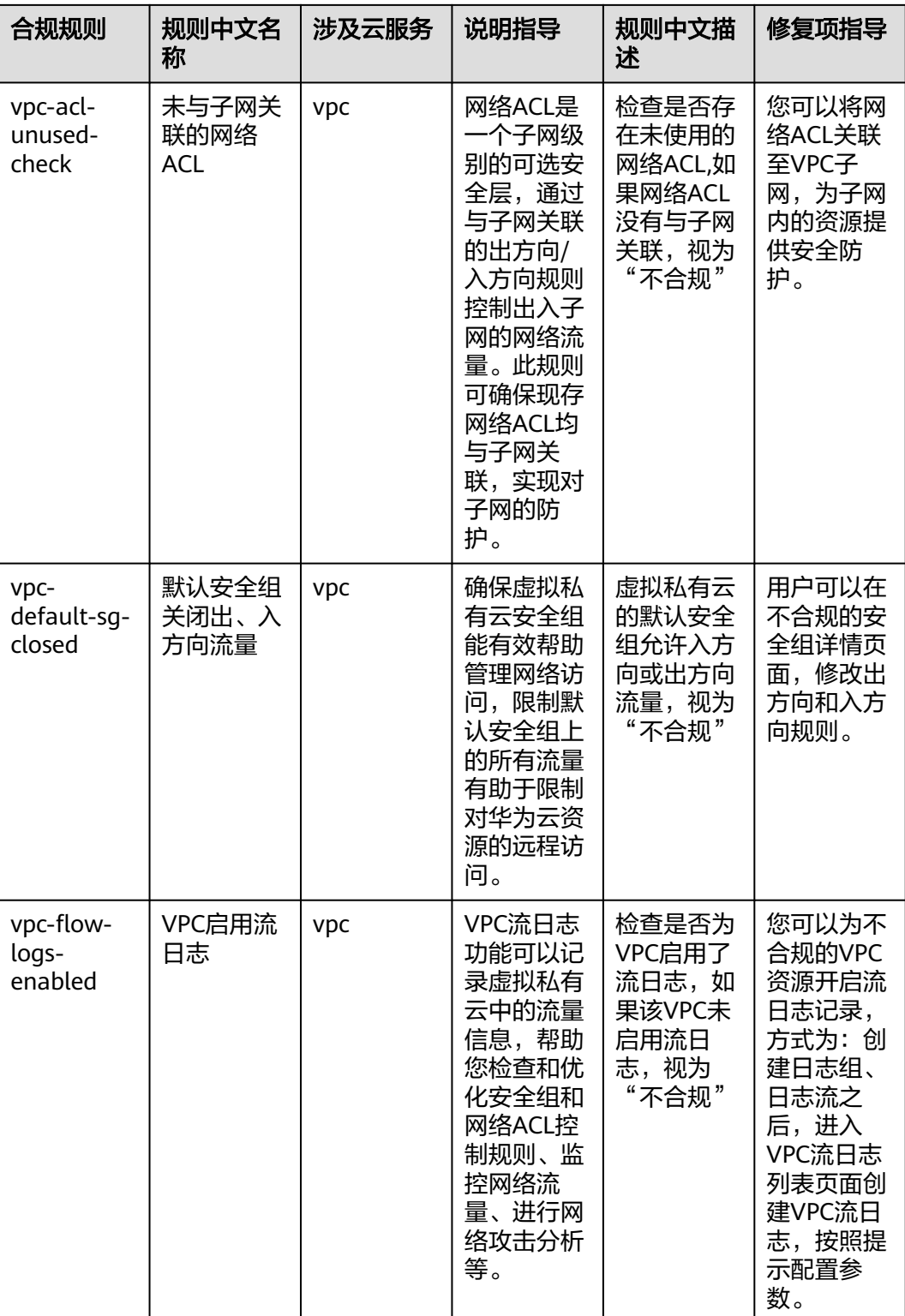

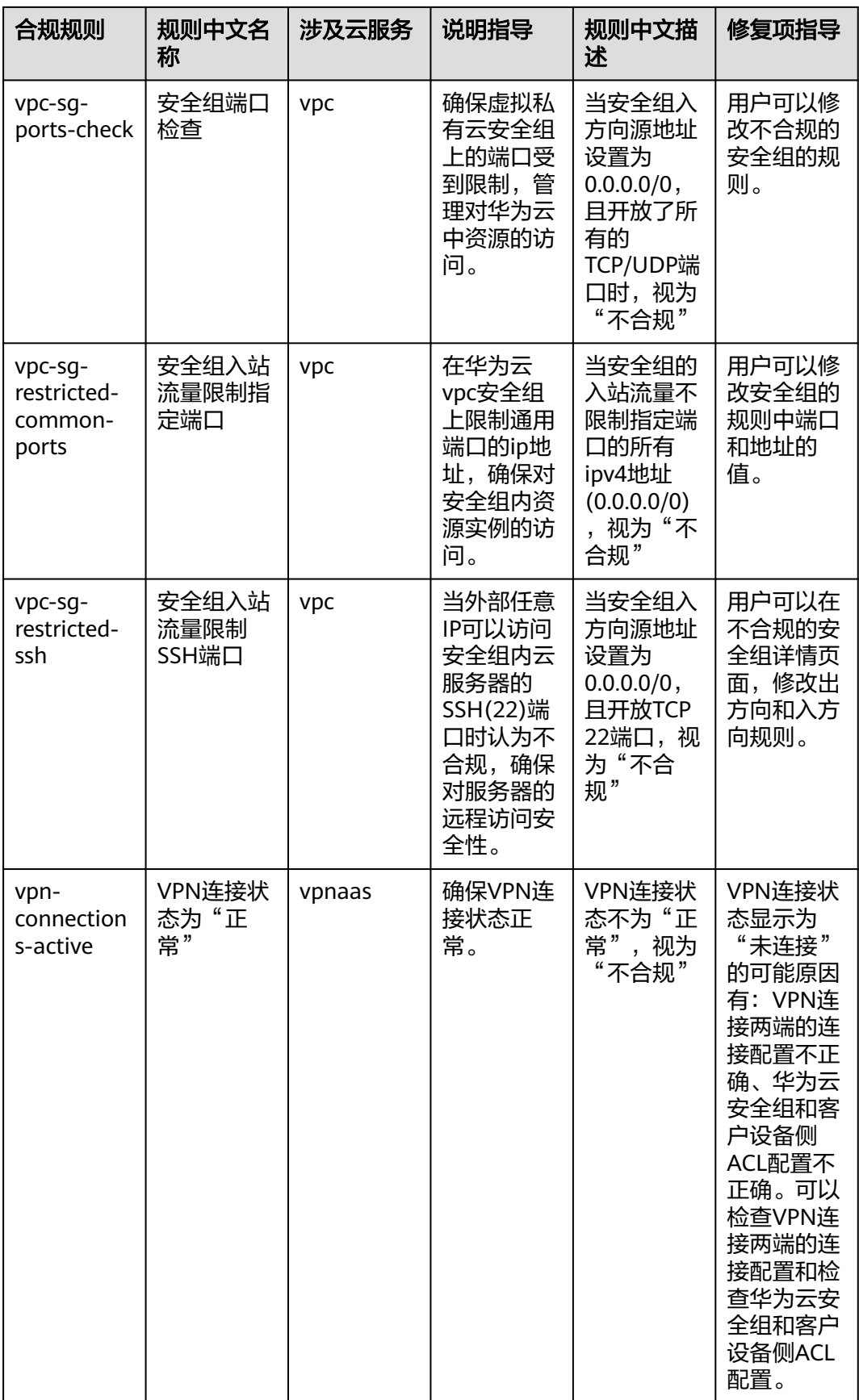

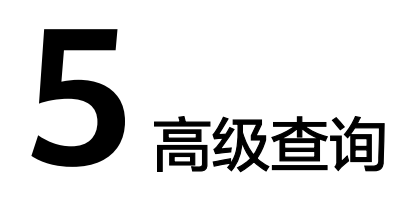

# **5.1** 高级查询概述

配置审计服务提供高级查询能力,通过使用ResourceQL自定义查询用户当前的单个或 多个区域的资源配置状态。

高级查询支持用户自定义查询和浏览云服务资源,用户可以通过ResourceQL在查询编 辑器中编辑和查询。

ResourceQL是结构化的查询语言 (SQL) SELECT 语法的一部分,它可以对当前资源数 据执行基于属性的查询和聚合。查询的复杂程度不同,既可以是简单的标签或资源标 识符匹配,也可以是更复杂的查询,例如查看指定具体OS版本的云服务器。

您可以使用高级查询来实现:

- 库存管理。例如检索特定规格的云服务器实例的列表。
- 安全合规检查。例如检索已启用或禁用特定配置属性(公网IP,加密磁盘)的资 源的列表。
- 成本优化。例如检索未挂载到任何云服务器实例的云磁盘的列表,避免产生不必 要的费用。

#### 说明

高级查询仅支持用户自定义查询、浏览、导出云服务资源,如果要对资源进行修改、删除等管理 类的操作,请前往资源所属的服务页面进行操作。

# **5.2** 高级查询使用限制

为避免单用户长时间查询占用资源,影响其他用户,对高级查询功能做以下限制:

- 单次查询语句的执行时长不能超过15秒,否则会返回超时错误。
- 单次查询语句查询大量数据,会返回查询数据量过大的报错,需要用户主动简化 查询语句。
- 单次查询结果只返回前4000条。
- 单个查询语句中最多只能做两次表的关联查询。
- 每个账号最多可以创建200个高级查询。

#### 须知

高级查询功能依赖于资源记录器所收集的资源数据,强烈建议您保持资源记录器的开 启状态,不同场景的说明如下:

- 如您从未开启过资源记录器,则高级查询语句无法查询到任何资源数据。
- 如您已开启资源记录器,但仅在资源记录器监控范围内勾选部分资源,则高级查询 语句仅能查询到所选择的资源数据。
- 如您开启资源记录器并勾选全部资源,但后续又关闭资源记录器,则高级查询语句 仅能查询到资源记录器由开启到关闭期间收集到的资源数据。

关于如何开启并[配置资源记录器](https://support.huaweicloud.com/usermanual-rms/rms_04_0200.html)。

# **5.3** 新建查询

## 操作场景

您可以使用Config预设的查询语句,或根据资源配置属性自定义查询语句,查询具体 的云资源配置。

本章节包含如下内容:

- 新建查询
- [另存查询](#page-377-0)
- [高级查询配置样例](#page-378-0)

## 新建查询

- 步骤**1** 登录管理控制台。
- **步骤2** 单击页面左上角的 ——图标,在弹出的服务列表中,选择"管理与监管"下的"配置审 计 Config",进入 "资源清单"页面。
- **步骤3** 单击页面左侧的"高级查询",进入"高级查询"页面。
- 步骤**4** 选择"自定义查询"页签,单击页面右上角的"新建查询"。
- 步骤**5** 根据界面提示,在查询编辑器中输入查询语句。

页面左侧为高级查询使用的Schema信息,也就是查询语句中properties参数需要填写 的内容,为各个云服务资源类型的详细属性。查询语句的配置样例请参见<mark>[高级查询配](#page-378-0)</mark> [置样例](#page-378-0)。

步骤6 单击"保存查询",输入查询名称和描述。

查询名称仅支持输入数字、英文字母、下划线和中划线。

步骤**7** 单击"确认",保存成功。

<span id="page-377-0"></span>图 **5-1** 保存查询

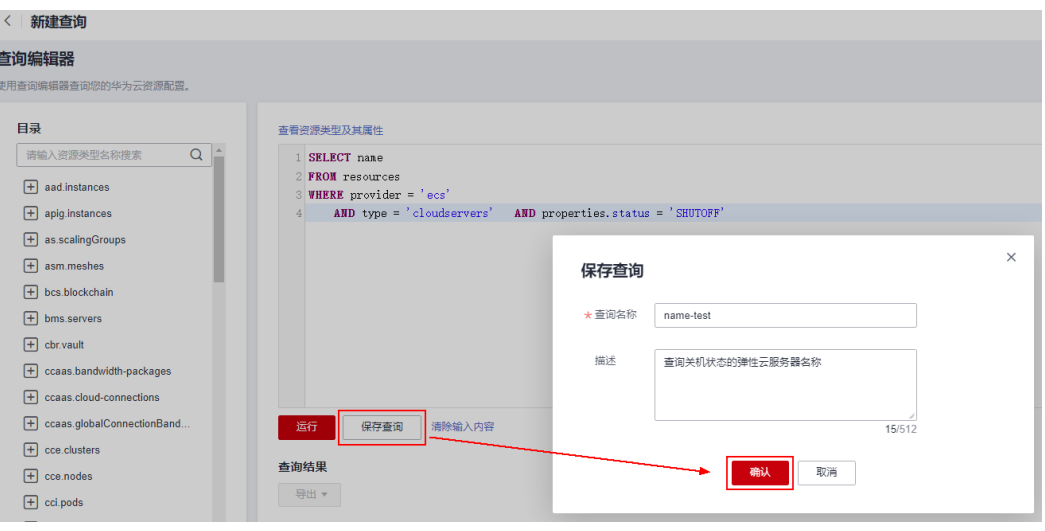

说明

如果您的自定义查询达到限额,将无法单击"保存查询",同时页面右上方提示"您创建的查询 已达到上限,请删除暂不需要使用的查询。"。 当自定义查询达到限额,您可以运行查询条件,并导出查询结果。

- 步骤**8** 单击"运行",查看查询结果。目前只支持展示和导出前4000条查询结果。
- 步骤**9** 单击"导出",选择要导出的文件格式(CSV格式或JSON格式)。

**----**结束

# 另存查询

您可以修改预设查询或已有自定义查询的名称、描述和查询语句, "另存为"后产生 新的查询,以"预设查询"为例,您可按如下步骤操作。

步骤**1** 进入"高级查询"页面,选择"预设查询"页签。

"高级查询"页面默认展示预设查询列表。

步骤**2** 单击目标查询操作列的"使用查询",进入"使用查询"页面。

也可以单击查询名称,进入查询概览页,再单击查询概览页右下方的"使用查询", 进入"使用查询"页面。

<span id="page-378-0"></span>图 **5-2** 使用预设查询

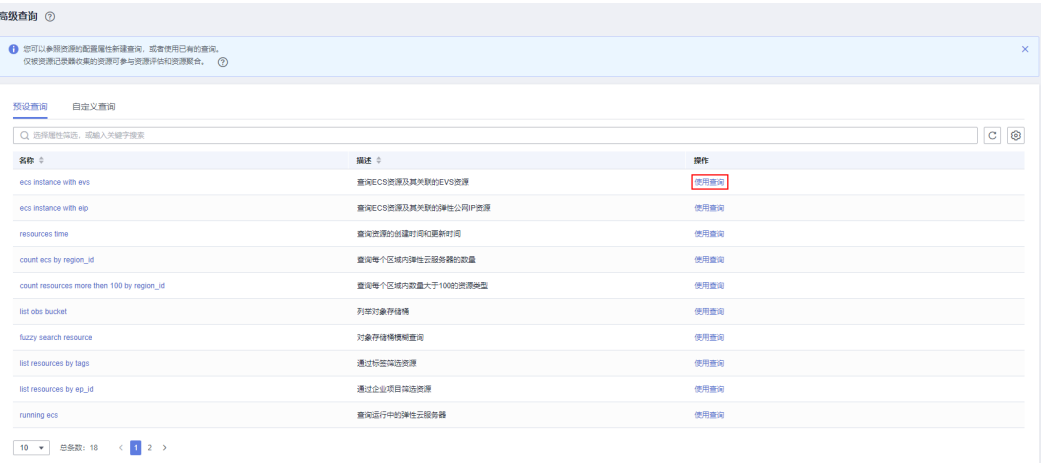

步骤**3** 根据界面提示,在查询编辑器中修改查询语句。

详细请参见**高级查询配置样例**。

- 步骤**4** 单击"另存为",配置查询名称和描述。
- 步骤5 在弹框中,单击"确认"。
	- 说明

通过"另存为"操作产生的新查询,将更新在自定义查询列表中。

**----**结束

## 高级查询配置样例

ResourceQL使用结构化查询语言(SQL) SELECT语法的子集来对当前云资源配置数据进 行查询和关联查询。用户无需调用特定API来实现,也无需通过多个API下载全量数据 并手动分析。ResourceQL仅支持从表resources中查询数据。

表 **5-1** resources 参数含义

| 资源参数       | 参数类型   | 含义      |
|------------|--------|---------|
| id         | String | 资源ID    |
| name       | String | 资源名称    |
| provider   | String | 云服务名称   |
| type       | String | 资源类型    |
| region_id  | String | 区域ID    |
| project_id | String | 项目ID    |
| ep_id      | String | 企业项目ID  |
| checksum   | String | 资源详情校验码 |
| created    | Date   | 资源创建时间  |

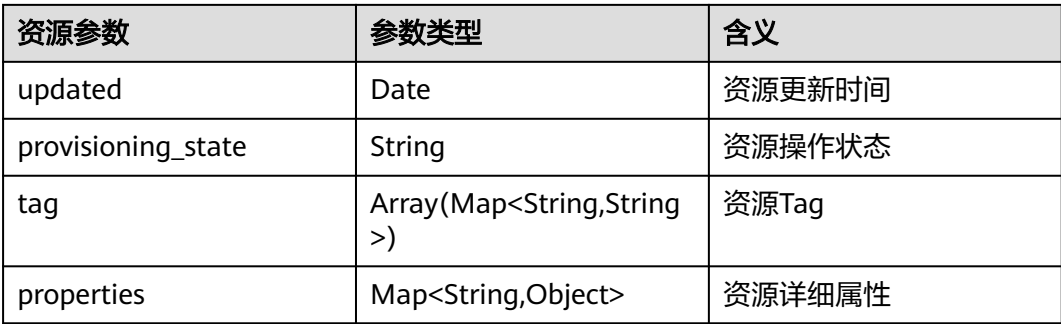

#### 用例参考如下:

示例1: 查询关机状态的弹性云服务器名称 SELECT name FROM resources WHERE provider = 'ecs' AND type = 'cloudservers' AND properties.status = 'SHUTOFF' 示例2: 查询特定规格的云硬盘 SELECT \* FROM resources WHERE provider = 'evs' AND type = 'volumes' AND properties.size = 100 示例3: 对象存储桶模糊查询 SELECT \* FROM resources WHERE provider = 'obs' AND 'type' = 'buckets' AND name LIKE '%figure%' 示例4: 查询ECS资源及其关联的EVS资源 SELECT ECS\_EVS.id AS ecs\_id, EVS.id AS evs\_id FROM ( SELECT id, evs\_id FROM ( SELECT id, transform(properties.ExtVolumesAttached, x -> x.id) AS evs\_list FROM resources WHERE provider = 'ecs' AND type = 'cloudservers' ) ECS CROSS JOIN UNNEST(evs\_list) AS t (evs\_id) ) ECS\_EVS, ( SELECT id FROM resources WHERE provider = 'evs' AND type = 'volumes' ) EVS WHERE ECS\_EVS.evs\_id = EVS.id 示例5: 查询ECS资源名称及其关联的弹性公网IP地址 SELECT ECS.id AS ECS\_id, publicIpAddress AS ip\_address FROM ( SELECT id, transform(properties.addresses, x -> x.addr) AS ip\_list FROM resources WHERE provider = 'ecs' AND type = 'cloudservers' ) ECS, ( SELECT name, properties.publicIpAddress FROM resources WHERE provider = 'vpc'

AND type = 'publicips'

```
 AND properties.type = 'EIP'
      AND properties.status = 'ACTIVE'
  ) EIP
WHERE CONTAINS (ECS.ip_list, EIP.name)
示例6: 查询每个区域内数量大于100的资源类型
WITH counts AS (
  SELECT region_id, provider, type, count(*) AS number
   FROM resources
  GROUP BY region id, provider, type
)
SELECT *
FROM counts
WHERE number > 100
查询语句的详细介绍,请参见ResourceQL语法。
```
# **5.4** 查看查询

# 操作场景

如果您需要查看某个查询的名称、描述和查询语句,可按如下操作查看查询。

# 操作步骤

- 步骤**1** 登录管理控制台。
- **步骤2** 单击页面左上角的 ━━ 图标,在弹出的服务列表中,选择"管理与监管"下的"配置审 计 Config",进入"资源清单"页面。
- 步骤**3** 单击页面左侧的"高级查询",进入"高级查询"页面。

"高级查询"页面默认展示预设查询列表,您可以选择"自定义查询"页签,查看自 定义查询列表。

在查询列表中可以查看查询的名称和描述等信息。

步骤**4** 单击需要查看的查询名称,进入查询概览页。

可以查看查询的具体SQL语句。

#### <span id="page-381-0"></span>图 **5-3** 高级查询详情页

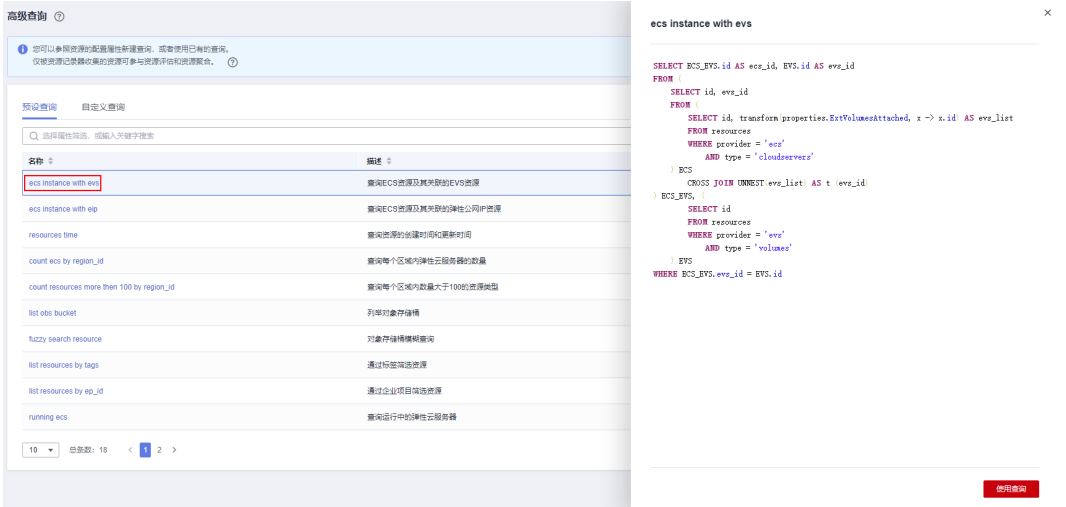

**----**结束

# **5.5** 修改查询

# 操作场景

如果您需要修改某个自定义查询的查询语句,可按如下操作修改查询。

说明

预设查询仅支持修改查询语句后,另存为新的自定义查询,不支持修改查询语句后的保存操作。

# 操作步骤

- 步骤**1** 登录管理控制台。
- 步骤**2** 单击页面左上角的 图标,在弹出的服务列表中,选择"管理与监管"下的"配置审 计 Config", 进入"资源清单"页面。
- 步骤**3** 单击页面左侧的"高级查询",进入"高级查询"页面。
- 步骤**4** 选择"自定义查询"页签。
- 步骤**5** 在待修改查询所在行,单击操作列的"使用查询",进入"使用查询"页面。

也可以单击查询名称,进入查询概览页,再单击查询概览页右下方的"使用查询", 进入"使用查询"页面。

#### 图 **5-4** 修改自定义查询

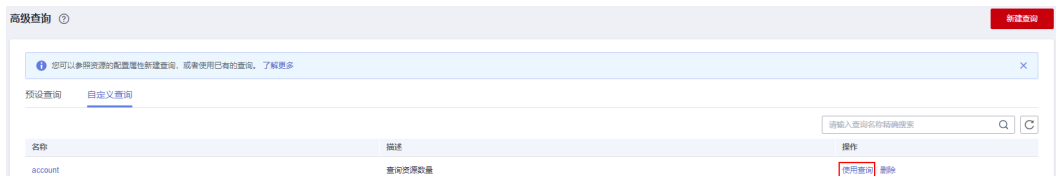

- <span id="page-382-0"></span>步骤**6** 根据界面提示,在查询编辑器中修改查询语句。 详细请参[见高级查询配置样例](#page-378-0)。
- **步骤7** 查询语句修改完成后,单击"保存"。
- 步骤**8** 在弹出的确认框中可修改查询名称和描述,修改完成后,单击"确认"。 查询名称仅支持输入数字、英文字母、下划线和中划线。

**----**结束

# **5.6** 删除查询

# 操作场景

如果您不需要使用某个自定义的查询,可按如下操作删除查询。 预设查询不支持删除操作。

## 操作步骤

- 步骤**1** 登录管理控制台。
- 步骤**2** 单击页面左上角的 图标,在弹出的服务列表中,选择"管理与监管"下的"配置审 计 Config",进入"资源清单"页面。
- 步骤**3** 单击页面左侧的"高级查询",进入"高级查询"页面。
- 步骤**4** 单击页面中的"自定义查询",进入"自定义查询"页面。
- 步骤**5** 在待删除查询所在行,单击操作列的"删除"。

图 **5-5** 删除自定义查询

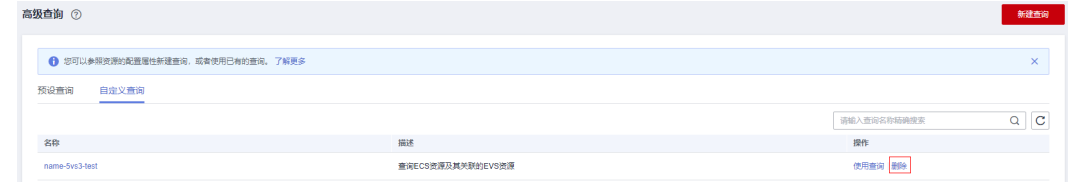

步骤6 在弹框中,单击"确认"。

**----**结束

# **6** 资源聚合器

# **6.1** 资源聚合器概述

# 功能概述

配置审计服务提供多账号资源数据聚合能力,通过使用资源聚合器聚合其他华为云账 号或者组织成员账号的资源配置和合规性数据到单个账号中,方便统一查询。

资源聚合器提供只读视图,仅用于查看聚合的源账号的资源信息和合规性数据。资源 聚合器不提供对源账号资源数据的修改访问权限。例如,无法通过资源聚合器部署规 则,也无法通过资源聚合器从源账号提取快照文件。

#### 说明

资源聚合器仅支持用户查询和浏览源账号中的云服务资源信息,如果要对资源进行修改、删除等 管理类的操作,请前往资源所属的服务页面进行操作。

# 配置流程

使用资源聚合器从源账号收集资源数据,需要执行以下操作:

- 1. [创建资](#page-384-0)源聚合器用于从多个账号聚合资源配置和合规性数据,具体请参见<mark>创建资</mark> [源聚合器。](#page-384-0)
- 2. 源账号开启资源记录器用于收集资源数据,具体请参见[配置资源记录器](#page-21-0)。
- 3. 源账号授予聚合器账号收集资源配置和合规性数据的权限,具体请参见<mark>授权资源</mark> [聚合器账号](#page-390-0)。
- 4. 在资源聚合器视图中查看源账号的资源配置和合规性数据,具体请参[见查看聚合](#page-389-0) [的合规规则](#page-389-0)和[查看聚合的资源](#page-390-0)。

# 基本概念

#### 源账号

源账号是配置审计服务需要聚合资源配置和合规性数据的账号。源账号可以是华为云 账号或组织。

#### 资源聚合器

<span id="page-384-0"></span>资源聚合器是配置审计服务中的一种新的功能,可以从多个源账号收集资源配置和合 规性数据。

#### 聚合器账号

聚合账号是创建资源聚合器的账号。

#### 授权

授权是指源账号向聚合器账号授予收集资源配置和合规性数据的权限。源类型为华为 云账号的资源聚合器,必须获得源账号的授权才能聚合数据;源类型为组织的资源聚 合器,则无需授权即可聚合整个组织中所有成员账号的数据。

# **6.2** 资源聚合器使用限制

资源聚合器的使用限制如下:

- 单个账号最多能创建30个账号类型的资源聚合器。
- 单个资源聚合器最多能聚合30个源账号的数据。
- 单个账号类型资源聚合器每7天添加、更新和删除的最大源账号数量为1000个。
- 单个账号最多能创建1个组织类型的资源聚合器。
- 单个账号每天最多只能创建1次组织类型资源聚合器,当天创建的组织类型资源聚 合器被删除后无法再次创建。
- 资源聚合器累合的源账号必须开启资源记录器,资资源聚合器才会动态收集源账号 的资源配置,源账号的资源发生变更后会同步更新数据至资源聚合器。

#### 须知

资源聚合器聚合的源账号只有开启资源记录器后,源账号的资源信息和合规性数据才 会聚合到资源聚合器,不同场景的说明如下:

- 如源账号从未开启过资源记录器,则资源聚合器无法聚合此源账号的资源信息和合 规性数据。
- 如源账号已开启资源记录器,但仅在资源记录器监控范围内勾选部分资源,则资源 聚合器会聚合源账号所选择的资源信息以及全部合规性数据。
- 如源账号开启资源记录器并勾选全部资源,但后续又关闭资源记录器,则资源聚合 器会删除收集到的资源信息和合规性数据。

关于如何开启并[配置资源记录器](https://support.huaweicloud.com/usermanual-rms/rms_04_0200.html)。

# **6.3** 创建资源聚合器

## 操作场景

您可以创建账号类型或组织类型的资源聚合器。

账号类型的资源聚合器必须获得源账号的授权才能聚合数据,具体请参见**[授权资源聚](https://support.huaweicloud.com/usermanual-rms/rms_11_7000.html)** [合器账号。](https://support.huaweicloud.com/usermanual-rms/rms_11_7000.html)

## 说明

创建组织类型的资源聚合器依赖于组织服务的相关授权项,您需要具有如下权限:

- organizations:organizations:get
- organizations:accounts:list
- organizations:delegatedAdministrators:list
- organizations:trustedServices:enable
- organizations:trustedServices:list

# 操作步骤

步骤**1** 登录管理控制台。

- 步骤**2** 单击页面左上角的 图标,在弹出的服务列表中,选择"管理与监管"下的"配置审 计 Config", 进入"资源清单"页面。
- 步骤3 单击页面左侧的"资源聚合器",在下拉列表中选择"聚合器",进入"聚合器"页 面。
- 步骤**4** 单击页面右上角的"创建聚合器"。
- 步骤**5** 在创建聚合器页面,勾选"允许数据复制"确认框,配置聚合器名称和源账号信息。

如果源类型选择"添加账号", 则输入华为云账号ID, 多个账号之间以逗号分隔; 如 果源类型选择"添加组织",资源聚合器将聚合此组织下所有成员账号的数据。

#### 图 **6-1** 创建聚合器

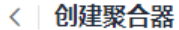

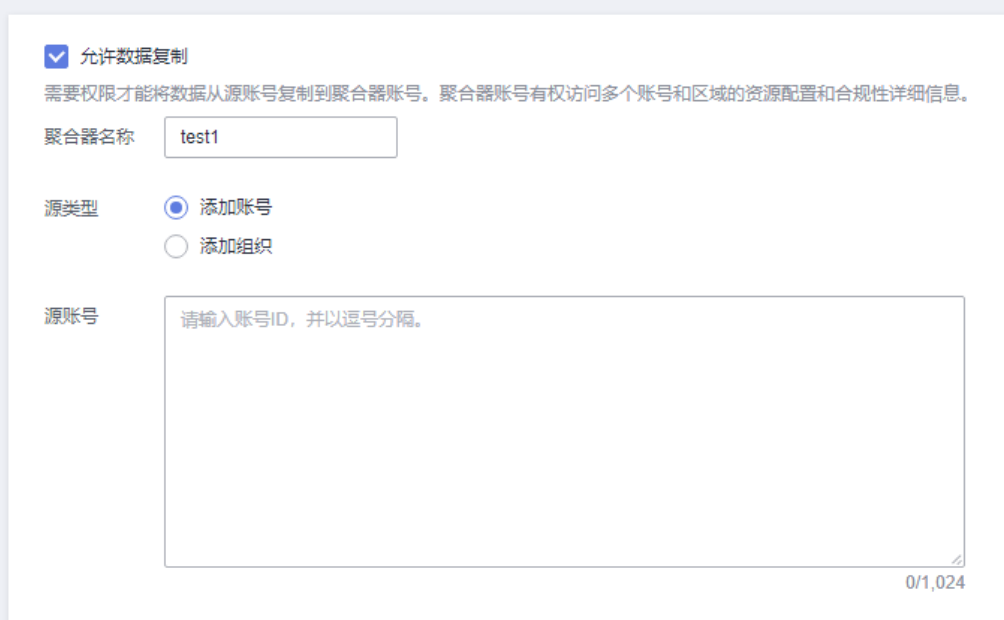

#### 说明

- 账号类型的资源聚合器仅支持聚合华为云账号下的资源,因此源账号ID需输入华为云账号ID (domain\_id)。如何获取账号ID请参[见获取账号](https://support.huaweicloud.com/api-iam/iam_17_0002.html)**ID**。
- 创建组织类型资源聚合器的账号需开通组织服务,且必须为组织的管理账号或Config服务的 委托管理员账号,具体请参见<mark>添加、查看和取消委托管理员</mark>。如果创建组织类型资源聚合器 的账号为组织管理账号,Config服务会调用enableTrustedService API启用Config与 Organizations之间的集成;如果创建组织类型资源聚合器的账号为Config服务的委托管理员 账号,Config服务会调用ListDelegatedAdministrators API用于验证调用者是否为有效的委 托管理员。
- 步骤**6** 单击"确认",完成资源聚合器创建。

**----**结束

# **6.4** 查看资源聚合器

## 操作场景

您可以通过资源聚合器列表查看所有已创建的资源聚合器及其详情,并支持在列表中 进行搜索操作。

#### 说明

查看组织资源聚合器聚合的资源信息和合规性数据依赖于组织服务的相关授权项,您需要具有如 下权限:

- organizations:organizations:get
- organizations:delegatedAdministrators:list
- organizations:trustedServices:list

## 操作步骤

步骤**1** 登录管理控制台。

- **步骤2** 单击页面左上角的 ━━ 图标,在弹出的服务列表中,选择"管理与监管"下的"配置审 计 Config", 进入"资源清单"页面。
- 步骤**3** 单击页面左侧的"资源聚合器",在下拉列表中选择"聚合器",进入"聚合器"页 面。
- 步骤**4** 在列表中可查看所有已创建的资源聚合器。

您可以通过页面右上方的过滤器搜索出需要查看的资源聚合器,支持根据完整的聚合 器名称精确搜索。

步骤**5** 在列表中单击需要查看的聚合器名称,进入资源聚合器详情页,查看该资源聚合器的 详细信息。

在详情页的"资源计数"列表中单击某个"资源类型",界面将跳转至"资源"页面 并自动筛选出此聚合器中某一资源类型包含的全部资源。

在详情页的"按资源计数排序的账号"列表单击某个"账号ID",界面将跳转至"资 源"页面并自动筛选出此聚合器中某一账号包含的全部资源。

在详情页的"不合规规则"列表单击某个"规则名称",界面将显示此合规规则的详 细信息。

#### 图 **6-2** 资源聚合器详情页

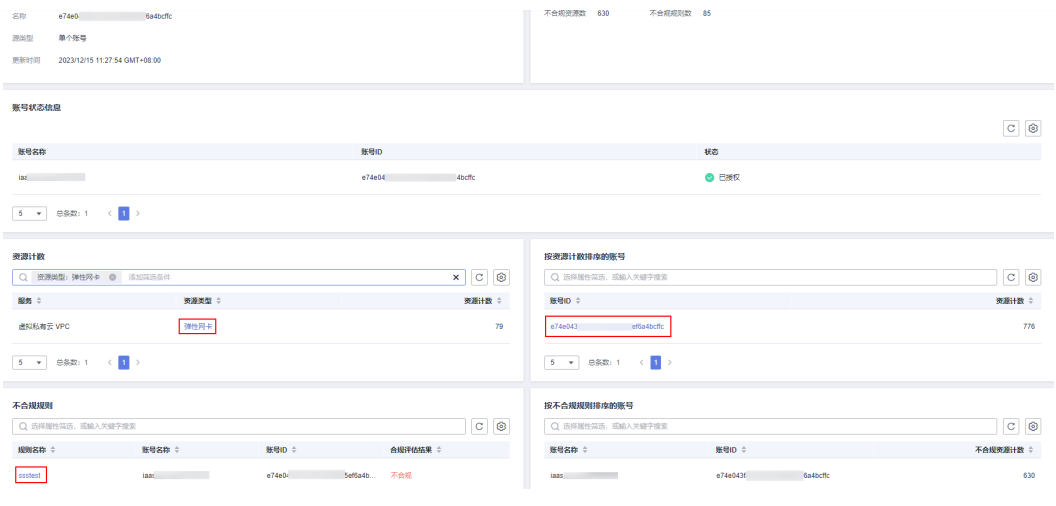

**----**结束

# **6.5** 修改资源聚合器

# 操作场景

资源聚合器创建完成后,您可以根据需要随时修改账号类型资源聚合器的名称和聚合 的源账号,组织类型的资源聚合器仅支持修改聚合器名称。

如下步骤以修改账号类型的聚合器为例进行说明。

#### 说明

修改组织类型的资源聚合器依赖于组织服务的相关授权项,您需要具有如下权限;

- organizations:organizations:get
- organizations:accounts:list
- organizations:delegatedAdministrators:list
- organizations:trustedServices:enable
- organizations:trustedServices:list

# 操作步骤

- 步骤**1** 登录管理控制台。
- 步骤2 单击页面左上角的 图标,在弹出的服务列表中,选择"管理与监管"下的"配置审 计 Config",进入"资源清单"页面。
- **步骤3** 单击页面左侧的"资源聚合器",在下拉列表中选择"聚合器",进入"聚合器"页 面。
- 步骤4 在资源聚合器列表中选择需要修改的聚合器,单击"操作"列的"编辑"按钮。

在资源聚合器详情页中的右上角单击"编辑"按钮,也可以跳转至"编辑聚合器"页 面进行修改操作。

#### 图 **6-3** 修改资源聚合器

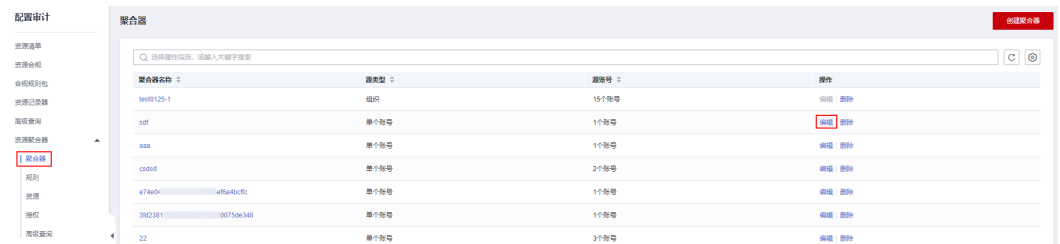

步骤**5** 进入"编辑聚合器"页面,修改聚合器名称和源账号。

#### 图 **6-4** 修改聚合器名称和源账号

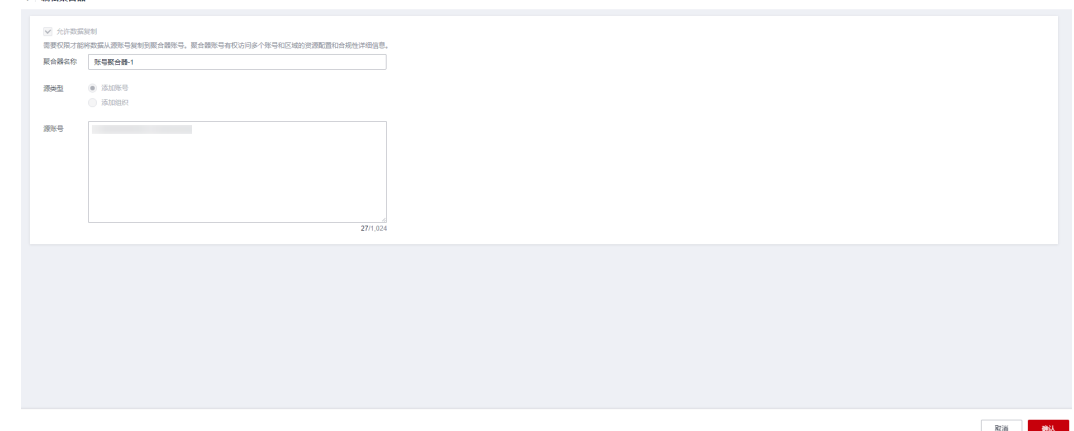

步骤**6** 修改完成后,单击"确认"。

**----**结束

# **6.6** 删除资源聚合器

## 操作场景

如果您不再需要某个资源聚合器时,可按如下步骤进行删除操作。

# 操作步骤

- 步骤**1** 登录管理控制台。
- 步骤**2** 单击页面左上角的 图标,在弹出的服务列表中,选择"管理与监管"下的"配置审 计 Config",进入"资源清单"页面。
- 步骤3 单击页面左侧的"资源聚合器", 在下拉列表中选择"聚合器", 进入"聚合器"页 面。
- 步骤4 在资源聚合器列表中选择需要删除的聚合器,单击"操作"列的"删除"按钮。 在资源聚合器详情页中的右上角单击"删除"按钮,也可以进行删除操作。
- 步骤**5** 在弹出的确认框中单击"确认",完成资源聚合器的删除。

## <span id="page-389-0"></span>图 **6-5** 删除资源聚合器

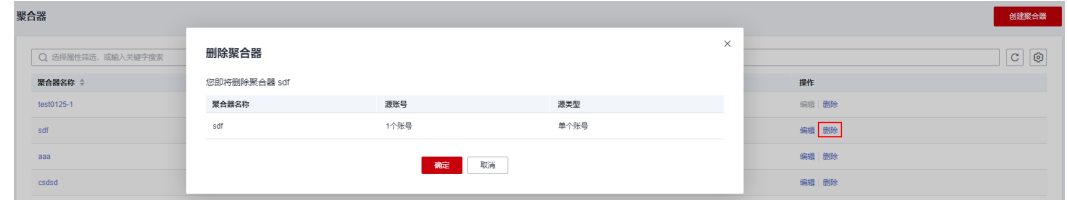

**----**结束

# **6.7** 查看聚合的合规规则

# 操作场景

您可以在规则列表中查看资源聚合器聚合的全部合规性数据。该列表可帮助您筛选不 同资源聚合器聚合的合规性数据,且支持通过规则名称、合规性评估和账号ID进一步 筛选,还可以查看每个合规规则的详情。

#### 说明

查看组织资源聚合器聚合的合规性数据依赖于组织服务的相关授权项,您需要具有如下权限:

- organizations:organizations:get
- organizations:delegatedAdministrators:list
- organizations:trustedServices:list

# 操作步骤

- 步骤**1** 登录管理控制台。
- **步骤2** 单击页面左上角的 ——图标,在弹出的服务列表中,选择"管理与监管"下的"配置审 计 Config", 进入"资源清单"页面。
- 步骤3 单击页面左侧的"资源聚合器",在下拉列表中选择"规则",进入"规则"页面。
- 步骤**4** 在页面左上角选择需要查看的资源聚合器,列表中将展示此聚合器聚合的全部合规性 数据。

在列表中单击需要查看的规则名称,即可查看此合规规则的详细信息。

在页面上方的搜索框中可使用规则名称、合规评估结果和账号ID,进一步对聚合的合 规性数据进行筛选。

图 **6-6** 查看聚合的合规规则

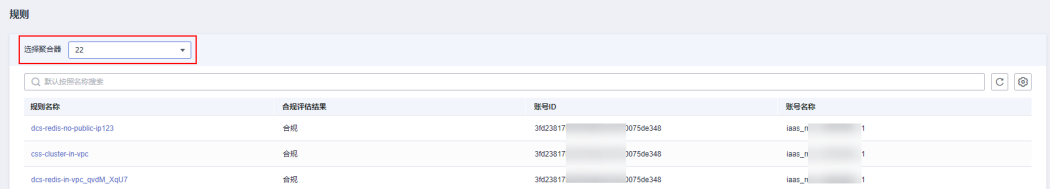

**----**结束

# <span id="page-390-0"></span>**6.8** 查看聚合的资源

## 操作场景

您可以在资源列表中查看资源聚合器聚合的全部资源。该列表可帮助您筛选不同资源 聚合器聚合的资源,且支持通过资源名称、账号ID和资源类型进一步筛选,还可以查 看每个资源的详情。

#### 说明

查看组织资源聚合器聚合的资源信息依赖于组织服务的相关授权项,您需要具有如下权限:

- organizations:organizations:get
- organizations:delegatedAdministrators:list
- organizations:trustedServices:list

## 操作步骤

- 步骤**1** 登录管理控制台。
- **步骤2** 单击页面左上角的 ━━ 图标,在弹出的服务列表中,选择"管理与监管"下的"配置审 计 Config", 进入"资源清单"页面。
- **步骤3** 单击页面左侧的"资源聚合器",在下拉列表中选择"资源",进入"资源"页面。
- 步骤**4** 在页面左上角选择需要查看的资源聚合器,列表中将展示此聚合器聚合的全部资源。

在页面上方的搜索框中可使用资源名称、账号ID和资源类型,进一步对聚合的资源进 行筛选。

在资源列表中单击需要查看的资源名称,即可查看此资源的详细信息。

图 **6-7** 查看聚合的资源

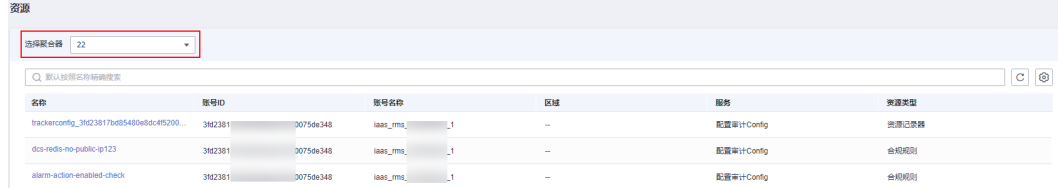

#### **----**结束

# **6.9** 授权资源聚合器账号

## 操作场景

当聚合器账号发起聚合请求时,需要源账号向聚合器账号授予收集资源配置和合规性 数据的权限,资源聚合器才可以收集源账号的资源数据。授权和创建聚合器并无先后 关系,先创建资源聚合器或先授权均可。

组织类型的聚合器无需授权,即可收集整个组织中所有成员账号的资源数据。

<span id="page-391-0"></span>本章节将为您介绍如下内容:

- 添加授权
- 接受授权
- [删除授权](#page-392-0)

# 添加授权

您可以通过"添加授权"功能向聚合器账号授权,授权完成后,资源聚合器聚合您账 号中的资源数据时,无需再次向您发送授权请求,即可聚合您账号中的资源数据。

- 步骤**1** 登录管理控制台。
- **步骤2** 单击页面左上角的 ——图标,在弹出的服务列表中,选择"管理与监管"下的"配置审 计 Config",进入"资源清单"页面。
- 步骤3 单击页面左侧的"资源聚合器",在下拉列表中选择"授权",进入"授权"页面。
- 步骤**4** 单击页面右上角的"添加授权"。
- 步骤**5** 在弹出的"添加授权"页面中,输入要添加授权的聚合器账号ID。

图 **6-8** 添加授权

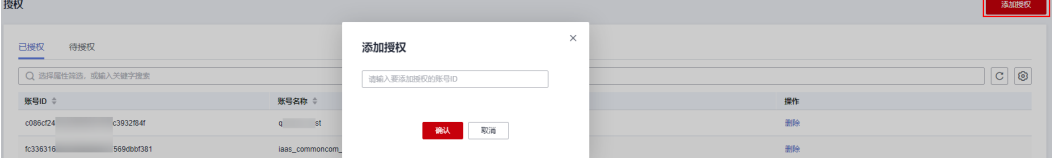

步骤**6** 单击"确认",完成授权。

授权完成后,"已授权"列表中将显示此授权记录。

#### **----**结束

#### 接受授权

当资源聚合器需要聚合您账号中的资源数据时,您会在"待授权"页签收到聚合器账 号发送的授权请求,确认授权后,资源聚合器才可以聚合您账号中的资源数据。

- 步骤**1** 登录管理控制台。
- 步骤2 单击页面左上角的 图标,在弹出的服务列表中,选择"管理与监管"下的"配置审 计 Config", 进入"资源清单"页面。
- 步骤3 单击页面左侧的"资源聚合器",在下拉列表中选择"授权",进入"授权"页面。
- 步骤4 选择"待授权"页签,在列表中选择待处理的授权请求,单击操作列的"授权"。
- 步骤**5** 在弹出的确认框中单击"确认",完成授权。

接受授权请求后,此授权记录将在"已授权"列表中显示。

#### <span id="page-392-0"></span>图 **6-9** 接受授权

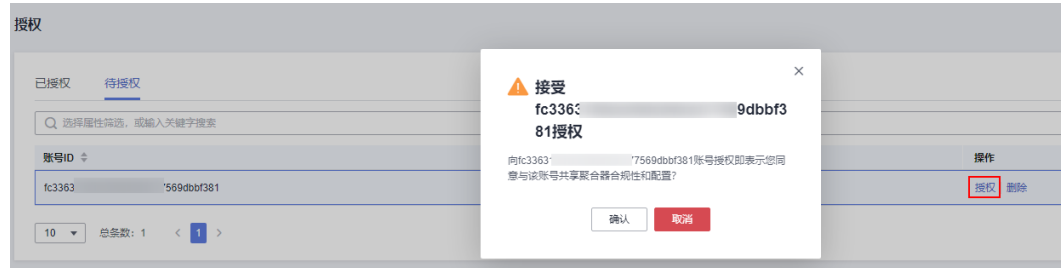

#### **----**结束

## 删除授权

如需取消对某个资源聚合器账号的授权,您可以删除授权。

- 步骤**1** 登录管理控制台。
- **步骤2** 单击页面左上角的 ━━ 图标,在弹出的服务列表中,选择"管理与监管"下的"配置审 计 Config",进入"资源清单"页面。
- 步骤3 单击页面左侧的"资源聚合器",在下拉列表中选择"授权",进入"授权"页面。
- 步骤4 选择"已授权"页签,在列表中选择待删除的授权请求,单击操作列的"删除"。
- 步骤5 在弹出的确认框中单击"确认",此授权记录将移至"待授权"列表,授权状态变为 "待授权"。

此时聚合器账号已无权聚合您账号中的资源数据,如需再次授权,您可以在"待授 权"页签中单击此授权记录操作列的"授权"并确认,聚合器账号将再次获得您的授 权。

图 **6-10** 删除授权

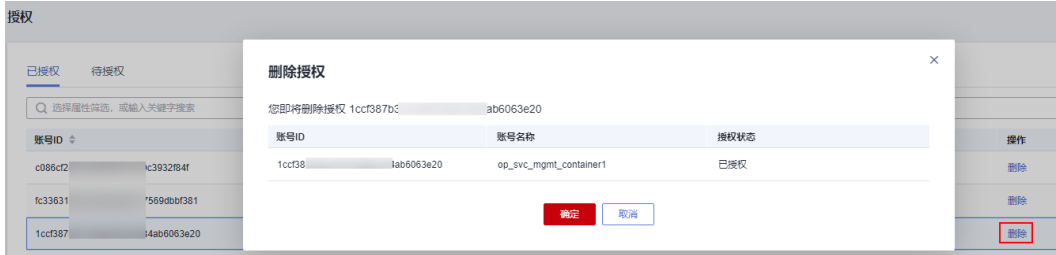

步骤6 如需彻底删除此授权记录,需在"待授权"列表中的操作列单击"删除"并确认,此 授权记录彻底删除。

#### 说明

在"待授权"列表中删除授权请求后,如需再次授权,请重新向聚合器账号授权,具体请参见**添** [加授权](#page-391-0)。

**----**结束

# **6.10** 高级查询

# 概述

资源聚合器提供高级查询能力,通过使用ResourceQL自定义查询单个或多个聚合源账 号的资源配置状态。

高级查询支持用户自定义查询和浏览华为云云服务资源,用户可以通过ResourceQL在 查询编辑器中编辑和查询。

您可以使用Config预设的查询语句,或根据资源配置属性自定义查询语句,查询具体 的云资源配置。

ResourceQL是结构化的查询语言 (SQL) SELECT 语法的一部分,它可以对当前资源数 据执行基于属性的查询和聚合。查询的复杂程度不同,既可以是简单的标签或资源标 识符匹配,也可以是更复杂的查询,例如查看指定具体OS版本的云服务器。

#### 说明

高级查询仅支持用户自定义查询、浏览、导出云服务资源,如果要对资源进行修改、删除等管理 类的操作,请前往资源所属的服务页面进行操作。

# 使用限制

执行高级查询必须拥有"rms:aggregatorResources:runQuery"权限,且账号需要开 启资源记录器。

为避免单用户长时间查询占用资源,影响其他用户,对高级查询功能做以下限制:

- 单次查询语句的执行时长不能超过15秒,否则会返回超时错误。
- 单次查询语句查询大量数据,会返回查询数据量过大的报错,需要用户主动简化 查询语句。
- 单次查询结果只返回前4000条。
- 单个查询语句中最多只能做两次表的关联查询。
- 每个账号最多可以创建200个高级查询。

#### 须知

高级查询功能依赖于资源记录器所收集的资源数据,强烈建议您保持资源记录器的开 启状态,不同场景的说明如下:

- 如您从未开启过资源记录器,则高级查询语句无法查询到任何资源数据。
- 如您已开启资源记录器,但仅在资源记录器监控范围内勾选部分资源,则高级查询 语句仅能查询到所选择的资源数据。
- 如您开启资源记录器并勾选全部资源,但后续又关闭资源记录器,则高级查询语句 仅能查询到资源记录器由开启到关闭期间收集到的资源数据。

关于如何开启并[配置资源记录器](https://support.huaweicloud.com/usermanual-rms/rms_04_0200.html)。

#### 新建查询

步骤**1** 登录管理控制台。

- **步骤2** 单击页面左上角的 ——图标,在弹出的服务列表中,选择"管理与监管"下的"配置审 计 Config", 进入"资源清单"页面。
- 步骤**3** 单击页面左侧的"资源聚合器",在下拉列表中选择"高级查询",进入"高级查 询"页面。
- **步骤4** 选择"自定义查询"页签,单击页面右上角的"新建查询"。
- 步骤**5** 在右侧的"查询范围"页面中选择需要查询资源配置的聚合器,然后在下方输入框中 输入查询语句。

页面左侧为高级查询使用的Schema信息,也就是查询语句中properties参数需要填写 的内容,为各个云服务资源类型的详细属性。查询语句的配置样例请参见<mark>[高级查询配](#page-395-0)</mark> [置样例](#page-395-0)。

步骤**6** 单击"保存查询",输入查询名称和描述。

查询名称仅支持输入数字、英文字母、下划线和中划线。

步骤**7** 单击"确认",保存成功。

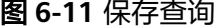

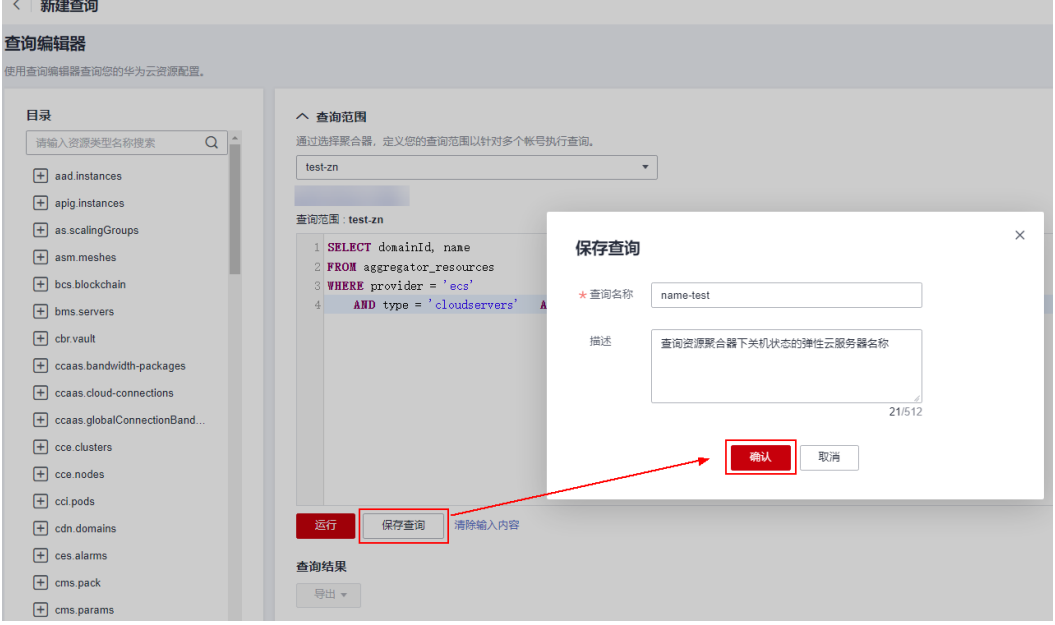

说明

如果您的自定义查询达到限额,将无法单击"保存查询",同时页面提示"自定义查询个数已达 到上限,请删除暂不需要使用的查询。"。

当自定义查询达到限额,您可以运行查询条件,并导出查询结果。

步骤**8** 单击"运行",查看查询结果。目前只支持展示和导出前4000条查询结果。

<span id="page-395-0"></span>步骤**9** 单击"导出",选择要导出的文件格式(CSV格式或JSON格式)。

#### **----**结束

# 其他操作

- 您可以修改预设查询或已有自定义查询的名称、描述和查询语句, "另存为"后 产生新的查询,具体请参考<mark>其他操作</mark>。
- 如果您需要查看某个查询的名称、描述和查询语句,请参考<mark>查看查询</mark>。
- 如果您需要修改某个自定义查询的查询语句,请参考<mark>修改查询</mark> 。
- 如果您不需要使用某个自定义的查询,删除操作请参考<mark>删除查询</mark>。预设查询不支 持删除操作。

#### 说明

使用资源聚合器高级查询的相关功能,必须先指定需要查询的资源聚合器,从而定义您的 查询范围,对指定聚合器聚合的多个源账号下的资源进行高级查询。

## 高级查询配置样例

ResourceQL使用结构化查询语言(SQL) SELECT语法的子集来对当前华为云资源配置数 据进行查询和关联查询。用户无需调用特定API来实现,也无需通过多个API下载全量 数据并手动分析。ResourceQL仅支持从表aggregator\_resources中查询数据。

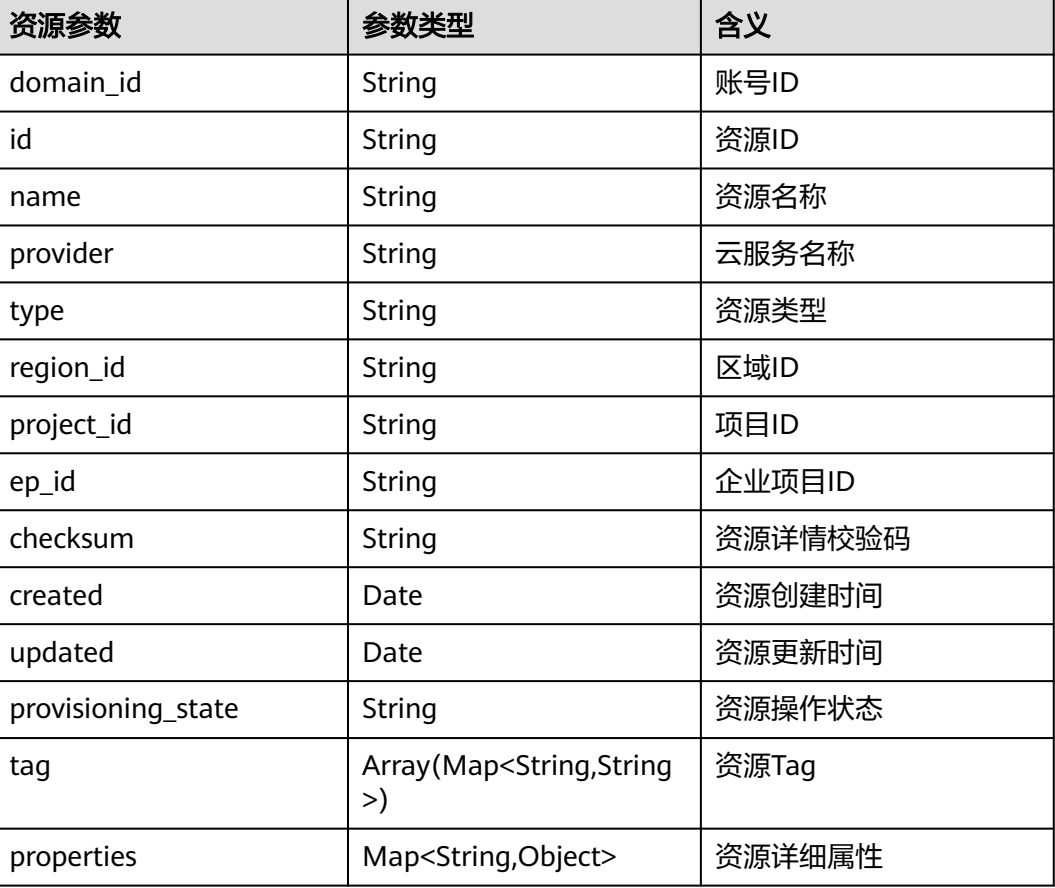

表 **6-1** aggregator\_resources 参数含义
#### 用例参考如下:

示例1: 查询资源聚合器下关机状态的弹性云服务器名称 SELECT domainId, name FROM aggregator\_resources WHERE provider = 'ecs' AND type = 'cloudservers' AND properties.status = 'SHUTOFF' 示例2: 查询资源聚合器下特定规格的云硬盘 SELECT \* FROM aggregator\_resources WHERE provider = 'evs' AND type = 'volumes' AND properties.size = 100 示例3: 资源聚合器下对象存储桶模糊查询

SELECT \* FROM aggregator\_resources WHERE provider = 'obs' AND 'type' = 'buckets' AND name LIKE '%figure%'

● 示例4:查询每个聚合源账号下数量大于100的资源类型

WITH counts AS ( SELECT region\_id, provider, type, count(\*) AS number FROM aggregator\_resources GROUP BY domain\_id, provider, type  $\lambda$  SELECT \* FROM counts

```
 WHERE number > 100
```
查询语句的详细介绍,请参见**[ResourceQL](#page-421-0)**语法。

# **7** 云审计**-**记录配置审计

# **7.1** 支持云审计的关键操作

## 操作场景

平台提供了云审计服务。通过云审计服务,您可以记录与配置审计服务相关的操作事 件,便于后续的查询、审计和回溯。

#### 前提条件

已开通云审计服务。

## 支持审计的关键操作列表

表 **7-1** 云审计服务支持的 Config 操作列表

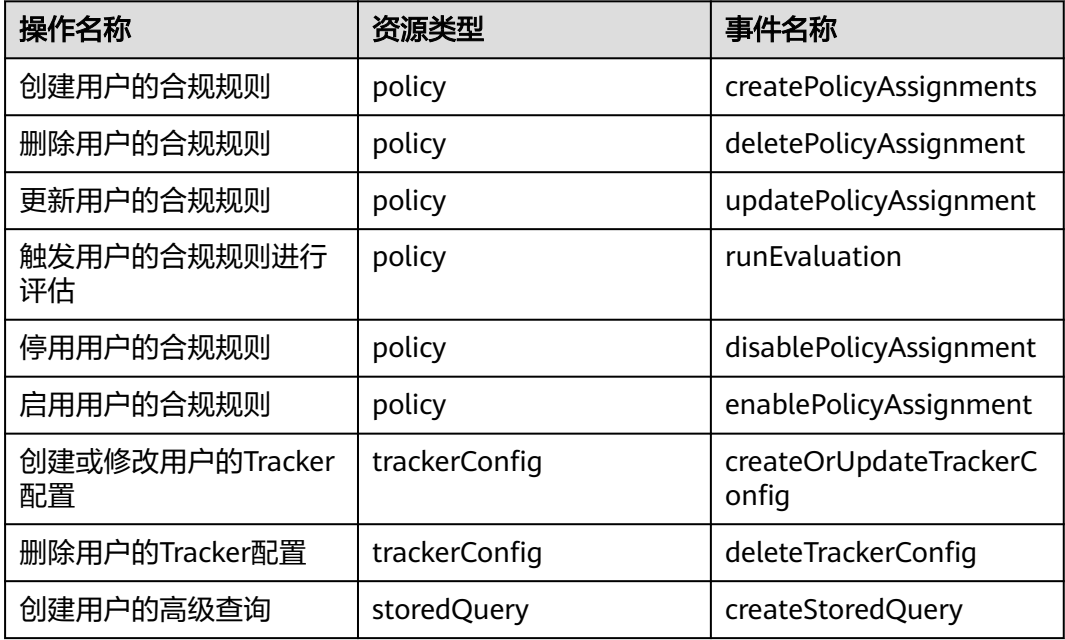

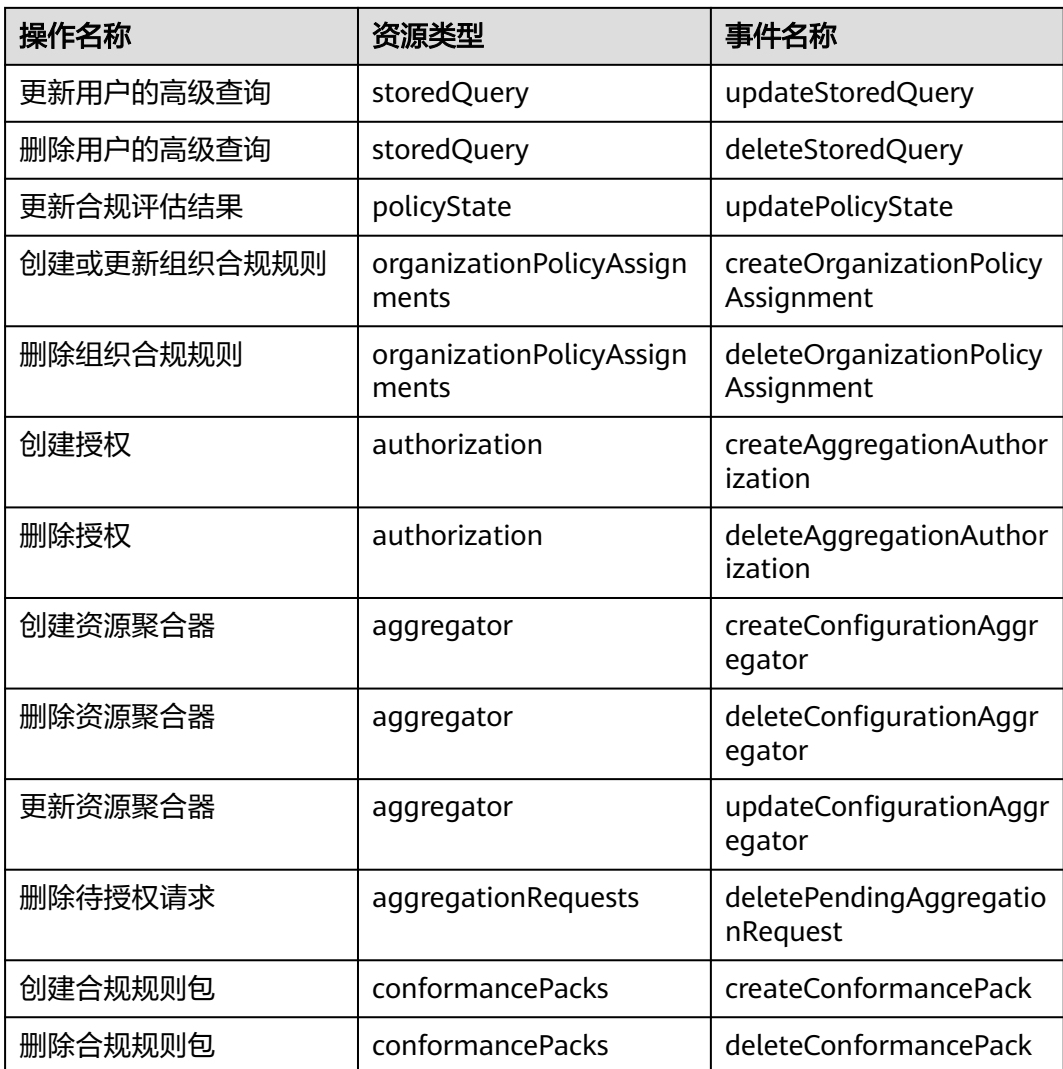

# **7.2** 查询审计事件

## 操作场景

用户进入云审计服务创建管理类追踪器后,系统开始记录云服务资源的操作。在创建 数据类追踪器后,系统开始记录用户对OBS桶中数据的操作。云审计服务管理控制台 会保存最近7天的操作记录。

本节介绍如何在云审计服务管理控制台查看或导出最近7天的操作记录:

- [在新版事件列表查看审计事件](#page-399-0)
- [在旧版事件列表查看审计事件](#page-400-0)

## 使用限制

● 单账号跟踪的事件可以通过云审计控制台查询。多账号的事件只能在账号自己的 事件列表页面去查看,或者到组织追踪器配置的OBS桶中查看,也可以到组织追 踪器配置的CTS/system日志流下面去查看。

- <span id="page-399-0"></span>● 用户通过云审计控制台只能查询最近7天的操作记录。如果需要查询超过7天的操 作记录,您必须配置转储到对象存储服务(OBS),才可在OBS桶里面查看历史文 件。否则,您将无法追溯7天以前的操作记录。
- 云上操作后,1分钟内可以通过云审计控制台查询管理类事件操作记录,5分钟后 才可通过云审计控制台查询数据类事件操作记录。

## 在新版事件列表查看审计事件

- 1. 登录管理控制台。
- 2. 单击左上角 $\equiv$ ,选择"管理与监管 > 云审计服务 CTS",进入云审计服务页 面。
- 3. 单击左侧导航树的"事件列表",进入事件列表信息页面。
- 4. 事件列表支持通过高级搜索来查询对应的操作事件,您可以在筛选器组合一个或 多个筛选条件:
	- 事件名称: 输入事件的名称。
	- 事件ID:输入事件ID。
	- 资源名称:输入资源的名称,当该事件所涉及的云资源无资源名称或对应的 API接口操作不涉及资源名称参数时,该字段为空。
	- 资源ID:输入资源ID,当该资源类型无资源ID或资源创建失败时,该字段为 空。
	- 云服务:在下拉框中选择对应的云服务名称。
	- 资源类型:在下拉框中选择对应的资源类型。
	- 操作用户:在下拉框中选择一个或多个具体的操作用户。
	- 事件级别:可选项为"normal"、"warning"、"incident",只可选择其 中一项。
		- normal: 表示操作成功。
		- warning: 表示操作失败。
		- incident: 表示比操作失败更严重的情况, 例如引起其他故障等。
	- 时间范围:可选择查询最近1小时、最近1天、最近1周的操作事件,也可以自 定义最近1周内任意时间段的操作事件。
- 5. 在事件列表页面,您还可以导出操作记录文件、刷新列表、设置列表展示信息 等。
	- 在搜索框中输入任意关键字,单击 Q 按钮,可以在事件列表搜索符合条件的 数据。
	- 单击"导出"按钮,云审计服务会将查询结果以.xlsx格式的表格文件导出, 该.xlsx文件包含了本次查询结果的所有事件,且最多导出5000条信息。
	- 单击  $\mathbb C$  按钮,可以获取到事件操作记录的最新信息。
	- 单击 ©按钮,可以自定义事件列表的展示信息。 启用表格内容折行开关 )<br>,可让表格内容自动折行,禁用此功能将会截断文本,默认停用此开 关。
- 6. 关于事件结构的关键字段详解,请参见<mark>事件结构和事件样例</mark>。

7. (可选)在新版事件列表页面,单击右上方的"返回旧版"按钮,可切换至旧版 事件列表页面。

## <span id="page-400-0"></span>在旧版事件列表查看审计事件

- 1. 登录管理控制台。
- 2. 单击左上角 , 选择"管理与监管管理与部署 > 云审计服务 CTS", 进入云审 计服务页面。
- 3. 单击左侧导航树的"事件列表",进入事件列表信息页面。
- 4. 用户每次登录云审计控制台时,控制台默认显示新版事件列表,单击页面右上方 的"返回旧版"按钮,切换至旧版事件列表页面。
- 5. 事件列表支持通过筛选来查询对应的操作事件,如图**7-1**所示。当前事件列表支持 四个维度的组合查询,详细信息如下:

图 **7-1** 筛选框

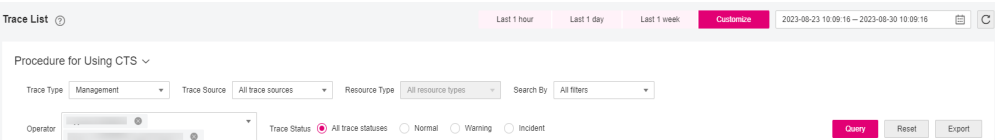

- 事件类型、事件来源、资源类型和筛选类型,在下拉框中选择查询条件。
	- 筛选类型按资源ID筛选时,还需手动输入某个具体的资源ID。
	- 筛选类型按事件名称筛选时,还需选择某个具体的事件名称。
	- 筛选类型按资源名称筛选时,还需选择或手动输入某个具体的资源名 称。
- 操作用户:在下拉框中选择某一具体的操作用户,此操作用户指用户级别, 而非租户级别。
- 事件级别:可选项为"所有事件级别"、"Normal"、"Warning"、 "Incident",只可选择其中一项。
- 时间范围:可选择查询最近7天内任意时间段的操作事件。
- 单击"导出"按钮,云审计服务会将查询结果以CSV格式的表格文件导出, 该CSV文件包含了本次查询结果的所有事件,且最多导出5000条信息。
- 6. 选择完查询条件后,单击"查询"。
- 7. 在事件列表页面,您还可以导出操作记录文件和刷新列表。
	- 单击"导出"按钮,云审计服务会将查询结果以CSV格式的表格文件导出, 该CSV文件包含了本次查询结果的所有事件,且最多导出5000条信息。
	- 单击  $\mathbb C$  按钮, 可以获取到事件操作记录的最新信息。
- 8. 在需要查看的事件左侧,单击  $\leq$ 展开该记录的详细信息。

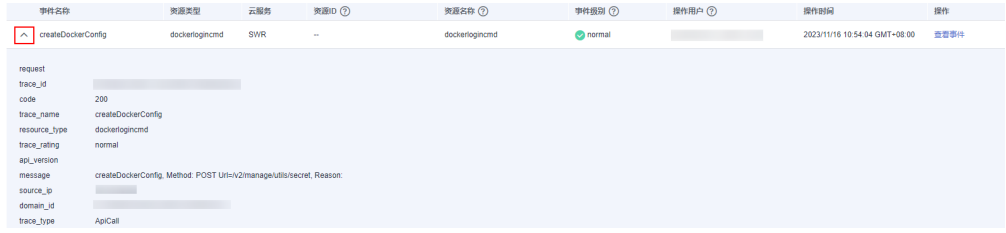

 $\times$ 

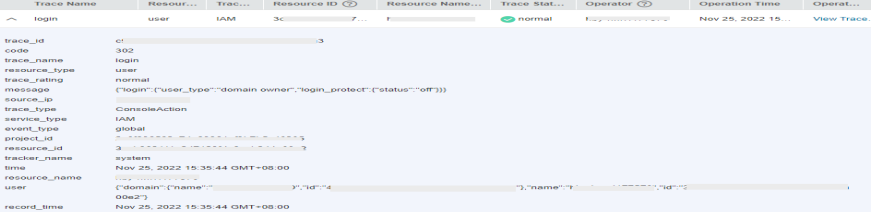

9. 在需要查看的记录右侧,单击"查看事件",会弹出一个窗口显示该操作事件结 构的详细信息。

#### 查看事件

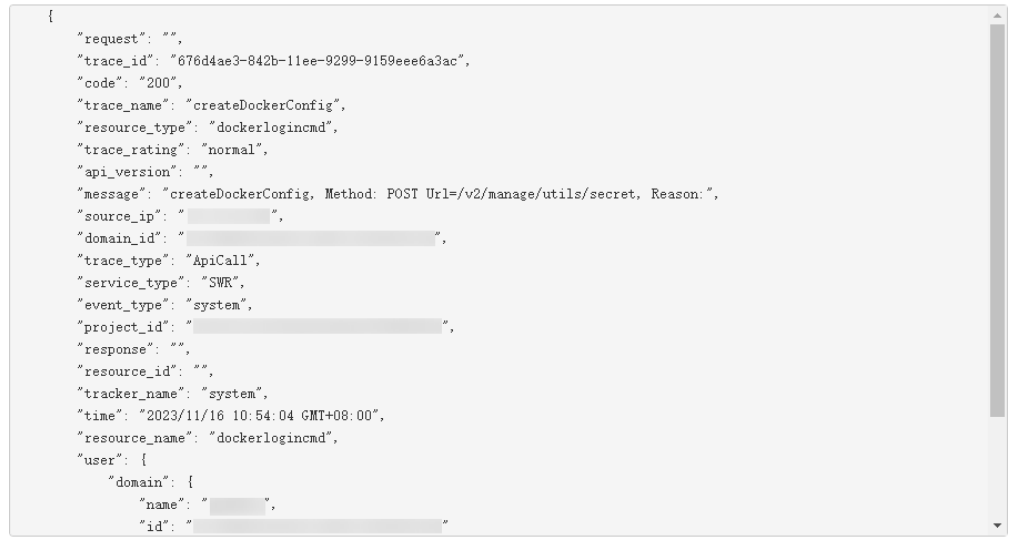

- 10. 关于[事件结构](https://support.huaweicloud.com/usermanual-cts/cts_03_0010.html)的关键字段详解,请参见《云审计服务用户指南》中的<mark>事件结构</mark> "云审计服务事件参考 > 事件结构"章节和<mark>事件样例</mark>"云审计服务事件参考 > 事 件样例"章节。
- 11. (可选)在旧版事件列表页面,单击右上方的"体验新版"按钮,可切换至新版 事件列表页面。

# **8** 附录

# **8.1** 支持的服务和区域

Config支持的服务和区域法见[支持的服务和区域。](https://console.huaweicloud.com/rms/?region=cn-south-1#/resources/supported?from=inventory)

# **8.2** 支持的资源关系

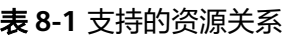

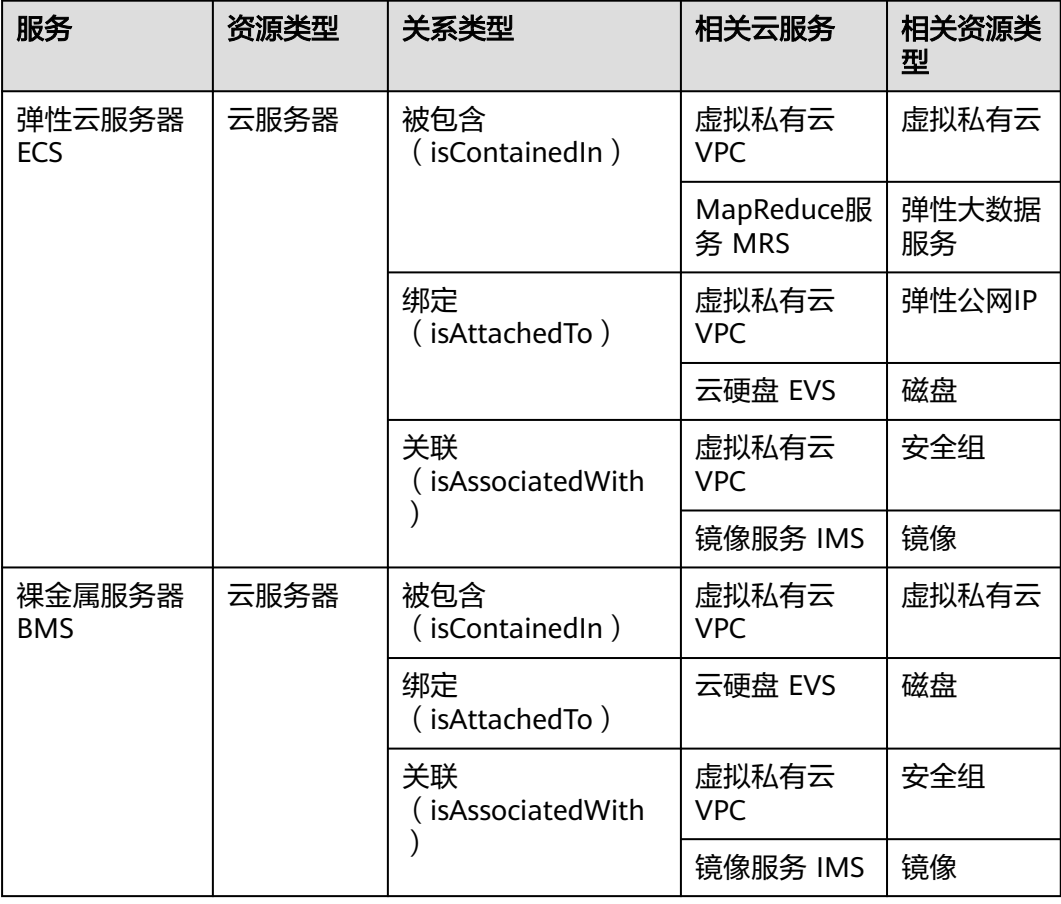

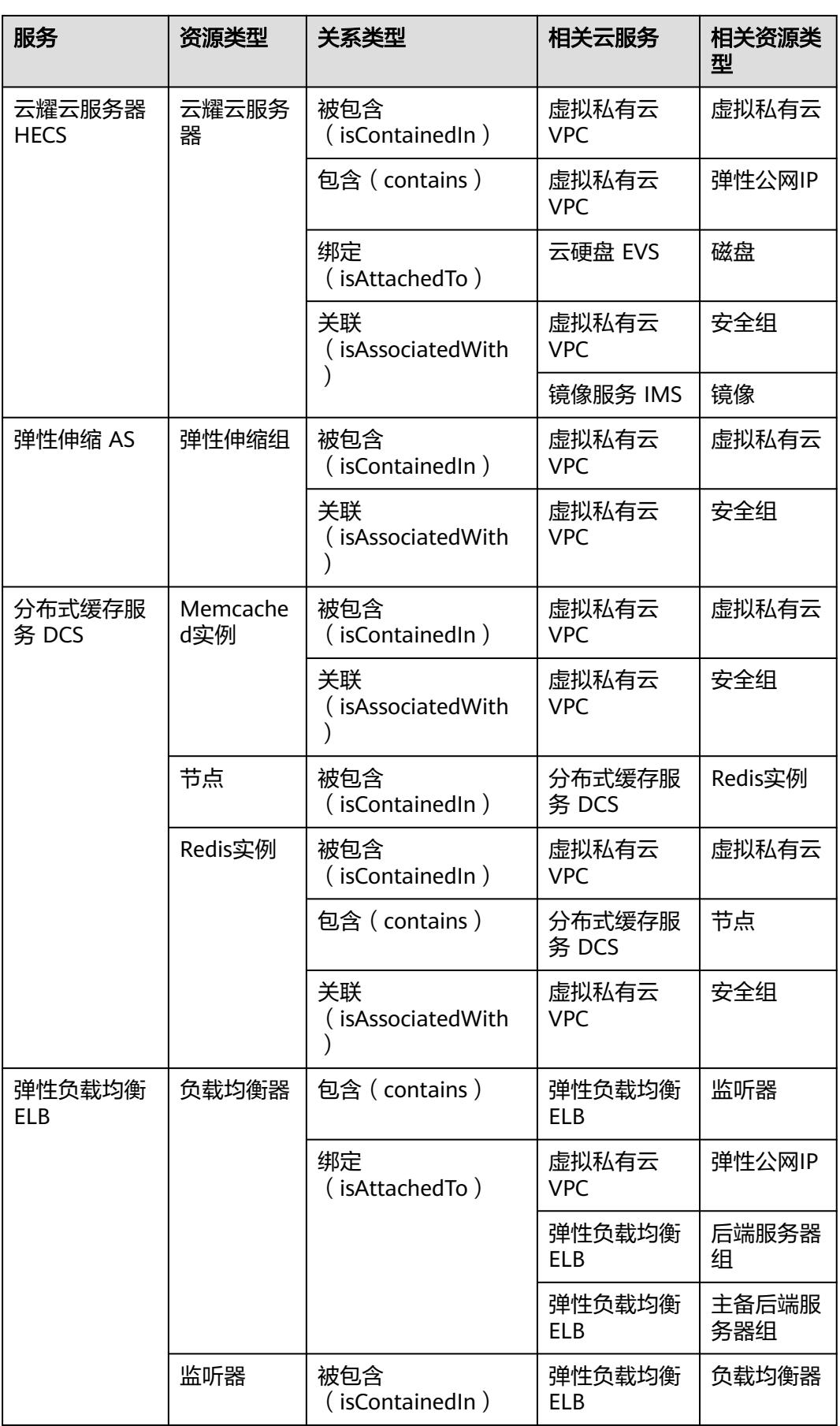

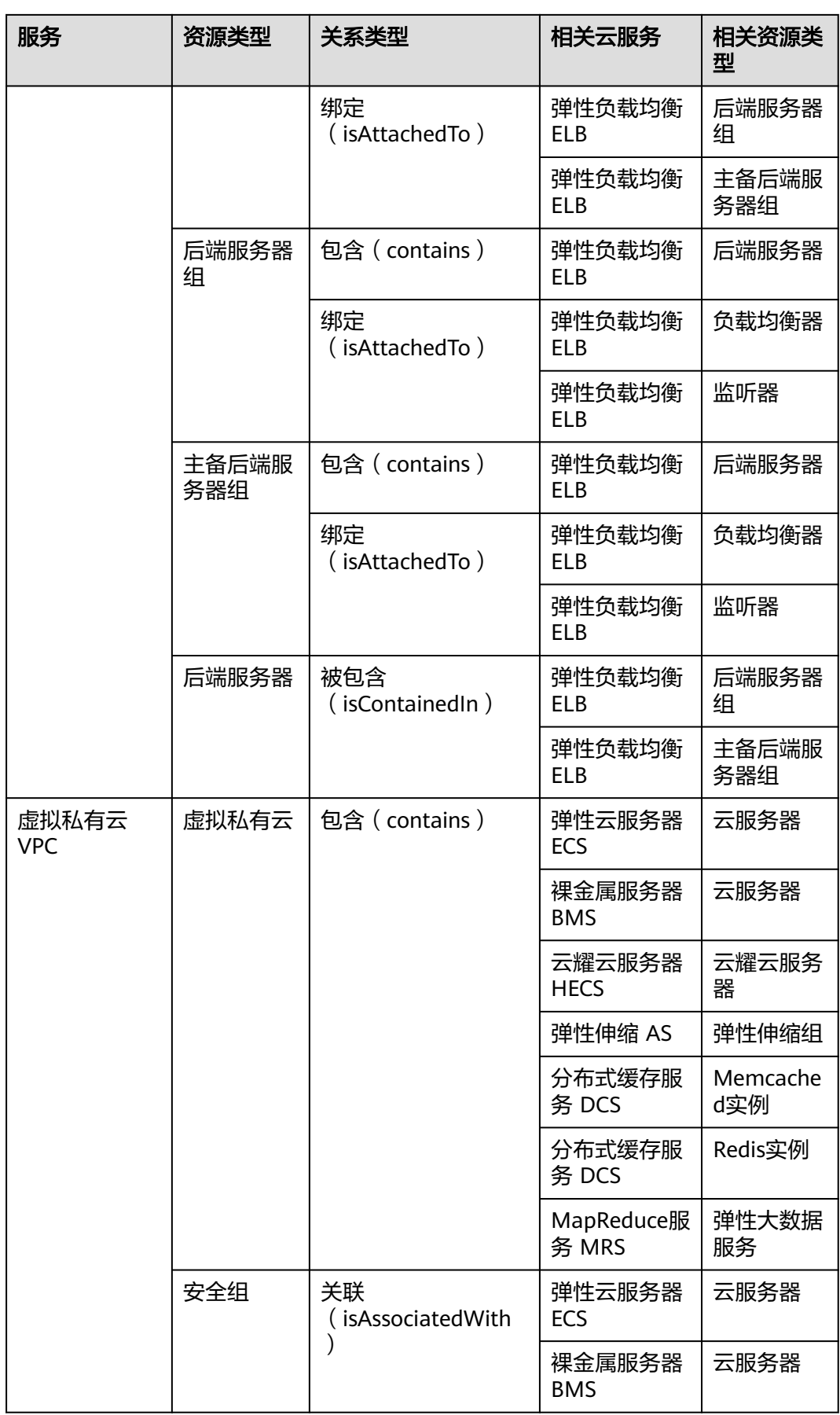

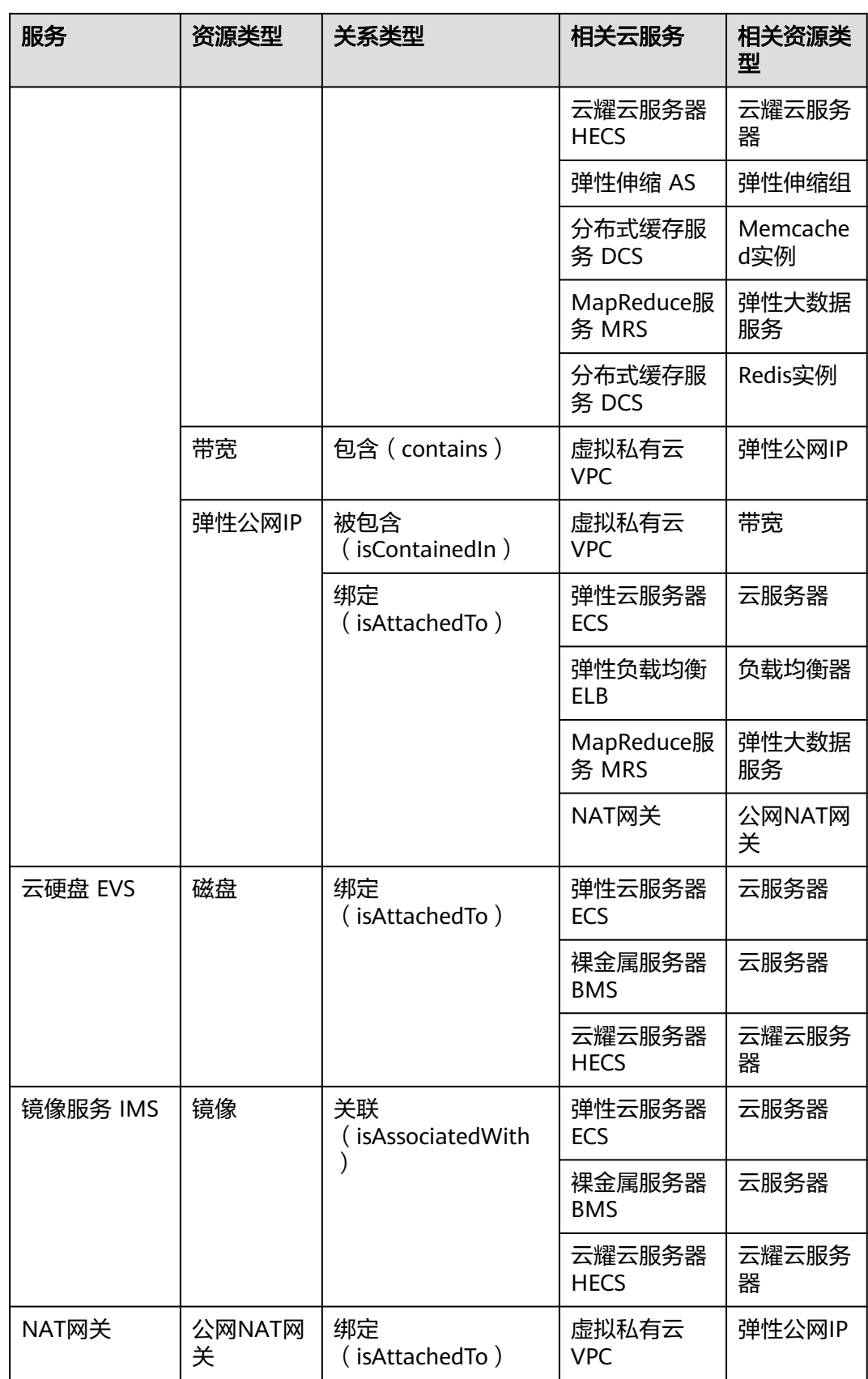

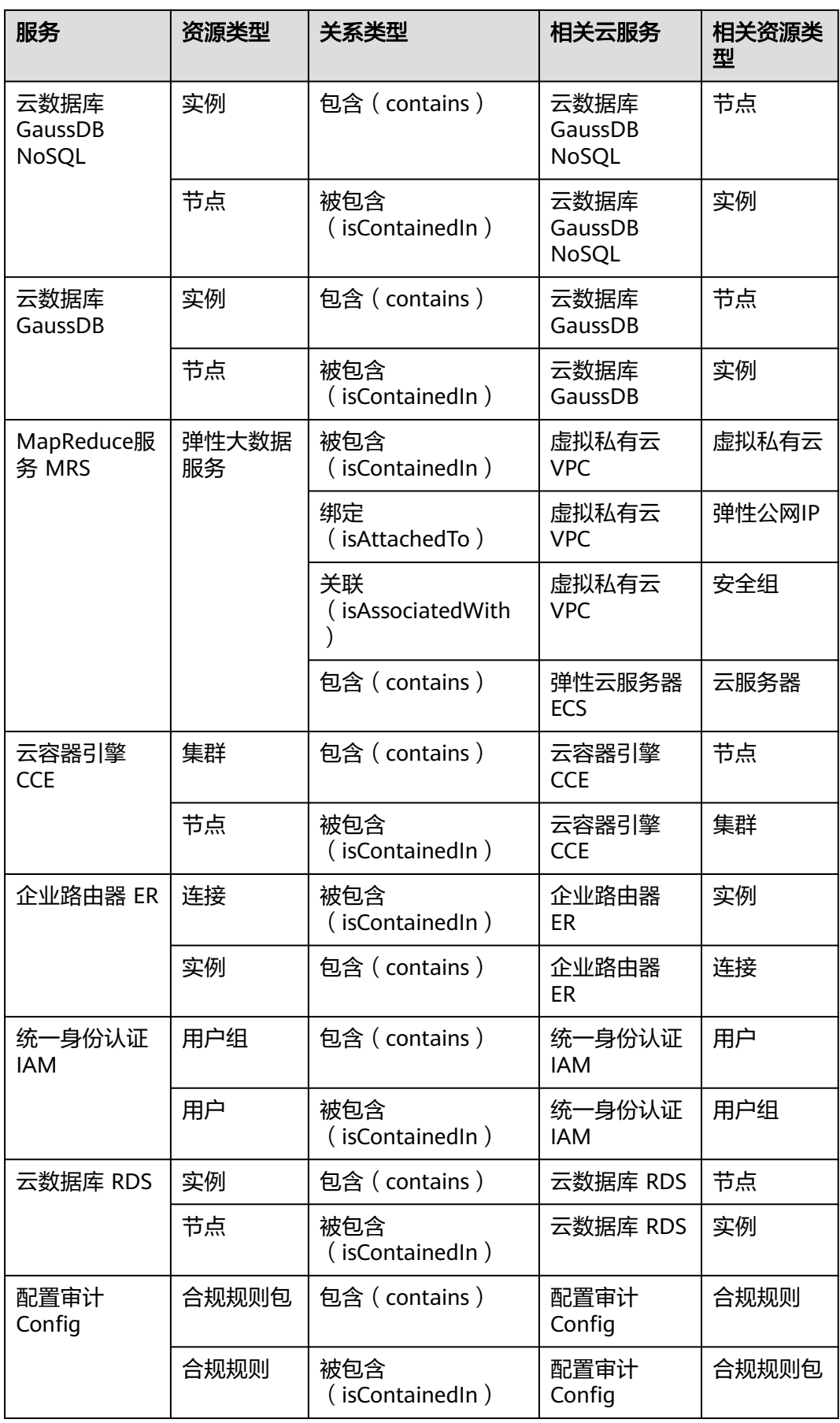

# **8.3** 消息通知模型

目前,消息通知服务支持Config以下几种类型的消息通知:

- 资源变更(创建/修改/删除)的消息通知;
- 资源关系变更的消息通知;
- 资源变更消息存储完成的消息通知;
- 资源快照存储完成的消息通知。

## 资源变更的消息通知模型

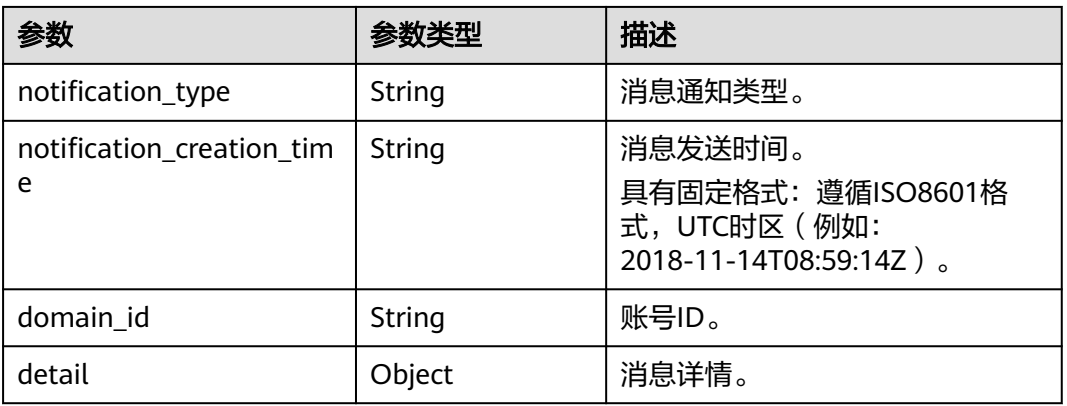

## 表 **8-2** 资源变更的消息通知模型

#### 表 **8-3** detail 参数

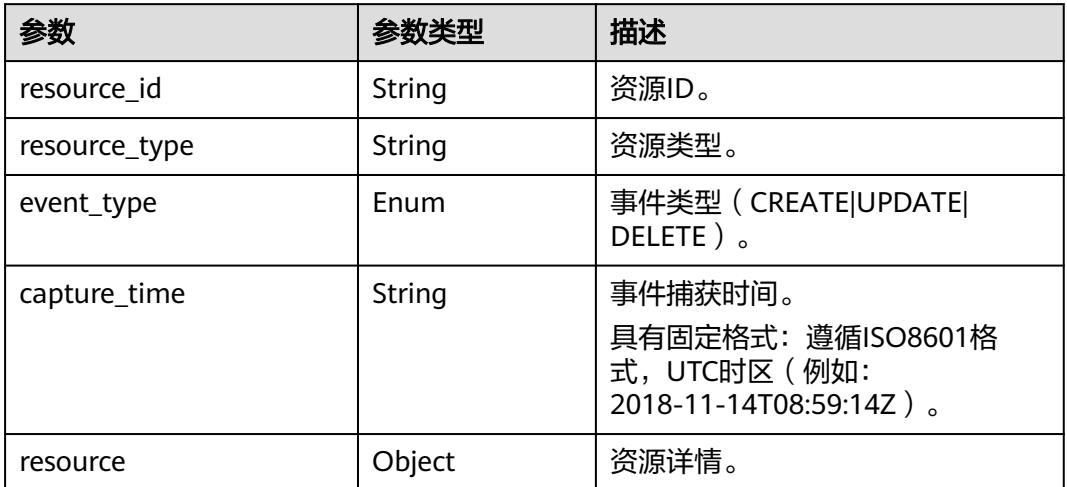

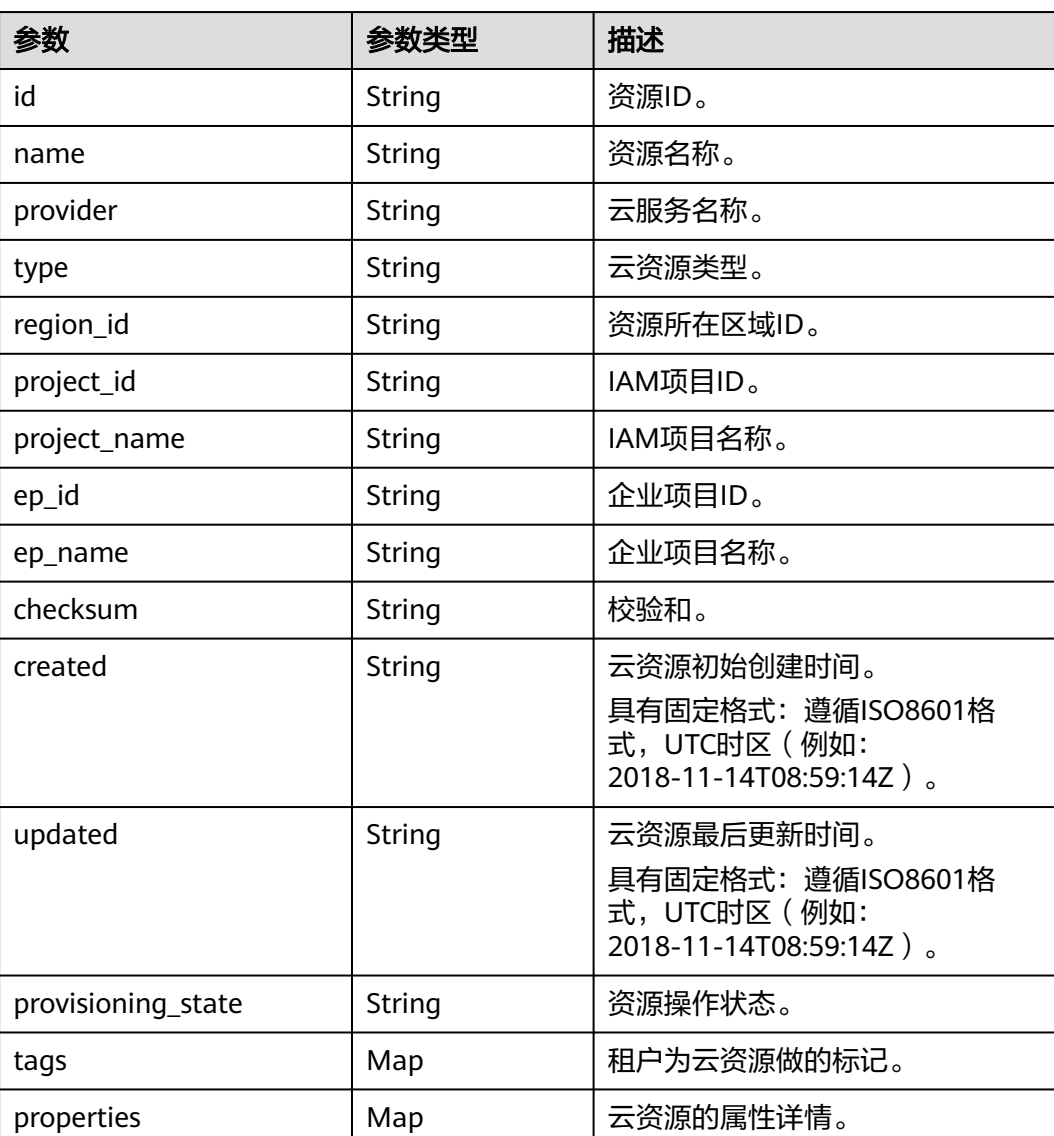

#### 表 **8-4** resource

## 资源变更消息通知示例

{

 "detail": { "resource": { "id": "3e62c0e6-e779-469e-b0f2-35743f6229d1", "name": "ecs-51c8", "provider": "evs", "type": "volumes", "checksum": "b3bcc019cecbb701e324e0dcf2f283236685885236b49f5ba5ea2f5f788170a1", "created": "2020-08-12T07:14:41.638Z", "updated": "2020-08-12T07:14:44.423Z", "tags": {}, "properties": { "shareable": false, "volumeType": "SATA", "metadata": {}, "attachments": [], "replicationStatus": "disabled", "availabilityZone": "regionid1a",

```
 "bootable": "true",
      "userId": "059b5c937d80d3e41ff3c00a3c883d16",
      "volTenantAttrTenantId": "059b5e0a2500d5552fa1c00adada8c06",
      "size": "40",
      "encrypted": false,
      "volumeImageMetadata": {
        "virtualEnvType": "FusionCompute",
        "isregistered": "true",
        "imageSourceType": "uds",
        "minDisk": "40",
        "platform": "CentOS",
        "size": 0,
        "osVersion": "CentOS 7.5 64bit",
        "minRam": "0",
        "name": "CentOS 7.5 64bit",
        "checksum": "d41d8cd98f00b204e9800998ecf8427e",
        "osBit": "64",
        "osType": "Linux",
        "containerFormat": "bare",
        "supportXen": "true",
        "id": "e0adce3a-a4d2-4207-9018-69ce64b4426a",
        "supportKvm": "true",
        "diskFormat": "zvhd2",
       "imageType": "gold"
 },
 "links": [
       {
         "rel": "self",
         "href": "https://evs.regionid1.xxxxxx.com/v2/059b5e0a2500d5552fa1c00adada8c06/os-vendor-
volumes/3e62c0e6-e779-469e-b0f2-35743f6229d1"
       },
       {
         "rel": "bookmark",
         "href": "https://evs."regionid1.xxxxxx.com/059b5e0a2500d5552fa1c00adada8c06/os-vendor-
volumes/3e62c0e6-e779-469e-b0f2-35743f6229d1"
       }
      ],
      "volHostAttrHost": ""regionid1a-pod01."regionid1#0",
      "multiattach": false,
      "status": "available"
     },
     "region_id": ""regionid1",
     "project_id": "059b5e0a2500d5552fa1c00adada8c06",
     "project_name": ""regionid1",
 "ep_id": "0",
 "ep_name": "default",
     "provisioning_state": "Succeeded"
   },
    "resource_id": "3e62c0e6-e779-469e-b0f2-35743f6229d1",
   "resource_type": "evs.volumes",
   "event_type": "CREATE",
   "capture_time": "2020-08-12T07:15:15.116Z"
  },
  "notification_type": "ResourceChanged",
  "notification_creation_time": "2020-08-12T07:14:47.192Z",
  "domain_id": "059b5c937100d3e40ff0c00a7675a0a0"
}
```
## 资源关系变更的消息通知模型

#### 表 **8-5** 资源关系变更的消息通知模型

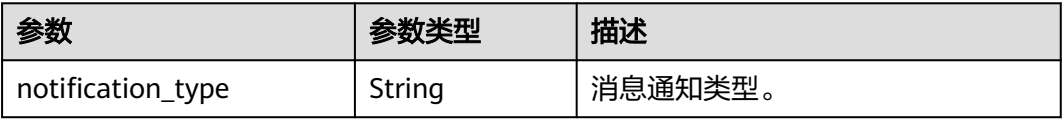

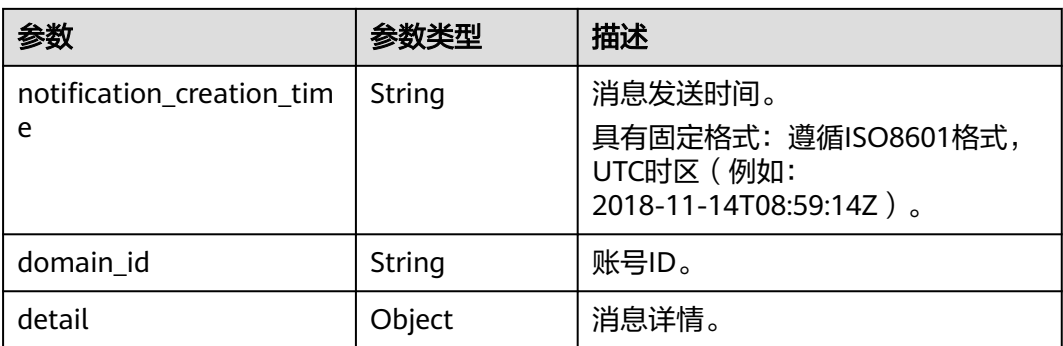

#### 表 **8-6** detail

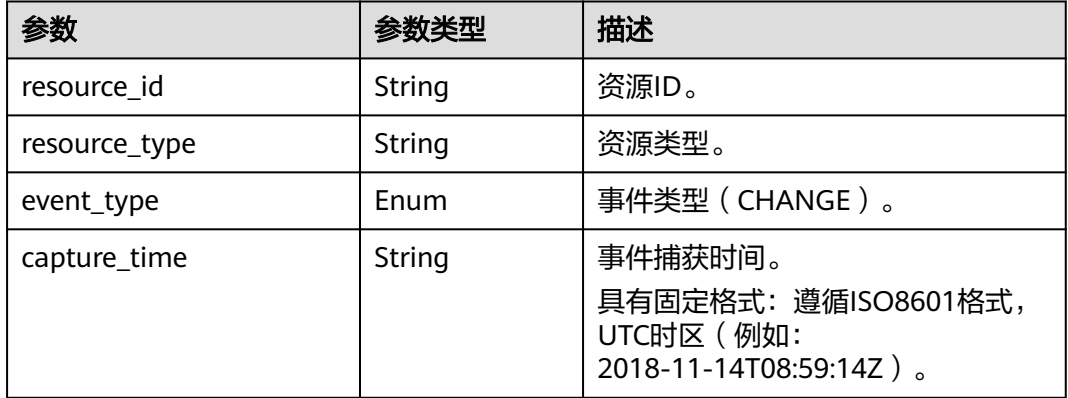

## 资源关系变更消息通知示例

{

```
 "detail": {
```

```
 "resource_id": "f65b06d1-d63b-438a-93cc-bdd55b304f0a",
   "resource_type": "ecs.cloudservers",
 "event_type": "CHANGE",
```

```
 "capture_time": "2020-08-12T07:15:14.257Z"
```
},

"notification\_type": "ResourceRelationChanged",

```
 "notification_creation_time": "2020-08-12T07:14:56.296Z",
```

```
 "domain_id": "059b5c937100d3e40ff0c00a7675a0a0"
}
```
## 资源快照存储完成的消息通知模型

#### 表 **8-7** 资源快照存储完成的消息通知模型

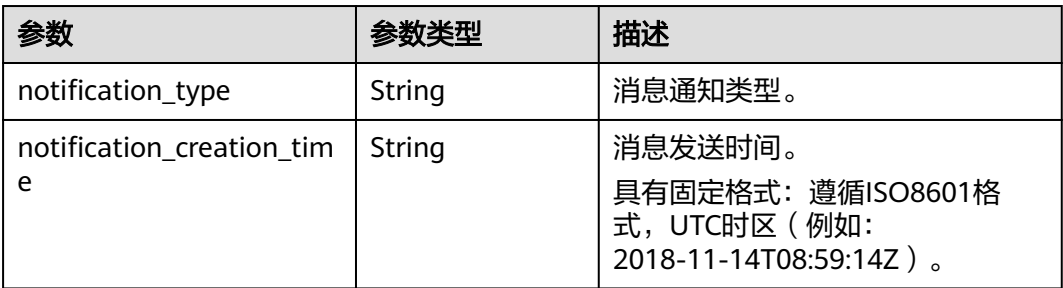

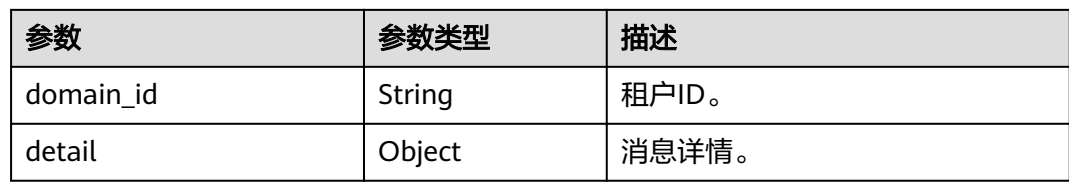

#### 表 **8-8** detail

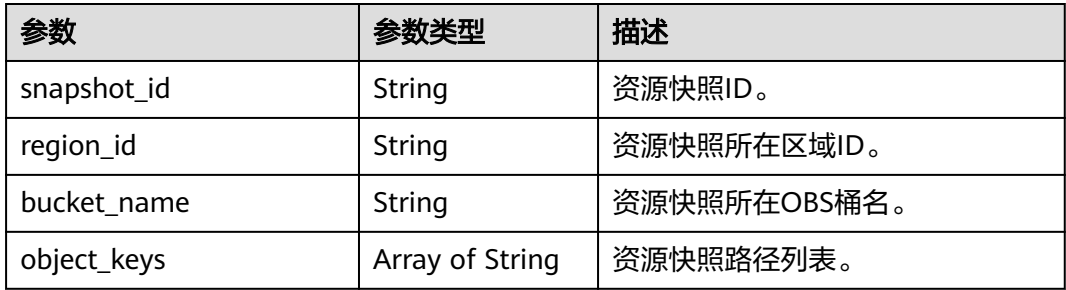

## 资源快照存储完成的消息通知示例

```
{
 "detail": {
   "snapshot_id": "474f85e6-72cd-442b-af4e-517120a5c669",
   "region_id": ""regionid1",
   "bucket_name": "test",
   "object_keys": [
    "RMSLogs/059b5c937100d3e40ff0c00a7675a0a0/Snapshot/
2020/8/11/059b5c937100d3e40ff0c00a7675a0a0_Snapshot_"regionid1_ResourceSnapshot_2020-08-10T1709
01_474f85e6-72cd-442b-af4e-517120a5c669_part-1.json.gz"
 ]
 },
  "notification_type": "SnapshotArchiveCompleted",
 "notification_creation_time": "2020-08-10T17:09:27.314Z",
 "domain_id": "059b5c937100d3e40ff0c00a7675a0a0"
}
```
## 资源变更消息存储完成的消息通知模型

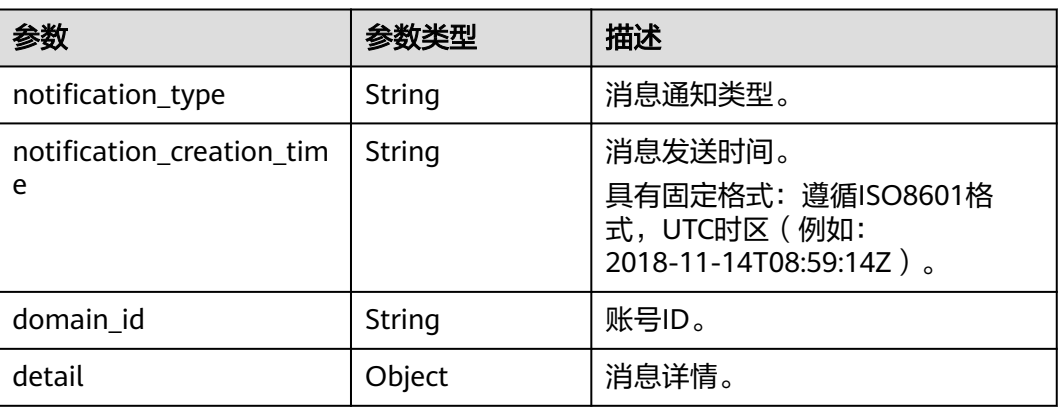

表 **8-9** 资源变更消息存储完成的消息通知模型

#### 表 **8-10** detail 参数

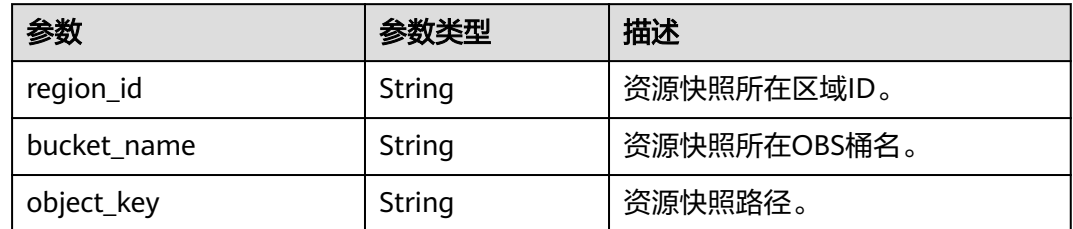

## 资源变更消息存储完成的消息通知示例

```
{
   "detail": {
      "region_id": ""regionid1",
      "bucket_name": "test",
 "object_key": "RMSLogs/059b5c937100d3e40ff0c00a7675a0a0/Notification/2020/12/10/
NotificationChunk/
059b5c937100d3e40ff0c00a7675a0a0_Notification_"regionid2_NotificationChunk_VPC_VPCS_2020-12-10T02
4612Z_2020-12-10T050621Z.json.gz"
 },
 "notification_type": "NotificationArchiveCompleted",
   "notification_creation_time": "2020-12-10T05:09:28.002Z",
   "domain_id": "059b5c937100d3e40ff0c00a7675a0a0"
}
```
## **8.4** 资源存储模型

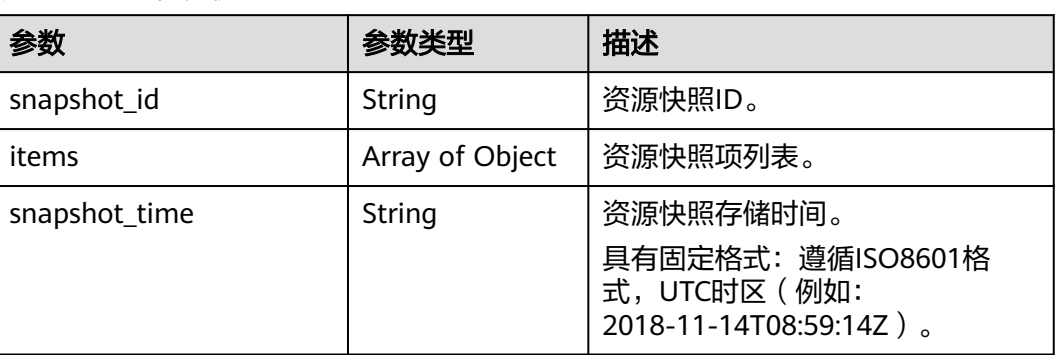

#### 表 **8-11** 资源存储模型

#### 表 **8-12** 资源快照项

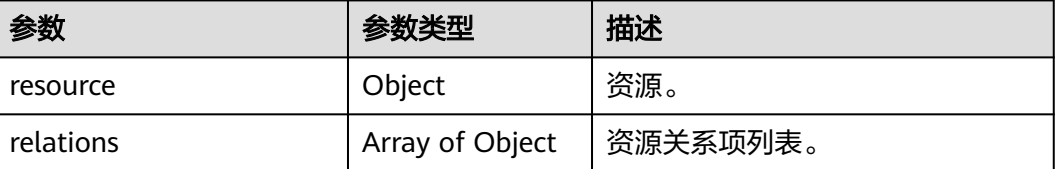

## 表 **8-13** resource 参数

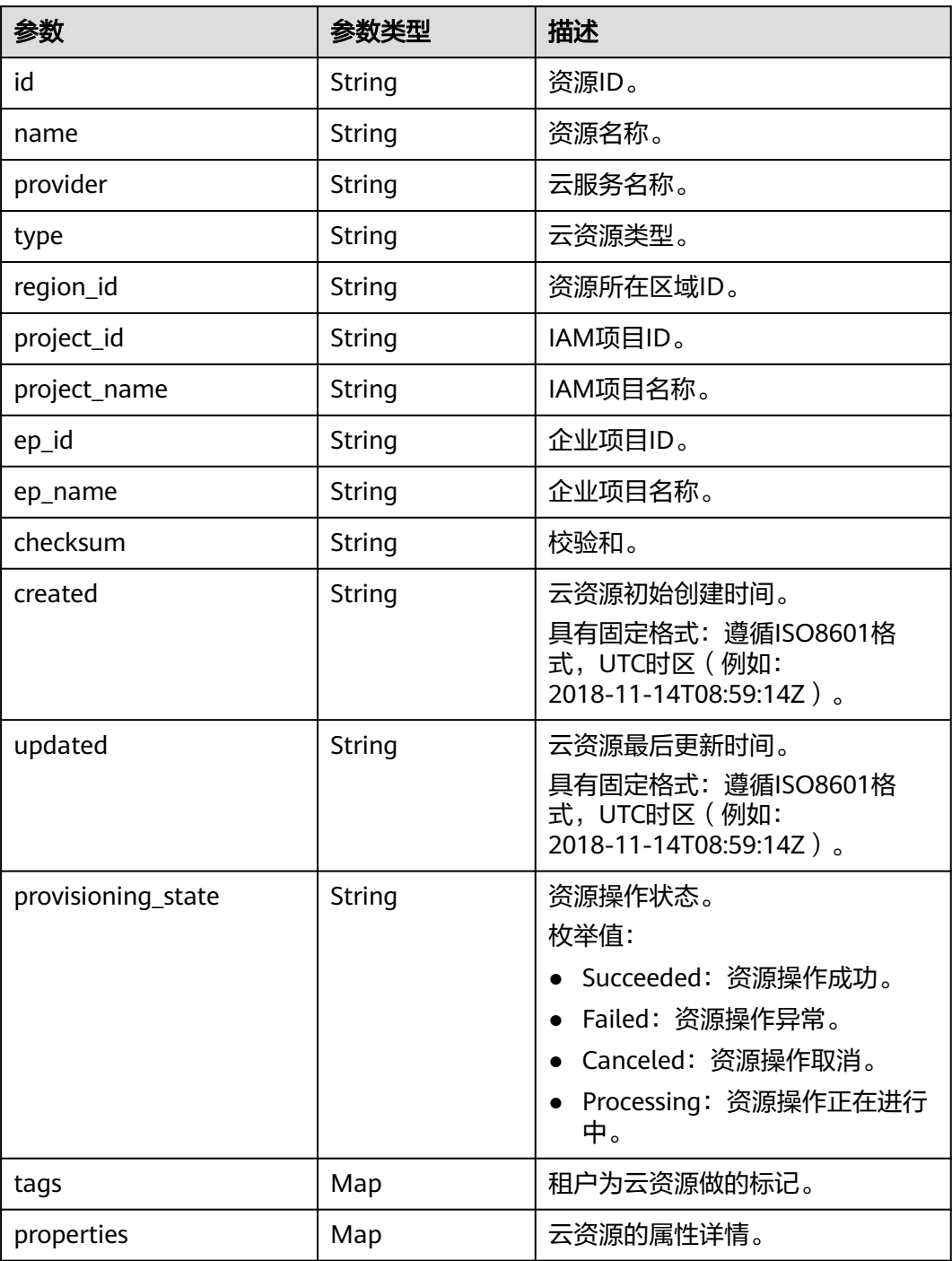

## 表 **8-14** 资源关系项

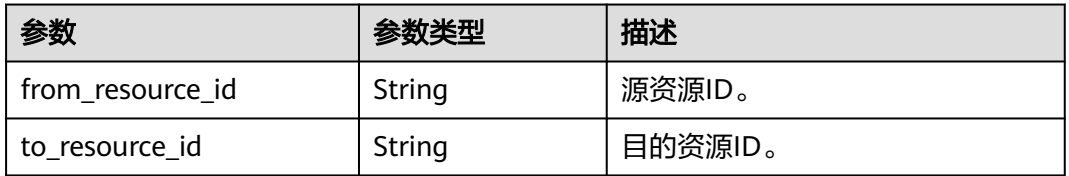

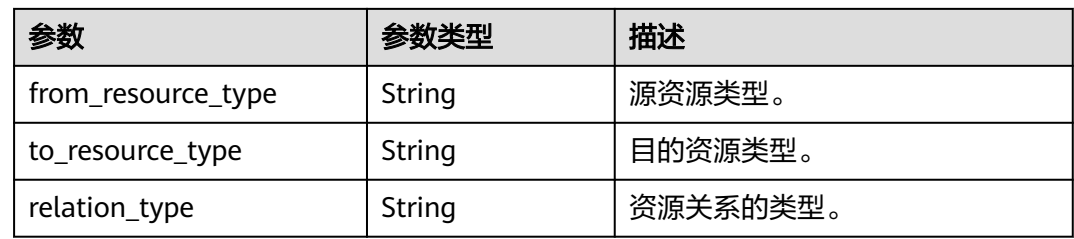

## 资源存储示例

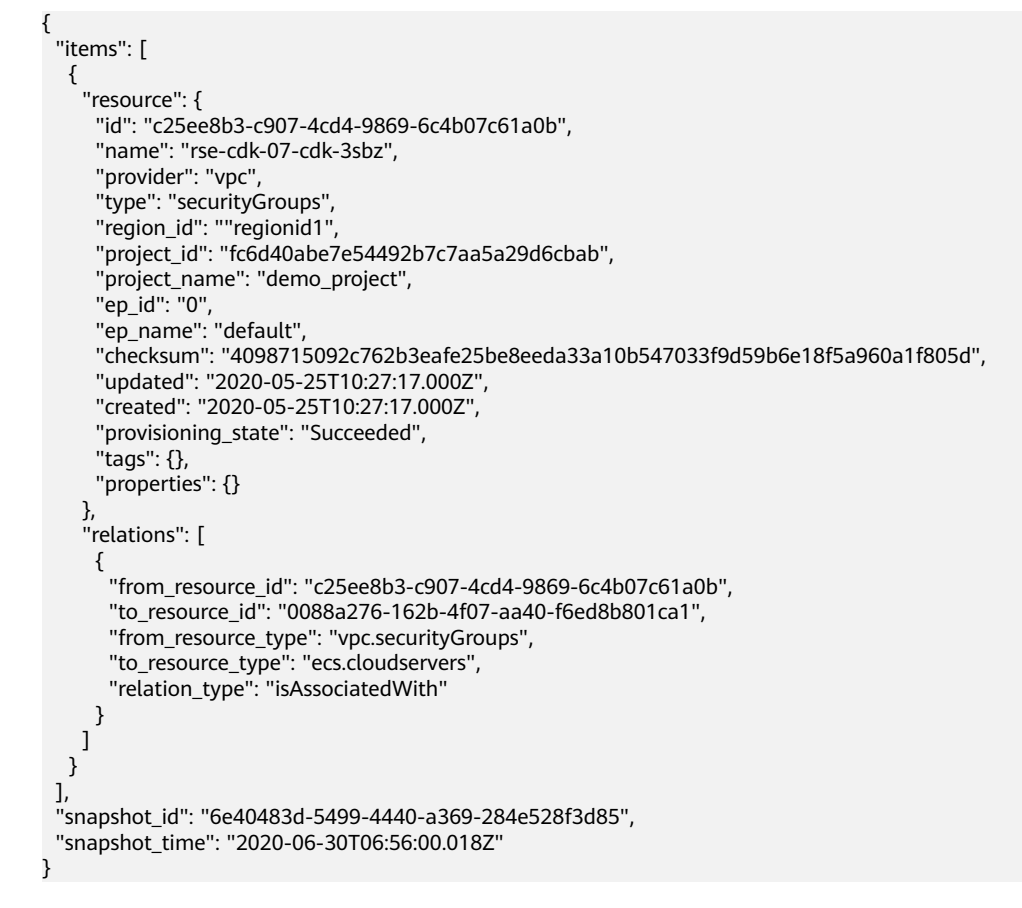

# **8.5** 资源变更消息存储模型

#### 表 **8-15** 资源变更消息存储模型

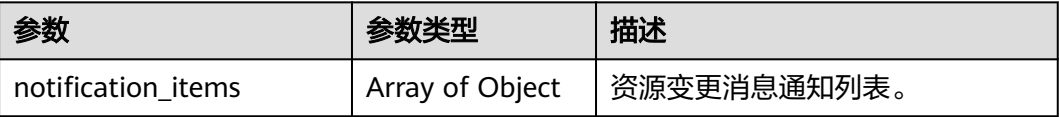

## 资源变更的消息通知模型

#### 表 **8-16** 资源变更的消息通知模型

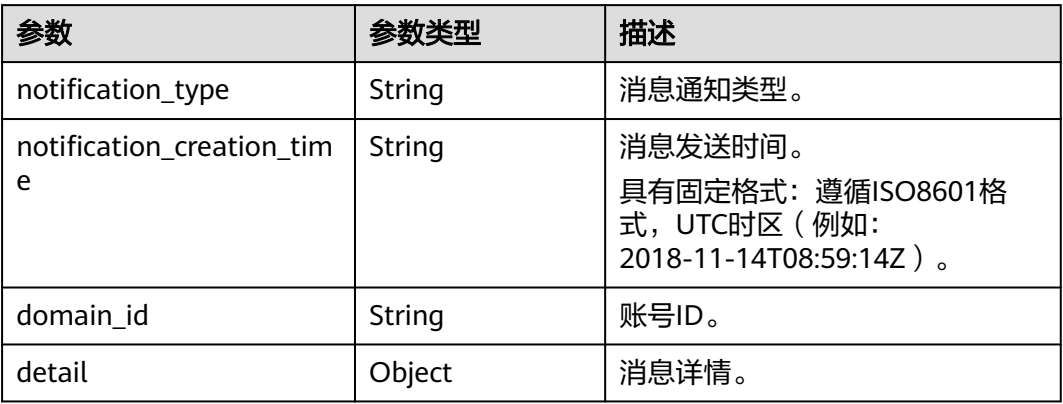

## 表 **8-17** detail 参数

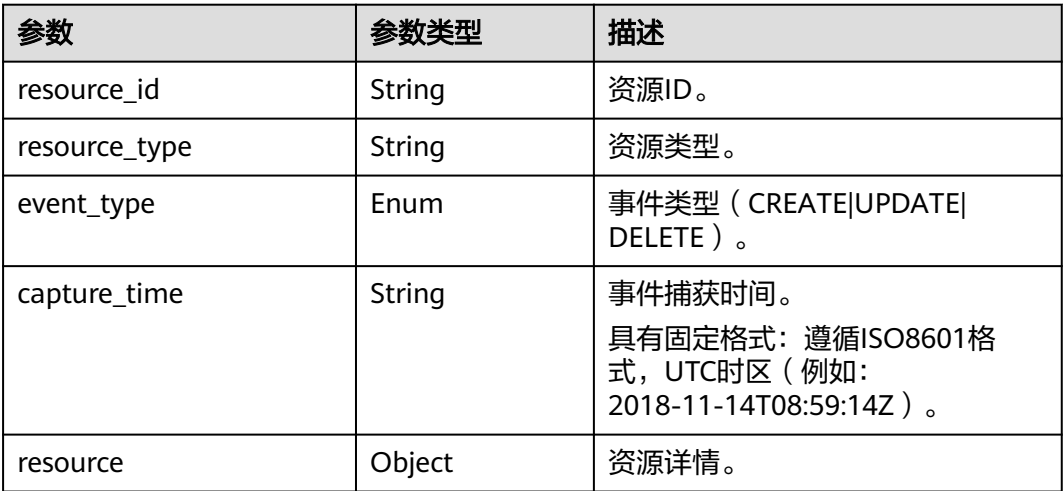

#### 表 **8-18** resource

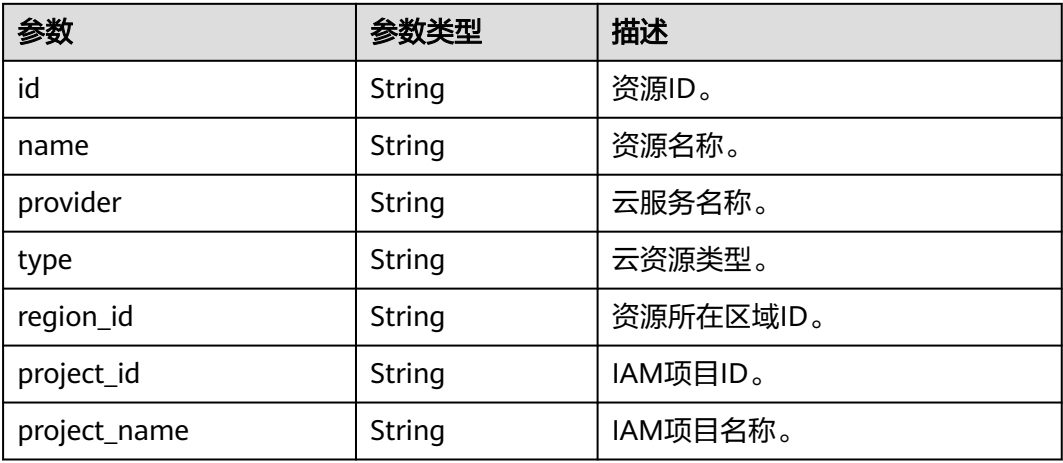

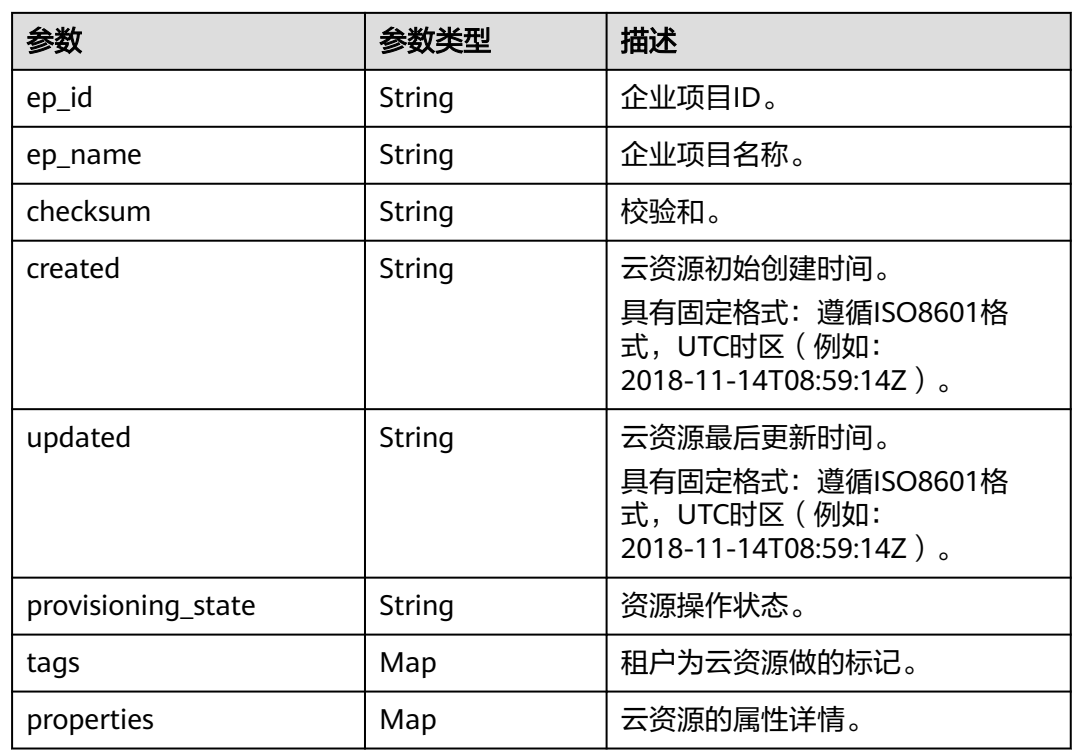

## 资源变更消息存储示例

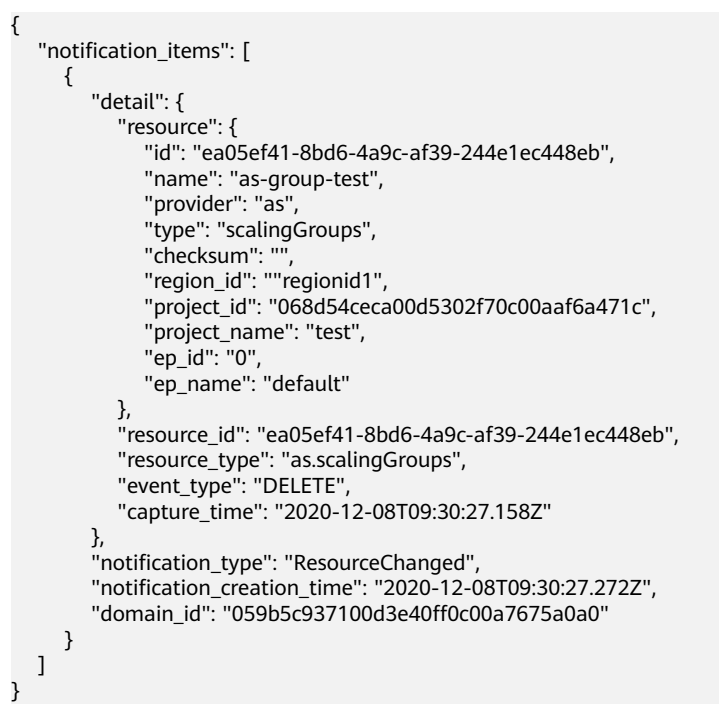

# **8.6 DSL** 语法

DSL由一个如下的逻辑运算符组成,最终的返回结果为一个布尔值。

 <logical operator>: <condition> | [<condition>, ..., <condition>] }

## **8.6.1** 逻辑运算符(**logical operator**)

{

逻辑运算符共支持以下三种类型:

- "not": <condition>
- "allOf": [<condition>, ..., <condition>]
- "anyOf": [<condition>, ..., <condition>]

**not**操作符表示对后面的条件结果取反;

**allOf**操作符仅在后面所有的条件都为真时返回真,否则返回假;

**anyOf**操作符在后面条件任意一个为真时即返回真,否则返回假。

allOf和anyOf操作符都实现了短路求值(Short-circuit evaluation),它们会对后续列 表中的条件按顺序依次求值。

对于allOf操作符,如果某个条件返回结果为假,则其会直接返回结果假,不再计算后 续的条件;

对于anyOf操作符,如果某个条件返回结果为真,则其会直接返回结果真,不再计算后 续的条件。

## **8.6.2** 条件(**condition**)

条件可以是一条单独的判断语句,也可以是一个嵌套的逻辑运算符。

判断语句的格式如下,其返回的是一个布尔值。它的作用是判断一个指定的值是否满 足特定的要求。

```
{
   "value": "...",
   "comparator": "...",
   "pattern": "..."
}
```
说明

- value:此处为常量或者表达式,具体值的类型根据选择的比较符而定。例如:true、1、 "hello"或"\${resource().properties.metadata}"。
- comparator:比较符。
- pattern:此处为常量或者表达式。

支持的比较符(comparator)有以下几种:

- "equals": 比较value和pattern是否相等, 类型可以是字符串, 整数或者布尔;
- "notEquals": 结果与equals相反;
- "equalsIgnoreCase": 以忽略大小写的形式比较value和pattern是否相等,类型必 须是字符串;
- "like": 对value和pattern进行字符串模糊匹配,你可以在pattern中添加"\*"或者 "?",其中"\*"可以匹配0个或多个任意字符, "?"匹配一个任意字符, 类型必须是字 符串;
- "notLike": 结果与like相反;
- "likeIgnoreCase":以忽略大小写的形式对value和pattern进行字符串模糊匹配, 类型必须是字符串;
- "contains": 判断pattern是否是value的子串, 类型必须是字符串;
- "notContains": 结果与contains相反;
- "in": 判断value是否在pattern中, pattern必须是数组类型, value可以是字符串 或者整数类型;
- "notIn":结果与in相反;
- "containsKey": 判断value是否包含键值pattern, value必须是object类型, pattern必须是字符串类型;
- "notContainsKey":结果与containsKey相反;
- "less": 判断value是否小于pattern, 类型可以是字符串或者整数;
- "lessOrEquals": 判断value是否不大于pattern, 类型可以是字符串或者整数;
- "greater": 判断value是否大于pattern, 类型可以是字符串或者整数;
- "greaterOrEquals": 判断value是否不小于pattern, 类型可以是字符串或者整 数。

条件内部嵌套逻辑运算符的例子:

```
 "not": {
  "anyOf": [
    {
      "value": "${resource().properties.metadata}",
      "comparator": "notContainsKey",
      "pattern": "systemEncrypted"
    },
    {
      "value": "${resource().properties.metadata.systemEncrypted}",
     "comparator": "equals",
     "pattern": "0"
    }
  ]
 }
```
## **8.6.3** 表达式

{

}

在上一节提到value和pattern字段中,你不但可以填写常值,还可以编写表达式。表达 式被\${}包含,表达式中可以使用下列函数:

| 函数                   | 参数             | 返回值    | 功能描述                   |
|----------------------|----------------|--------|------------------------|
| base64()             | string         | string | 对给定字符串进行base64编码。      |
| base64ToStrin<br>g() | string         | string | 对一个base64编码的字符串解<br>码。 |
| concat()             | string, string | string | 拼接两个字符串。               |
| contains()           | string, string | bool   | 判断参数二是否是参数一的子串。        |
| empty()              | string         | hool   | 判断字符串是否为空串。            |
| endsWith()           | string, string | bool   | 判断参数一是否以参数二结尾。         |

表 **8-19** 字符串函数

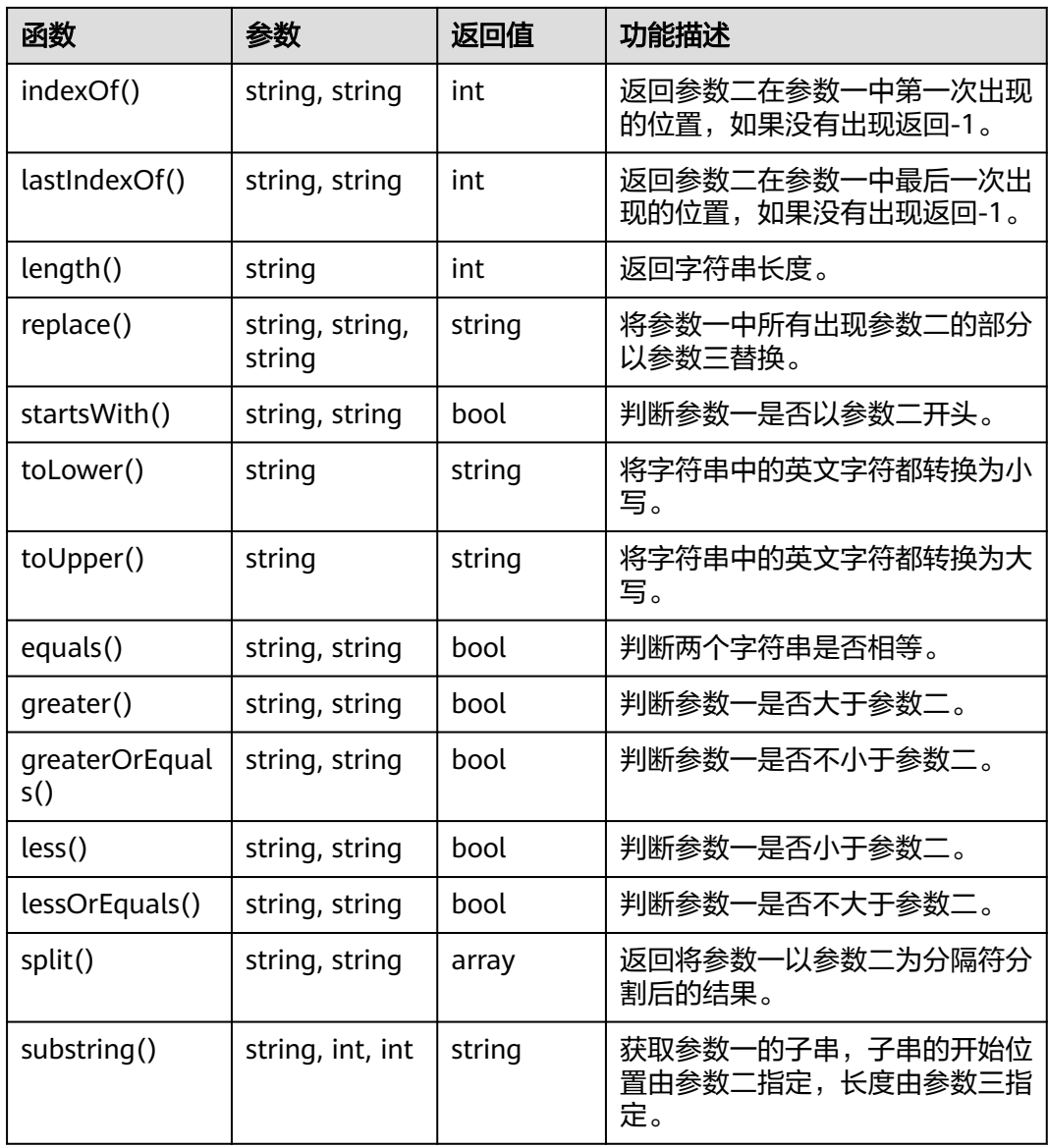

## 表 **8-20** 数值函数

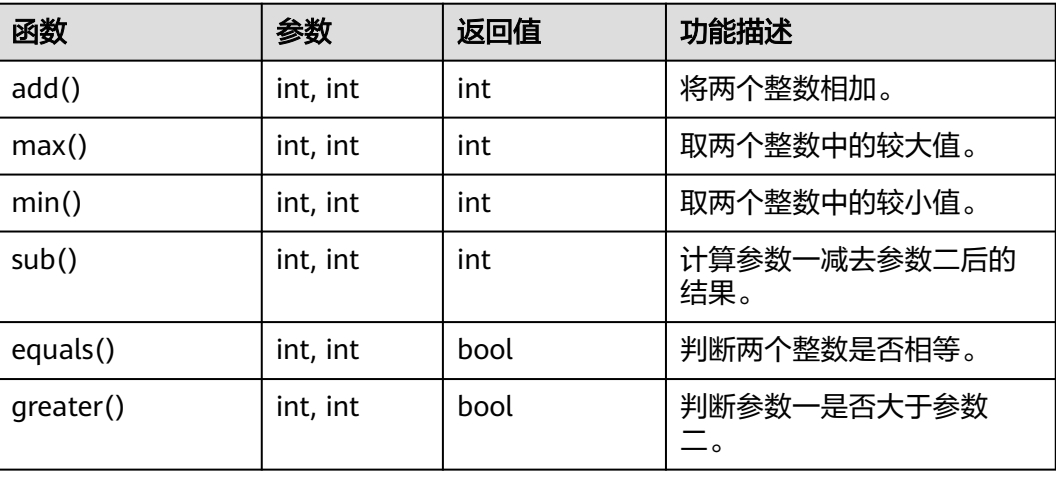

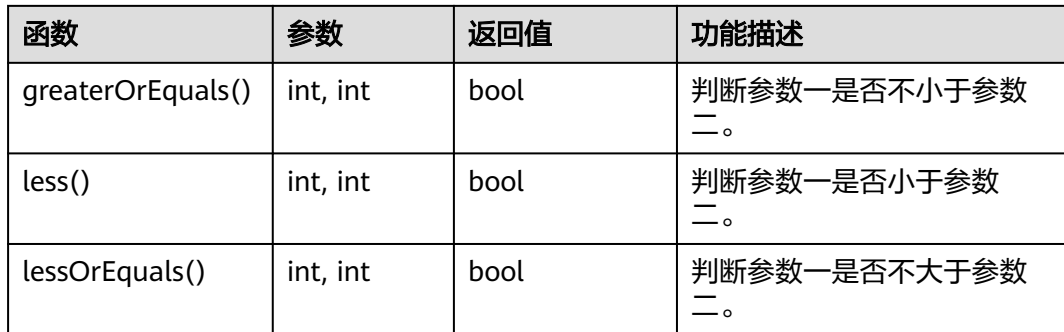

## 表 **8-21** 数组函数

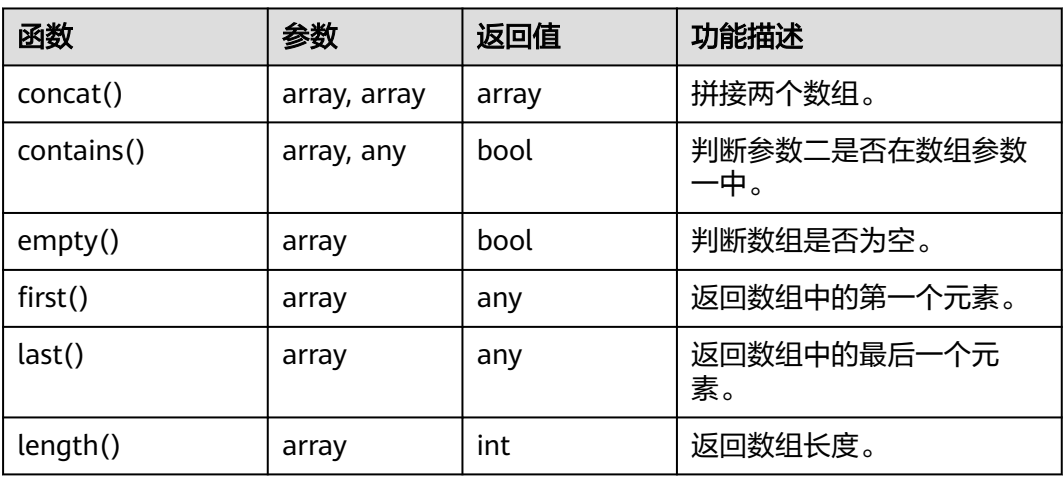

## 表 **8-22** 对象函数

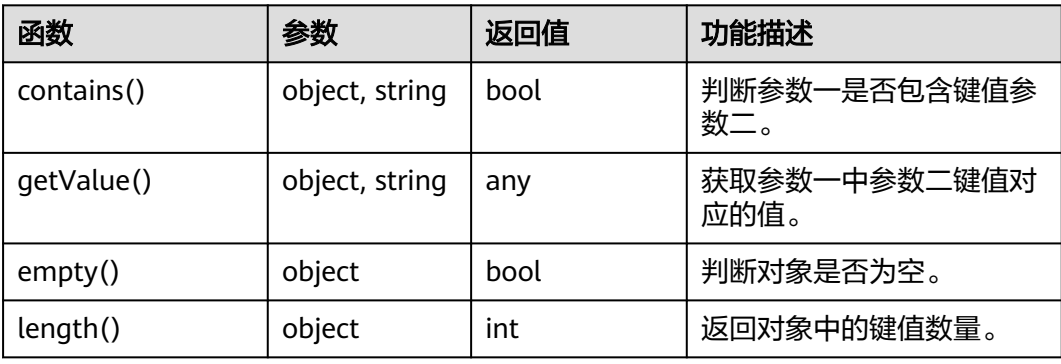

## 表 **8-23** 逻辑函数

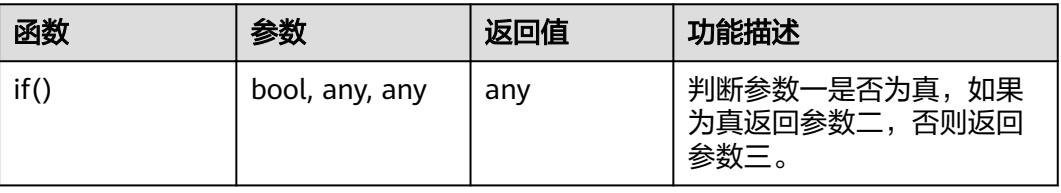

<span id="page-421-0"></span>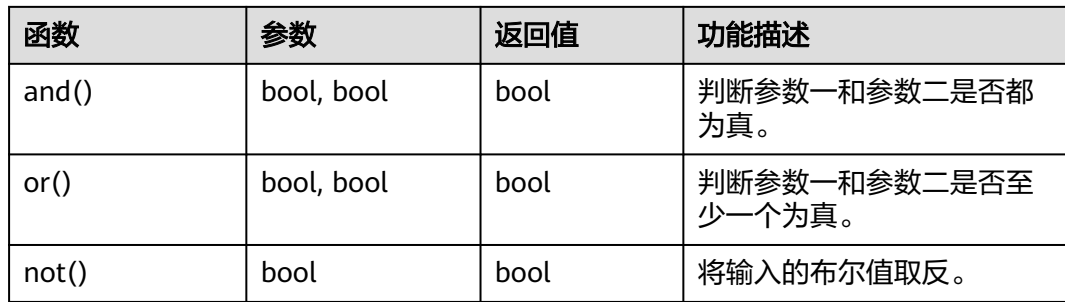

#### 表 **8-24** 资源合规相关函数

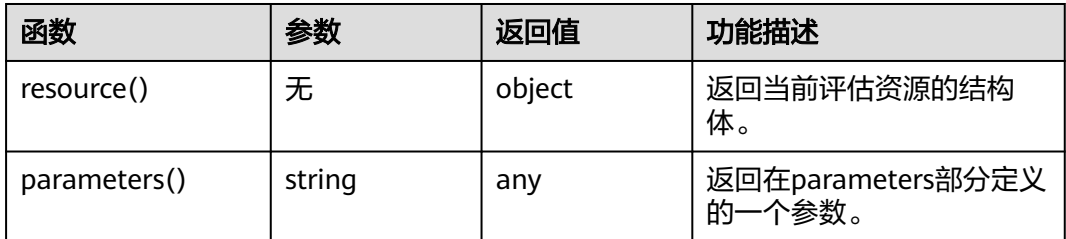

除了函数计算以外,表达式中还支持下列语法:

- "."连接符: 你可以使用"."连接符来访问一个object中的一个字段,如 resource().properties.metadata.systemEncrypted。
- "CASE WHEN"语句: CASE WHEN condition1 THEN value1 WHEN condition<sub>2</sub> THEN value<sub>2</sub>

 ... ELSE defaultValue END

# **8.7 ResourceQL** 语法

## **8.7.1** 语法概览

ResourceQL能够提供类似SQL的服务来灵活地查询您的云资源。

SELECT name, created, updated FROM resources WHERE region\_id = 'regionid1'

语句不区分大小写, 即'SELECT COUNT(\*)' 和'select CoUnT(\*)'没有区别。用单引号表 示字符串字面量。

ResourceQL支持以下7种数据类型。其中数组类型用'[]'来索引某个位置(标号从'1'开 始)。

#### 表 **8-25** 支持的数据类型

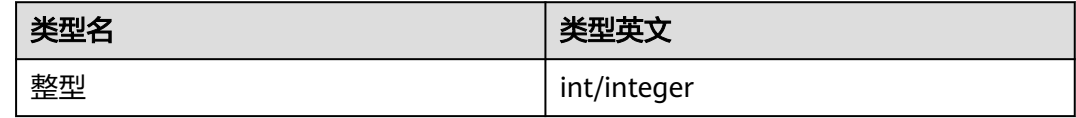

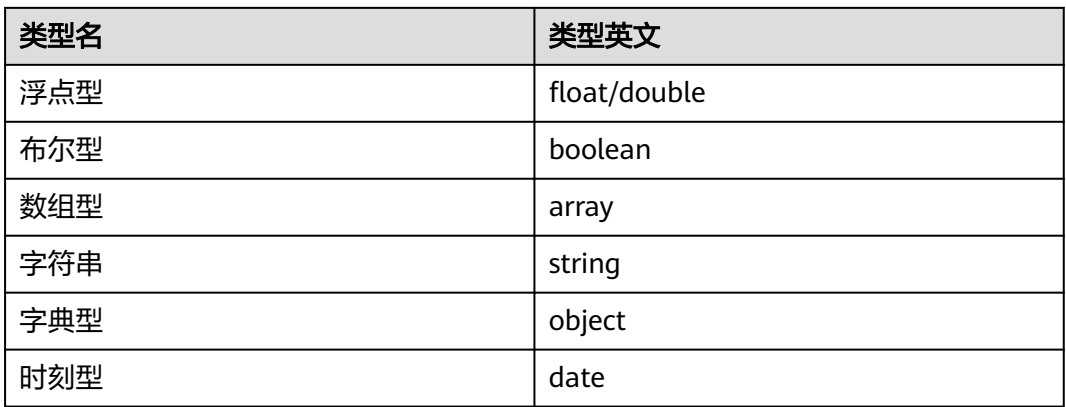

您的所有云资源构成了一张表,表名固定为resouces。您的资源聚合器下的资源构成 了一张表,表名固定为aggregator\_resources。表中每一行记录了一条数据,每一列约 定如下:

表 **8-26** resources 参数含义

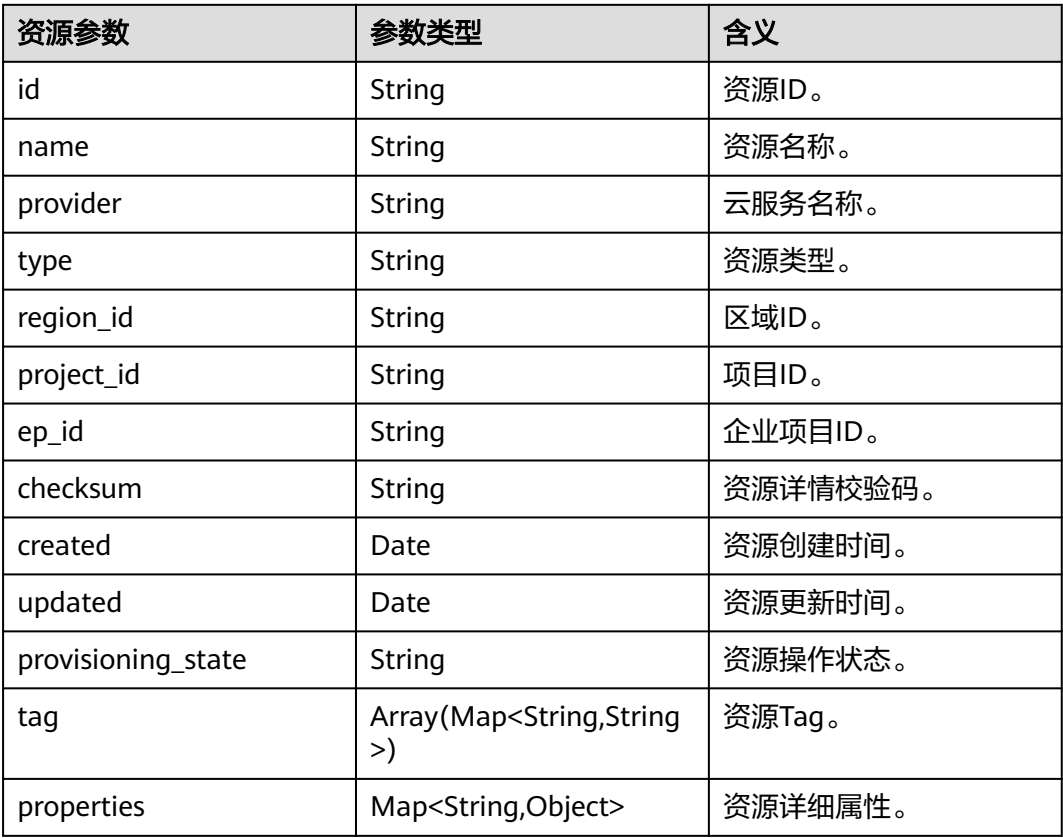

资源聚合器表aggregator\_resources则额外支持资源参数domain\_id,类型为String, 含义为账号ID。

不同类型的资源可以用'provider'和'type'来区分,它们对应的'properties'字段的结构也 就不一样。例如, ecs的cloudservers拥有包含23个字段的'properties', 而vpc仅有包 含3个字段的'properties'。

各个资源类型properties内支持的字段以及类型可以在配置审计控制台的新建查询页面 查看,具体请参见<mark>新建查询</mark>。

对于某个具体的资源类型,我们可以用'.'嵌套的方式去查询'properties'下的具体字段。 例如,弹性云服务器的'properties'里有'status'和'addresses'字段,可以用如下语句查 询正在运行的弹性云服务器及其地址。

SELECT name, created, updated, properties.addresses FROM resources WHERE provider = 'ecs' AND type = 'cloudservers' AND properties.status = 'ACTIVE'

## **8.7.2** 语法文档

## 符号约定

本节把需要原样输入的单词用大写表示,需要原样输入的字符用单引号括起来。

'[x]'表示语句'x'可以出现一次或不出现。

'(x)'表示语句'x'是个整体。'(x, ...)'表示语句'x'可以出现一次或多次,多次之间用逗号连 接。

'|'表示所有可能的替代情况。

'expression'表示任意表达式。特殊地, 'bool expression'表示任意布尔表达式。

'identifier'表示一个合法的标识符。由字符'0-9.a-z,A-Z,\_'组成,且不能以数字开头。

'column\_name'表示一个合法的字段名。它可以是一个'identifier'或多个嵌套,如 'A.id'。

'table\_name'表示一个合法的表名。ResourceQL语法规定'table\_name'必须为 'resources'。

用双引号括起来的单位会被认为是一个整体。例如,若需表示带有特殊字符的列名, 需在其前后加双引号。

#### 查询的基本语法

[WITH (with\_item, ...)] SELECT [DISTINCT | ALL] (select\_item, ...) [FROM (from\_item, ...)] [WHERE bool\_expression] [GROUP BY [DISTINCT | ALL] (expression, ...)] [HAVING booleanExpression] [ORDER BY (expression [ASC | DESC] [NULLS (FIRST | LAST)], ...)] [LIMIT number]

'select\_item'支持对字段名进行重命名和运算,也支持全选。

select\_item = (expression [[AS] column\_name\_aias]) | \*

'from\_item'支持join函数和嵌套子查询,且支持对表名进行重命名。

from\_item = table\_name  $[[AS]$  table\_name\_aias] | (from\_item join\_type from\_item [(ON bool\_expression) | USING(column\_name, ...)]) | '(' query ')'

'with\_item'用来定制模板化询问,以方便后续多次调用。

with item = identifier AS '(' query ')'

例如,查询每个区域内数量大于100的资源类型,可以使用如下语句:

WITH counts AS ( SELECT region\_id, provider, type, count(\*) AS number FROM resources GROUP BY region\_id, provider, type ) SELECT \* FROM counts WHERE number > 100

#### 数值运算和布尔运算

ResourceQL支持对整型和浮点型进行二元数学运算,运算符包括'+,-,\*,/,%'。

相同类型的值之间可以比较,比较符包括'<,>,<=,>=,=,<>,!='(最后两个符号都表示 "不等于")。数值之间比的是大小,字符串之间比的是字典序。数值和集合之间也 可以进行比较,此时比较符右侧为'ALL | SOME | ANY'中的一种,用来限定比较范围。 'ALL'表示集合里所有元素都要满足,'SOME/ANY'表示至少一个元素满足即可。

```
expression ('=' | '<>' | '!=' | '<' | '>' | '<=' | '>=')
expression
expression ('=' | '<>' | '!=' | '<' | '>' | '<=' | '>=')
[ALL | SOME | ANY] '(' query ')'
```
'bool expression'表示任意布尔表达式(运算后返回True或False), 包括以下几种语 法:

NOT bool\_expression bool\_expression (AND | OR) bool\_expression expression [NOT] BETWEEN expression AND expression expression [NOT] IN '(' query ')' EXISTS '(' query ') expression [NOT] LIKE pattern [ESCAPE escape\_characters] expression IS [NOT] NULL expression IS [NOT] DISTINCT FROM expression

特别地,运算符'||'会对左右两边的值进行连接并返回连接后的新值,左右两侧类型相 同且均为数组或字符串。

#### 时间类型

ResourceQL支持查询时间类型的字段。查询结果会折算成零时区并以ISODate的标准 格式返回,保留至毫秒。

时间类型可以用比较运算符连接。如果想使用表示时间的字面量,请写作timestamp 'time'的形式。其中的'time'可以是任意的ISODate格式或者常用时间格式。以下的 'time'写法都是被允许的。

2019-06-17T12:55:42.233Z

2019-06-17T12:55:42Z

2019-06-17 12:55:42

2019-06-17T12:55:42.00 + 08:00

2019-06-17 05:55:40 - 06:00

2019-06-17

2019

如果不加时区则默认为零时区,不加24小时时刻则默认为0:00,不加月份则默认为1月 1日。

例如,把2020年9月12日12:55:00以来创建的资源按更新时间降序排序,可以使用如下 语句:

select name, created, updated from resources where created >= timestamp '2020-09-12T12:55:00Z' order by updated DESC

#### 模糊查询

string LIKE pattern [ESCAPE escape\_characters]

'LIKE'用来判断字符串是否符合某种pattern。如果pattern里想表达'%'或者' '这两种字 符的字面量,可以在'ESCAPE'后指定转义符 ( 如'#' ), 在pattern里写成'#%'和'#\_'即 可。

通配符'%'表示匹配0或多个字符。

通配符'\_'表示正好匹配一个字符。

对象存储桶的模糊查询,可以写成如下形式:

```
SELECT name, id FROM resources 
 WHERE provider = 'obs' AND type = 'buckets' AND name LIKE '%figure%'
```
或

```
SELECT name, id FROM resources 
WHERE provider = 'obs' AND type = 'buckets' AND name LIKE '%figure# %' ESCAPE '#'
```
## 条件函数

CASE关键字可以根据情况选择不同的返回值。它有以下两种用法。

- 计算给定表达式expression的值,根据不同的值返回对应的结果。
- 依次计算每一个bool\_expression的值,找到第一条符合要求的expression并返回 对应的结果。

```
CASE expression
  WHEN value1 THEN result1
   [WHEN value2 THEN result2]
   [...]
   [ELSE result]
END
CASE
   WHEN condition1 THEN result1
   WHEN condition2 THEN result2
   [...]
   [ELSE result]
END
```
IF关键字的用法有以下两种。

- 'IF(bool\_expression, value)': 如果布尔表达式值为真就返回'value', 否则返回 NULL。
- 'IF(bool expression, value1, value2)': 如果布尔表达式值为真就返回'value1', 否则返回 'value2'。

## 用函数来简化查询

ResourceQL提供丰富的函数来简化查询。详细函数说明请参见[函数列表。](#page-426-0)

ResourceQL支持lambda表达式。某些函数的参数可能是另一个函数,此时用lambda 表达式就很方便。

例如,查询与所有ECS关联的EVS,可以使用如下的语句:

```
SELECT ECS.id AS ecs_id, EVS.id AS evs_id FROM
   (SELECT id, transform(properties.ExtVolumesAttached, x -> x.id) AS evs_list 
   FROM resources WHERE provider = 'ecs' AND type = 'cloudservers') ECS
   (SELECT id FROM resources WHERE provider = 'evs' AND type = 'volumes') EVS
  WHERE contains(ecs.evs_list, evs.id)
```
其中'contains(a, element) →boolean':可以判断某元素是否出现在数组a中。

'transform(array(T), function(T, S))→array(S)'能够把某个类型的数组变换成另一个 类型的数组。

#### **Join** 和 **Unnest**

ResourceQL支持'JOIN'和'UNNEST'。'JOIN'分为以下四种类型。

- **[INNER] JOIN**
- LEFT [OUTER] JOIN
- RIGHT [OUTER] JOIN
- **FULL [OUTER] JOIN**

'JOIN'后需紧跟'USING(...)'或'ON <bool\_expression>'。

'USING'用来指定参与join的若干个列名。

'ON'接受一个布尔表达式,若值为真则合并。出于性能考虑,布尔表达式的合取范式 里需保证至少有一个等式,且该等式左右两端的运算内容被左右两张表独立提供。

'JOIN'前可以冠上'NATURAL'关键词表示自然连接,这样后面不用'USING'或'ON'连 接。

'UNNEST'能把数组解包成表,加上'WITH ORDINALITY'会有一个自动计数的列,格式 如下:

table\_name CROSS JOIN UNNEST '(' (expression, ...) ')' [WITH ORDINALITY]

注意, 'CROSS JOIN'只能用于和 'UNNEST'连接, ResourceQL不支持其他格式的 'CROSS JOIN'。

上述查询ECS和EVS关联的例子还可以写成如下形式:

SELECT ECS\_EVS.id AS ecs\_id, EVS.id AS evs\_id FROM (SELECT id, evs\_id FROM (SELECT id, transform(properties.ExtVolumesAttached, x ->x.id) AS evs\_list FROM resources WHERE provider = 'ecs' AND type = 'cloudservers') ECS CROSS JOIN UNNEST(evs\_list) AS t (evs\_id)) ECS\_EVS, (SELECT id FROM resources WHERE provider = 'evs' AND type = 'volumes') EVS

## **8.7.3** 函数列表

ResourceQL支持以下函数:

WHERE ECS\_EVS.evs\_id = EVS.id

#### 表 **8-27** 数学运算函数

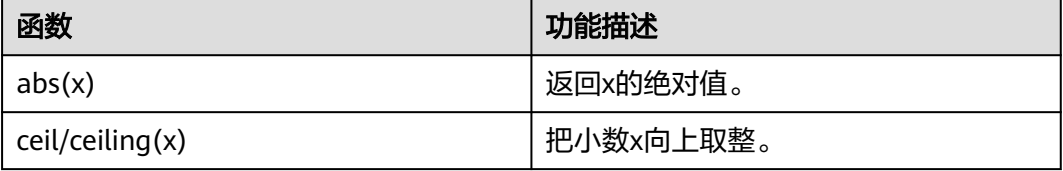

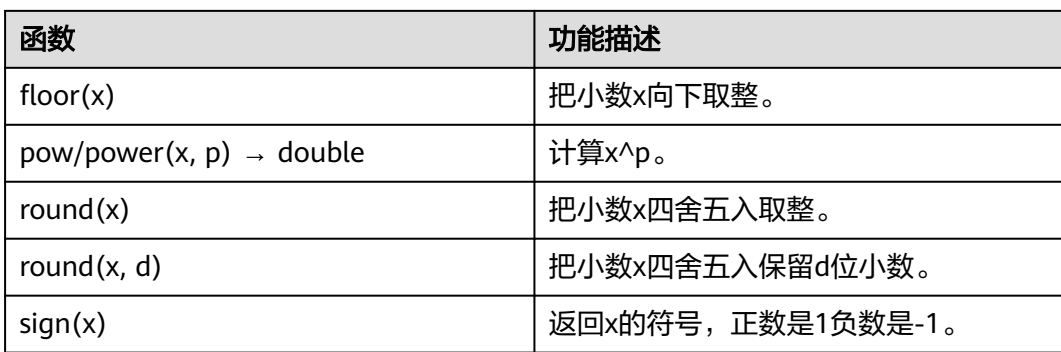

## 表 **8-28** 字符串函数

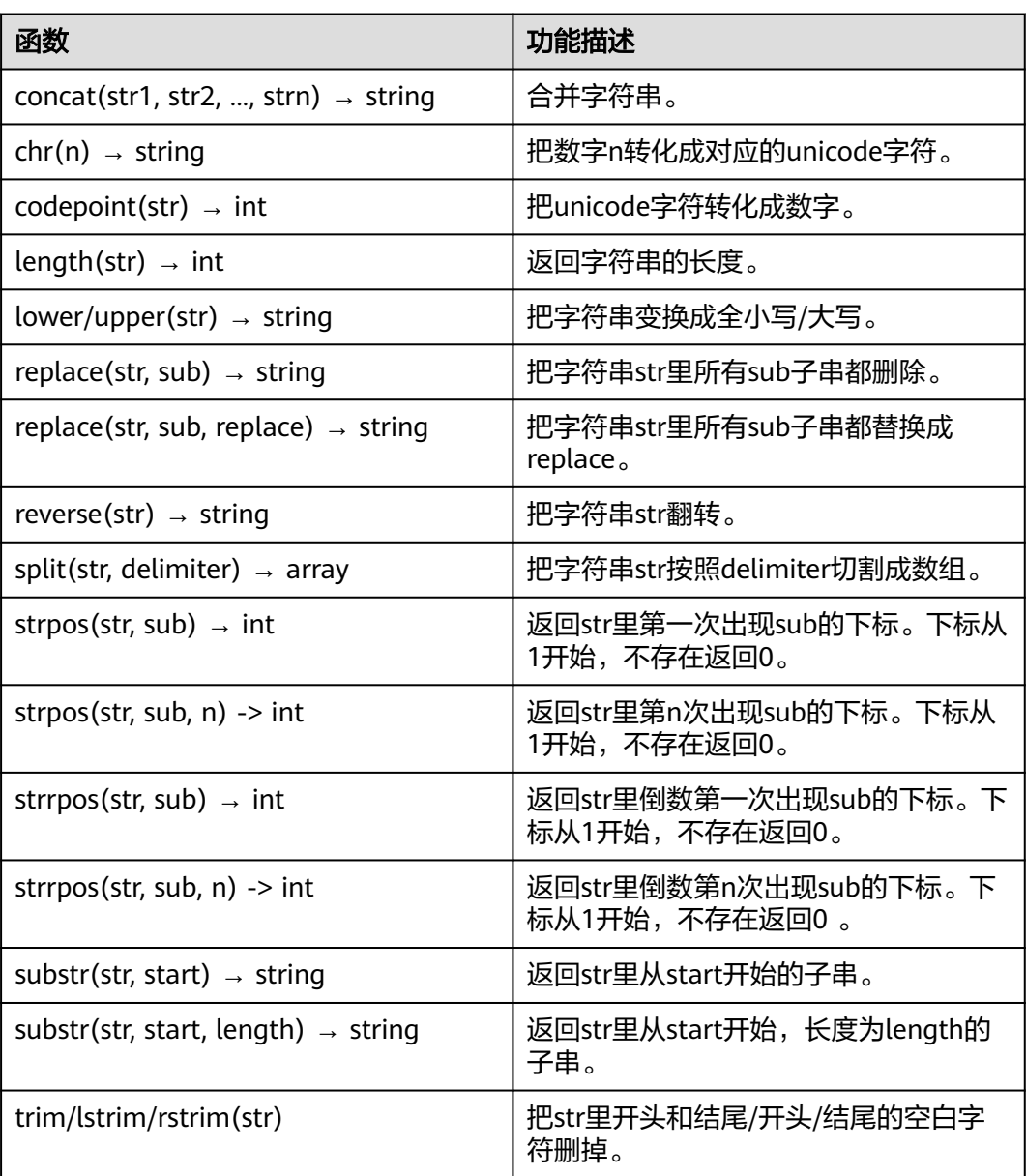

#### 表 **8-29** 数组函数

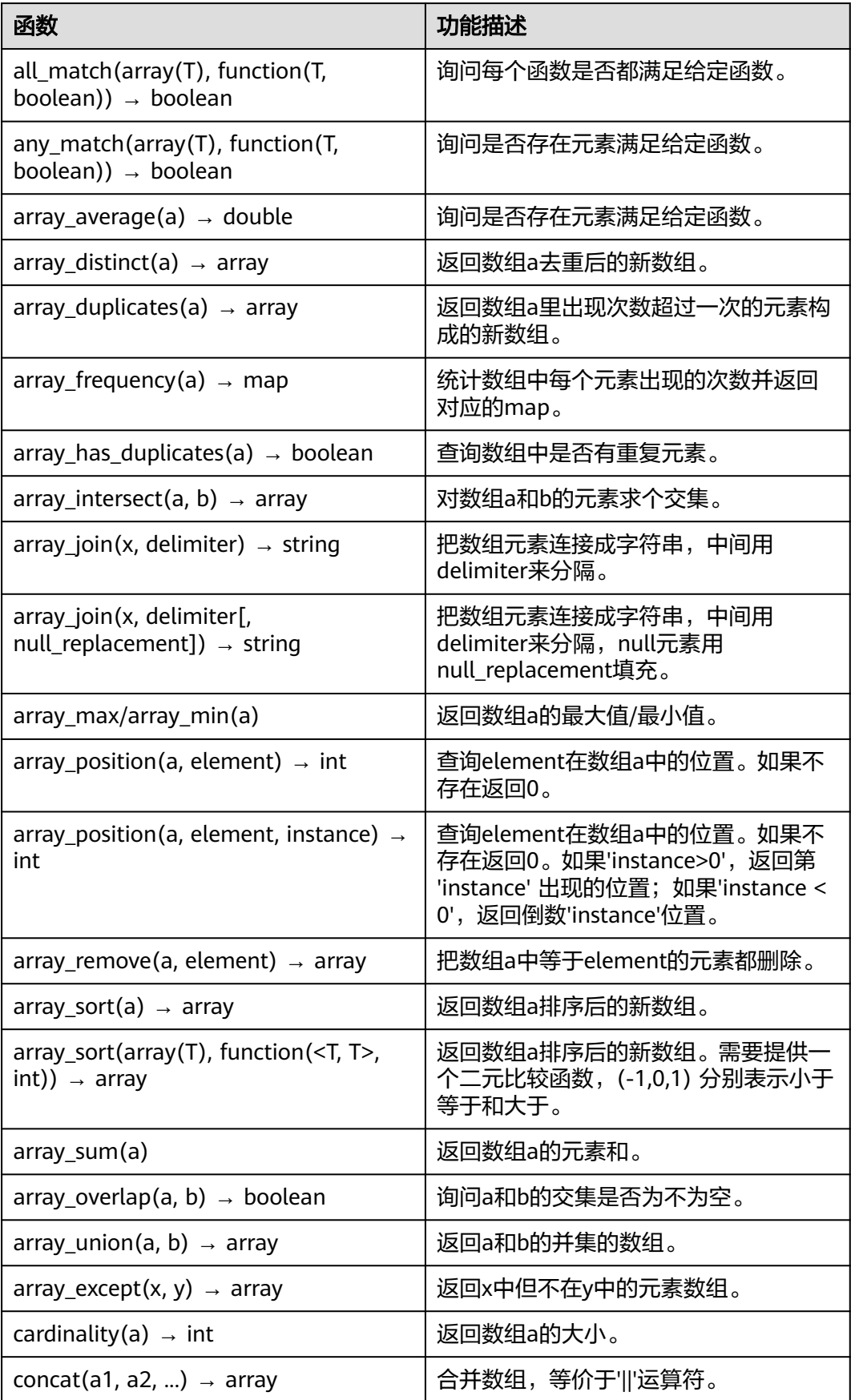

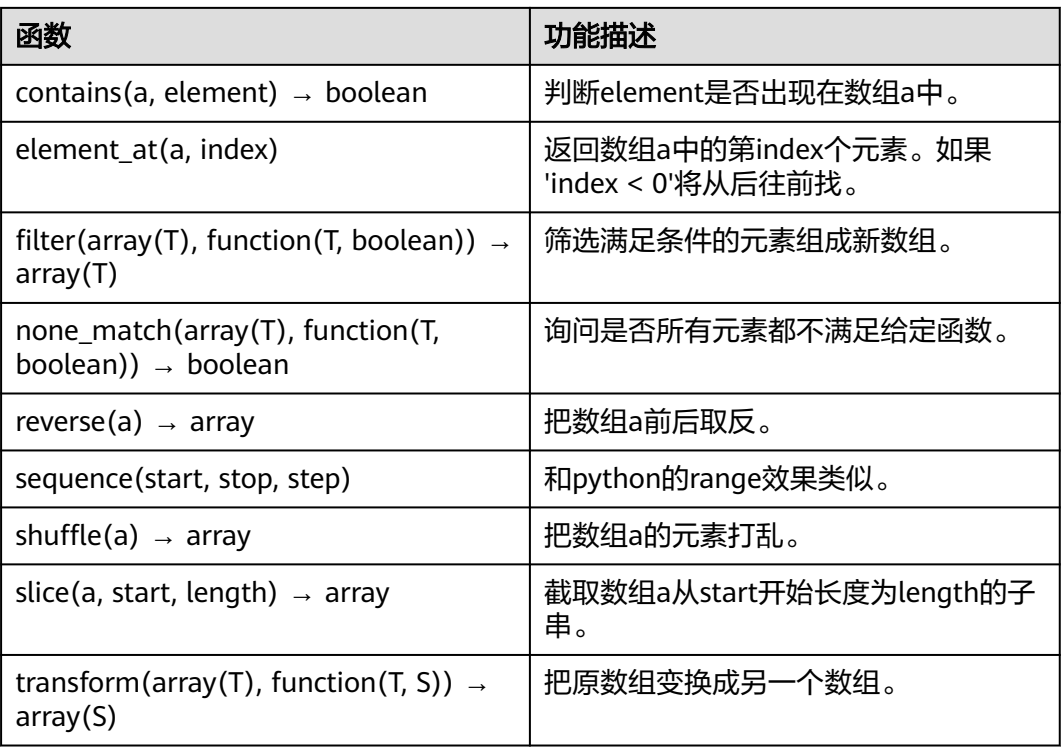

## 表 **8-30** 聚合函数

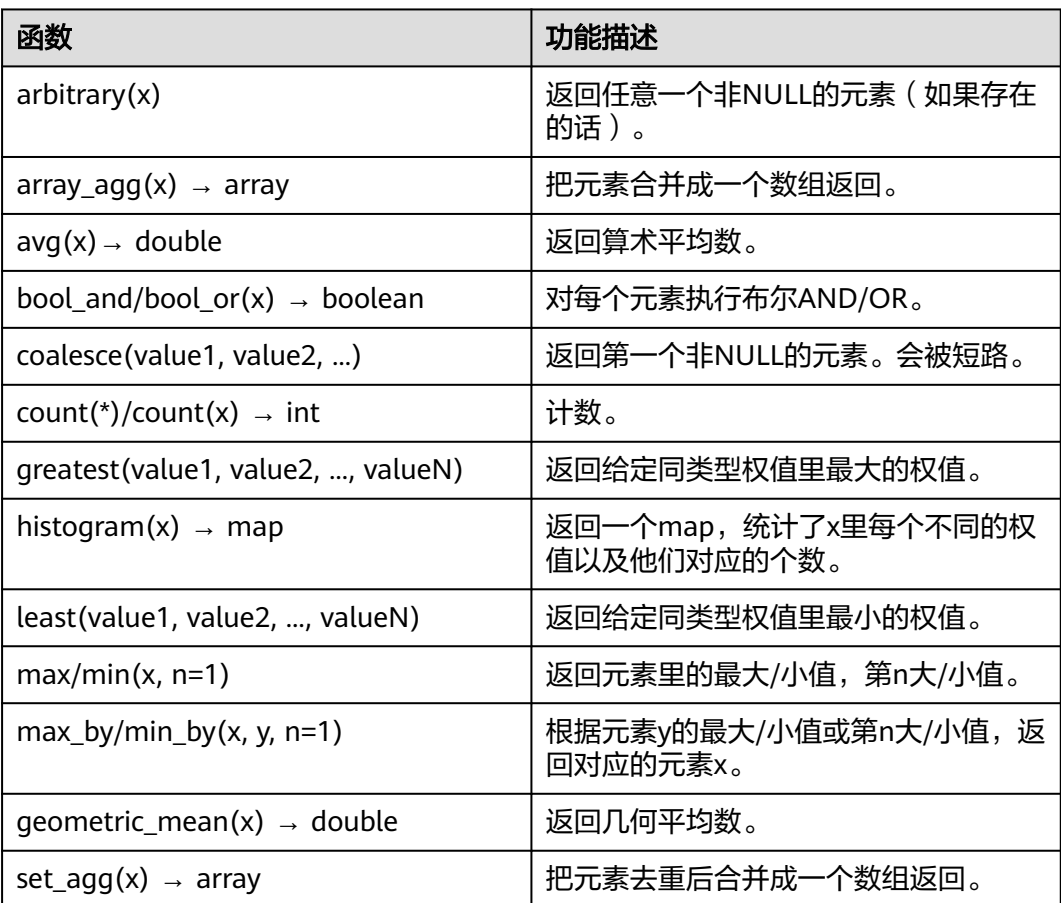

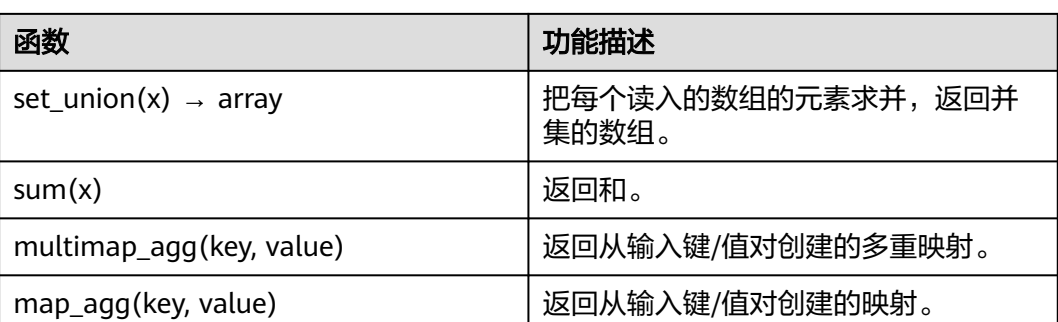

## 表 **8-31** 时间函数

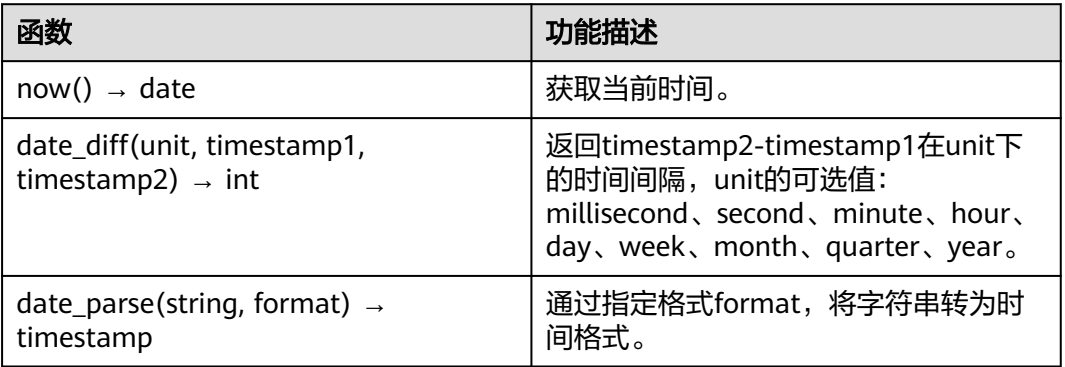

# **9** 修订记录

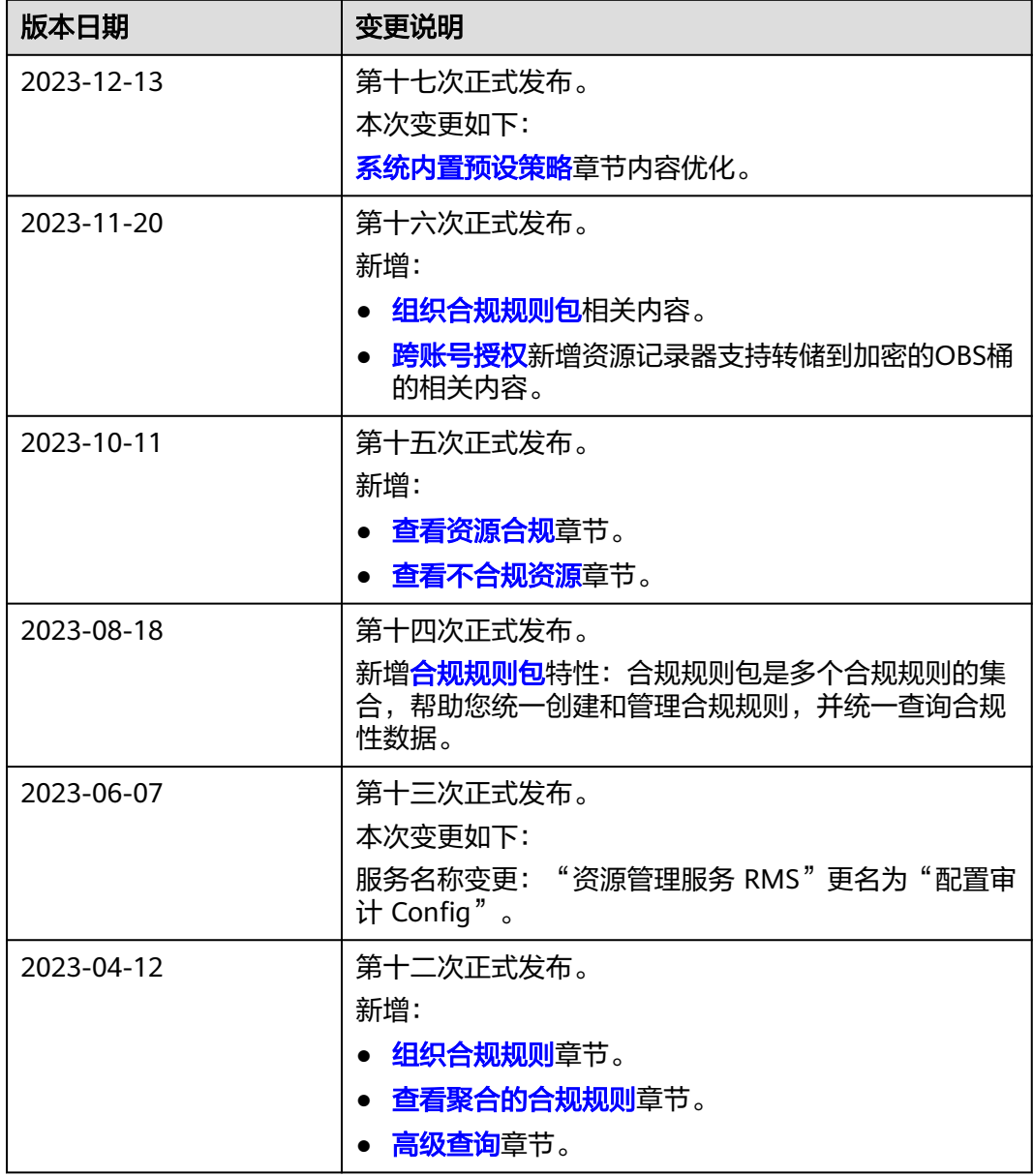
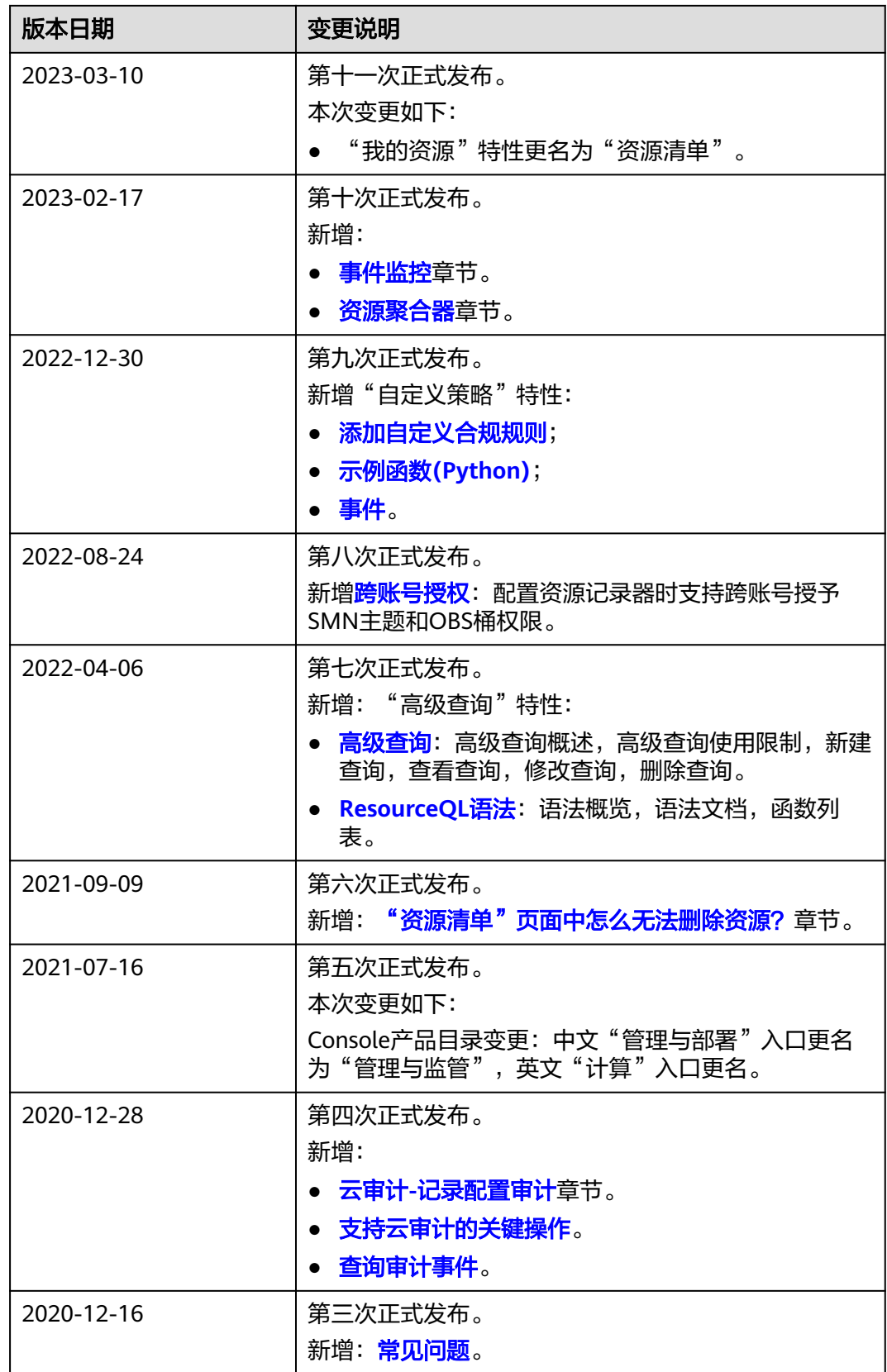

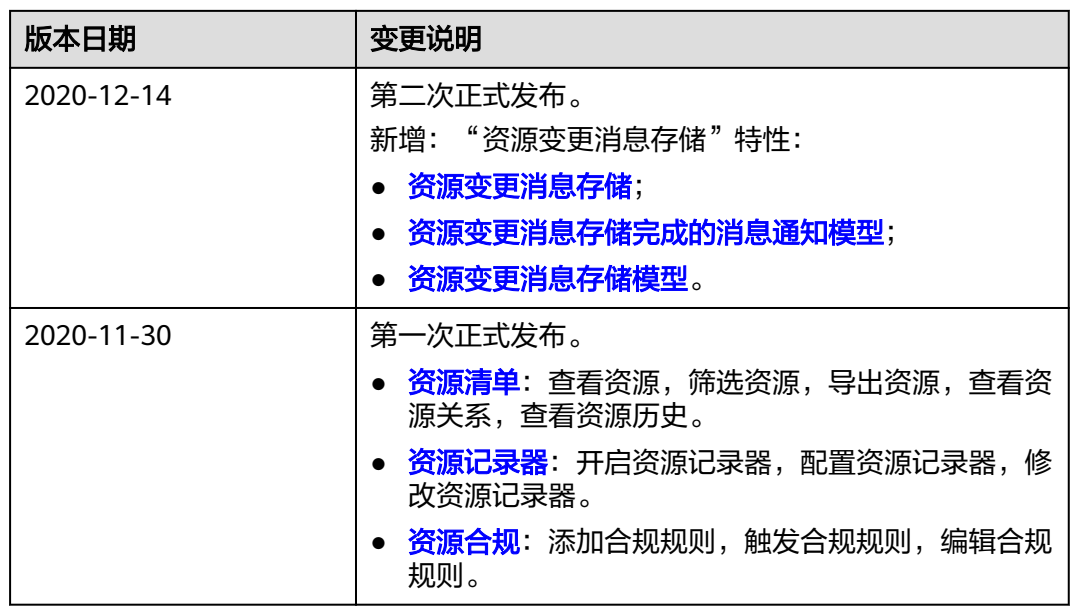